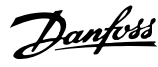

## **Índice**

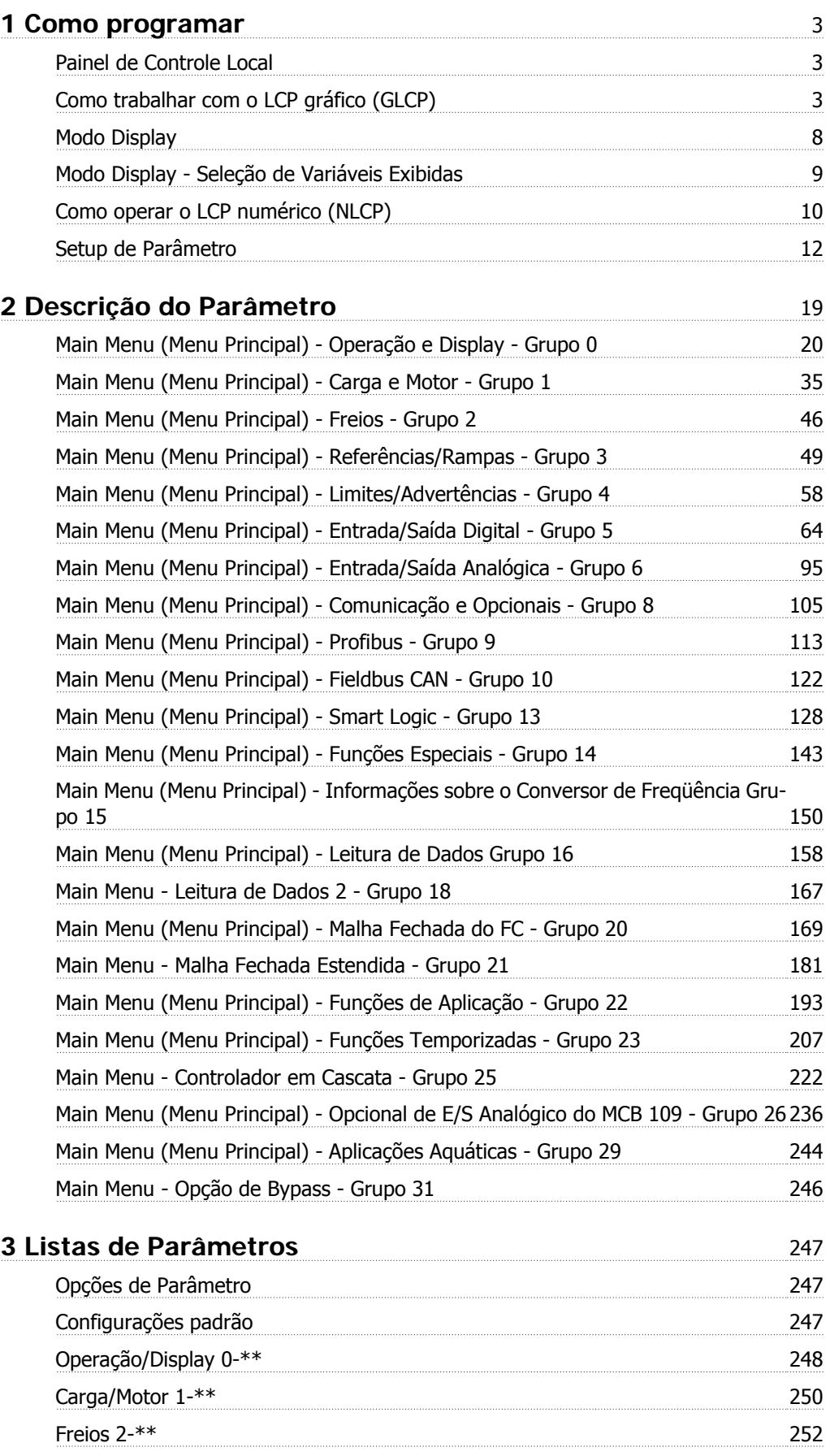

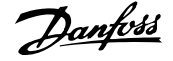

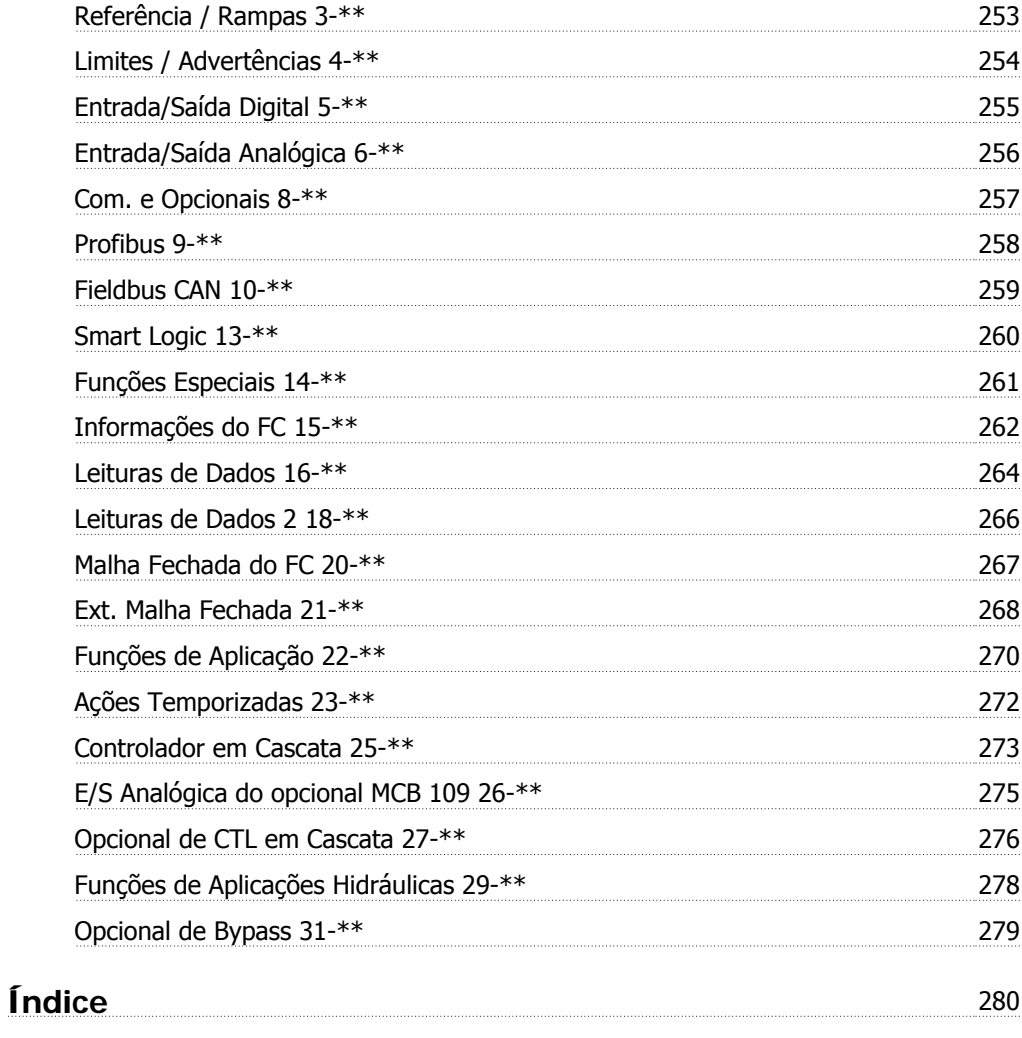

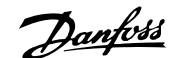

## **1 Como programar**

## **1.1 Painel de Controle Local**

#### **1.1.1 Como trabalhar com o LCP gráfico (GLCP)**

As instruções a seguir são válidas para o GLCP (LCP 102).

#### **O GLCP está dividido em quatro grupos funcionais:**

- 1. Display gráfico com linhas de Status.
- 2. Teclas de menu e luzes indicadoras (LEDs) para selecionar modo, alterar parâmetros e alternar entre funções de display.
- 3. Tecla de navegação e luzes indicadoras (LEDs).
- 4. Teclas de operação e luzes indicadoras (LEDs).

#### **Display gráfico:**

O display de LCD tem um fundo luminoso, com um total de 6 linhas alfa-numéricas. Todos os dados, exibidos no LCP, podem mostrar até cinco itens de dados operacionais, durante o modo [Status].

#### **Linhas do display:**

- a. **Status line:** Mensagens de status exibindo ícones e gráfico.
- b. **Linhas 1-2**: Linhas de dados do operador que exibem dados definidos ou selecionados pelo usuário. Ao pressionar a tecla [Status] pode-se acrescentar mais uma linha.
- c. **Linha de status:** Mensagem de status exibindo um texto.

O display está dividido em 3 seções:

#### **Seção superior (a)**

exibe o status, quando no modo status, ou até 2 variáveis, quando não no modo status, e no caso de Alarme/Advertência.

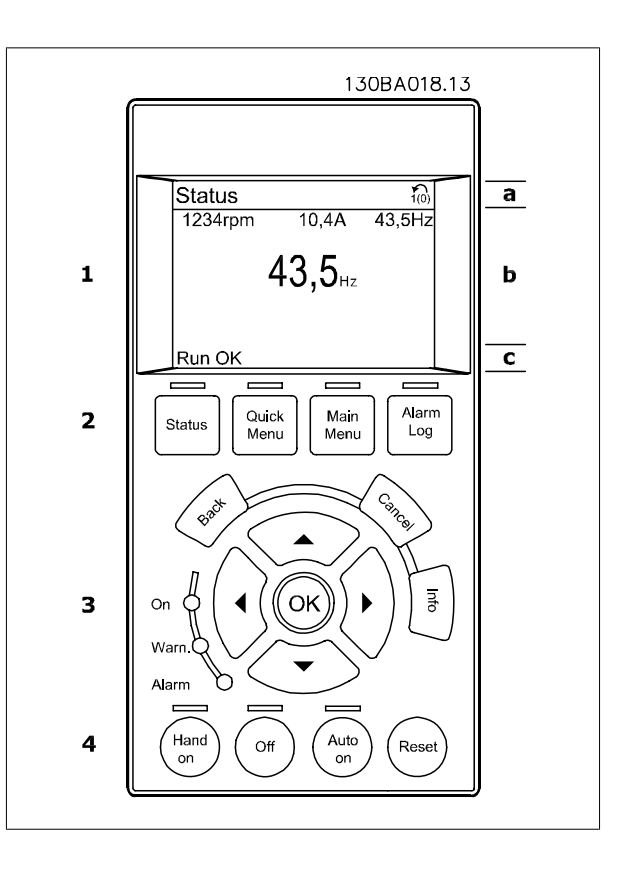

O número identificador do Setup Ativo é exibido (selecionado como Setup Ativo no par. 0-10). Ao programar um Setup diferente do Setup Ativo, o número do Setup que está sendo programado aparece à direita, entre colchetes.

#### **Seção central (b)**

exibe até 5 variáveis com as respectivas unidades de medida, independentemente do status. No caso de alarme/advertência, é exibida a advertência ao invés das variáveis.

Ao pressionar a tecla [Status] é possível alternar entre três displays de leitura de status diferentes. Variáveis operacionais, com formatações diferentes, são mostradas em cada tela de status - veja a seguir.

Diversos valores ou medições podem ser conectados a cada uma das variáveis operacionais exibidas. Os valores/medidas a serem exibidos podem ser definidos por meio dos par. 0-20, 0-21, 0-22, 0-23 e 0-24, que podem ser acessados por intermédio de [QUICK MENU] (Menu Rápido), "Q3 Setups de Função", "Q3-1 Configurações Gerais", "Q3-11 Configurações do Display".

Cada parâmetro de leitura de valor / medição, selecionado nos par. 0-20 ao 0-24, tem a sua escala de medida própria bem como as respectivas casas decimais. Os valores numéricos grandes são exibidos com poucos dígitos após a vírgula decimal. Ex.: Leitura de corrente

5,25 A; 15,2 A 105 A.

**1** 

#### **Display do status I**

Este estado de leitura é padrão, após a energização ou inicialização. Utilize [INFO] para obter informações sobre o valor/medição vinculado às variáveis operacionais exibidas /1.1, 1.2, 1.3, 2 e 3).

Consulte, nesta ilustração, as variáveis de operação mostradas na tela. 1.1, 1.2 e 1.3 são exibidas em tamanho pequeno. 2 e 3 são mostradas em tamanho médio.

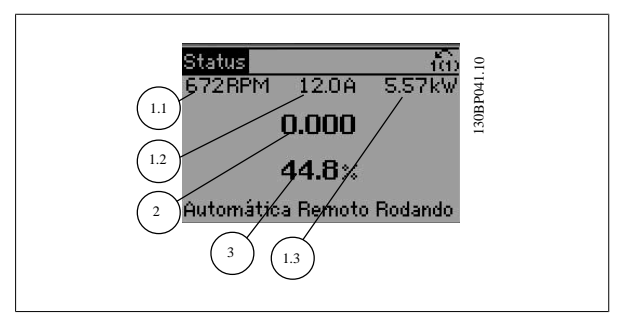

#### **Display de status II**

Consulte, nesta ilustração, as variáveis de operação (1.1, 1.2, 1.3 e 2) mostradas na tela.

No exemplo, Velocidade, Corrente do motor, Potência do motor e Freqüência são selecionadas como variáveis na primeira e segunda linhas. As linhas 1.1, 1.2 e 1.3 são exibidas em tamanho pequeno. A linha 2 é exibida em tamanho grande.

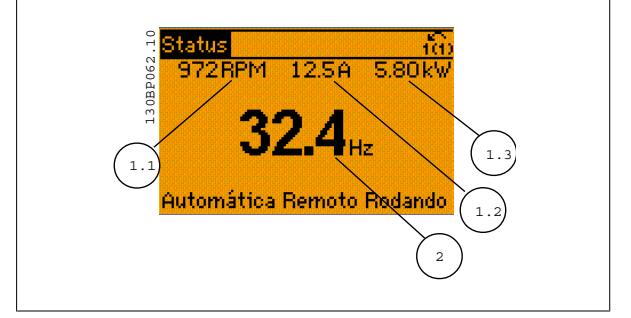

#### **Display de status III:**

Este status exibe o evento e a ação do Smart Logic Control. Consulte a seção Smart Logic Control, para obter informações adicionais.

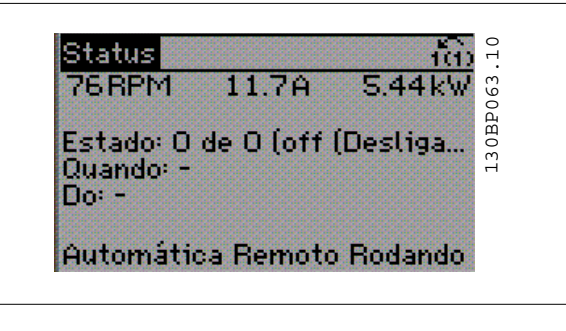

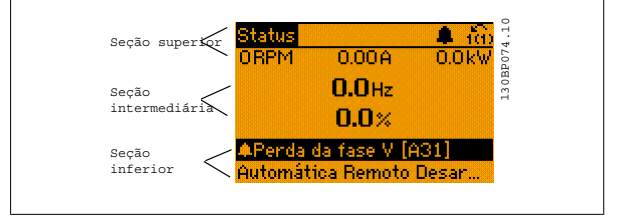

#### **Seção inferior**

sempre indica o estado do conversor de freqüência, no modo Status.

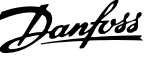

#### **Ajuste do Contraste do Display**

Pressione [Status] e [▲] para diminuir a luminosidade do display Pressione [Status] e [▼] para aumentar a luminosidade do display

#### **Luzes indicadoras (LEDs):**

Se certos valores limites forem excedidos, o LED de alarme e/ou advertência acende. Um texto de status e de alarme aparece no painel de controle. O LED On (Ligado) acende quando o conversor de freqüência recebe energia da rede elétrica ou por meio do terminal de barramento CC ou de uma alimentação de 24 V externa. Ao mesmo tempo, a luz de fundo acende.

- LED Verde/Ligado: A seção de controle está funcionando.
- LED Amarelo/Advertência: Sinaliza uma advertência.
- LED Vermelho piscando/Alarme: Sinaliza um alarme.

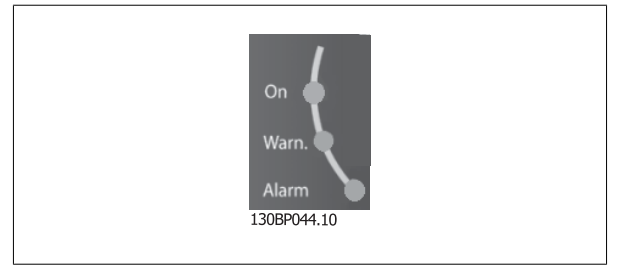

#### **Teclas do GLCP**

#### **Teclas de menu**

As teclas de menu estão divididas por funções: As teclas abaixo do display e das luzes indicadoras são utilizadas para o setup dos parâmetros, inclusive para a escolha das indicações de display, durante o funcionamento normal.

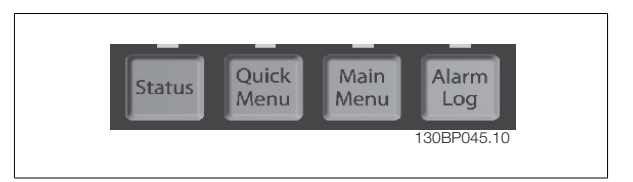

#### **[Status]**

indica o status do conversor de freqüência e/ou do motor. Pode-se escolher entre 3 leituras diferentes, pressionando a tecla [Status]: 5 linhas de leituras, 4 linhas de leituras ou o Smart Logic Control.

Utilize **[Status]** para selecionar o modo de display ou para retornar ao modo Display, a partir do modo Quick Menu (Menu Rápido), ou do modo Main Menu (Menu Principal) ou do modo Alarme. Utilize também a tecla [Status] para alternar entre o modo de leitura simples ou dupla.

#### **[Quick Menu (Menu Rápido)]**

Permite uma configuração rápida do conversor de freqüência. **As funções mais comuns podem ser programadas aqui.**

#### **O [Quick Menu] (Menu Rápido) consiste de:**

- **Q1: Meu Menu Pessoal**
- **Q2: Setup Rápido**
- **Q3: Setups de Função**
- **Q5: Alterações Feitas**
- **Q6: Registros**

O Setup de função fornece um acesso rápido e fácil a todos os parâmetros necessários à maioria das aplicações hídricas e de águas residuais, inclusive bombas de torque variável, de torque constante, bombas para dosagem, bombas para poço, bombas de recalque, bombas misturadoras, ventoinhas de aeração e outras aplicações de bomba e ventiladores. Entre outros recursos estão incluídos também parâmetros para a seleção das variáveis a serem exibidas no LCP, velocidades digitais predefinidas, escalonamento de referências analógicas, aplicações de zona única e multizonais, em malha fechada, e funções específicas relacionada a aplicações hídricas e de águas residuais.

Os parâmetros do Quick Menu (Menu Rápido) podem ser acessados imediatamente, a menos que uma senha tenha sido criada por meio do par. 0-60, 0-61, 0-65 ou 0-66.

É possível chavear diretamente entre o modo Quick Menu e o modo Main Menu (Menu Principal).

#### **[Main Menu] (Menu Principal)**

é utilizado para programar todos os parâmetros.

Os parâmetros do Main Menu podem ser acessados imediatamente, a menos que uma senha tenha sido criada por meio do par. 0-60, 0-61, 0-65 ou 0-66. Para a maioria das aplicações hídricas e de águas residuais, não é necessário acessar os parâmetros do Main Menu (Menu Principal), mas, em lugar deste, o Quick Menu (Menu Rápido), Setup Rápido e o Setup de Função fornecem acesso mais simples e mais rápido aos parâmetros típicos necessários. É possível alternar diretamente entre o modo Main Menu (Menu Principal) e o modo Quick Menu (Menu Rápido).

O atalho para parâmetro pode ser conseguido mantendo-se a tecla **[Main Menu]** pressionada durante 3 segundos. O atalho de parâmetro permite acesso direto a qualquer parâmetro.

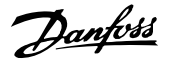

#### **[Alarm Log] (Registro de Alarme)**

exibe uma lista de Alarmes com os cinco últimos alarmes (numerados de A1-A5). Para detalhes adicionais sobre um determinado alarme, utilize as teclas de navegação para selecionar o número do alarme e pressione [OK]. As informações exibidas referem-se à condição do conversor de freqüência, antes deste entrar no modo alarme.

#### **[Back] (Voltar)**

**1** 

retorna à etapa ou camada anterior, na estrutura de navegação.

#### **[Cancel] (Cancelar)**

cancela a última alteração ou comando, desde que o display não tenha mudado.

**[Info] (Info)**

fornece informações sobre um comando, parâmetro ou função em qualquer janela do display. [Info] fornece informações detalhadas sempre que necessário.

Para sair do modo info, pressione [Info], [Back] ou [Cancel].

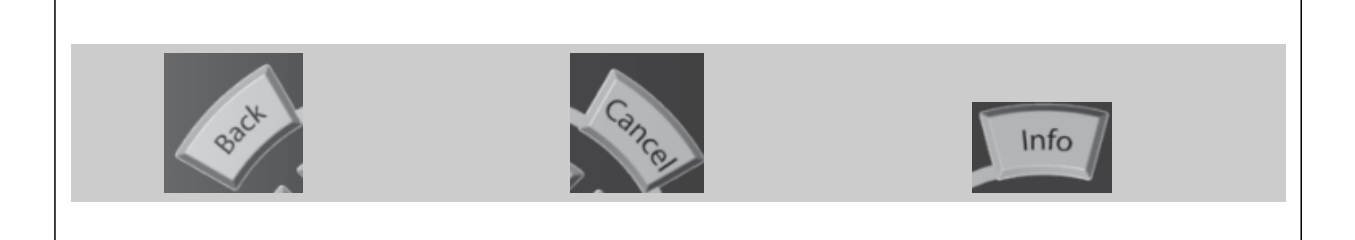

#### **Teclas de Navegação**

As quatro setas para navegação são utilizadas para navegar entre as diferentes opções disponíveis em **[Quick Menu]** (Menu Rápido), **[Main Menu]** (Menu Principal) e **[Alarm log]** (Log de Alarmes). Utilize as teclas para mover o cursor.

#### **[OK]**

é utilizada para selecionar um parâmetro assinalado pelo cursor e para possibilitar a alteração de um parâmetro.

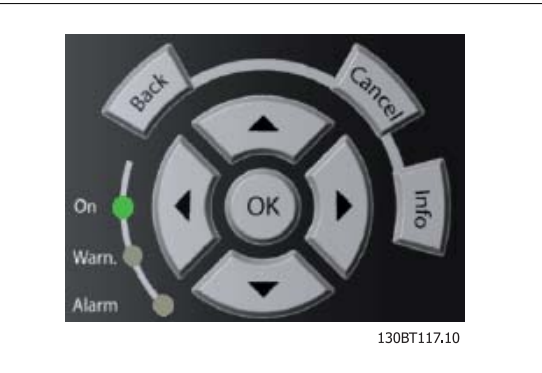

#### **Teclas Operacionais**

para o controle local, encontram-se na parte inferior do painel de controle.

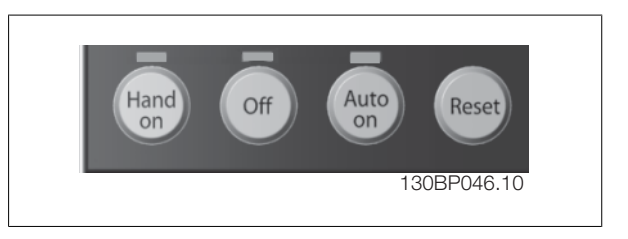

#### **[Hand On] (Manual Ligado)**

permite controlar o conversor de freqüência por intermédio do GLCP. [Hand on] também dá partida no motor e, atualmente, é possível fornecer a referência de velocidade do motor, por meio das teclas/setas de navegação. A tecla pode ser selecionada como Ativado [1] ou Desativado [0], por meio do par. 0-40 Tecla [Hand on] do LCP.

#### **Os sinais de controle a seguir ainda permanecerão ativos quando [Hand on] (Manual ligado) for ativada:**

- [Hand on] [Off] [Auto on]
- Reset
- Parada por inércia inversa (motor parando por inércia)
- **Reversão**
- Seleção de setup lsb Seleção de setup msb
- Comando Parar a partir da comunicação serial
- Parada rápida
- Freio CC

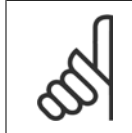

#### **NOTA!**

Sinais de parada externos, ativados por meio de sinais de controle ou de um barramento serial, ignoram um comando de "partida" executado via LCP.

## **1**

#### **[Off] (Desligar)**

pára o motor. A tecla pode ser selecionada como Ativado [1] ou Desativado [0], por meio do par. 0-41 Tecla [Off] do LCP. Se não for selecionada nenhuma função de parada externa e a tecla [Off] estiver inativa, o motor somente pode ser parado desligando-se a alimentação de rede elétrica.

#### **[Auto On] (Automático Ligado)**

**NOTA!**

permite que o conversor de freqüência seja controlado através dos terminais de controle e/ou da comunicação serial. Quando um sinal de partida for aplicado aos terminais de controle e/ou pelo barramento, o conversor de freqüência dará partida. A tecla pode ser selecionada como Ativado [1] ou Desativado [0], por meio do par. 0-42 Tecla [Auto on] (Automático ligado) do LCP.

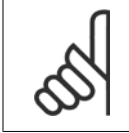

Um sinal HAND-OFF-AUTO, ativado através das entradas digitais, tem prioridade mais alta que as teclas de controle [Hand on] - [Auto on].

#### **[Reset]**

é usada para reinicializar o conversor de freqüência, após um alarme (desarme). A tecla pode ser selecionada como Ativado [1] ou Desativado [0], por meio do par. 0-43 Teclas Reset do LCP.

#### **O atalho de parâmetro**

pode ser executado pressionando e mantendo, durante 3 segundos, a tecla [Main Menu] (Menu Principal). O atalho de parâmetro permite acesso direto a qualquer parâmetro.

#### **1.1.2 Transferência Rápida das Configurações de Parâmetros entre Múltiplos Conversores de Freqüência**

Uma vez que o setup de um conversor de freqüência está completo, recomendamos que você grave os dados no LCP ou em um PC, por meio da Ferramenta de Software de Setup do MCT 10.

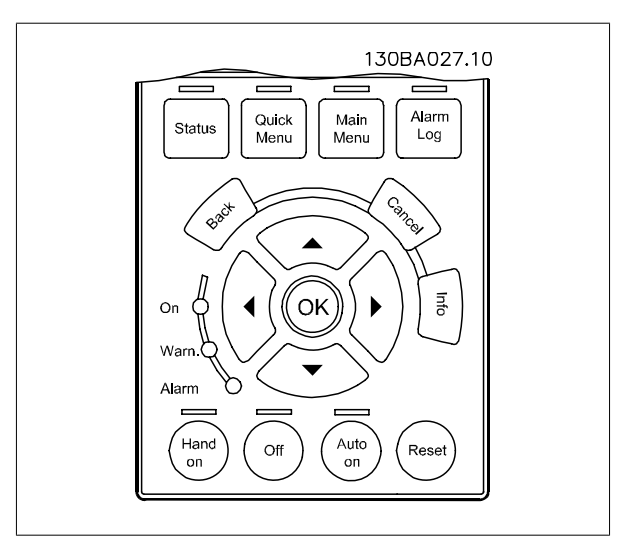

#### **Armazenamento de dados no LCP:**

- 1. Ir para par.0-50 [Cópia do LCP](#page-30-0)
- 2. Pressione a tecla [OK]
- 3. Selecione "Todos para o LCP"
- 4. Pressione a tecla [OK]

Todas as configurações de parâmetro agora estão armazenadas no LCP, conforme indicado pela barra de progressão. Quando 100% forem atingidos, pressione [OK].

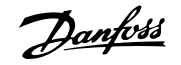

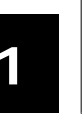

#### **NOTA!**

Pare o motor antes de executar esta operação.

Pode-se então conectar o LCP a outro conversor de freqüência e copiar as configurações dos parâmetros para este conversor de freqüência também.

**Transferência de dados do LCP para o conversor de freqüência:**

- 1. Ir para par.0-50 [Cópia do LCP](#page-30-0)
- 2. Pressione a tecla [OK]
- 3. Selecione "Todos do LCP"
- 4. Pressione a tecla [OK]

As configurações de parâmetros armazenadas no LCP são, então, transferidas para o conversor de freqüência, como indicado na barra de progressão. Quando 100% forem atingidos, pressione [OK].

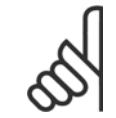

#### **NOTA!**

Pare o motor antes de executar esta operação.

#### **1.1.3 Modo Display**

No funcionamento normal, até 5 variáveis operacionais diferentes podem ser indicadas, continuamente, na seção intermediária. 1.1, 1.2 e 1.3 assim como 2 e 3.

#### **1.1.4 Modo Display - Seleção de Variáveis Exibidas**

Ao pressionar a tecla [Status] é possível alternar entre três telas de leitura de status diferentes. Variáveis operacionais, com formatações diferentes, são mostradas em cada tela de status - veja a seguir.

Diversas medições podem ser vinculadas a cada uma das variáveis operacionais. Defina as conexões por meio dos par. 0-20, 0-21, 0-22, 0-23 e 0-24.

Cada parâmetro de leitura, selecionado nos par. 0-20 ao 0-24, tem sua escala própria bem como os dígitos decimais após a vírgula. Em caso de valores numéricos grandes de um parâmetro, um menor número de dígitos é exibido depois da vírgula decimal. Ex.: Leitura de corrente: 5,25 A; 15,2 A 105 A.

#### **Tela de status I**

Este estado de leitura é padrão, após a energização ou inicialização. Utilize [INFO] para obter informações sobre os vínculos de medição, com as variáveis operacionais exibidas /1.1, 1.2, 1.3, 2 e 3).

Nesta ilustração consulte as variáveis operacionais mostradas na tela. As linhas 1.1, 1.2 e 1.3 são exibidas em tamanho pequeno; 2 e 3 são exibidas em tamanho médio.

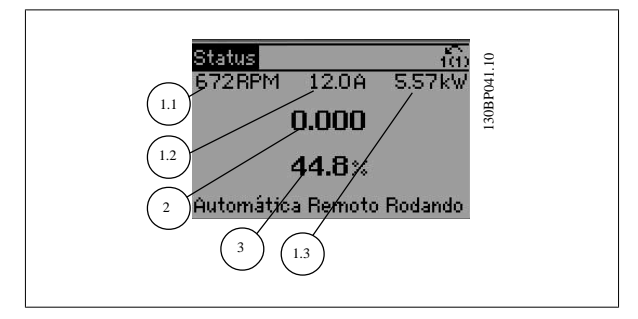

**Tela de status II:**

Nesta ilustração consulte as variáveis operacionais (1.1, 1.2, 1.3 e 2), mostradas na tela.

No exemplo, Velocidade, Corrente do motor, Potência do motor e Freqüência são selecionadas como variáveis na primeira e segunda linhas. As linhas 1.1, 1.2 e 1.3 são exibidas em tamanho pequeno. A linha 2 é exibida em tamanho grande.

Em ambas as telas de status, I e II, é possível selecionar outras variáveis de operação pressionando a tecla ▲ ou ▼ .

#### **Tela de status III:**

Este status exibe o evento e a ação do Smart Logic Control. Consulte a seção Smart Logic Control, para obter informações adicionais.

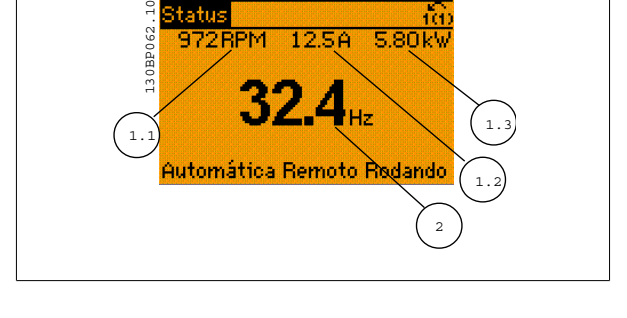

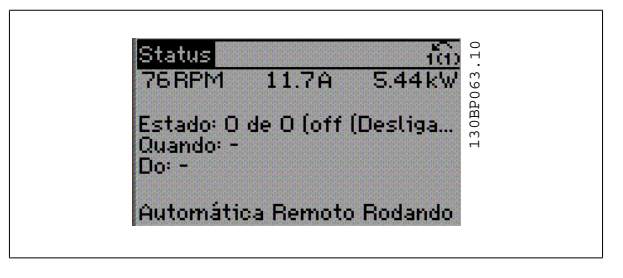

## **1.1.5 Como operar o LCP numérico (NLCP)**

As instruções seguintes são válidas para o NLCP (LCP 101).

#### **O painel de controle está dividido em quatro grupos funcionais:**

- 1. Display numérico.
- 2. Teclas de menu e luzes indicadoras (LEDs) para alterar parâmetros e alternar entre funções de display.
- 3. Tecla de navegação e luzes indicadoras (LEDs).
- 4. Teclas de operação e luzes indicadoras (LEDs).

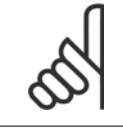

**1** 

#### **NOTA!**

A cópia de parâmetros não é possível com o Painel de Controle Local Numérico (LCP 101).

#### **Selecione um dos modos seguintes:**

**Modo Status:** Exibe o status do conversor de freqüência ou do motor. Se ocorrer um alarme, o NLCP chaveia automaticamente para o modo status.

#### Diversos alarmes podem ser exibidos.

**Quick Setup ou Modo Main Menu**: Exibe parâmetros e configurações de parâmetros.

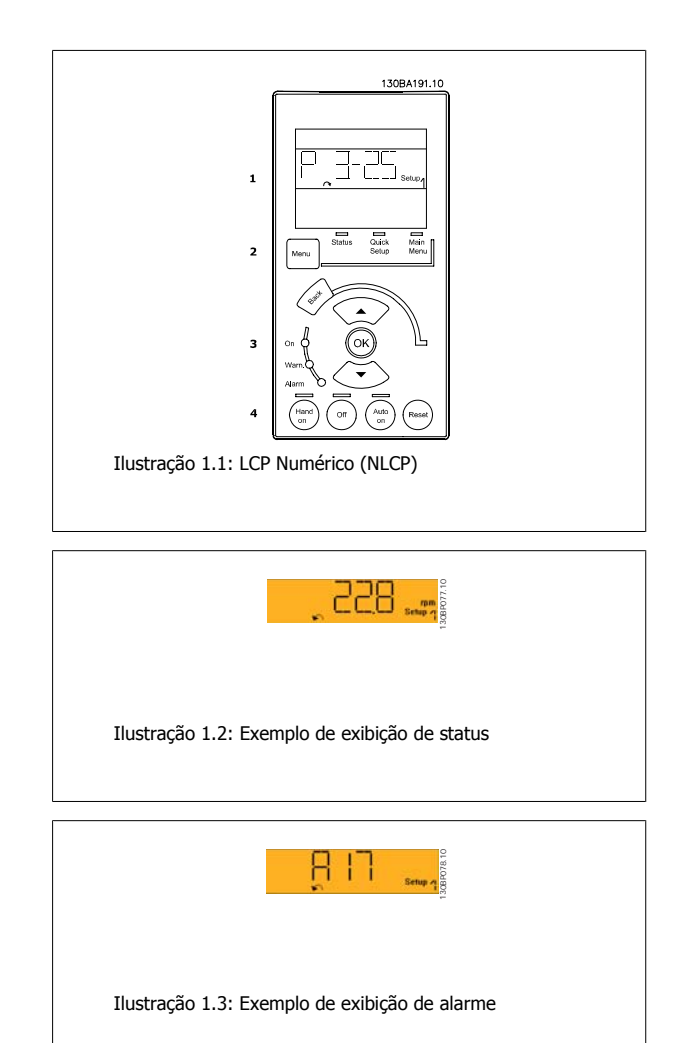

#### **Luzes indicadoras (LEDs):**

- LED Verde/Ligado: Indica se a seção de controle está funcionando.
- LED Amarelo/Advert.: Sinaliza uma advertência.
- LED Vermelho piscando/Alarme: Indica um alarme.

#### **Tecla Menu**

#### **[Menu] Seleciona um dos modos seguintes:**

- Status
- Setup Rápido
- [Main Menu] (Menu Principal)

#### **[Main Menu] (Menu Principal)**

#### é utilizado para programar todos os parâmetros.

Os parâmetros podem ser acessados imediatamente, a menos que uma senha tenha sido criada por meio do par.0-60 [Senha do Menu Principal](#page-31-0), [par.](#page-31-0) 0-61 [Acesso ao Menu Principal s/ Senha](#page-31-0), par.0-65 [Senha de Menu Pessoal](#page-31-0) ou par.0-66 [Acesso ao Menu Pessoal s/ Senha](#page-31-0).

**Quick Setup** (Setup Rápido) é utilizado para programar o conversor de freqüência, usando somente os parâmetros mais essenciais.

Os valores de parâmetros podem ser alterados utilizando as setas de navegação para cima/para baixo, quando o valor estiver piscando.

Selecione o Main Menu (Menu Principal) apertando a tecla [Menu] diversas vezes, até que o LED do Main Menu acenda.

Selecione o grupo de parâmetros [xx-\_\_] e pressione [OK]

Selecione o parâmetro [ -xx] e pressione [OK]

Se o parâmetro referir-se a um parâmetro de matriz, selecione o número da matriz e pressione a tecla [OK] Selecione os valores de dados desejados e pressione a tecla [OK]

# Guia de Programação do VLT® AQUA Drive **Danfoss** 1 Como programar

 **1**

#### **Teclas de Navegação**

**[Back] (Voltar)** para voltar

#### **Seta [**▲**] e [**▼**]**

são utilizadas para movimentar-se entre os grupos de parâmetros, nos parâmetros e dentro dos parâmetros.

#### **[OK]**

é utilizada para selecionar um parâmetro assinalado pelo cursor e para possibilitar a alteração de um parâmetro.

#### **Teclas Operacionais**

As teclas para o controle local encontram-se na parte inferior, no painel de controle.

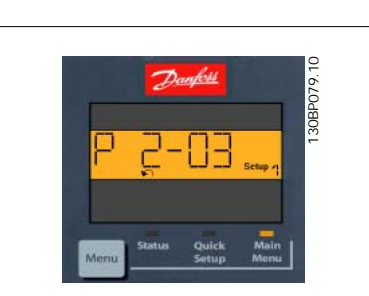

Ilustração 1.4: Exemplo de display

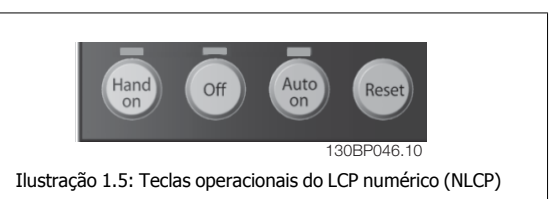

#### **[Hand On] (Manual Ligado)**

permite controlar o conversor de freqüência por intermédio do LCP. [Hand on] também permite dar partida no motor e, presentemente, é possível digitar os dados de velocidade do motor, por meio das teclas de navegação. A tecla pode ser selecionada como Ativado [1] ou Desativado [0], por meio do [par.](#page-29-0) 0-40 [Tecla \[Hand on\] \(Manual ligado\) do LCP](#page-29-0).

Sinais de parada externos, ativados por meio de sinais de controle ou de um barramento serial, ignoram um comando de 'partida' executado via LCP.

#### **Os sinais de controle a seguir ainda permanecerão ativos quando [Hand on] (Manual ligado) for ativada:**

- [Hand on] [Off] [Auto on]
- Reset
- Parada por inércia inversa
- **Reversão**
- Seleção de setup lsb Seleção de setup msb
- Comando Parar a partir da comunicação serial
- Parada rápida
- Freio CC

#### **[Off] (Desligar)**

pára o motor. A tecla pode ser selecionada como Ativado [1] ou Desativado [0], por meio do par.0-41 [Tecla \[Off\] do LCP](#page-29-0).

Se não for selecionada nenhuma função de parada externa e a tecla [Off] estiver inativa, o motor pode ser parado, desligando-se a alimentação de rede elétrica.

#### **[Auto on] (Automático ligado):**

permite que o conversor de freqüência seja controlado através dos terminais de controle e/ou da comunicação serial. Quando um sinal de partida for aplicado aos terminais de controle e/ou pelo barramento, o conversor de freqüência dará partida. A tecla pode ser selecionada como Ativado [1] ou Desativado [0], por meio do par.0-42 [Tecla \[Auto on\] \(Automát. ligado\) do LCP](#page-30-0).

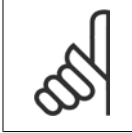

#### **NOTA!**

Um sinal HAND-OFF-AUTO, ativado através das entradas digitais, tem prioridade mais alta que as teclas de controle [Hand on] [Auto on].

#### **[Reset]**

é usada para reinicializar o conversor de freqüência, após um alarme (desarme). A tecla pode ser selecionada como Ativado [1] ou Desativado [0], por meio do par.0-43 [Tecla \[Reset\] do LCP](#page-30-0).

#### **1.1.6 Setup de Parâmetro**

O conversor de freqüência pode ser usado praticamente para todas as tarefas, oferecendo, desse modo, um número considerável de parâmetros. A série oferece uma escolha entre dois modos de programação - um modo Quick Menu (Menu Rápido) e um modo Main Menu (Menu Principal) . O último possibilita o acesso a todos os parâmetros. O primeiro direciona o operador para alguns poucos parâmetros que possibilitam **programar a maioria das aplicações hídricas / águas servidas.**

Independentemente do modo de programação, pode-se alterar um parâmetro, tanto no modo Main Menu como no modo Quick Menu.

#### **1.1.7 Modo Quick Menu (Menu Rápido)**

O GLCP disponibiliza o acesso a todos os parâmetros listados sob o Quick Menus (Menus Rápidos). Programe os parâmetros utilizando a tecla [Quick Menu]:

Pressionando [Quick Menu] (Menu Rápido) obtém-se uma lista que indica as diferentes opções do Quick menu.

#### **Setup Eficiente de Parâmetros das Aplicações Hídricas**

Os parâmetros podem ser facilmente programados, para a grande maioria das aplicações hídricas, apenas utilizando o **[Quick Menu]** (Menu Rápido).

#### **O modo ótimo de programar parâmetros por meio do [Quick Menu] é seguir os passos abaixo:**

- 1. Aperte [Quick Setup] (Setup Rápido) para selecionar as programações de motor, tempos de rampa, etc.
- 2. Aperte [Function Setups] (Setups de Função) para programar as funcionalidades necessárias do conversor de freqüência se ainda não o foram, pelas configurações do [Quick Setup] (Setup Rápido).
- 3. Escolha entre Configurações Gerais, Configurações de Malha Aberta e Configurações de Malha Fechada.

Recomenda-se fazer o setup na ordem listada.

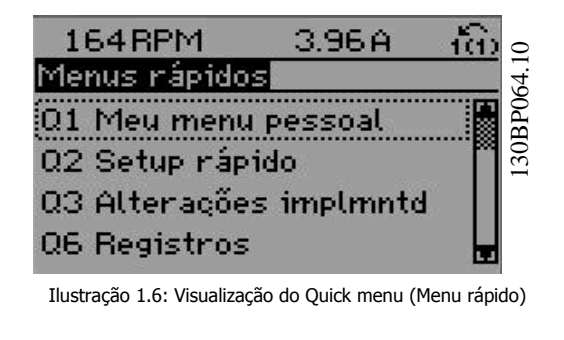

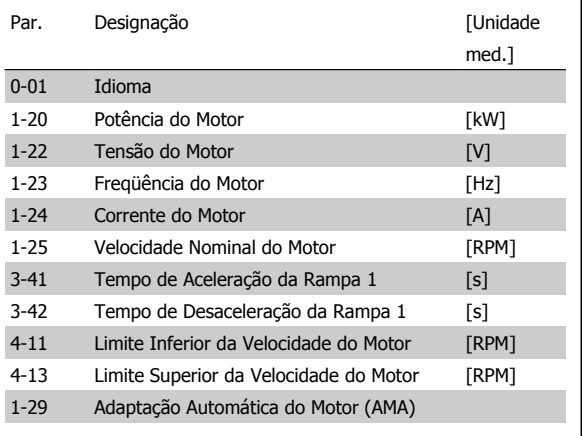

Tabela 1.1: Parâmetros do Quick Setup

Se Sem Operação for selecionada no terminal 27, não é necessária nenhuma conexão de + 24 V no terminal 27 para ativar a partida. Se Paradp/inérc, reverso (valor padrão de fábrica) for selecionado, no par. Terminal 27, será necessária uma conexão para +24 V para ativar a partida.

#### **NOTA!**

Para as descrições detalhadas do parâmetro, consulte a seção Parâmetros Comumente Utilizados - Explicações.

#### **1.1.8 Q3 Setups de Função**

O Setup de função fornece um acesso rápido e fácil a todos os parâmetros necessários à maioria das aplicações hídricas e de águas residuais, inclusive bombas de torque variável, de torque constante, bombas para dosagem, bombas para poço, bombas de recalque, bombas misturadoras, ventoinhas de aeração e outras aplicações de bomba e ventiladores. Entre outros recursos estão incluídos também parâmetros para a seleção das variáveis a serem

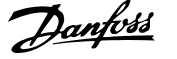

exibidas no LCP, velocidades digitais predefinidas, escalonamento de referências analógicas, aplicações de zona única e multizonais, em malha fechada, e funções específicas relacionada a aplicações hídricas e de águas residuais.

**Como acessar o Setup de Função - exemplo**

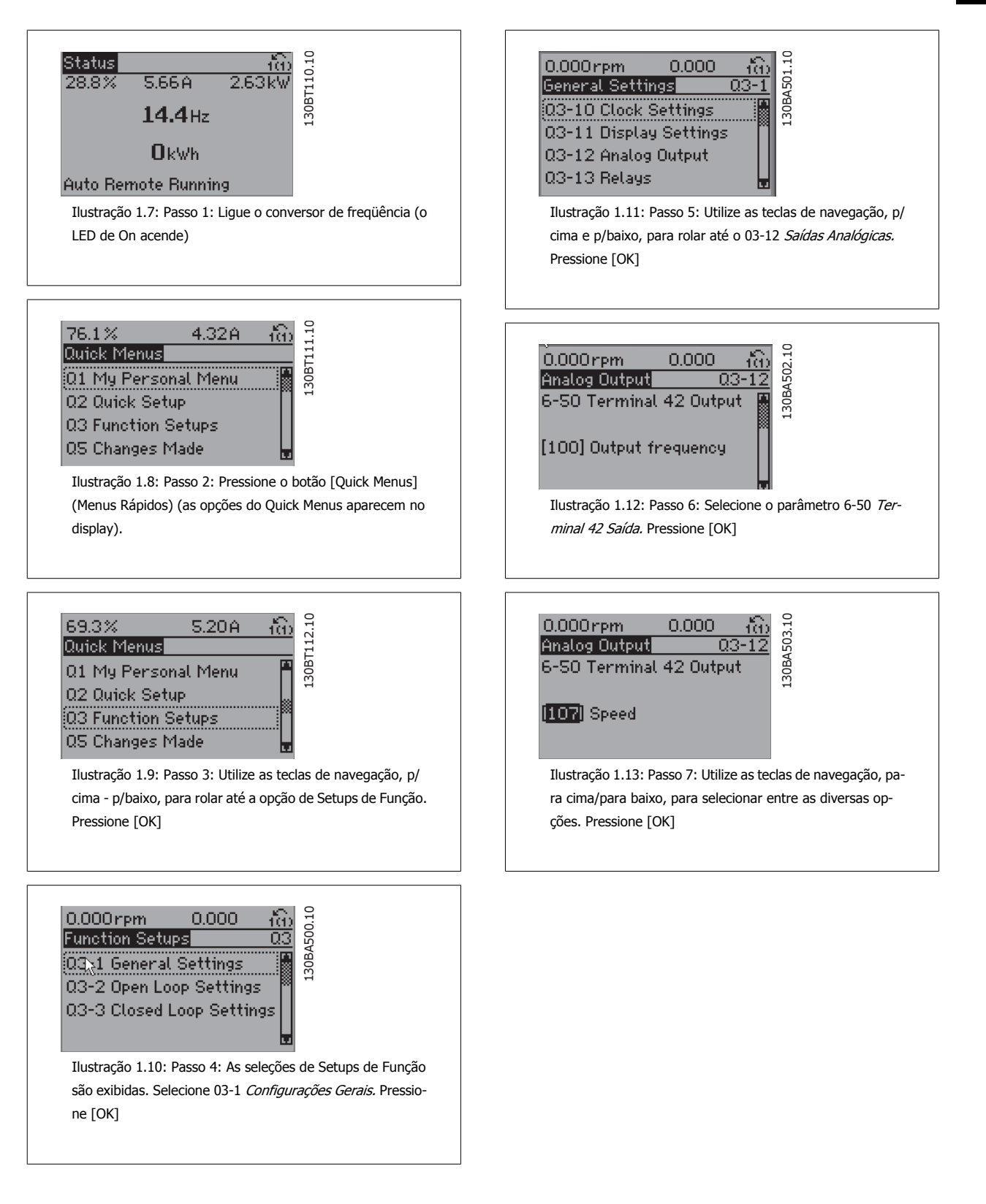

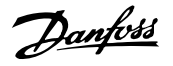

Os parâmetros do Setup de Função estão agrupados da seguinte maneira:

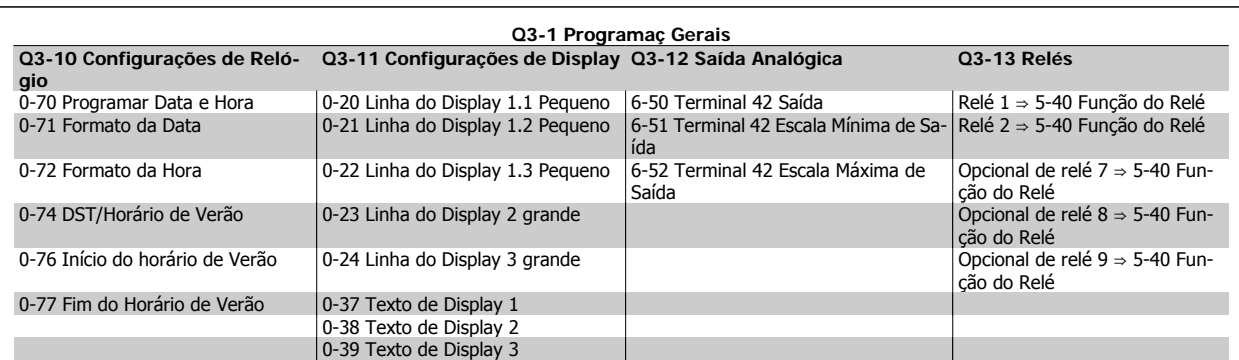

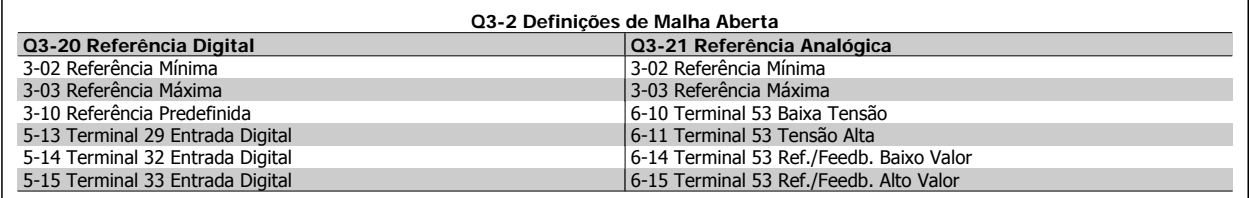

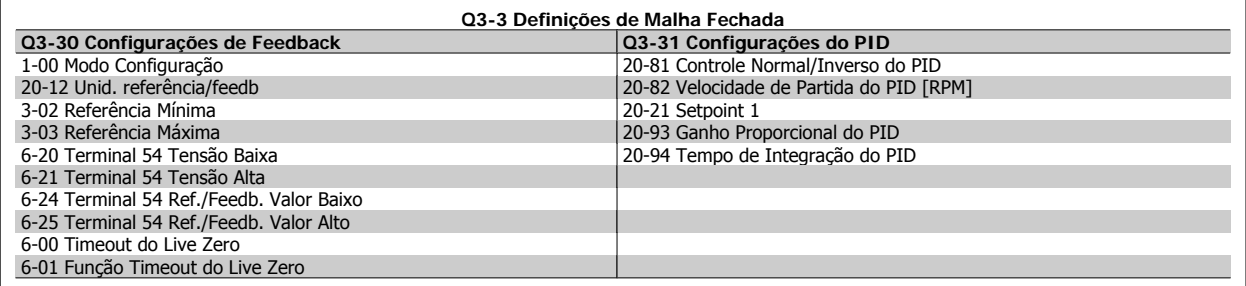

#### **1.1.9 Modo Main Menu (Menu Principal)**

Tanto o GLCP quanto o NLCP disponibilizam o acesso ao modo menu principal. Selecione o modo Menu Principal apertando a tecla [Main Menu]. A ilustração 6.2 mostra a leitura resultante, que aparece no display do GLCP.

As linhas 2 a 5 do display exibem uma lista de grupos de parâmetros que podem ser selecionados alternando os botões p/ cima/baixo.

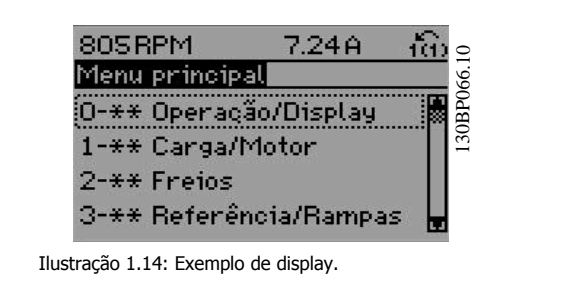

Cada parâmetro tem um nome e um número, que permanecem sem alteração, independentemente do modo de programação. No modo Main Menu (Menu Principal), os parâmetros estão divididos em grupos. O primeiro dígito do número do parâmetro (a partir da esquerda) indica o número do grupo do parâmetro.

Todos os parâmetros podem ser alterados no Menu Principal. A configuração da unidade (par.1-00 [Modo Configuração](#page-34-0)) determinará outros parâmetros disponíveis para programação. Por exemplo, ao selecionar Malha Fechada são ativados parâmetros adicionais relacionados à operação de malha fechada. Cartões de opcionais acrescidos à unidade ativam parâmetros adicionais, associados ao dispositivo opcional.

Guia de Programação do VLT® AQUA Drive **1 Como programar** de Programar

 **1**

#### **1.1.10 Seleção de Parâmetro**

No modo Menu Principal, os parâmetros estão divididos em grupos. Selecione um grupo de parâmetros por meio das teclas de navegação. Os seguintes grupos de parâmetros estão acessíveis:

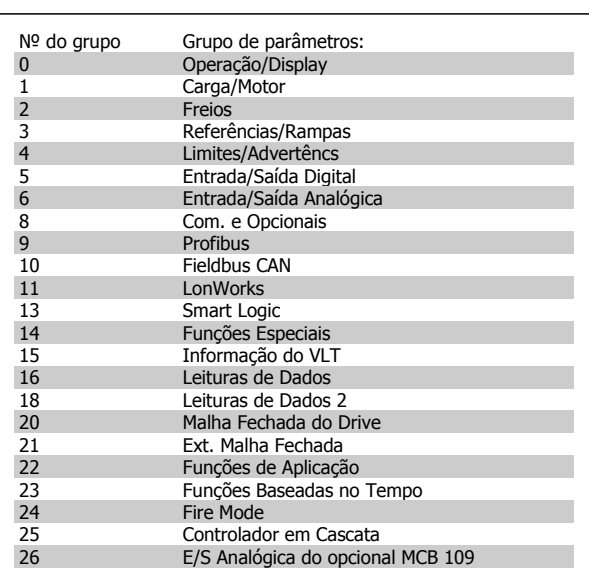

Tabela 1.2: Grupos de parâmetros.

Após selecionar um grupo de parâmetros, escolha um parâmetro por meio das teclas de navegação.

A seção do meio do GLCP exibe o número e o nome do parâmetro bem como o valor do parâmetro selecionado.

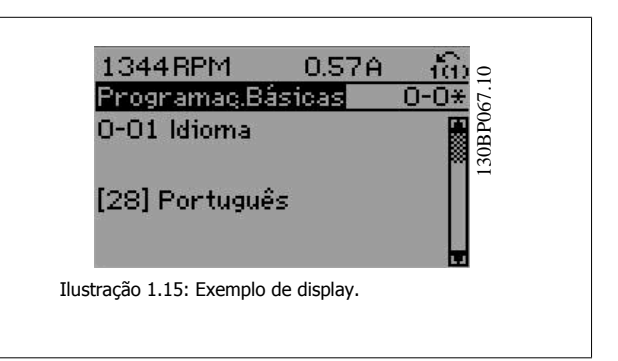

#### **1.1.11 Alteração de Dados**

O procedimento para alterar dados é o mesmo, tanto no caso de selecionar um parâmetro no modo Quick menu (Menu rápido) como no Main menu (Menu principal). Pressione [OK] para alterar o parâmetro selecionado.

O procedimento para a alteração de dados depende do parâmetro selecionado representar um valor numérico ou um valor de texto.

#### **1.1.12 Alterando um Valor de Texto**

Se o parâmetro selecionado for um valor de texto, altere o valor de texto por meio das teclas de navegação 'para cima'/ 'para baixo'. A tecla 'para cima' aumenta o valor e a tecla 'para baixo' diminui o valor. Posicione o cursor sobre o valor que deseja salvar e pressione [OK].

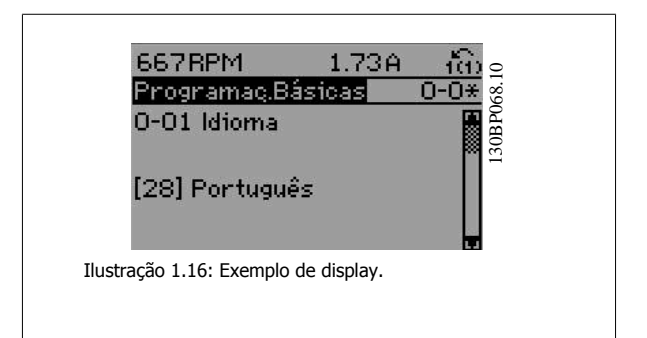

#### **1.1.13 Alterando um Grupo de Valores de Dados Numéricos**

Se o parâmetro escolhido representa um valor de dados numéricos, altere o valor do dado escolhido mediante as teclas de navegação < >, bem como as teclas de navegação 'para cima'/'para baixo'. Utilize as teclas de navegação < >, para mover o cursor horizontalmente.

Utilize as teclas 'para cima'/'para baixo' para alterar o valor dos dados. A tecla 'para cima' aumenta o valor dos dados e a tecla 'para baixo' reduz o valor. Posicione o cursor sobre o valor que deseja salvar e pressione  $[OK]$ .

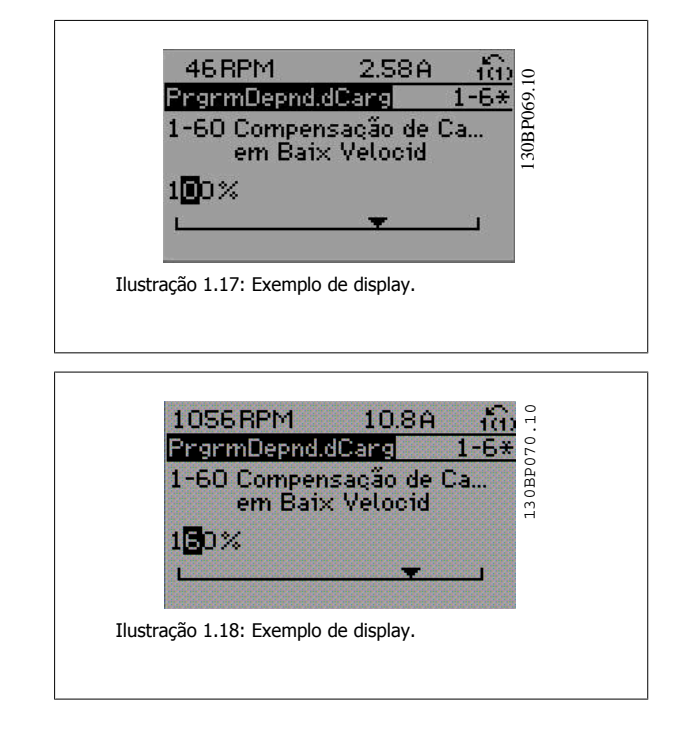

#### **1.1.14 Alteração do Valor dos Dados, Passo a Passo**

Certos parâmetros podem ser mudados passo a passo ou por variabilidade infinita. Isto se aplica ao par.1-20 [Potência do Motor \[kW\]](#page-35-0), par. 1-22 Tensão do Motor e par.1-23 [Freqüência do Motor](#page-35-0).

Os parâmetros são alterados, tanto como um grupo de valores de dados numéricos quanto valores de dados numéricos variáveis infinitamente.

#### **1.1.15 Leitura e Programação de Parâmetros Indexados**

Os parâmetros são indexados quando colocados em uma pilha rolante. par.15-30 [Log Alarme: Cód Falha](#page-154-0) ao par.15-32 LogAlarme: Tempo contêm registro de falhas que podem ser lidos. Escolha um parâmetro, pressione [OK] e use as setas de navegação p/ cima/baixo para rolar pelo registro de valores.

Utilize o par.3-10 [Referência Predefinida](#page-48-0) como um outro exemplo:

Escolha o parâmetro, aperte a tecla [OK] e use as setas de navegação p/ cima/baixo, para rolar pelos valores indexados. Para alterar o valor do parâmetro, selecione o valor indexado e pressione a tecla [OK]. Altere o valor utilizando as setas p/ cima/baixo. Pressione [OK] para aceitar a nova configuração. Pressione [Cancel] para abortar. Pressione [Back] (Voltar) para sair do parâmetro.

#### **1.1.16 Inicialização com as Configurações Padrão**

Inicialize o conversor de freqüência com as configurações padrão, de duas maneiras:

#### **Inicialização recomendada (via par.14-22 [Modo Operação](#page-144-0))**

- 1. Selecionar par.14-22 [Modo Operação](#page-144-0)
- 2. Pressione a tecla [OK]
- 3. Selecione "Inicialização"
- 4. Pressione a tecla [OK]
- 5. Corte a alimentação de rede elétrica e aguarde até que o display apague.
- 6. Conecte a alimentação de rede elétrica novamente o conversor de freqüência está reinicializado, agora.
- 7. Altere o par.14-22 [Modo Operação](#page-144-0) para Operação Normal.

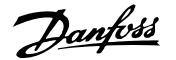

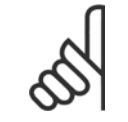

**NOTA!**

Reinicializa os parâmetros selecionados no Meu Menu Pessoal com a configuração padrão de fábrica.

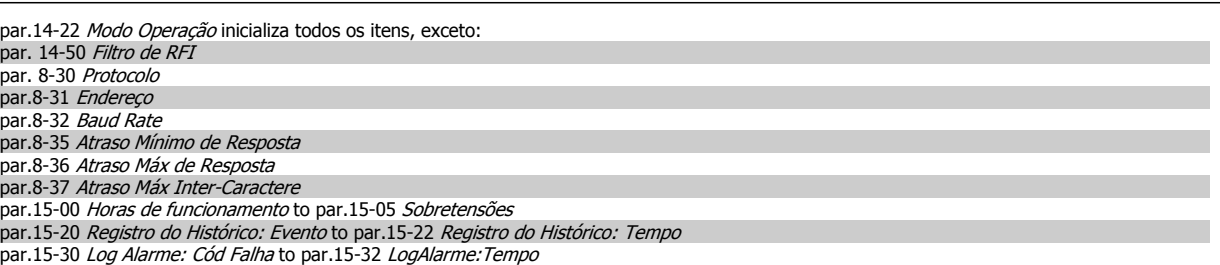

#### **Inicialização manual**

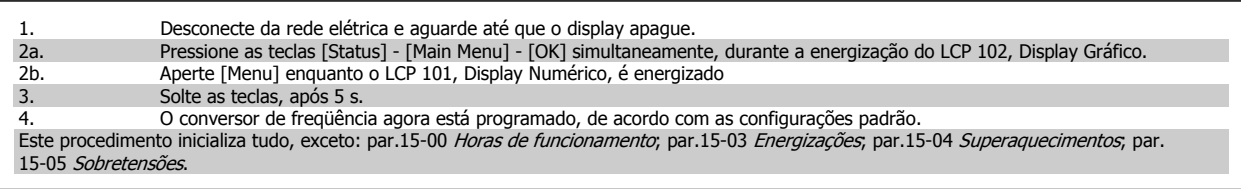

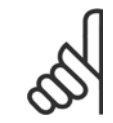

## **NOTA!**

Ao executar a inicialização manual, reinicialize também a comunicação serial, par. 14-50 Filtro de RFI e as configurações do registro de falhas.

Remove os parâmetros selecionados no par.25-00 [Controlador em Cascata](#page-222-0).

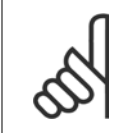

#### **NOTA!**

Após a inicialização e energização, o display não exibirá qualquer informação, durante alguns minutos.

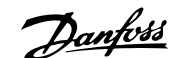

## **2 Descrição do Parâmetro**

#### **2.1.1 Setup de Parâmetro**

#### **Visão geral dos grupos de parâmetros**

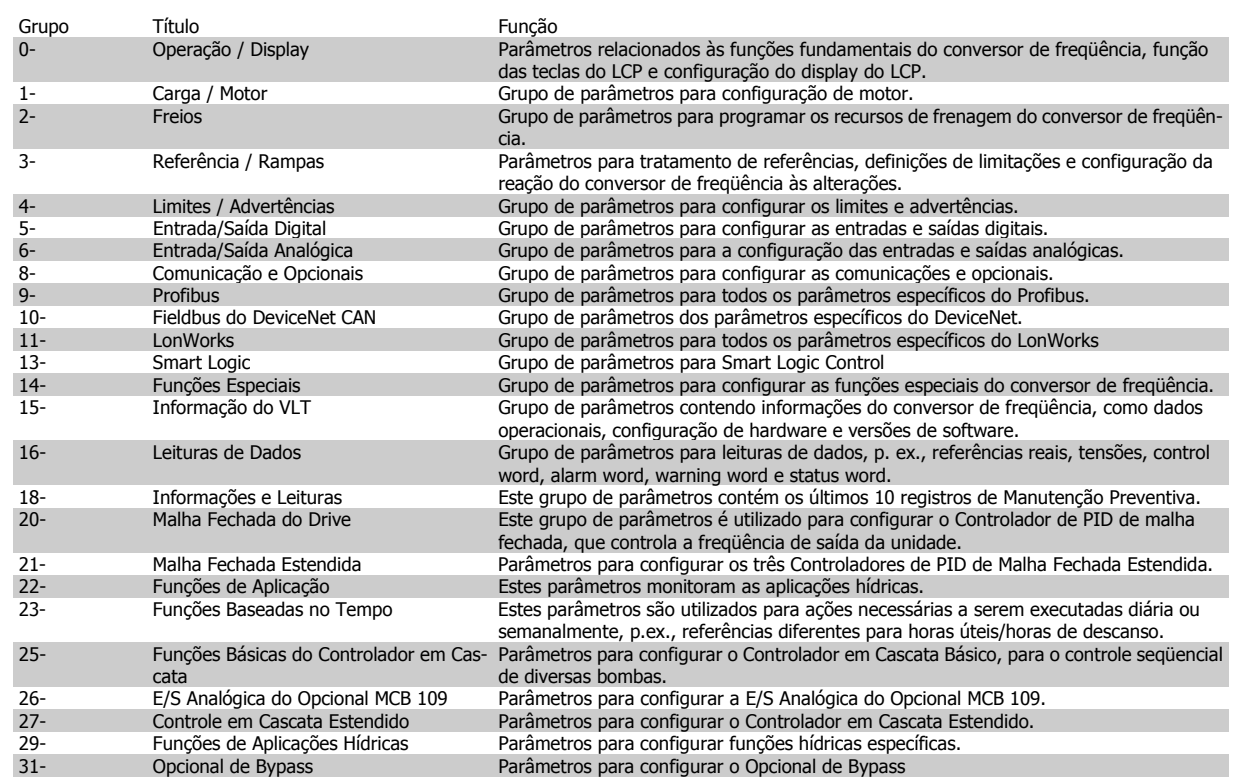

Tabela 2.1: Grupos de Parâmetros

As descrições e seleções de parâmetros são exibidas na área do display gráfico (GLCP) ou numérico (NLCP). (Consulte a Seção 5, para obter mais detalhes). Acesse os parâmetros pressionando a tecla [Quick Menu (Menu Rápido)] ou [Main Menu (Menu Principal)] no painel de controle. O menu rápido é utilizado fundamentalmente para colocar a unidade em operação, na inicialização, disponibilizando aqueles parâmetros necessários à operação de partida. O menu principal fornece o acesso a todos os parâmetros, para a programação detalhada da aplicação.

Todos os terminais de entrada/saída digital e entrada/saída analógica são multifuncionais. Todos os terminais têm funções padrões de fábrica, adequadas à maioria das aplicações hídricas, porém, se outras funções forem necessárias, elas devem ser programadas no grupo de parâmetros 5 ou 6.

## <span id="page-19-0"></span>**2.2 Main Menu (Menu Principal) - Operação e Display - Grupo 0**

## **2.2.1 0-\*\* Operação / Display**

Parâmetros relacionados às funções fundamentais do conversor de freqüência, função dos botões do LCP e configuração do display do LCP.

#### **2.2.2 0-0\* Configurações Básicas**

Grupo de parâmetros para as programações básicas do conversor de freqüência.

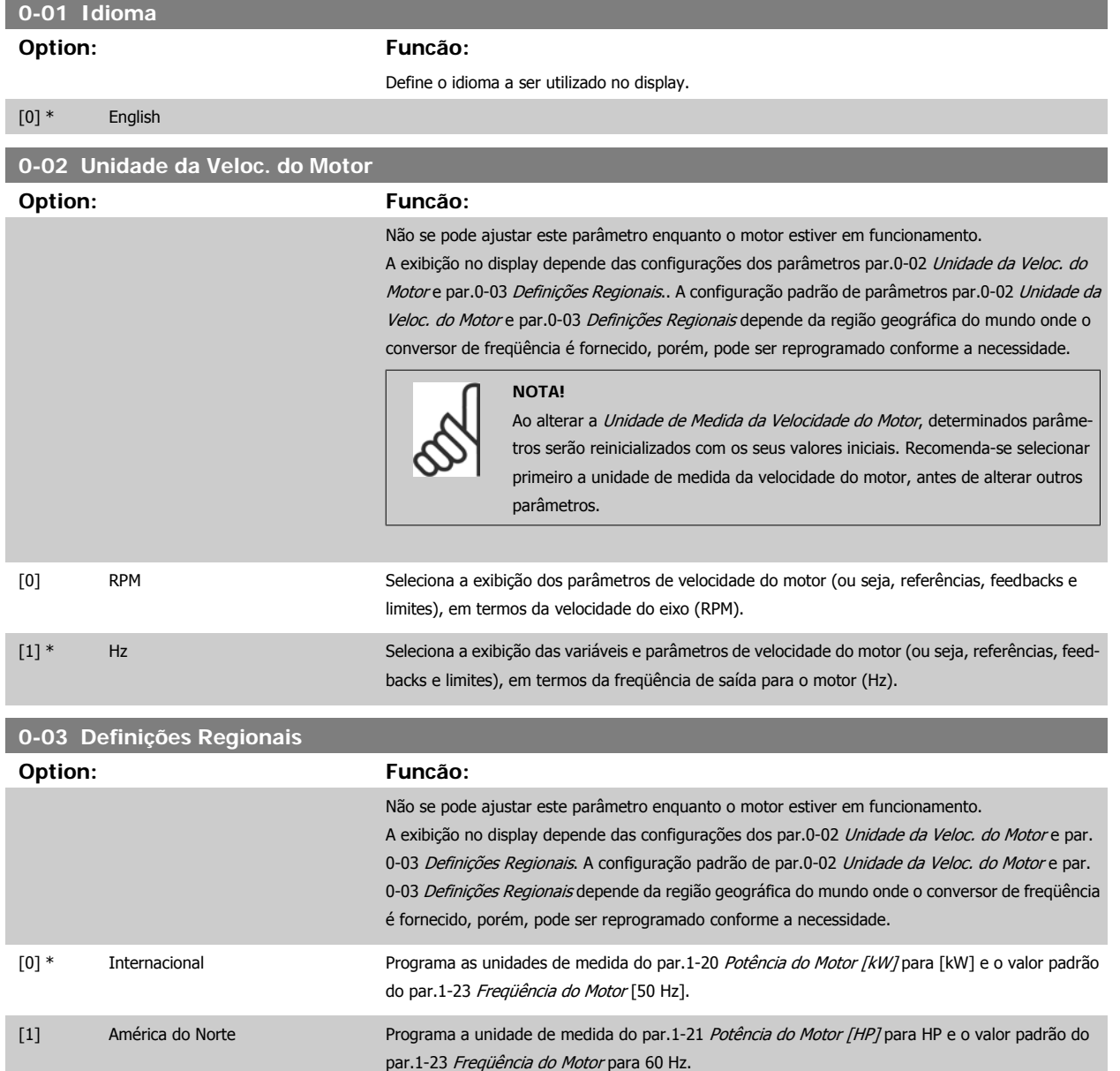

A configuração que não é utilizada será ocultada.

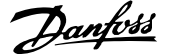

<span id="page-20-0"></span>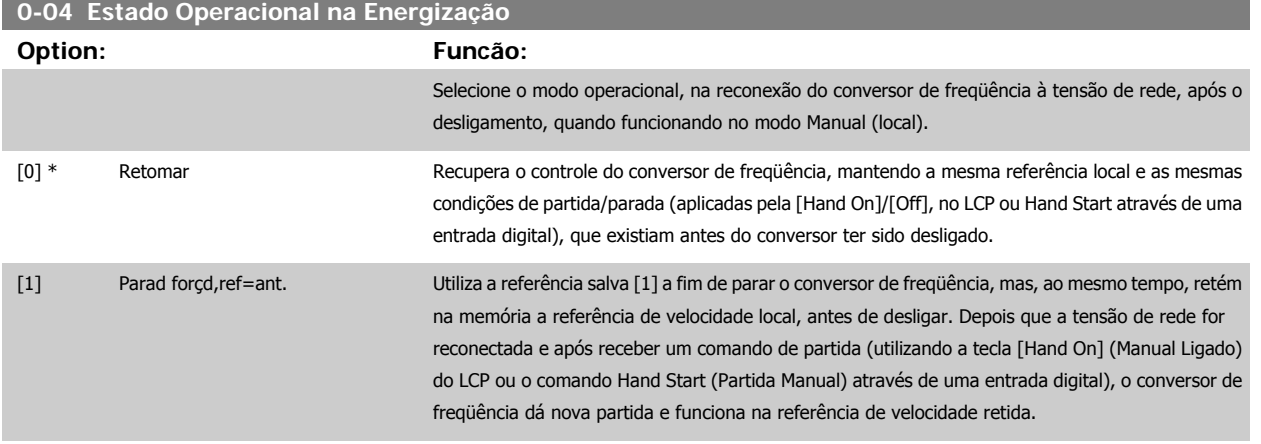

#### **2.2.3 0-1\* Operações Setup**

Definir e controlar os setups dos parâmetros individuais.

O conversor de freqüência tem quatro setups de parâmetro que podem ser programados independentemente uns dos outros. Isto torna o conversor de freqüência muito flexível e capaz de atender os requisitos de vários esquemas de controle de sistemas AQUA diferentes, propiciando freqüentemente economia de equipamentos de controle externos. Por exemplo, eles podem ser utilizados para programar o conversor de freqüência para funcionar de acordo com um esquema de controle em um setup (p.ex., funcionamento durante o dia) e um outro esquema de controle em outro setup (p.ex., operação noturna). Alternativamente, eles podem ser utilizados por uma AHU ou uma unidade OEM embutida para, identicamente, programar todos os conversores de freqüência instalados de fábrica, para diferentes modelos de equipamentos dentro de uma faixa, de modo a utilizar os mesmos parâmetros e, então, durante a produção/colocação em funcionamento, simplesmente selecionar um setup específico, dependendo do modelo dentro daquela faixa em que o conversor de freqüência está instalado.

O setup ativo (ou seja, o setup em que o conversor de freqüência está presentemente funcionando) pode ser selecionado no par. 0-10 e exibido no LCP. Utilizando o Setup múltiplo, é possível alternar entre setups, com o conversor de freqüência funcionando ou parado, através da entrada digital ou de comandos de comunicação (p.ex., para operação noturna). Se for necessário mudar os setups durante o funcionamento, assegure-se de que o par. 0-12 esteja programado conforme requerido. Para a maioria das aplicações de AQUA, não será necessário programar o par. 0-12, mesmo se uma mudança de setup for necessária durante o funcionamento, mas para aplicações muito complexas, utilizando a flexibilidade total dos setups múltiplos, caso seja requerido. Utilizando o par. 0-11 é possível editar parâmetros, dentro de qualquer um dos setups, enquanto o conversor de freqüência continua funcionando em seu Setup Ativo, o qual pode ser diferente daquele a ser editado. Utilizando o par. 0-51, é possível copiar configurações de parâmetro entre os setups, para ativar a colocação em funcionamento mais rapidamente, se tais configurações forem requeridas em setups diferentes.

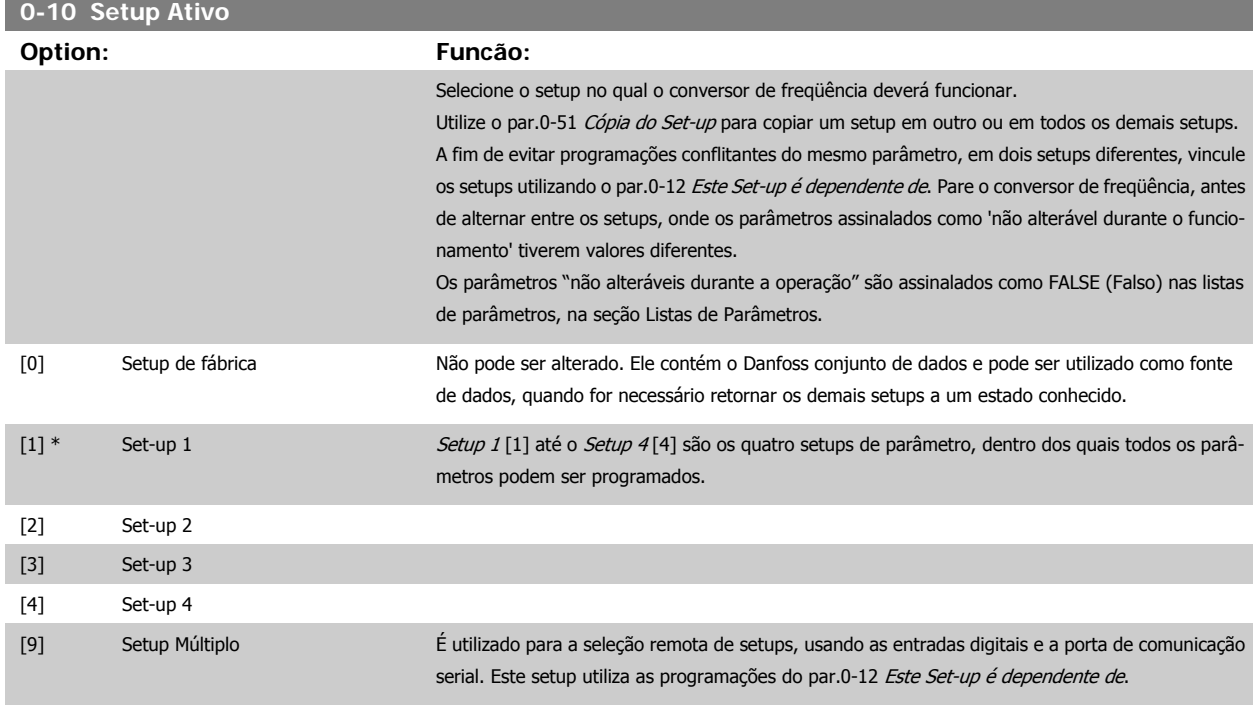

<span id="page-21-0"></span>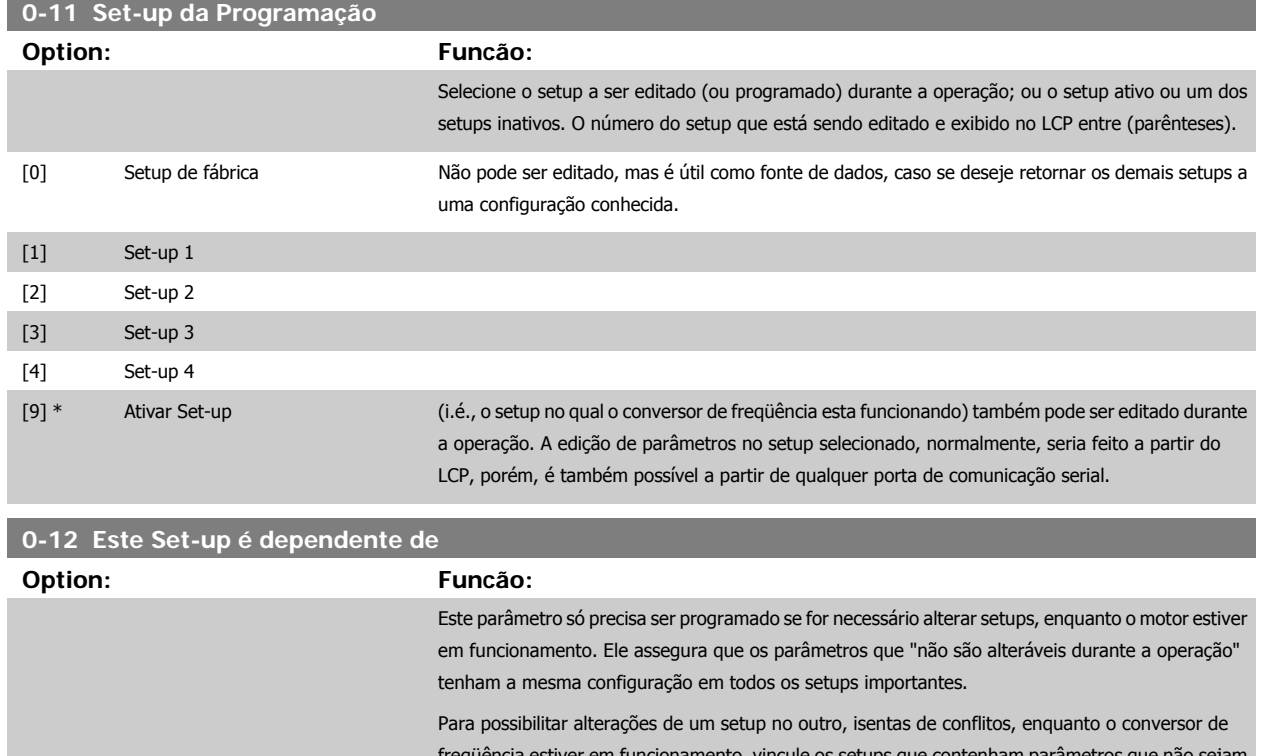

estiver em funcionamento, vincule os setups que contenham parâmetros que não sejam alteráveis, durante a operação. O vínculo assegurará a sincronização dos valores de parâmetro 'não alteráveis durante a operação', ao passar de um setup ao outro, durante a operação. Os parâmetros 'não alteráveis durante a operação' podem ser identificados pelo rótulo FALSE (Falso) nas listas de parâmetros, na seção Listas de Parâmetros.

O recurso de dependência do setup, do par.0-12 Este Set-up é dependente de, é utilizado quando o Setup Múltiplo, no par.0-10 [Setup Ativo](#page-20-0), for selecionado. O Setup múltiplo pode ser utilizado para alternar de um setup para outro, durante a operação (ou seja, enquanto o motor está funcionando). Exemplo:

Utilize o Setup múltiplo, para passar do Setup 1 para o Setup 2, enquanto o motor estiver em funcionamento. Programe primeiro os parâmetros no Setup 1, em seguida, garanta que o Setup 1 e o Setup 2 são sincronizados (ou 'vinculados'). A sincronização pode ser executada de duas maneiras:

1. Alterar o *editar Setup 2* [2], no par.0-11 Set-up da Programação e programar o par.0-12 Este Set-up é dependente de para Setup 1 [1]. Isso iniciará o processo de vinculação (sincronização).

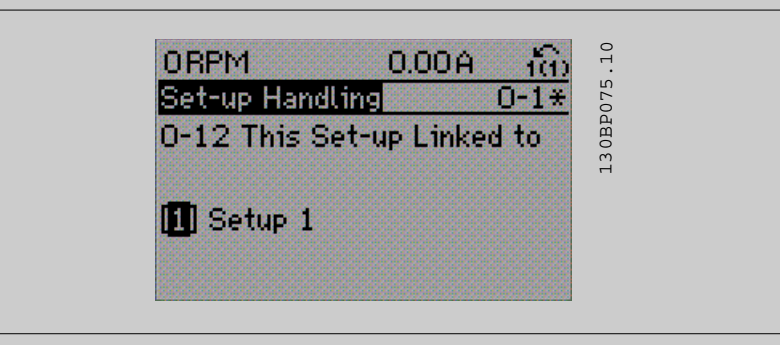

#### OR

2. Enquanto ainda estiver no Setup 1, utilizando o par.0-50 [Cópia do LCP](#page-30-0), copie o Setup 1 no Setup 2. Em seguida, programe o par.0-12 Este Set-up é dependente de para Setup 2 [2]. Isso dará início ao processo de vinculação.

**0-13 Leitura: Setups Conectados**

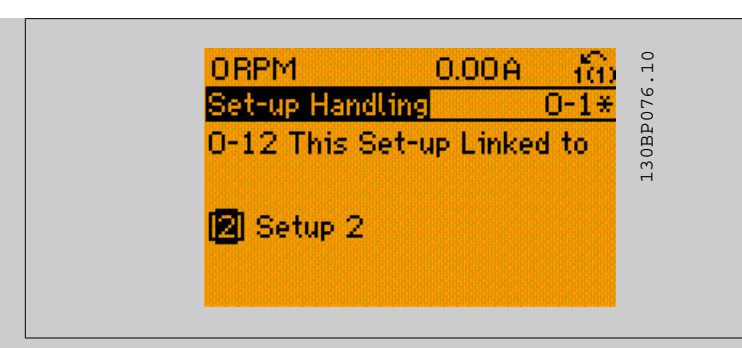

Depois que a conexão estiver completa, o par.0-13 Leitura: Setups Conectados exibirá {1,2} para indicar que todos os parâmetros 'não alteráveis durante a operação', agora, são os mesmos no Setup 1 e no Setup 2. Se houver alteração de um parâmetro 'não alterável durante a operação', por ex., o par.1-30 [Resistência do Estator \(Rs\)](#page-37-0), em Setup 2, eles também serão alterados automaticamente no Setup 1. Desse modo, torna-se possível alternar entre o Setup 1 e o Setup 2, durante a operação.

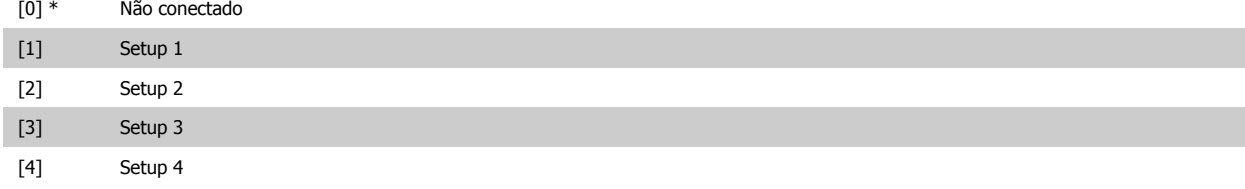

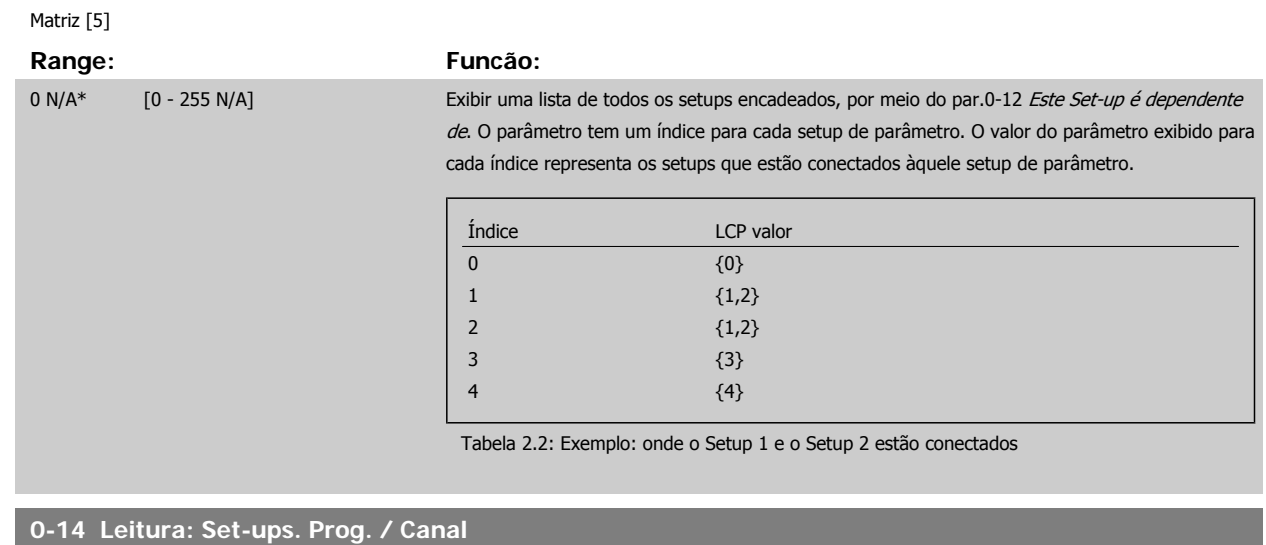

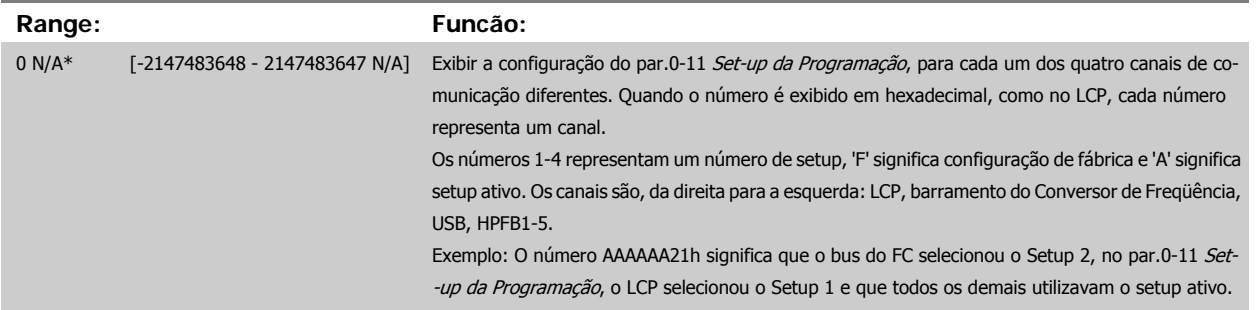

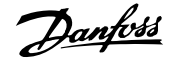

## **2.2.4 0-2\* Display do LCP**

Defina as variáveis exibidas no Painel de Controle Lógico Gráfico.

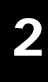

#### **NOTA!**

Refira-se aos par.0-37 [Texto de Display 1](#page-28-0), par.0-38 [Texto de Display 2](#page-29-0) e par.0-39 [Texto de Display 3](#page-29-0) para informações sobre como escrever textos de display

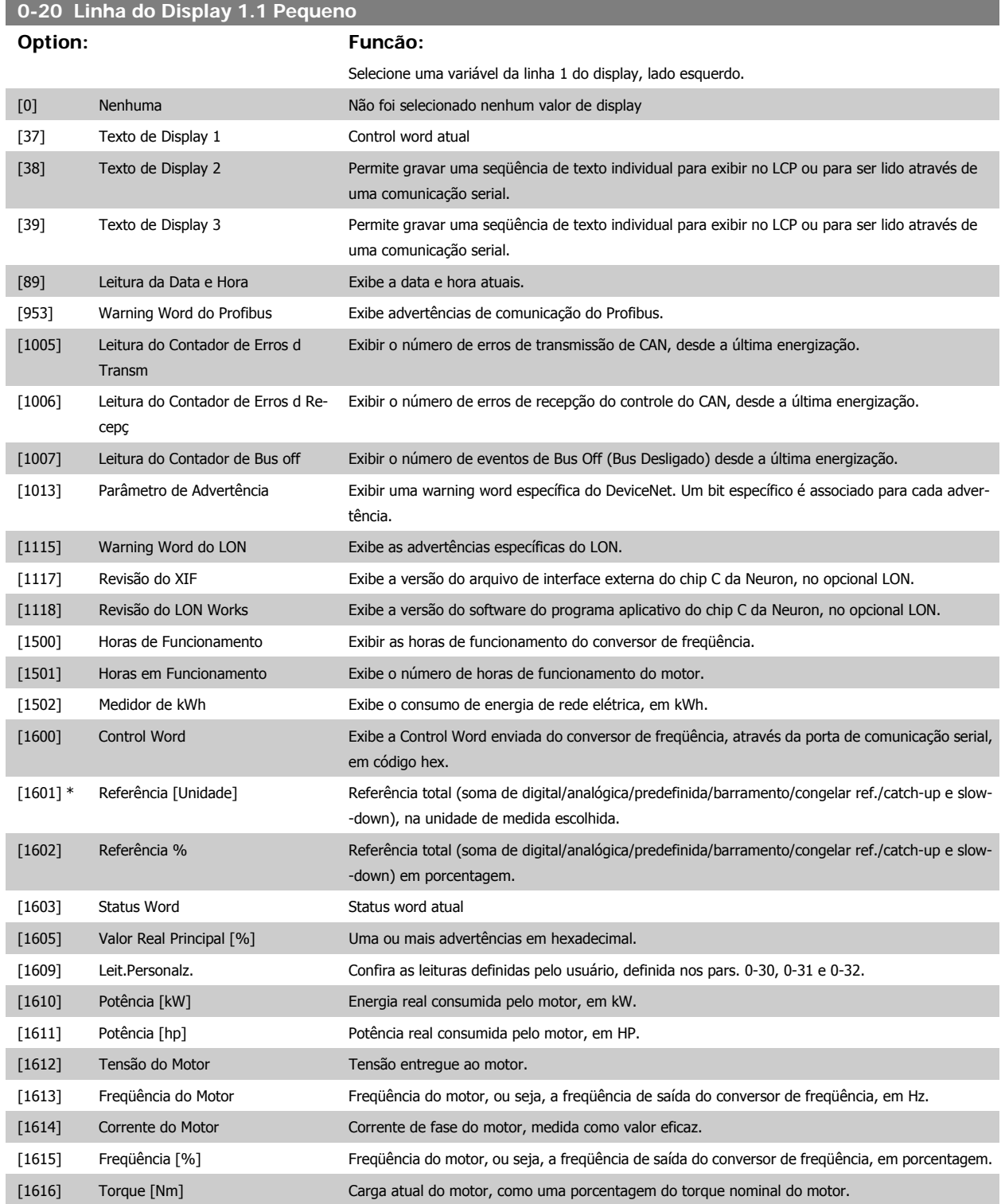

# Guia de Programação do VLT® AQUA Drive *Danfoss* en posta de Descrição do Parâmetro

 **2**

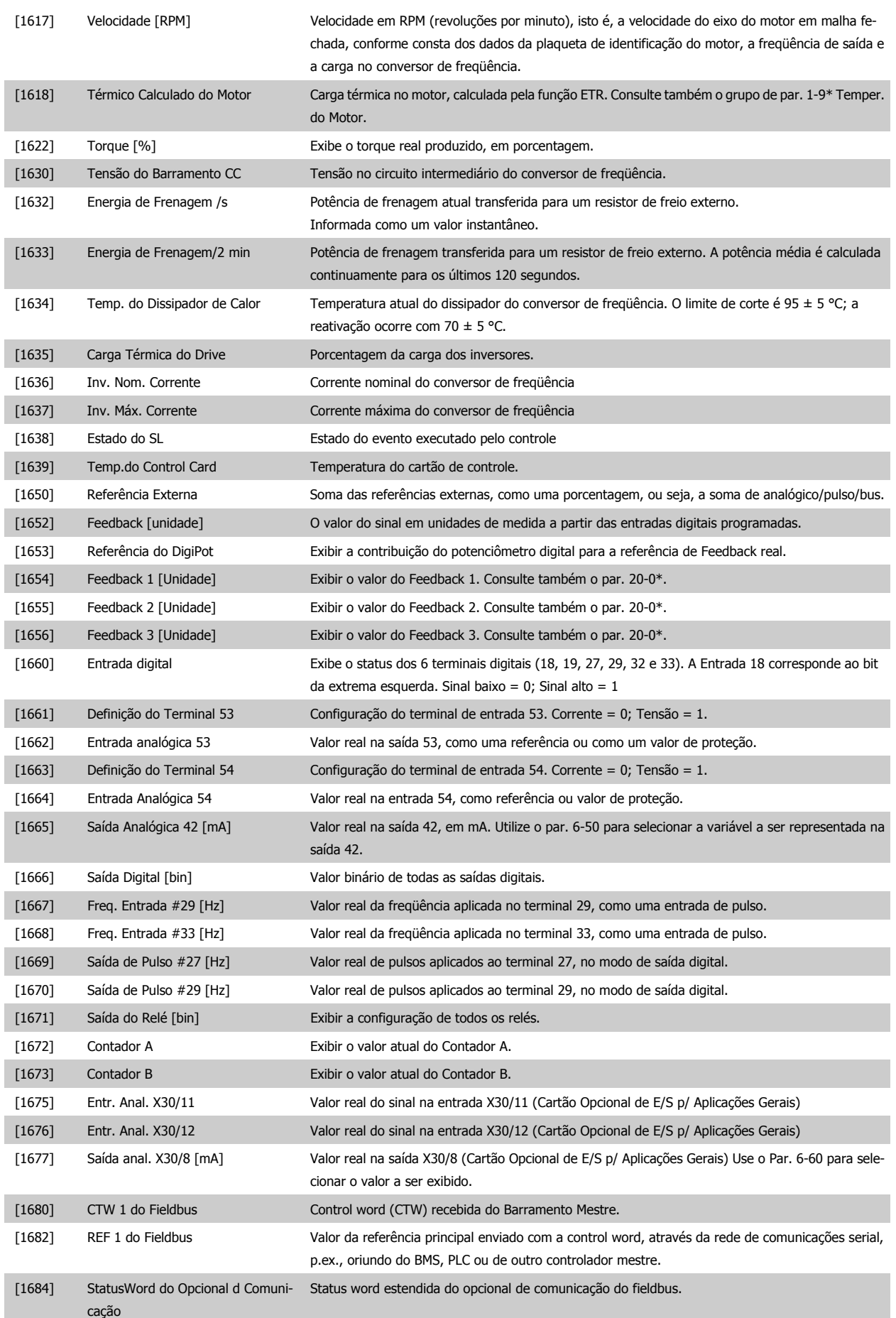

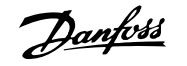

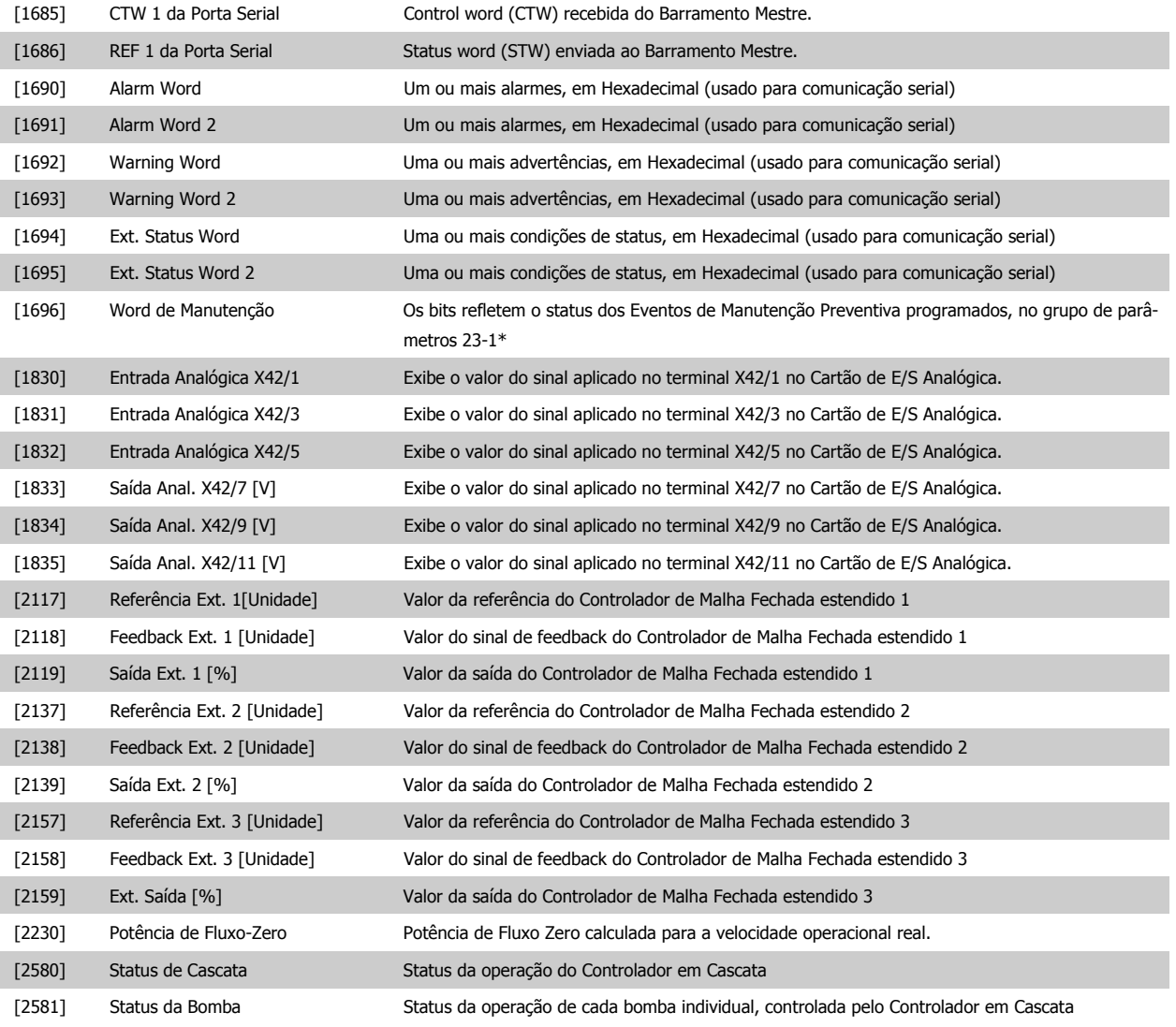

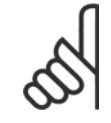

**NOTA!**

Consulte o **Guia de Programação do Drive do VLT**® **AQUA, MG.20.OX.YY** para obter informações detalhadas.

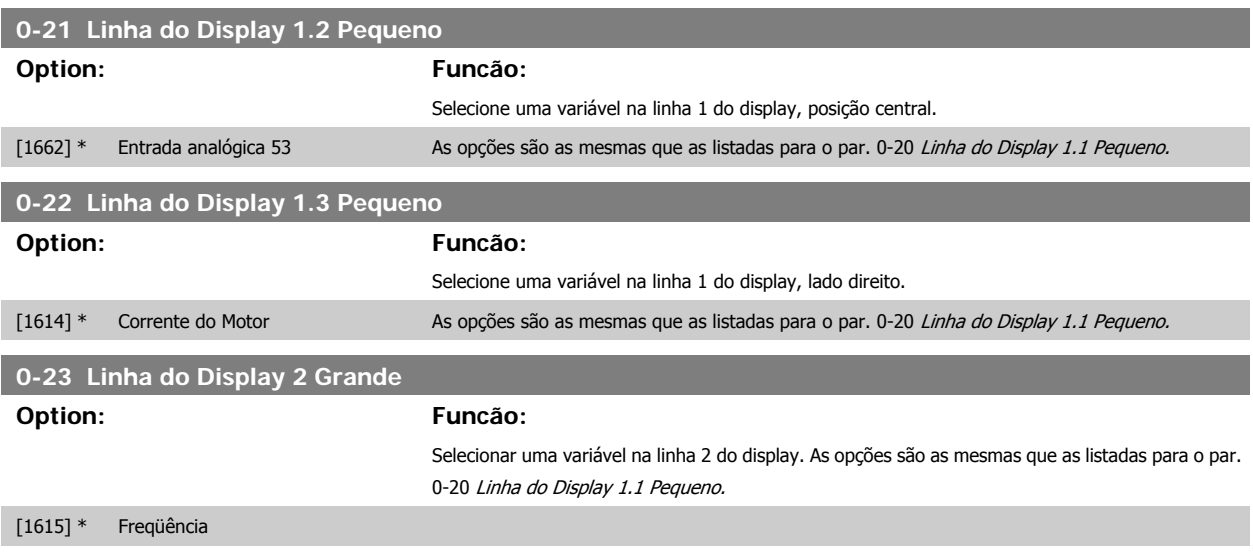

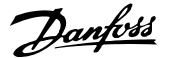

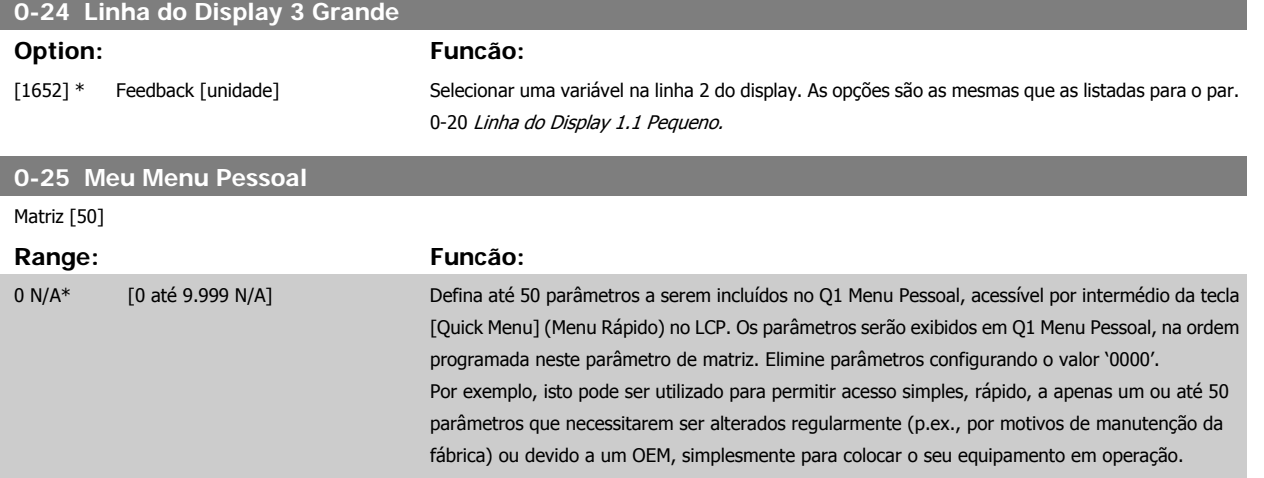

#### **2.2.5 Leit.Personalz. do LCP, Par. 0-3\***

É possível particularizar os elementos do display para diversas finalidades:\*Leit.Personalz. Valor proporcional à velocidade (Linear, quadrática ou cúbica, dependendo da unidade de medida, selecionada no par.0-30 [Unidade de Leitura Personalizada](#page-27-0)) \*Display Text. String de texto armazenada em um parâmetro.

#### Leit.Personalz.

O valor calculado a ser exibido baseia-se nas configurações nos par.0-30 [Unidade de Leitura Personalizada](#page-27-0), par.0-31 [Valor Mín Leitura Personalizada](#page-28-0) (somente linear), par.0-32 [Valor Máx Leitura Personalizada](#page-28-0), par.4-13 [Lim. Superior da Veloc. do Motor \[RPM\]](#page-57-0), par.4-14 [Lim. Superior da Veloc do Motor](#page-58-0) [\[Hz\]](#page-58-0) e na velocidade real.

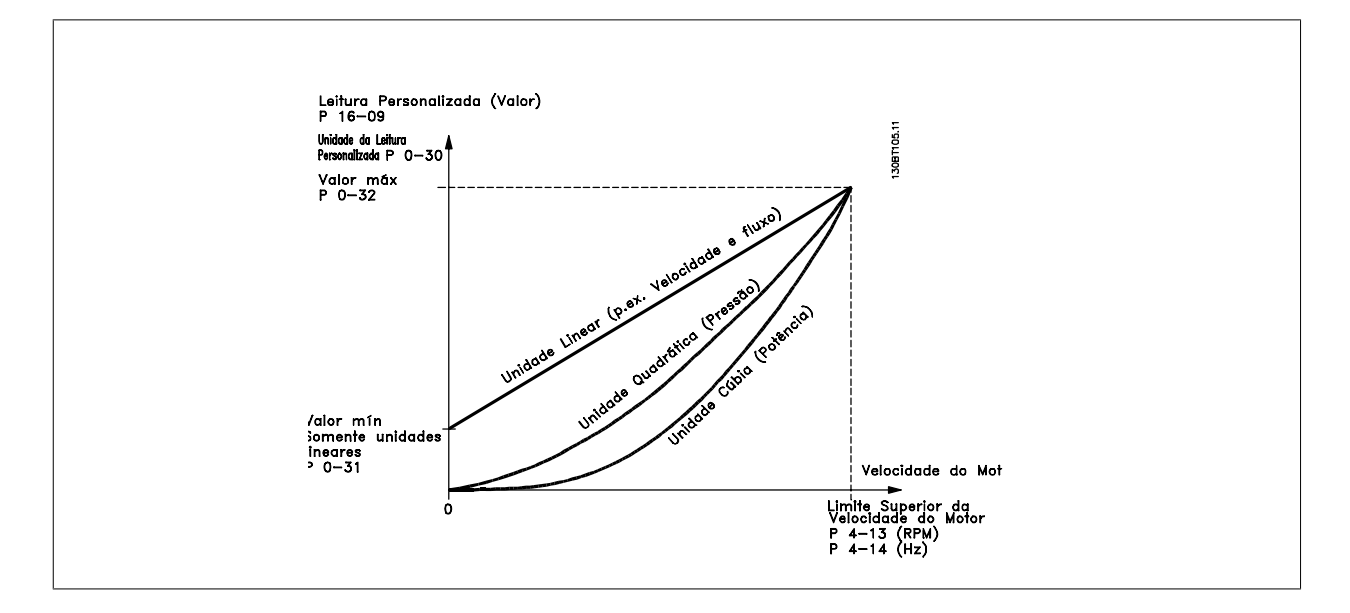

A relação dependerá do tipo de unidade de medida selecionada no par.0-30 [Unidade de Leitura Personalizada](#page-27-0):

<span id="page-27-0"></span>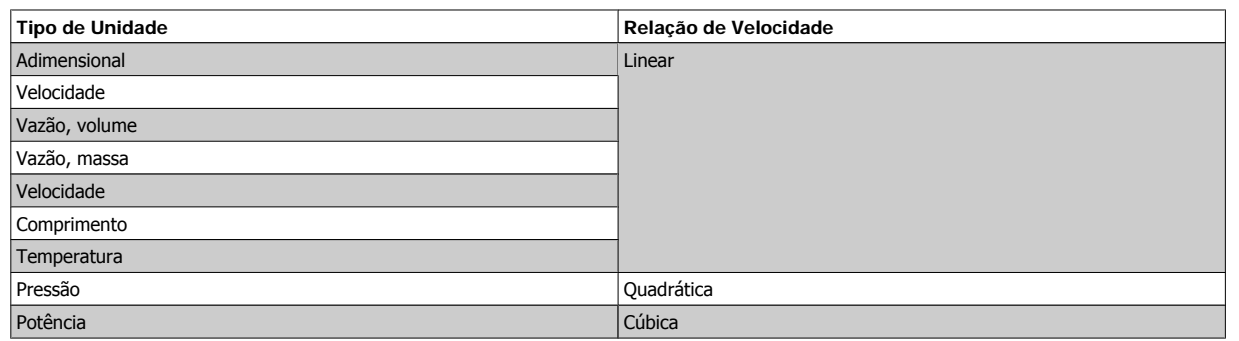

#### **0-30 Unidade de Leitura Personalizada**

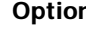

#### **Option: Funcão:**

Programe um valor a ser exibido no display do LCP. O valor tem uma relação linear, quadrática ou cúbica com a velocidade. Esta relação depende da unidade de medida selecionada (consulte a tabela acima). O valor real calculado pode ser lido em par.16-09 Leit. Personalz., e/ou exibido no display que estiver selecionando Leit.Personalz. [16-09] no par. 0-20 Linha do Display 1.1 Pequeno a par. 0-24 Linha do Display 3 Grande.

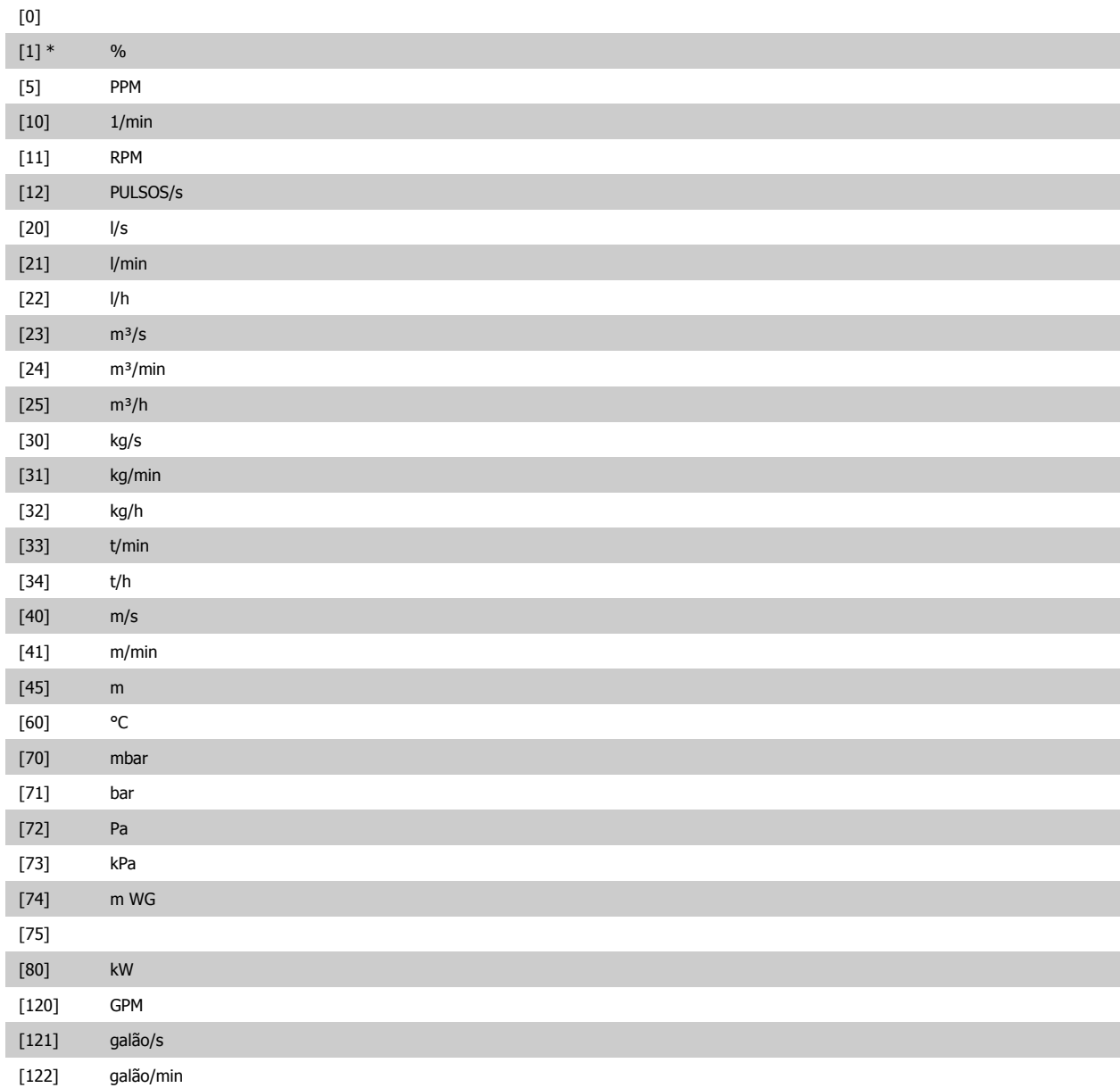

# <span id="page-28-0"></span>Guia de Programação do VLT® AQUA Drive *Danfoss* en electores de Descrição do Parâmetro

 **2**

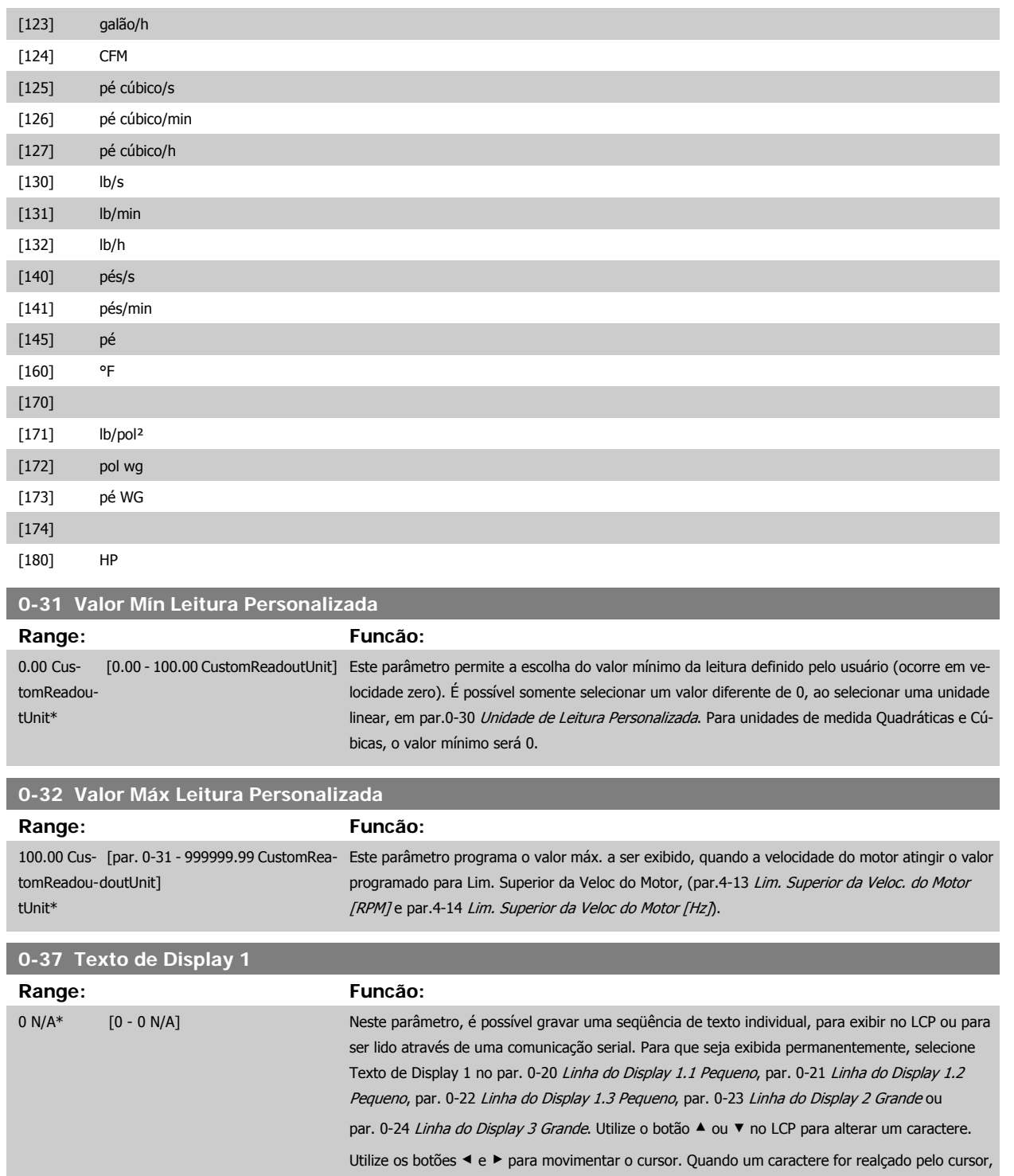

este caractere pode ser alterado. Utilize o botão ▲ ou ▼ no LCP para alterar um caractere. Um caractere pode ser inserido posicionando o cursor entre dois caracteres e pressionando ▲ ou ▼. <span id="page-29-0"></span>**0-38 Texto de Display 2**

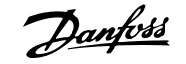

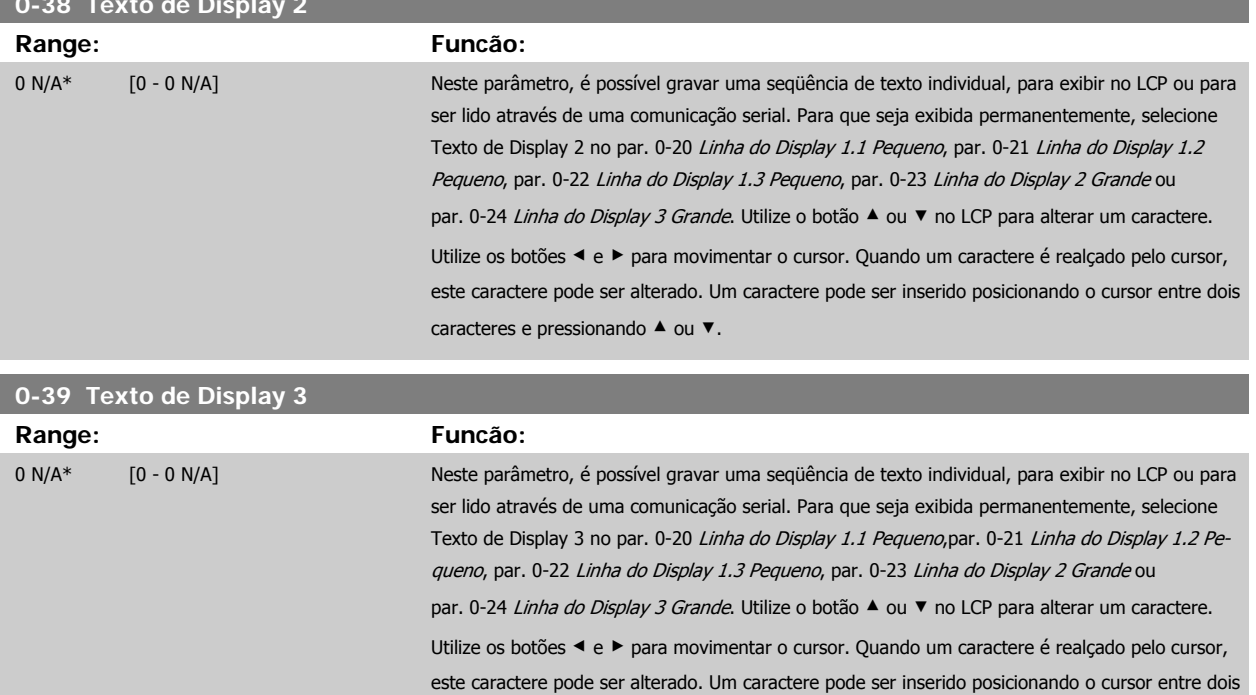

### **2.2.6 Teclado do LCP, 0-4\***

Ative, desative e proteja com senha as teclas individuais no teclado do LCP.

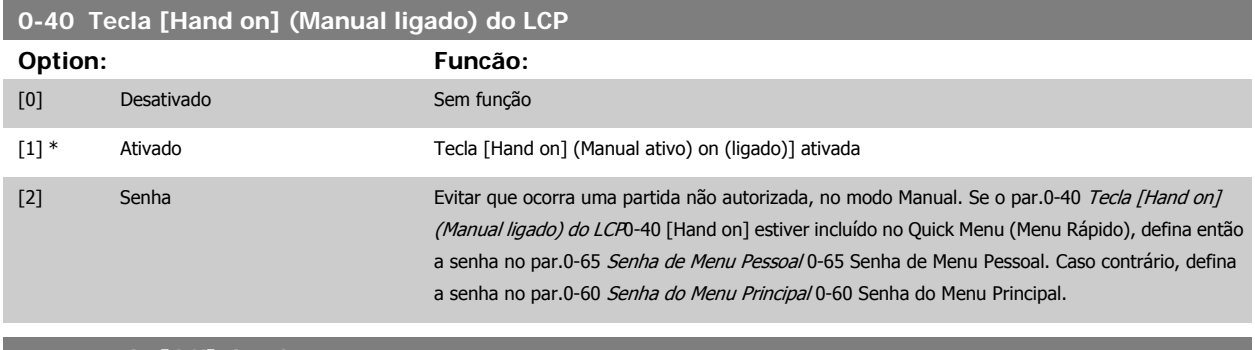

caracteres e pressionando ▲ ou ▼.

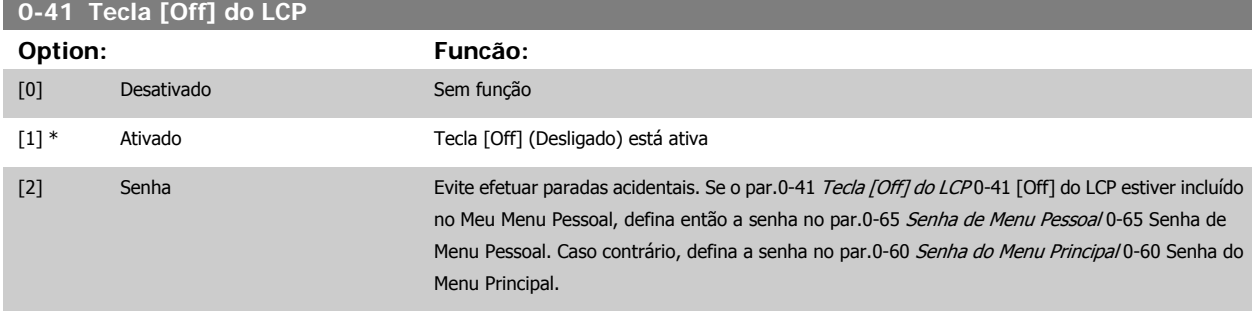

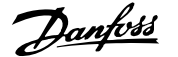

<span id="page-30-0"></span>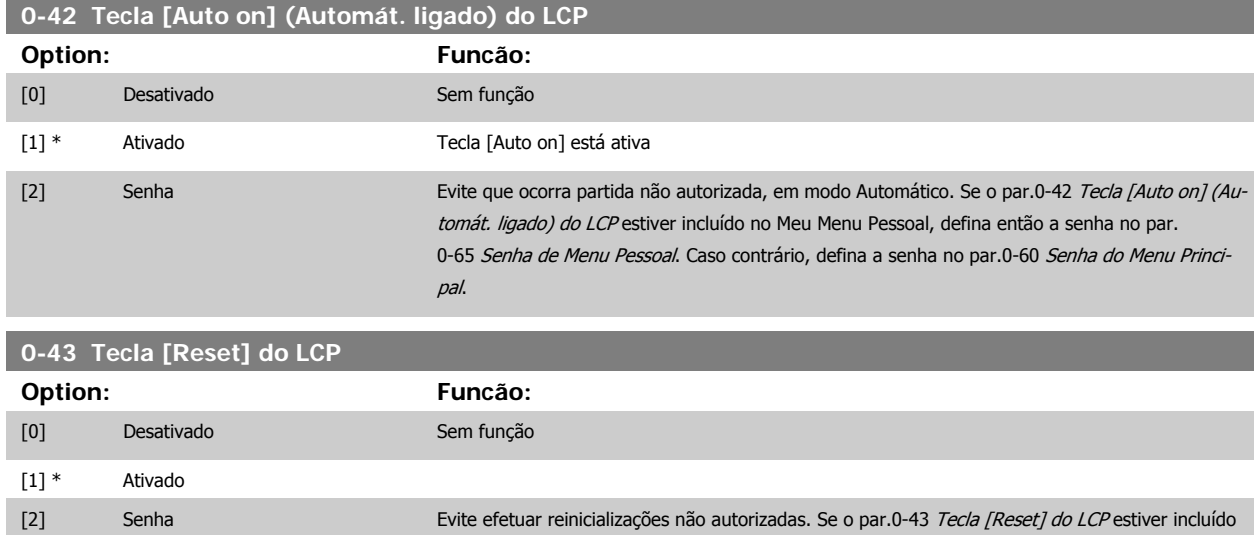

no par. 0-25 Meu Menu Pessoa (Menu Rápido), definir então a senha no par.0-65 [Senha de Menu](#page-31-0)

[Pessoal](#page-31-0). Caso contrário, defina a senha no par.0-60 [Senha do Menu Principal](#page-31-0).

#### **2.2.7 0-5\* Copiar / Salvar**

Copiar programações de parâmetros entre setups e do/para o LCP.

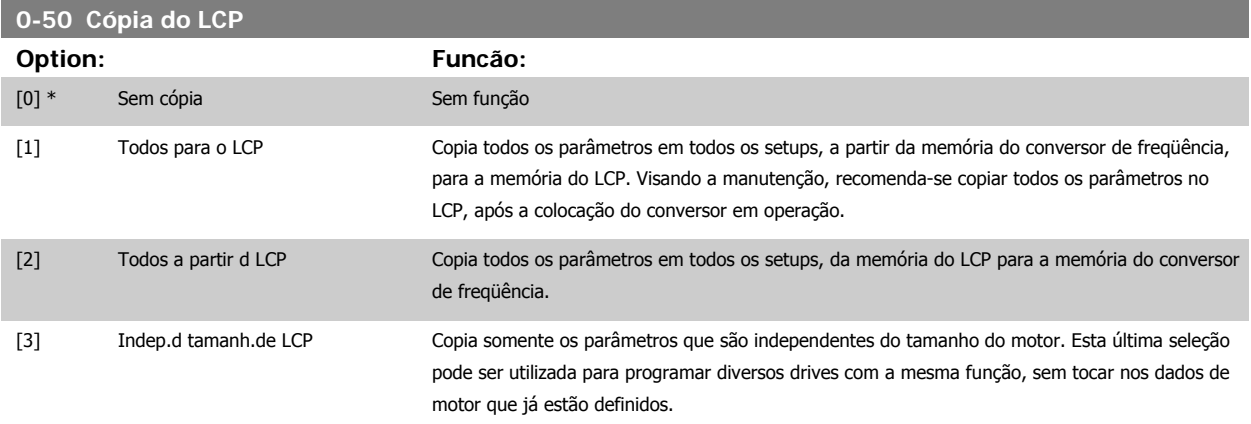

Não se pode ajustar este parâmetro enquanto o motor estiver em funcionamento.

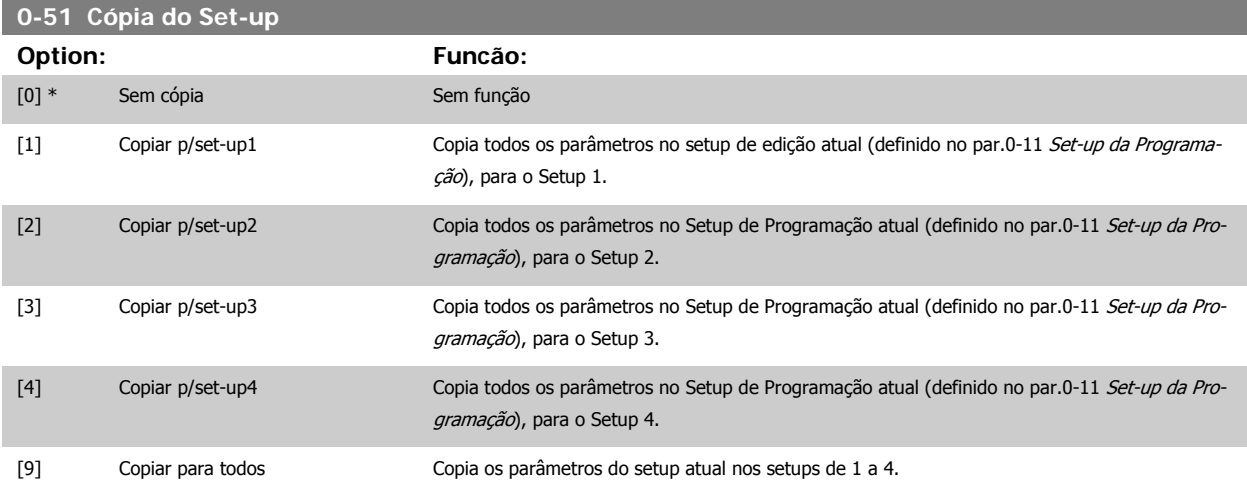

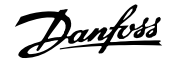

#### <span id="page-31-0"></span>**2.2.8 0-6\* Senha**

Defina a senha de acesso aos menus.

**0-60 Senha do Menu Principal**

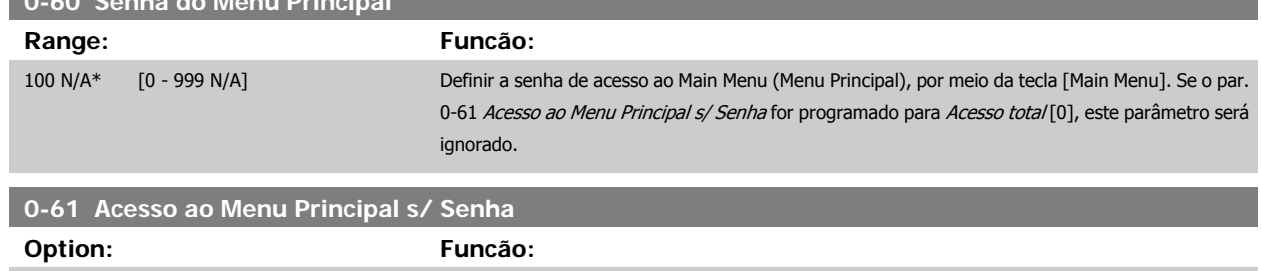

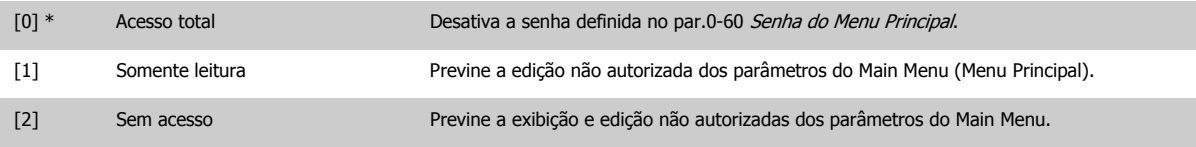

[16]

Se Acesso total [0] estiver selecionado, então os par.0-60 Senha do Menu Principal, par.0-65 Senha de Menu Pessoal e par.0-66 Acesso ao Menu Pessoal s/ Senha serão ignorados.

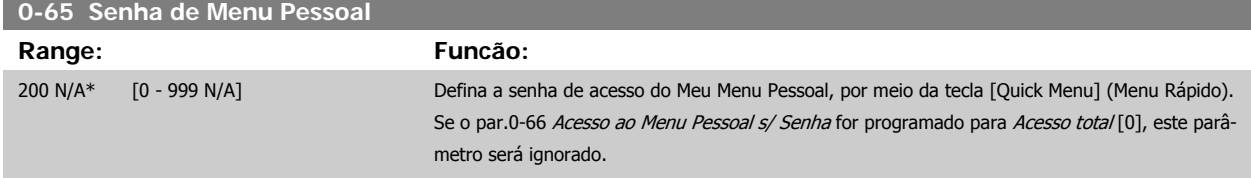

### **0-66 Acesso ao Menu Pessoal s/ Senha**

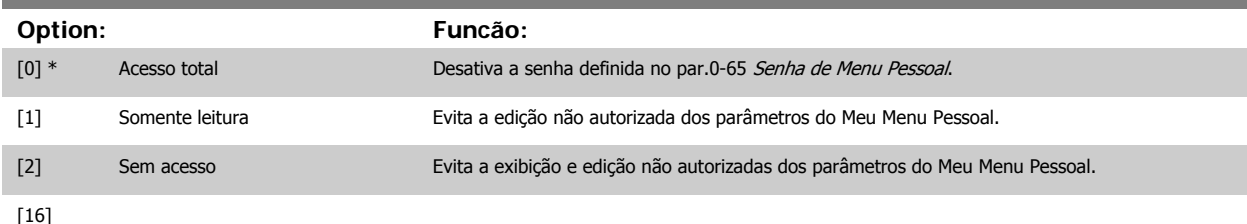

Se o par.0-61 Acesso ao Menu Principal s/ Senha for programado para Acesso total [0], este parâmetro será ignorado.

### **2.2.9 Configuração do relógio, 0-7\***

Programe a data e a hora do relógio interno. O relógio interno pode ser utilizado, p.ex., para Ações Temporizadas, log de energia, Análise de Tendências, registros de data/hora em alarmes, Dados registrados e Manutenção Preventiva.

É possível programar o relógio para Horário de Verão, semanalmente dias úteis/dias de folga, inclusive 20 exceções (feriados, etc.). Embora as configurações de relógio possam ser programadas por meio do LCP, elas também podem ser programadas, juntamente com ações temporizadas e funções de manutenção preventiva, utilizando a ferramenta de software MCT 10.

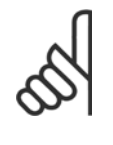

**NOTA!**

O conversor de freqüência não tem backup da função relógio e a data/hora programadas serão reinicializadas com o padrão (2000-01-01 00:00), após uma desenergização, a menos que o módulo de Relógio do Horário Atual com backup esteja instalado. Se não houver nenhum módulo de backup instalado, recomenda-se que a função relógio seja utilizada somente se o conversor de freqüência estiver integrado em um sistema externo, que use comunicação serial, com o sistema mantendo o sincronismo com os horários do relógio do equipamento de controle. No par. 0-79, Falha de Relógio, caso o relógio não tenha sido ajustado corretamente, p.ex., após uma desenergização, é possível programar uma Advertência.

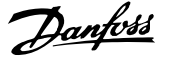

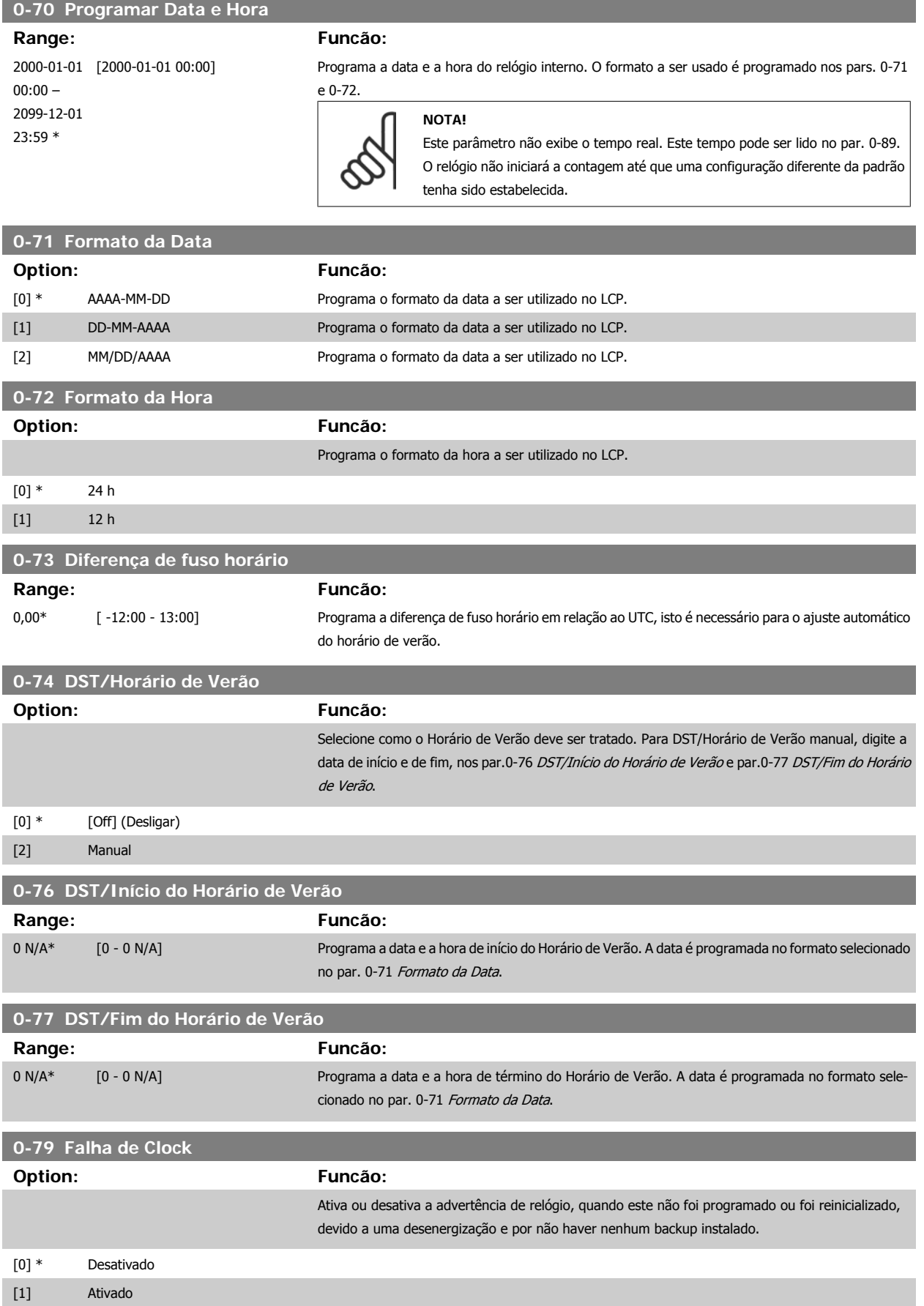

#### **0-81 Dias Úteis**

Matriz com 7 elementos [0] - [6], exibidos abaixo do número do parâmetro no display. Pressione a tecla OK e navegue entre os elementos utilizando os botões ▲ e ▼ do LCP.

## **Option: Funcão:** Para cada dia da semana, programe-o como dia útil ou de folga. O primeiro elemento da matriz é Segunda-feira. Os dias úteis são utilizados para Ações Temporizadas [0] \* Não [1] Sim **0-82 Dias Úteis Adicionais** Matriz com 5 elementos [0]-[4] exibida abaixo do número do parâmetro, no display. Pressione a tecla OK e navegue entre os elementos utilizando os botões ▲ e ▼ doLCP. **Range: Funcão:** 0 N/A\* [0 - 0 N/A] Define as datas para os dias úteis adicionais que, normalmente, seriam dias de folga, de acordo com o par.0-82 Dias Úteis Adicionais. **0-83 Dias Não-Úteis Adicionais**

Matriz com 15 elementos [0]-[14], exibida abaixo do número do parâmetro, no display. Pressione a tecla OK e navegue entre os elementos utilizando os botões ▲ e ▼ do LCP.

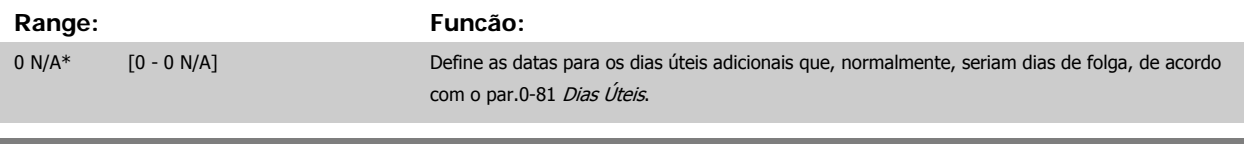

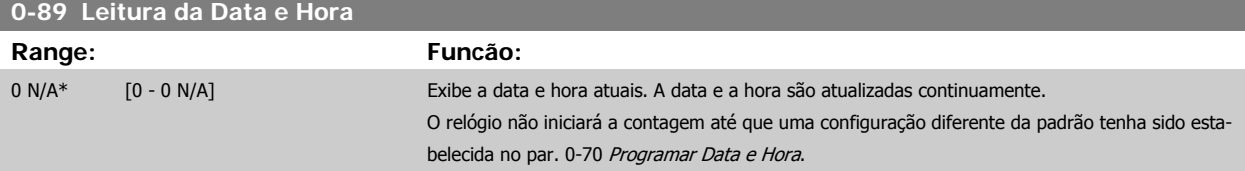

## <span id="page-34-0"></span>**2.3 Main Menu (Menu Principal) - Carga e Motor - Grupo 1**

### **2.3.1 Programaç Gerais, 1-0\***

Defina se o conversor de freqüência deve funcionar em malha aberta ou em malha fechada.

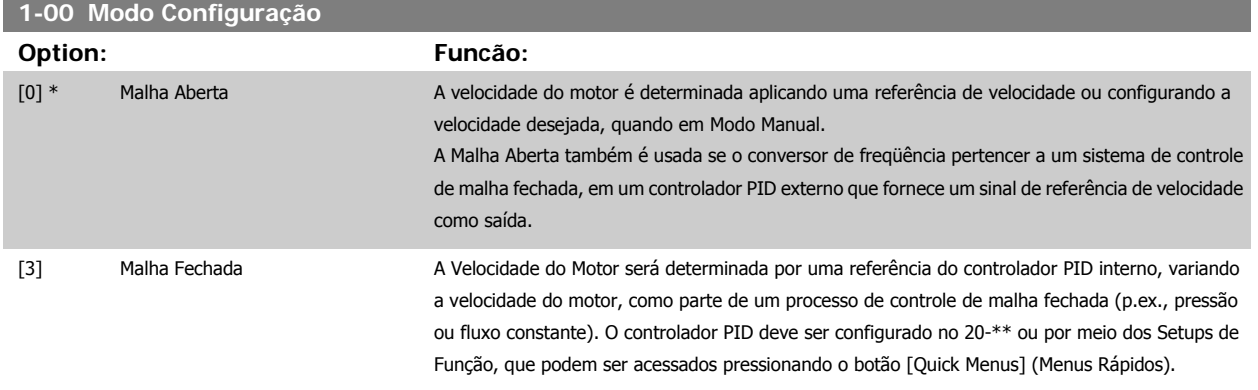

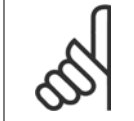

**NOTA!**

Este parâmetro não pode ser alterado enquanto o motor estiver em funcionamento.

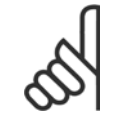

**NOTA!**

Quanto programado para Malha Fechada, os comandos Reversão e Começar a Reversão não reverterão o sentido de rotação do motor.

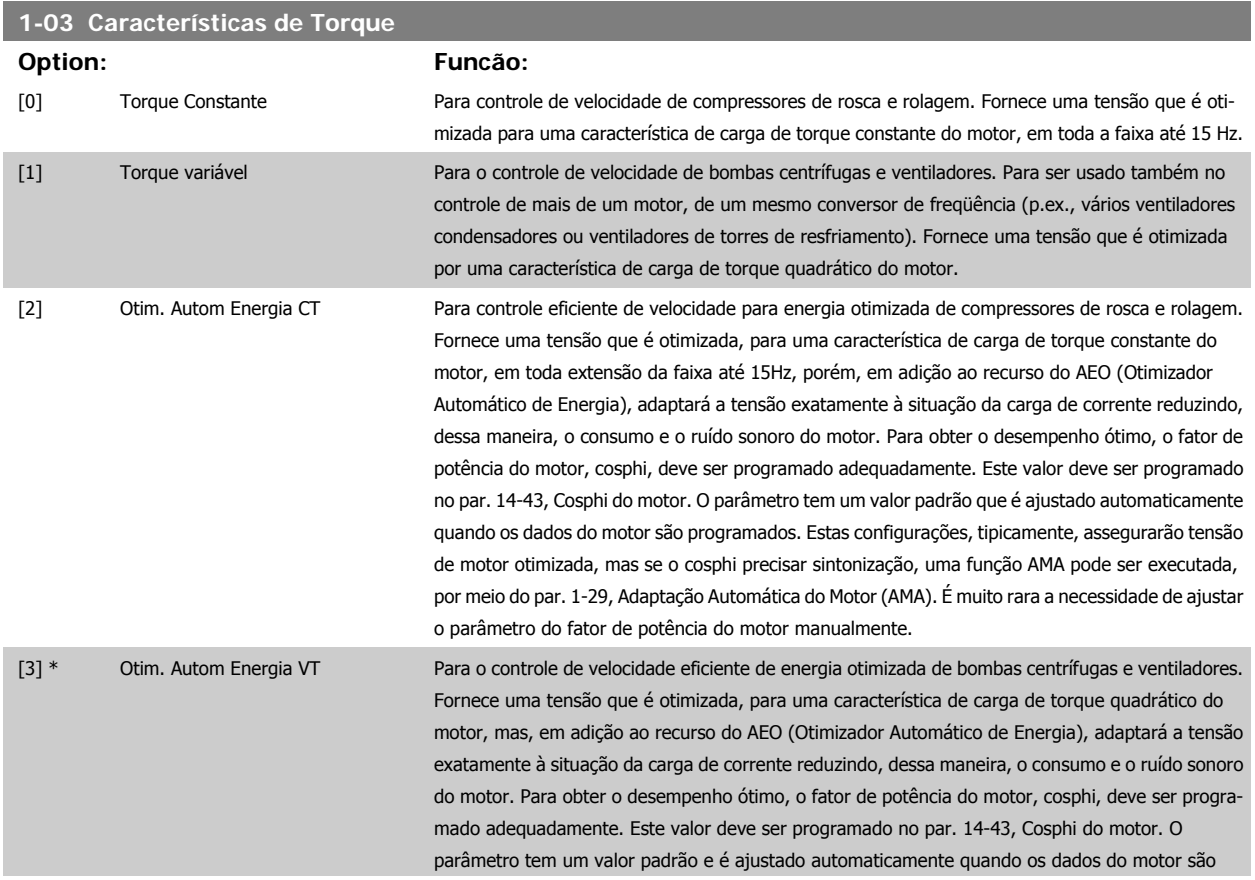

 **2**

programados. Estas configurações, tipicamente, assegurarão tensão de motor otimizada, mas se o cosphi precisar sintonização, uma função AMA pode ser executada, por meio do par. 1-29, Adaptação Automática do Motor (AMA). É muito rara a necessidade de ajustar o parâmetro do fator de potência do motor manualmente.

## <span id="page-35-0"></span>**2.3.2 1-2\* Dados do Motor**

O grupo de parâmetros 1-2\* compõe os dados de entrada constantes na plaqueta de identificação do motor conectado. Os parâmetros do grupo de parâmetros 1-2\* não podem ser alterados enquanto o motor estiver em funcionamento.

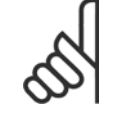

**NOTA!**

As alterações no valor destes parâmetros afetam a configuração de outros parâmetros.

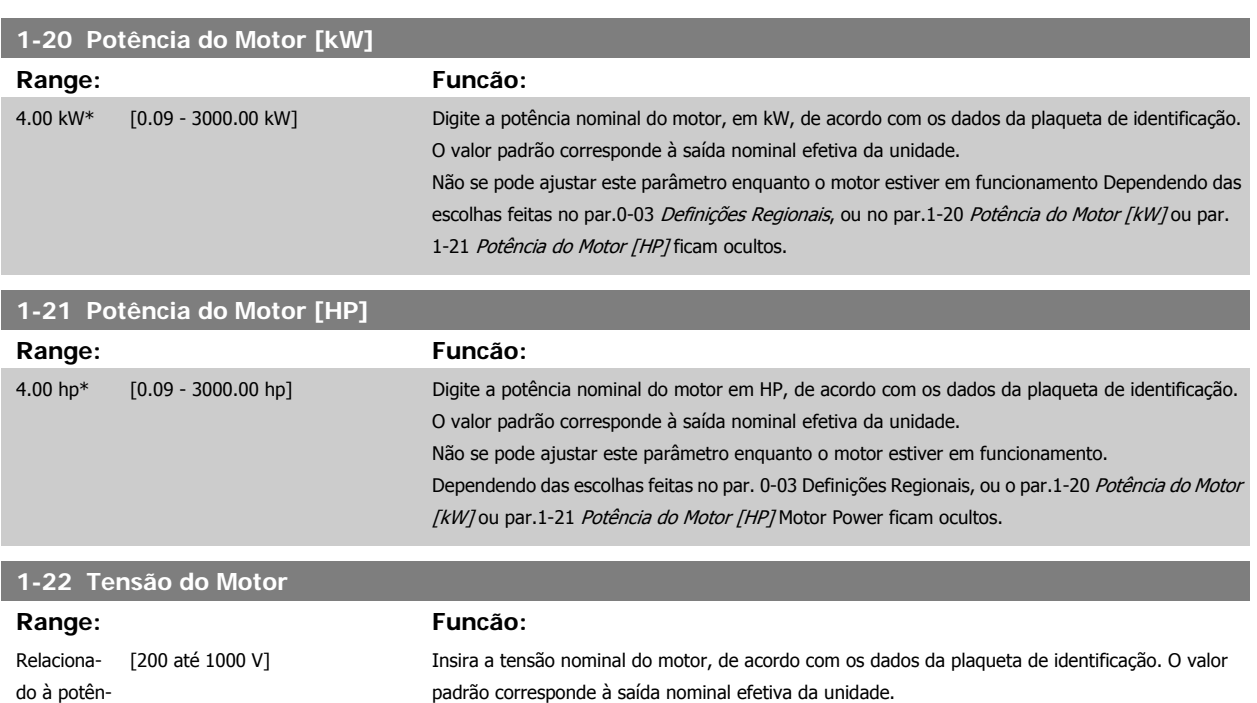

cia\*

Não se pode ajustar este parâmetro enquanto o motor estiver em funcionamento.

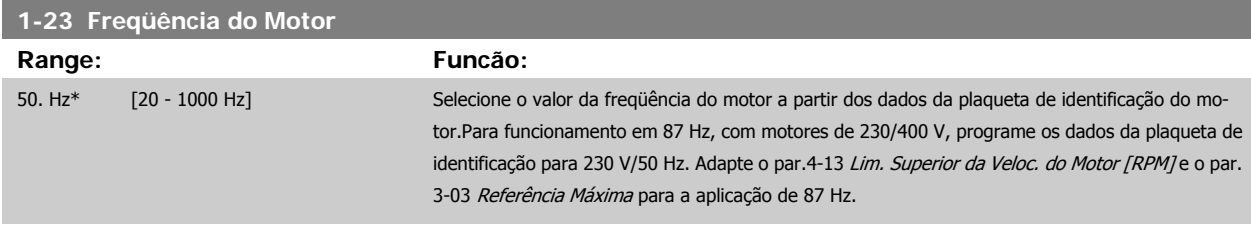

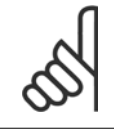

#### **NOTA!**

Não se pode ajustar este parâmetro enquanto o motor estiver em funcionamento
<span id="page-36-0"></span>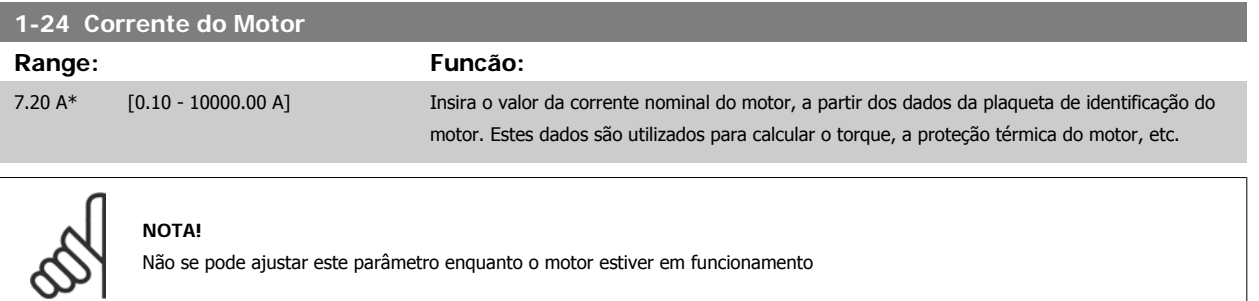

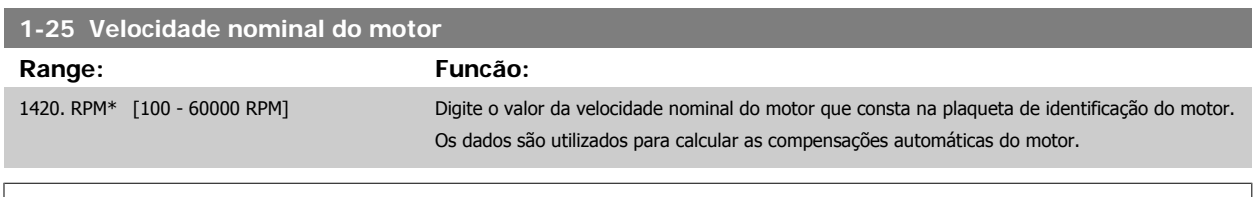

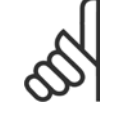

**NOTA!**

Este parâmetro não pode ser alterado enquanto o motor estiver em funcionamento.

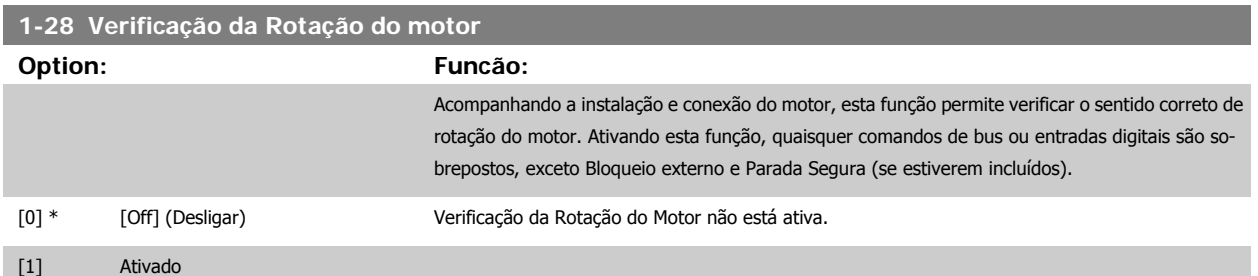

Pressionando [OK], [Back] ou [Cancel] a mensagem será descartada e uma nova mensagem será exibida: "Pressione [Hand on] (Manual Ligado) para dar partida no motor. Pressione [Cancel] para abortar". Pressionando [Hand On] (Manual ligado) o motor dá partida, em 5Hz, no sentido direto e o display exibe: "Motor está funcionando. Verifique se o sentido de rotação do motor está correto. Pressione [Off] para parar o motor". Pressionando [Off] o motor pára e reinicializa o par.1-28 Verificação da Rotação do motor. Se o sentido de rotação do motor estiver incorreto, deve-se permutar os cabos de duas das fases de alimentação do motor. IMPORTANTE:

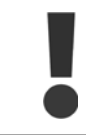

A energia da rede elétrica deve ser removida antes de desconectar os cabos das fases do motor.

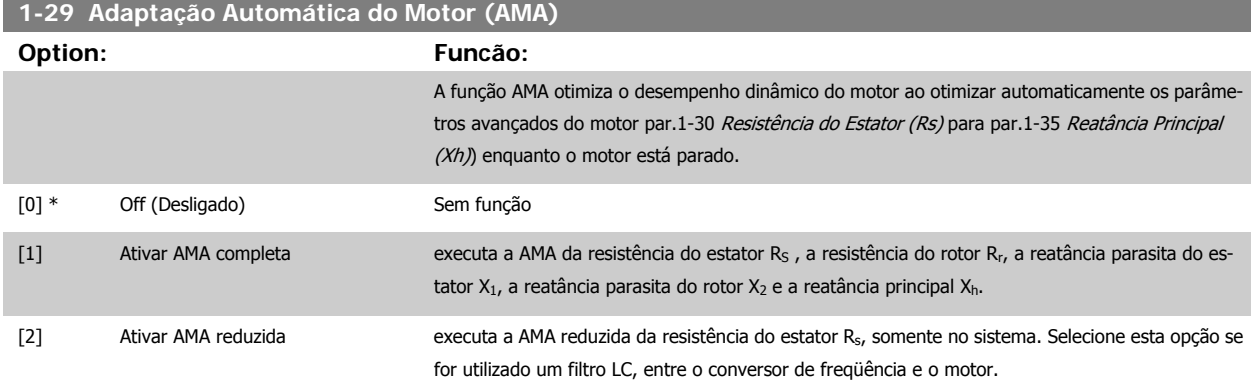

<span id="page-37-0"></span>Ative a função de AMA, pressionando a tecla [Hand on] (Manual ligado), após selecionar [1] ou [2]. Consulte também a seção Adaptação Automática do Motor. Depois de uma seqüência normal, o display exibirá: "Pressione [OK] para encerrar a AMA". Após pressionar [OK], o conversor de freqüência está pronto para funcionar.

Observação:

**2** 

- Para obter a melhor adaptação do conversor de freqüência, recomenda-se executar a AMA em um motor frio
	- A AMA não pode ser executada enquanto o motor estiver funcionando.

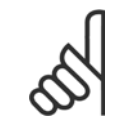

### **NOTA!**

É importante programar corretamente o par. 1-2\* Dados do Motor, pois estes fazem parte do algoritmo da AMA. Uma AMA deve ser executada para obter um desempenho dinâmico ótimo do motor. Isto pode levar até 10 minutos, dependendo da potência nominal do motor.

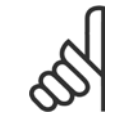

### **NOTA!**

Evite gerar um torque externo durante a AMA.

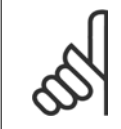

### **NOTA!**

Se uma das configurações do par. 1-2\* Dados do Motor for alterada, par.1-30 Resistência do Estator (Rs) a par.1-39 [Pólos do Motor](#page-38-0), os parâmetros avançados do motor, retornarão às suas configurações de fábrica. Não se pode ajustar este parâmetro enquanto o motor estiver em funcionamento

### **NOTA!**

A AMA deve ser executada sem o filtro somente, ao passo que quando a AMA reduzida deve ser executada com o filtro instalado.

Consulte também a seção Adaptação Automática do Motor - exemplo de aplicação.

### **2.3.3 1-3\* DadosAvanç d Motr**

Parâmetros para os dados avançados do motor. Para que o motor funcione otimizadamente, os dados nos [par.](#page-38-0)1-30 Resistência do Estator (Rs) a par. 1-39 [Pólos do Motor](#page-38-0) devem corresponder aos desse motor específico. As configurações padrão são números baseados em valores de parâmetros comuns de motor, obtidos a partir de motores padrão. Se os parâmetros de motor não forem programados corretamente, o sistema do conversor de freqüência pode não funcionar adequadamente. Se os dados do motor não forem conhecidos, recomenda-se executar uma AMA (Adaptação Automática do Motor). Consulte a seção Adaptação Automática do Motor. A seqüência da AMA ajustará todos os parâmetros do motor, exceto o momento de inércia do rotor e a resistência de perdas do entreferro (par.1-36 [Resistência de Perda do Ferro \(Rfe\)](#page-38-0)).

O par. 1-3\* e o par. 1-4\* não podem ser ajustados enquanto o motor estiver em funcionamento.

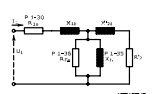

Ilustração 2.1: **Diagrama equivalente de motor referente a um motor assíncrono**

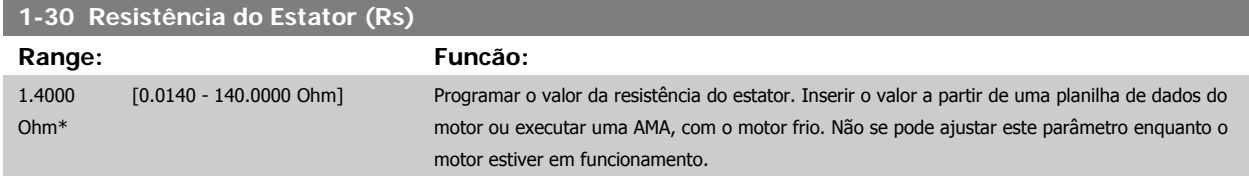

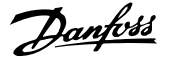

<span id="page-38-0"></span>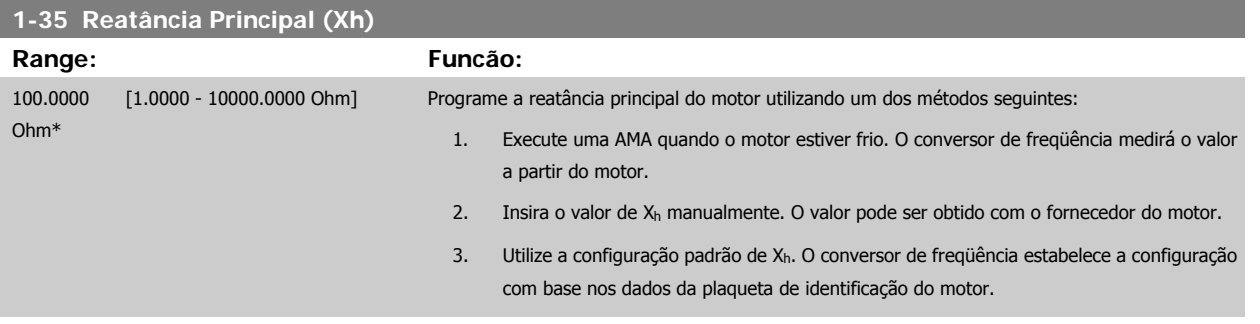

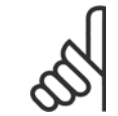

**NOTA!**

Este parâmetro não pode ser ajustado enquanto o motor estiver em funcionamento.

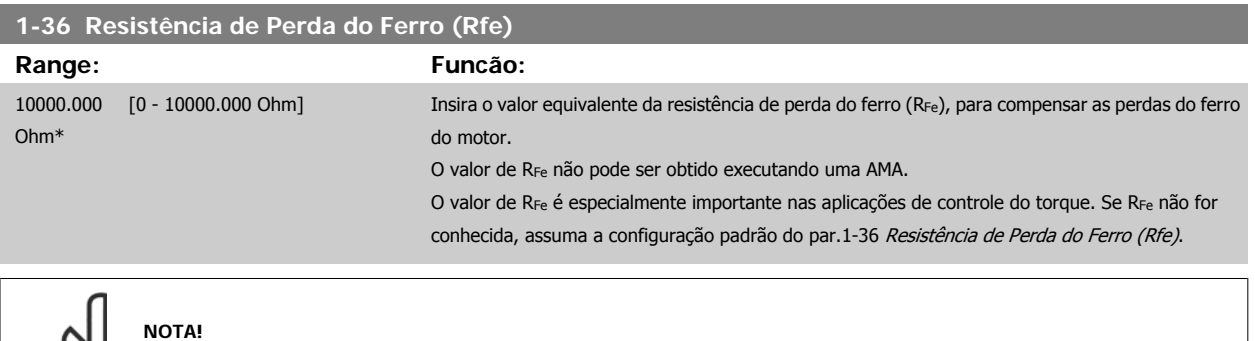

Não se pode ajustar este parâmetro enquanto o motor estiver em funcionamento.

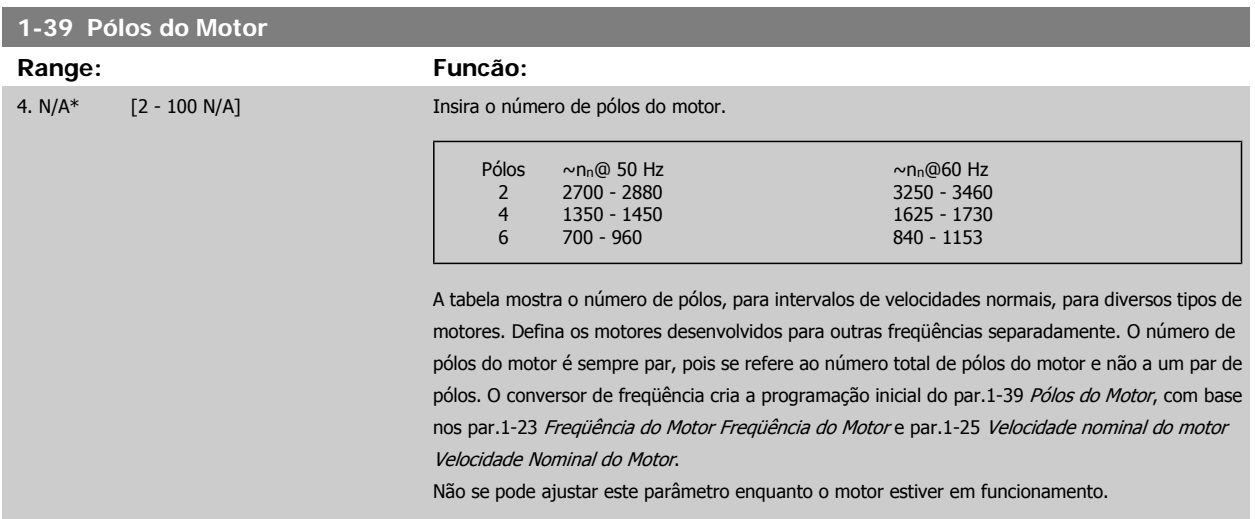

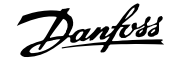

### **2.3.4 1-5\* Prog Indep. Carga**

**1-50 Magnetização do Motor a 0 Hz**

Parâmetros para programar as configurações independentes da carga do motor.

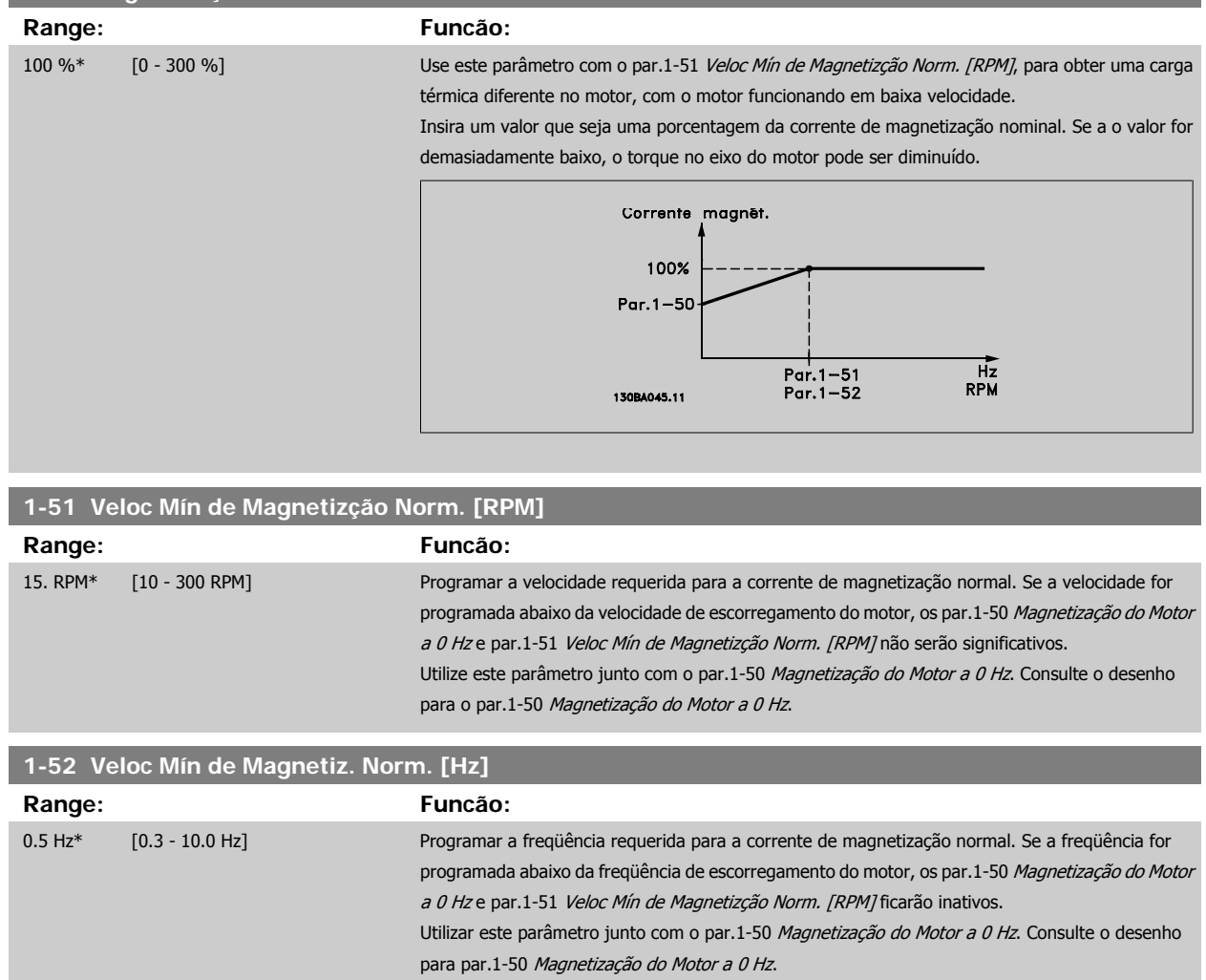

### **2.3.5 1-6\* PrgmDepnd. Carga**

Parâmetros para ajustar as configurações do motor dependentes da carga.

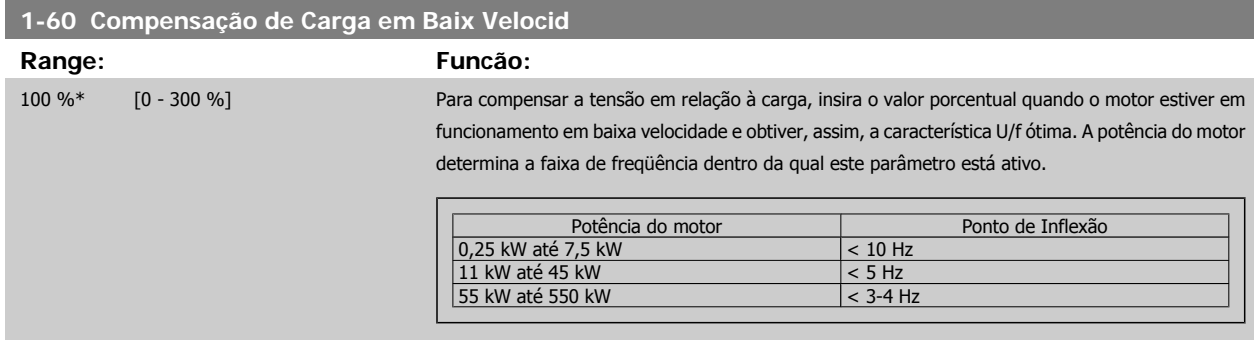

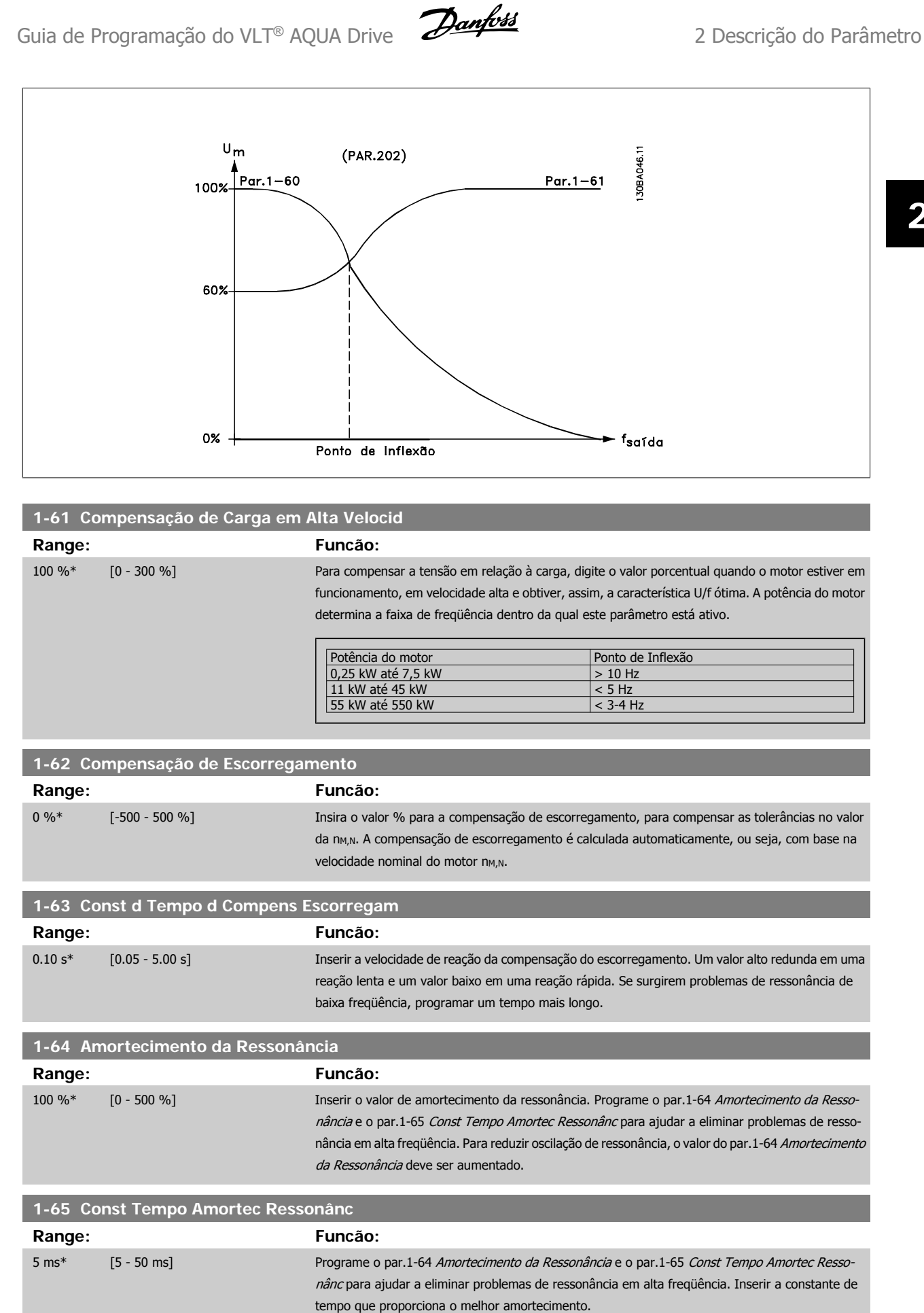

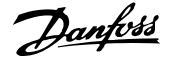

### **2.3.6 1-7\* Ajustes da Partida**

Parâmetros para configurar os recursos especiais para partida do motor.

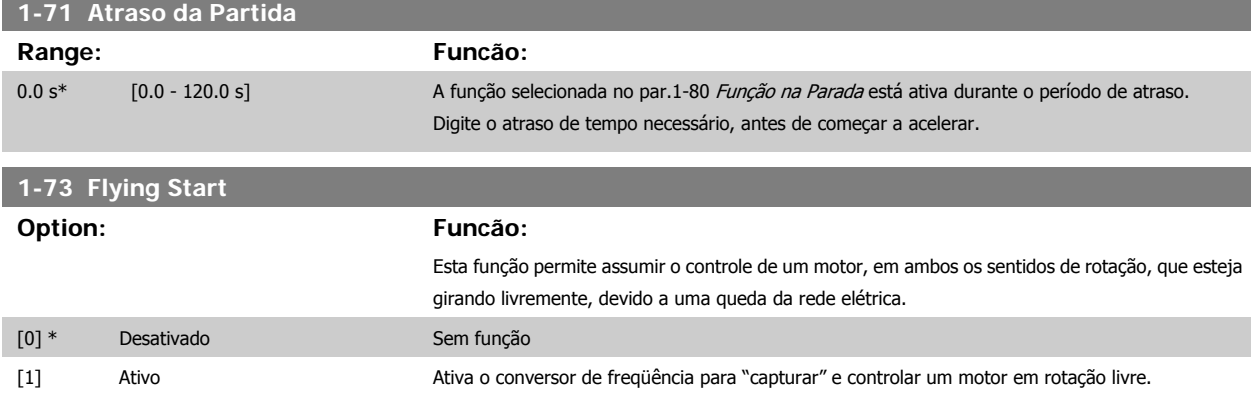

Quando o par. 1-73 está ativo, o par. 1-71 Atraso da Partida fica sem função.

Detecte o sentido de rotação, pois o flying start está acoplado à configuração do par. 4-10, Sentido de Rotação do Motor. Sentido Horário [0]: Flying start tenta detectar no sentido horário. Se não conseguir detectar, um freio CC é aplicado. Ambos os sentidos [2]: O flying start, primeiro, faz uma busca no sentido determinado pela última referência (sentido). Caso a velocidade não seja encontrada, ele procura no sentido oposto. Se isto falhar, um freio CC será ativado no tempo programado no par. 2-02, Tempo de Frenagem CC. Daí, poderá ser dada a partida desde 0 Hz.

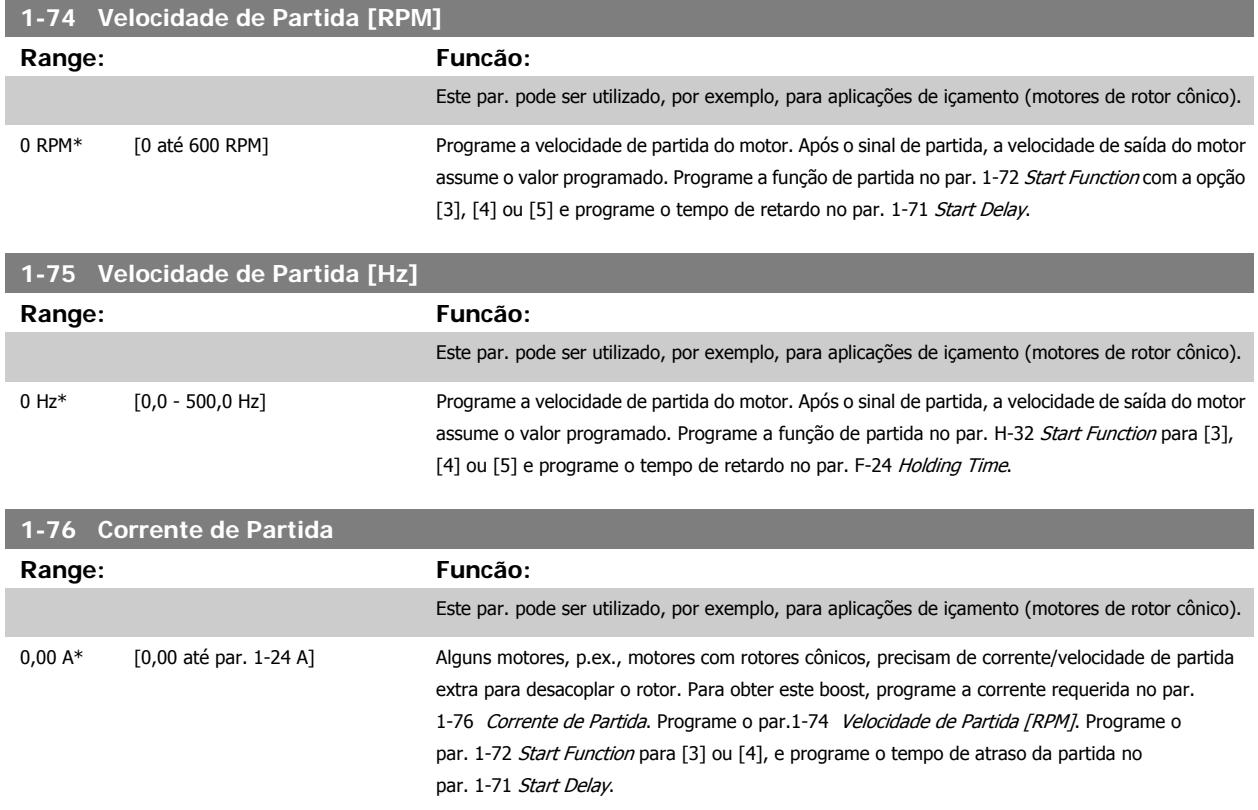

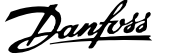

### <span id="page-42-0"></span>**2.3.7 1-8\* Ajustes de Parada**

г

ŕ

Parâmetros para configurar os recursos especiais para parada do motor.

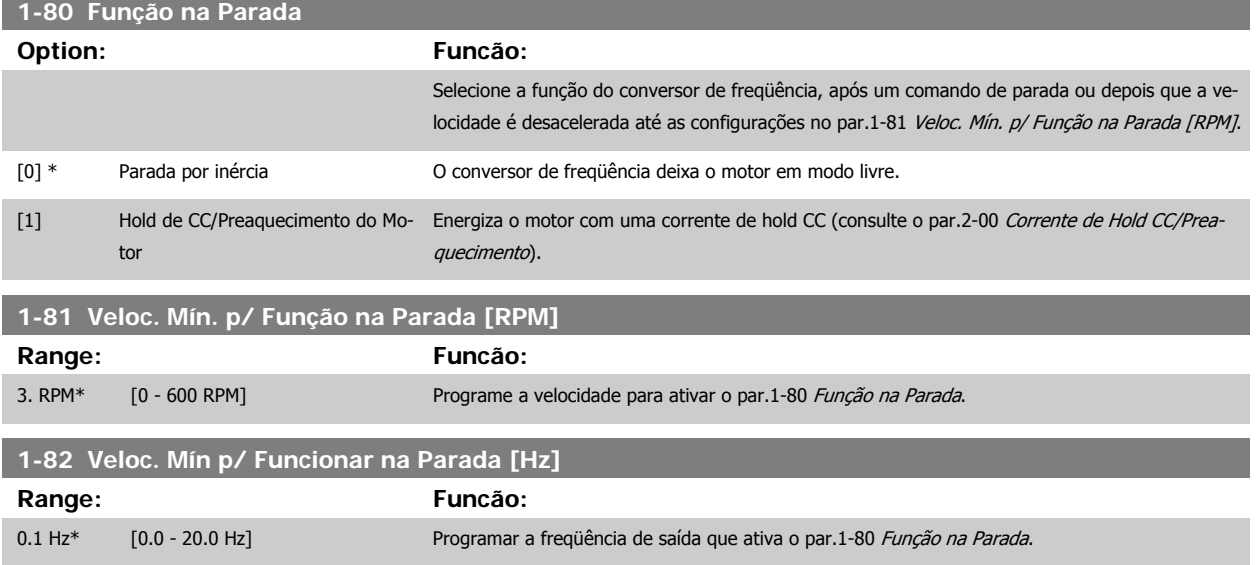

### **2.3.8 1-9\* Temper. do Motor**

Parâmetros para configurar os recursos de proteção do motor contra temperatura.

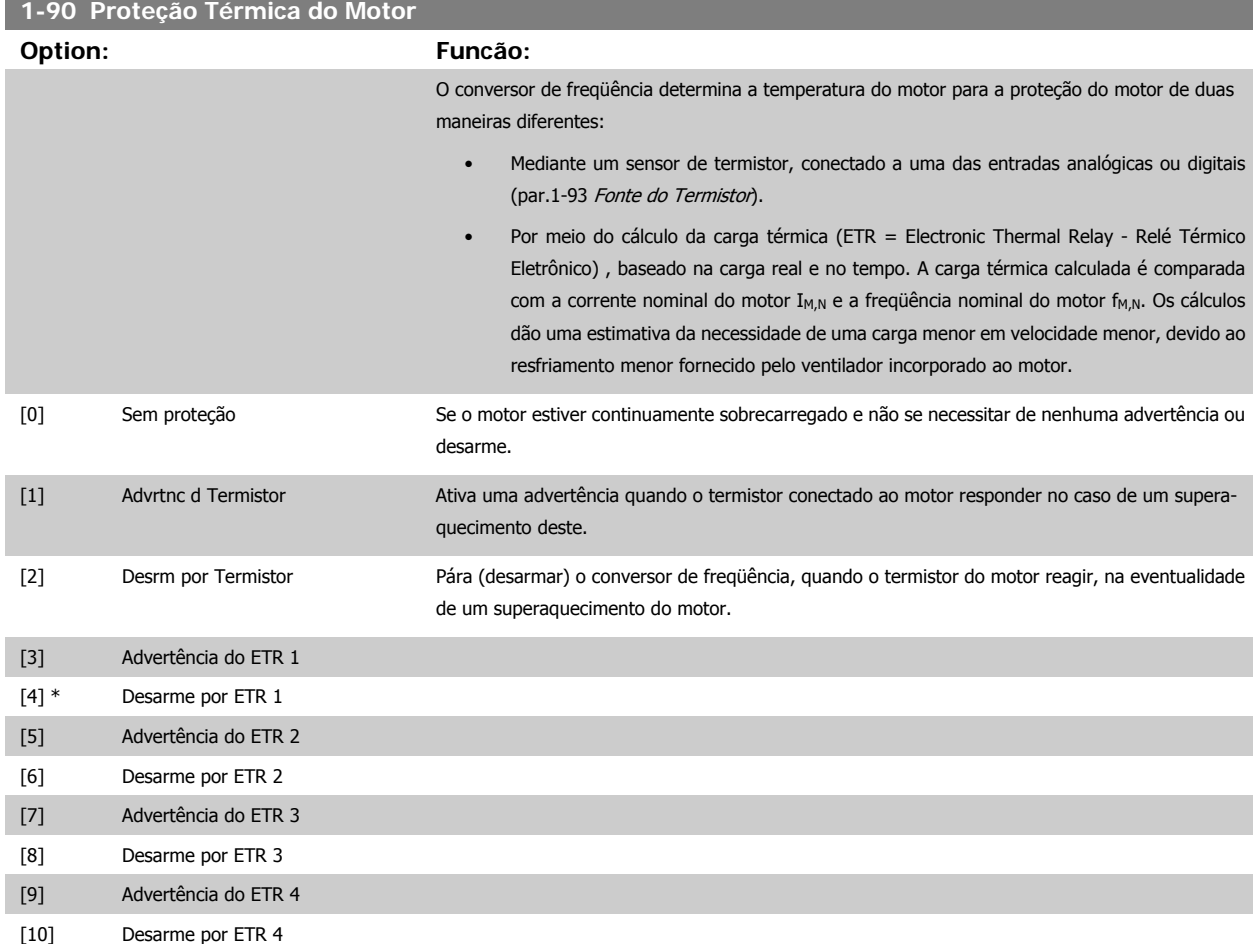

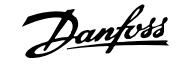

As funções 1-4 do ETR (Relé Térmico Eletrônico) calcularão a carga quando o setup, onde elas foram selecionadas, estiver ativo. Por exemplo, o ETR começa a calcular quando o setup 3 é selecionado. Para o mercado Norte Americano: As funções do ETR oferecem proteção classe 20 contra sobrecarga do motor, em conformidade com a NEC.

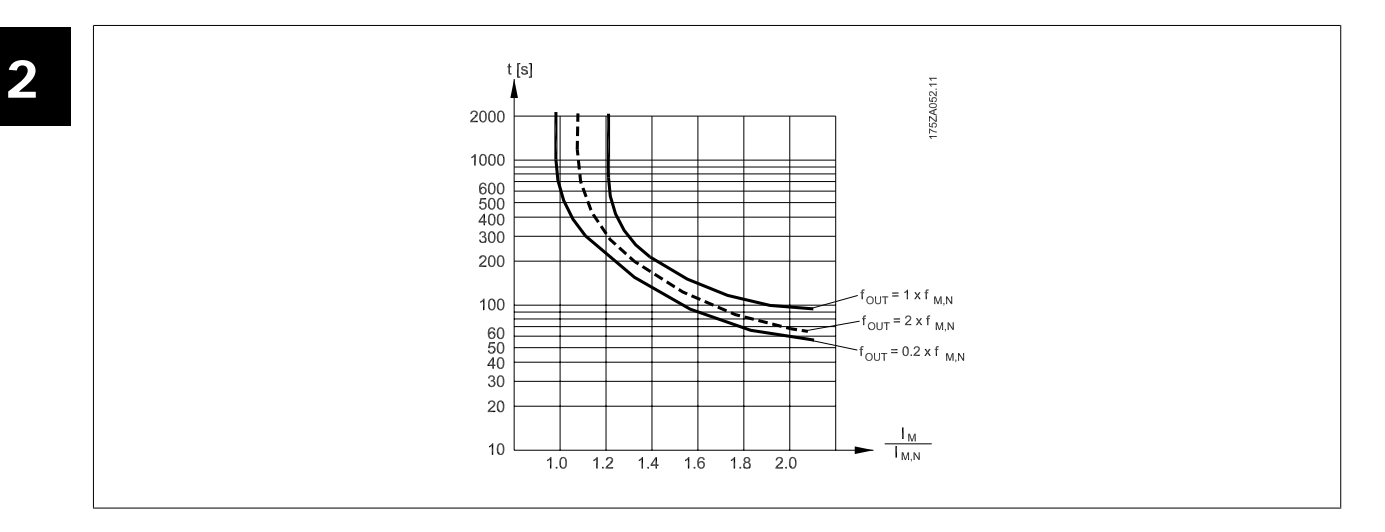

### **NOTA!**

A Danfoss recomenda utilizar a fonte de 24 VCC como tensão de alimentação do termistor.

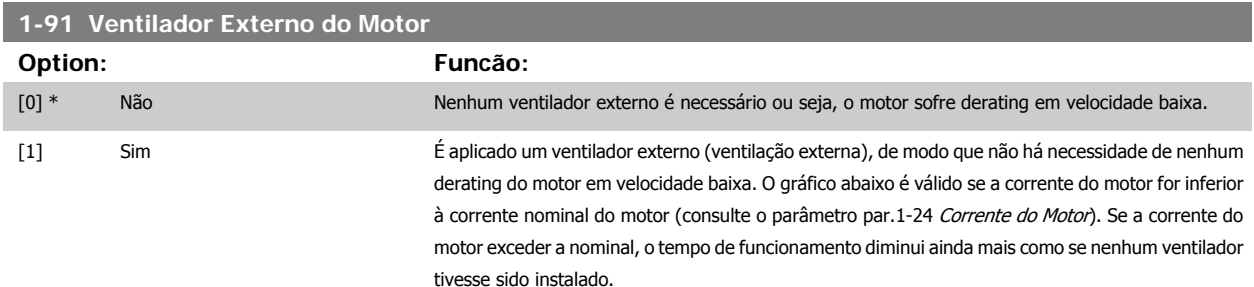

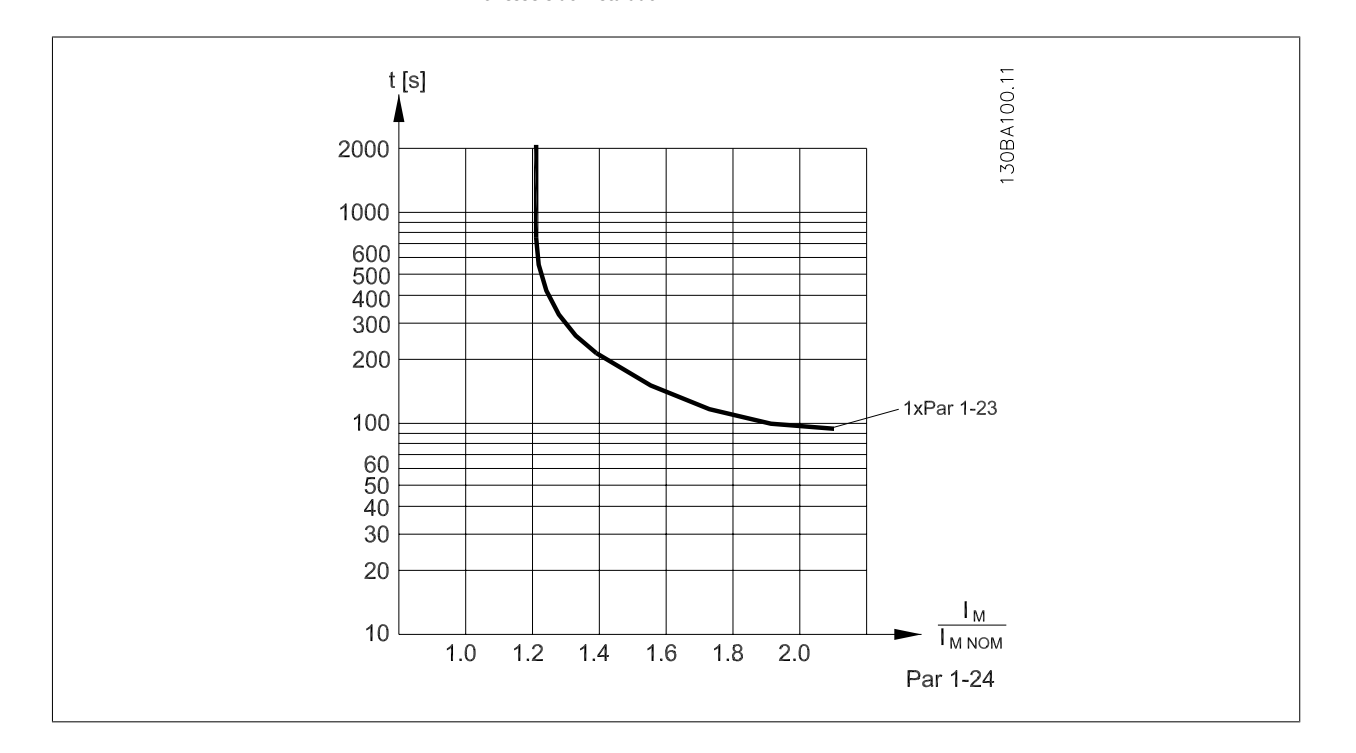

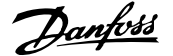

<span id="page-44-0"></span>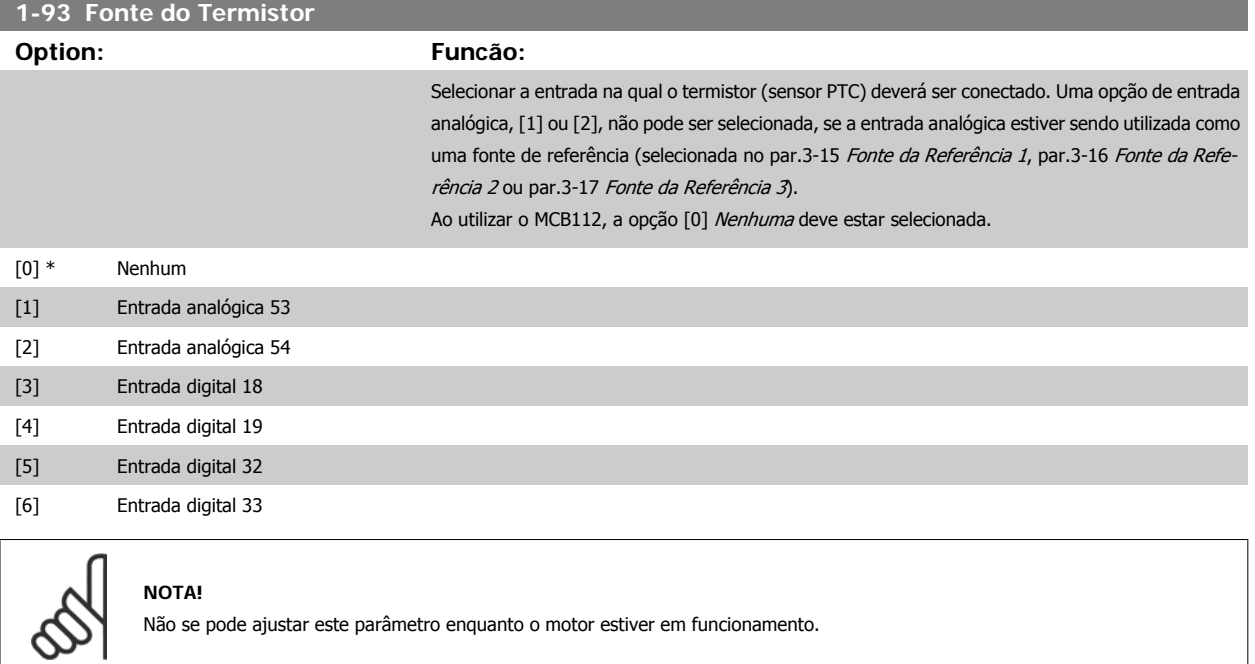

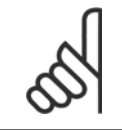

### **NOTA!**

As entradas digitais devem ser programadas para "Sem operação" - consulte o par. 5-1\*.

### <span id="page-45-0"></span>**2.4 Main Menu (Menu Principal) - Freios - Grupo 2**

### **2.4.1 2-0\* Freio-CC**

Grupo de parâmetros para configurar as funções do Freio CC e Hold CC.

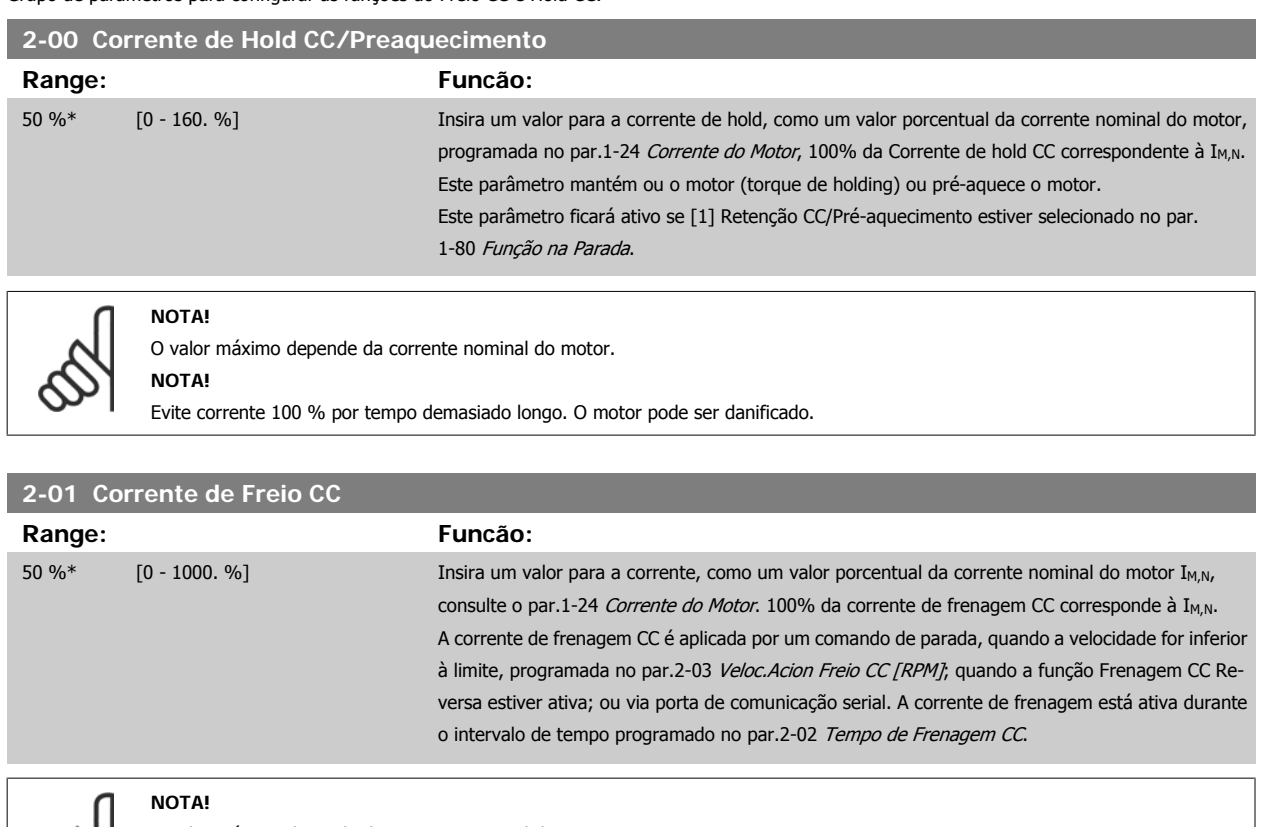

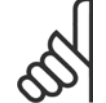

O valor máximo depende da corrente nominal do motor. **NOTA!**

Evite corrente 100 % por tempo demasiado longo. O motor pode ser danificado.

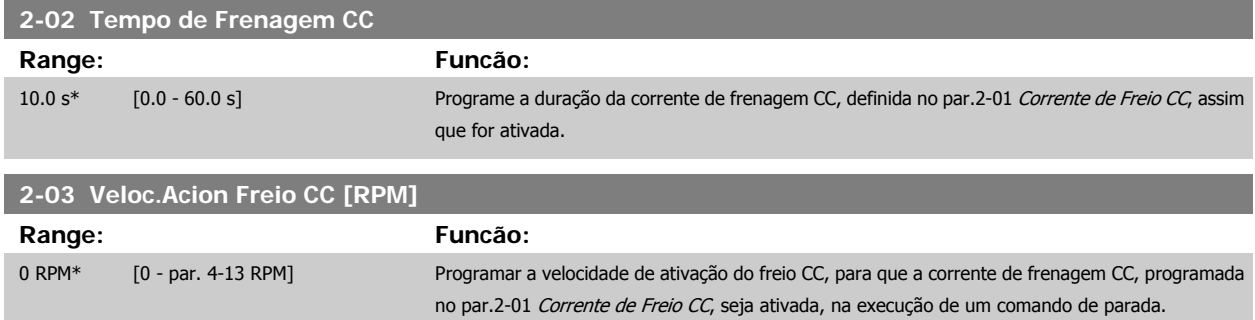

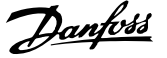

### **2.4.2 2-1\* Funções do Freio**

Grupo de parâmetros para selecionar os parâmetros de frenagem dinâmica

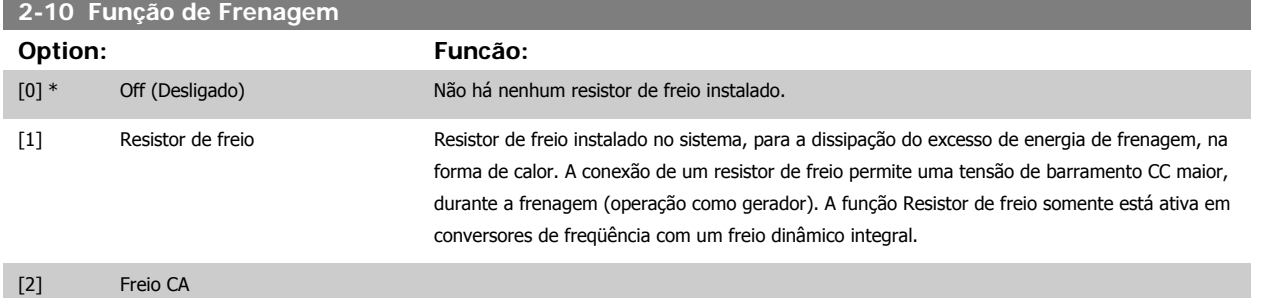

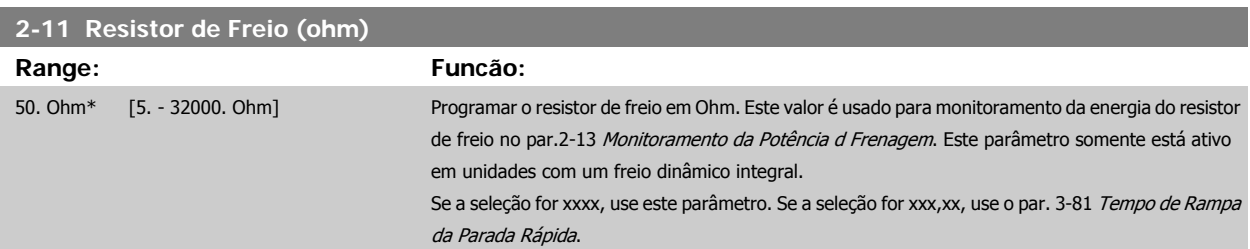

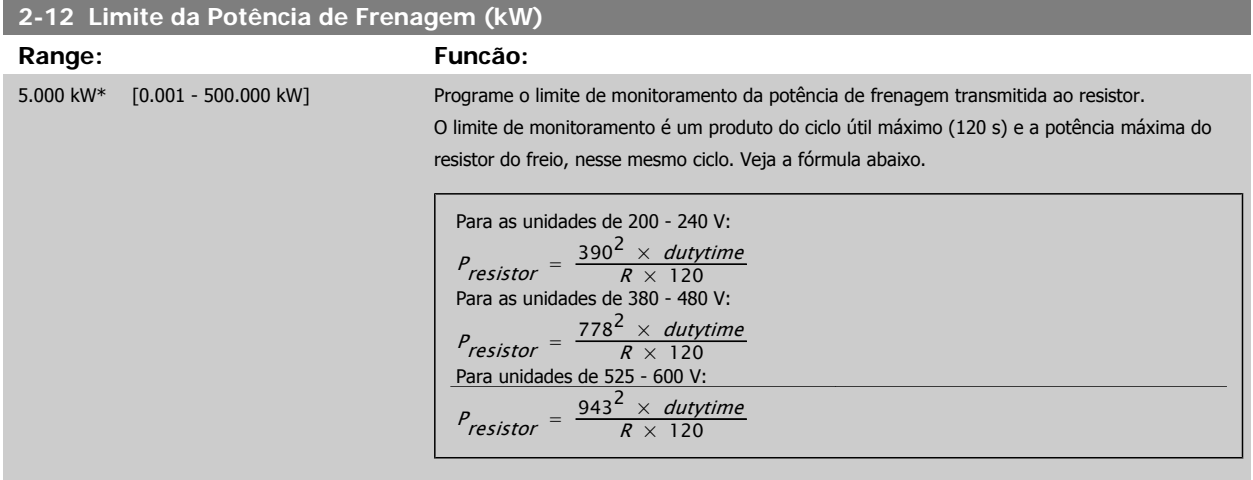

Este parâmetro somente está ativo em unidades com um freio dinâmico integral.

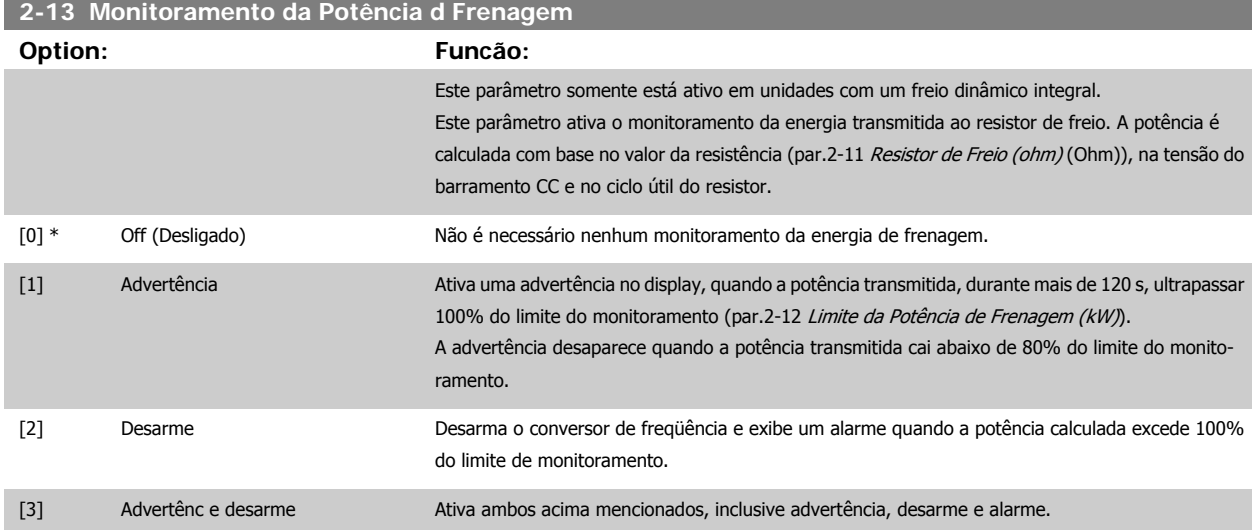

Se o monitoramento da energia estiver programado para Off (Desligado) [0] ou Advertência [1], a função de frenagem permanecerá ativa, mesmo se o limite de monitoramento for excedido. Isto pode levar a uma sobrecarga térmica do resistor. Também é possível gerar uma advertência através da saída de relé/digital. A precisão da medição do monitoramento da energia depende da precisão da resistência do resistor (melhor que ± 20%).

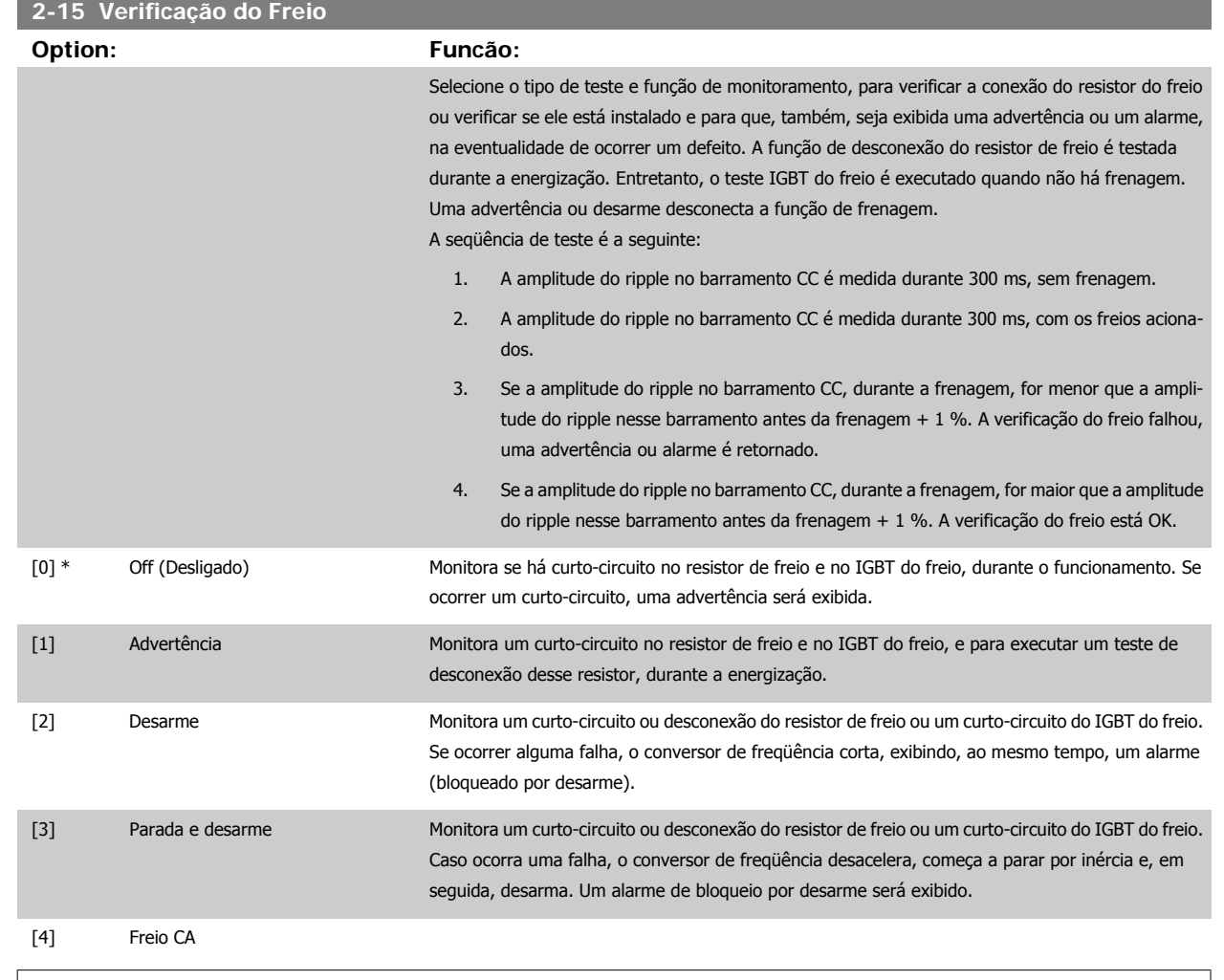

### **NOTA!**

**NOTA!**

Nota!: Remova uma advertência que tenha surgido juntamente com Off (Desligado) [0] ou Advertência [1], desligando/ligando a alimentação de rede elétrica. Deve-se corrigir primeiramente o defeito. Com Off (Desligado) [0] ou Advertência [1], o conversor de freqüência continuará funcionando, mesmo que uma falha seja detectada.

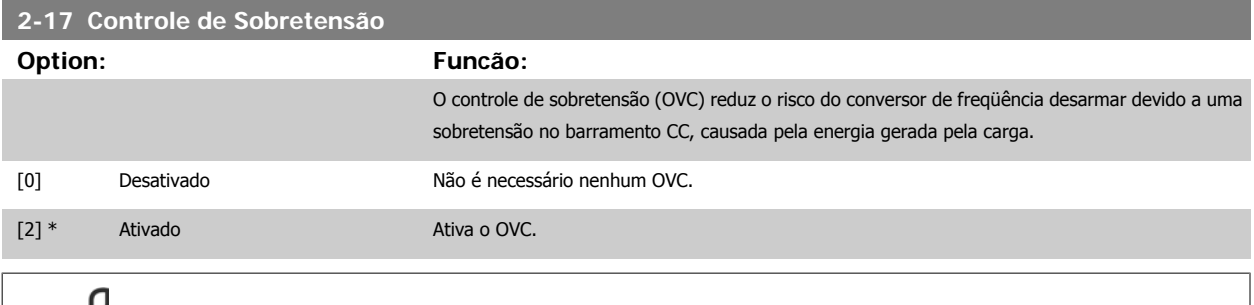

O tempo de rampa é ajustado automaticamente para evitar o desarme do conversor de freqüência.

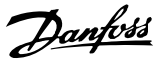

### **2.5 Main Menu (Menu Principal) - Referências/Rampas - Grupo 3**

### **2.5.1 3-0\* Limits de Referênc**

Parâmetros para configurar a unidade de medida, limites e faixas de referência.

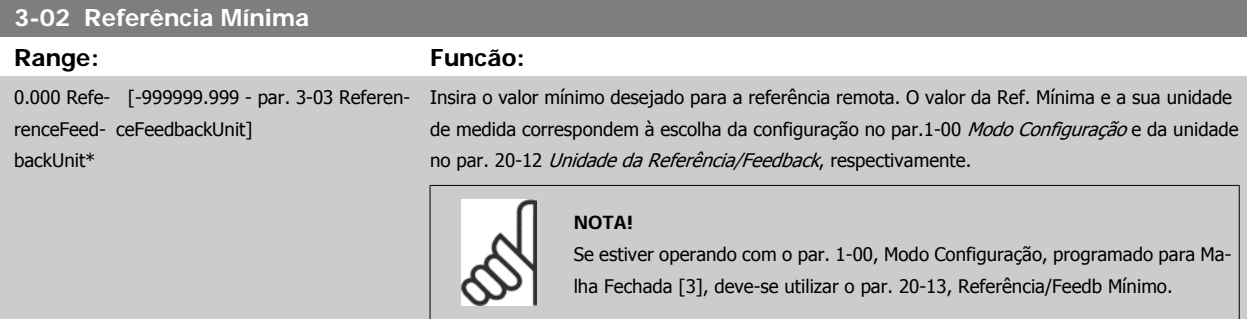

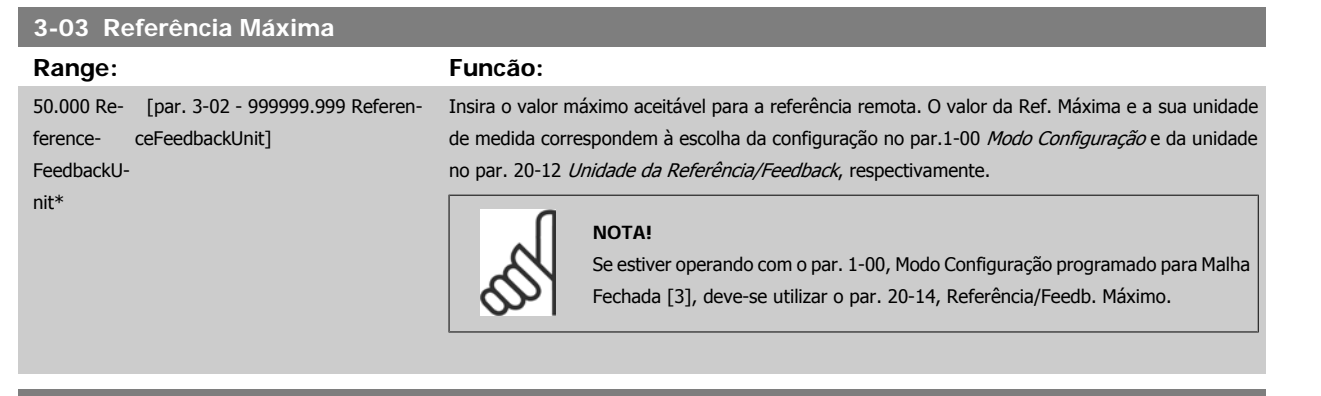

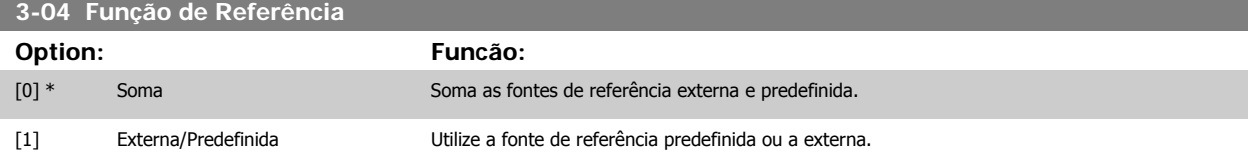

Alterne entre externa e predefinida por meio de um comando através de uma entrada digital.

### **2.5.2 3-1\* Referências**

Parâmetros para configurar as fontes de referência.

Selecionar referência(s) predefinida(s). Selecionar Ref predefinida bit 0/1/2[16], [17] ou [18], para as respectivas entradas digitais, no grupo de parâmetros 5.1\* Entradas digitais.

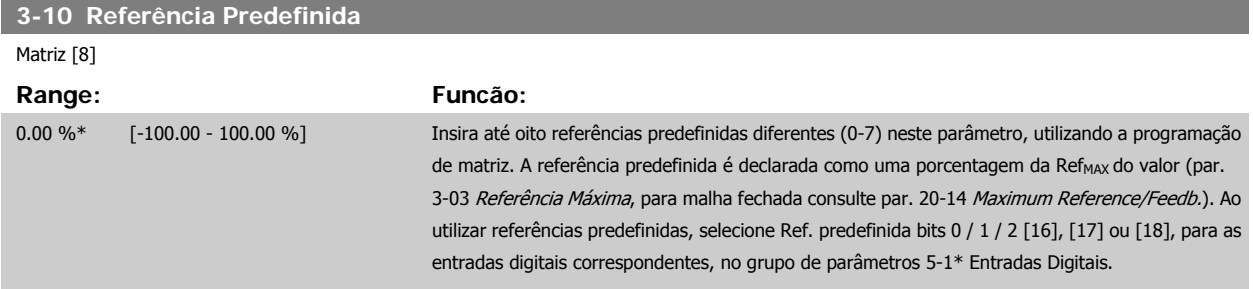

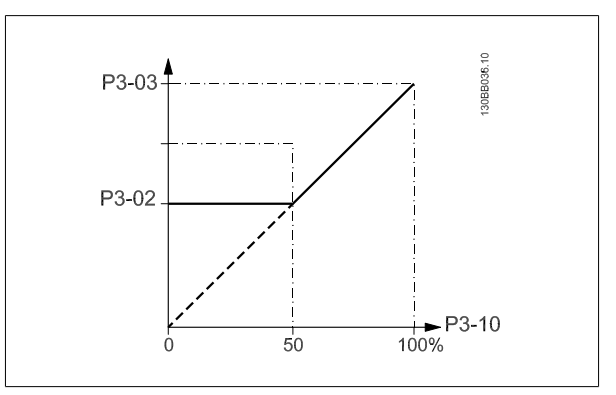

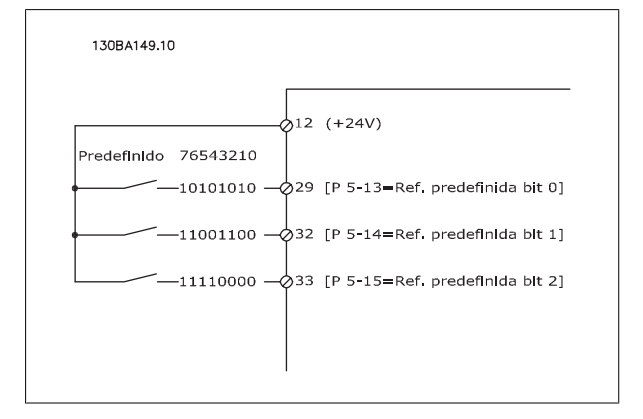

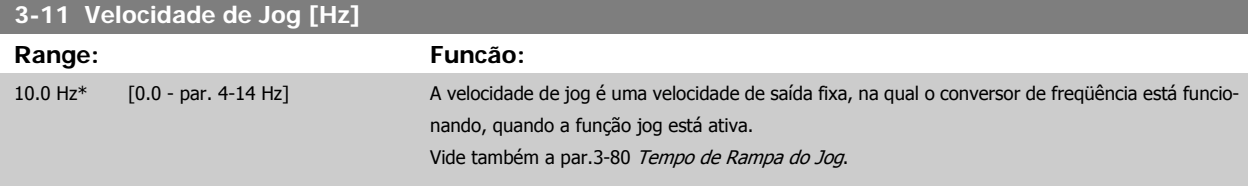

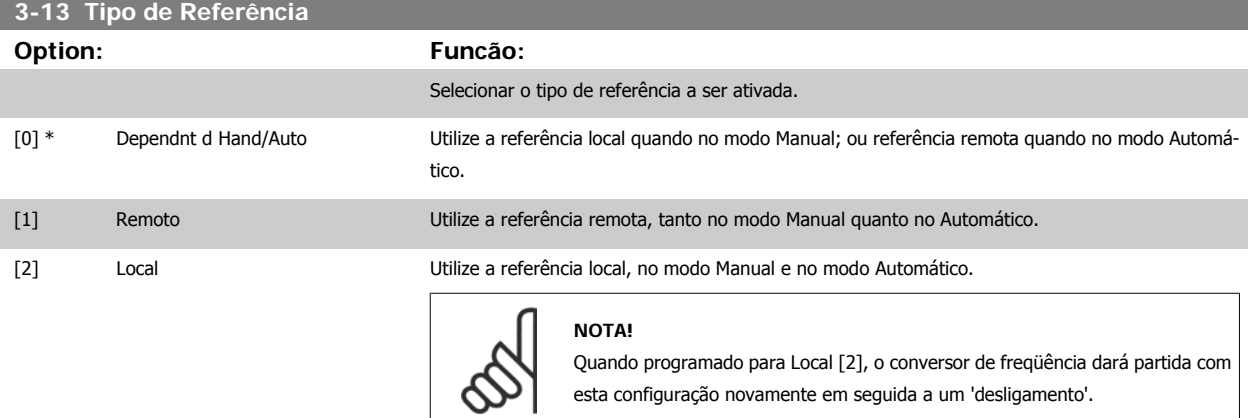

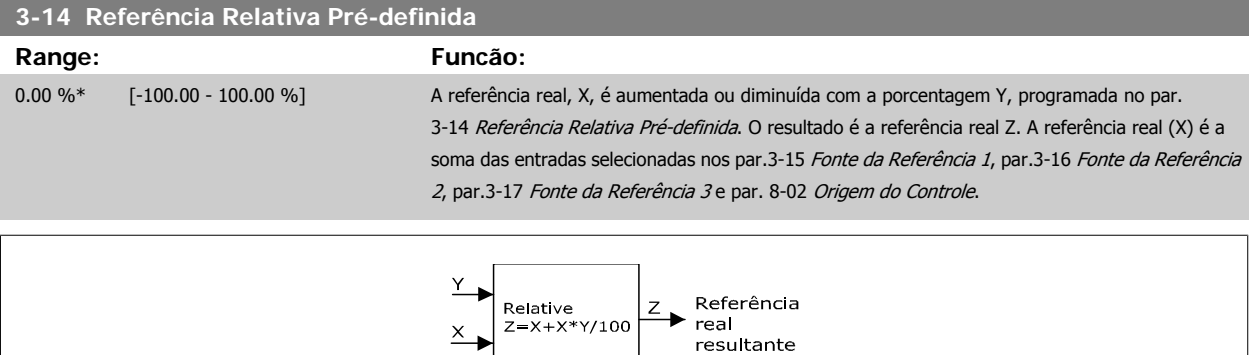

130BA059.12

<span id="page-50-0"></span>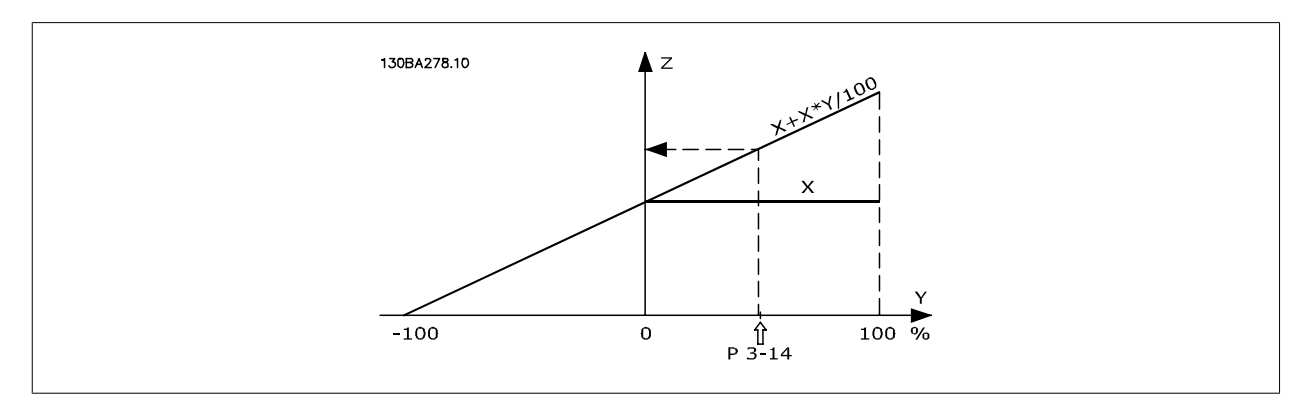

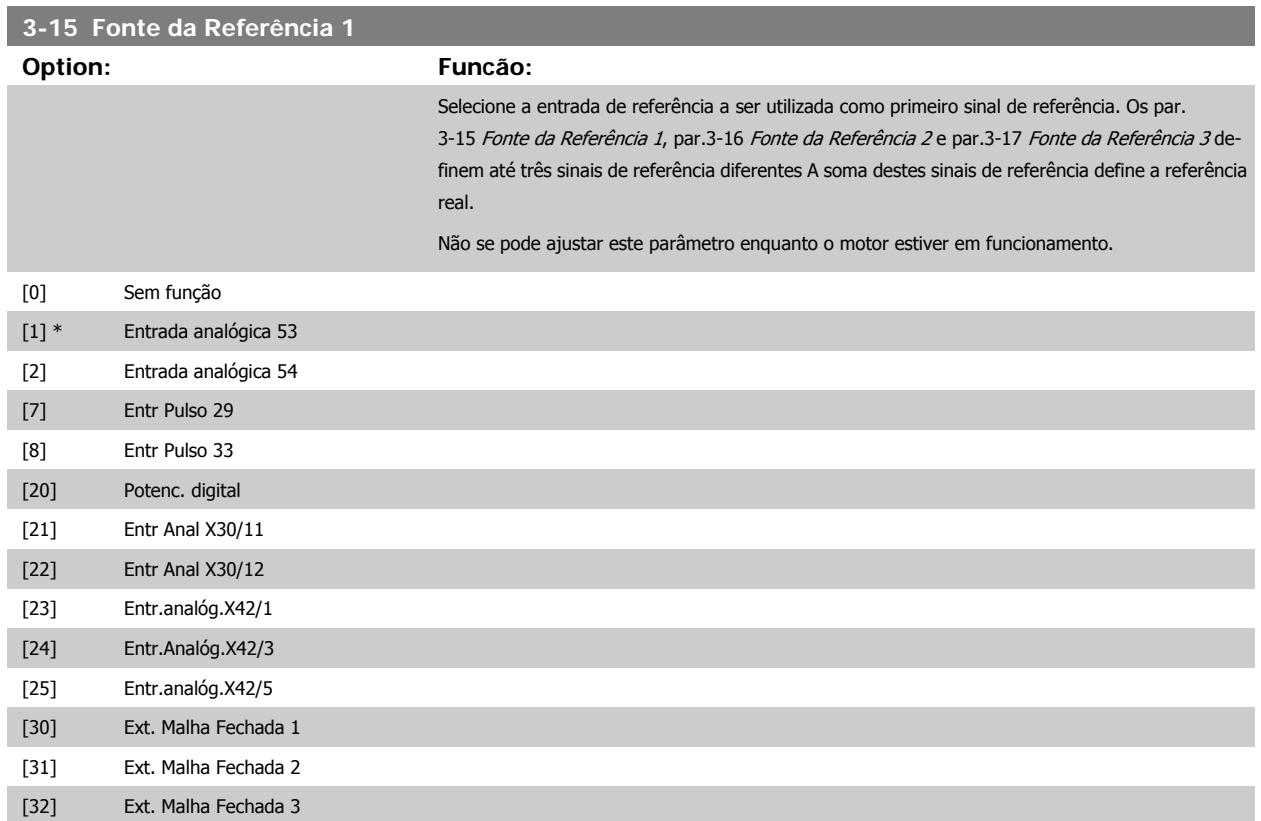

MG.20.03.28 - VLT® é uma marca registrada da Danfoss  $51$ 

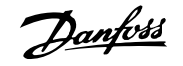

<span id="page-51-0"></span>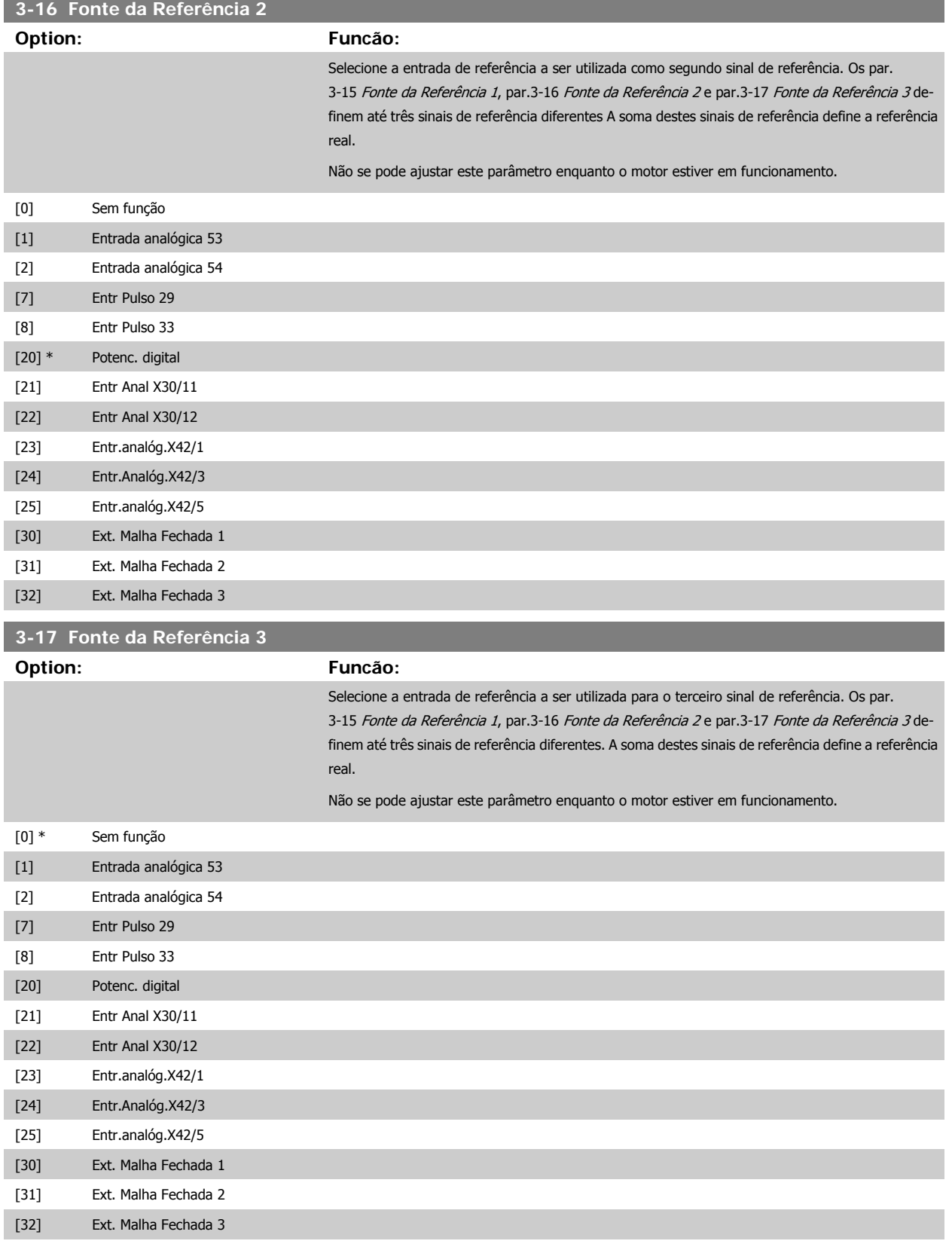

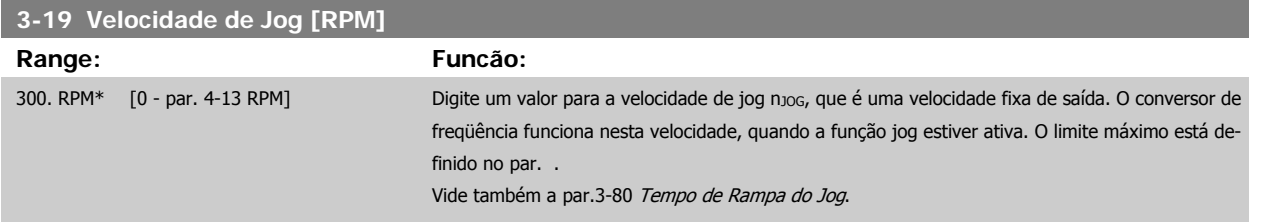

### **2.5.3 3-4\* Rampa de velocid 1**

Configure o parâmetro de rampa, os tempos de rampa, para cada uma das duas rampas (par. 3-4\* e 3-5\*).

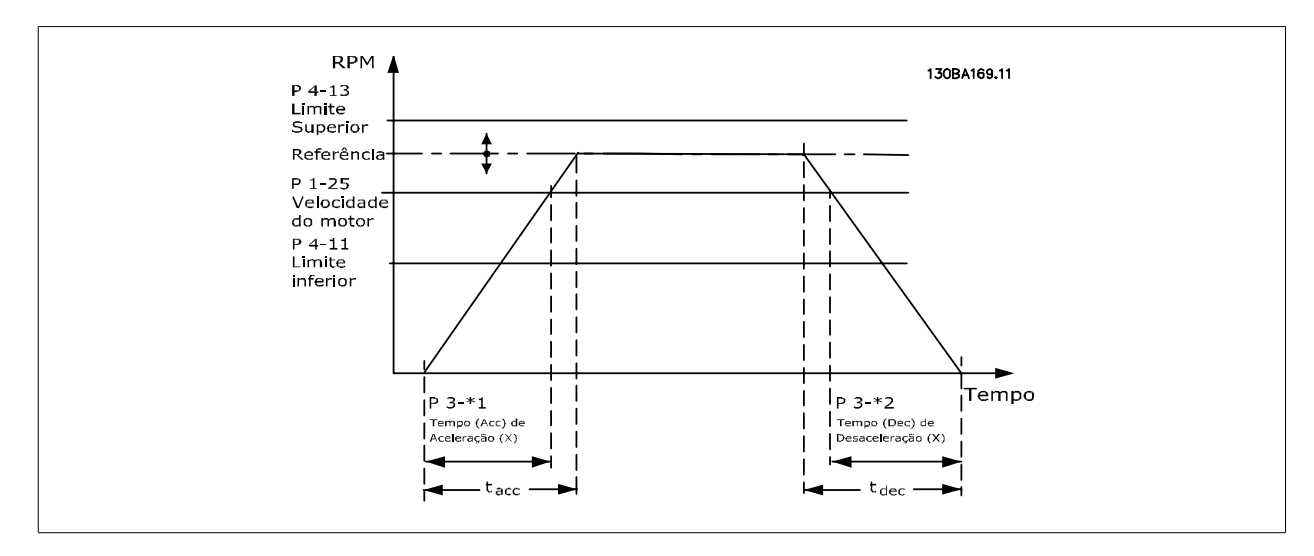

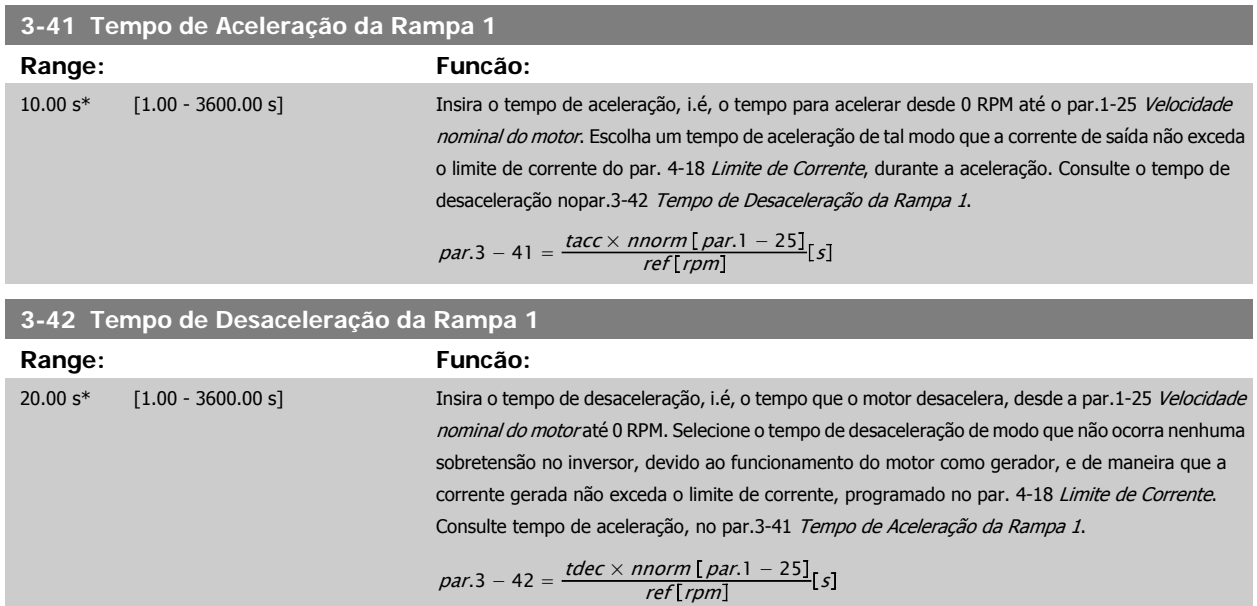

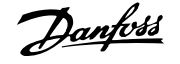

### <span id="page-53-0"></span>**2.5.4 3-5\* Rampa de velocid 2**

Selecionando os parâmetros da rampa, consulte 3-4\*.

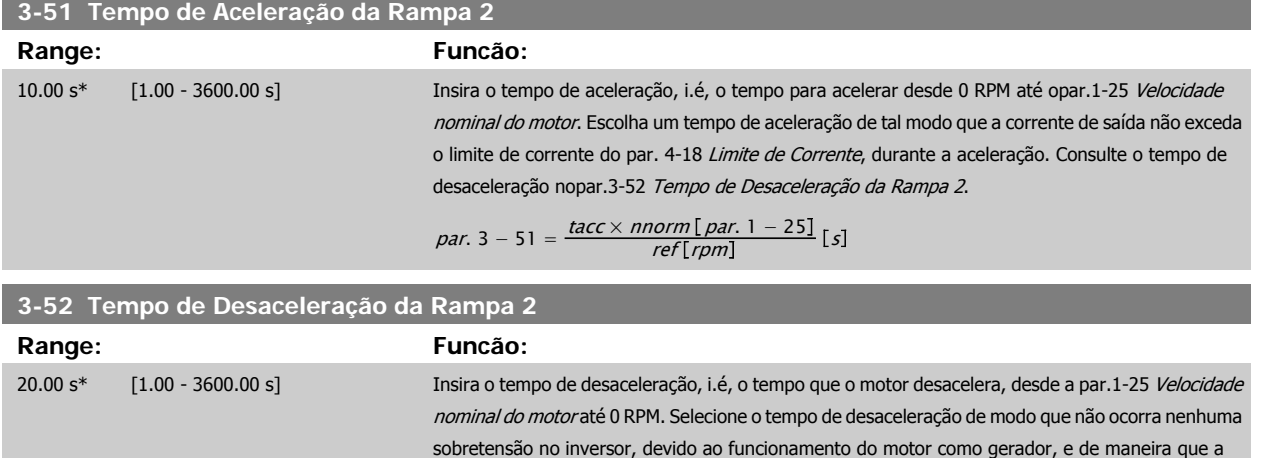

corrente gerada não exceda o limite de corrente, programado no par. 4-18 Limite de Corrente. Consulte tempo de aceleração, no par.3-51 Tempo de Aceleração da Rampa 2.

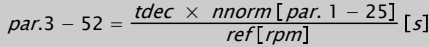

### **2.5.5 3-8\* Outras Rampas**

Configure os parâmetros para as rampas especiais, por exemplo, Jog ou Parada Rápida.

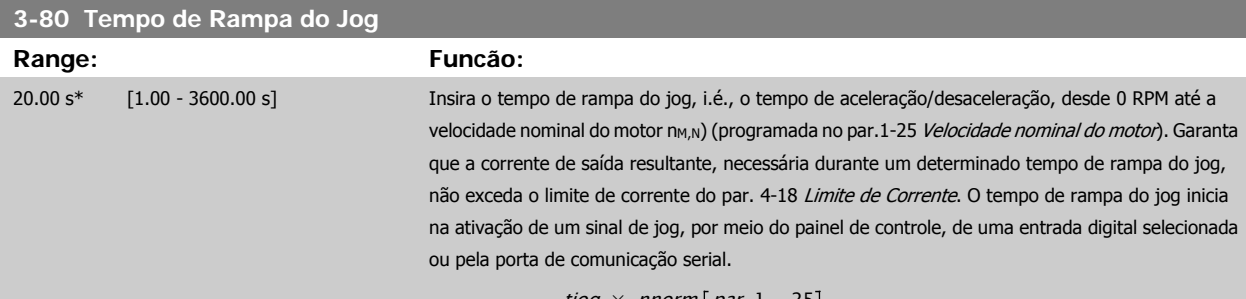

$$
par. 3 - 80 = \frac{tjog \times \text{norm} \mid par. 1 - 25}{jog \text{ speed} \mid par. 3 - 19]} [s]
$$
\n
$$
RPM
$$
\n
$$
p = 4-13 \text{ RPM}
$$
\n
$$
p = 1-25
$$
\n
$$
p = 1-25
$$
\n
$$
p = 1-25
$$
\n
$$
p = 1-25
$$
\n
$$
p = 1-25
$$
\n
$$
p = 1-25
$$
\n
$$
p = 1-25
$$
\n
$$
p = 1-25
$$
\n
$$
p = 1-25
$$
\n
$$
p = 1-25
$$
\n
$$
p = 1-25
$$
\n
$$
p = 1-25
$$
\n
$$
p = 1-25
$$
\n
$$
p = 1-25
$$
\n
$$
p = 1-25
$$
\n
$$
p = 1-25
$$
\n
$$
p = 1-25
$$
\n
$$
p = 1-25
$$
\n
$$
p = 1-25
$$
\n
$$
p = 1-25
$$
\n
$$
p = 1-25
$$
\n
$$
p = 1-25
$$
\n
$$
p = 1-25
$$
\n
$$
p = 1-25
$$
\n
$$
p = 1-25
$$
\n
$$
p = 1-25
$$
\n
$$
p = 1-25
$$
\n
$$
p = 1-25
$$
\n
$$
p = 1-25
$$
\n
$$
p = 1-25
$$
\n
$$
p = 1-25
$$
\n
$$
p = 1-25
$$
\n
$$
p = 1-25
$$
\n
$$
p = 1-25
$$
\n
$$
p = 1-25
$$
\n
$$
p = 1-25
$$
\n
$$
p = 1-25
$$
\n
$$
p = 1-25
$$
\n
$$
p = 1-25
$$
\n

 $\frac{1}{1}$ (acel)

130BA070.10

 $\int_1^{L}$  (desac)

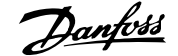

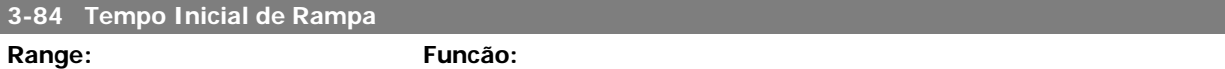

0 s\* [0 – 60 s] Insira o tempo de aceleração inicial desde a velocidade zero até o Lim. Inferior da Veloc. do Motor, par. 4-11 ou 4-12 Bombas submersíveis em poços fundos podem ser danificadas por funcionarem abaixo da velocidade mínima. Recomenda-se um tempo de rampa rápido abaixo da velocidade mínima. Este parâmetro pode ser aplicado como uma velocidade de rampa rápida desde a velocidade zero até o Limite Inferior da Velocidade do Motor.

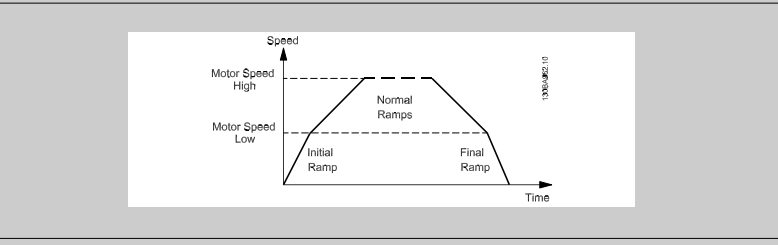

### **3-85 Verificar Tempo de Rampa da Válvula**

**Range: Funcão:**

0 s\* [0 – 60 s] Para proteger as válvulas bola para verificação em uma situação de parada, a rampa da válvula de verificação pode ser utilizada comum uma velocidade de rampa lenta desde o par.4-11 [Lim. Inferior](#page-57-0) [da Veloc. do Motor \[RPM\]](#page-57-0) ou par.4-12 [Lim. Inferior da Veloc. do Motor \[Hz\]](#page-57-0), até Verificar Velocidade Final de Rampa da Válvula, programada no par. 3-86 ou no par. 3-87. Quando o par. 3-85 for diferente de 0 segundos, o Verificar Tempo de Rampa da Válvula estiver ativo e será utilizado para desacelerar a velocidade, desde o Limite Inferior de Velocidade do Motor até o Verificar Velocidade Final da Válvula, programada no par. 3-86 ou no par. 3-87.

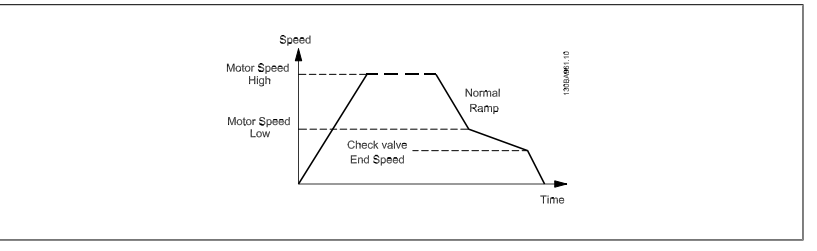

### **3-86 Verificar Velocidade Final de Rampa da Válvula [RPM]**

**Range: Funcão:**

0 [RPM]\* [0 – Lim. Inferior da Veloc. do Motor Programe a velocidade em [RPM], abaixo do Limite Inferior da Velocidade do Motor, onde se espera [RPM]] que Verificar Válvula esteja fechado e que Verificar Válvula não mais estará ativo.

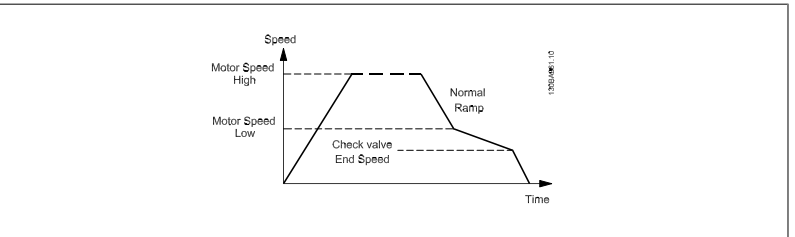

[Hz]]

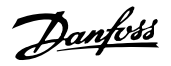

### <span id="page-55-0"></span>**3-87 Verificar Velocidade Final de Rampa da Válvula [Hz]**

### **Range: Funcão:**

**2** 

0 [Hz]\* [0 – Lim. Inferior da Veloc. do Motor Programe a velocidade em [Hz], abaixo do Limite Inferior da Velocidade do Motor, onde o Verificar

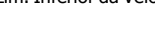

Tempo de Rampa da Válvula não estará mais ativo. Spee Motor Speer ........<br>Ramı Motor Speed Check valve<br>End Speed

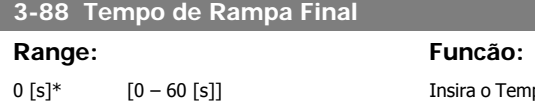

po de Rampa Final a ser usado ao desacelerar desde o Lim. Inferior da Veloc. do Motor, par. 4-11 ou 4-12, até a velocidade zero.

Bombas submersíveis em poços fundos podem ser danificadas por funcionarem abaixo da velocidade mínima. Recomenda-se um tempo de rampa rápido abaixo da velocidade mínima. Este parâmetro pode ser aplicado como uma velocidade de rampa rápida desde o Limite Inferior da Velocidade do Motor até a velocidade zero.

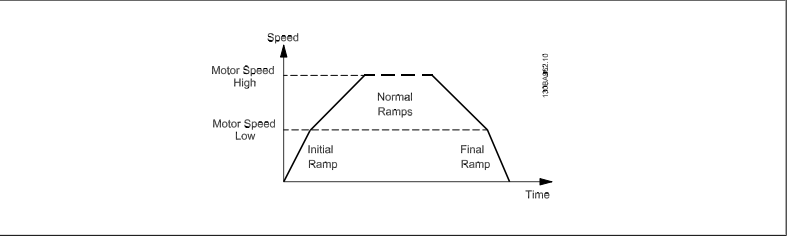

### **2.5.6 3-9\* Potenciôm. Digital**

A função do potenciômetro digital permite ao usuário aumentar ou diminuir a referência resultante, ao ajustar a programação das entradas digitais utilizando as funções INCREASE (Incrementar), DECREASE (Decrementar) ou CLEAR (Limpar). Para ativá-la, pelo menos uma entrada deverá ser programada como INCREASE ou DECREASE.

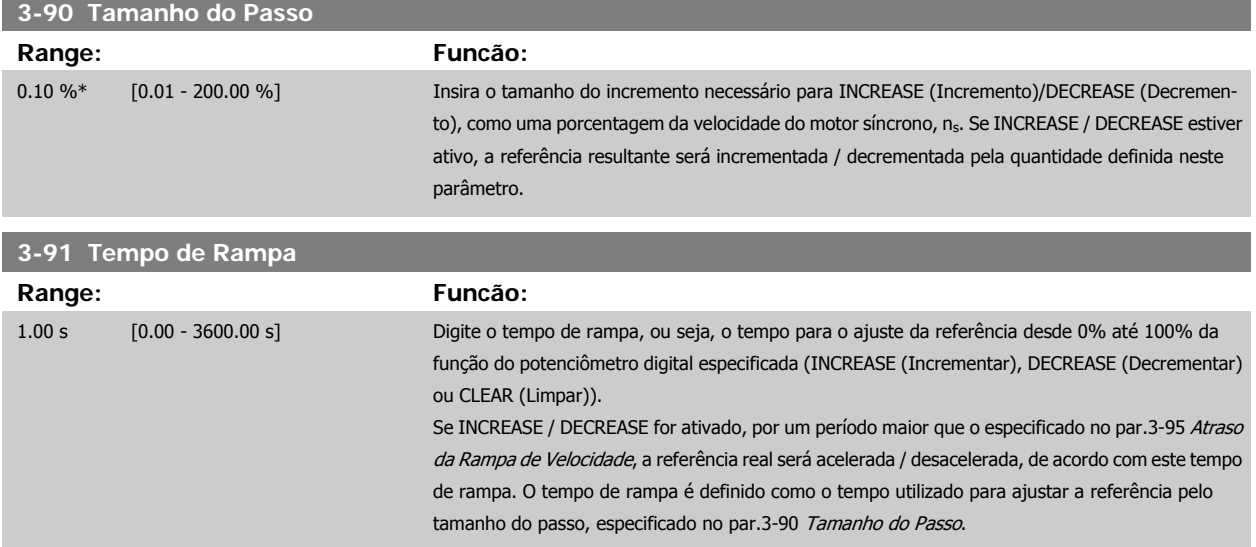

<span id="page-56-0"></span>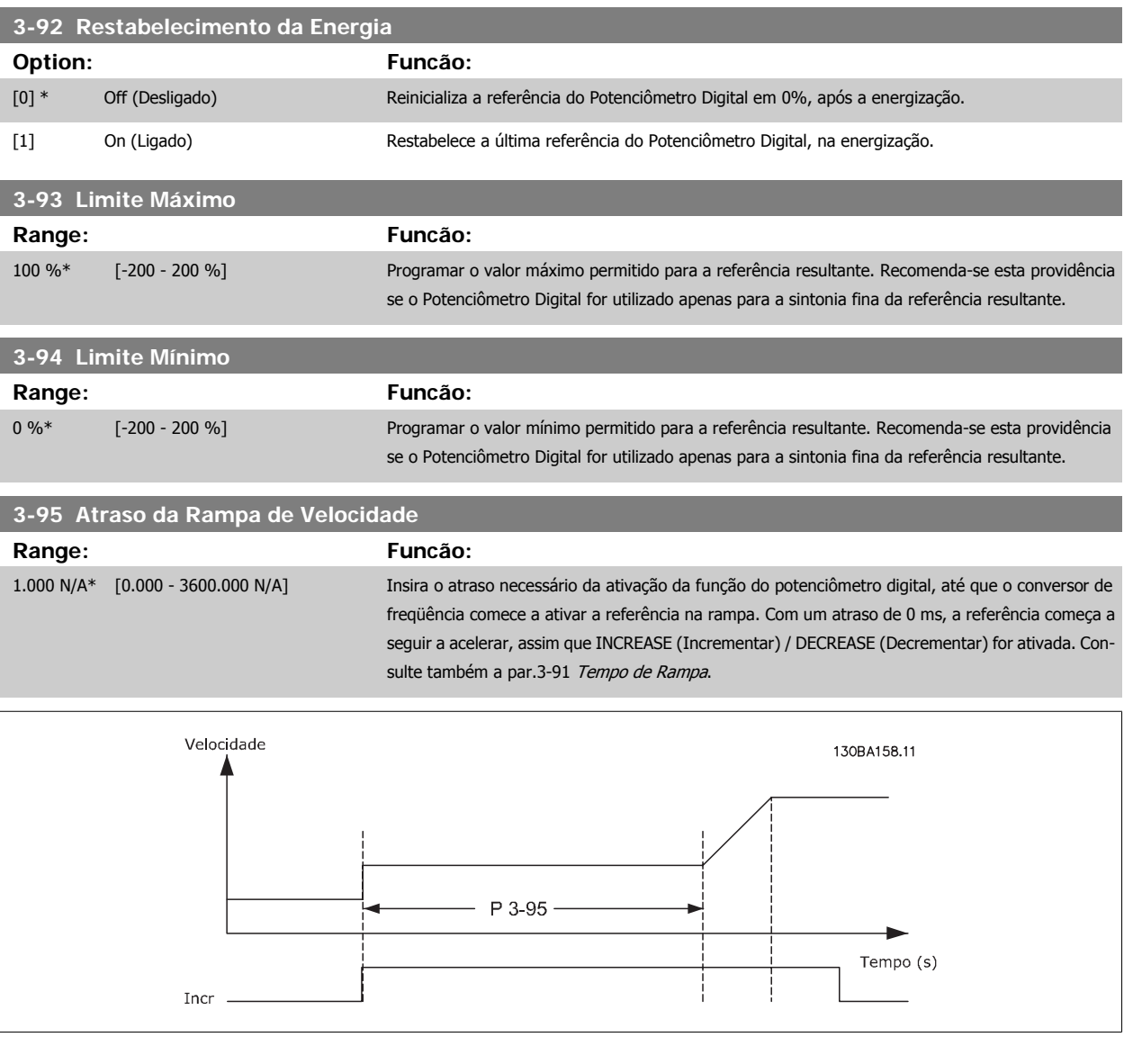

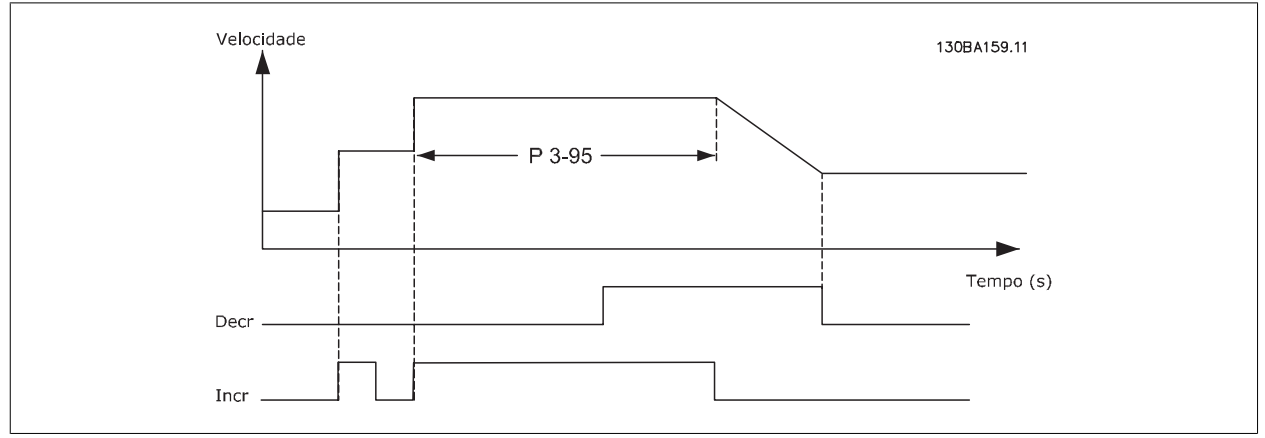

### <span id="page-57-0"></span>**2.6 Main Menu (Menu Principal) - Limites/Advertências - Grupo 4**

### **2.6.1 4-\*\* Limites/Advertêncs**

Grupo de parâmetros para configurar os limites e advertências.

### **2.6.2 4-1\* Limites do Motor**

Defina os limites de torque, corrente e velocidade para o motor e a resposta do conversor de freqüência, quando os limites forem excedidos. Um limite pode gerar uma mensagem no display. Uma advertência sempre gerará uma mensagem no display ou no fieldbus. Uma função de monitoramento pode iniciar uma advertência ou um desarme, no qual o conversor de freqüência parará e gerará uma mensagem de alarme.

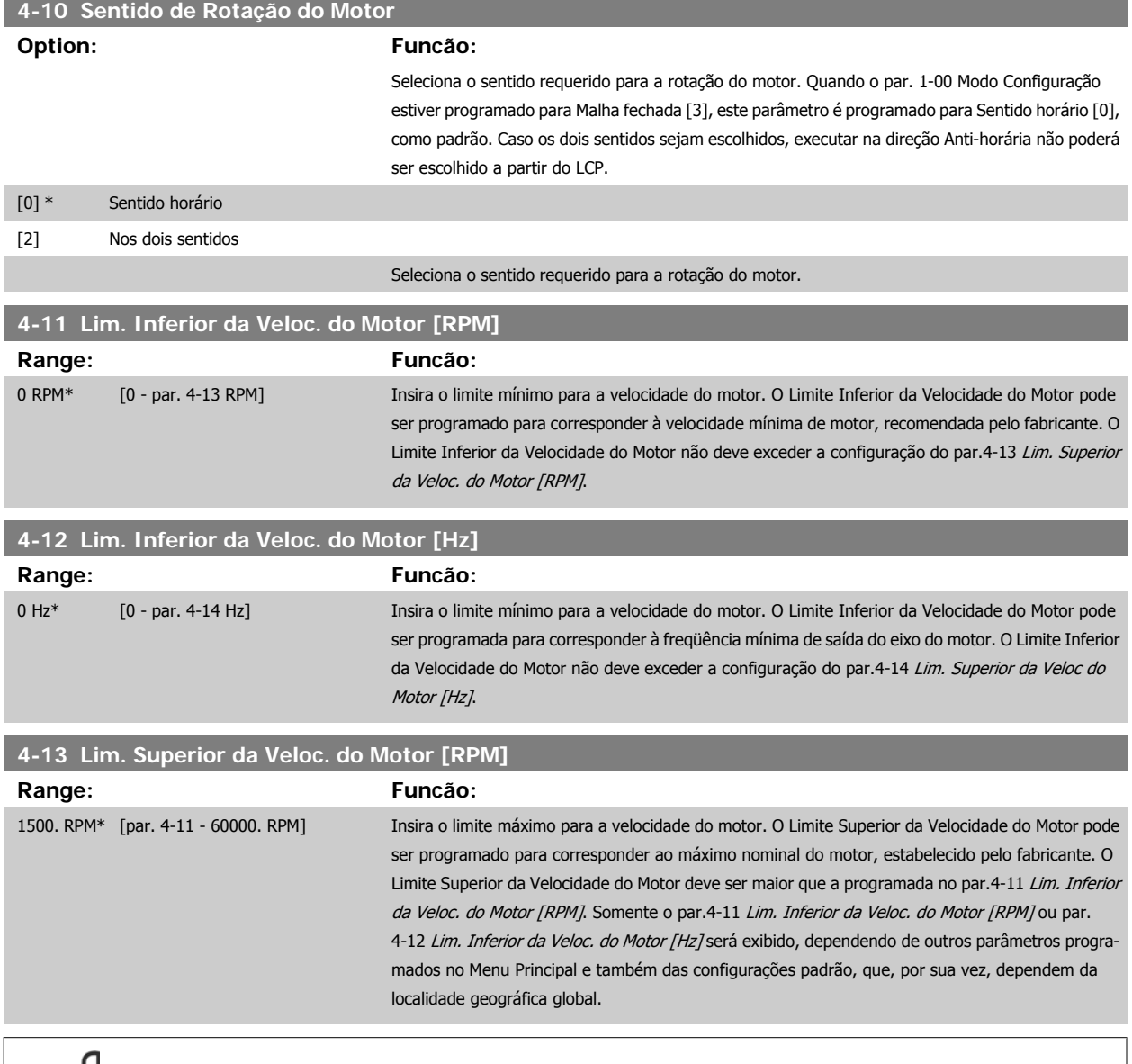

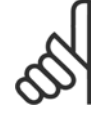

### **NOTA!**

O valor da freqüência de saída do conversor de freqüência nunca deve exceder a freqüência de chaveamento, por mais que 1/10 do valor desta.

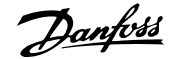

<span id="page-58-0"></span>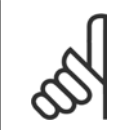

### **NOTA!**

Quaisquer alterações no par.4-13 [Lim. Superior da Veloc. do Motor \[RPM\]](#page-57-0) reinicializarão o valor do par.4-53 [Advertência de Velocidade](#page-60-0) [Alta](#page-60-0), para o mesmo valor programado no par.4-13 [Lim. Superior da Veloc. do Motor \[RPM\]](#page-57-0).

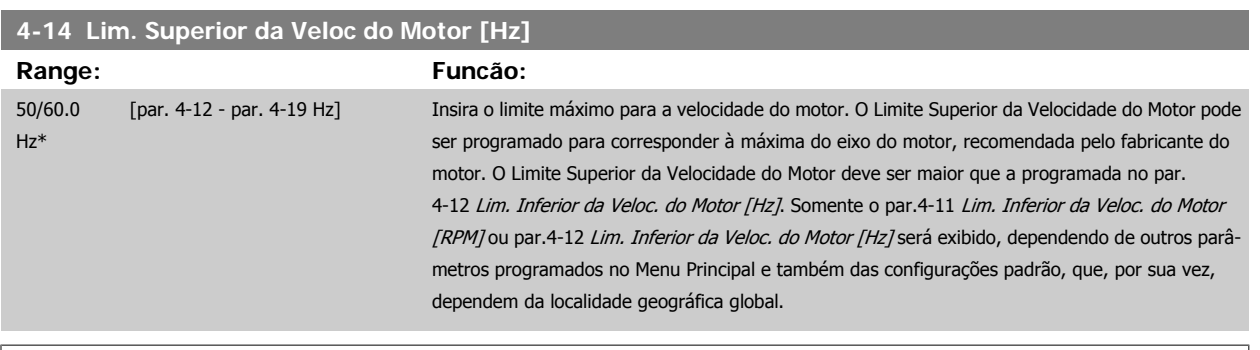

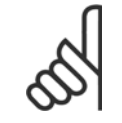

**NOTA!**

A freqüência de saída máx. não pode ultrapassar 10% da freqüência de chaveamento do inversor (par.14-01 Frequência de Chavea[mento](#page-142-0)).

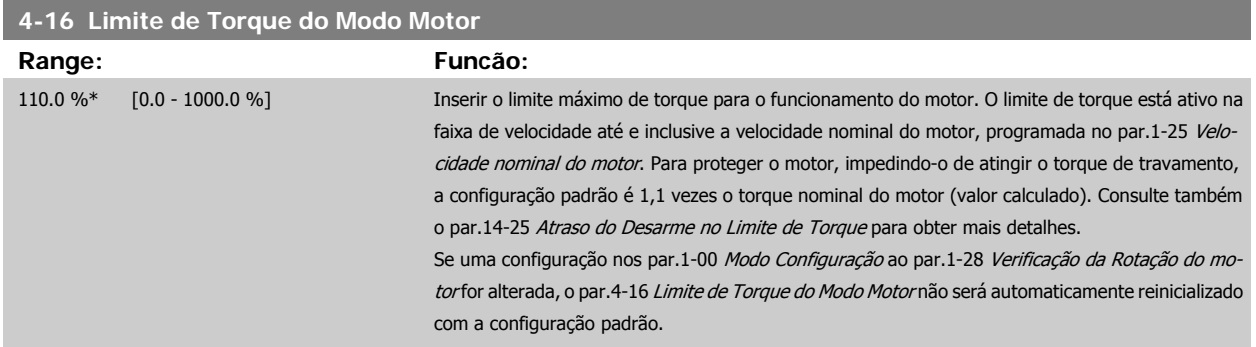

### **4-17 Limite de Torque do Modo Gerador**

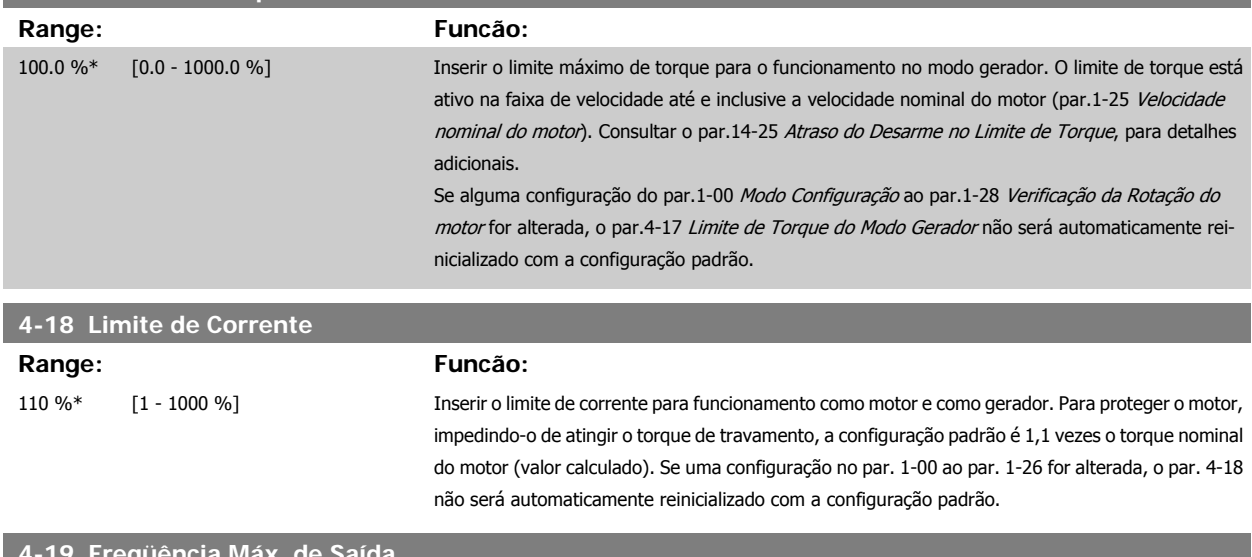

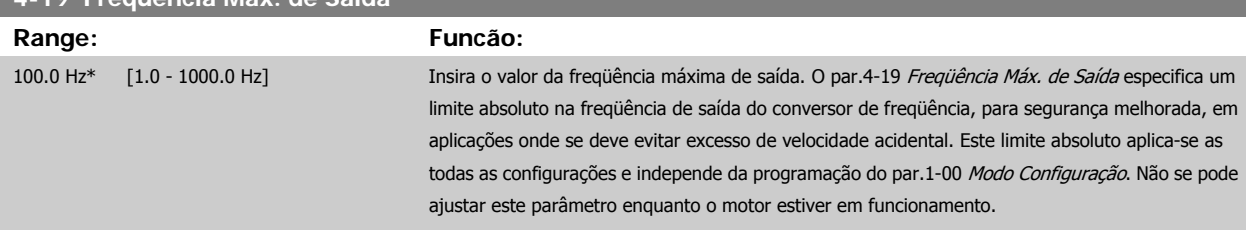

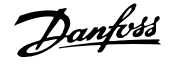

### **2.6.3 4-5\* Ajuste Advertênc.**

Defina os limites de advertência ajustáveis para corrente, velocidade, referência e feedback.

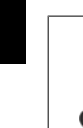

**2** 

### **NOTA!**

Não é visível no display, apenas na Ferramenta de Controle de Movimento MCT10 do VLT.

As advertências são exibidas no display, saída programada ou barramento serial.

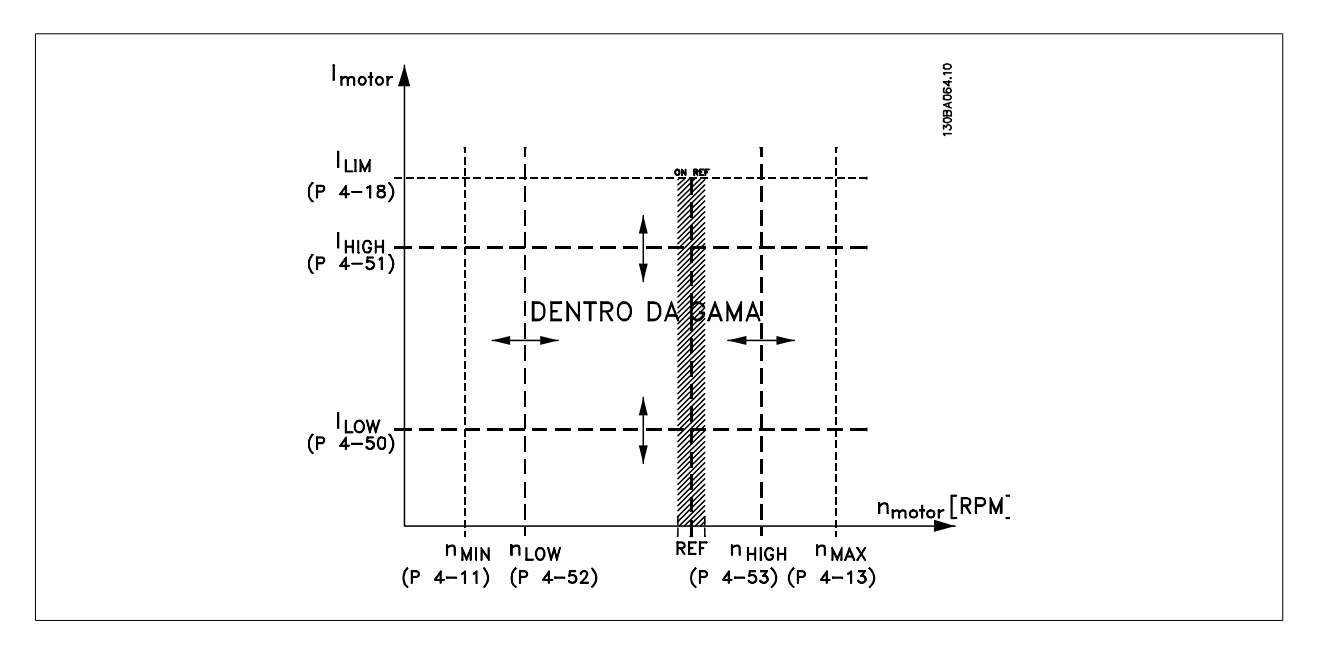

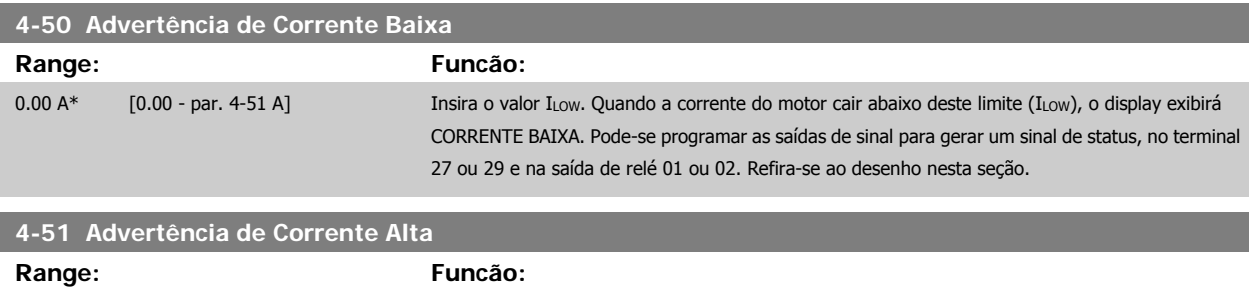

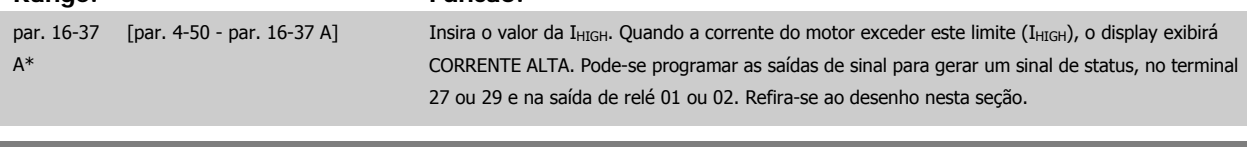

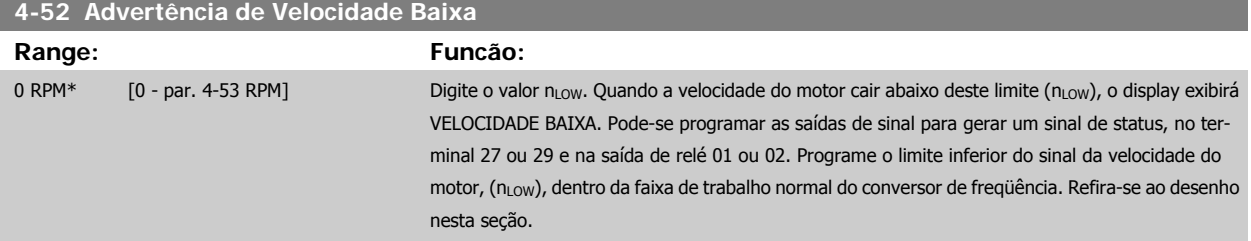

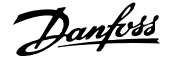

<span id="page-60-0"></span>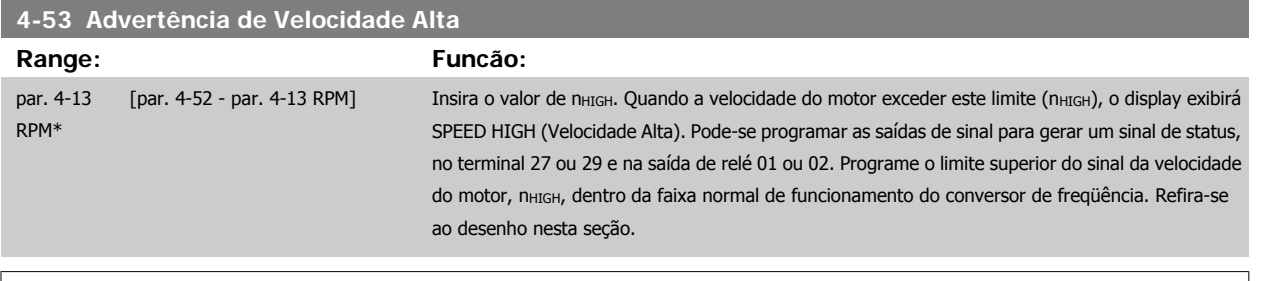

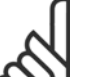

**NOTA!**

Quaisquer alterações no par.4-13 [Lim. Superior da Veloc. do Motor \[RPM\]](#page-57-0) reinicializarão o valor do par.4-53 Advertência de Velocidade Alta, para o mesmo valor programado no par.4-13 [Lim. Superior da Veloc. do Motor \[RPM\]](#page-57-0).

Se um valor diferente for necessário no par.4-53 Advertência de Velocidade Alta, ele deverá ser programado depois da programação do par.4-13 [Lim. Superior da Veloc. do Motor \[RPM\]](#page-57-0).

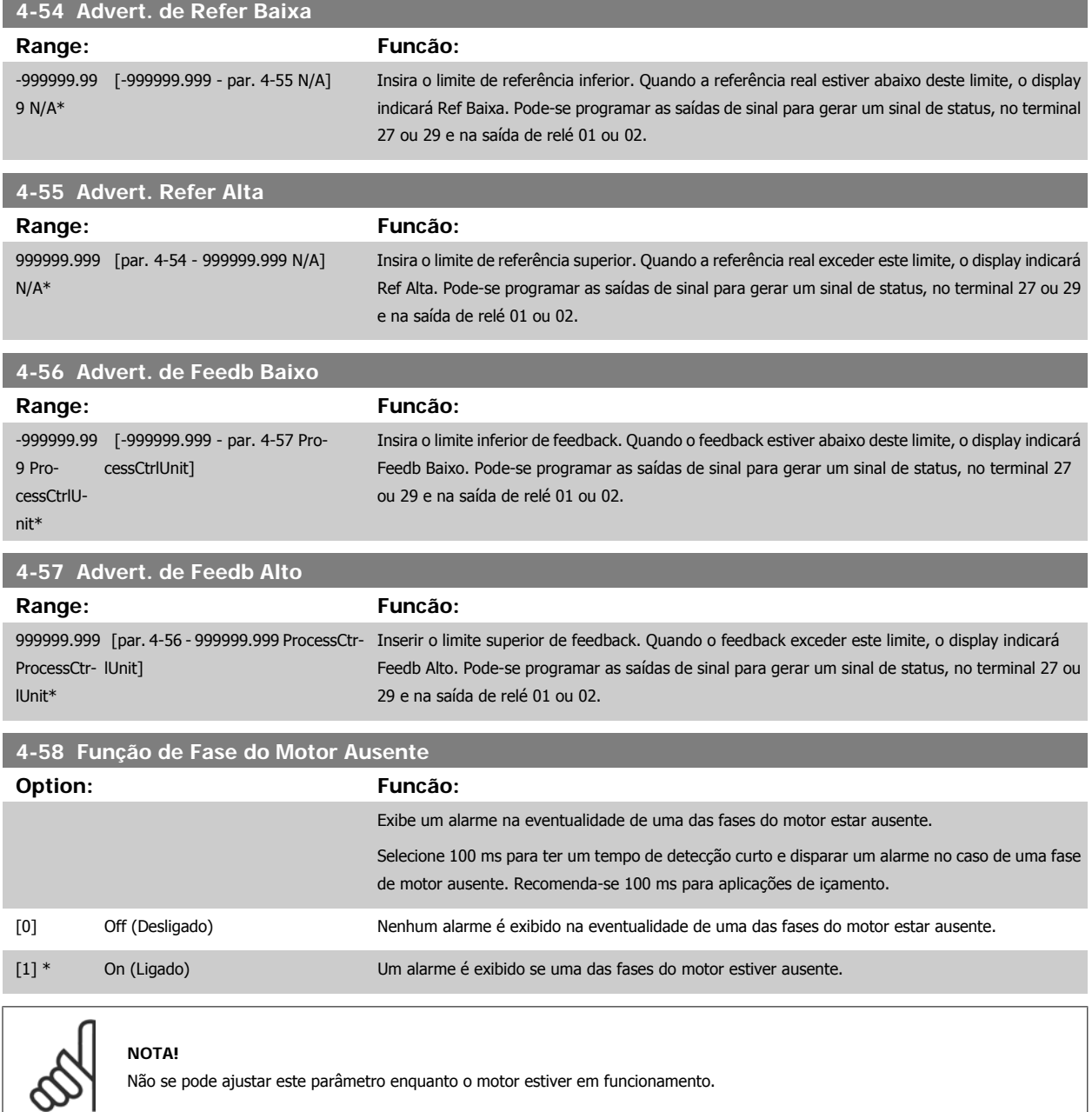

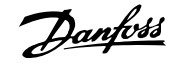

### **2.6.4 4-6\* Bypass de Velocidd**

Defina as áreas do Bypass de Velocidade para as rampas.

Alguns sistemas requerem que determinadas freqüências ou velocidades de saída sejam evitadas, devido a problemas de ressonância no sistema. Um máximo de quatro freqüências ou faixas de velocidade podem ser evitadas.

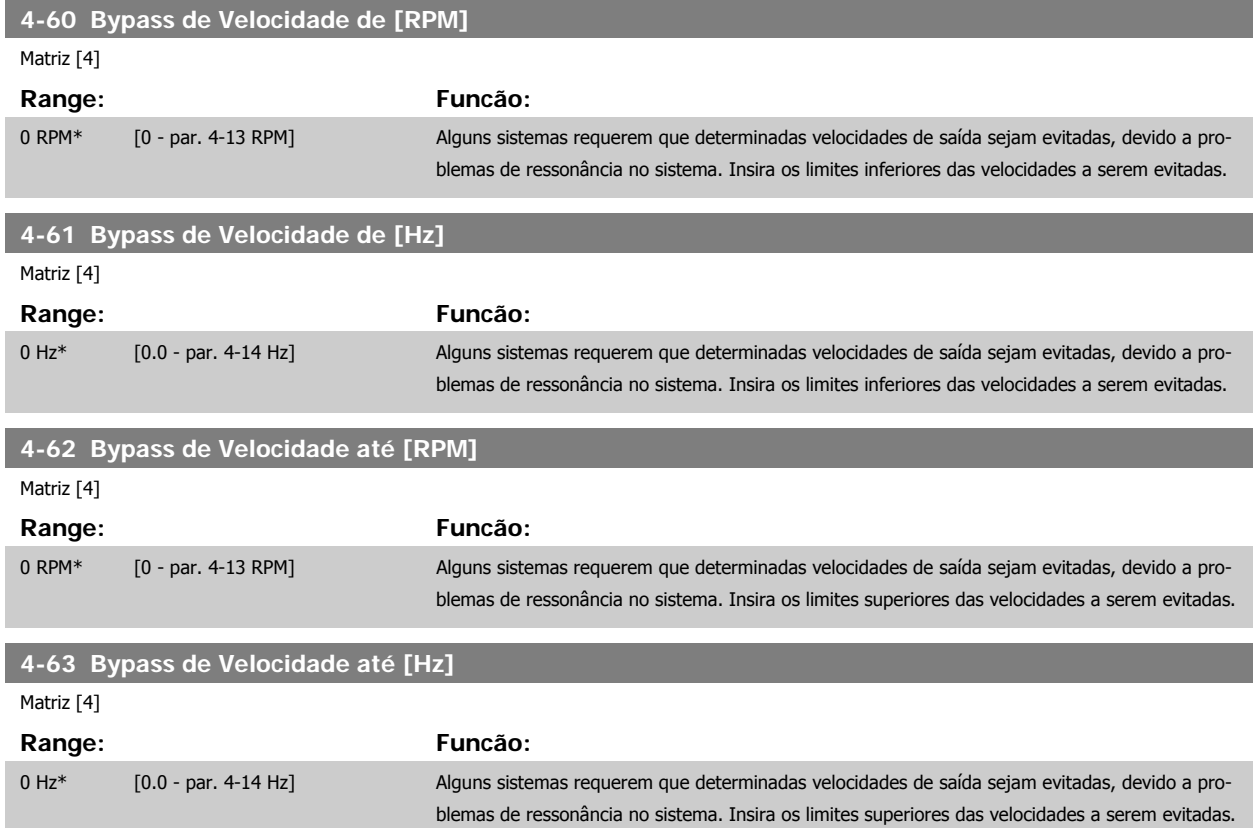

### **2.6.5 Setup da Velocidade de Bypass Semi-Automática**

O Setup da Velocidade de Bypass Semi-Automática pode ser utilizado para facilitar a programação das freqüências a serem omitidas devido às ressonâncias do sistema.

O seguinte processo deve ser executado:

- 1. Pare o motor.
- 2. Selecione Ativado no par.4-64 [Setup de Bypass Semi-Auto](#page-62-0).
- 3. Pressione Hand On (Automático Ligado), no Painel de Controle Local, para iniciar a procura das bandas de freqüências que provocam ressonâncias. O motor acelerará de acordo com a rampa programada.
- 4. Ao fazer a varredura pela banda de ressonância, pressione OK no Painel de Controle Local ao sair da banda. A freqüência real será armazenada como o primeiro elemento no par.4-62 Bypass de Velocidade até [RPM] ou no par.4-63 Bypass de Velocidade até [Hz] (matriz). Repita este procedimento para cada banda de ressonância identificada na aceleração (pode-se ajustar quatro no máximo).
- 5. Assim que a velocidade máxima for atingida, o motor começará a desacelerar automaticamente. Repita o procedimento acima quando a velocidade estiver saindo das bandas de ressonância, durante a desaceleração. Ao pressionar a tecla OK, as freqüências reais registradas serão armazenadas no par.4-60 Bypass de Velocidade de [RPM] ou par.4-61 Bypass de Velocidade de [Hz].
- 6. Quando o motor desacelerar para parar, pressione OK. O par.4-64 [Setup de Bypass Semi-Auto](#page-62-0) será reinicializado automaticamente para Off (Desligado). O conversor de freqüência permanecerá no modo Hand On (Manual Ligado) até que Off (Desligado) ou Auto On (Automático Ligado) seja pressionado no LCP.

<span id="page-62-0"></span>Se as freqüências de uma determinada banda de ressonância não forem registradas na ordem correta (valores de freqüências armazenados em Velocidade de Bypass Para são maiores que aqueles na Velocidade de Bypass Speed From) ou se elas não tiverem a mesma numeração de registro para Bypass De e Bypass Para, todos os registros serão cancelados e a seguinte mensagem será exibida: Áreas de velocidade coletadas sobrepondo-se ou não completamente determinadas. Pressione [Cancel] para abortar.

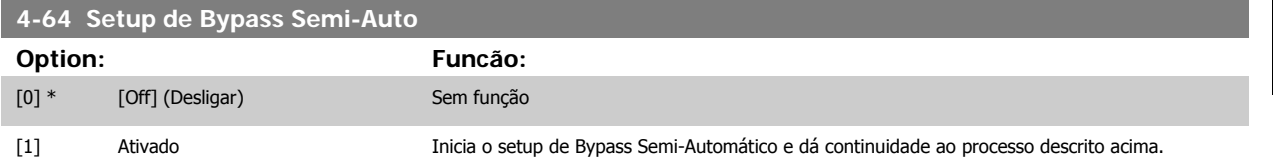

### **2.7 Main Menu (Menu Principal) - Entrada/Saída Digital - Grupo 5**

## **2**

**2.7.1 5-\*\* Entrad/Saíd Digital**

Grupo de parâmetros para configurar a entrada e saída digitais.

### **2.7.2 5-0\* Modo E/S Digital**

Parâmetros para configurar a entrada e saída utilizando NPN e PNP.

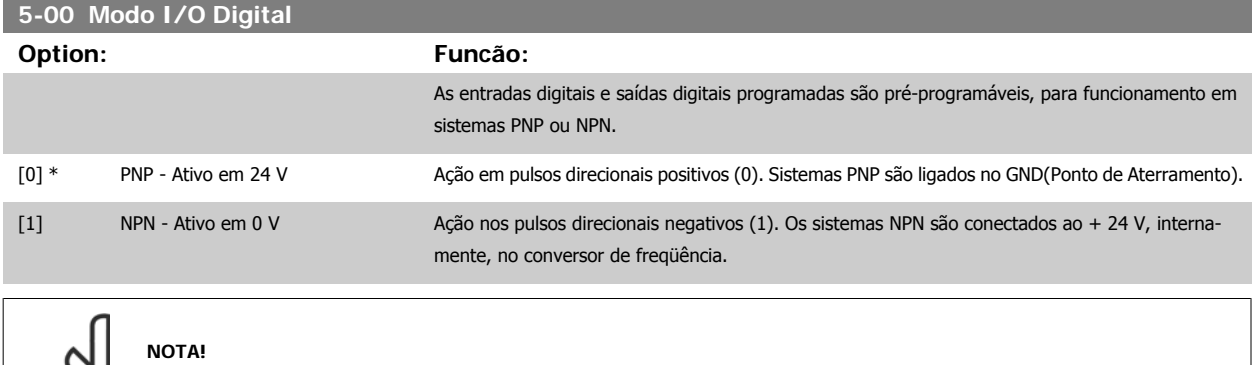

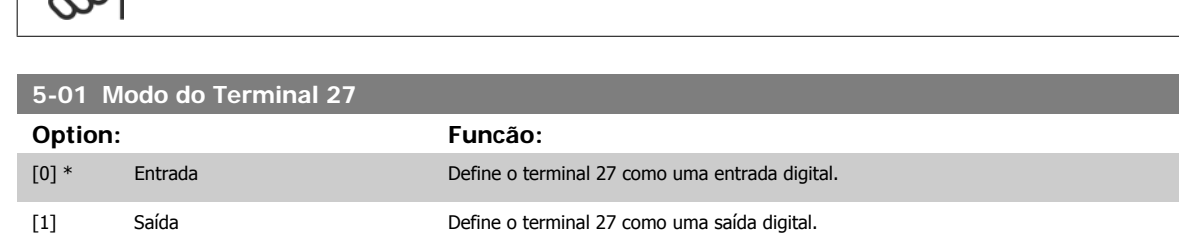

Não se pode ajustar este parâmetro enquanto o motor estiver em funcionamento.

### Observe que não é possível ajustar este parâmetro enquanto o motor

estiver em funcionamento

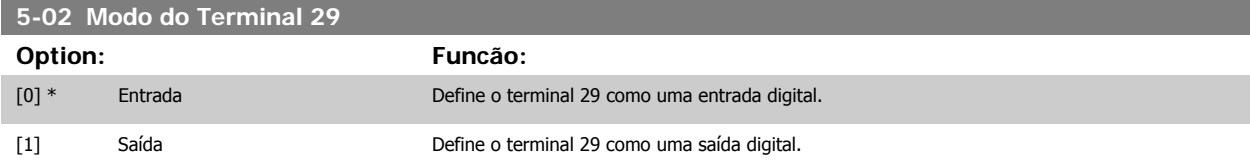

Não se pode ajustar este parâmetro enquanto o motor estiver em funcionamento

### **2.7.3 5-1\* Entradas Digitais**

Parâmetros para configurar as funções de entrada dos terminais de entrada.

As entradas digitais são utilizadas para selecionar as diversas funções do conversor de freqüência. Todas as entradas digitais podem ser programadas para as seguintes funções:

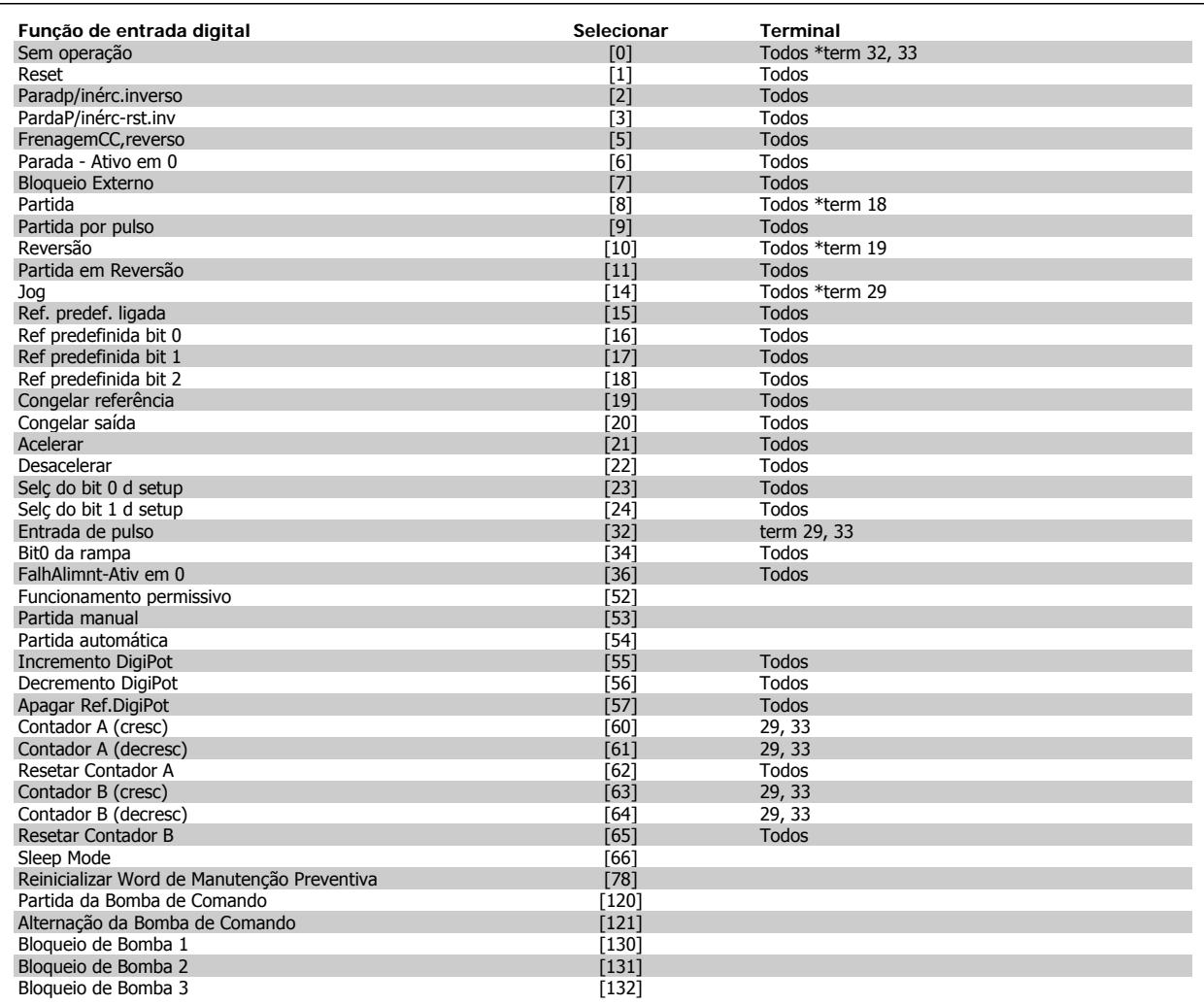

Todos = Terminais 18, 19, 27, 29, 32, X30/2, X30/3, X30/4,. X30/ são os terminais do MCB 101.

As funções dedicadas a apenas uma saída digital são declaradas no parâmetro associado.

Todas as entradas digitais podem ser programadas para estas funções:

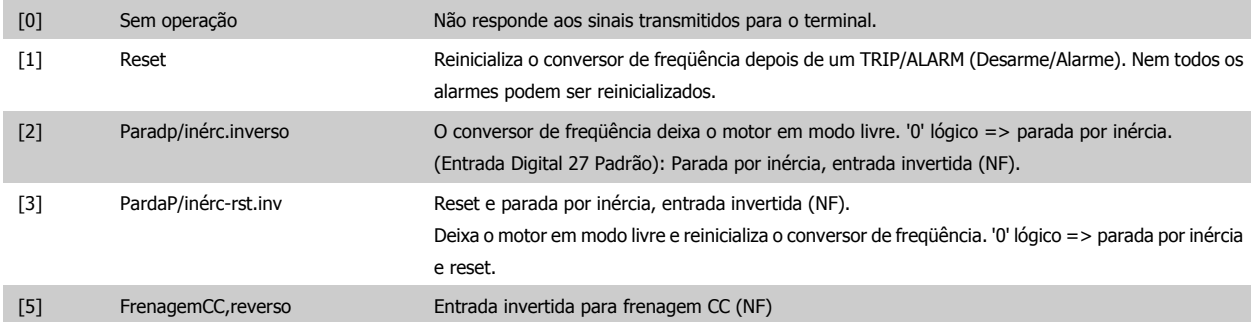

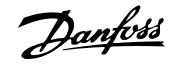

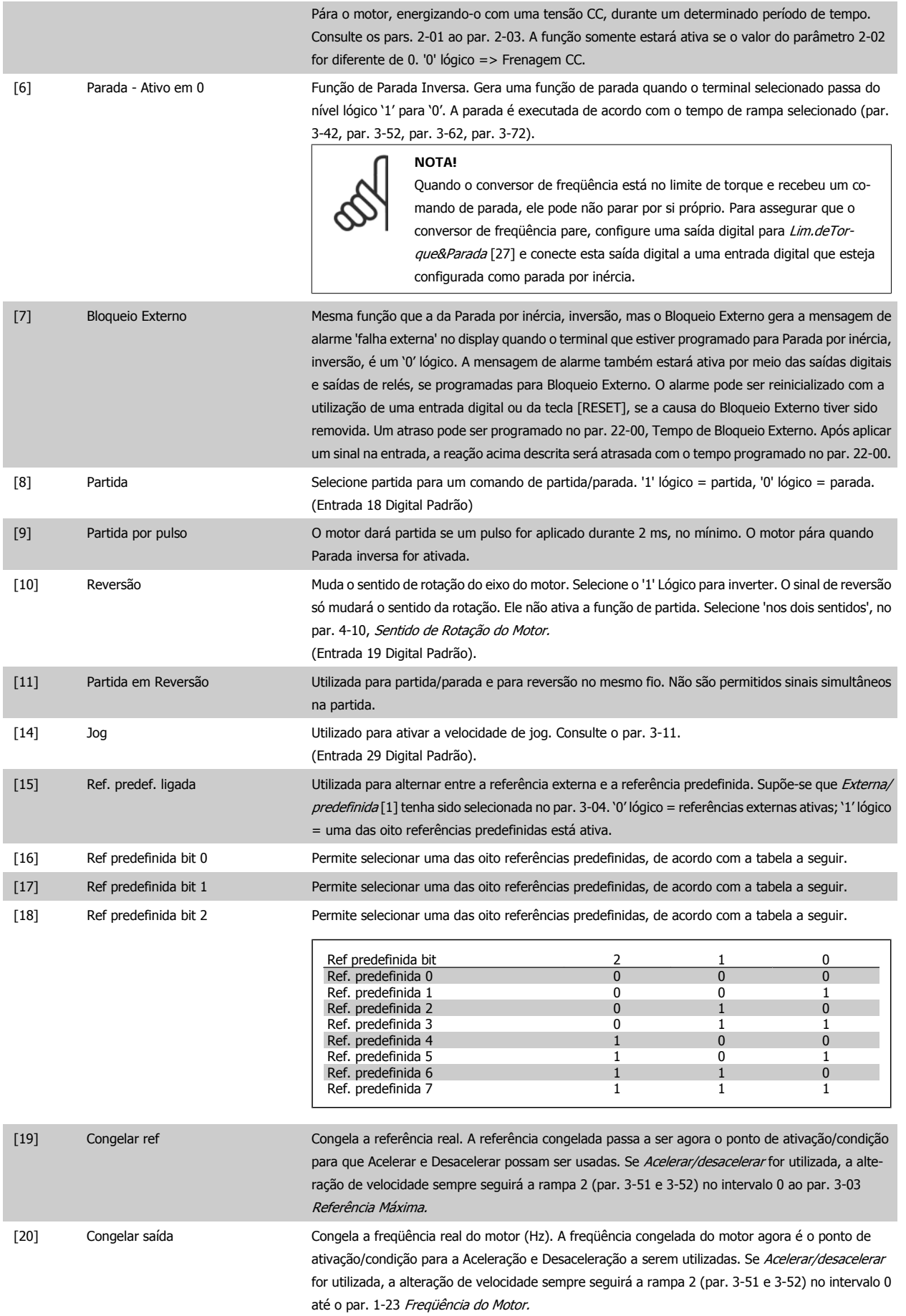

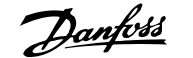

**NOTA!**

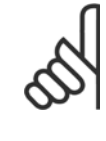

Quando 'Congelar saída' estiver ativo, o conversor de freqüência não poderá ser parado por meio de um sinal de 'partida [13]' baixo. Pare o conversor de freqüência por meio de um terminal programado para Paradp/inérc,reverso [2] ou Parad inérc,Rst,rvrs [3].

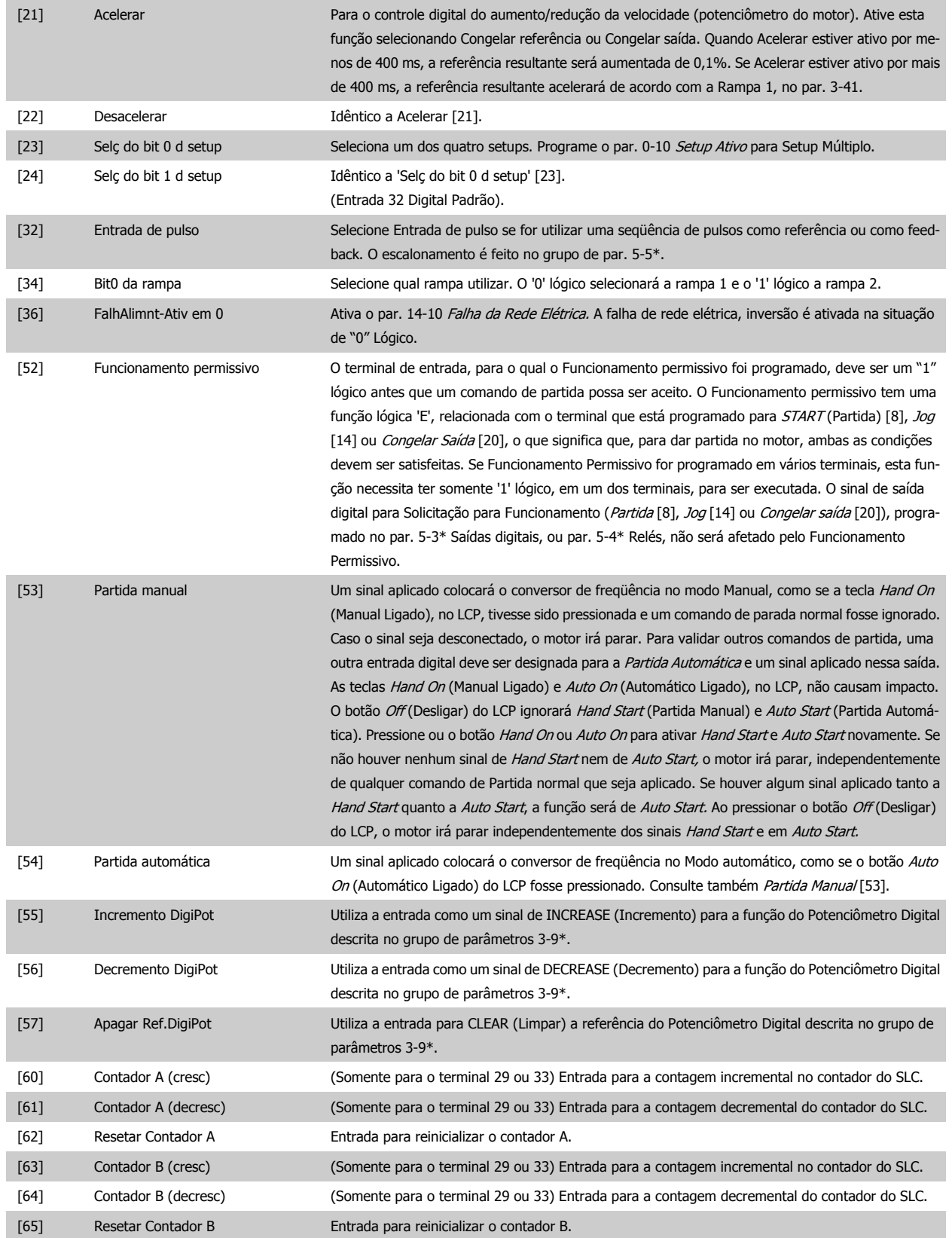

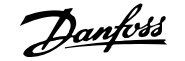

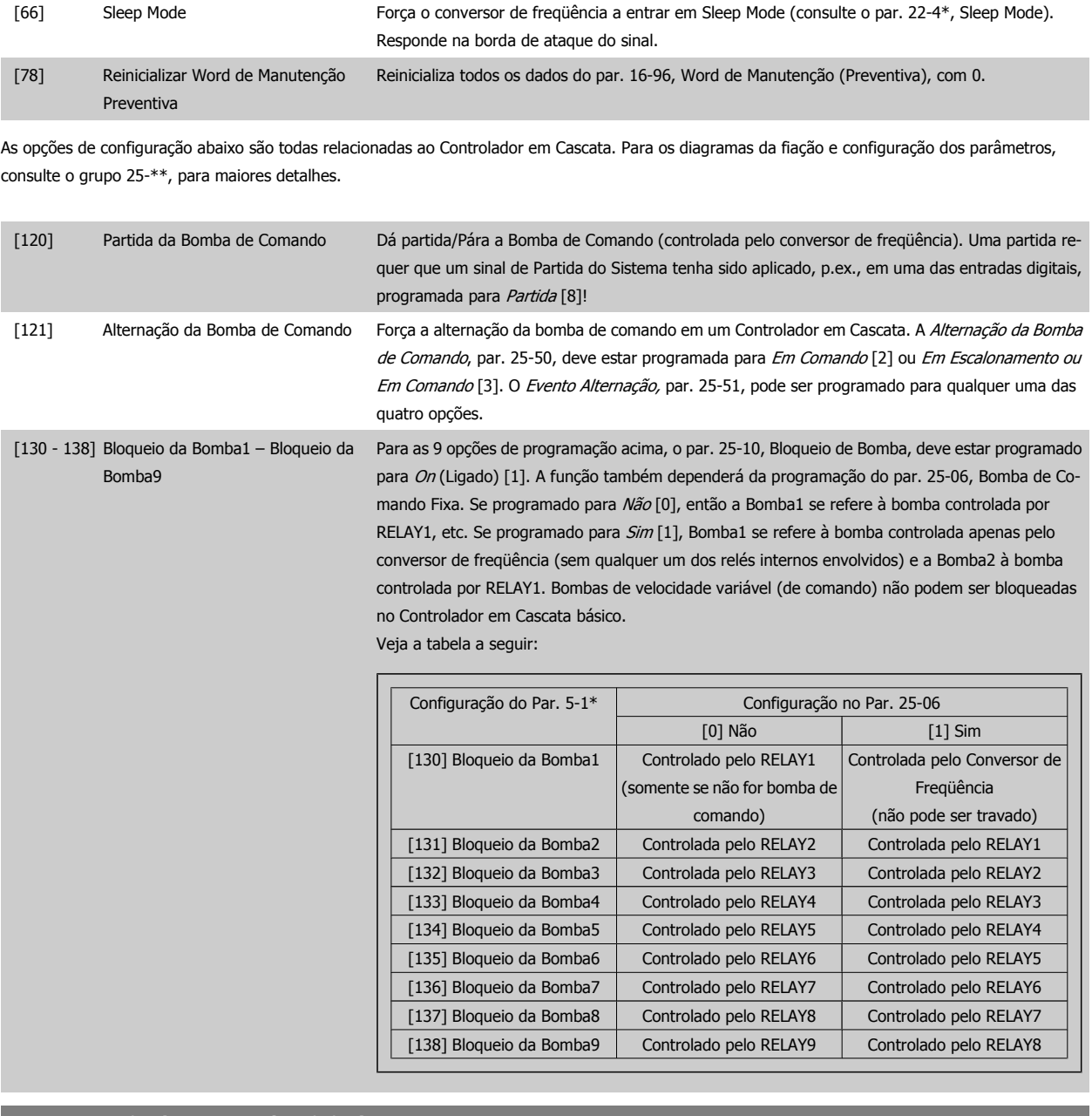

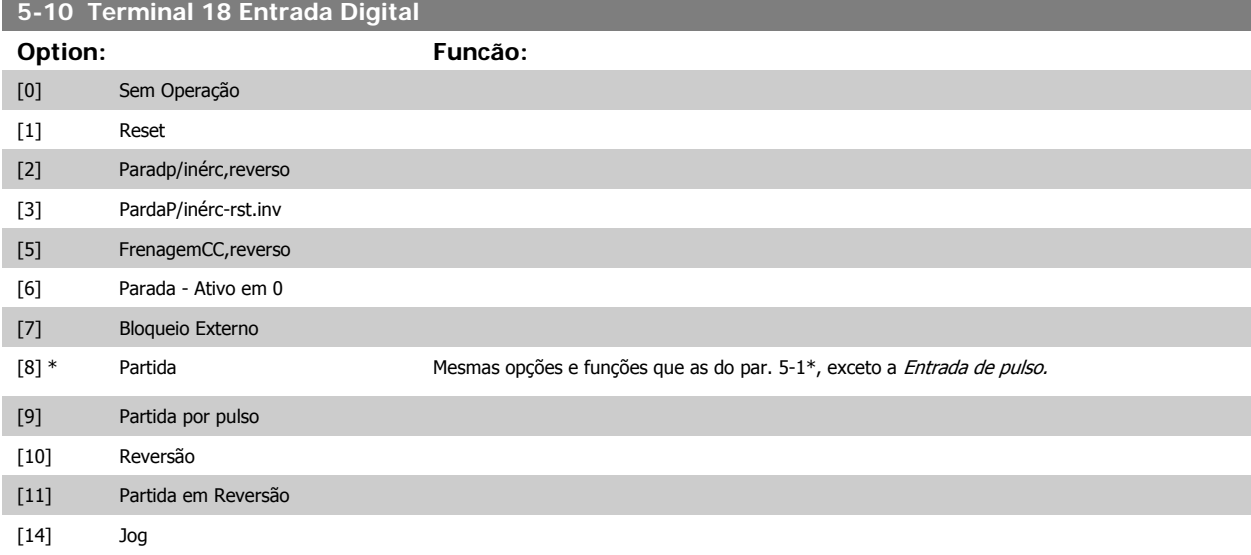

# Guia de Programação do VLT® AQUA Drive *Danfoss* en posta de Descrição do Parâmetro

 **2**

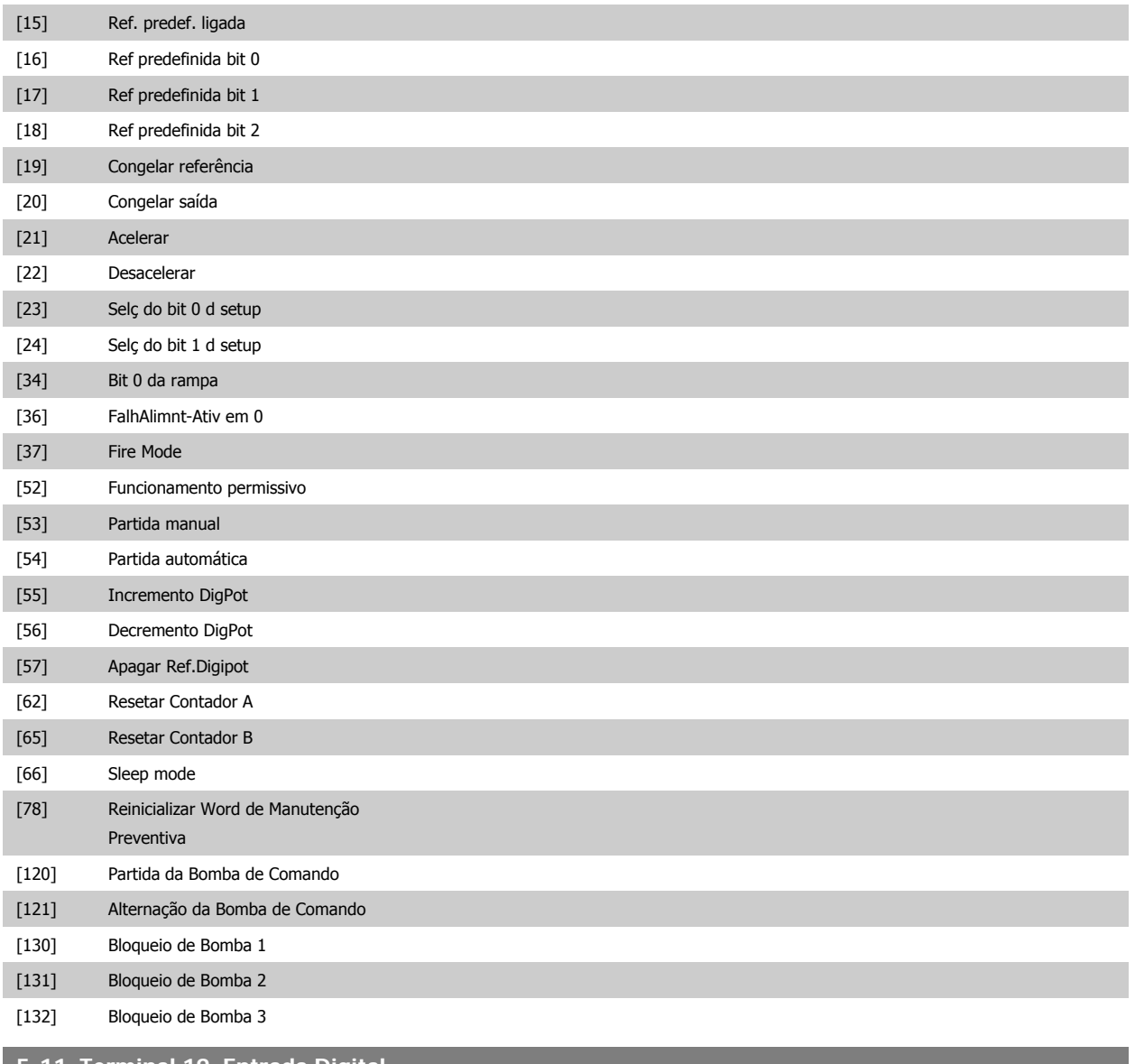

### **5-11 Terminal 19, Entrada Digital**

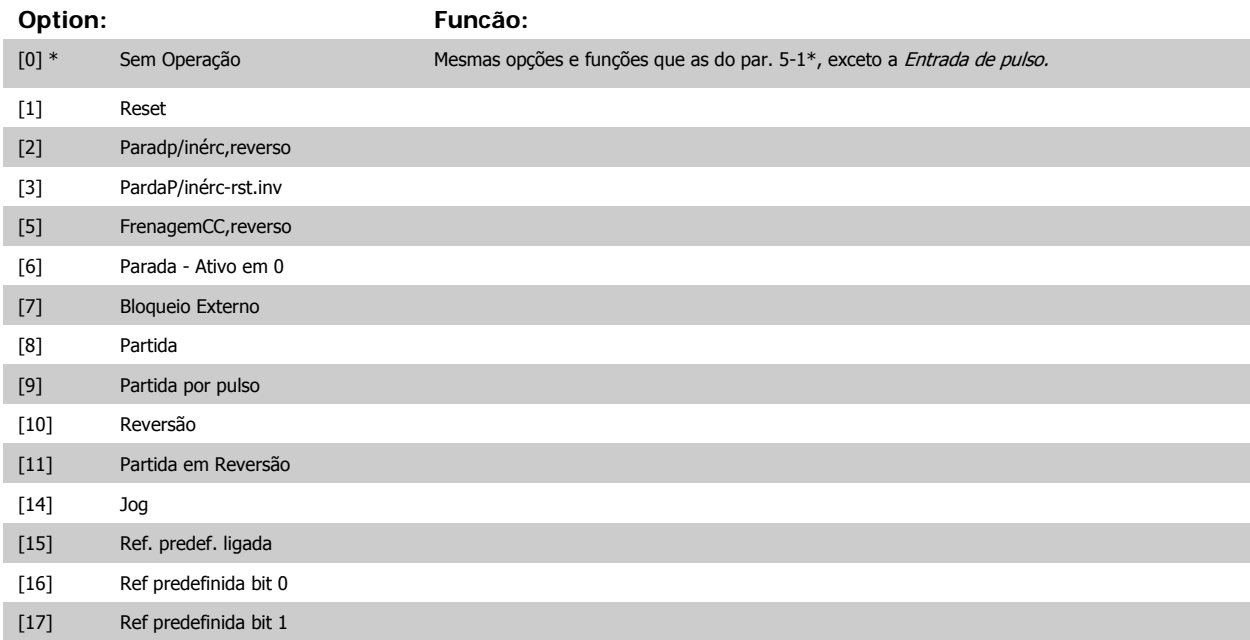

[18] Ref predefinida bit 2

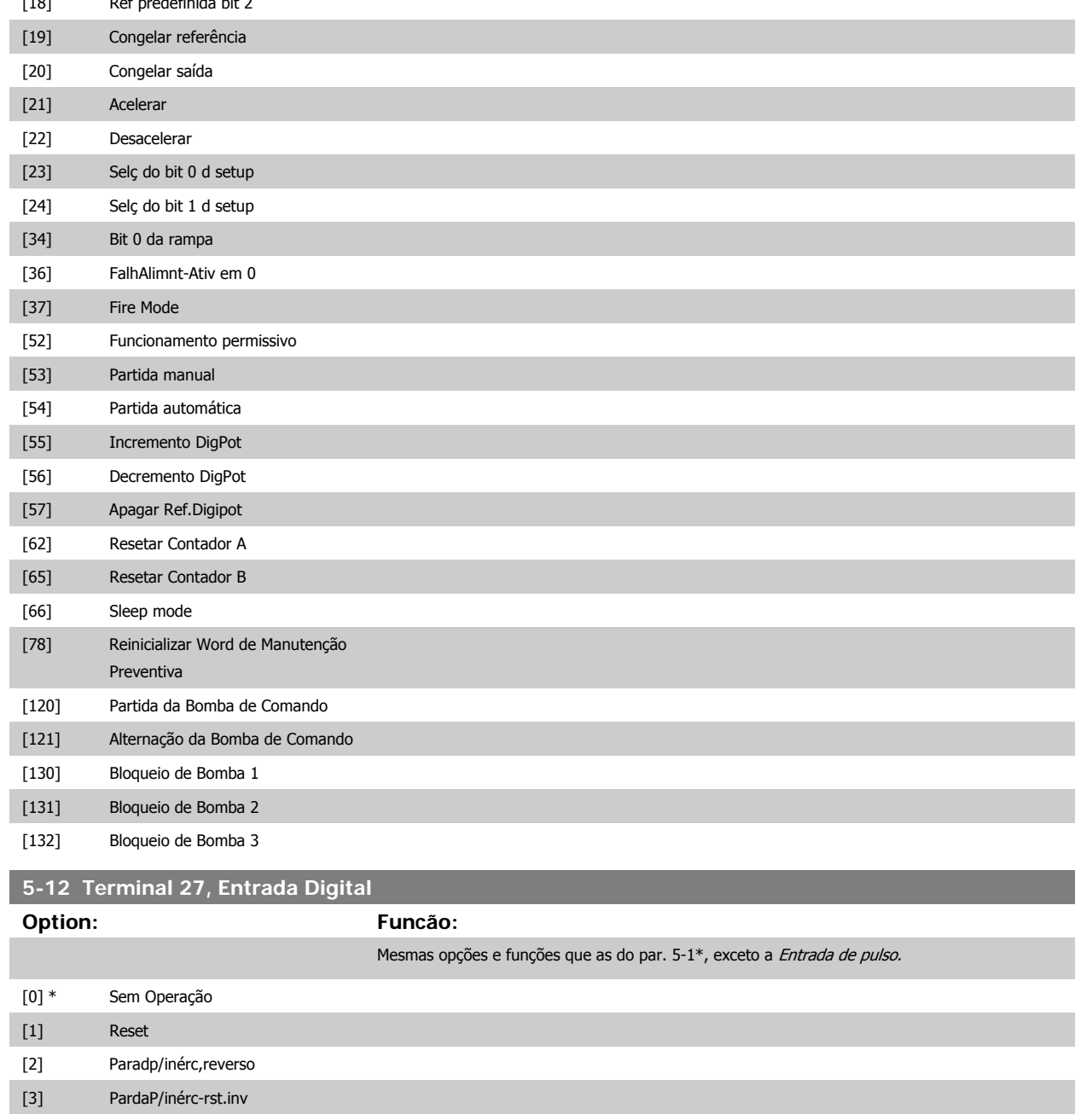

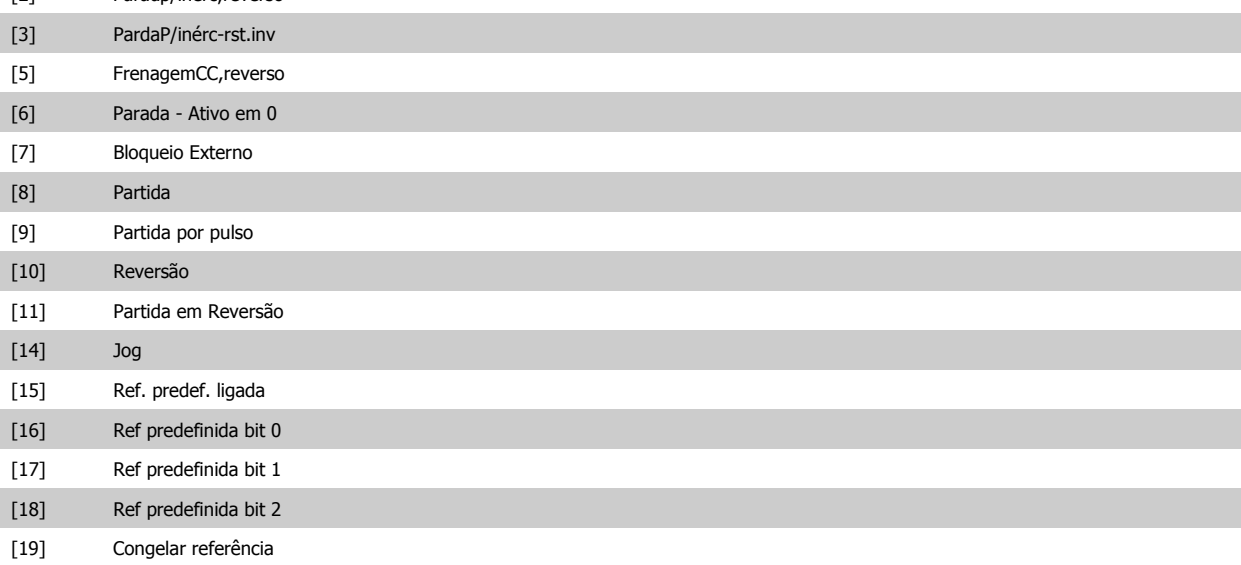

# Guia de Programação do VLT® AQUA Drive *Danfoss* en posta de Descrição do Parâmetro

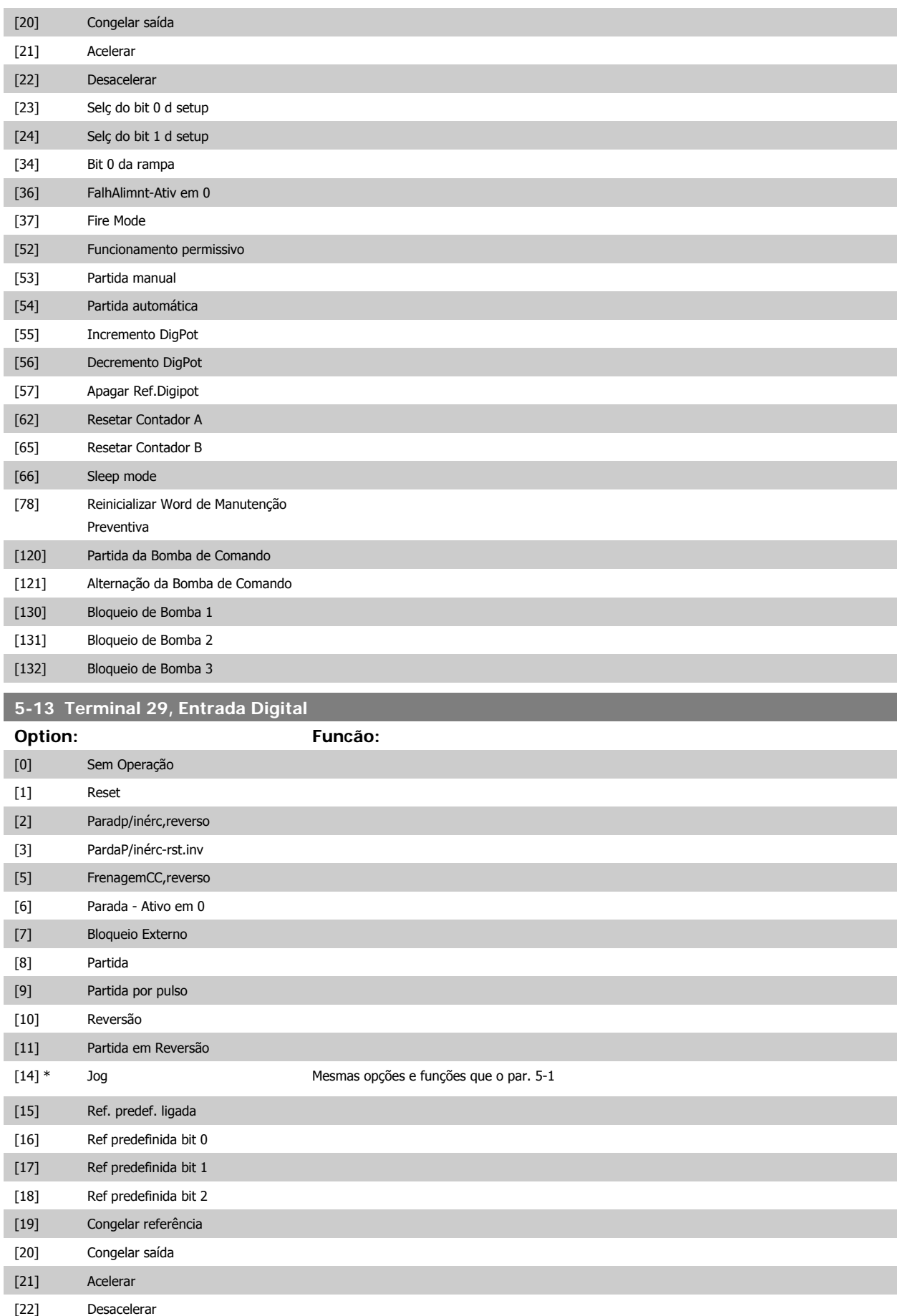

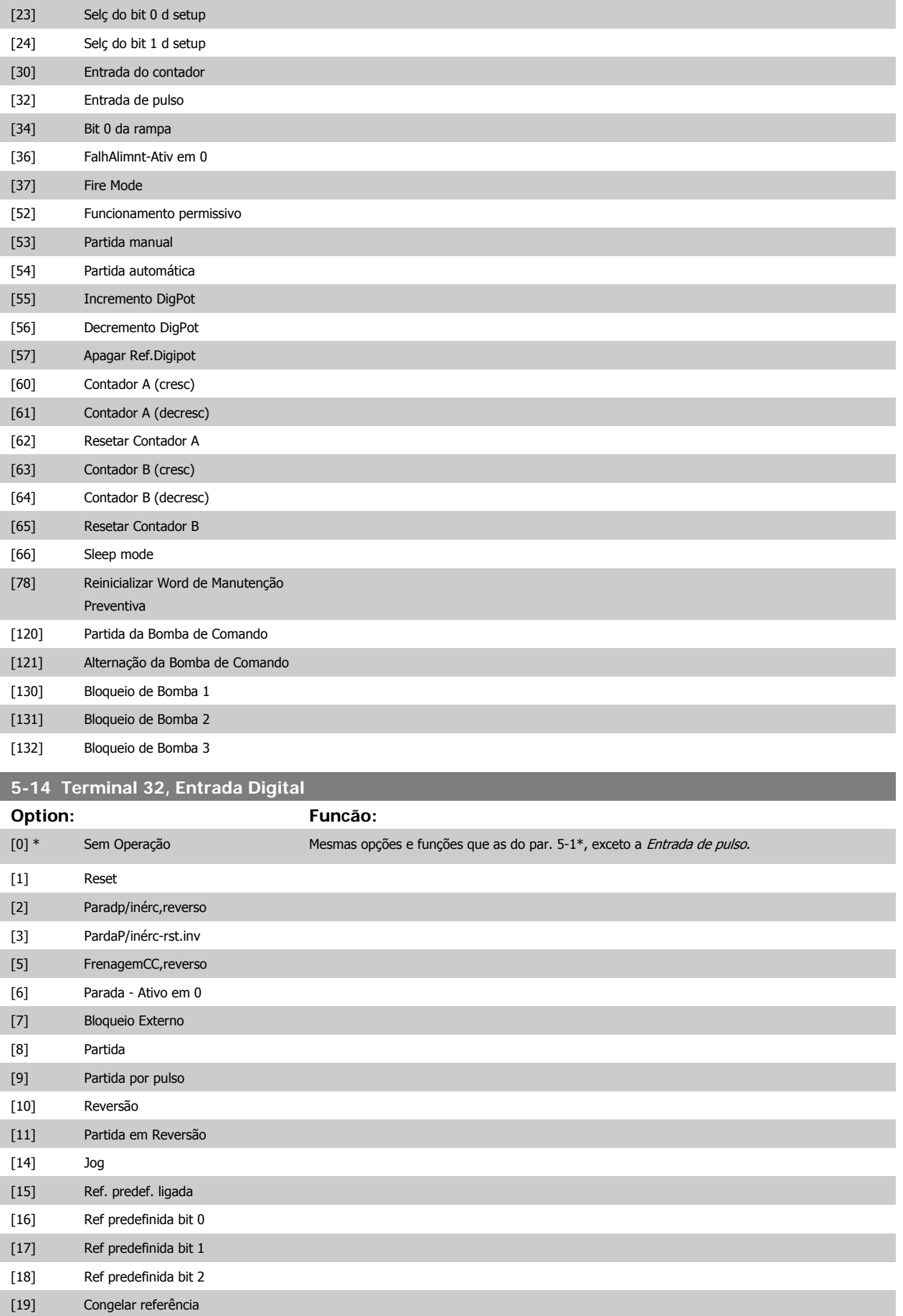
# <span id="page-72-0"></span>Guia de Programação do VLT® AQUA Drive *Danfoss* en posta de Descrição do Parâmetro

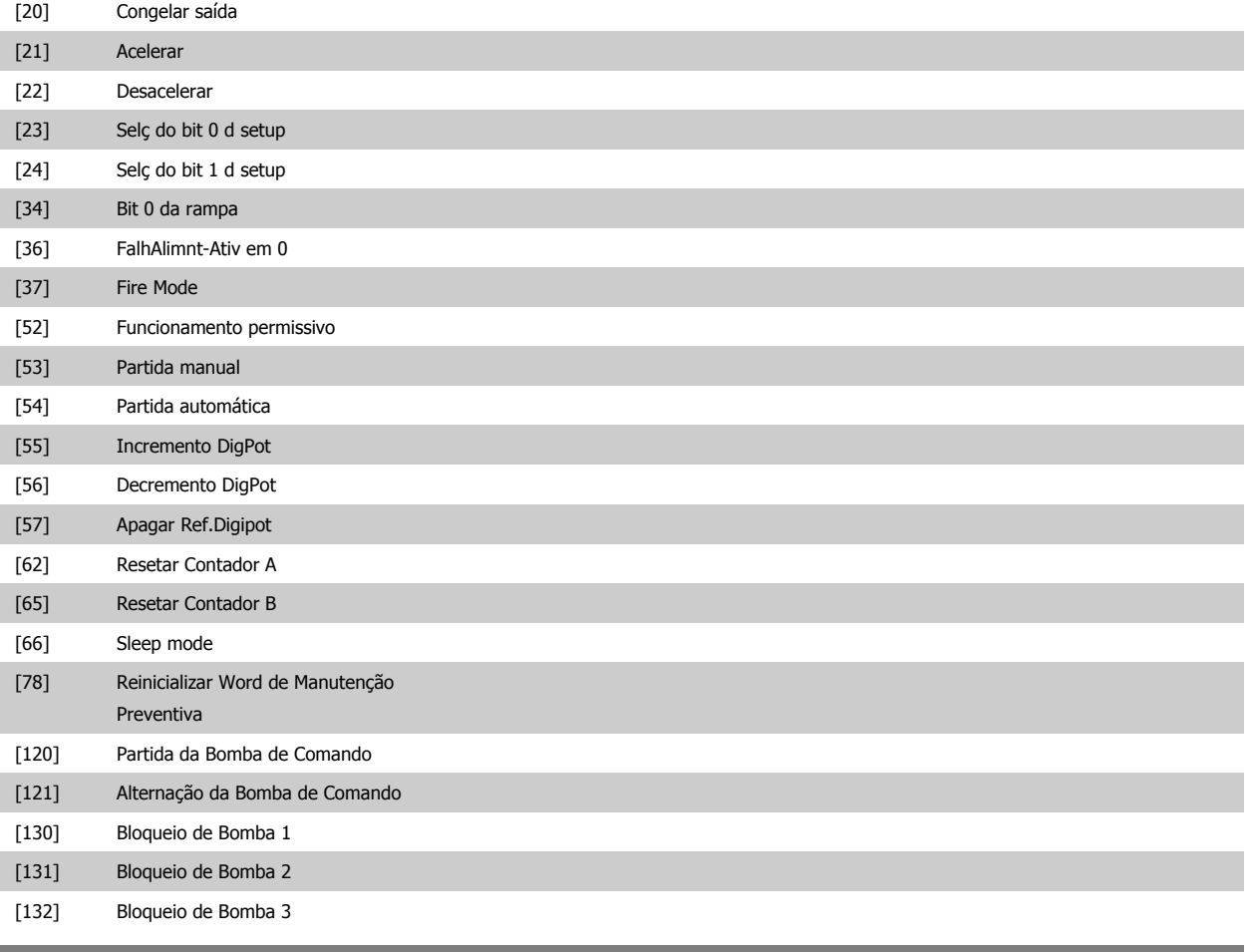

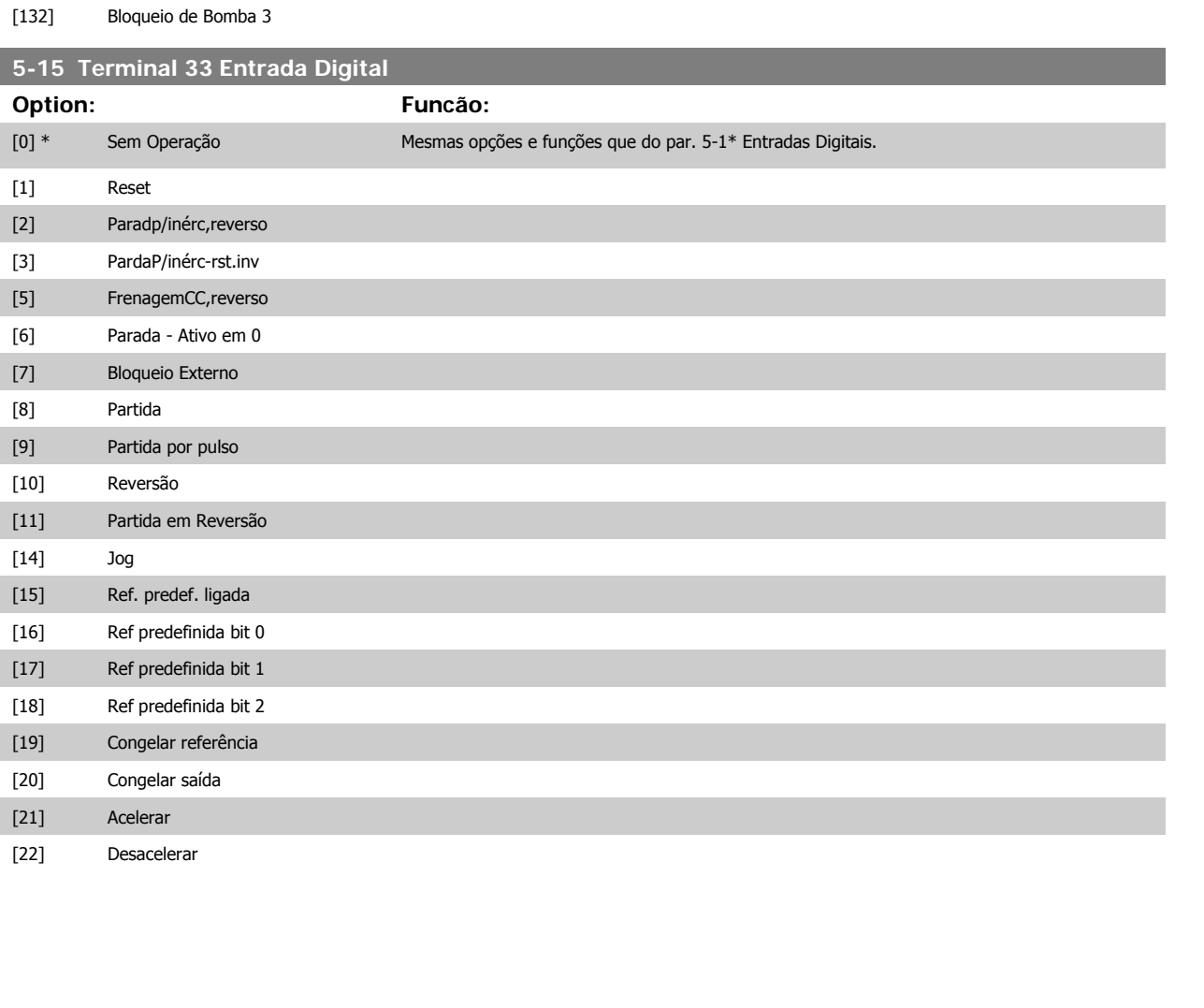

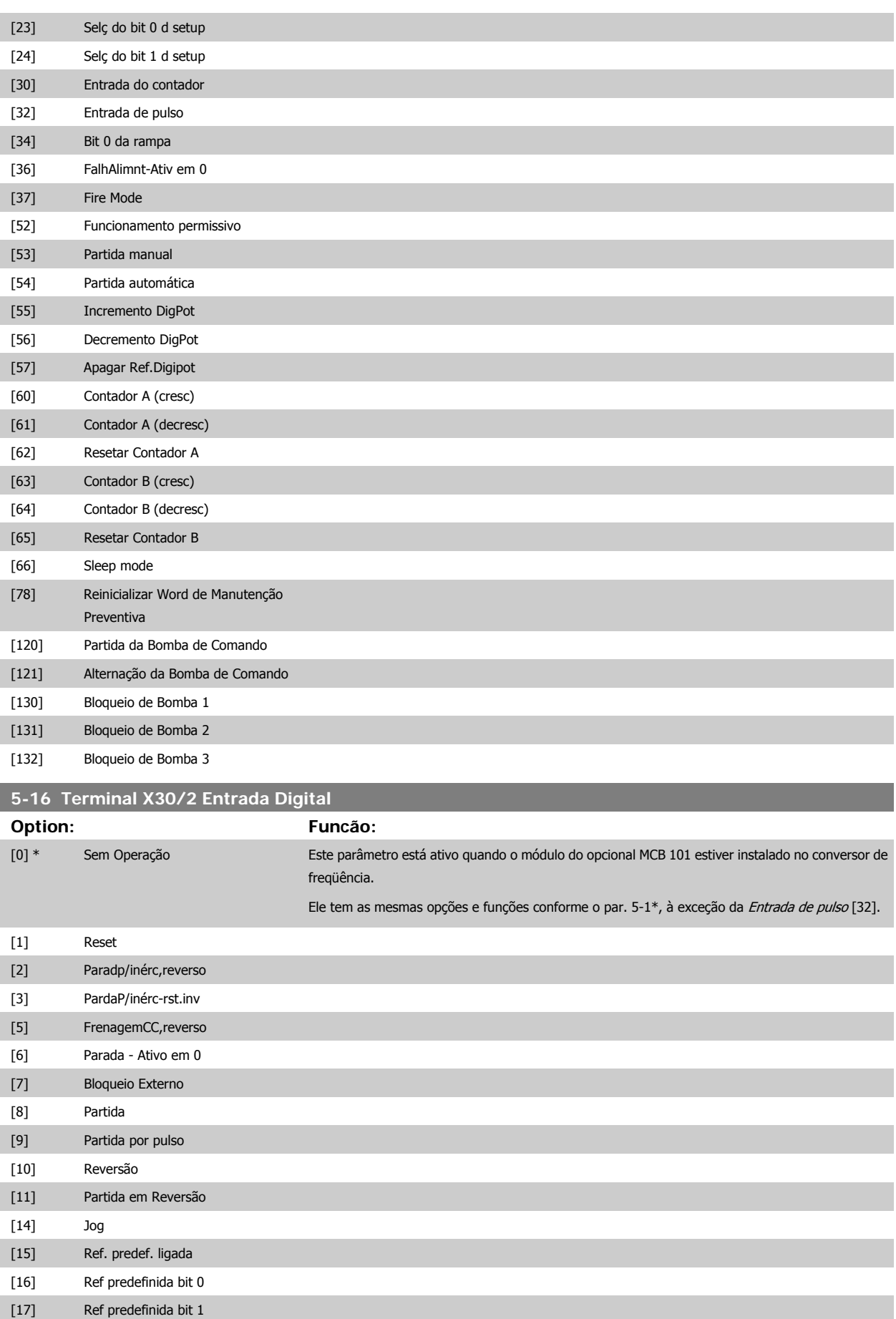

[18] Ref predefinida bit 2

# Guia de Programação do VLT® AQUA Drive *Danfott* en el mando de Parâmetro de Parâmetro

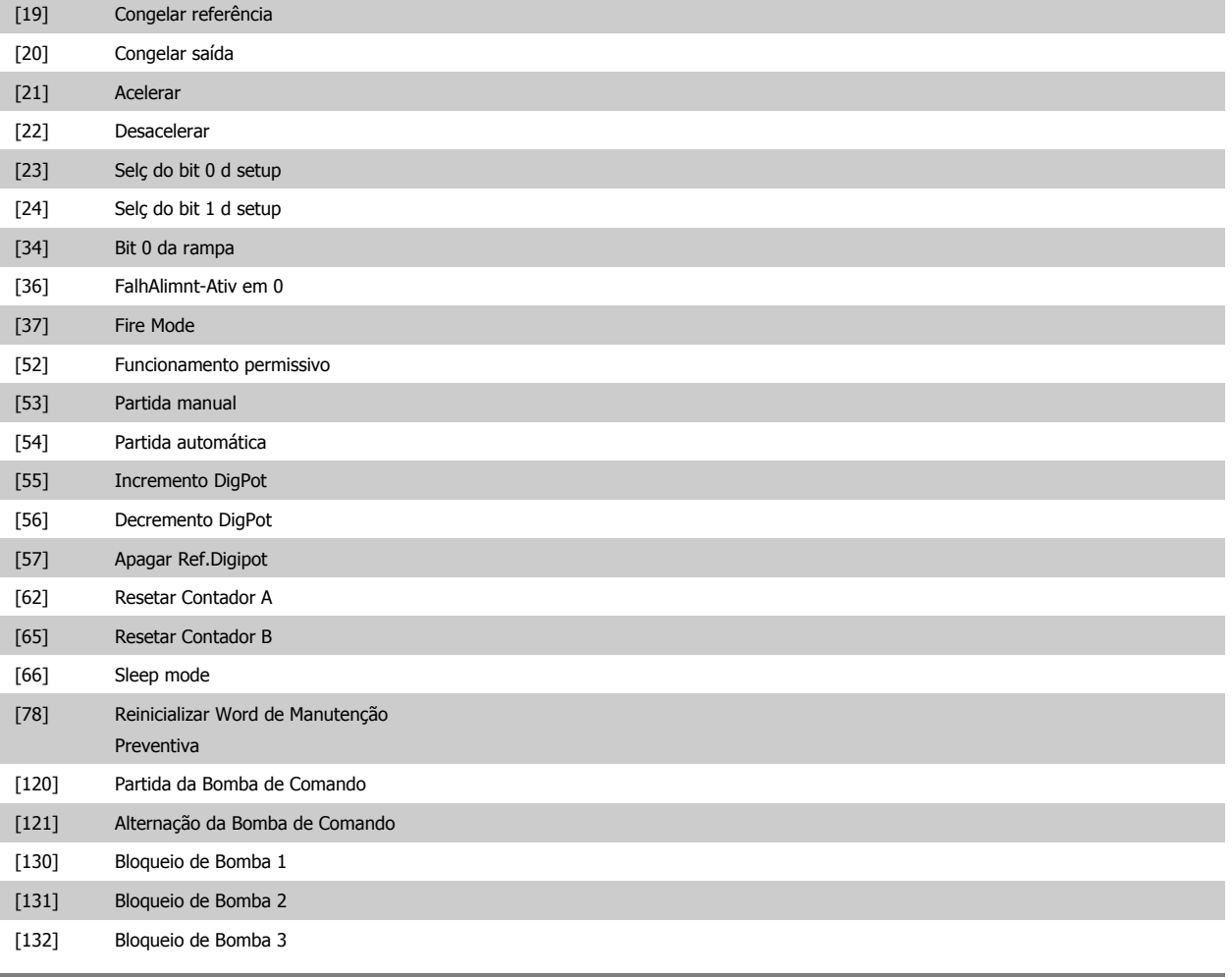

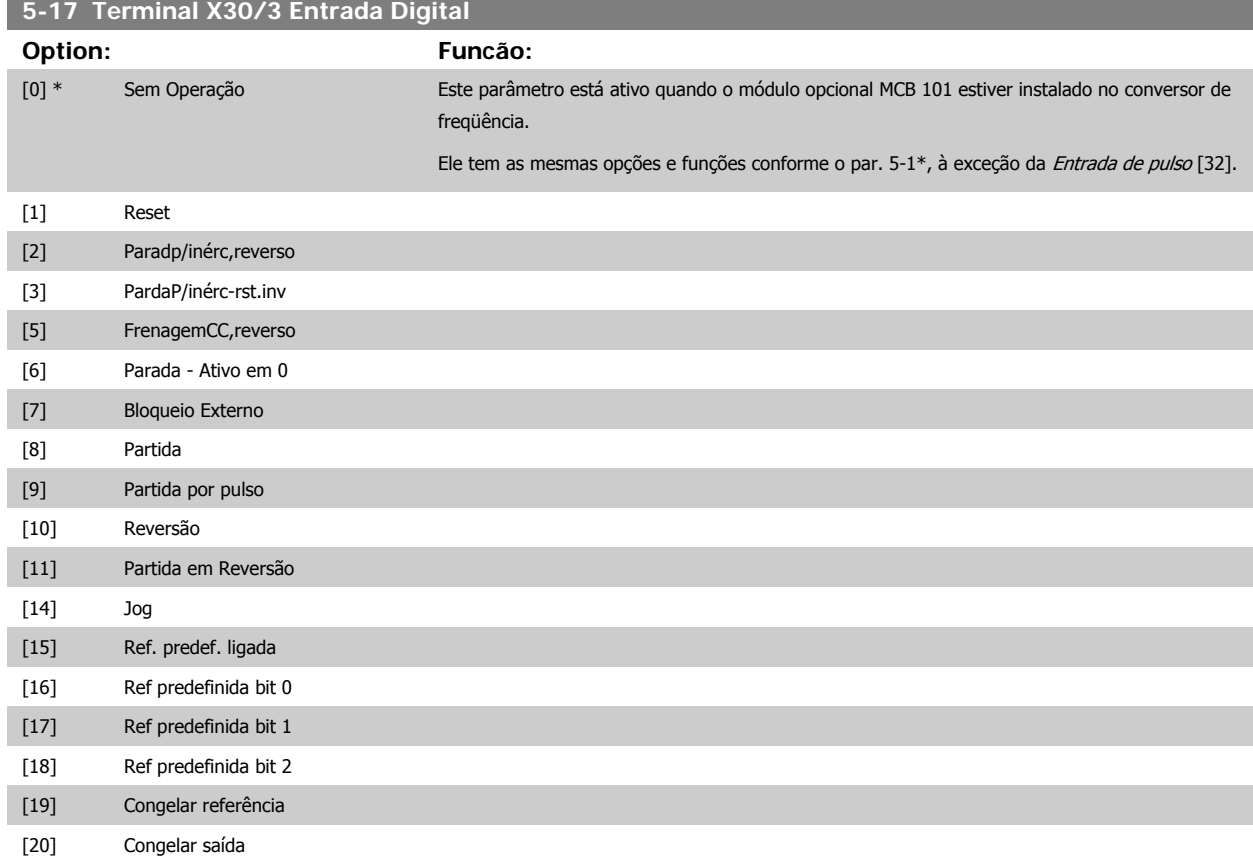

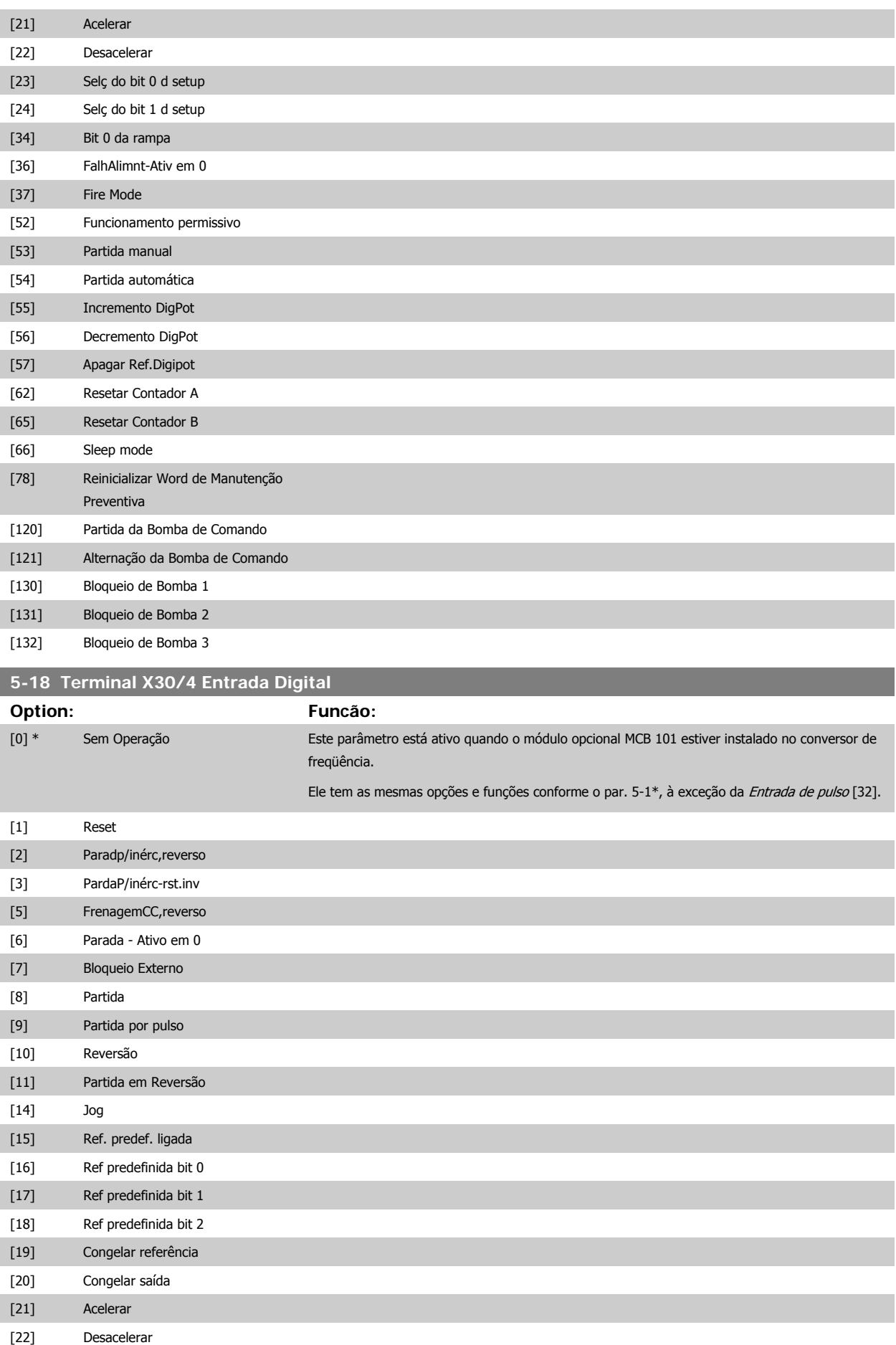

## Guia de Programação do VLT® AQUA Drive *Danfoss* en electoreira do Parâmetro

 **2**

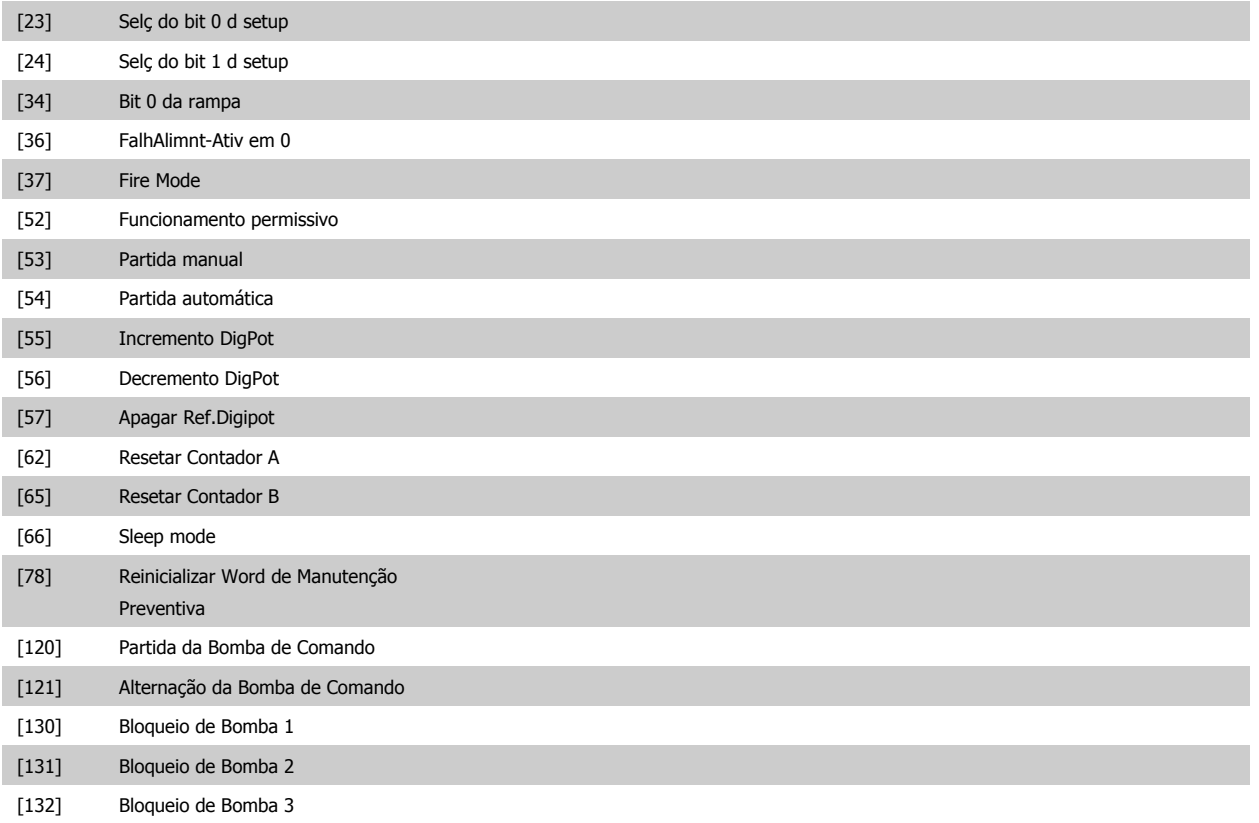

#### **2.7.4 5-3\* Saídas Digitais**

Parâmetros para configurar as funções de saída para os terminais de saída. As 2 saídas de estado sólido são comuns aos terminais 27 e 29. Programe a função de E/S para o terminal 27, no par. 5-01 Modo do Terminal 27, e programe a função de E/S para o terminal 29, no par. 5-02 Modo do Terminal 29.

Estes parâmetros não podem ser ajustados enquanto o motor estiver em funcionamento.

As saídas digitais podem ser programadas com estas funções:

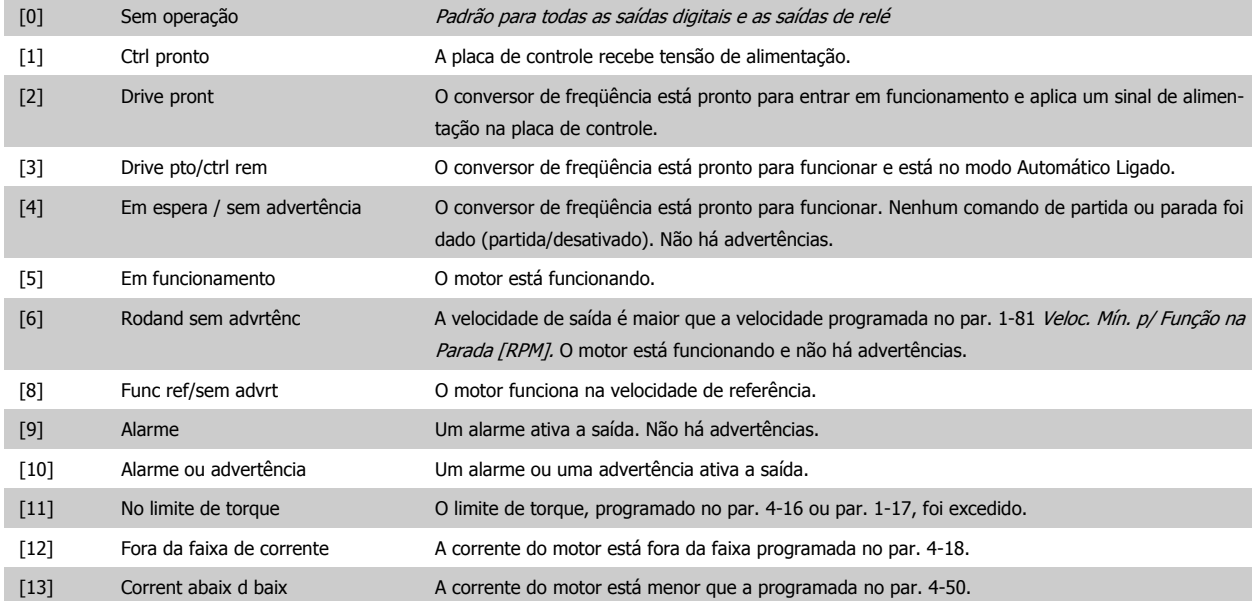

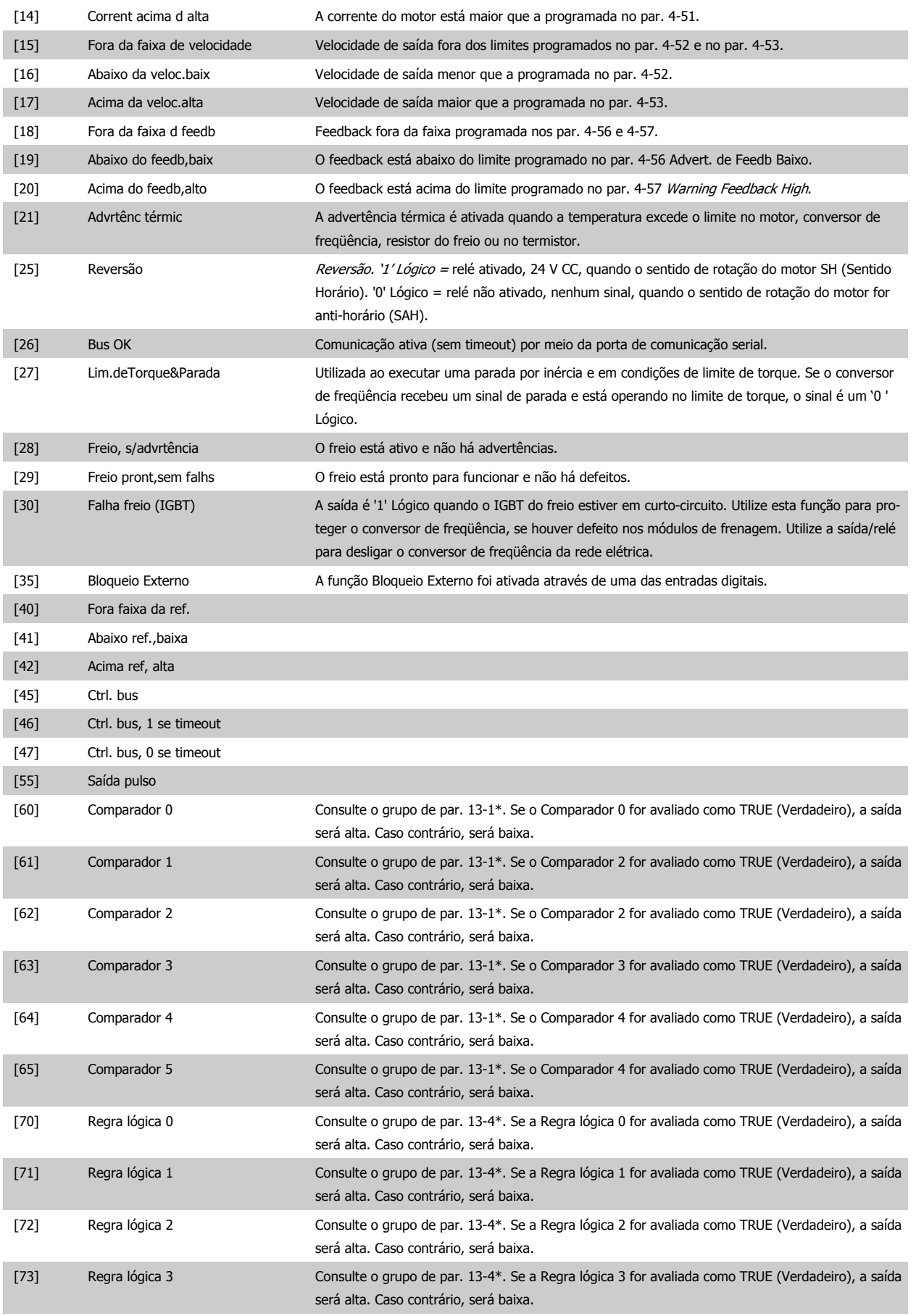

# Guia de Programação do VLT® AQUA Drive *Danfoss* en posta de Descrição do Parâmetro

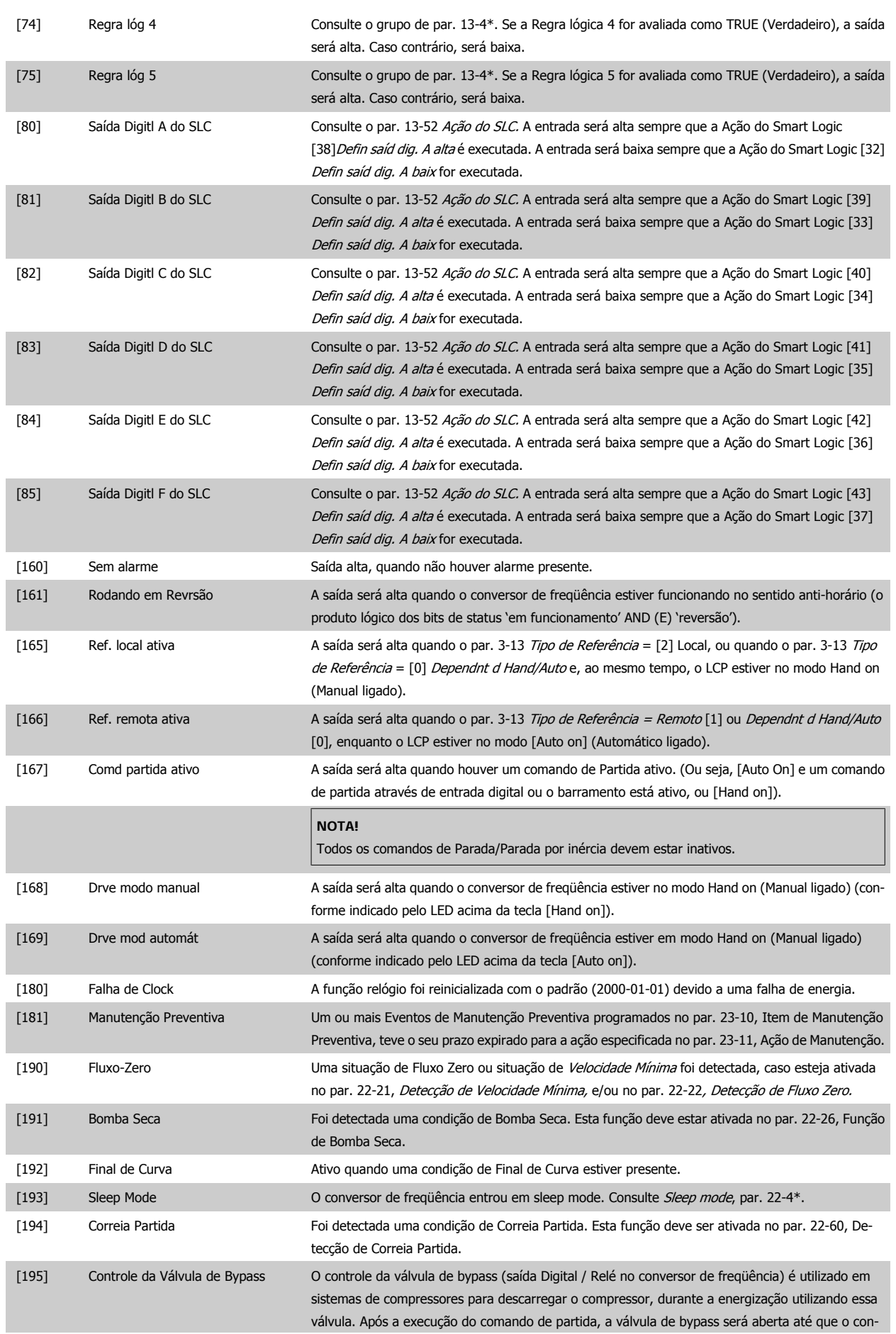

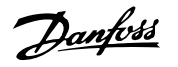

versor de freqüência atinja o Lim. Inferior da Veloc. do Motor, par. 4-11). Depois que o limite foi atingido, a válvula de bypass será fechada, permitindo que o compressor funcione normalmente. Este procedimento não será ativado novamente, antes de uma nova partida ser iniciada e a velocidade do conversor de freqüência for zerada, durante a recepção do sinal de partida. O par. 1-71, Atraso da Partida, pode ser usado para atrasar a partida do motor. Princípio de controle da válvula de Bypass:

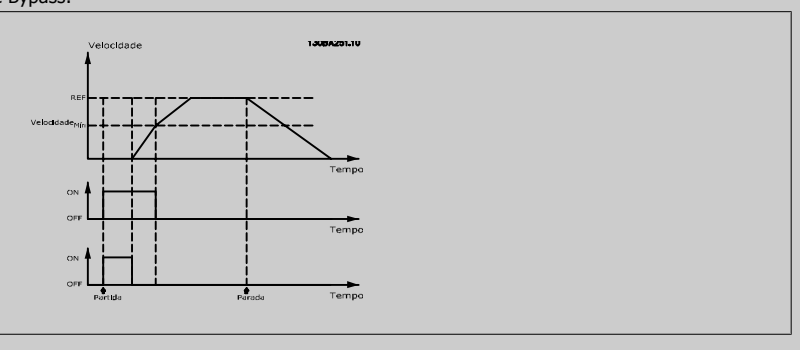

As opções de configuração abaixo são todas relacionadas ao Controlador em Cascata.

Para os diagramas da fiação e configuração dos parâmetros, consulte o grupo 25-\*\*, para maiores detalhes.

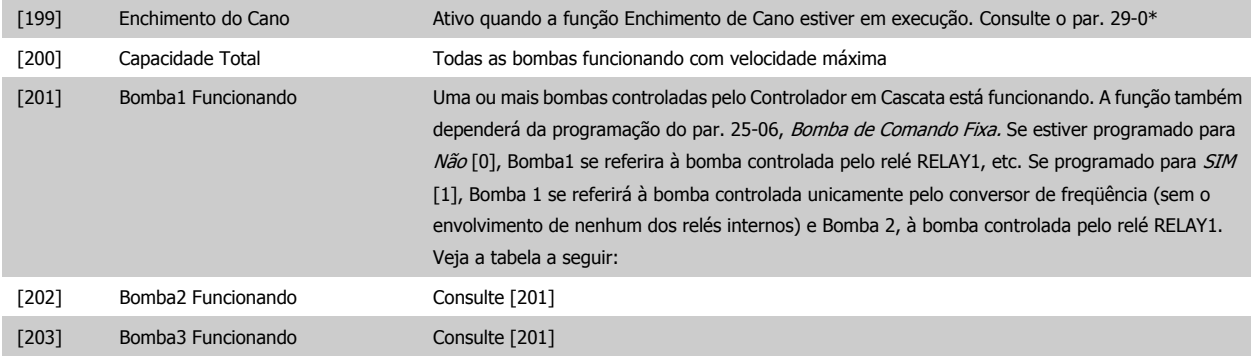

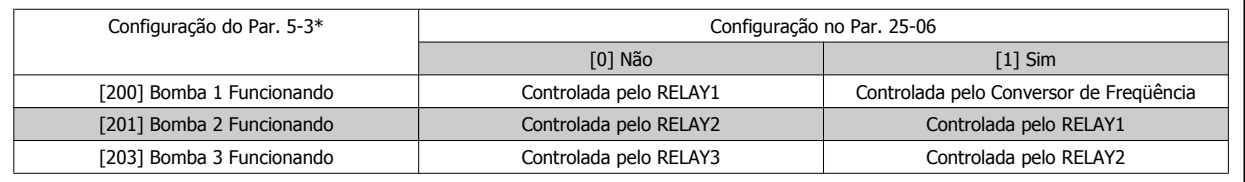

#### **5-30 Terminal 27 Saída Digital**

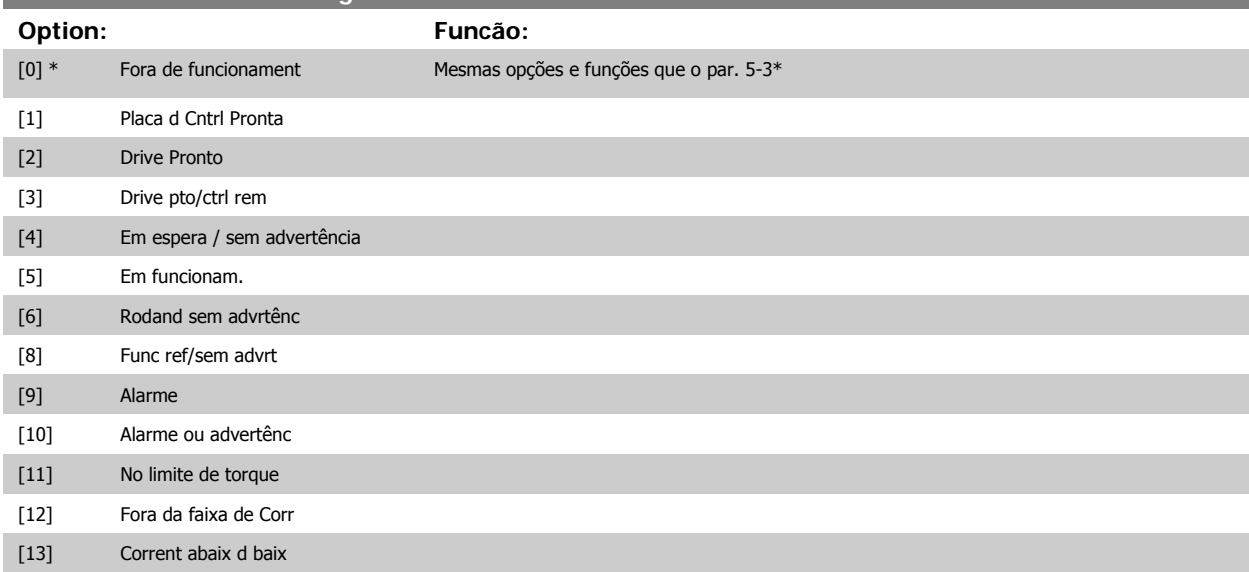

# Guia de Programação do VLT® AQUA Drive *Danfoss* en electoreira do Parâmetro

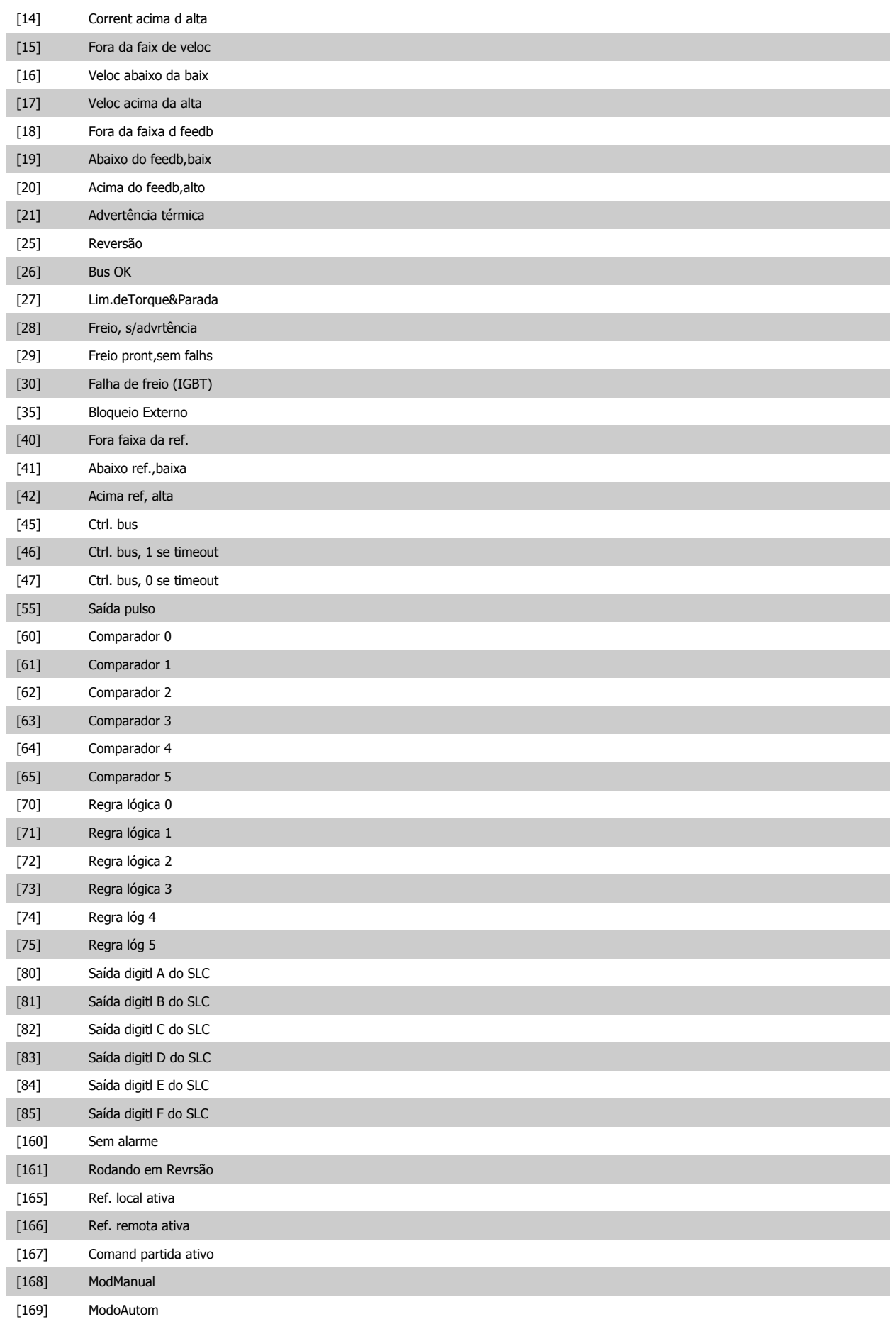

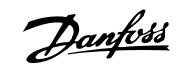

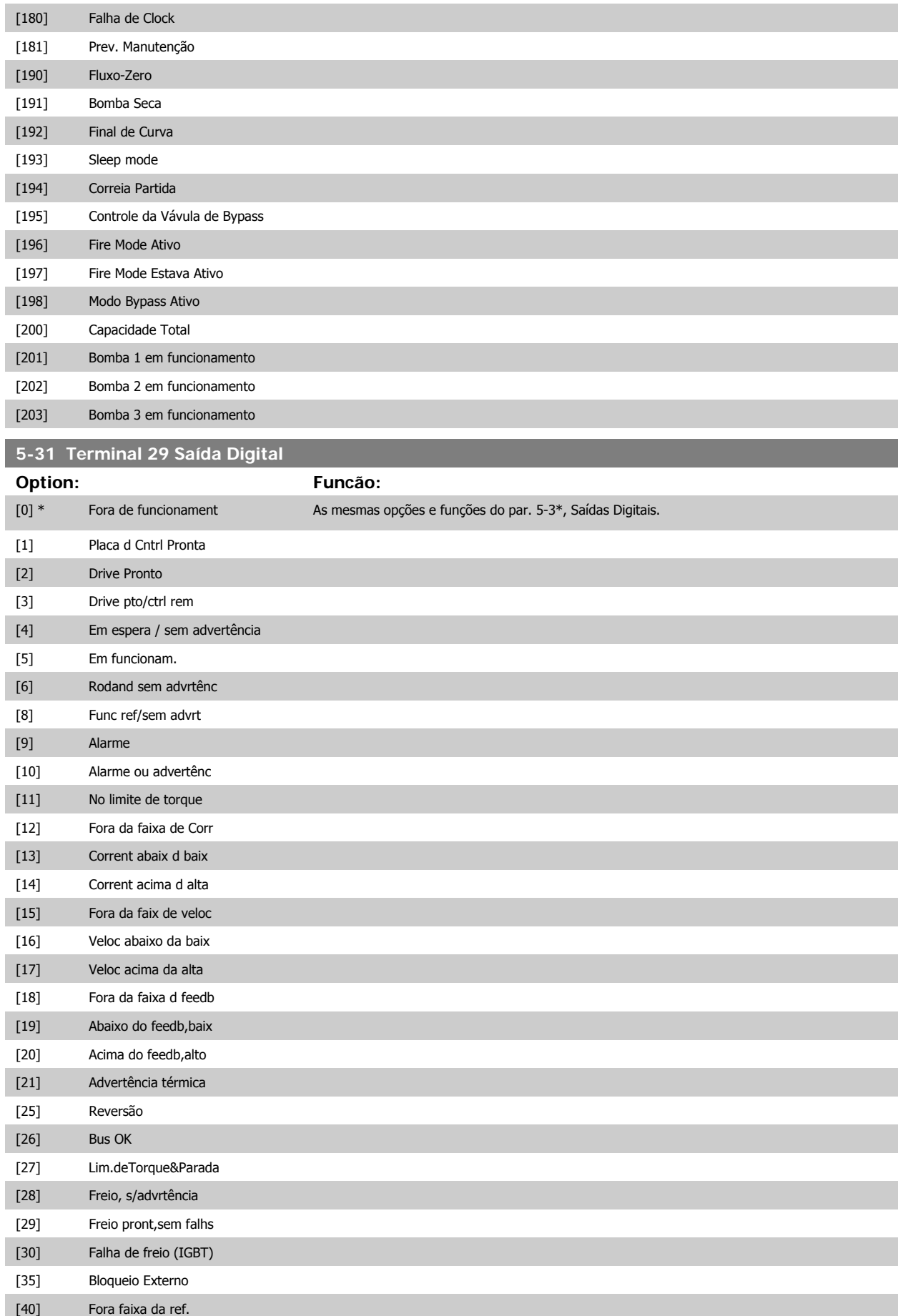

# Guia de Programação do VLT® AQUA Drive *Danfoss* en posta de Descrição do Parâmetro

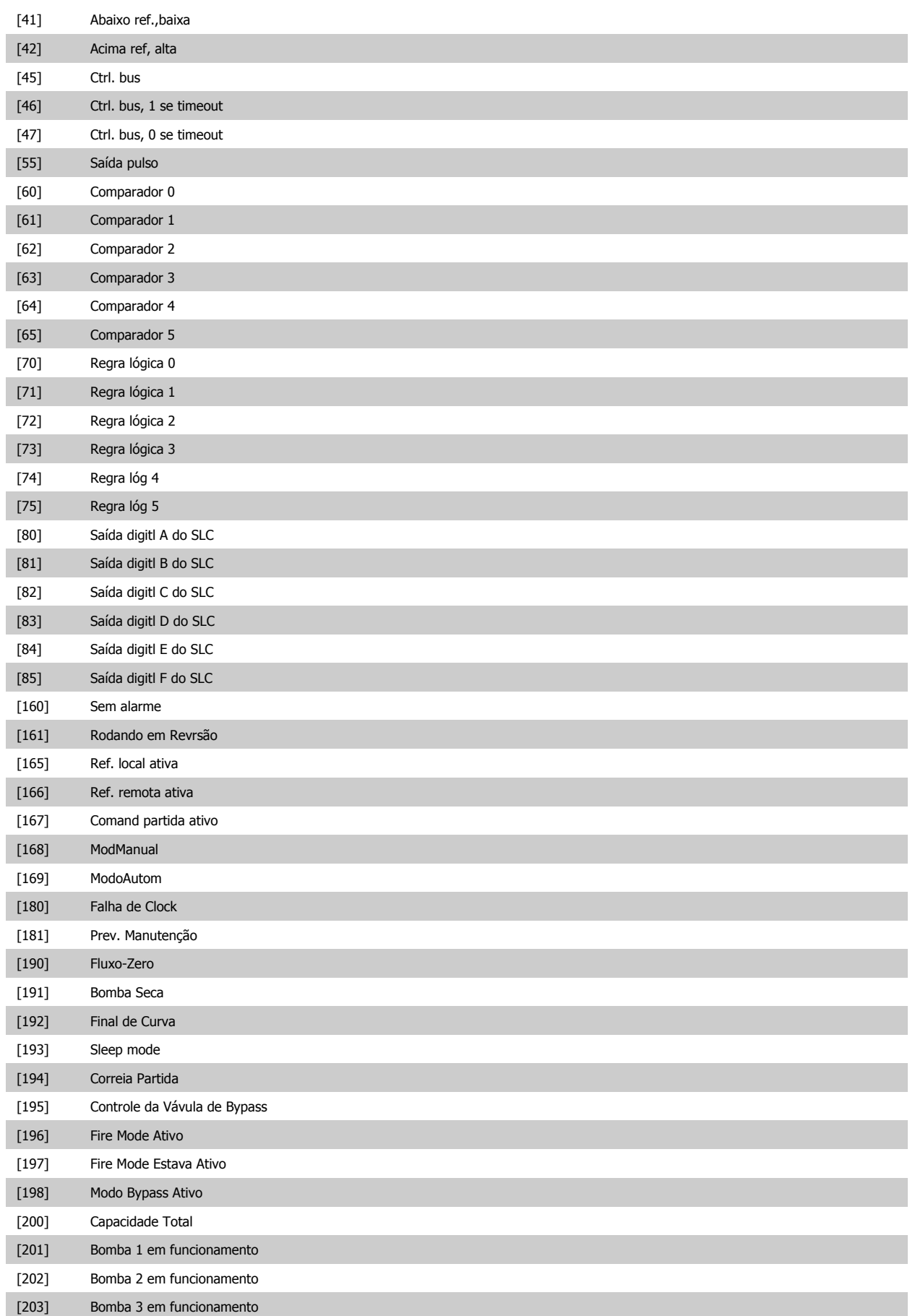

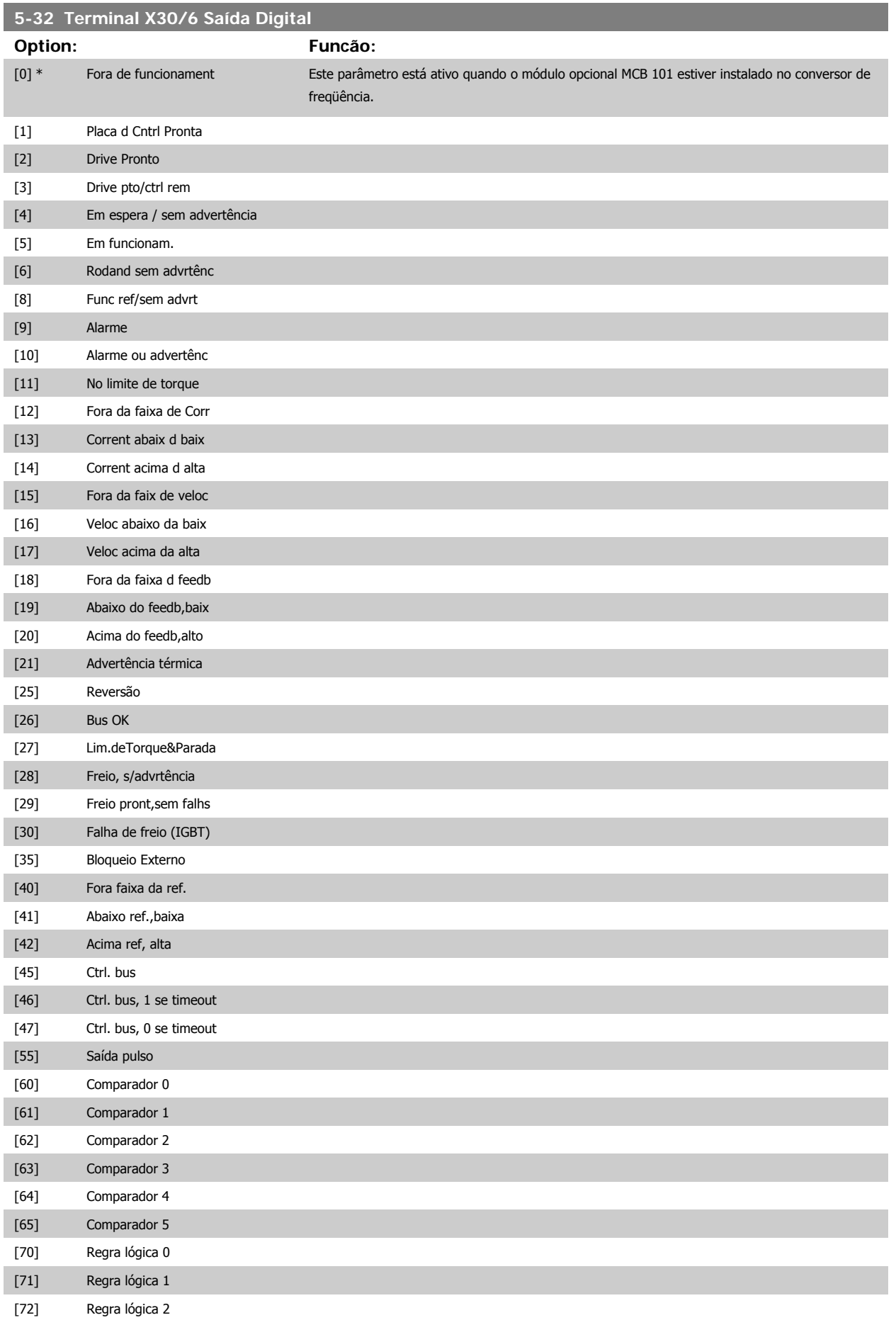

# Guia de Programação do VLT® AQUA Drive *Danfoss* en electoreira do Parâmetro

 **2**

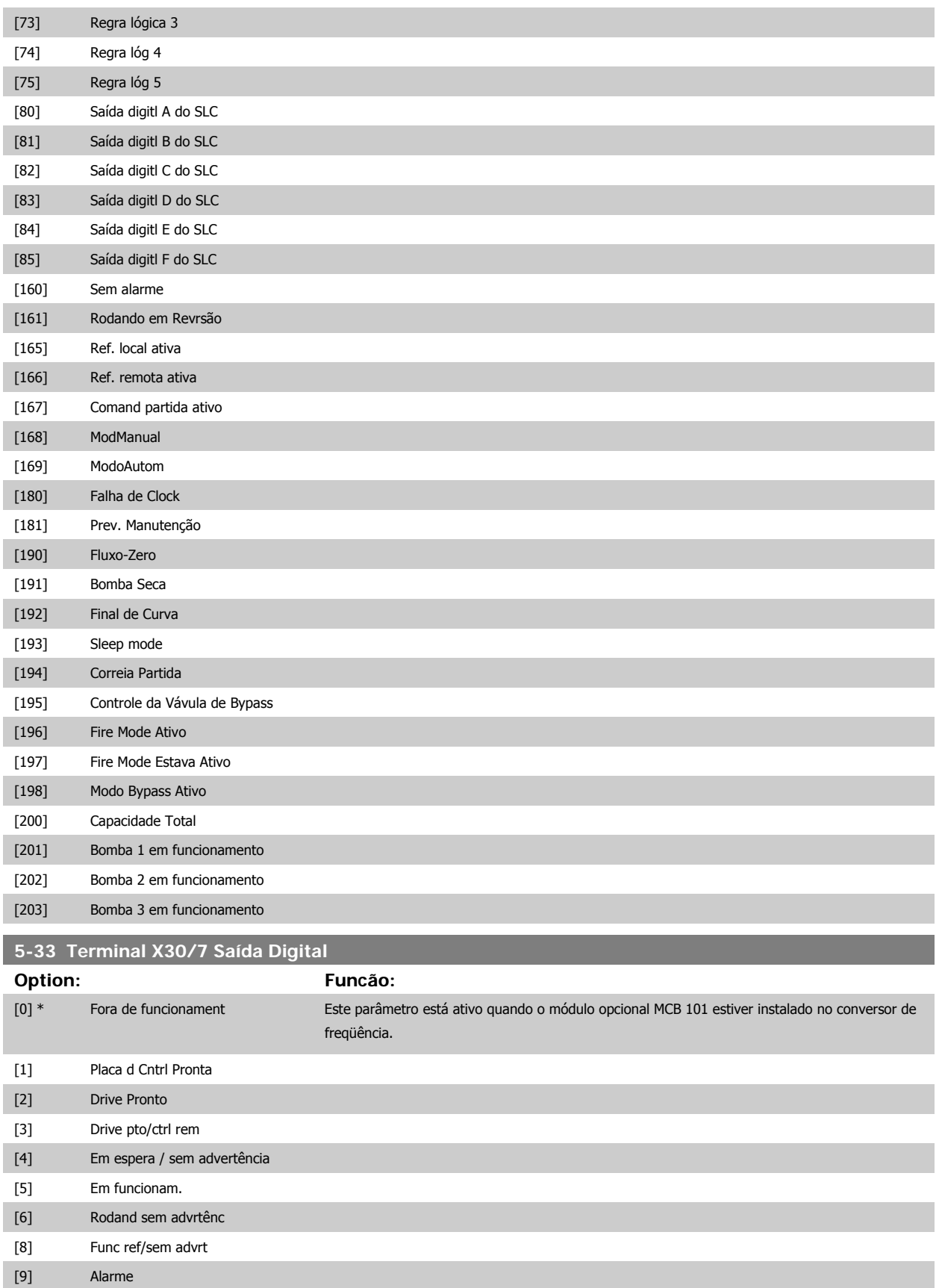

[11] No limite de torque [12] Fora da faixa de Corr

[10] Alarme ou advertênc

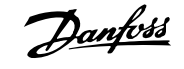

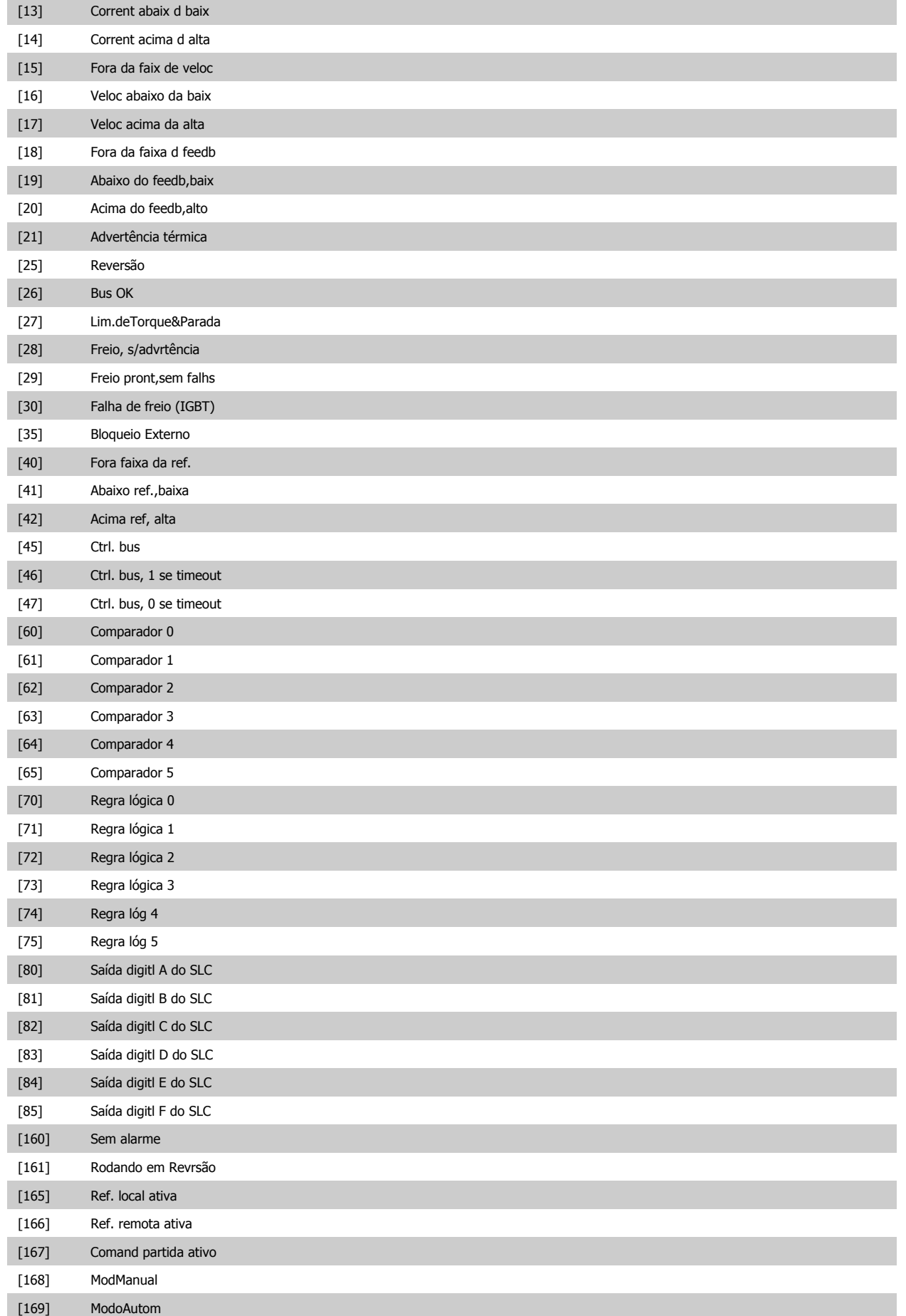

## Guia de Programação do VLT® AQUA Drive *Danfoss* en electoreira do Parâmetro

 **2**

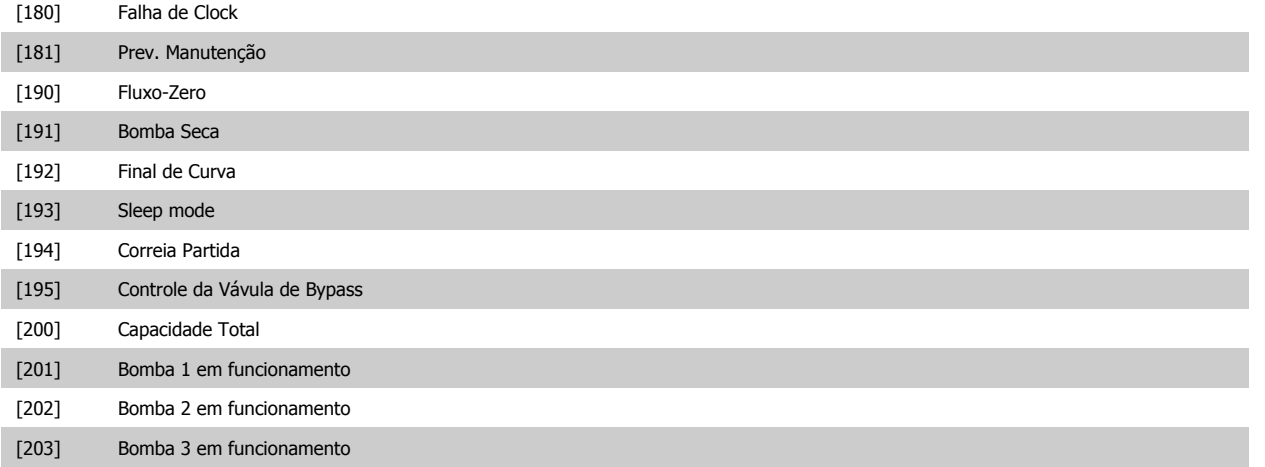

#### **2.7.5 5-4\* Relés**

Parâmetros para configurar o timing e as funções de saída dos relés.

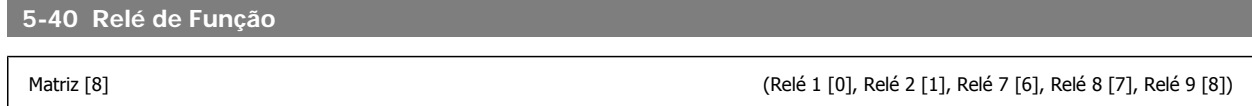

Selecione as opções para definir a função dos relés.

A seleção de cada relé mecânico é efetivada por meio de um parâmetro de matriz.

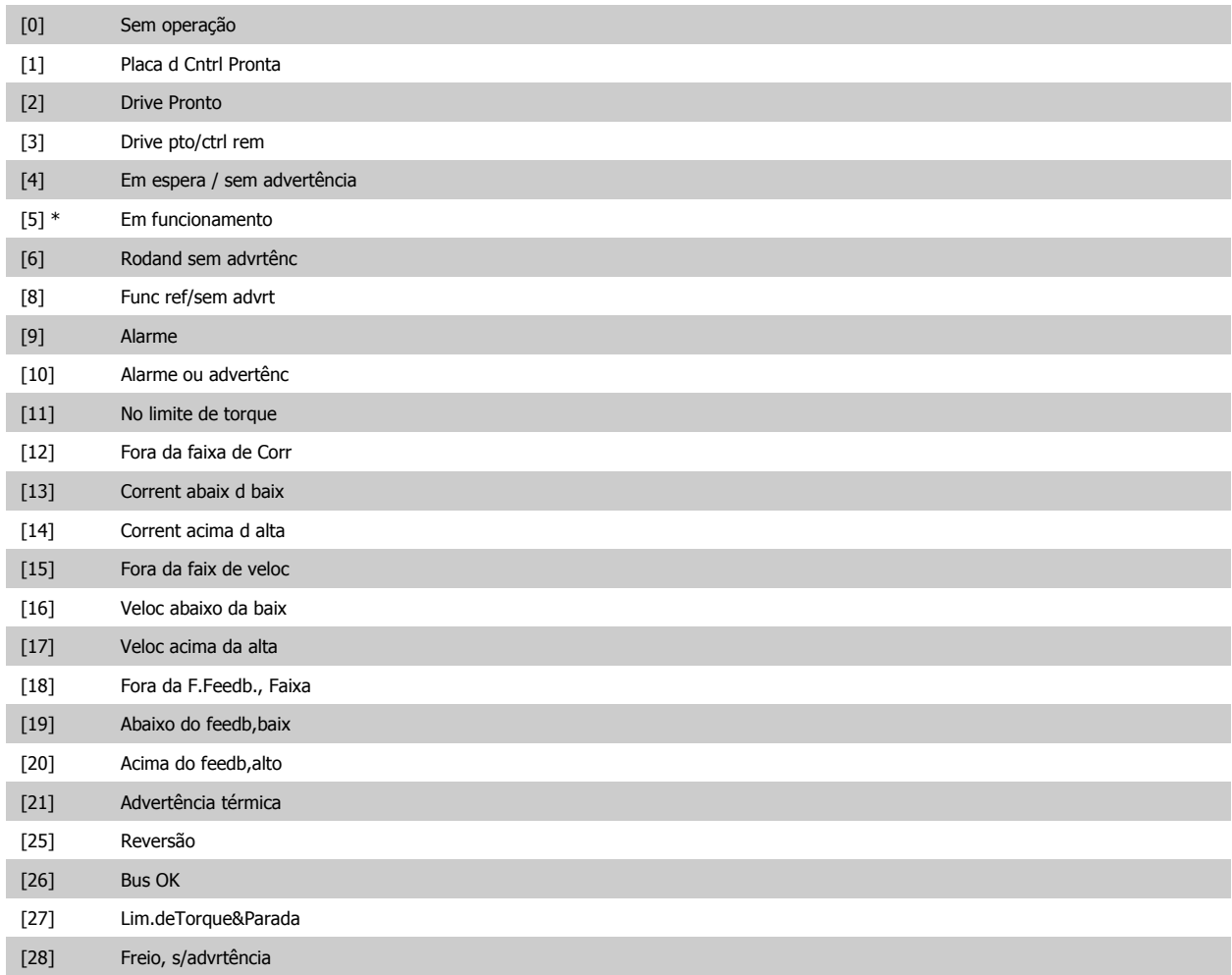

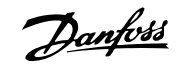

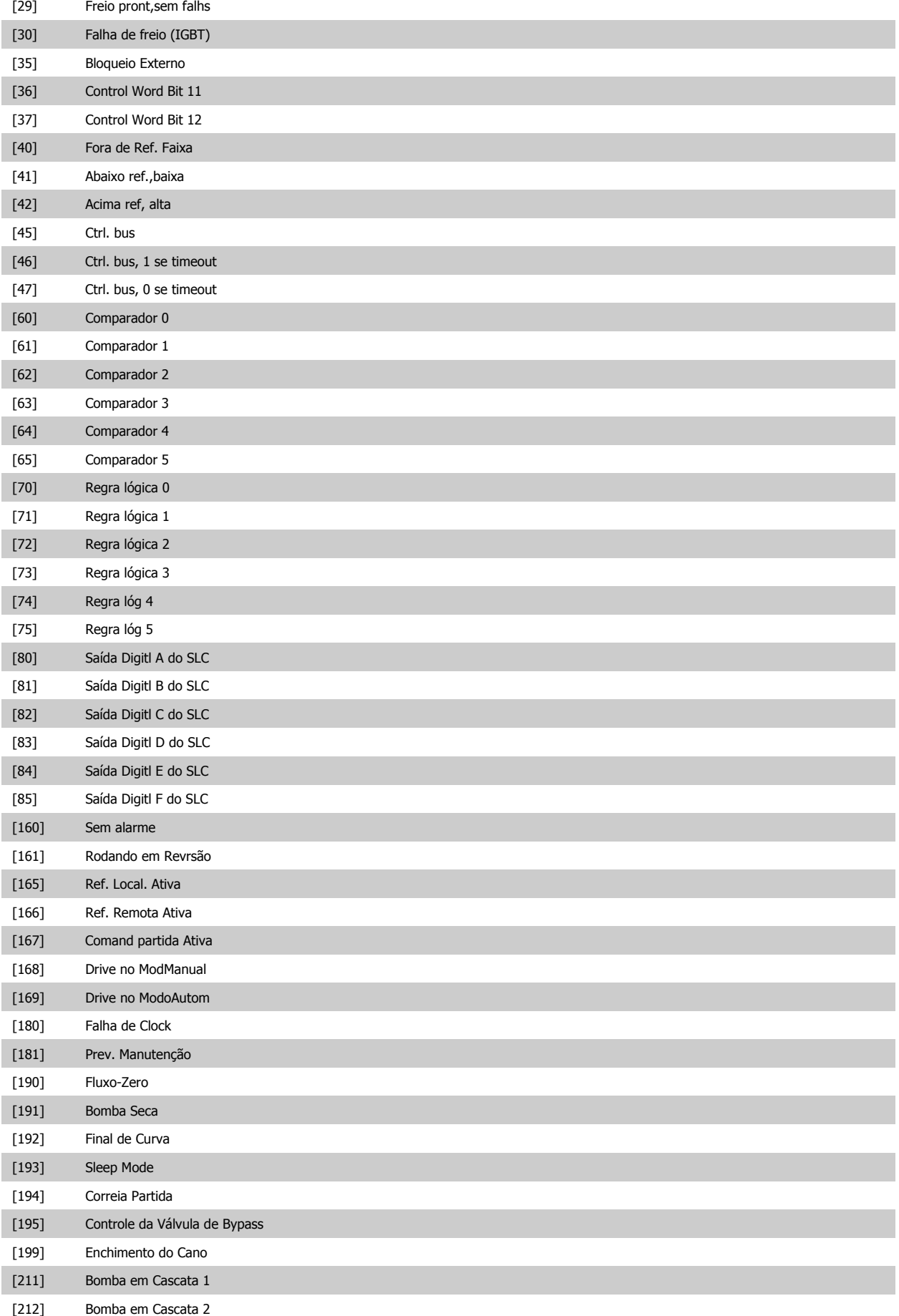

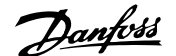

 **2**

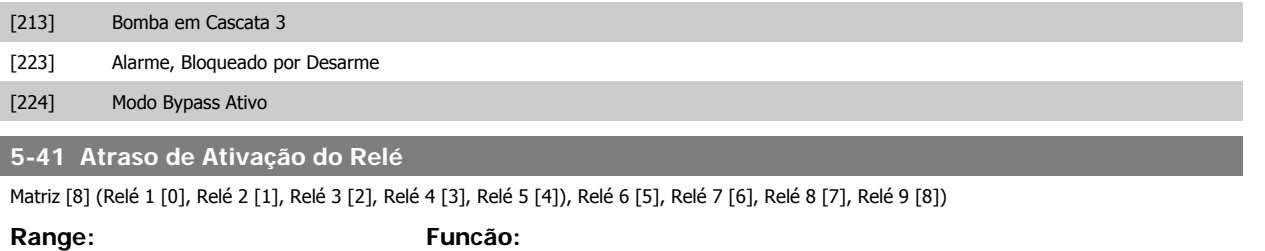

0.01 s\* [0.01 - 600.00 s] Insira o atraso no tempo de desativação do relé. Selecione um dos relés mecânicos disponíveis e o MCO 105, em uma função de matriz. Consulte o par. 5-40 Função do Relé. Relés 3-6 estão incluídos no MCB 112 (ATEX).

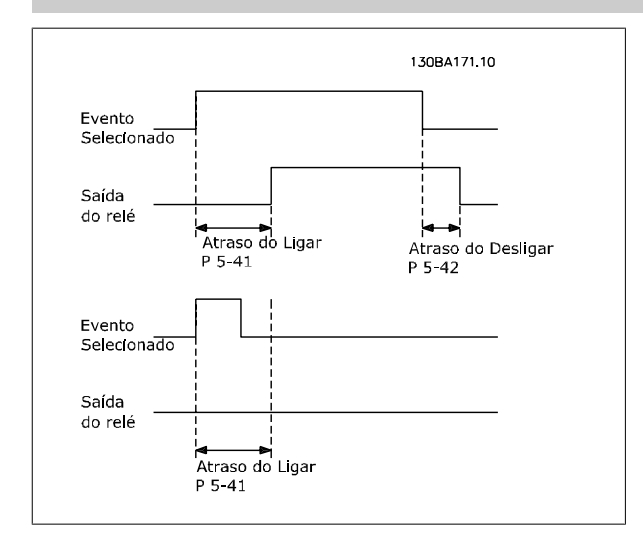

#### **5-42 Atraso de Desativação do Relé**

Matriz [8] (Relé 1 [0], Relé 2 [1], Relé 3 [2], Relé 4 [3], Relé 5 [4]), Relé 6 [5], Relé 7 [6], Relé 8 [7], Relé 9 [8])

#### **Range: Funcão:**

0.01 s\* [0.01 - 600.00 s] Inserir o atraso do tempo de corte do relé. Selecione um dos relés mecânicos disponíveis e o MCO 105, em uma função matriz. Consulte o par. 5-40 Função do Relé.

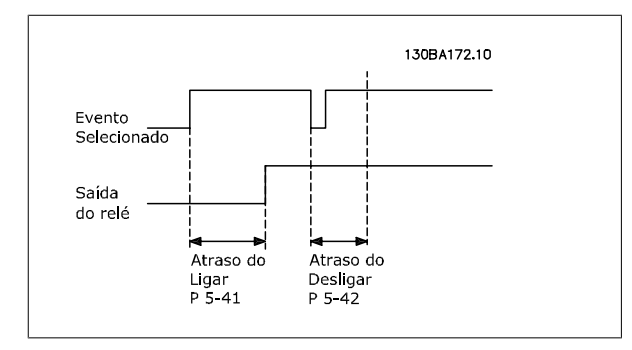

Se a condição do Evento selecionado mudar, antes do estado de ligado - ou desligado- do temporizador de atraso expirar, a saída do relé não é afetada.

#### **2.7.6 5-5\* Entrada de Pulso**

Os parâmetros da entrada de pulso são utilizados para definir uma janela apropriada, para a área de referência de impulso, estabelecendo o escalonamento e a configuração do filtro para as entradas de pulso. Os terminais de entrada 29 ou 33 funcionam como entradas de referência de freqüência. Programe o terminal 29 (par.5-13 [Terminal 29, Entrada Digital](#page-70-0)) ou o terminal 33 (par.5-15 [Terminal 33 Entrada Digital](#page-72-0)) para Entrada de pulso [32]. Se o terminal 29 for utilizado como entrada, então, o par.5-02 [Modo do Terminal 29](#page-63-0) deve ser programado para Entrada [0].

<span id="page-89-0"></span>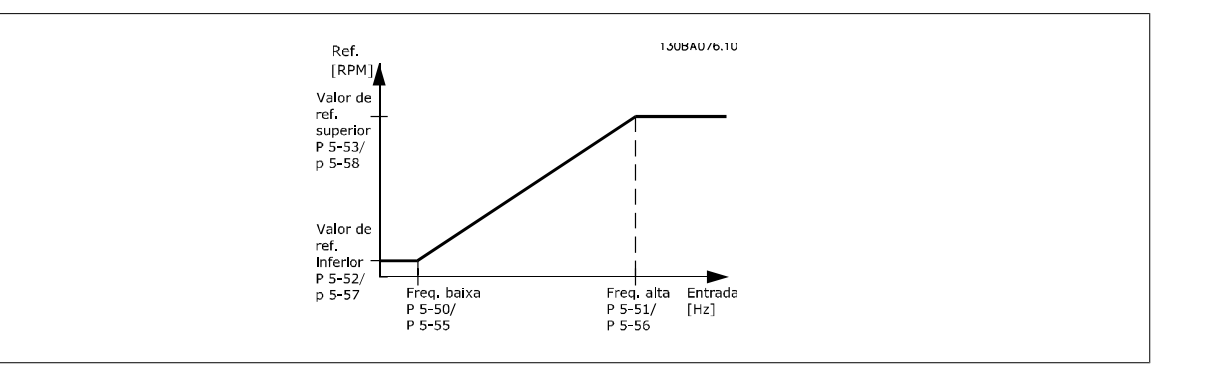

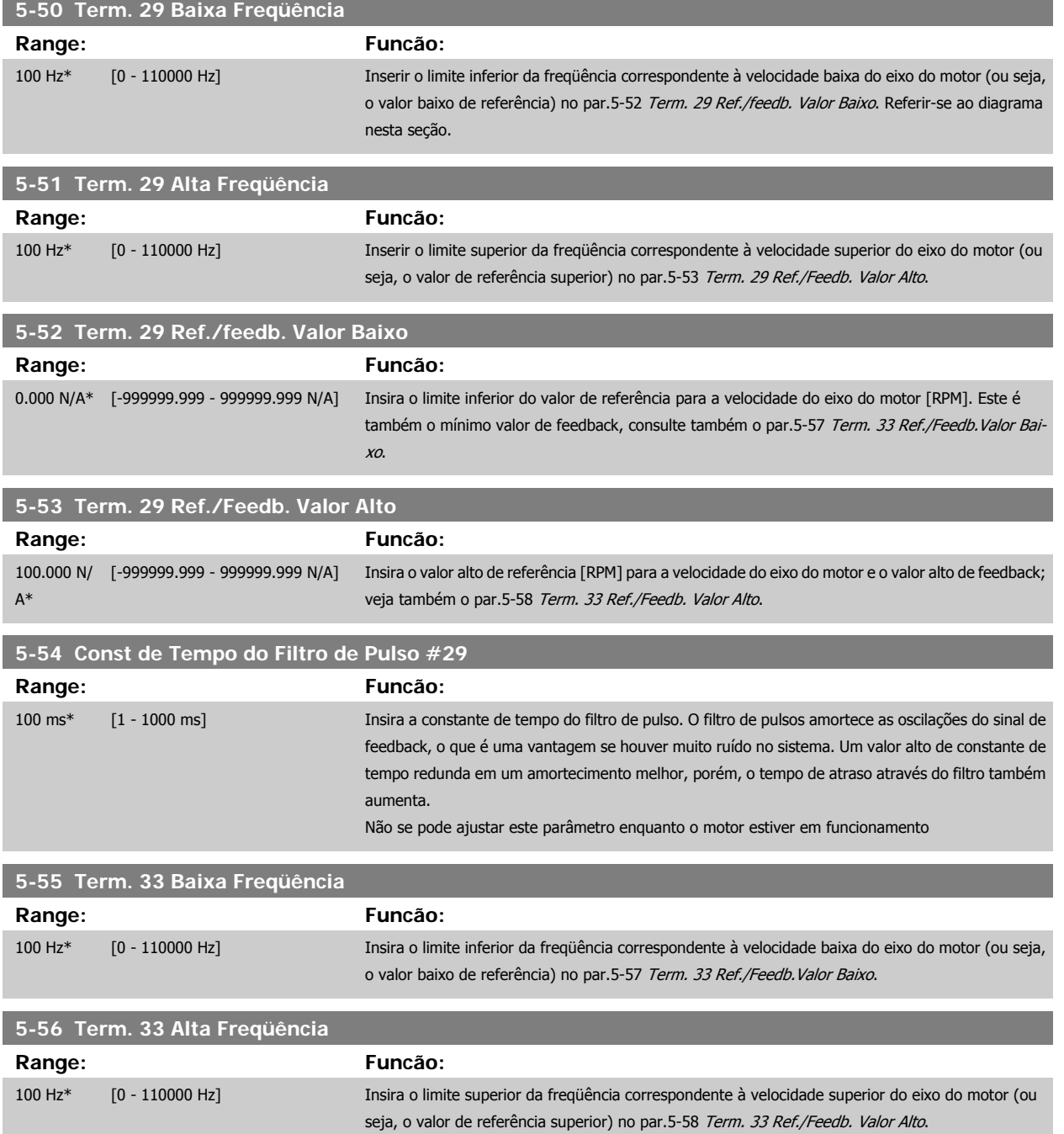

<span id="page-90-0"></span>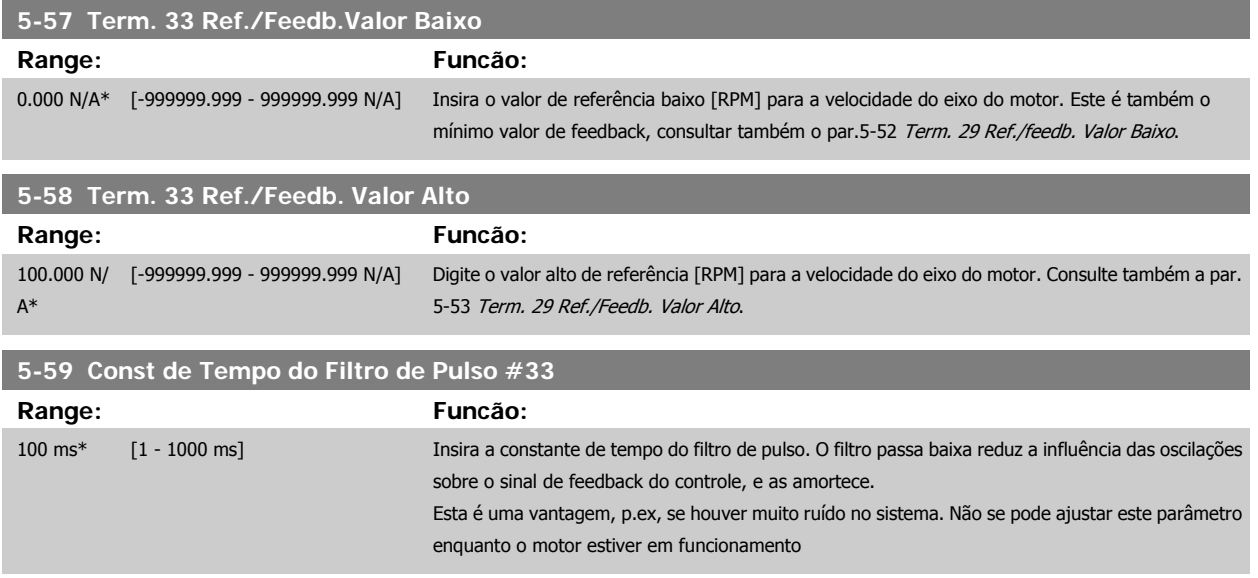

### **2.7.7 5-6\* Saídas de Pulso**

Parâmetros para configurar o escalonamento e as funções de saída, das saídas de pulso. As saídas de pulso são atribuídas ao terminal 27 ou 29. Selecione a saída do terminal 27 no par. 5-01 e do terminal 29 no par. 5-02.

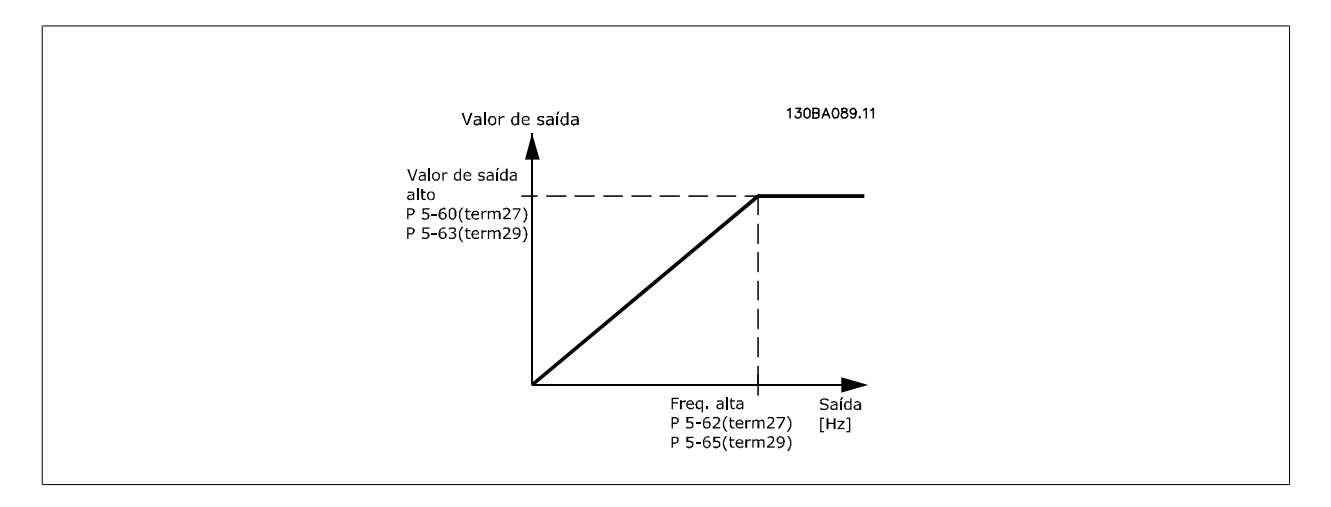

Opções para a leitura das variáveis de saída:

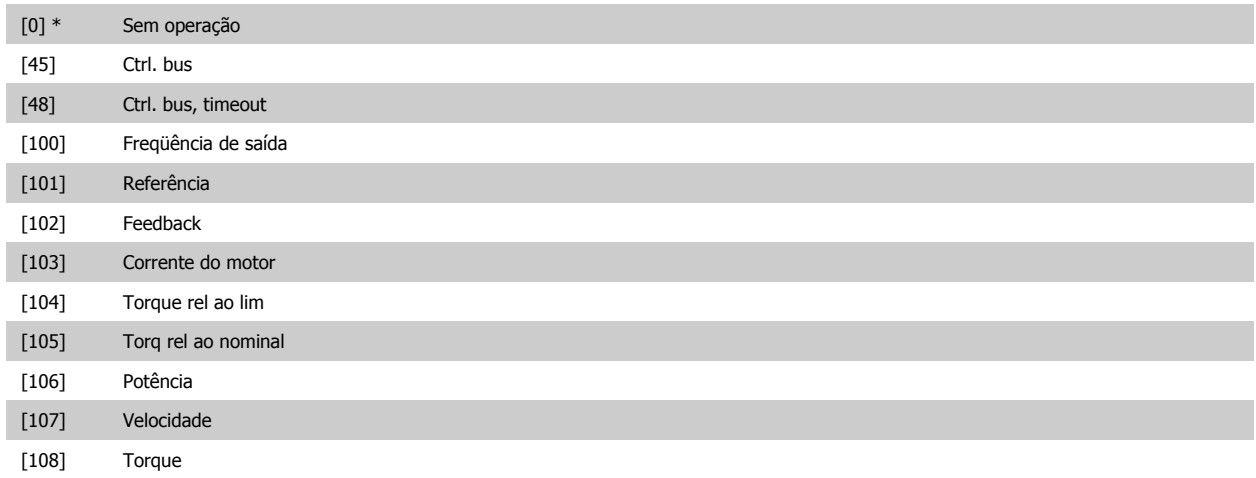

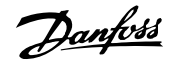

<span id="page-91-0"></span>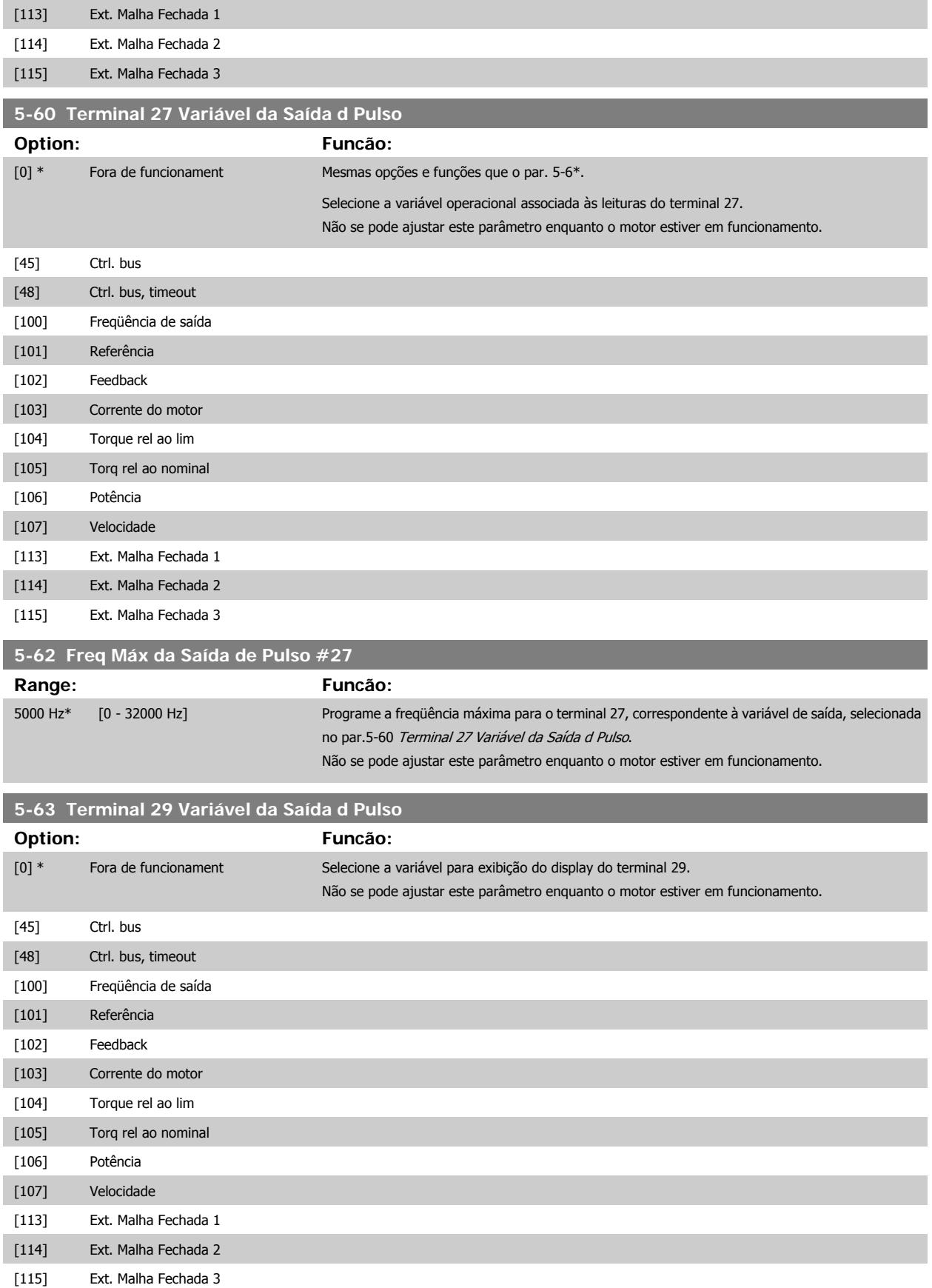

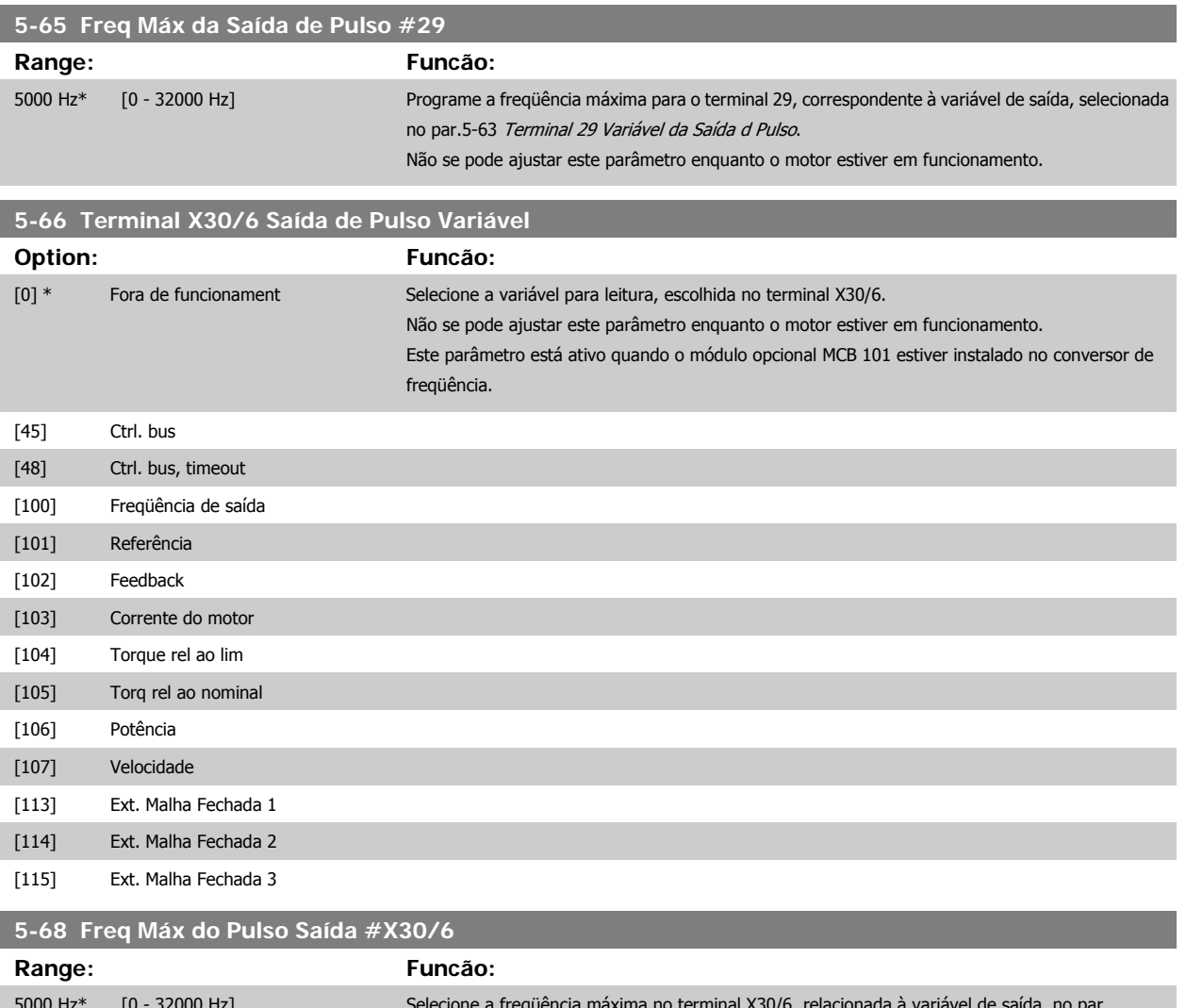

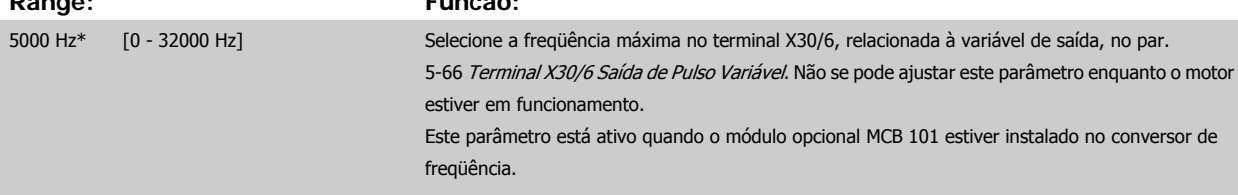

### **2.7.8 5-9\*Bus Controlado**

Este grupo de parâmetros seleciona saídas digitais e de relé através da programação do fieldbus.

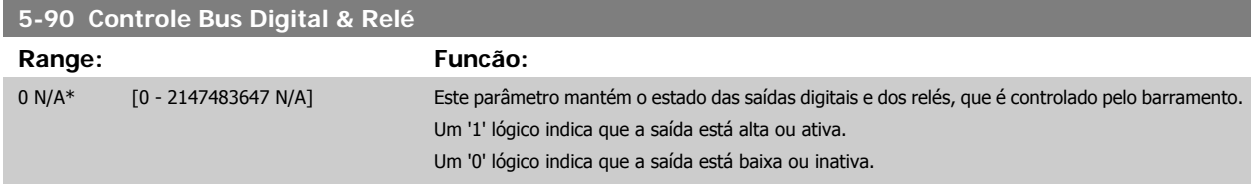

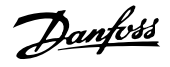

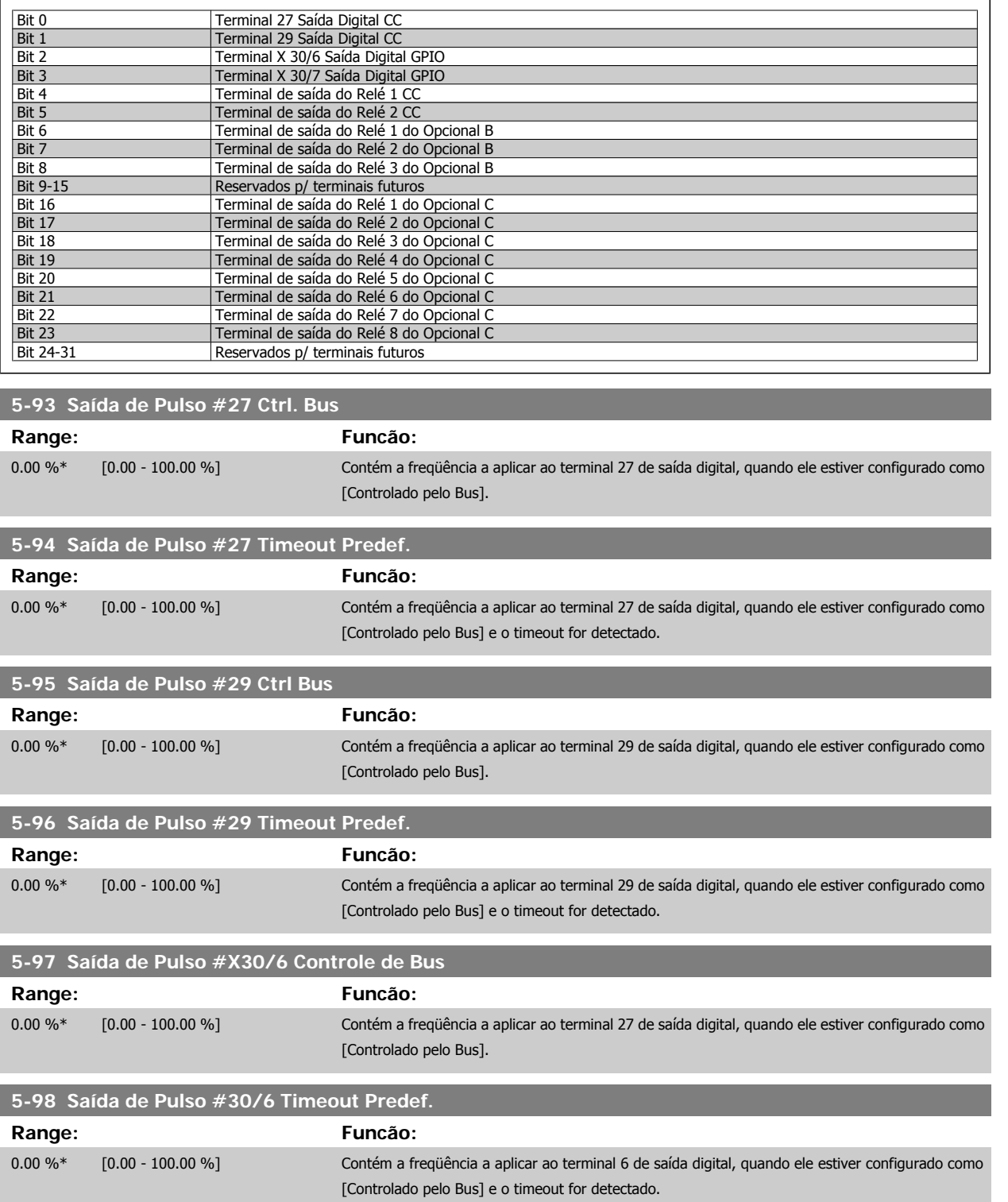

 **2**

## <span id="page-94-0"></span>**2.8 Main Menu (Menu Principal) - Entrada/Saída Analógica - Grupo 6**

#### **2.8.1 6-\*\* Entrad/Saíd Analóg**

Grupo de parâmetros para a configuração das entradas e saídas analógicas.

### **2.8.2 6-0\* Modo E/S Analógico**

Grupo de parâmetros para programar a configuração de E/S analógica.

O conversor de freqüência está equipado com 2 saídas analógicas: Terminais 53 e 54. As entradas analógicas podem ser alocadas livremente a uma tensão (0 - 10 V) ou a uma entrada de corrente (0/4 - 20 mA).

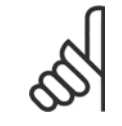

**NOTA!**

Os termistores podem ser conectados a uma entrada analógica ou entrada digital.

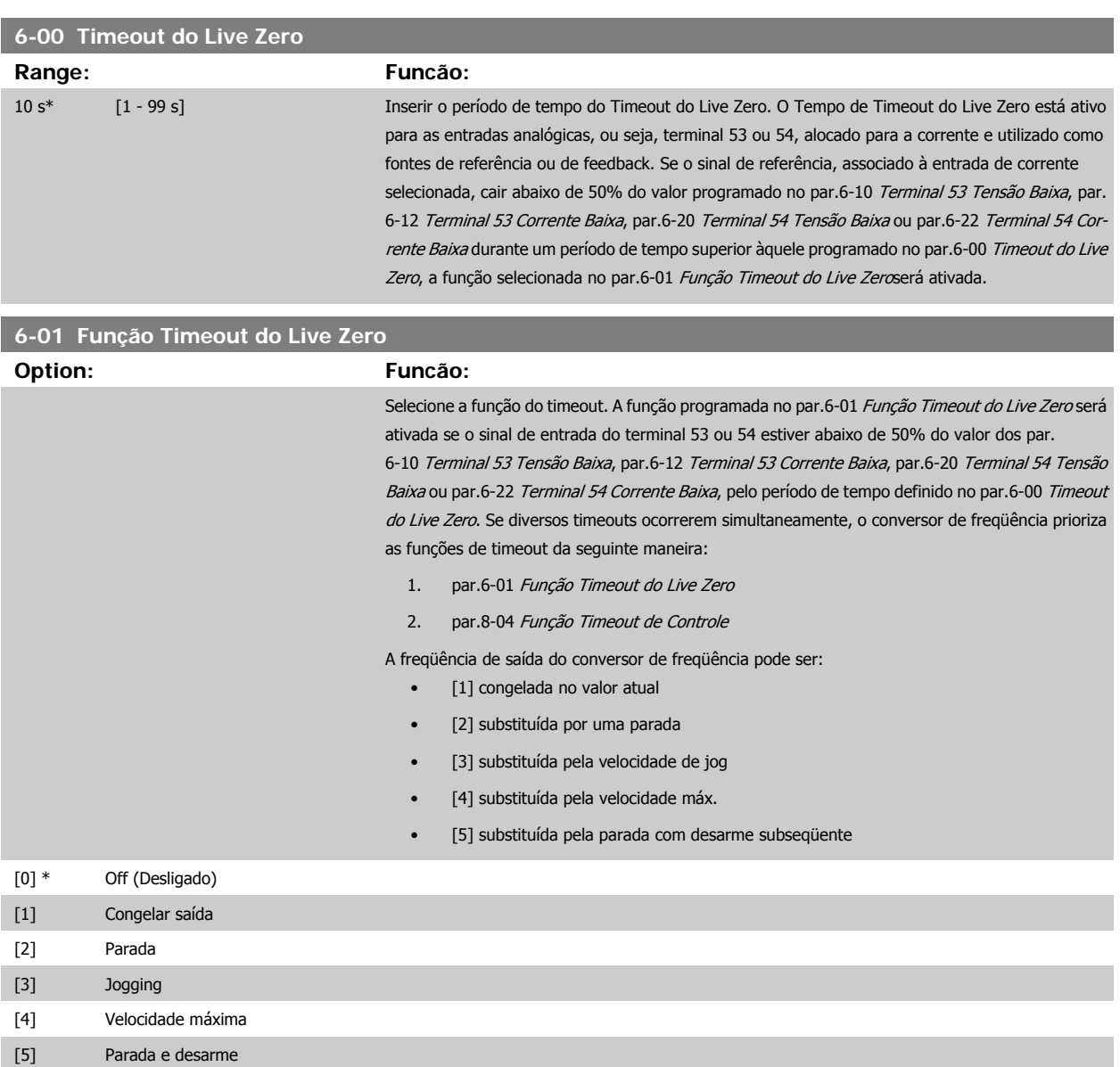

<span id="page-95-0"></span>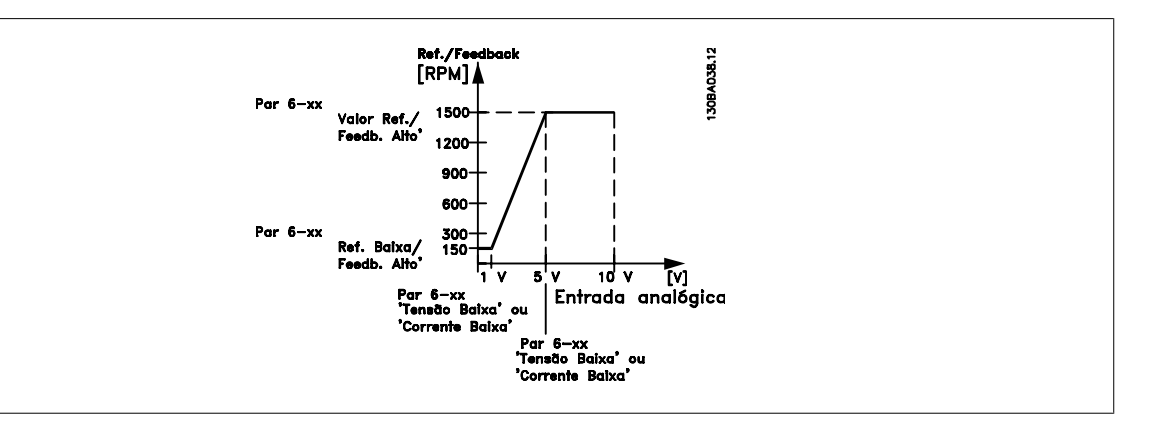

#### **6-02 Função Timeout do Live Zero de Fire Mode**

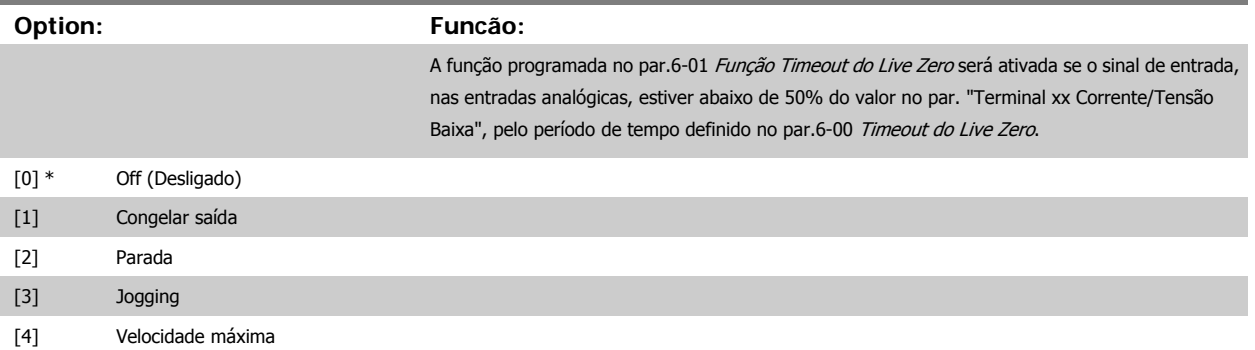

### **2.8.3 6-1\* Entrada Analógica 1**

Parâmetros para configurar o escalonamento e os limites da entrada analógica 1 (terminal 53).

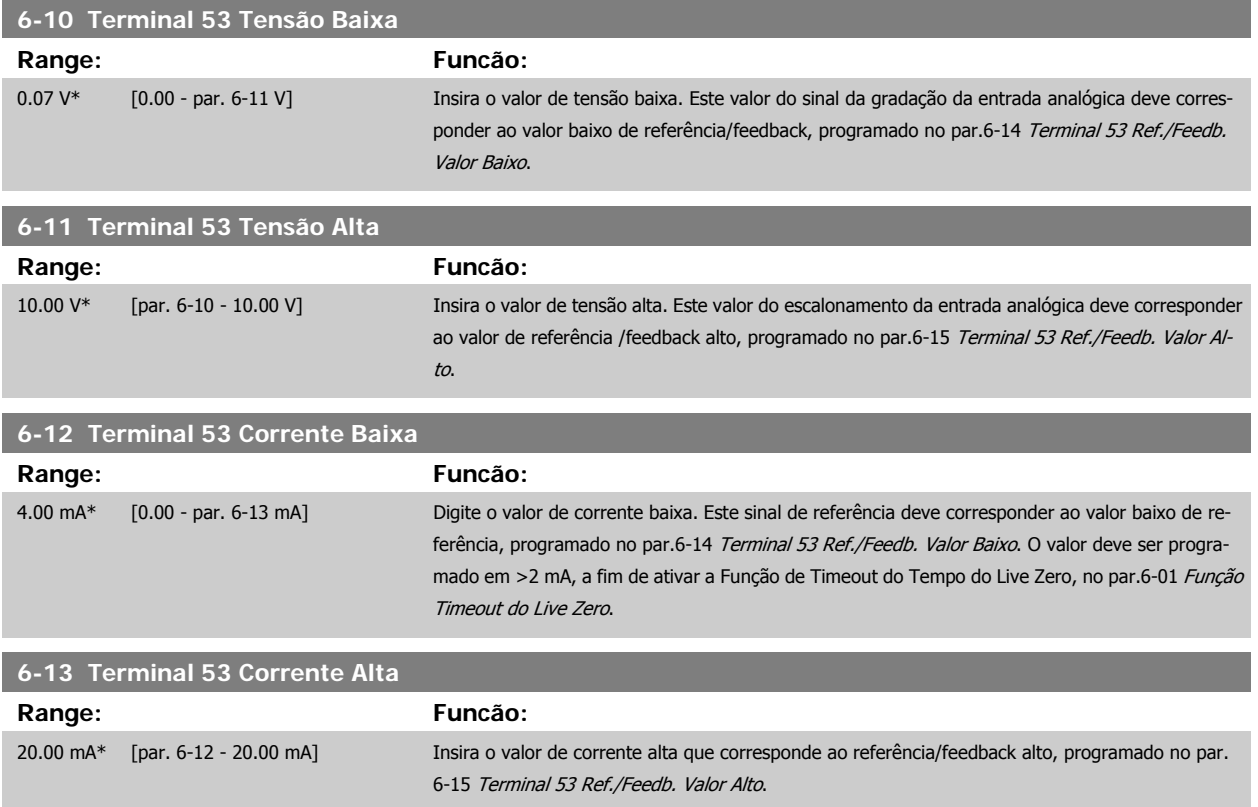

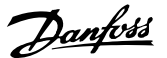

<span id="page-96-0"></span>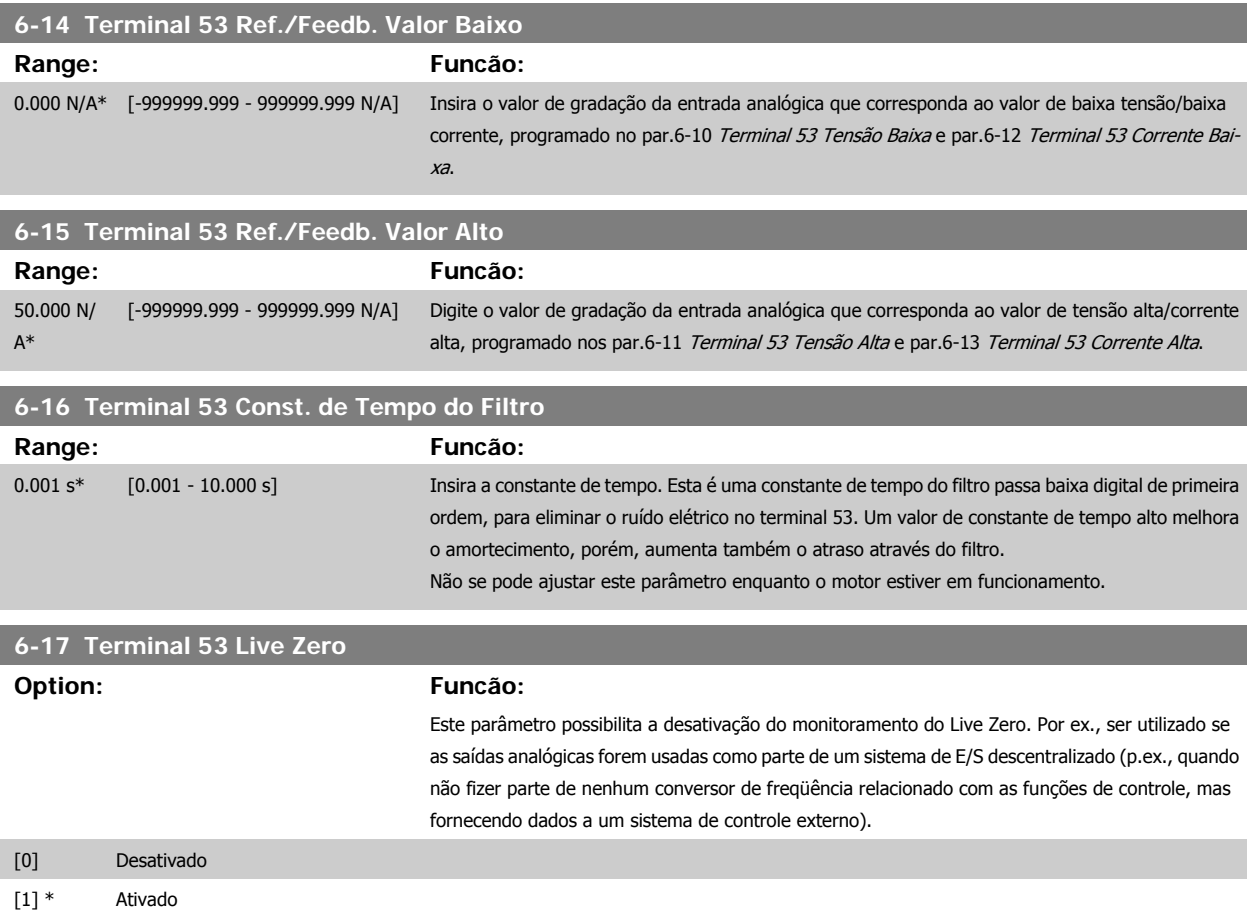

#### **2.8.4 6-2\* Entrada Analógica 2**

Parâmetros para configurar o escalonamento e os limites da entrada analógica 2 (terminal 54).

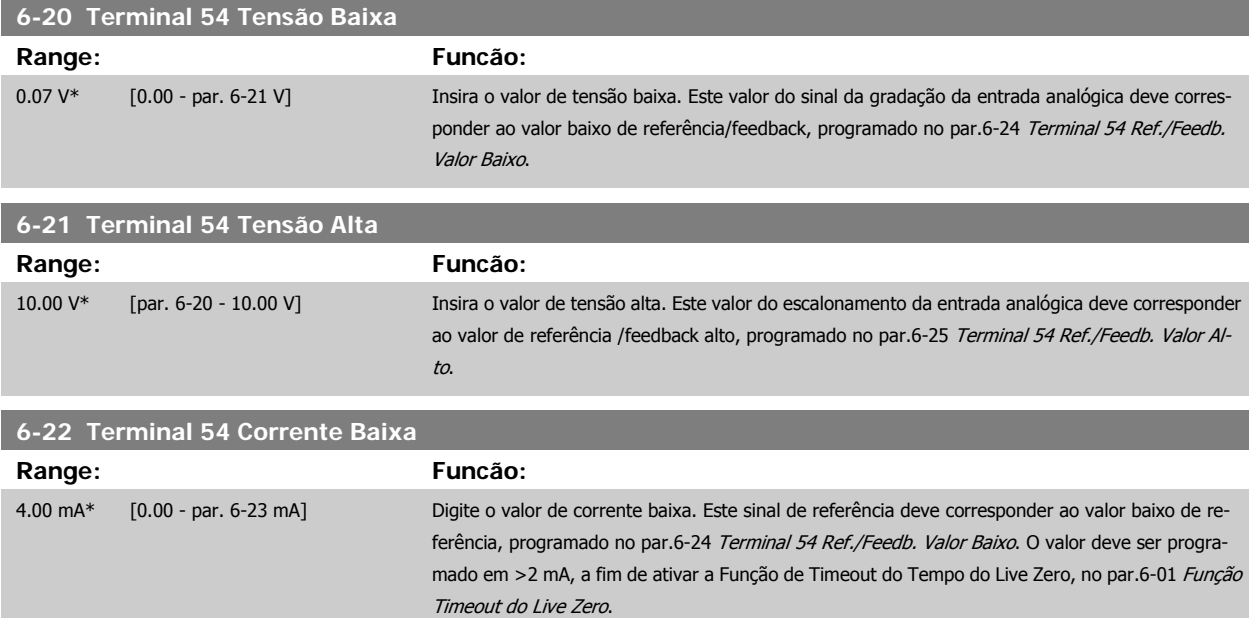

<span id="page-97-0"></span>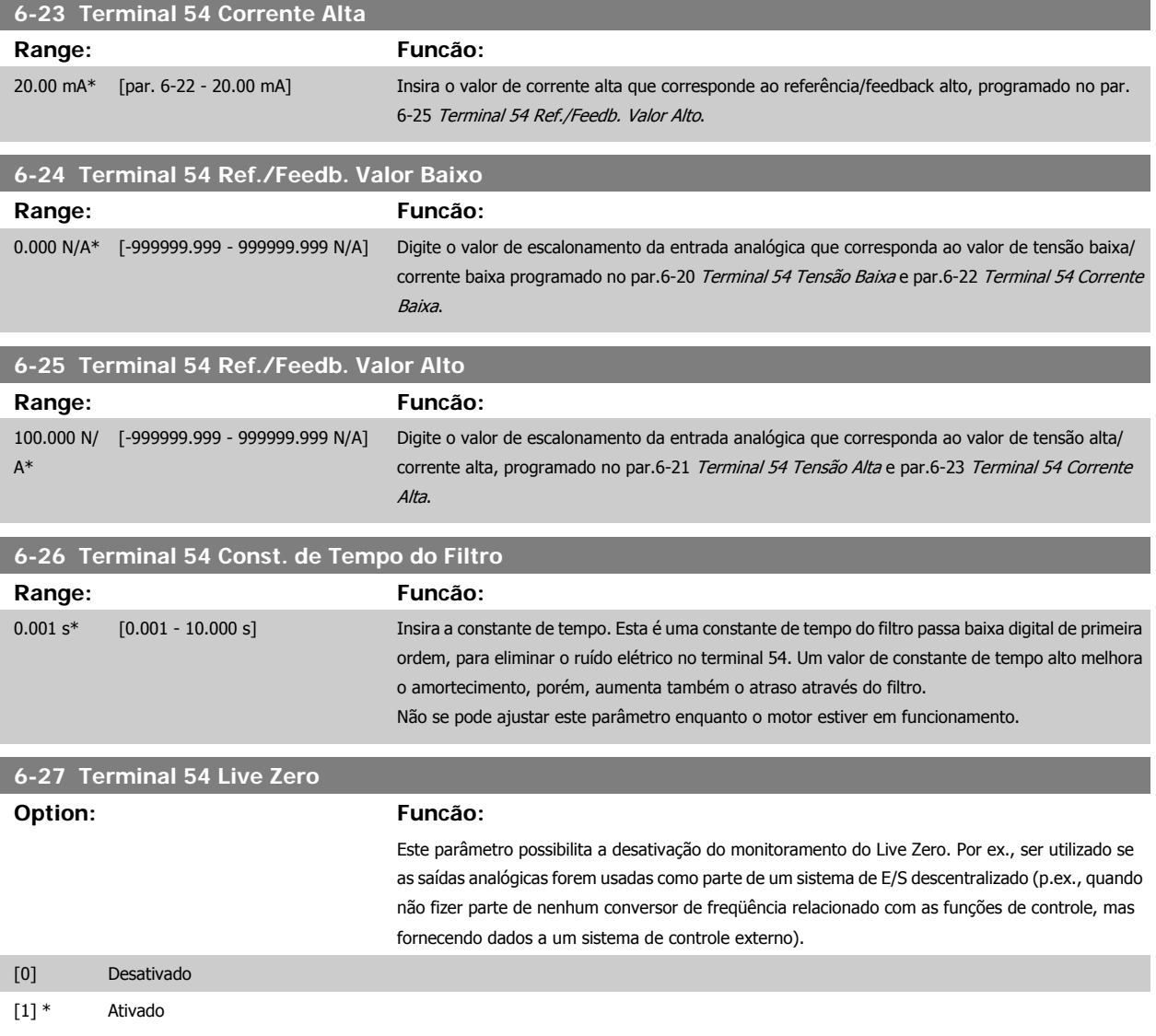

## **2.8.5 6-3\* Entrada Analógica 3 (MCB 101)**

Grupo de parâmetros para configurar a escala e os limites da entrada analógica 3 (X30/11), posicionada no módulo do opcional MCB 101.

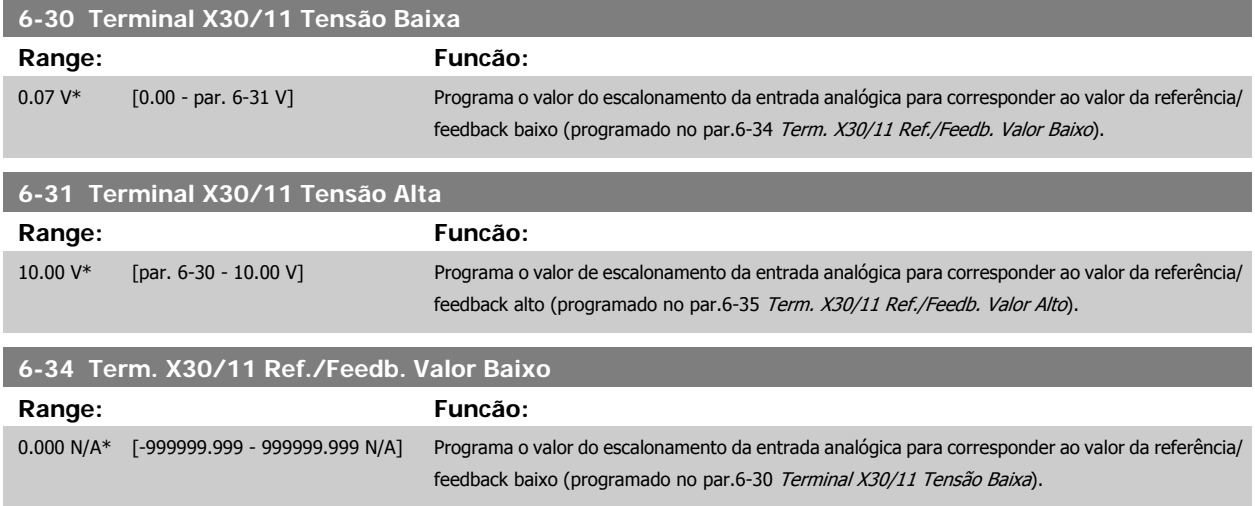

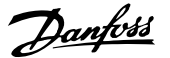

<span id="page-98-0"></span>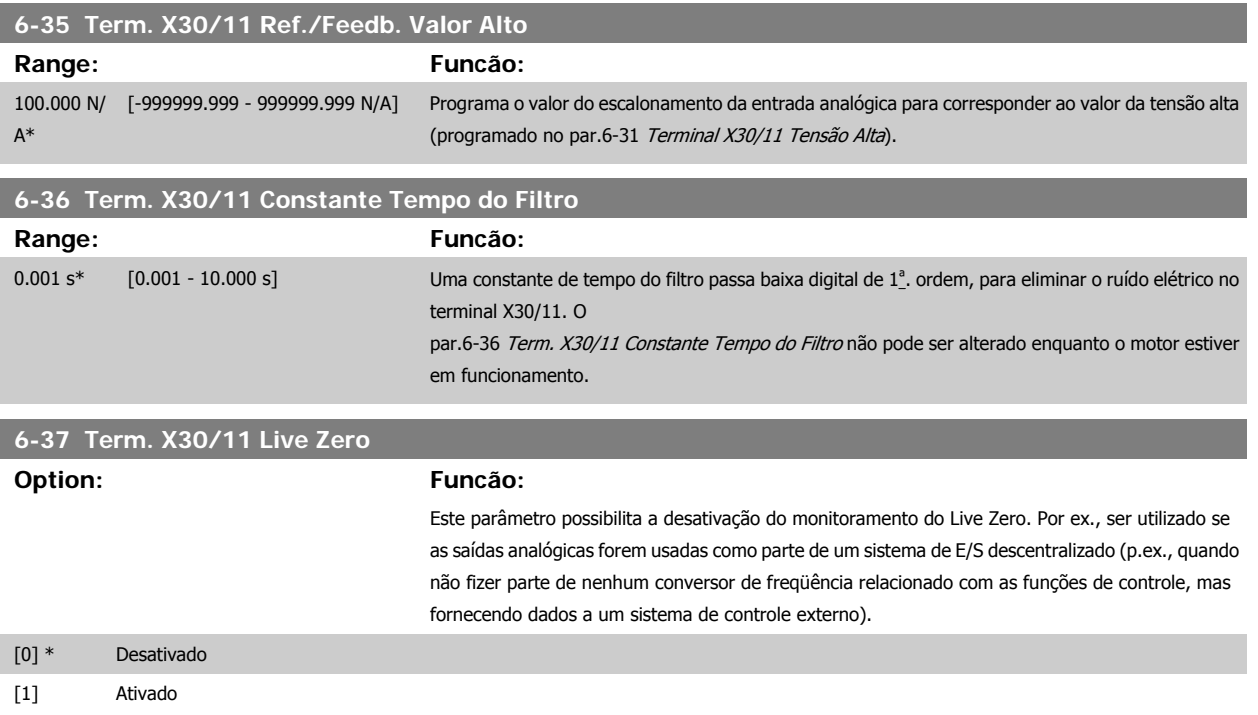

## **2.8.6 6-4\* Entrada Analógica 4 (MCB 101)**

Grupo de parâmetros para configurar a escala e os limites da entrada analógica 4 (X30/12), posicionada no módulo do opcional MCB 101.

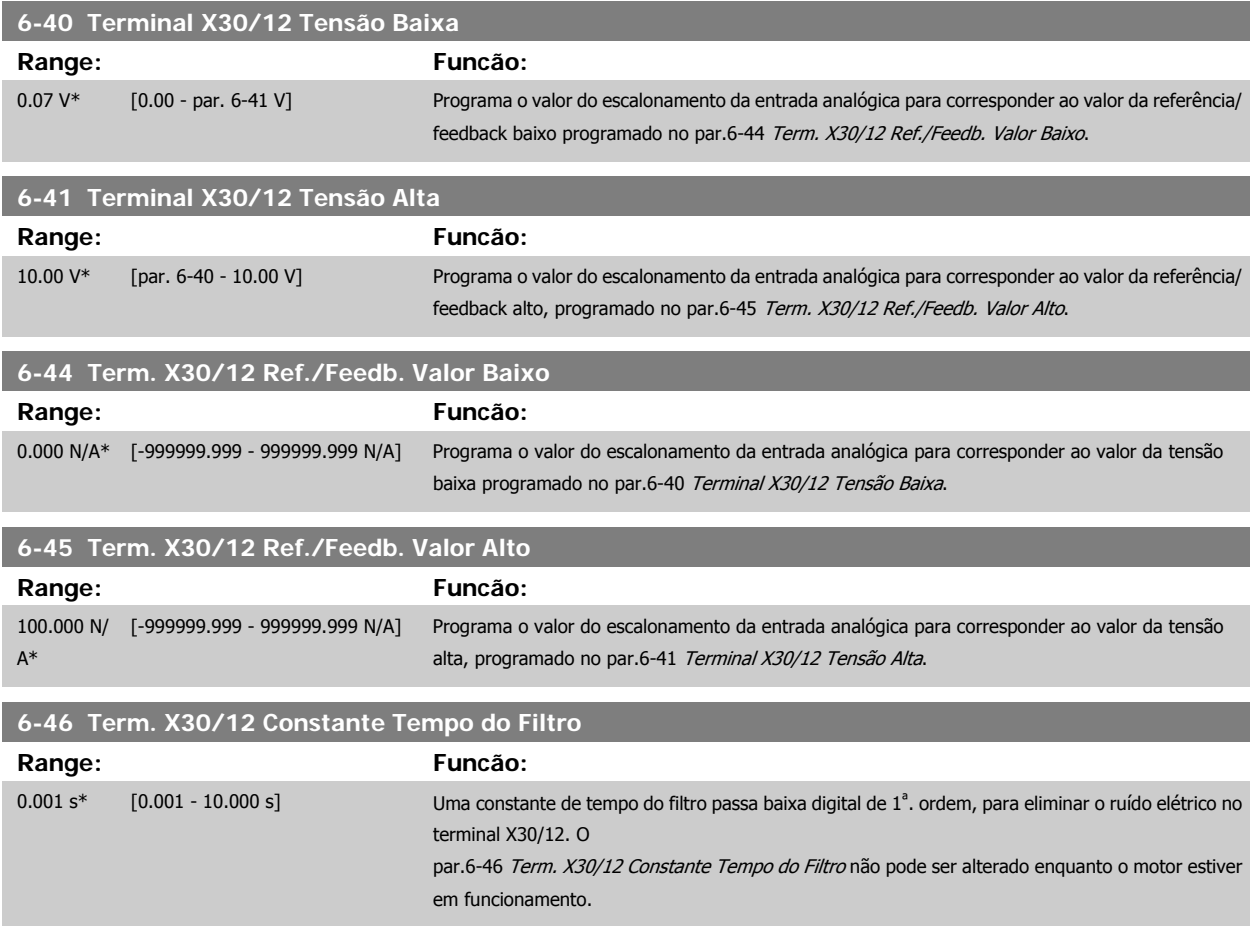

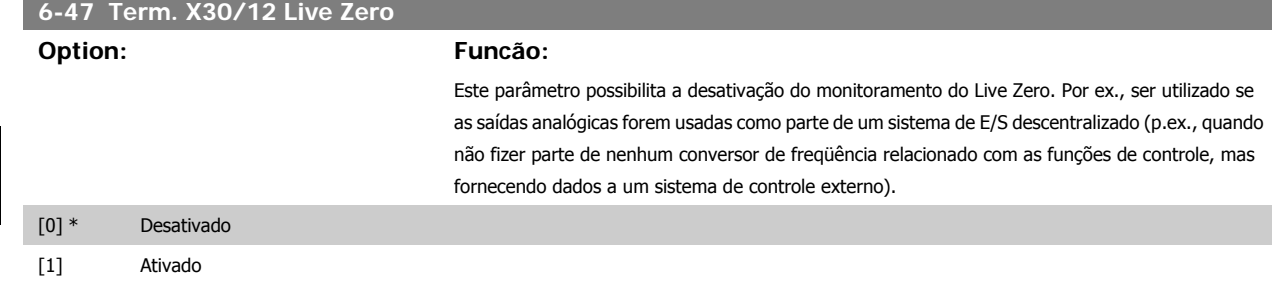

### **2.8.7 6-5\* Saída Analógica 1**

Parâmetros para configurar o escalonamento e os limites da entrada analógica 1, ou seja, Terminal 42. As saídas analógicas são saídas de corrente: 0/4 – 20 mA. O terminal comum (terminal 39) é o mesmo terminal e está no mesmo potencial elétrico das conexões dos terminais comuns analógico e digital. A resolução na saída analógica é de 12 bits.

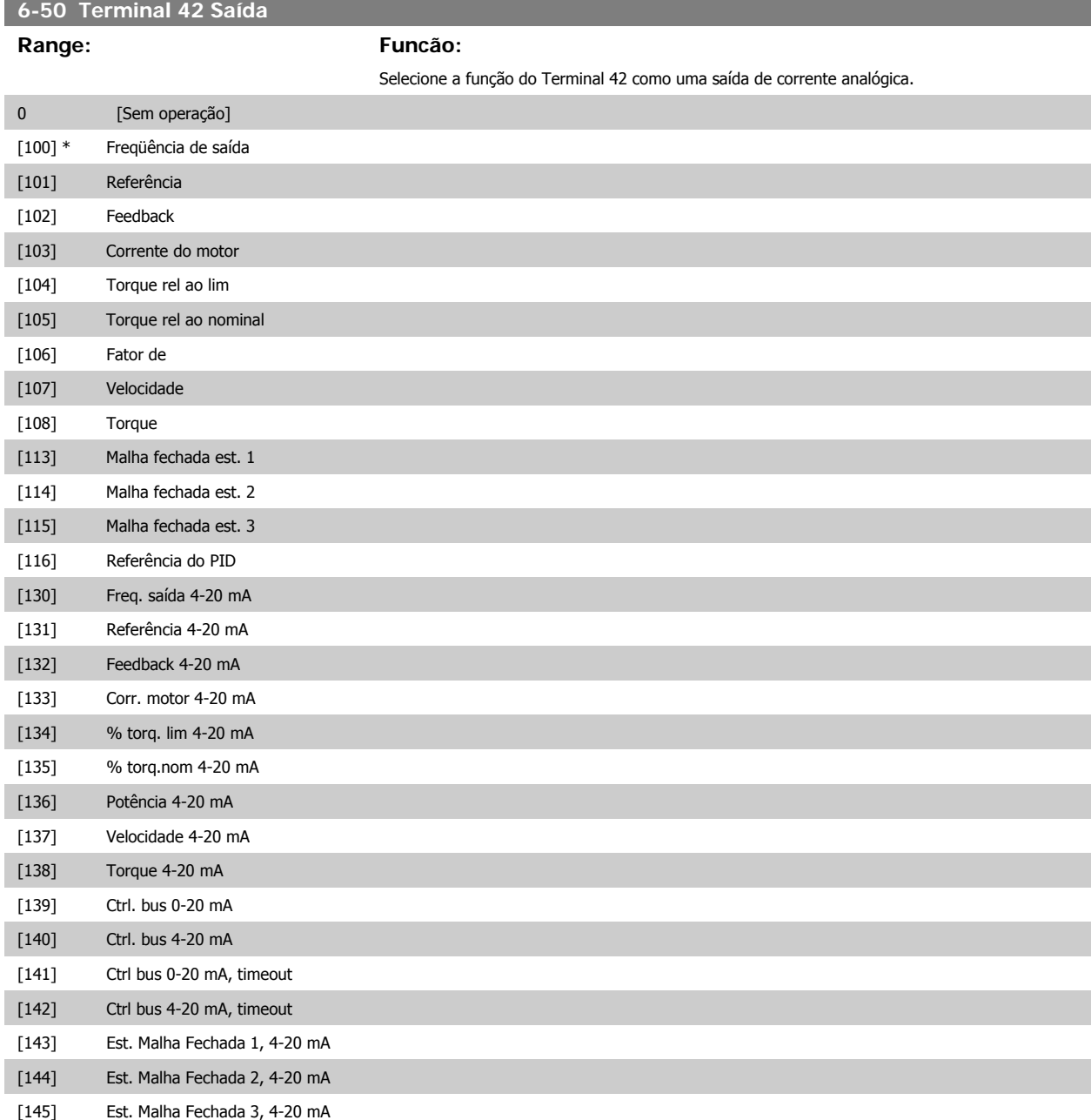

<span id="page-100-0"></span>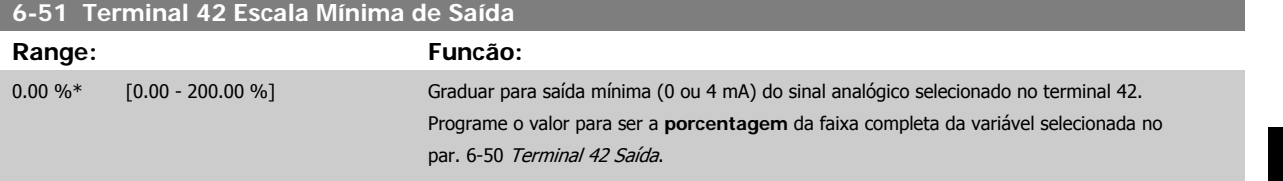

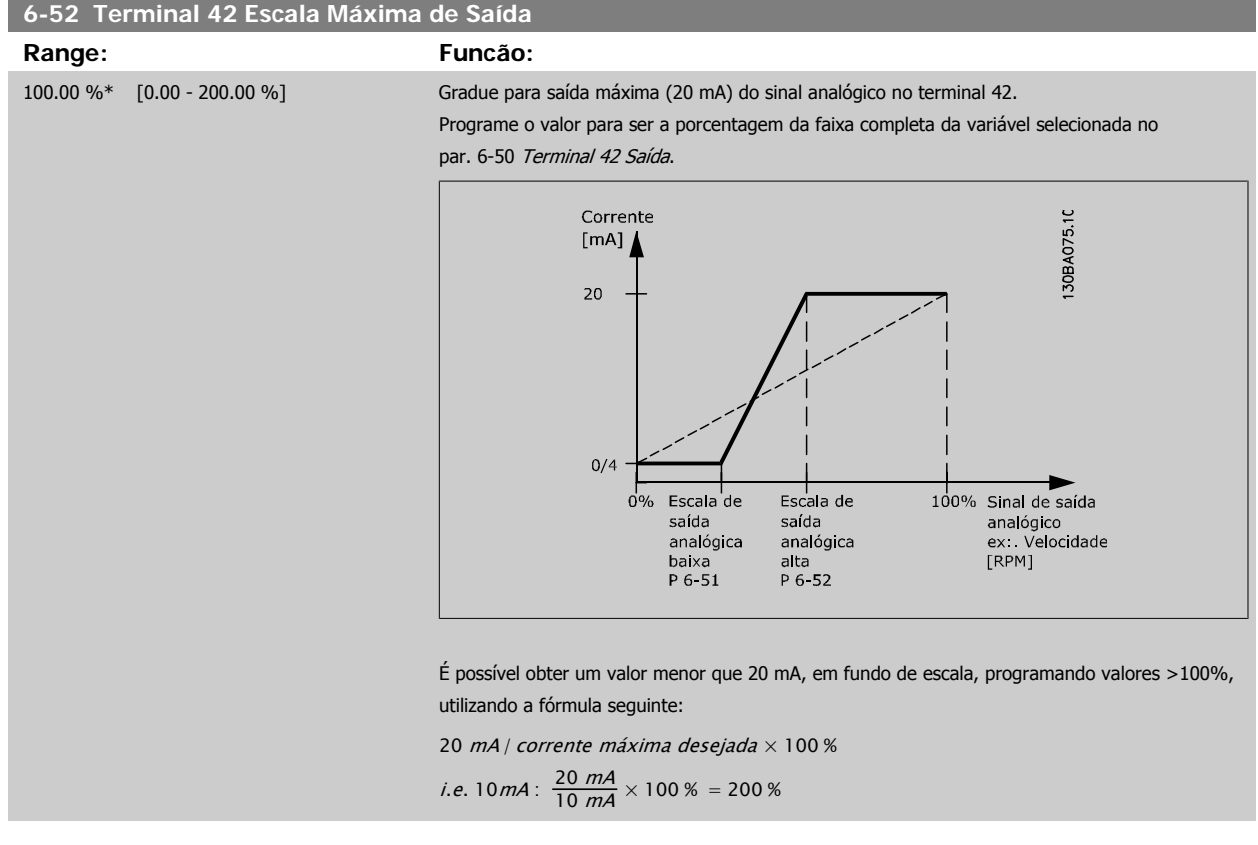

EXEMPLO 1:

Valor da variável= FREQÜÊNCIA DE SAÍDA, faixa= 0-100 Hz

Faixa necessária para a saída= 0-50 Hz

É necessário o sinal de saída 0 ou 4 mA em 0 Hz (0% de faixa) - programado no par.6-51 Terminal 42 Escala Mínima de Saída para 0% É necessário o sinal de saída de 20 mA em 50 Hz (50% da faixa) - programado no par. par.6-52 Terminal 42 Escala Máxima de Saída para 50%

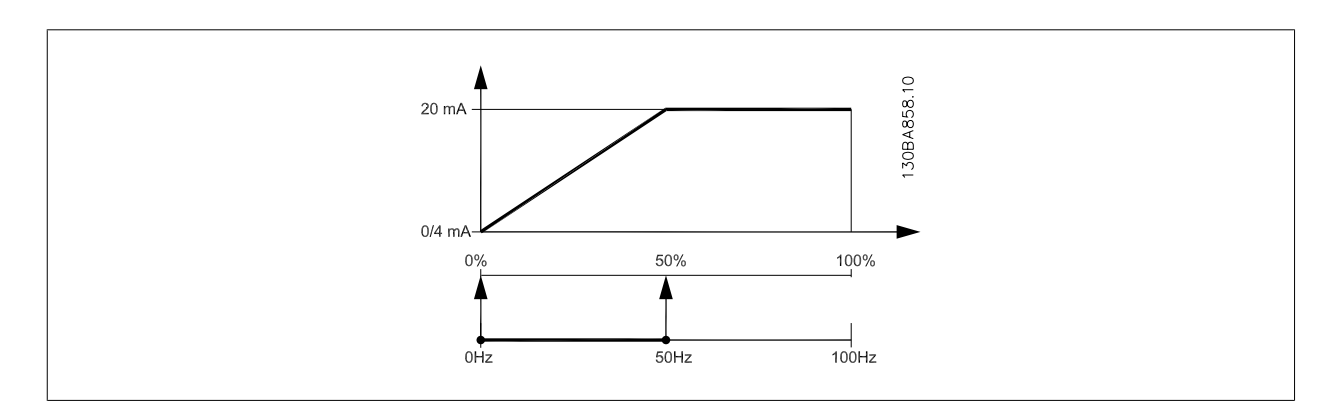

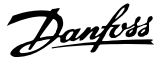

#### EXEMPLO 2:

Variável= FEEDBACK, faixa= -200% até +200%

Faixa necessária para a saída= 0-100%

É necessário sinal de saída de 0 ou 4 mA em 0% (50% da faixa) - programado no par.6-51 [Terminal 42 Escala Mínima de Saída](#page-100-0) para 50%. É necessário sinal de saída de 20 mA em 100% (75% da faixa) - programado no set par.6-52 [Terminal 42 Escala Máxima de Saída](#page-100-0) para 75%

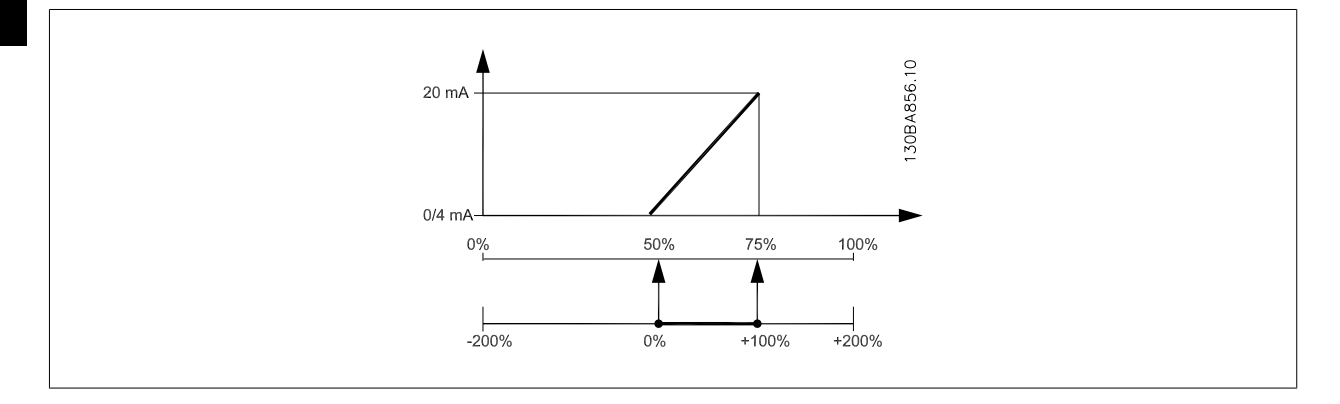

#### EXEMPLO 3:

Valor da variável= REFERÊNCIA, faixa= Ref mín - Ref. máx

Faixa necessária para saída= Ref mín (0%) - Ref Máx (100%), 0-10 mA

É necessário sinal de saída de 0 ou 4 mA na Ref mín - programado no par.6-51 [Terminal 42 Escala Mínima de Saída](#page-100-0) para 0%

É necessário sinal de saída de10 mA na Ref máx (100% da faixa) - programado par.6-52 [Terminal 42 Escala Máxima de Saída](#page-100-0) para 200% (20 mA / 10 mA x 100%=200%).

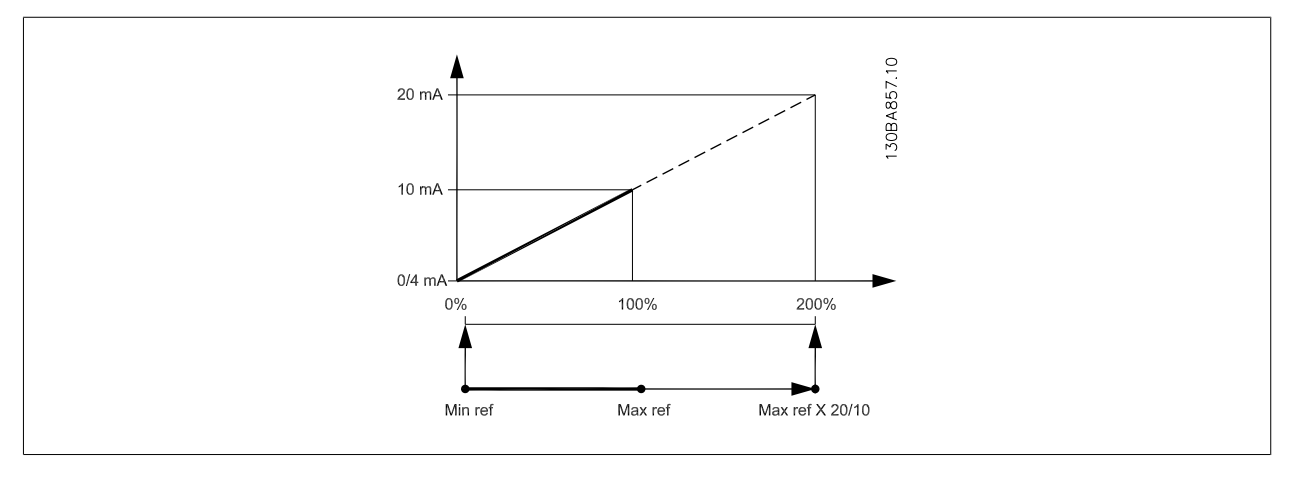

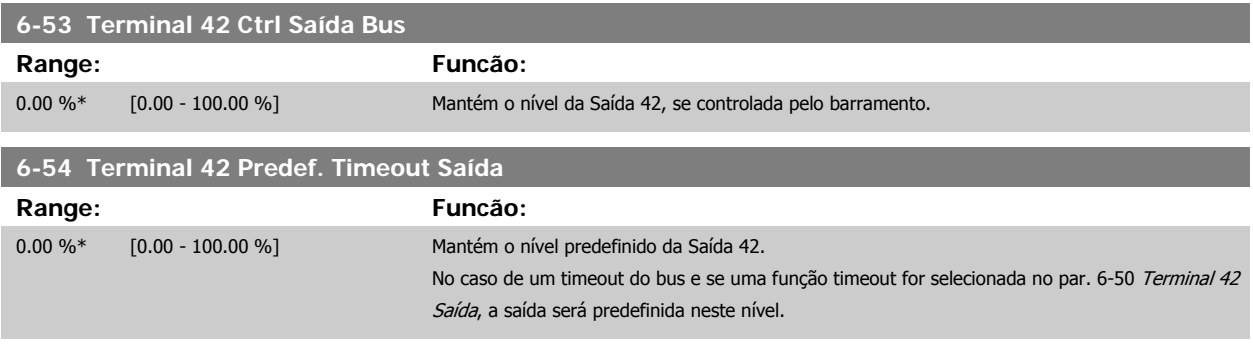

### **2.8.8 6-6\* Saída Analógica 2 (MCB 101)**

As saídas analógicas são saídas de corrente: 0/4 - 20 mA. O terminal comum (terminal X30/8) é o mesmo terminal e potencial elétrico para conexão do comum analógico. A resolução na saída analógica é de 12 bits.

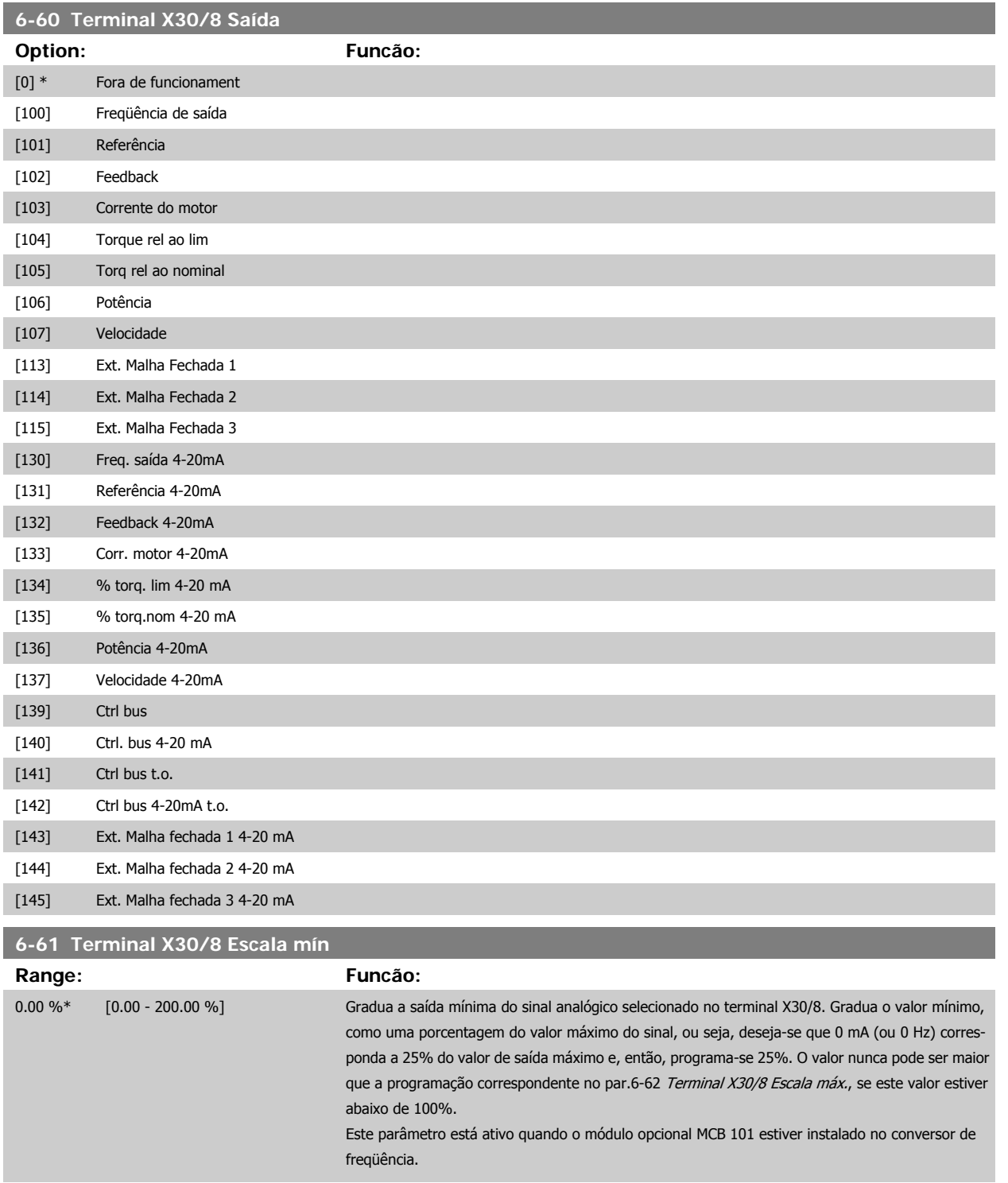

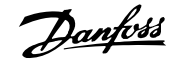

<span id="page-103-0"></span>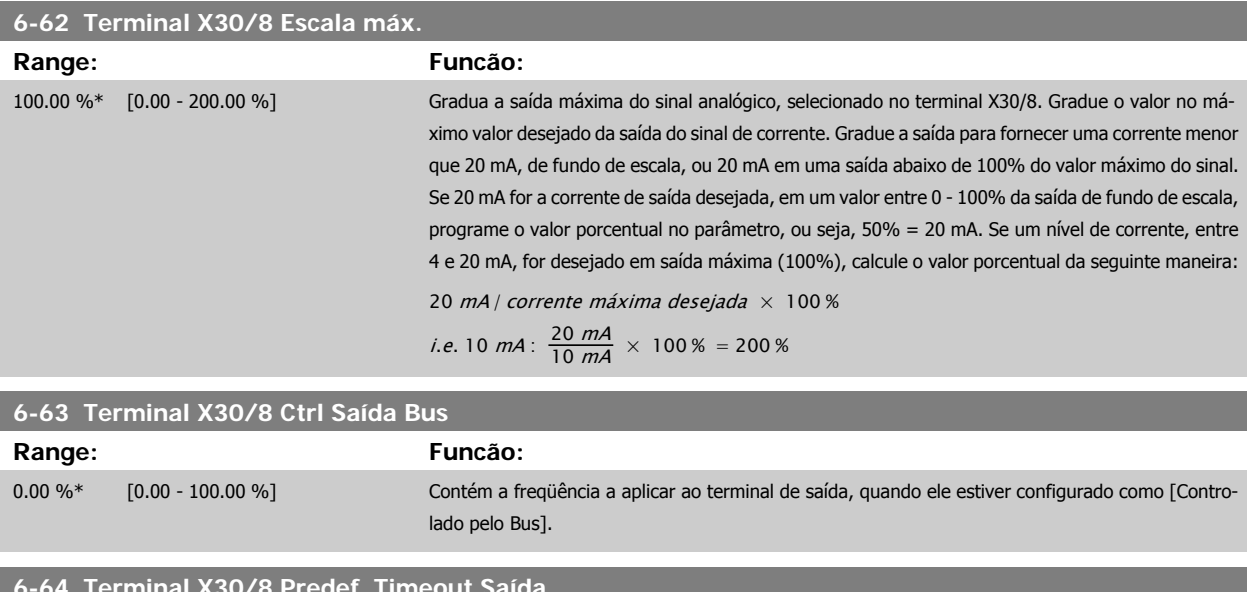

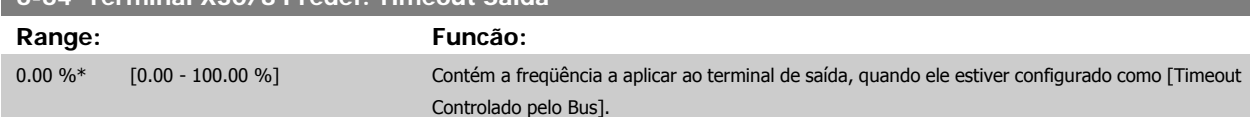

## <span id="page-104-0"></span>**2.9 Main Menu (Menu Principal) - Comunicação e Opcionais - Grupo 8**

#### **2.9.1 8-\*\* Com. e Opcionais**

Grupo de parâmetros para configurar as comunicações e opcionais.

#### **2.9.2 8-0\* Programaç Gerais**

Configurações gerais para comunicações e opcionais:

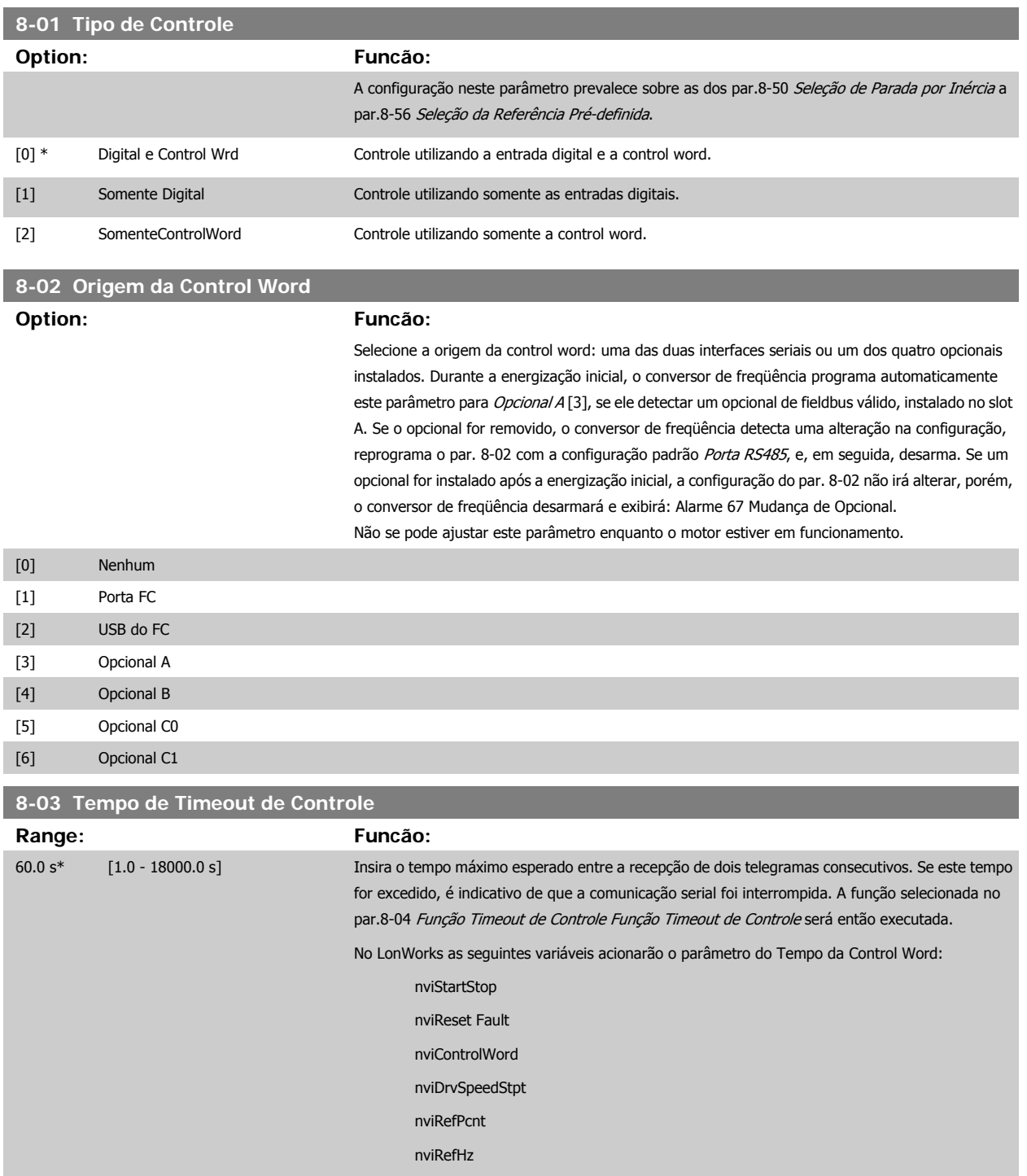

<span id="page-105-0"></span>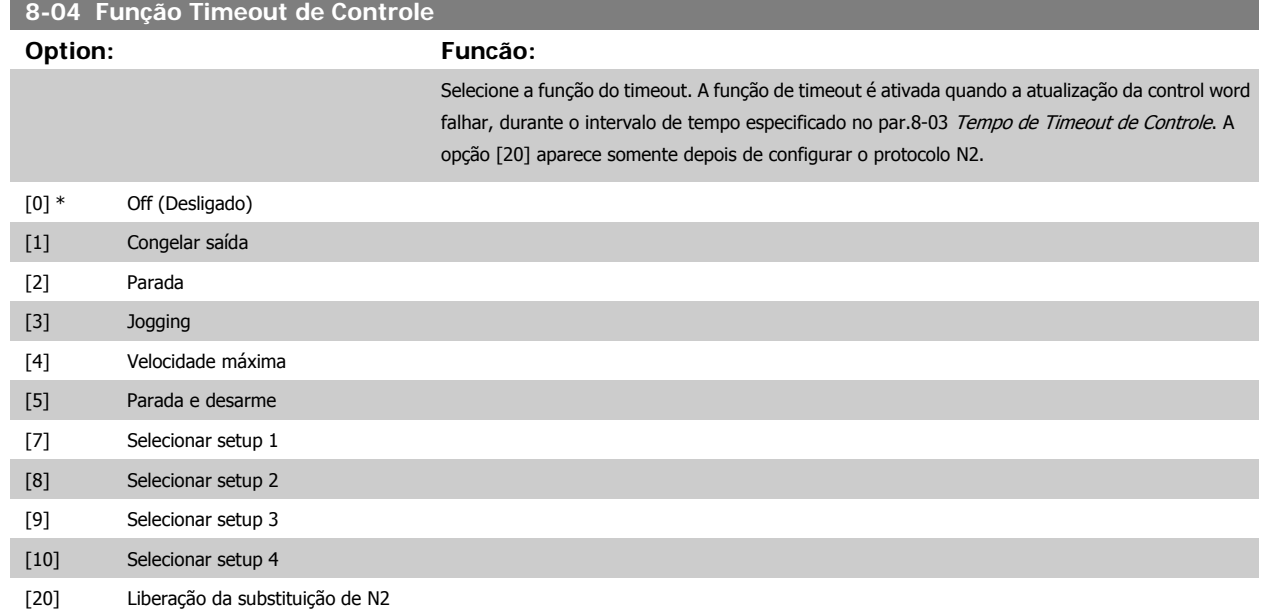

A função de timeout do LonWorks também é ativada quando a atualização do SNVT seguinte falhar, durante o intervalo de tempo especificado no [par.](#page-104-0) 8-03 [Tempo de Timeout de Controle](#page-104-0).

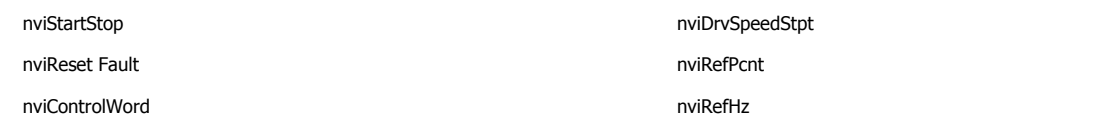

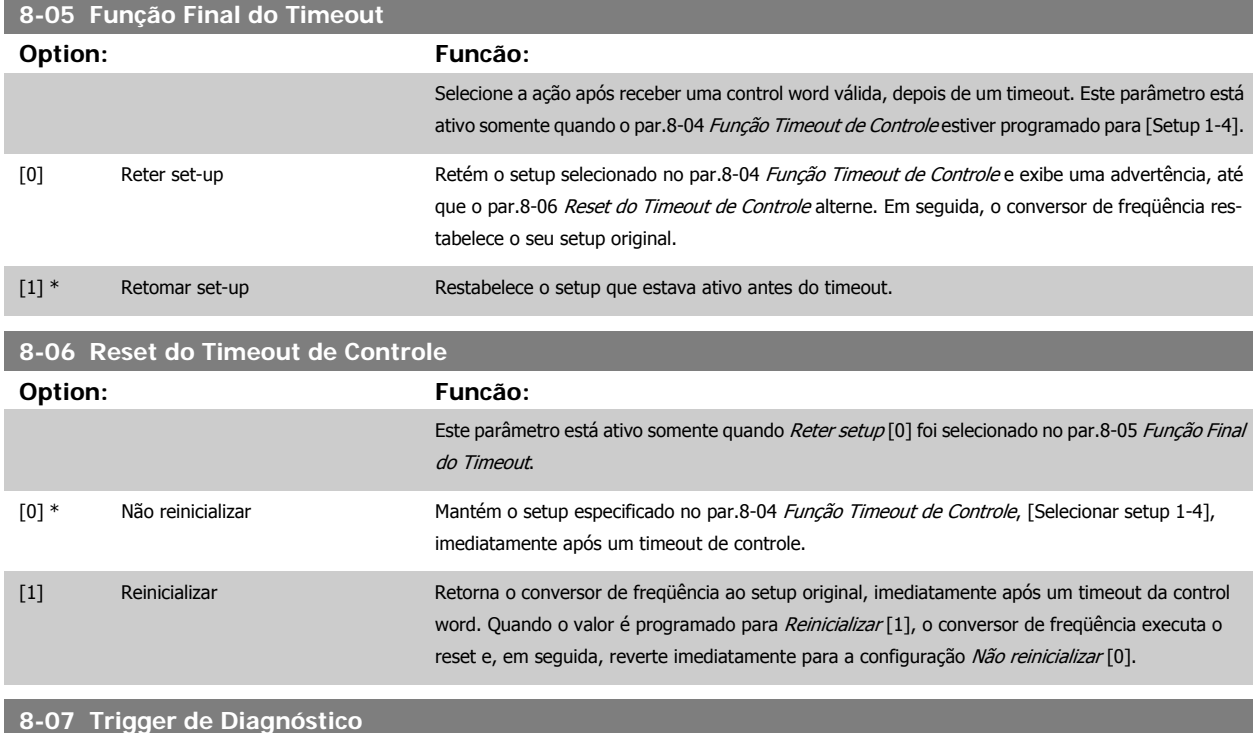

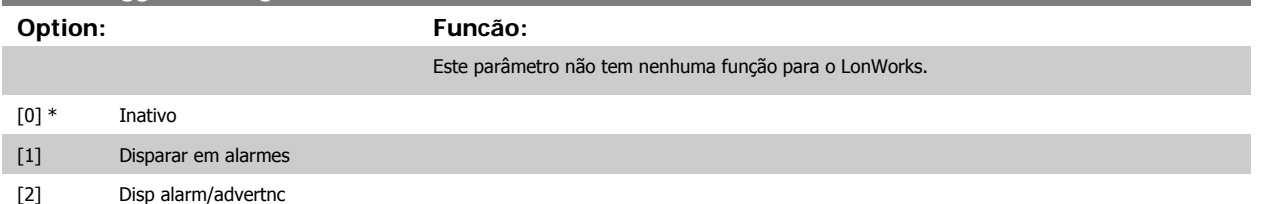

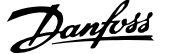

### **2.9.3 8-1\* PrgrmaçCntrl Word**

Parâmetros para configurar o perfil da control word dos opcionais.

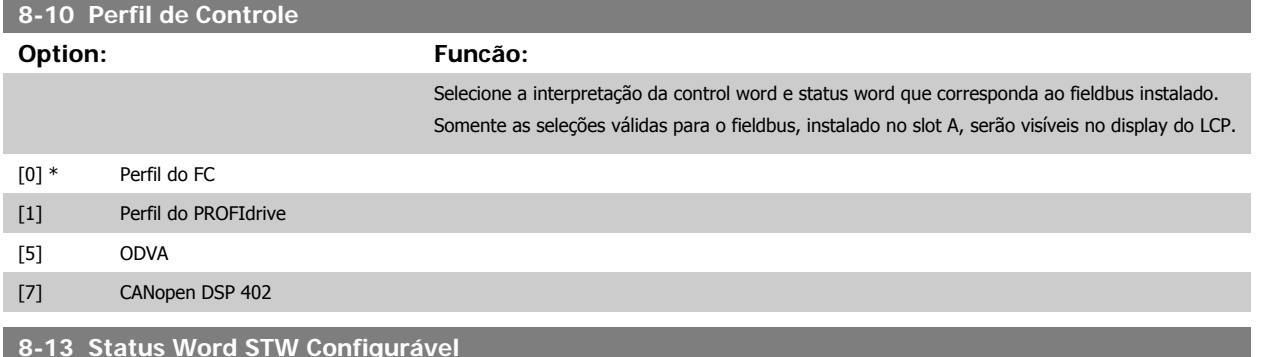

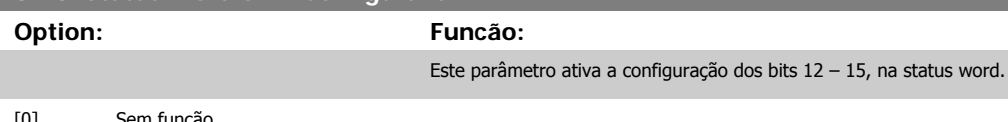

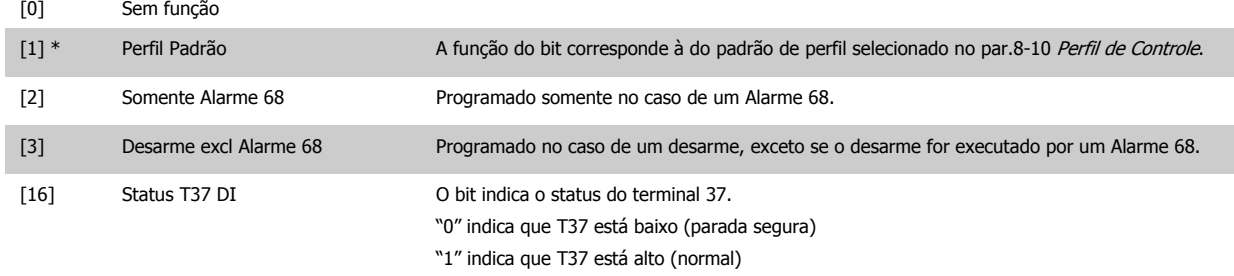

### **2.9.4 8-3\* Config Port de Com**

Parâmetros para configurar a Porta FC.

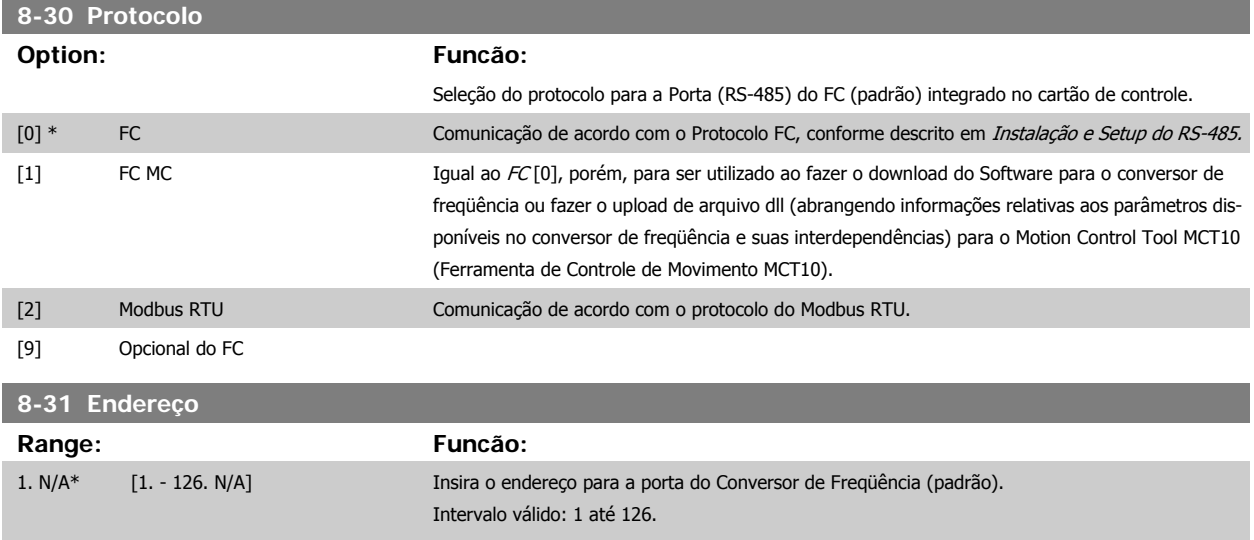

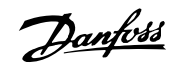

## **8-32 Baud Rate Option: Funcão:** A seleção do baud rate depende da Seleção do protocolo, no par. 8-30 Protocolo. [0] 2400 Baud [1] 4800 Baud [2] \* 9600 Baud [3] 19200 Baud [4] 38400 Baud [5] 57600 Baud [6] 76800 Baud [7] 115200 Baud O padrão refere-se ao protocolo do Conversor de Freqüência. **8-33 Bits de Paridade / Parada Option: Funcão:** Bits de Paridade e Parada do protocolo par. 8-30 Protocolo a Porta do Conversor de Frequência. Para alguns protocolos, nem todas as opções serão visíveis. O padrão depende do protocolo selecionado. [0] \* Paridade Par, 1 Bit de Parada [1] Paridade Ímpar, 1 Bit de Parada [2] Paridade Par, 1 Bit de Parada [3] Sem Paridade, 2 Bits de Parada **8-35 Atraso Mínimo de Resposta Range: Funcão:** 10. ms\* [5. - 10000. ms] Especificar o tempo de atraso mínimo entre o recebimento de uma solicitação e a transmissão de uma resposta. É o tempo utilizado para contornar os atrasos de retorno do modem. **8-36 Atraso Máx de Resposta Range: Funcão:** 10001. ms\* [11. - 10001. ms] Especificar um tempo de atraso máximo permitido entre a transmissão de uma solicitação e o recebimento da resposta. Exceder este atraso causará um timeout da control word. **8-37 Atraso Máx Inter-Caractere Range: Funcão:** 25.00 ms\* [0.00 - 35.00 ms] Especifique o máximo intervalo de tempo permitido entre a recepção de dois bytes. Este parâmetro ativa o timeout, se a transmissão for interrompida.
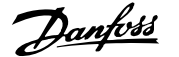

<span id="page-108-0"></span>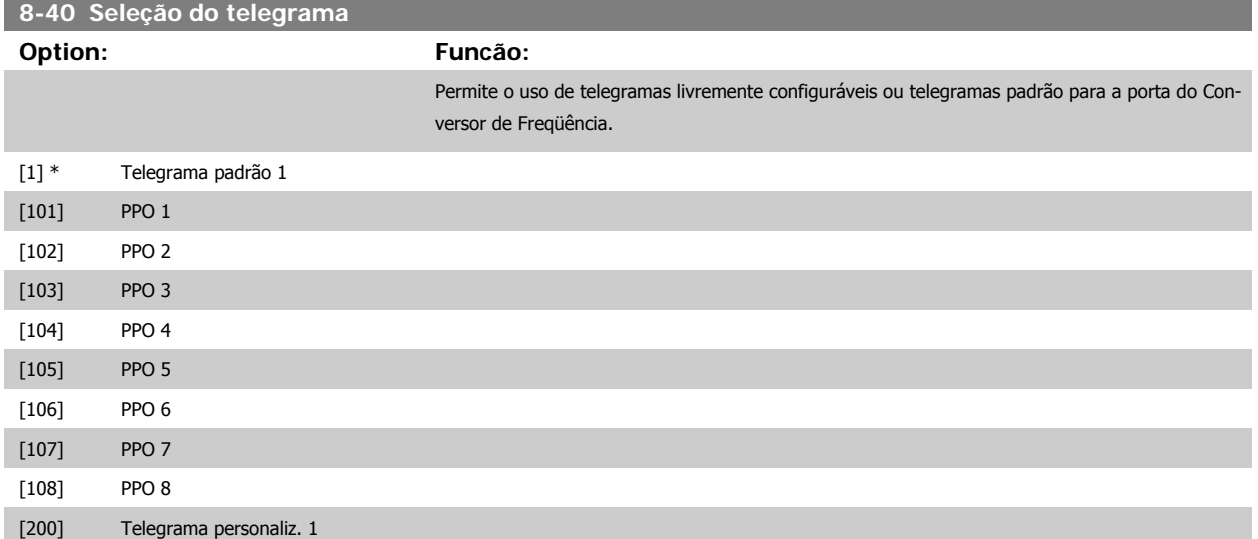

### **2.9.5 8-5\* Digital/Bus**

Parâmetros para configurar a fusão da control word do Digital/Bus.

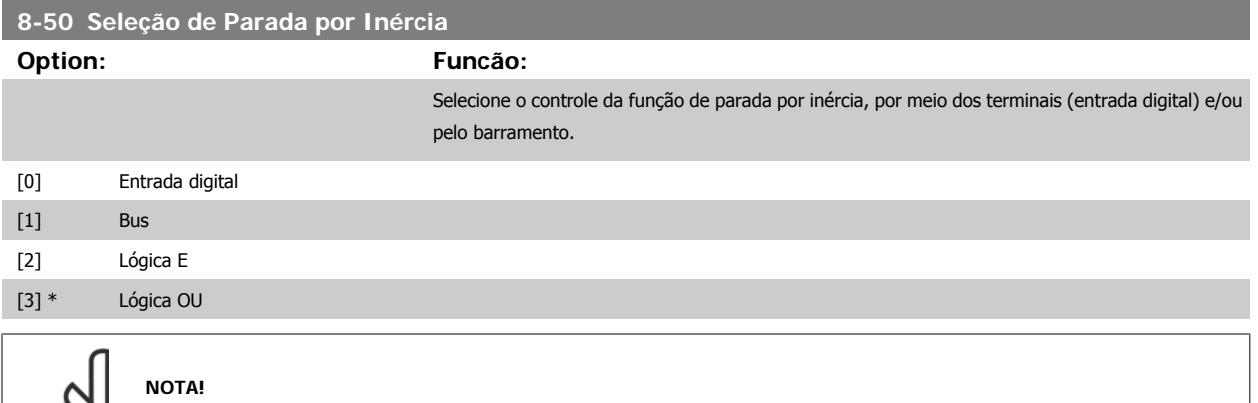

Este parâmetro está ativo somente quando o par.8-01 [Tipo de Controle](#page-104-0) estiver programado para [0] Digital e control word.

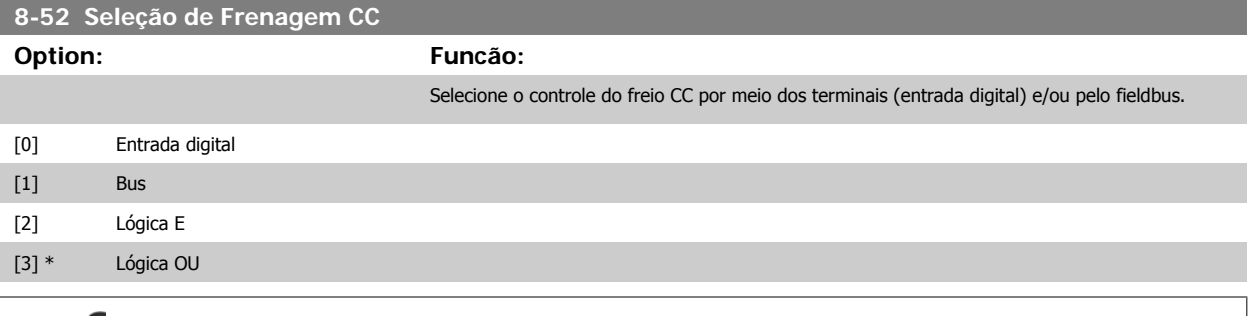

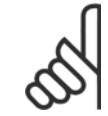

#### **NOTA!**

Este parâmetro está ativo somente quando o par.8-01 [Tipo de Controle](#page-104-0) estiver programado para [0] Digital e control word.

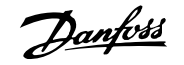

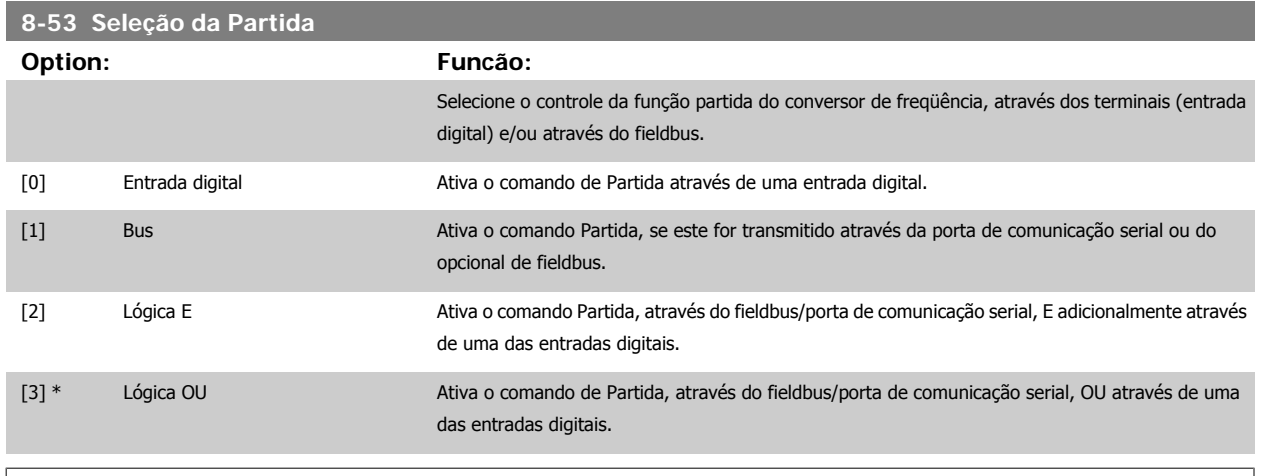

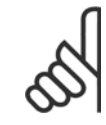

## **NOTA!**

Este parâmetro está ativo somente quando o par.8-01 [Tipo de Controle](#page-104-0) estiver programado para [0] Digital e control word.

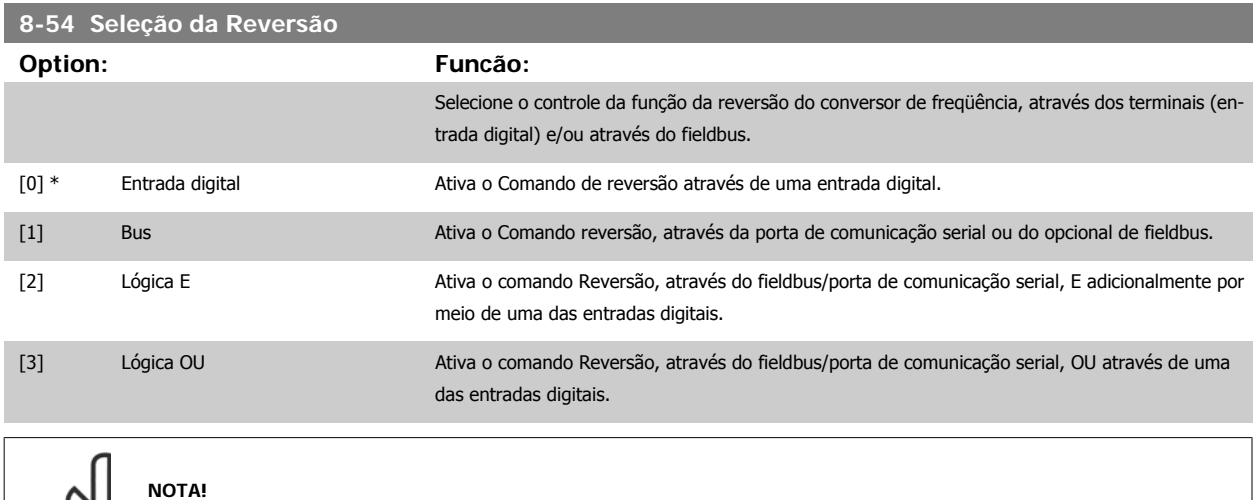

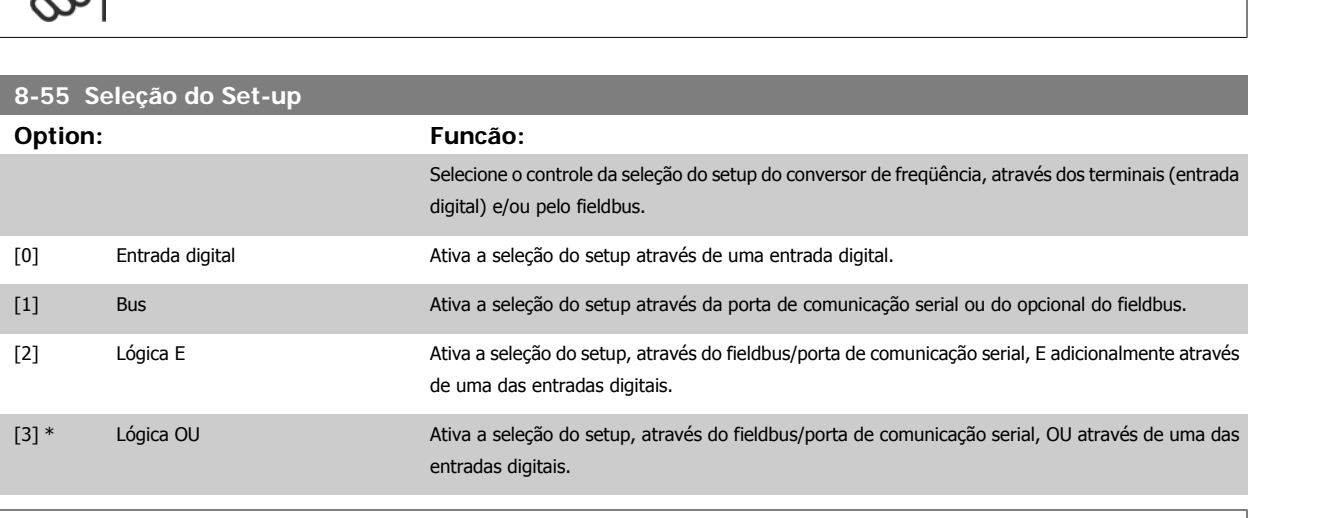

Este parâmetro está ativo somente quando o par.8-01 [Tipo de Controle](#page-104-0) estiver programado para [0] Digital e control word.

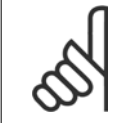

 $\mathbb{R}^N$ 

#### **NOTA!**

Este parâmetro está ativo somente quando o par.8-01 [Tipo de Controle](#page-104-0) estiver programado para [0] Digital e control word.

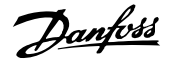

<span id="page-110-0"></span>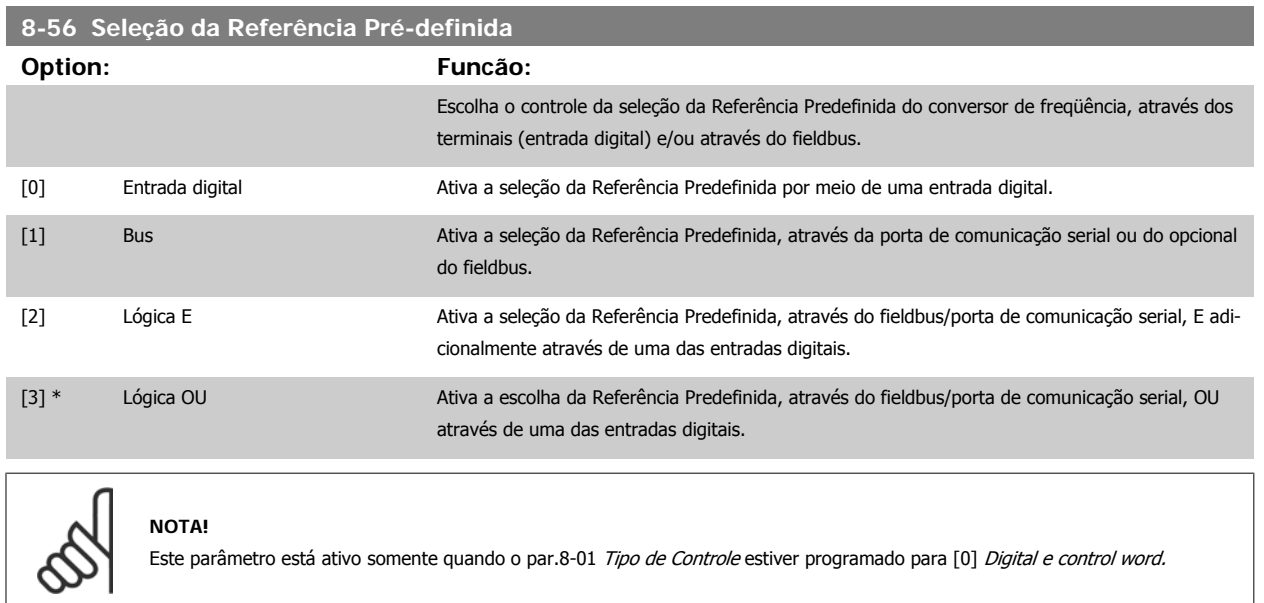

## **2.9.6 8-8\* Diagnósticos da Porta do FC**

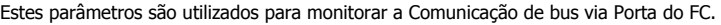

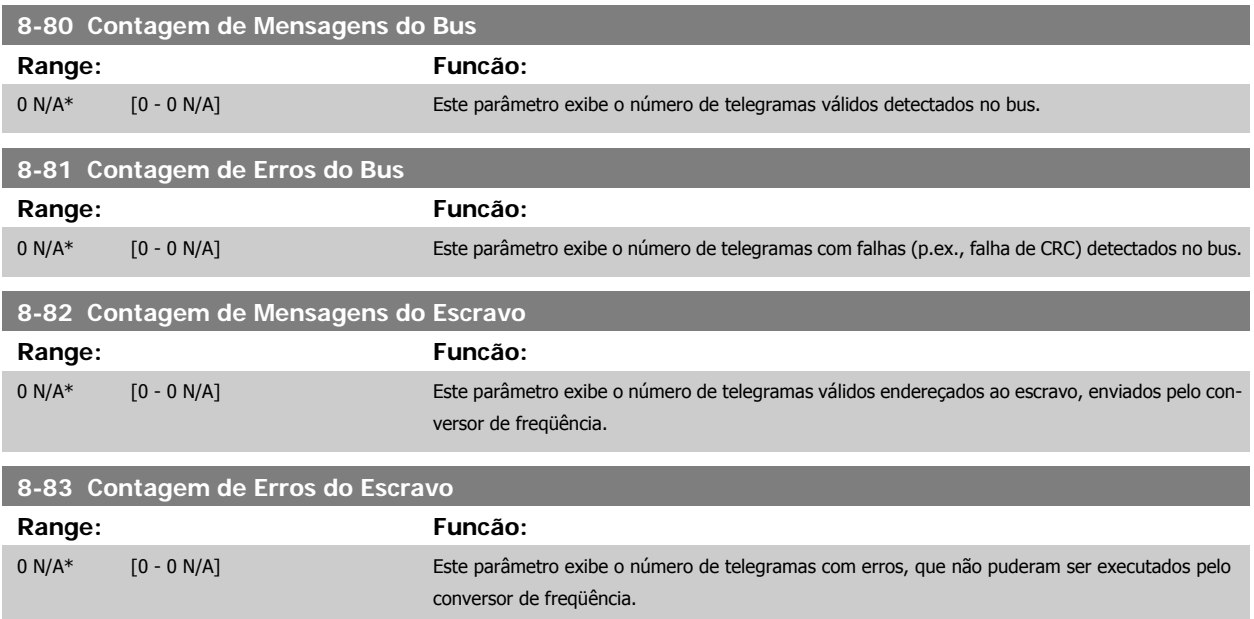

## **2.9.7 8-9\* Bus Jog**

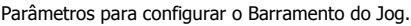

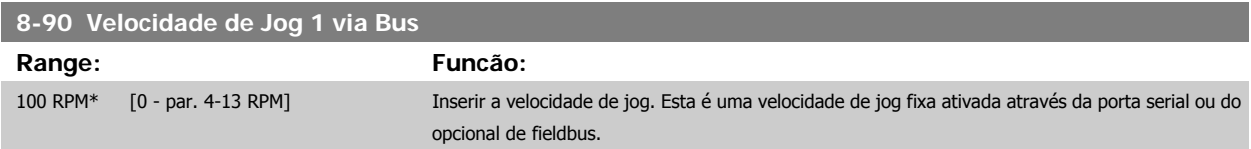

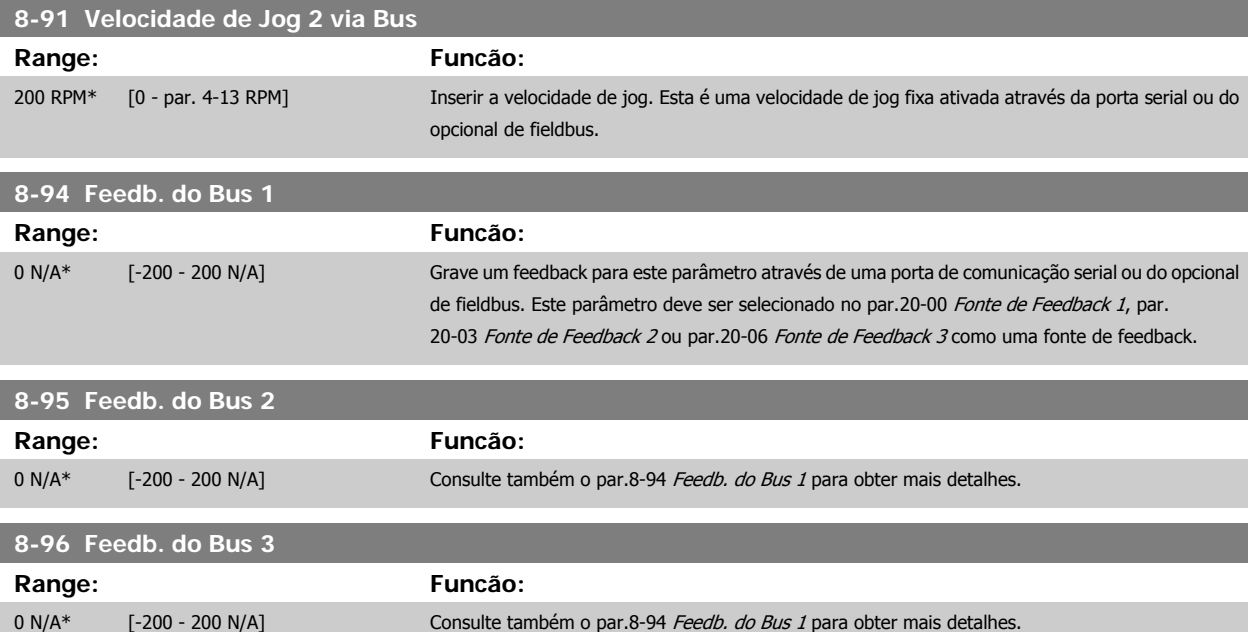

# <span id="page-112-0"></span>**2.10 Main Menu (Menu Principal) - Profibus - Grupo 9**

### **2.10.1 9-\*\* Profibus**

Grupo de parâmetros para todos os parâmetros específicos do Profibus. Disponível somente se o opcional de Profibus estiver instalado.

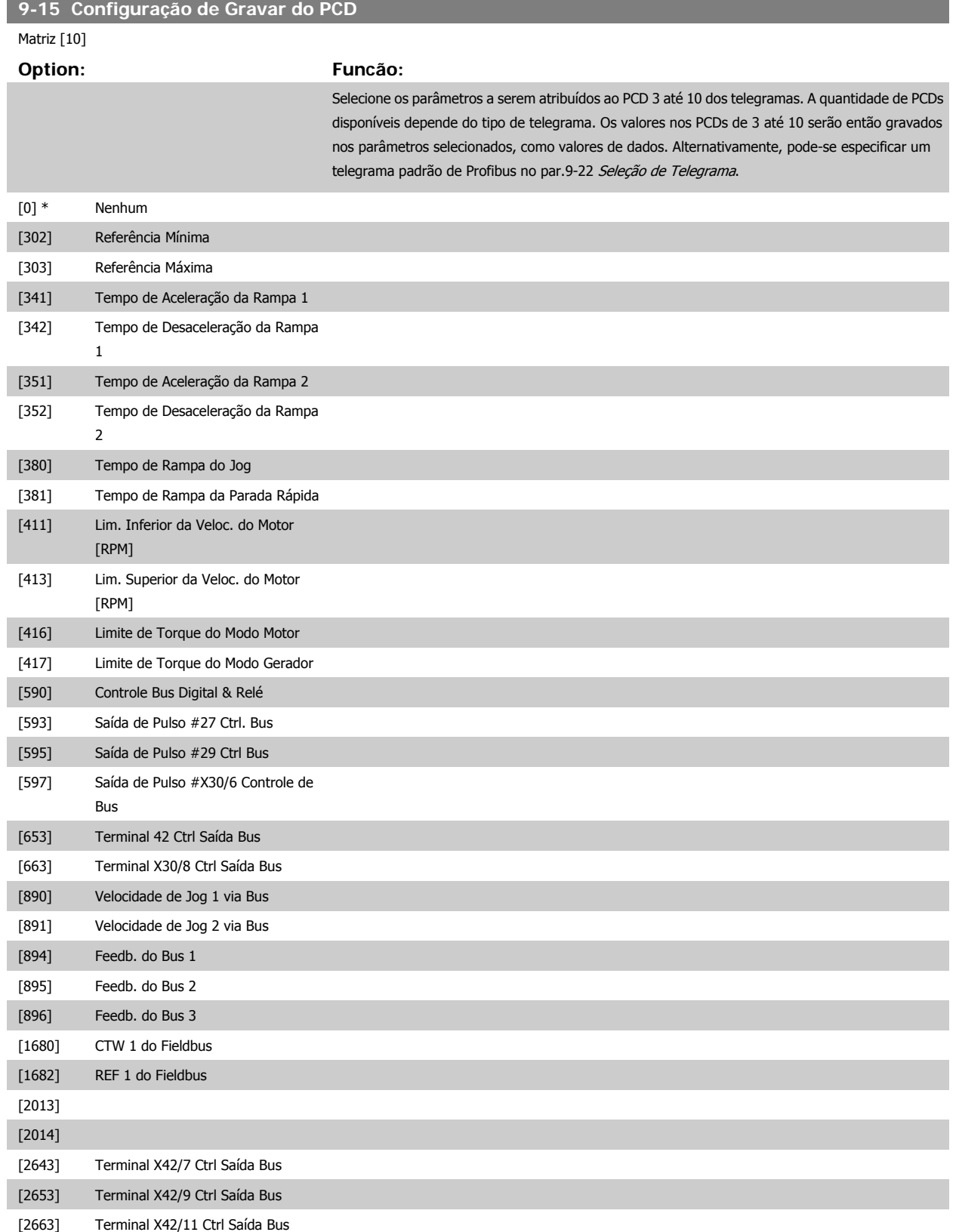

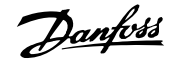

<span id="page-113-0"></span>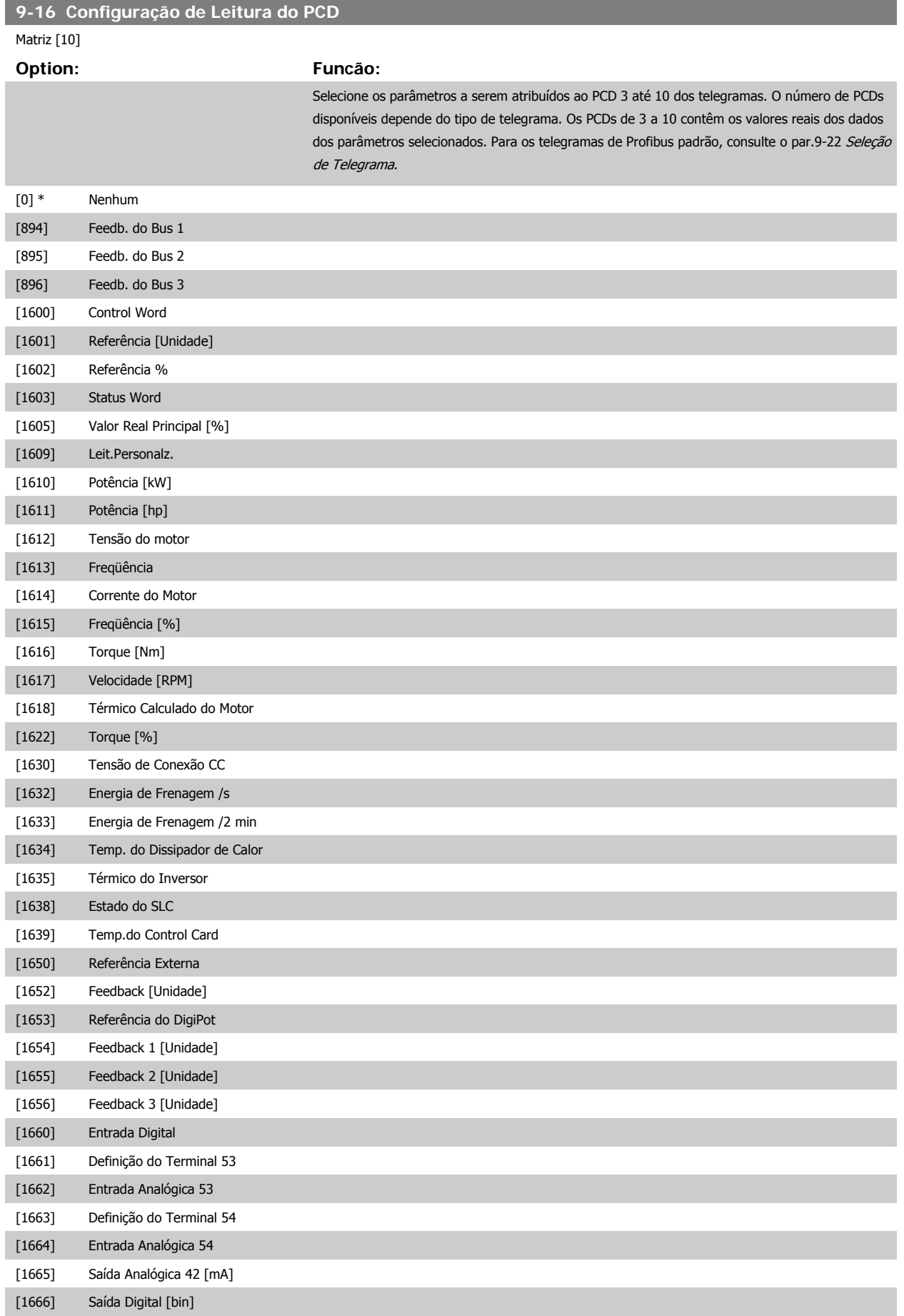

# <span id="page-114-0"></span>Guia de Programação do VLT® AQUA Drive *Danfoss* en electoreira do Parâmetro

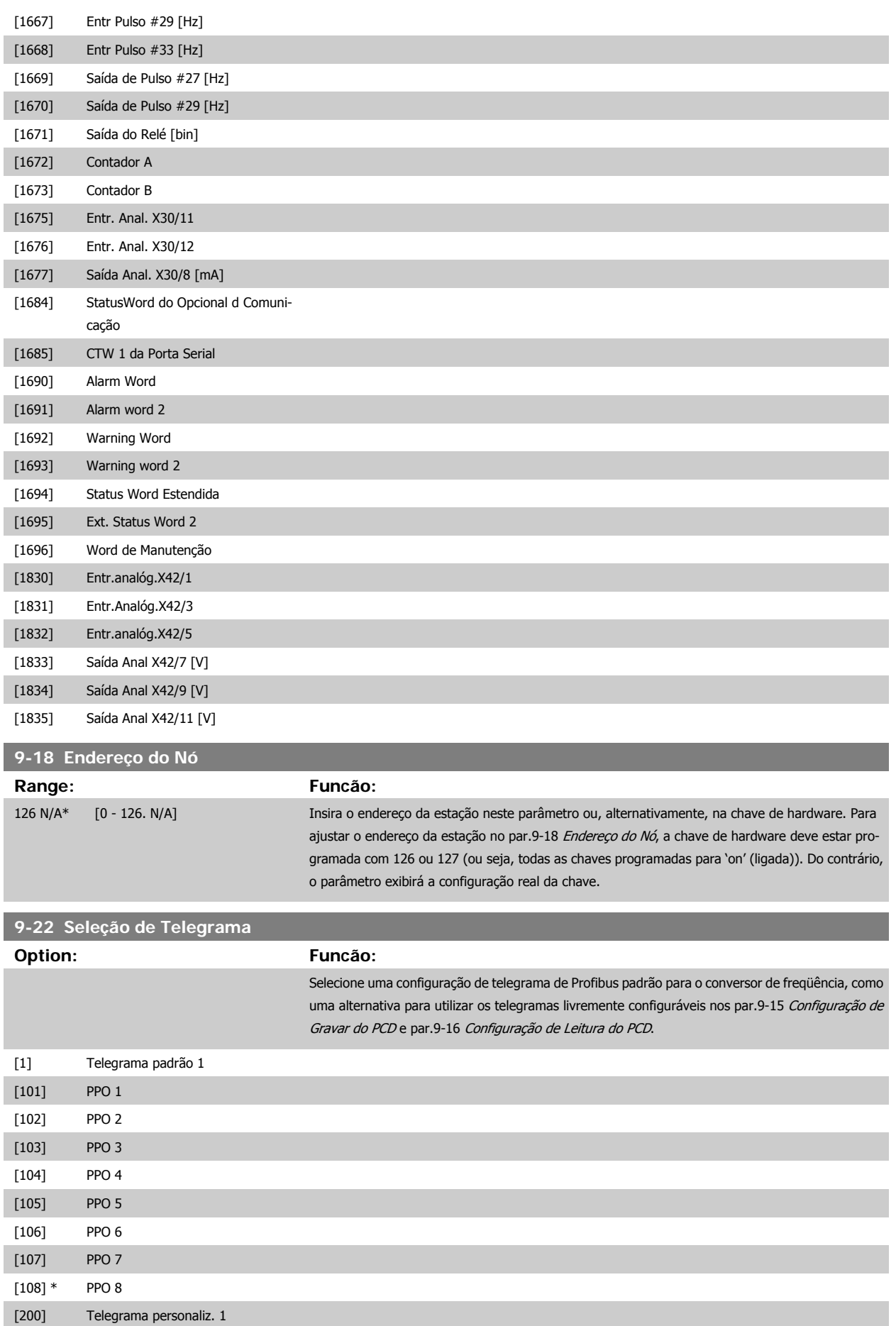

### **9-23 Parâmetros para Sinais**

### Matriz [1000]

## **Option: Funcão:**

Este parâmetro contém uma lista de sinais disponíveis que podem ser selecionados nos [par.](#page-112-0) 9-15 [Configuração de Gravar do PCD](#page-112-0) e par.9-16 [Configuração de Leitura do PCD](#page-113-0).

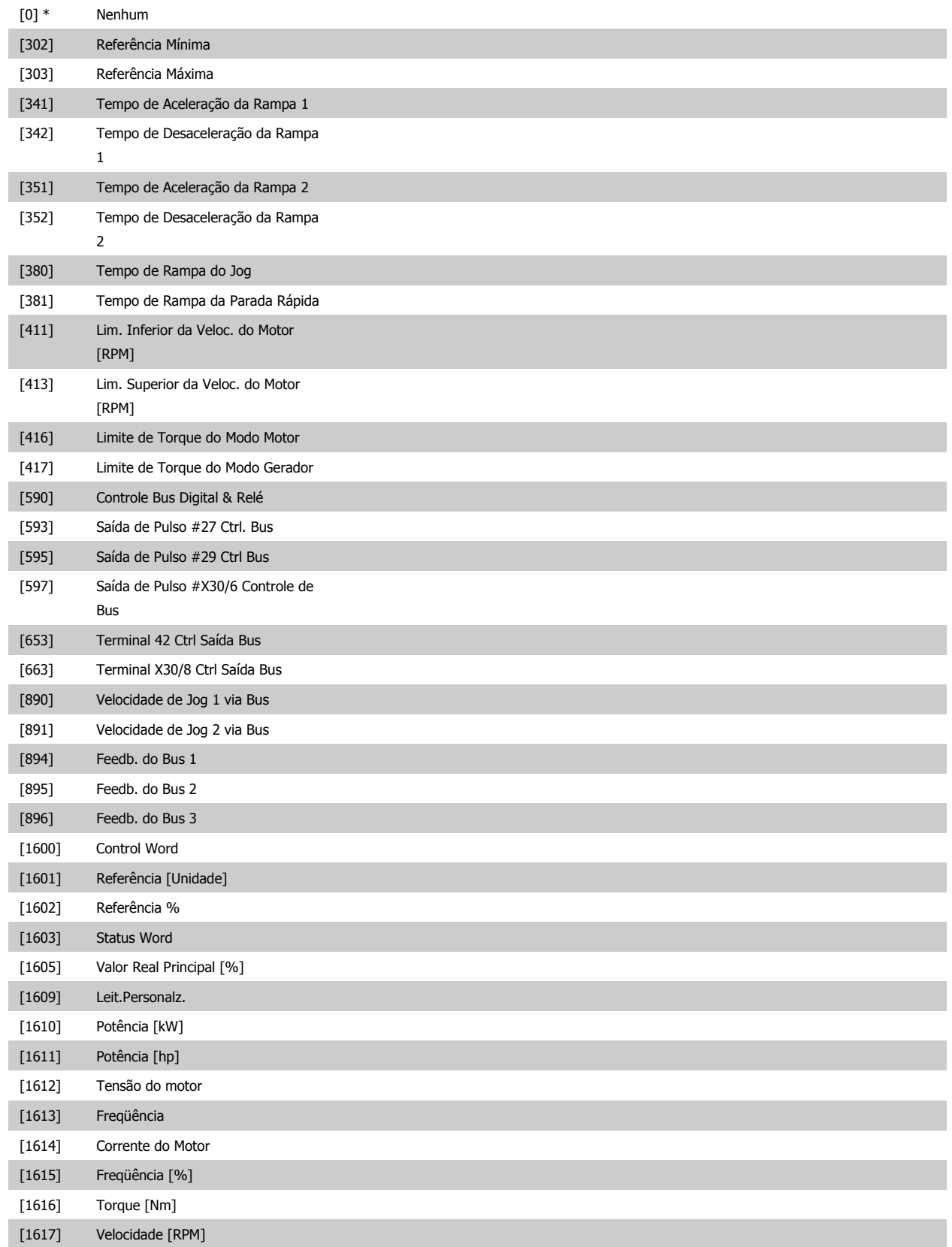

# Guia de Programação do VLT® AQUA Drive *Danfoss* en posta de Descrição do Parâmetro

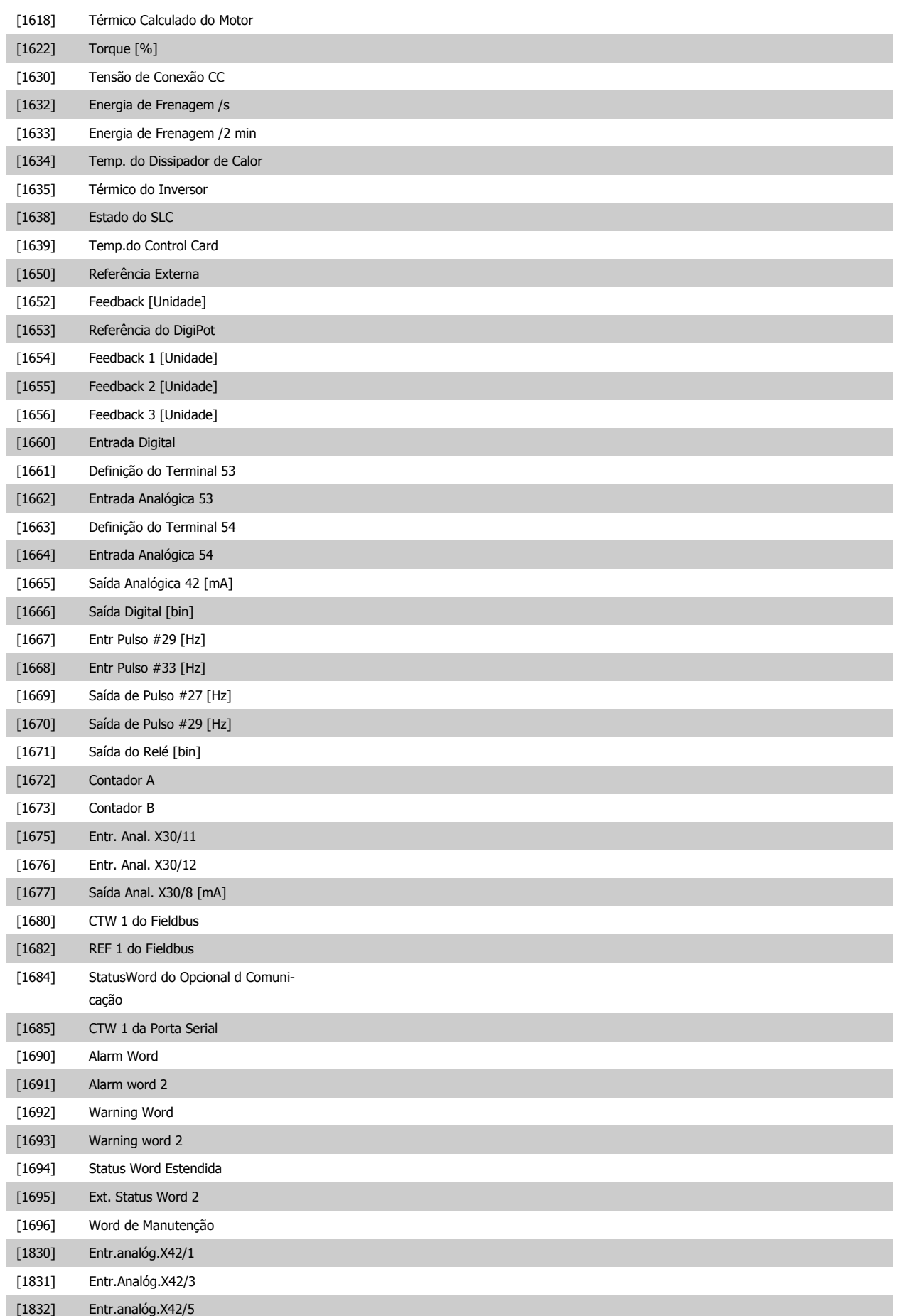

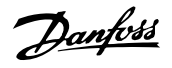

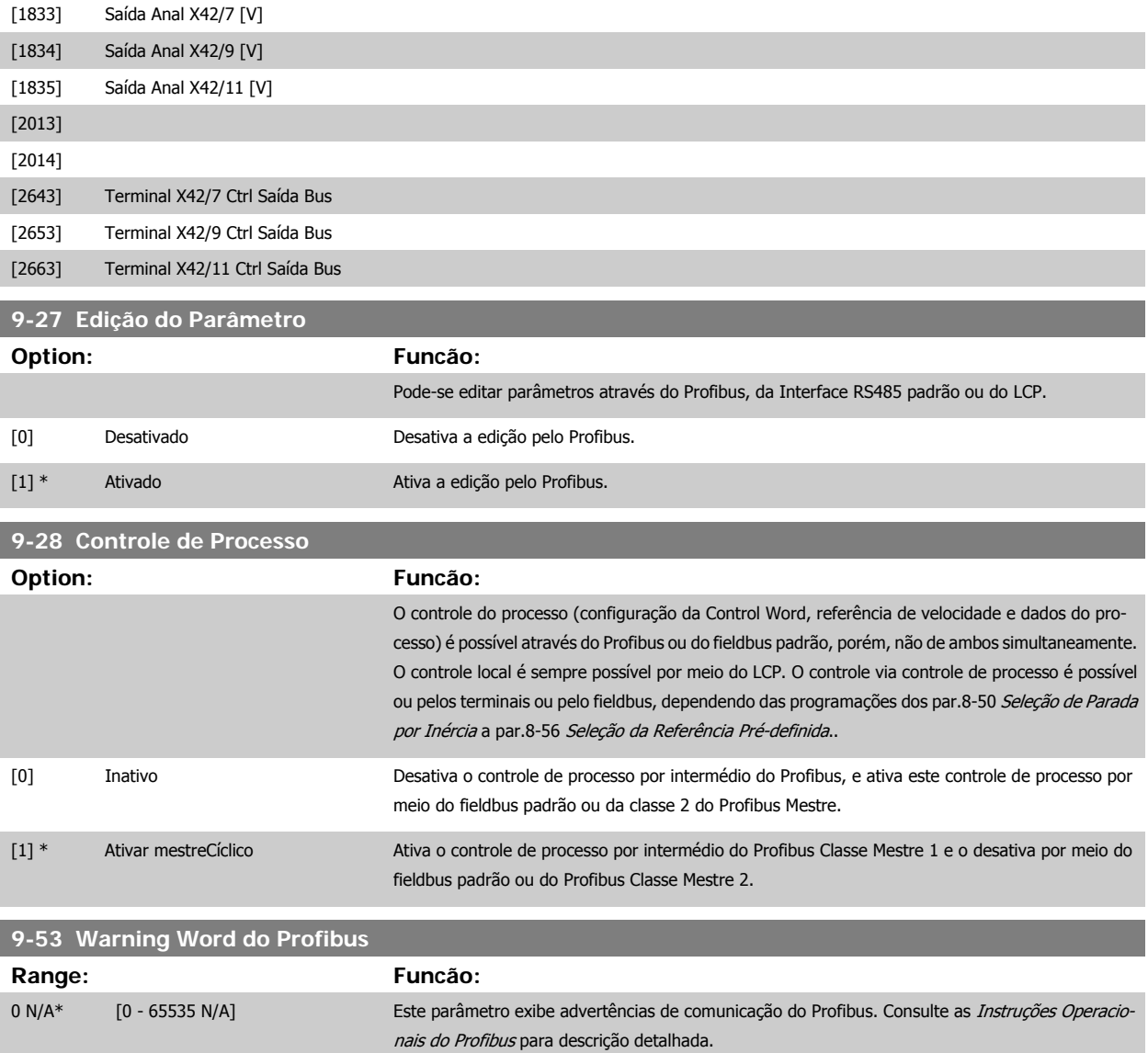

Somente leitura

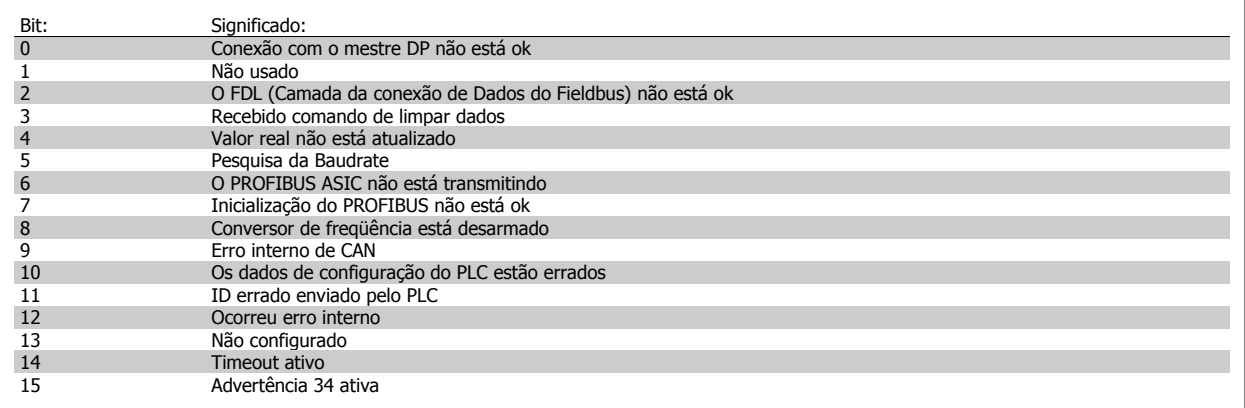

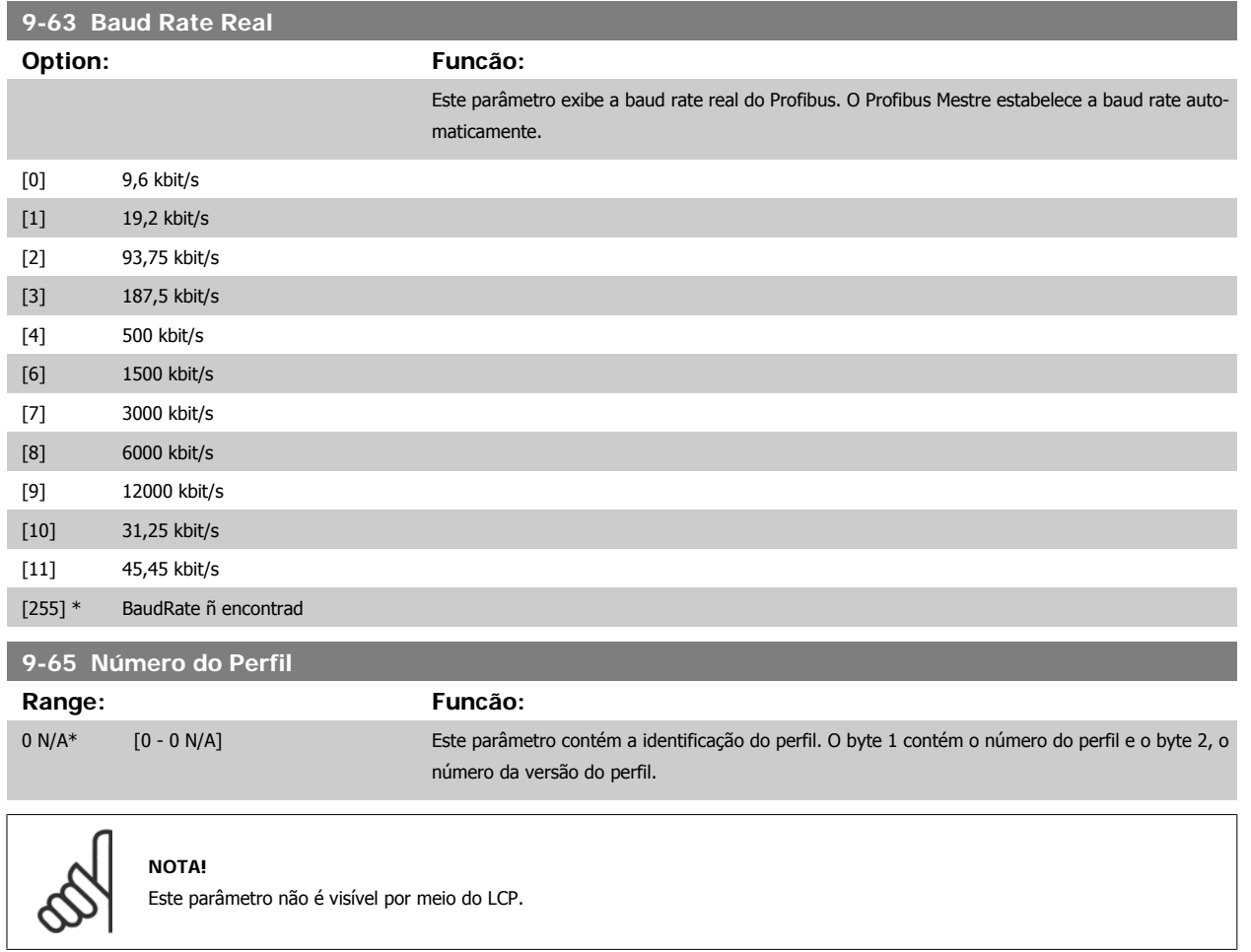

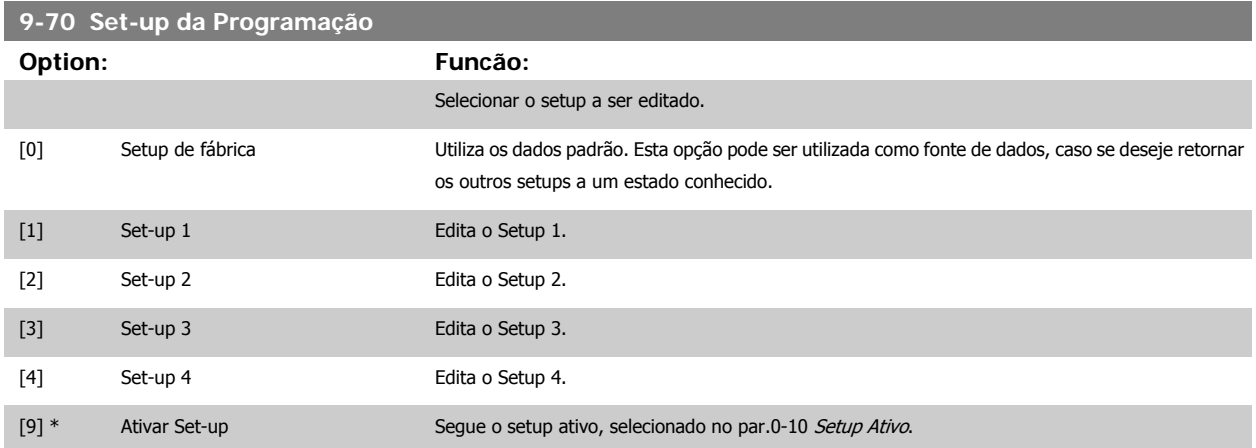

Este parâmetro é exclusivo do LCP e fieldbuses. Consulte também a par.0-11 [Set-up da Programação](#page-21-0).

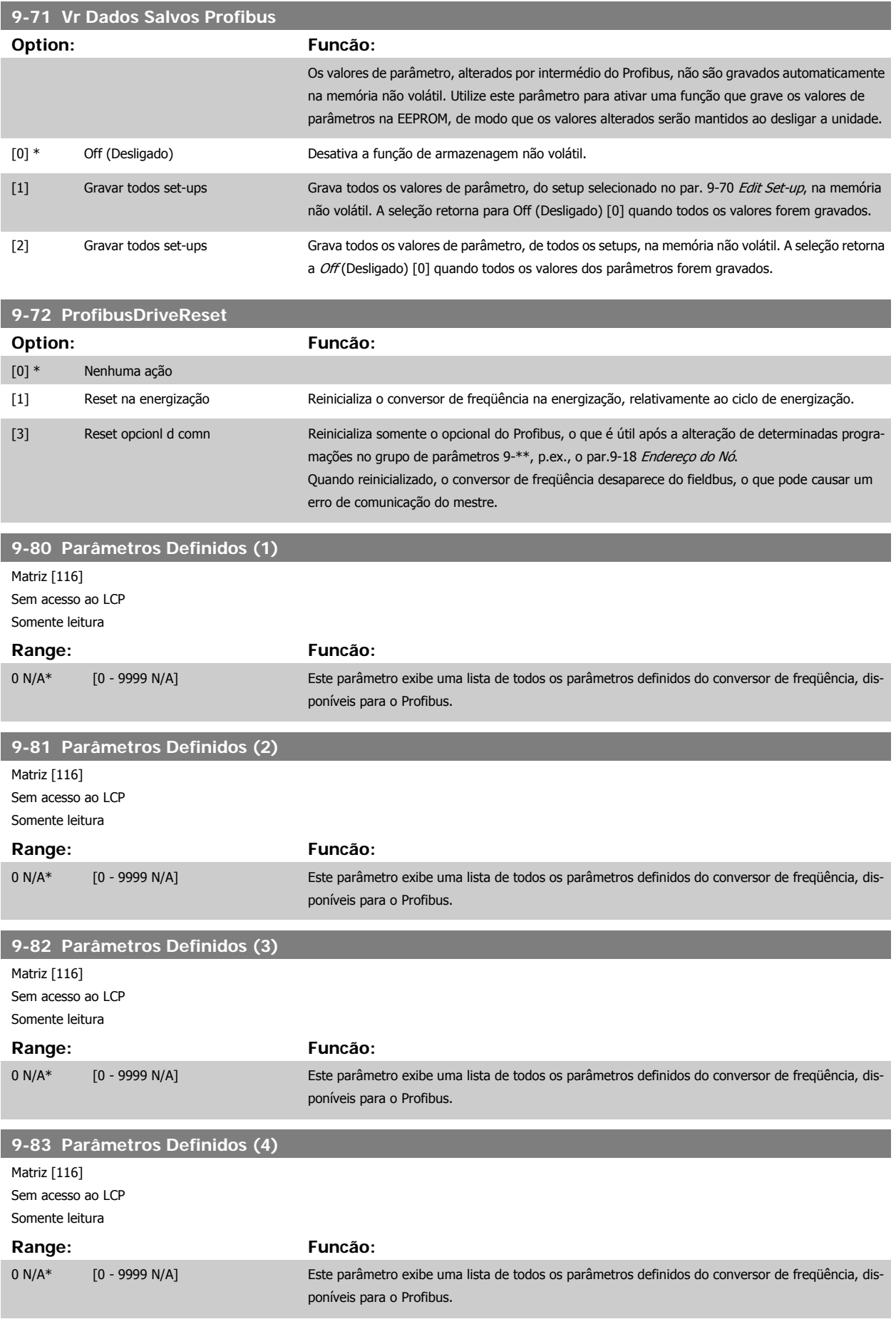

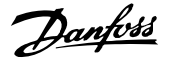

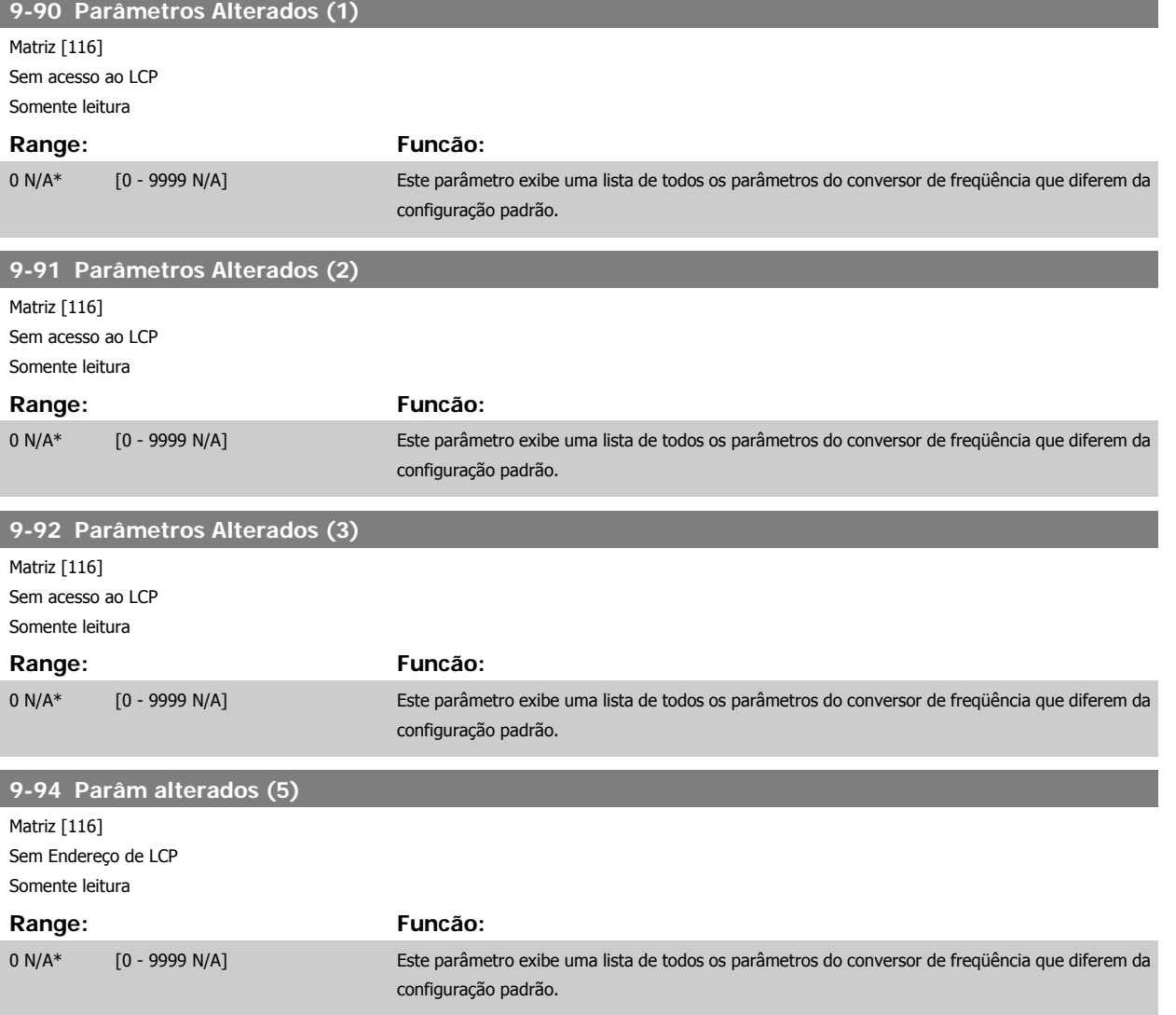

# **2.11 Main Menu (Menu Principal) - Fieldbus CAN - Grupo 10**

### **2.11.1 10-\*\* DeviceNet e CAN Fieldbus**

Grupo de parâmetros dos parâmetros do DeviceNet, CAN, fieldbus.

### **2.11.2 10-0\* Programaç Comuns**

Grupo de parâmetros para configurar as programações comuns dos opcionais do fieldbus CAN.

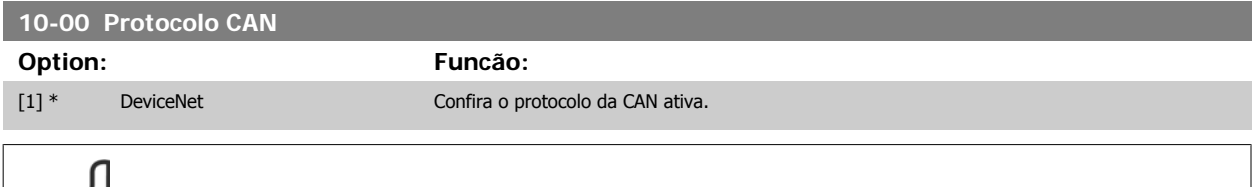

**NOTA!** As opções dependem do opcional instalado

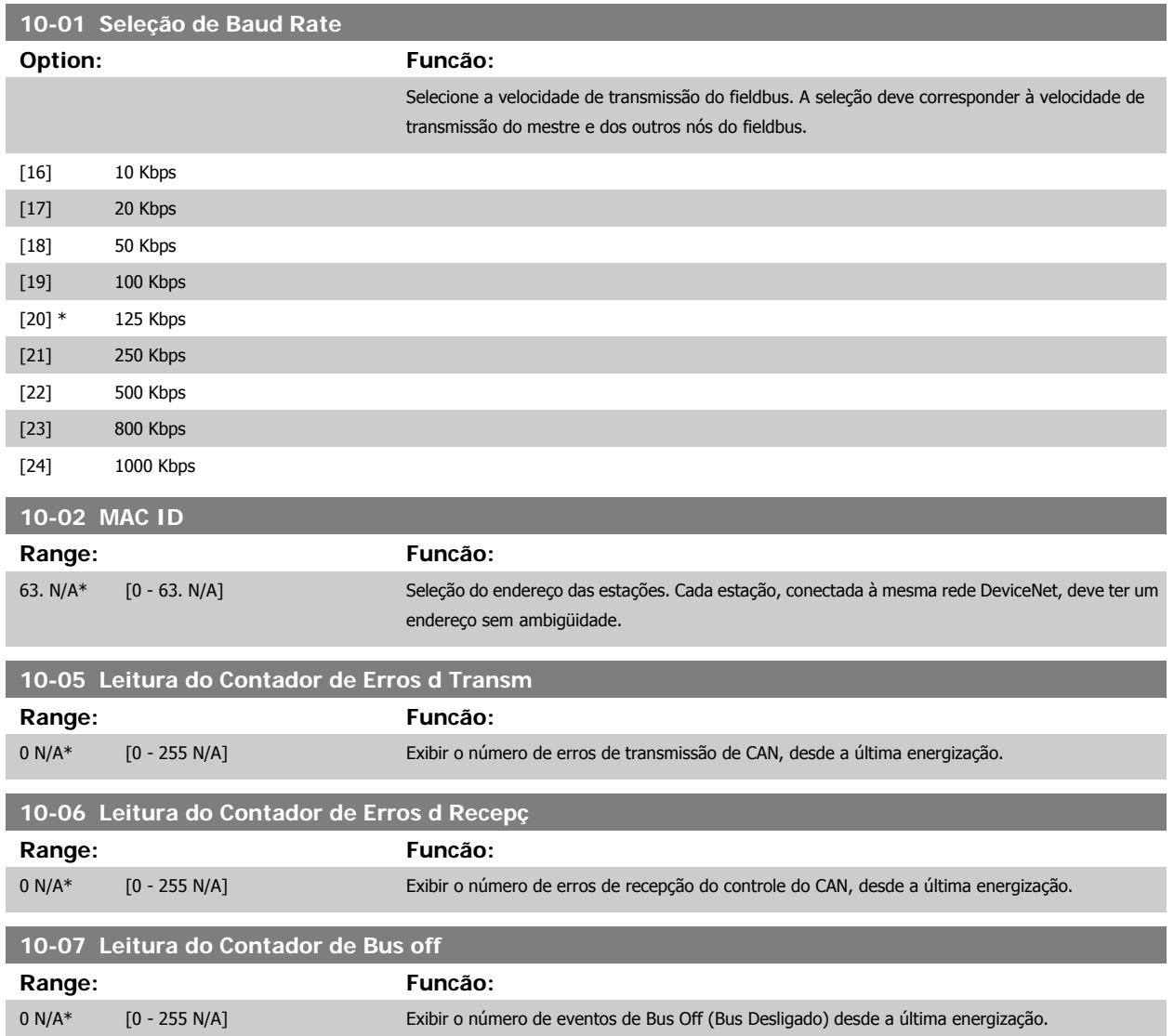

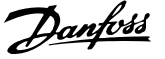

### **2.11.3 10-1\* DeviceNet**

Parâmetros específico para o fieldbus do DeviceNet.

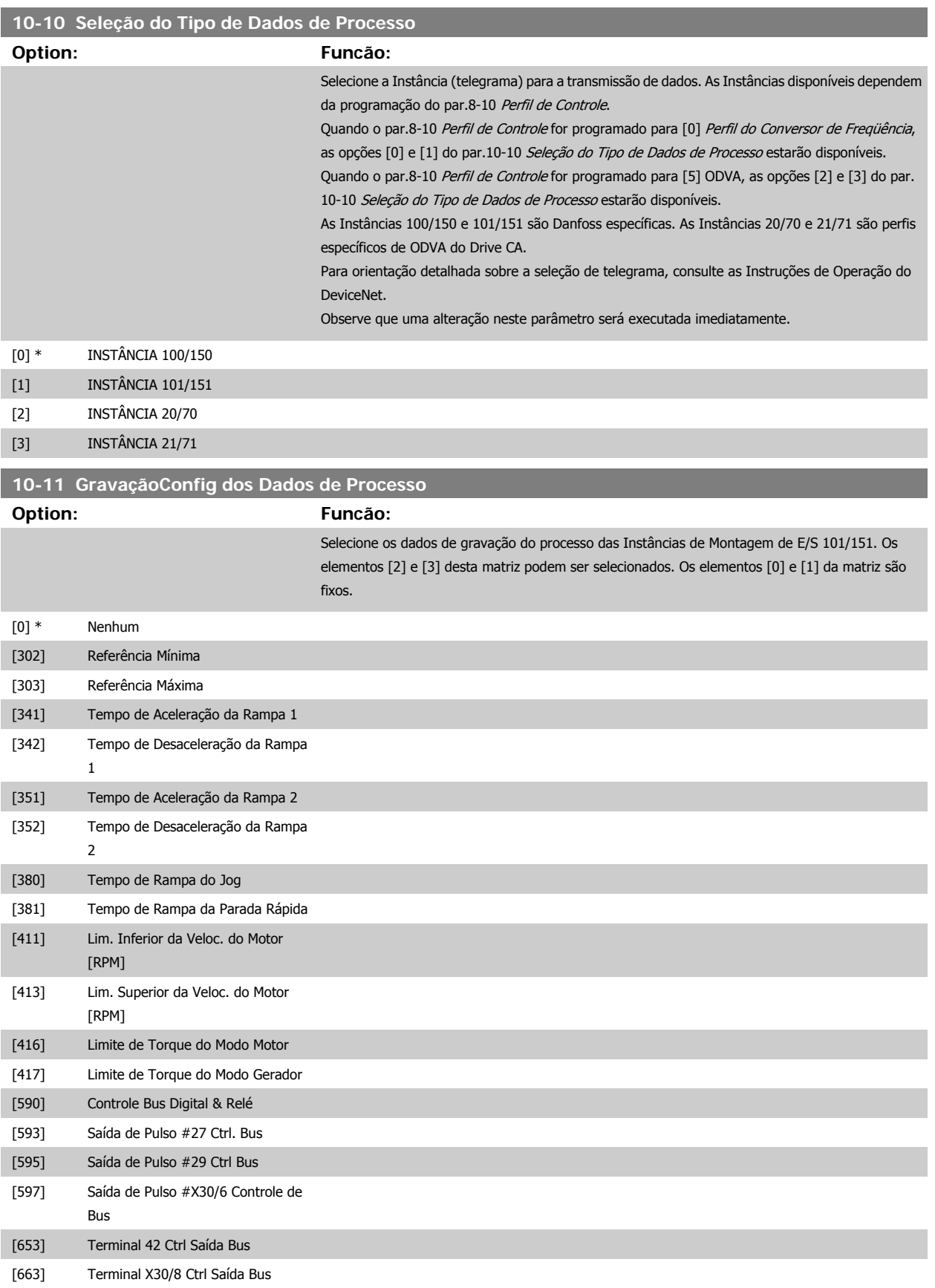

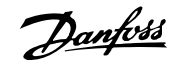

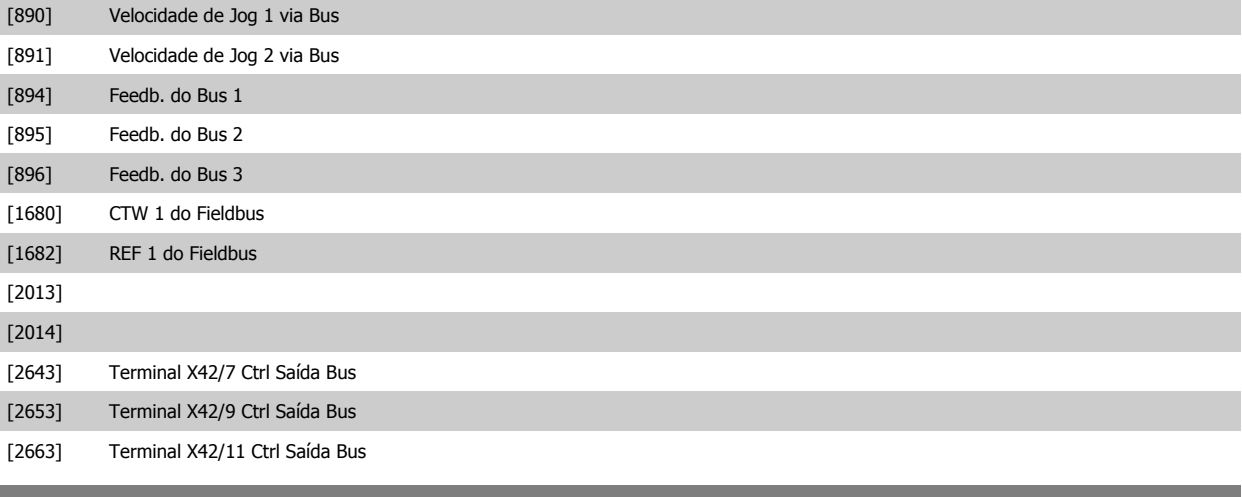

# **10-12 Leitura da Config dos Dados d Processo**

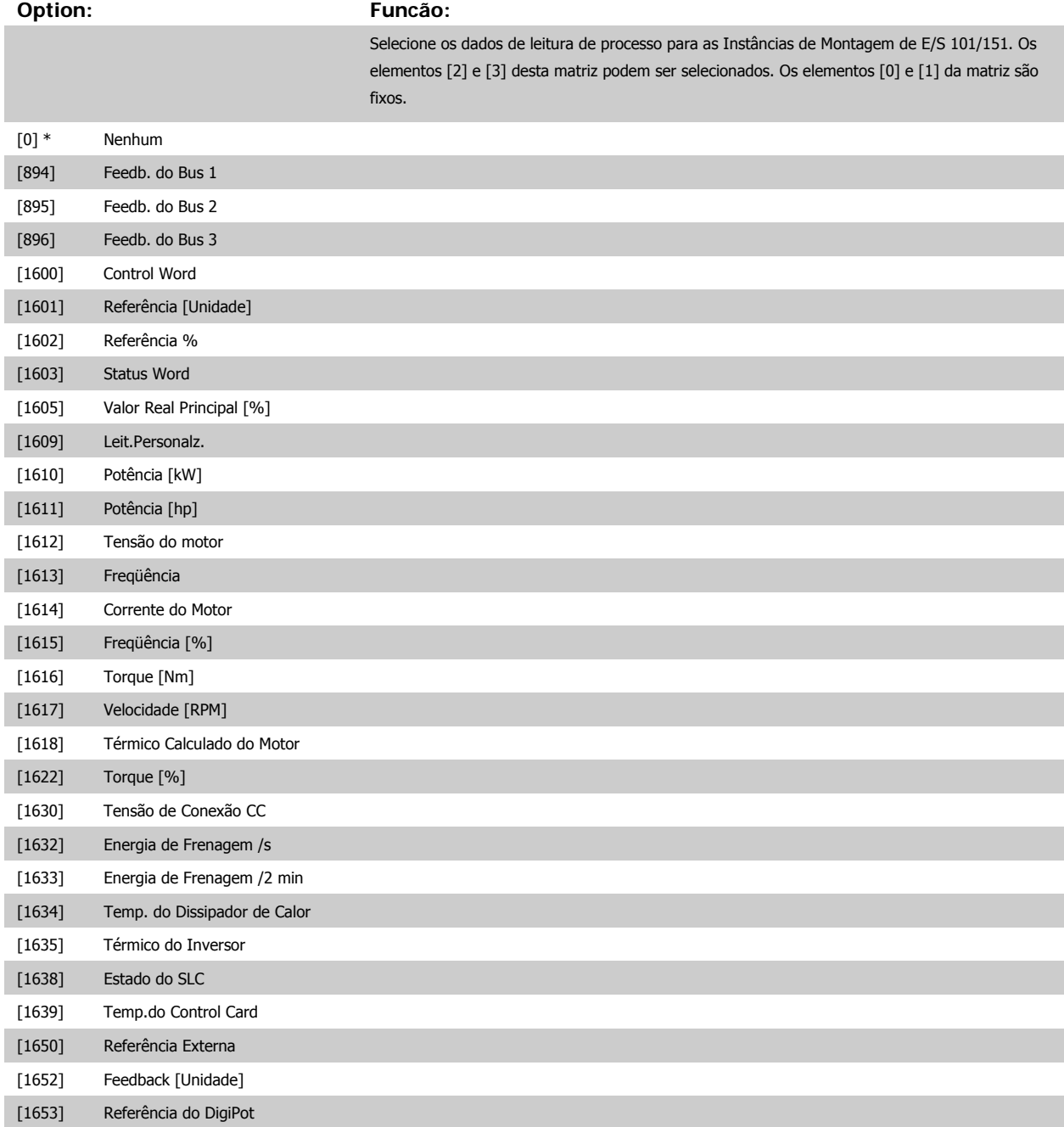

# Guia de Programação do VLT® AQUA Drive *Danfoss* en electoreira do Parâmetro

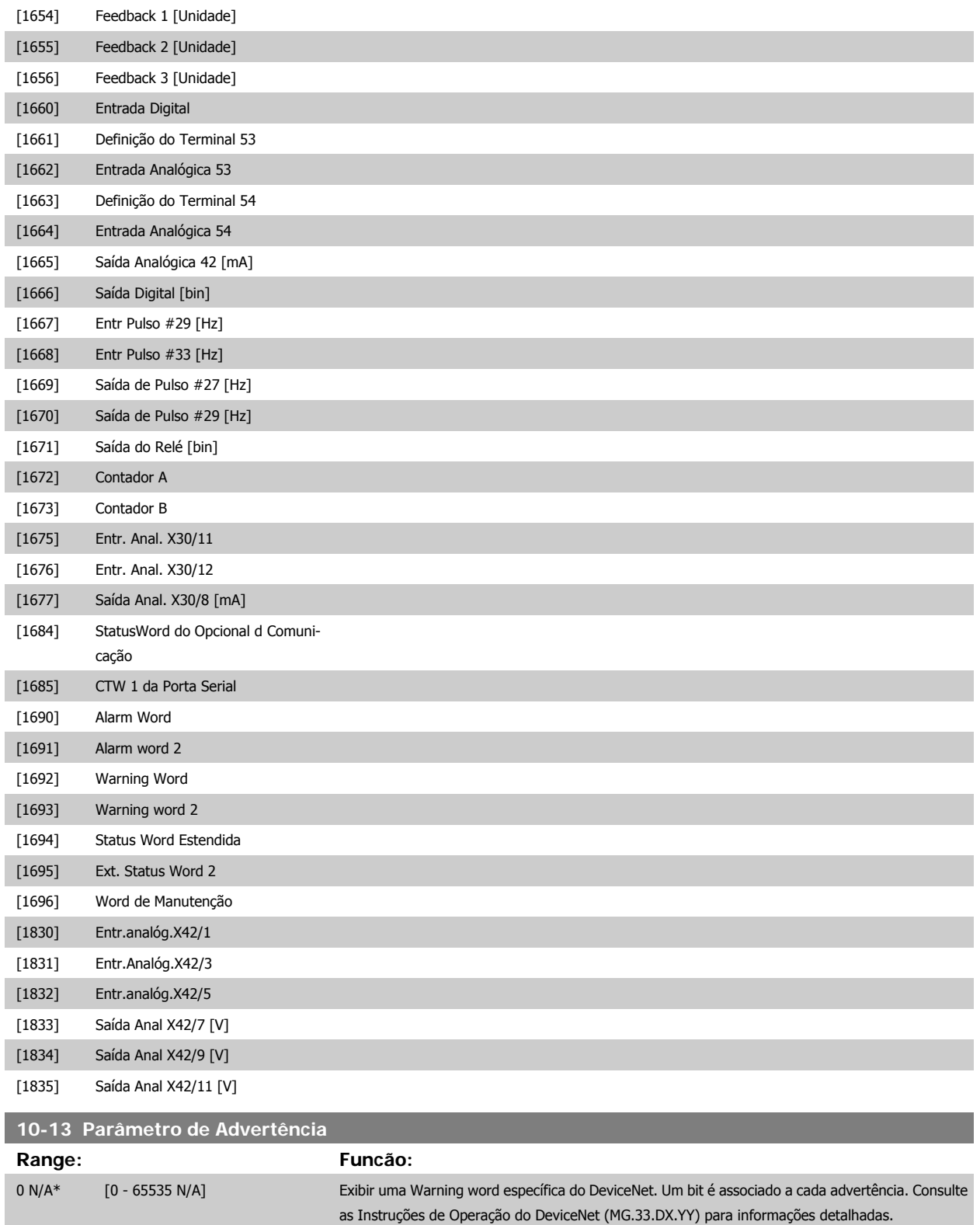

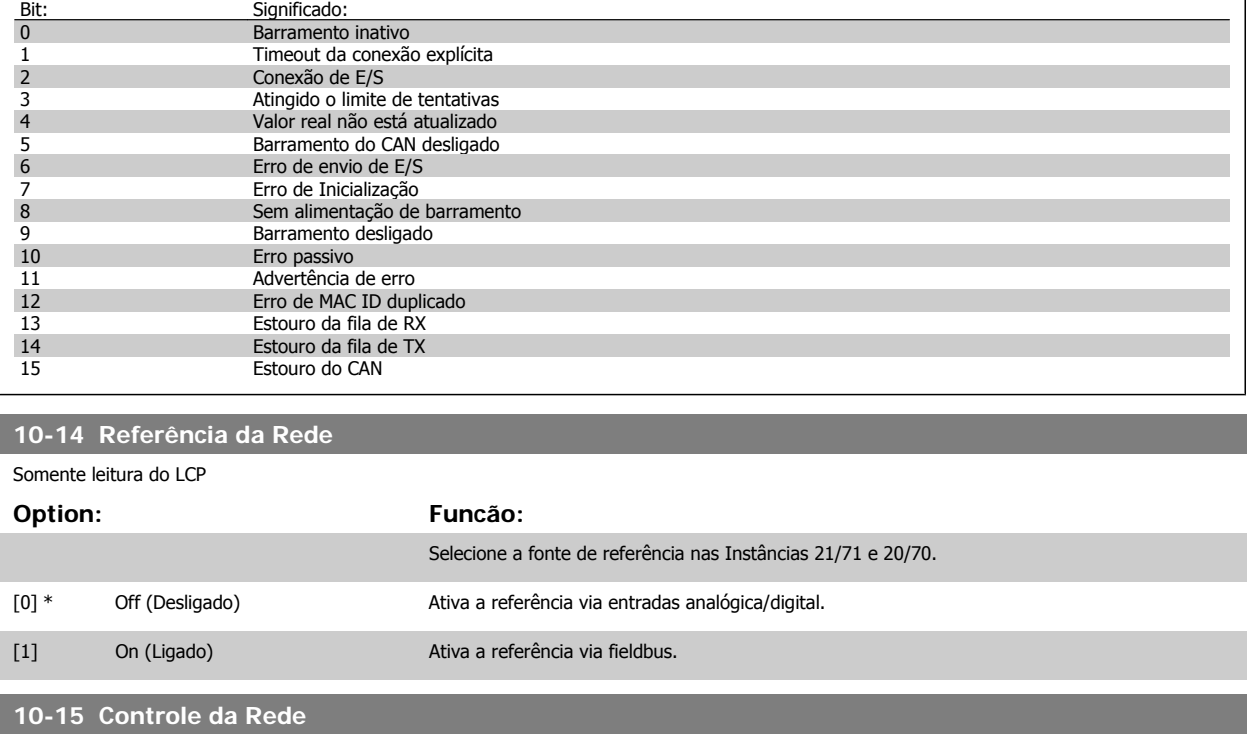

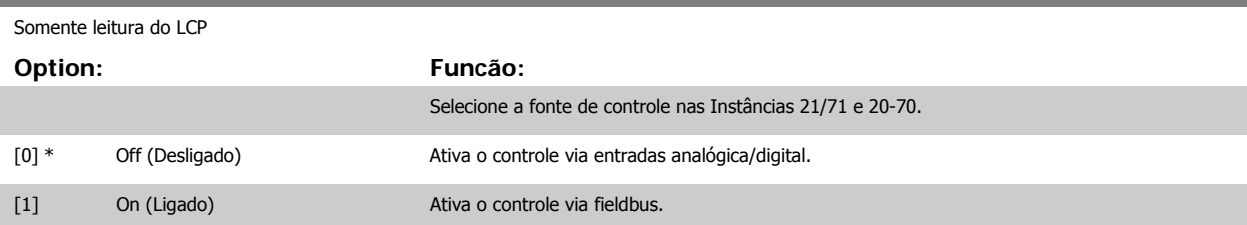

### **2.11.4 10-2\* Filtros COS**

Parâmetros para configurar a programação do filtro COS.

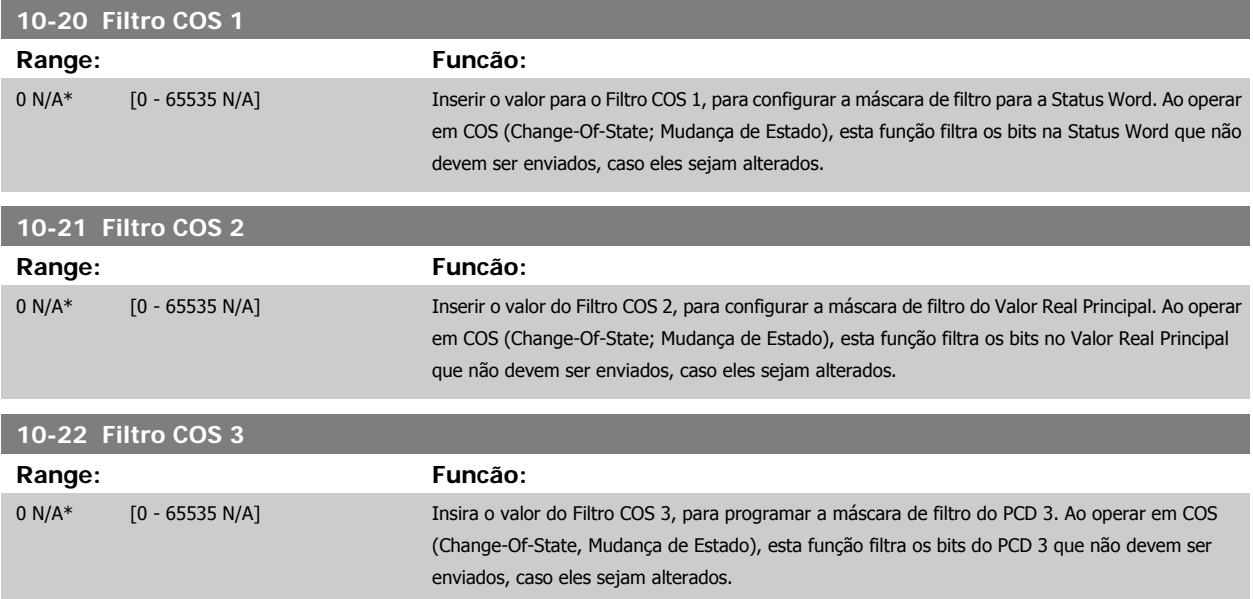

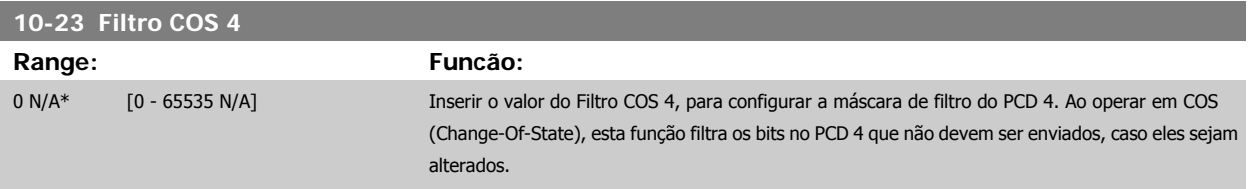

### **2.11.5 10-3\* Acesso a Parâmetro**

Grupo de parâmetros que provê acesso aos parâmetros indexados e à definição do setup da programação.

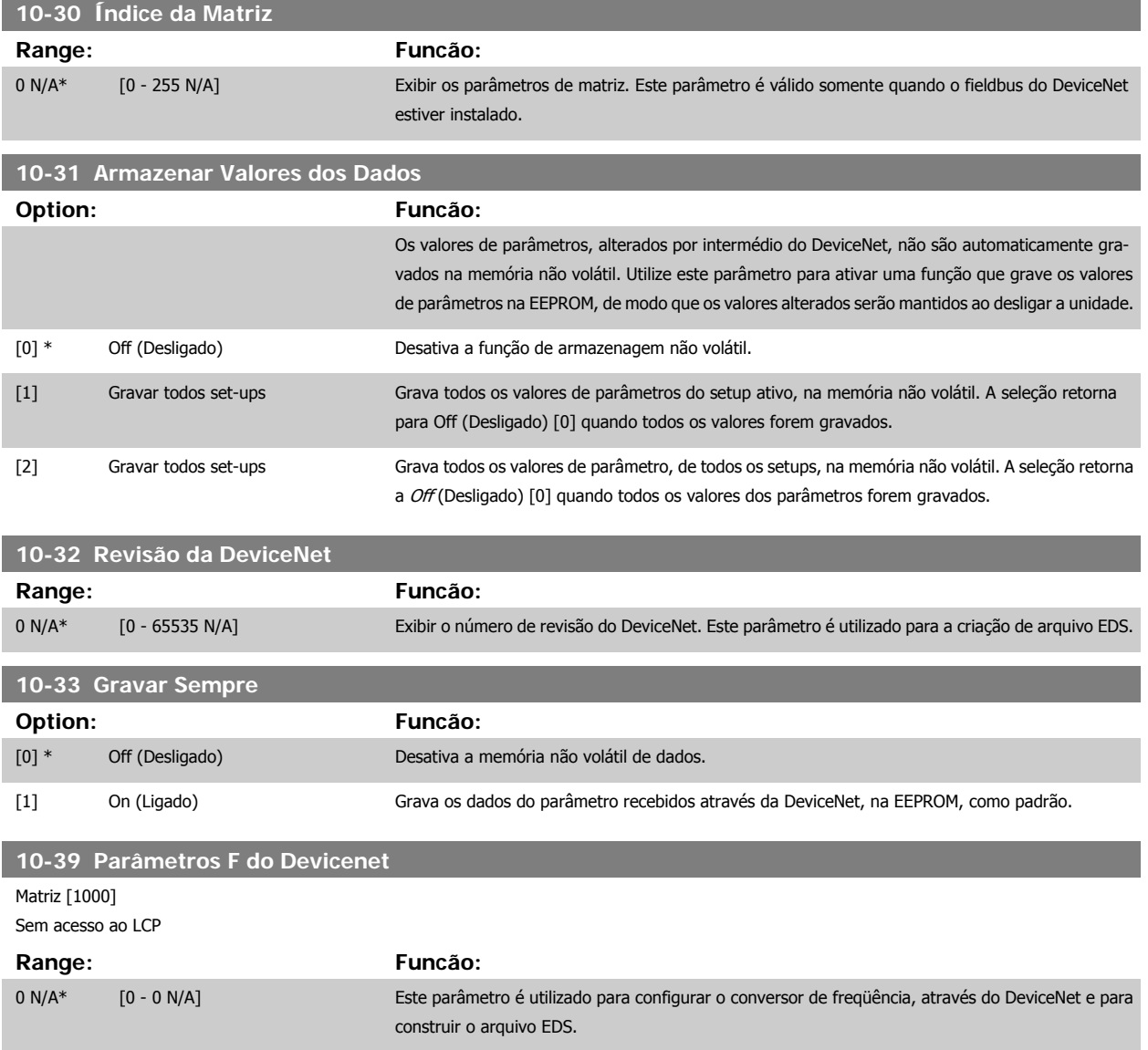

# **2.12 Main Menu (Menu Principal) - Smart Logic - Grupo 13**

### **2.12.1 13-\*\* Recursos de Prog.**

O Smart Logic Control (SLC) é essencialmente uma seqüência de ações definida pelo usuário (consulte o par.13-52 [Ação do SLC](#page-140-0) [x]), executada pelo SLC quando o evento associado (consulte o par.13-51 [Evento do SLC](#page-139-0) [x]), definido pelo usuário, for avaliado como TRUE (Verdadeiro) pelo SLC. Eventos e ações são numerados e conectados em pares. Isto significa que, quando o evento [0] estiver completo (atinge o valor TRUE (Verdadeiro)), a ação [0] é executada. Depois que isto se realiza, as condições do evento [1] serão avaliadas e, se forem constatadas como TRUE, a ação [1] será executada, e assim por diante. Somente um evento será avaliado por vez. Se um evento for avaliado como FALSE (Falso), não acontece nada (no SLC) durante o intervalo de varredura atual, e nenhum outro evento será avaliado. Isto significa que, quando o SLC é iniciado, ele avalia o evento [0] (e unicamente o evento [0]) a cada intervalo de varredura. Somente quando o evento [0] for avaliado TRUE, o SLC executa a ação [0] e começa a avaliar o evento [1]. É possível programar de 1 a 20 eventos e ações.

Quando o último evento / ação tiver sido executado, a seqüência recomeça desde o evento [0] / ação [0]. A ilustração mostra um exemplo com três eventos / ações:

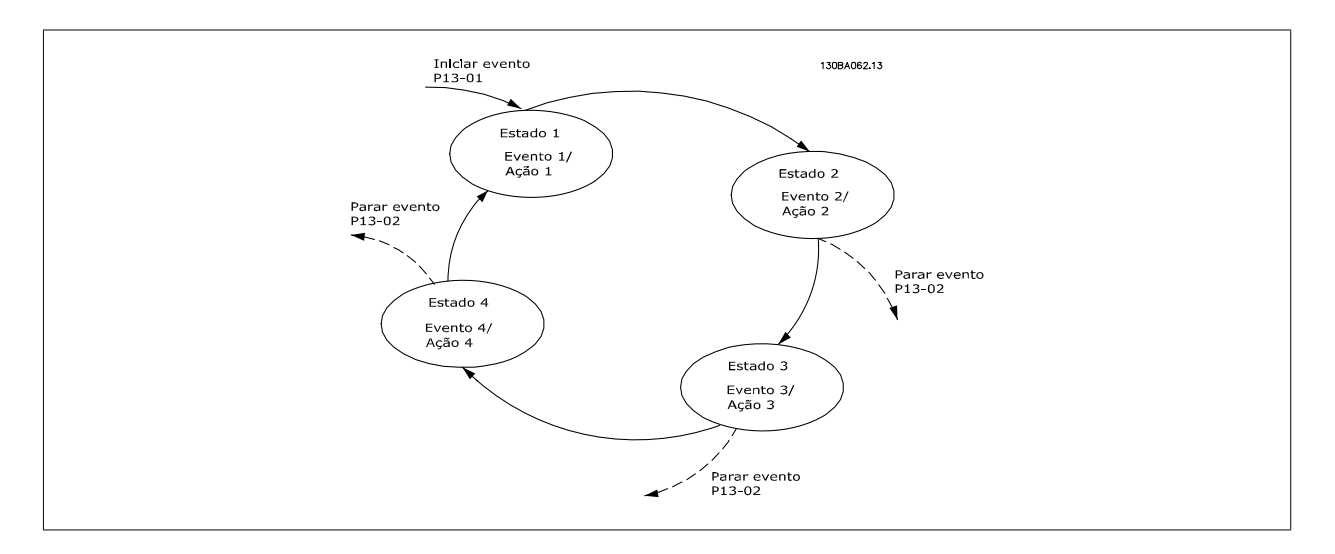

#### **Iniciando e parando o SLC:**

Iniciar e parar o SLC podem ser executadas selecionando-se On (Ligado) [1] ou Off (Desligado) [0], no par.13-00 Modo do SLC. O SLC sempre começa no estado 0 (onde o evento [0] é avaliado). O SLC inicia quando Iniciar Evento (definido no par.13-01 Iniciar Evento) for avaliado como TRUE (Verdadeiro) (desde que On (Ligado) [1] esteja selecionado no par.13-00 Modo do SLC). O SLC pára quando o Parar Evento ([par.13-02](#page-129-0) Parar Evento) for TRUE (Verdadeiro). O [par.13-03](#page-131-0) Resetar o SLC reseta todos os parâmetros do SLC e começa a programação desde o princípio.

### **2.12.2 13-0\* Definições do SLC**

Utilizar as configurações do SLC para ativar, desativar e resetar o Smart Logic Control.

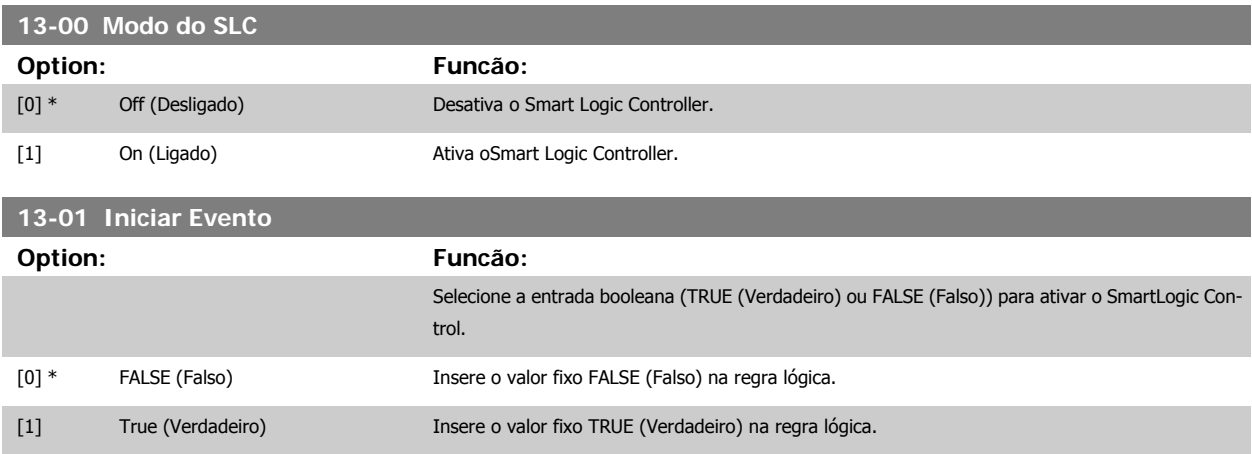

# Guia de Programação do VLT® AQUA Drive *Danfoss* en posta de Descrição do Parâmetro

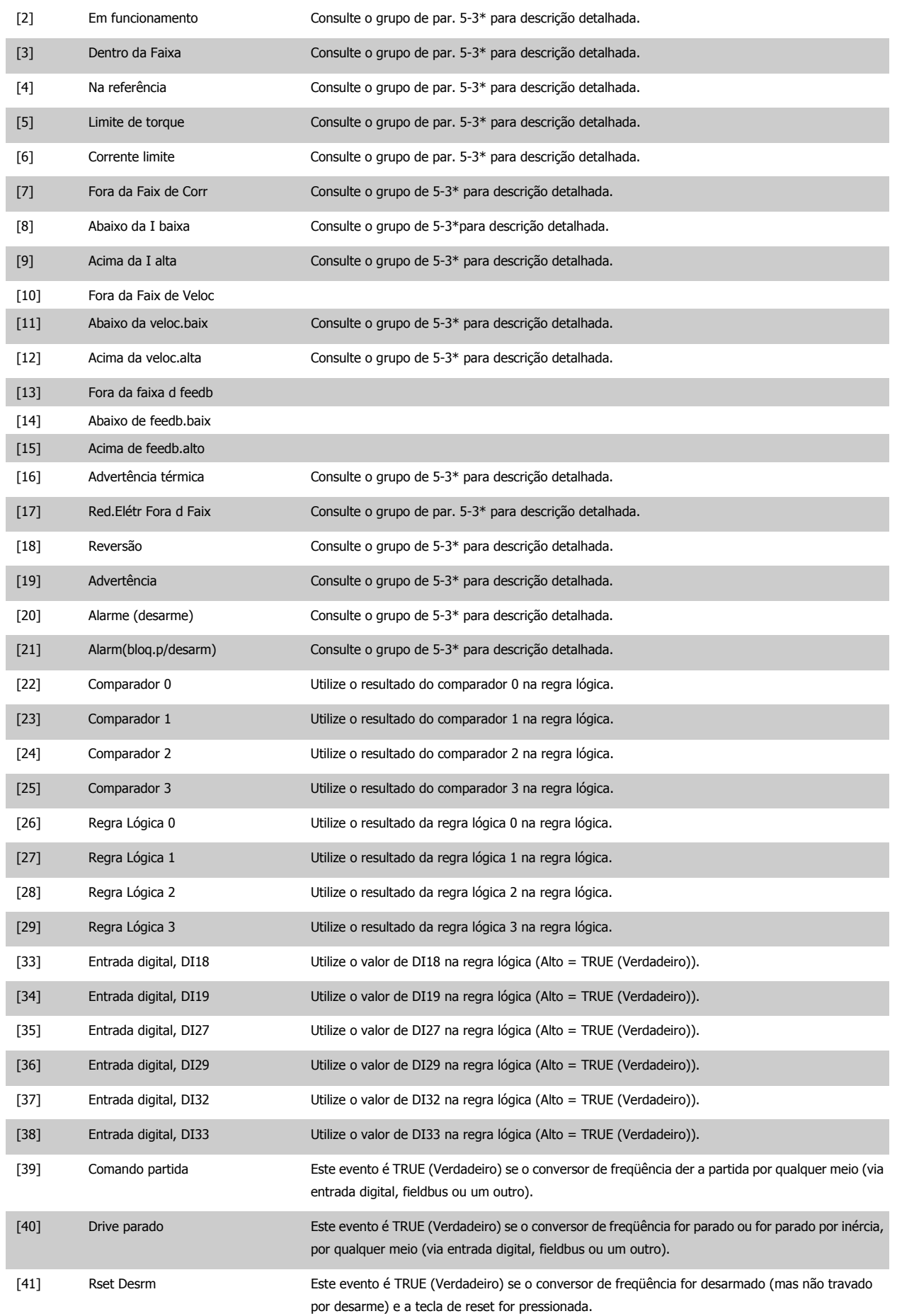

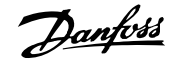

<span id="page-129-0"></span>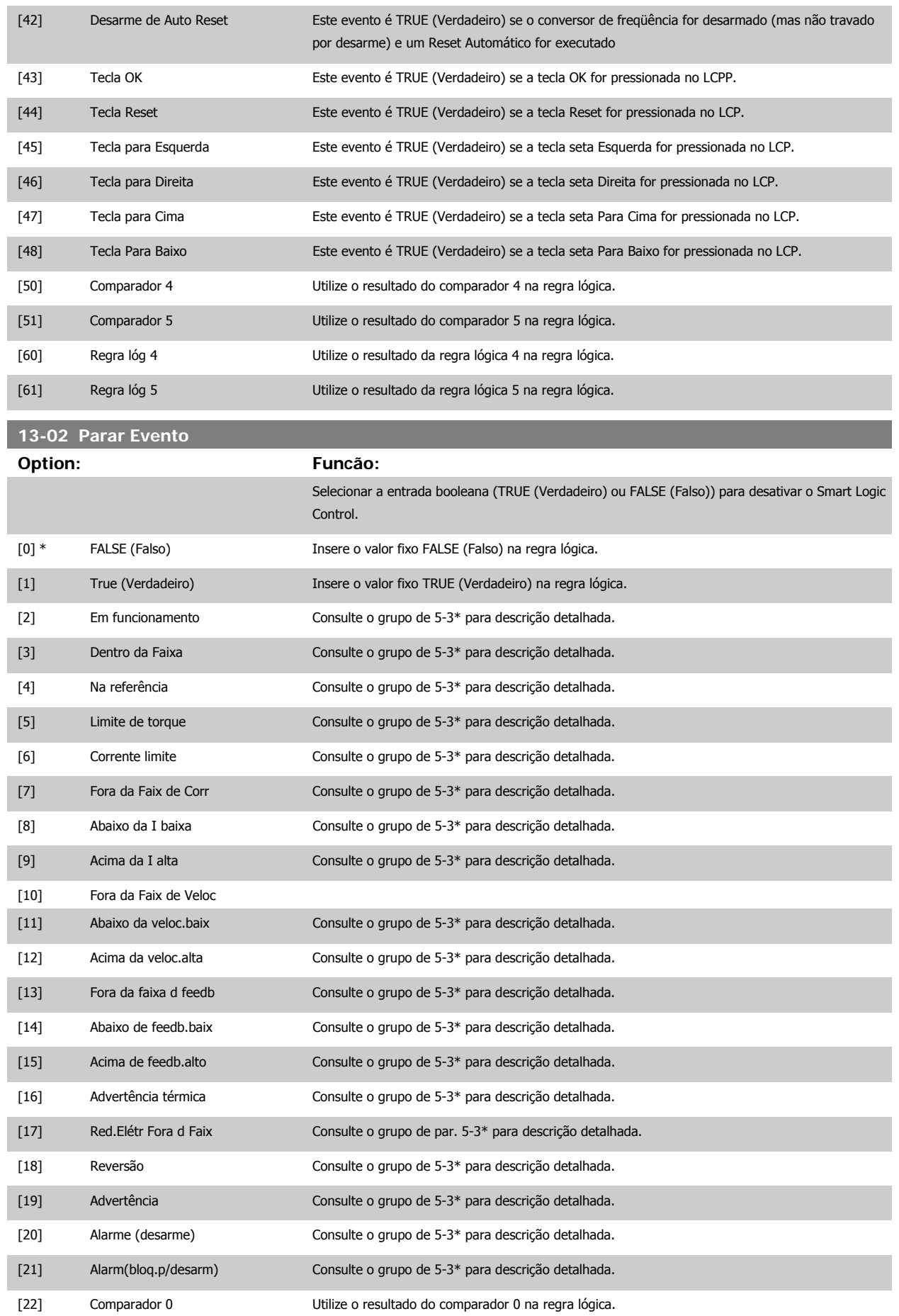

# Guia de Programação do VLT® AQUA Drive *Danfoss* en algunha expressão do Parâmetro

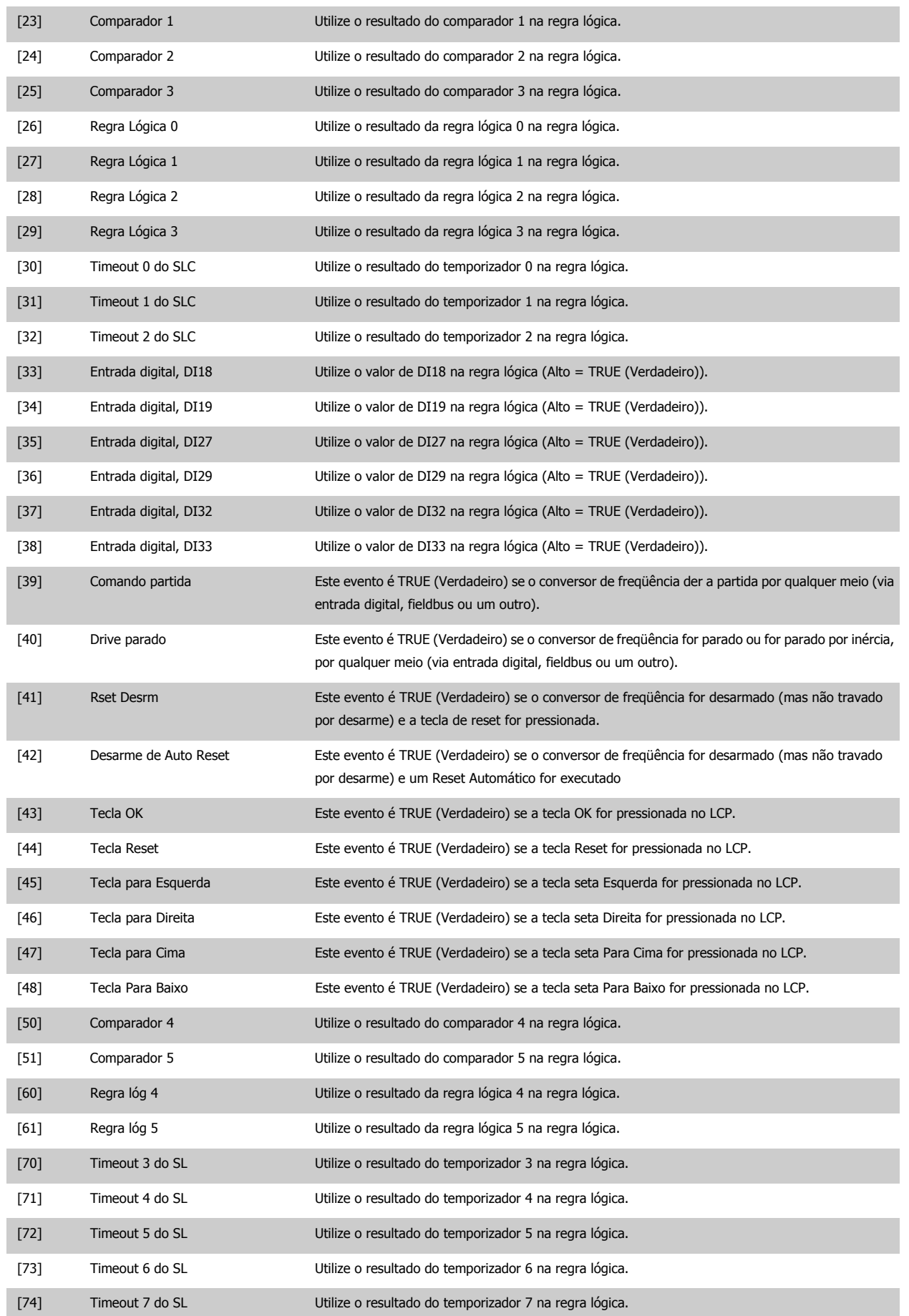

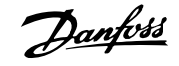

<span id="page-131-0"></span>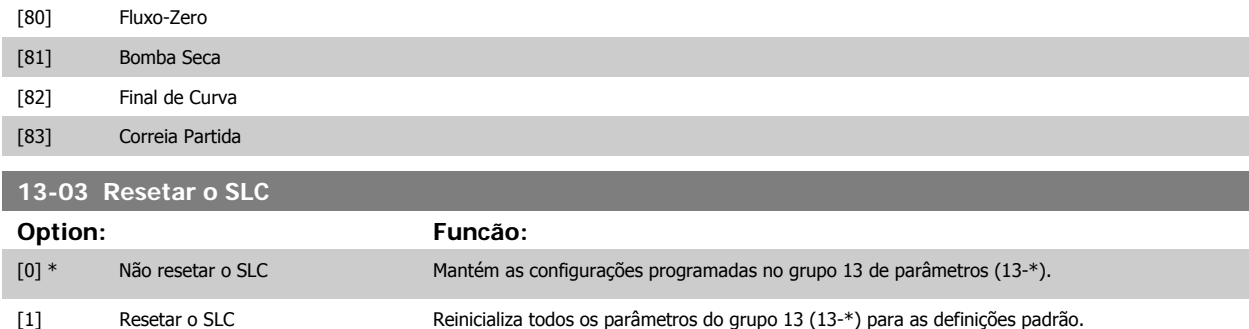

### **2.12.3 13-1\* Comparadores**

Os comparadores são utilizados para comparar variáveis contínuas (i.é., freqüência de saída, corrente de saída, entrada analógica, etc.) com um valor predefinido fixo. Além disso, há valores digitais que serão comparados a valores de tempo fixos. Veja a explicação no par.13-10 Operando do Comparador. Os comparadores são avaliados uma vez a cada intervalo de varredura. Utilize o resultado (TRUE ou FALSE) (Verdadeiro ou Falso) diretamente. Todos os parâmetros, neste grupo de parâmetros, são parâmetros matriciais, com índice 0-5. Selecionar o índice 0 para programar o Comparador 0; selecionar o índice 1, para programar o Comparador 1; e assim por diante.

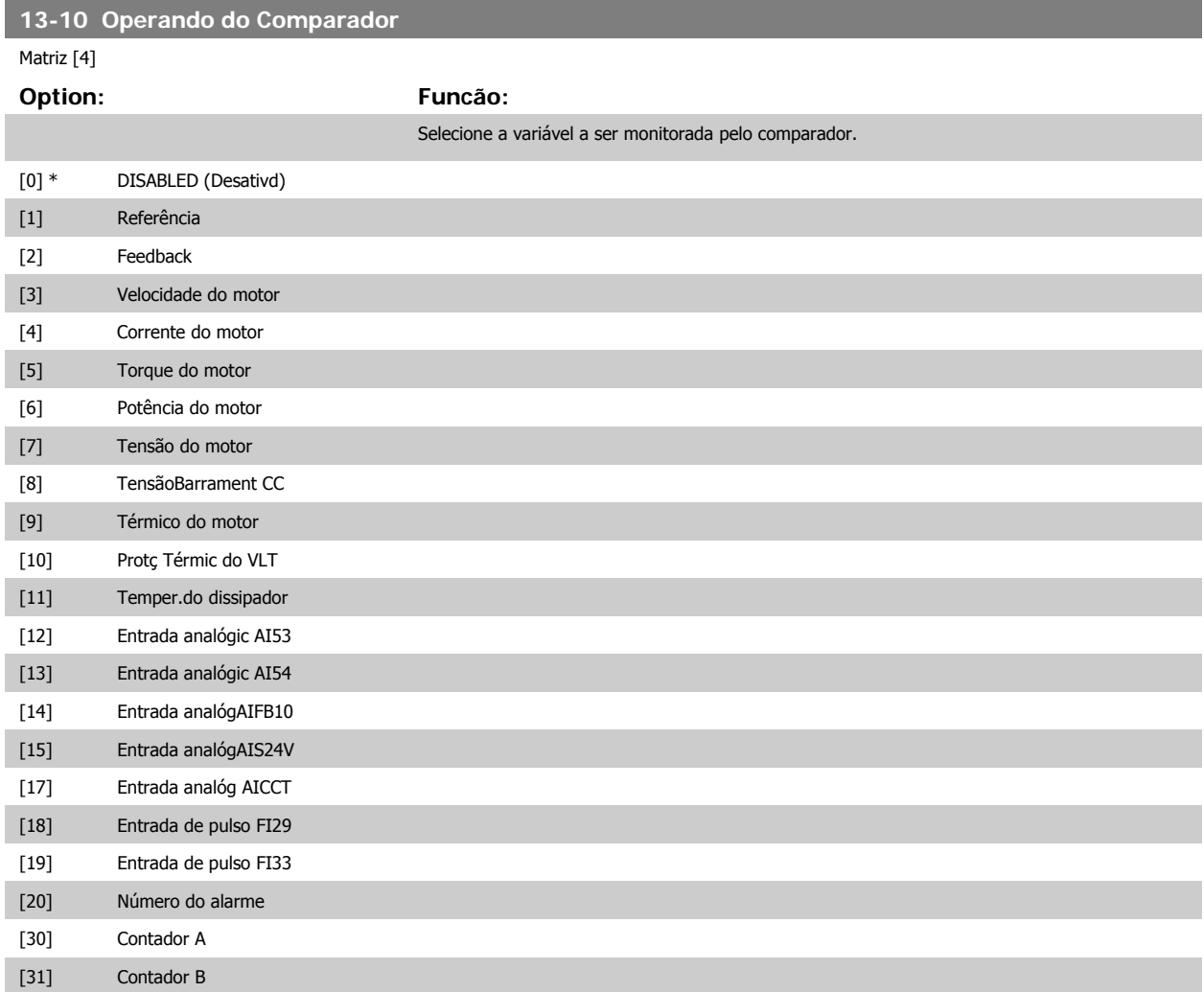

132 MG.20.03.28 - VLT® é uma marca registrada da Danfoss

<span id="page-132-0"></span>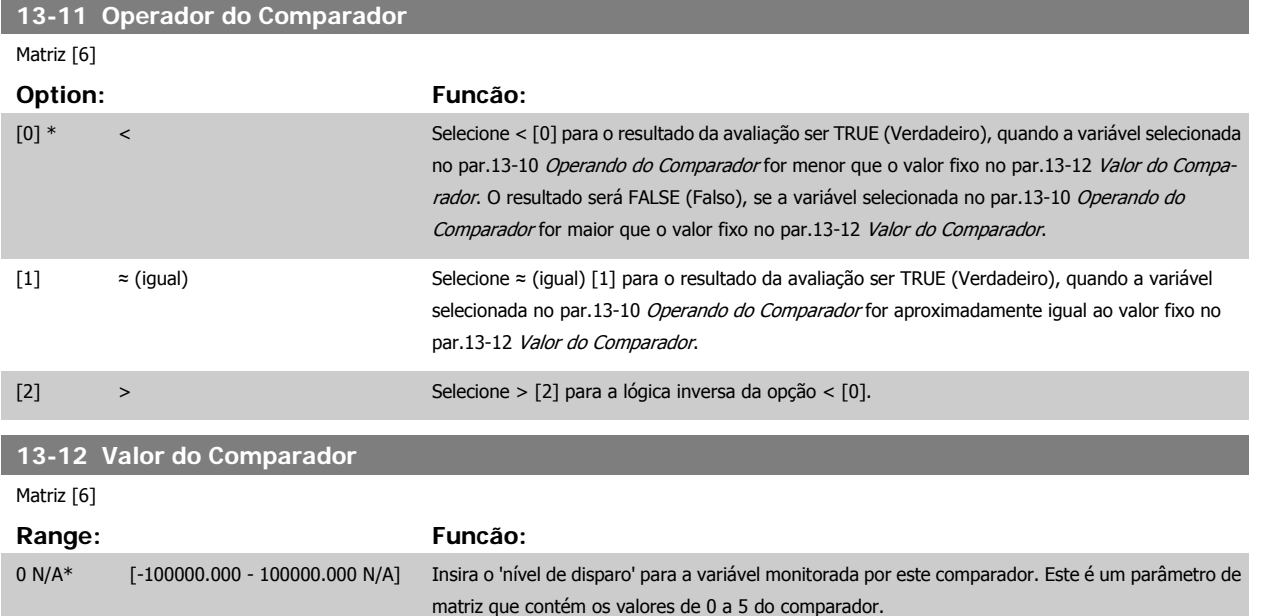

### **2.12.4 13-2\* Temporizadores**

Este parâmetro engloba os parâmetros do temporizador.

Utilize o resultado (TRUE ou FALSE) (Verdadeiro ou Falso) dos temporizadores diretamente para definir um evento (consulte o [par.13-51](#page-139-0) Evento do [SLC](#page-139-0)) ou como entrada booleana, em uma regra lógica (consulte o par.13-40 [Regra Lógica Booleana 1](#page-133-0), par.13-42 [Regra Lógica Booleana 2](#page-135-0) ou [par.](#page-137-0) 13-44 [Regra Lógica Booleana 3](#page-137-0)). Um temporizador somente é FALSE (Falso) quando iniciado por uma ação (i.é., Iniciar tmporizadr 1 [29]), até que o valor de temporizador contido neste parâmetro tenha expirado. Então, ele torna-se TRUE novamente.

Todos os parâmetros, neste grupo de parâmetros, são parâmetros matriciais, com índice de 0 a 2. Selecione o índice 0 para programar o Temporizador 0; Selecionar o índice 1 para programar o Temporizador 1; e assim por diante.

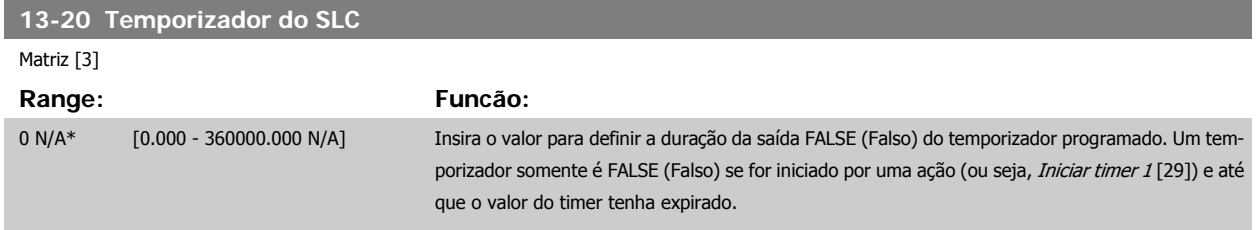

### **2.12.5 13-4\* Regras Lógicas**

Combinar até três entradas booleanas (entradas TRUE / FALSE) de temporizadores, comparadores, entradas digitais, bits de status e eventos que utilizam os operadores lógicos AND (E), OR (OU) e NOT (NÃO). Selecionar entradas booleanas para o cálculo nos par.13-40 [Regra Lógica Booleana 1](#page-133-0), [par.](#page-135-0) 13-42 [Regra Lógica Booleana 2](#page-135-0) e par.13-44 [Regra Lógica Booleana 3](#page-137-0). Definir os operadores utilizados para combinar, logicamente, as entradas selecio-nadas nos par.13-41 [Operador de Regra Lógica 1](#page-135-0) e par.13-43 [Operador de Regra Lógica 2](#page-137-0).

#### **Prioridade de cálculo**

Os resultados dos par.13-40 [Regra Lógica Booleana 1](#page-133-0), par.13-41 [Operador de Regra Lógica 1](#page-135-0) e par.13-42 [Regra Lógica Booleana 2](#page-135-0) são calculados primeiro. O resultado (TRUE / FALSE) (Verdadeiro / Falso) deste cálculo é combinado com as programações dos par.13-43 [Operador de Regra Lógica 2](#page-137-0) e [par.](#page-137-0) 13-44 [Regra Lógica Booleana 3](#page-137-0), produzindo o resultado final (TRUE / FALSE) da regra lógica.

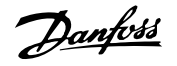

## <span id="page-133-0"></span>**13-40 Regra Lógica Booleana 1**

### Matriz [6]

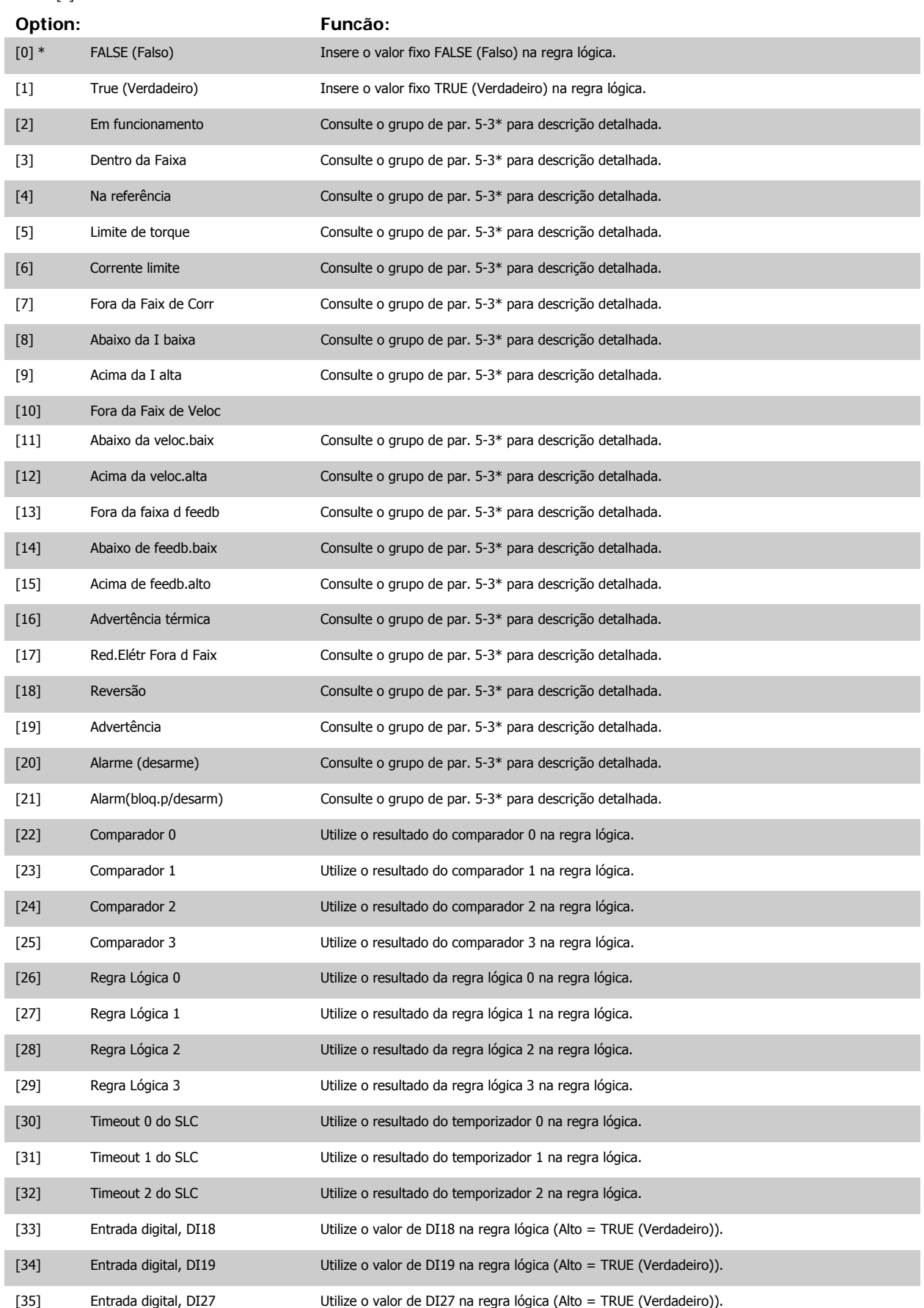

# Guia de Programação do VLT® AQUA Drive *Danfoss* en algunha expressão do Parâmetro

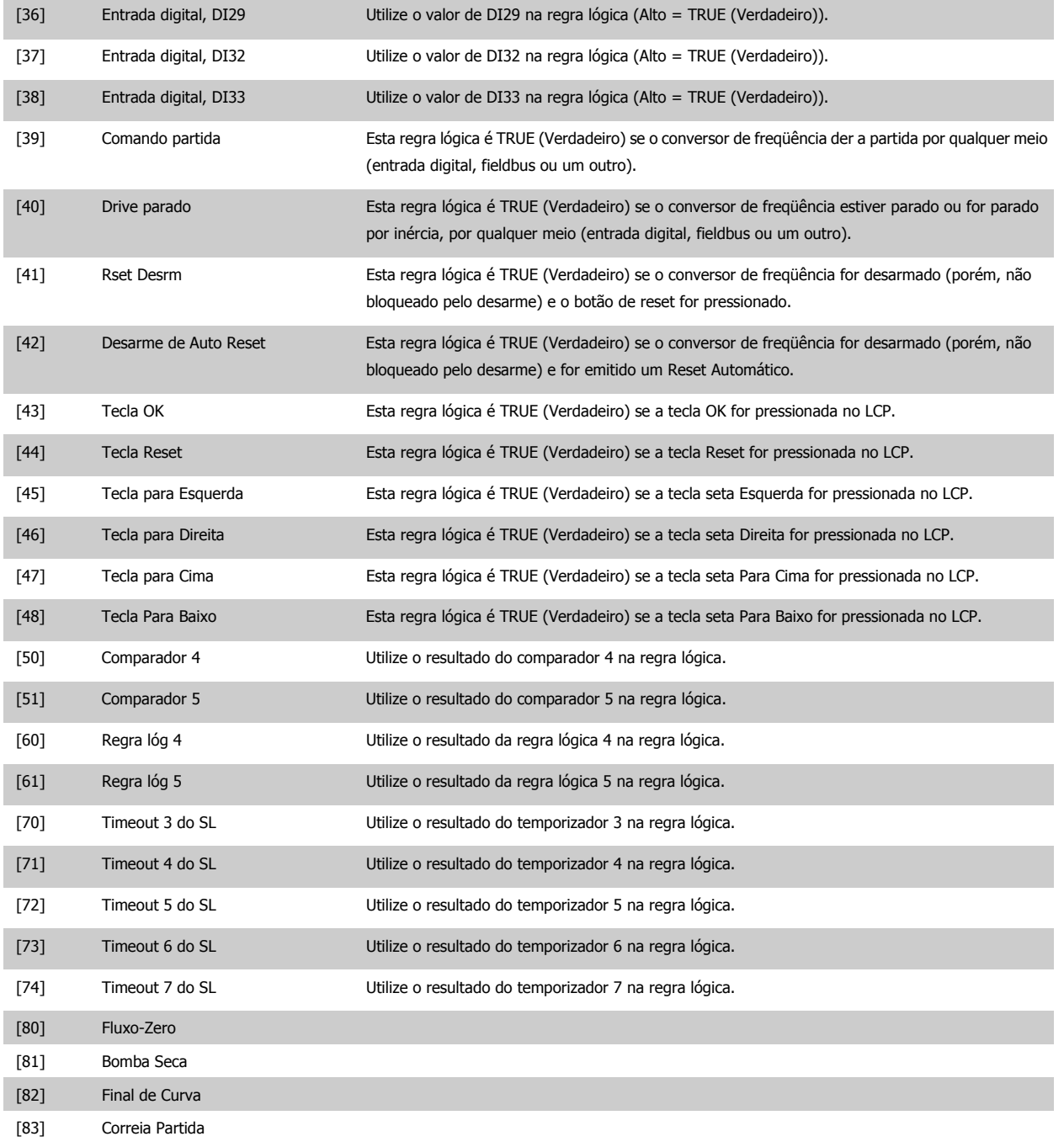

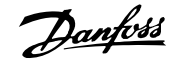

## <span id="page-135-0"></span>**13-41 Operador de Regra Lógica 1**

#### Matriz [6]

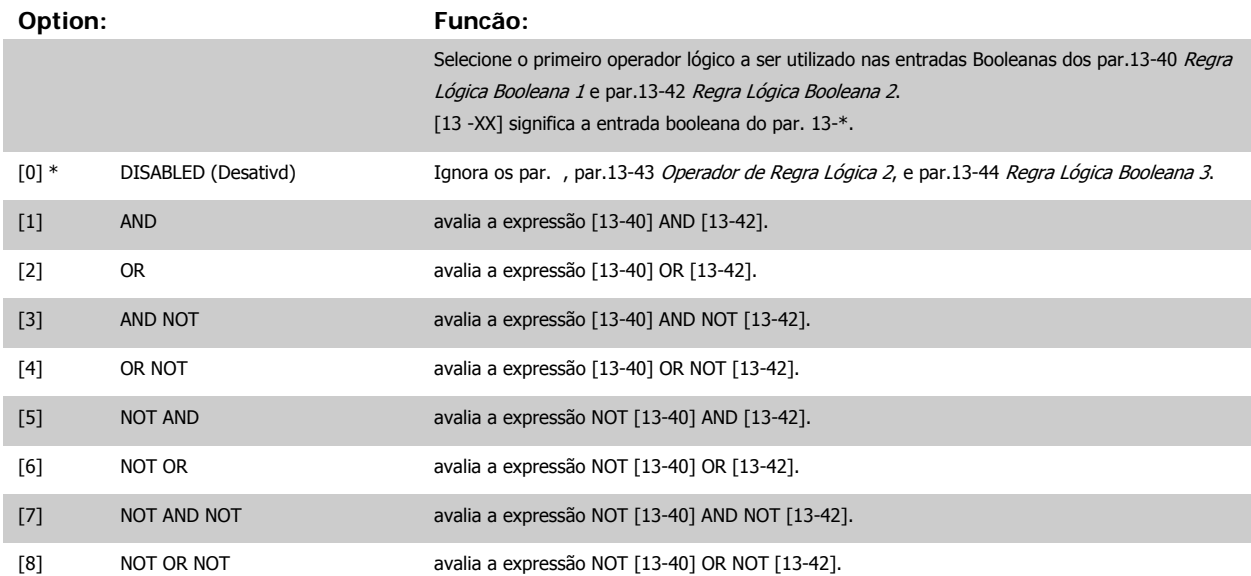

**13-42 Regra Lógica Booleana 2**

Matriz [6]

**Option: Funcão:**

Selecione a segunda entrada booleana (TRUE (Verdadeiro) ou FALSE (Falso)) para a regra lógica selecionada.

Consulte o par.13-40 [Regra Lógica Booleana 1](#page-133-0) para descrições detalhadas de seleções e suas funções.

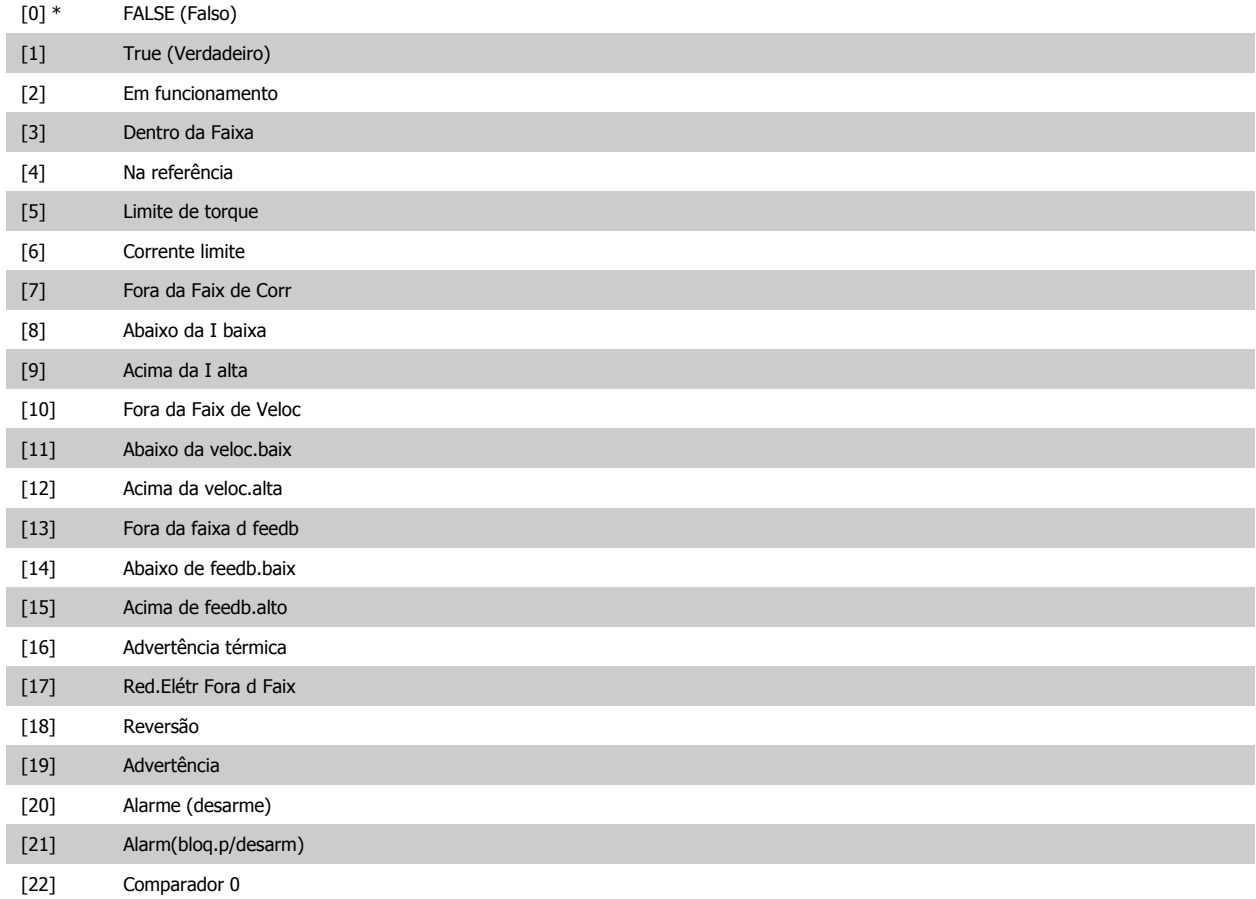

# Guia de Programação do VLT® AQUA Drive *Danfoss* en posta de Descrição do Parâmetro

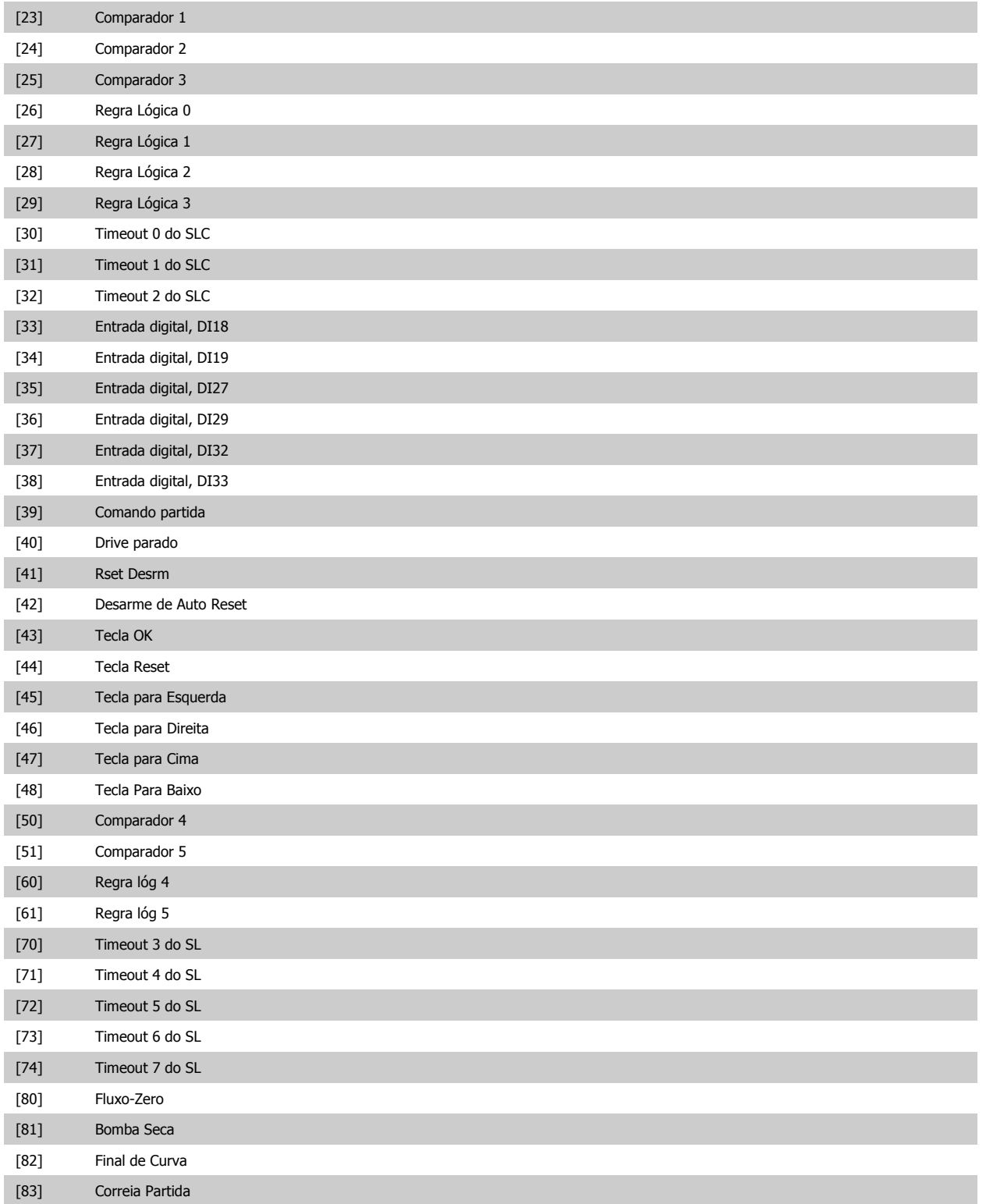

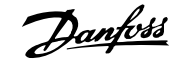

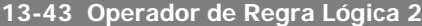

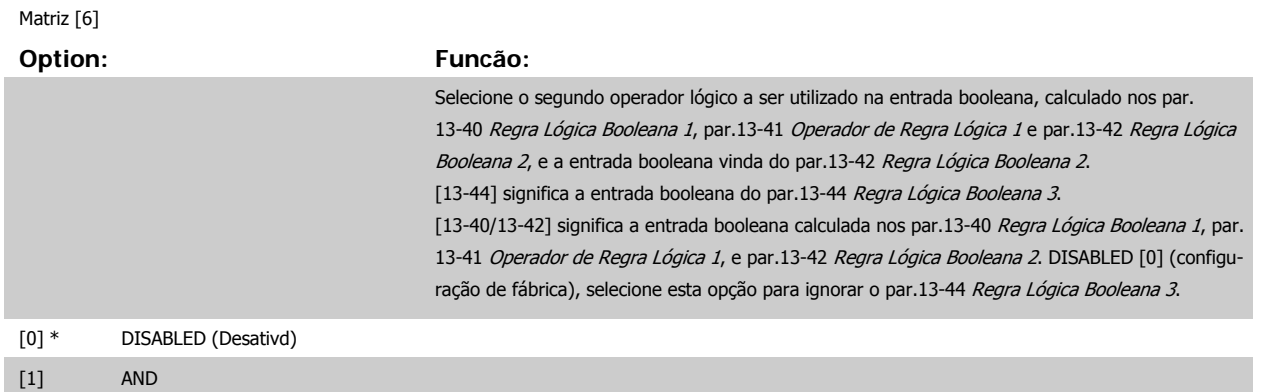

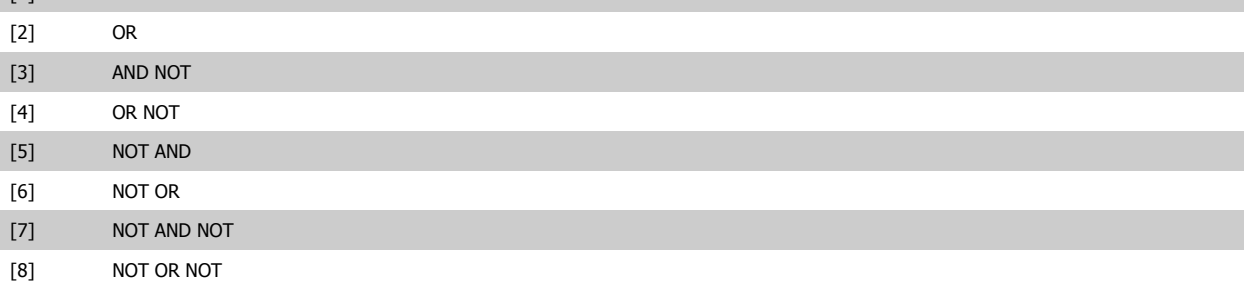

## **13-44 Regra Lógica Booleana 3**

### Matriz [6]

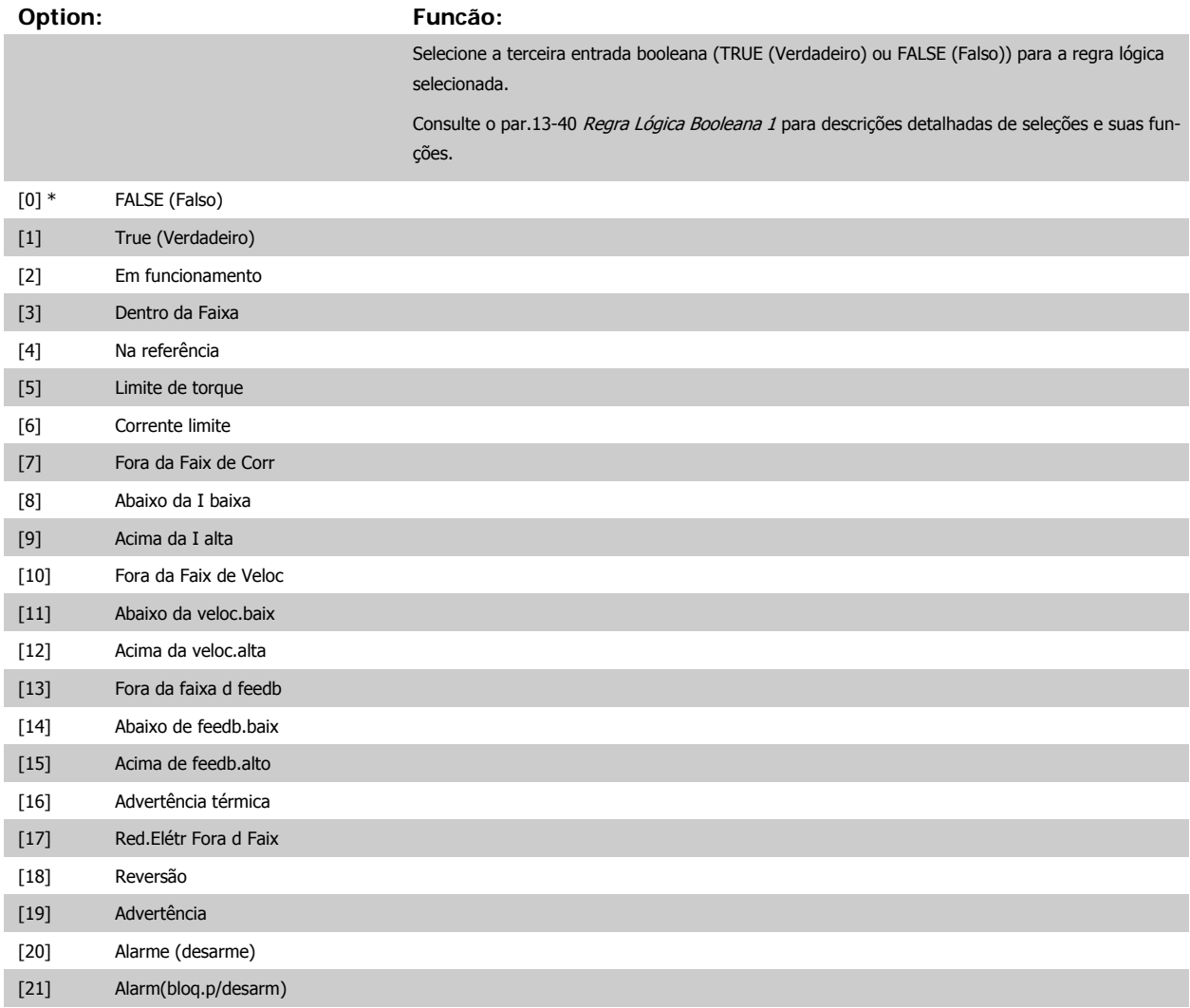

<span id="page-137-0"></span>ı

# Guia de Programação do VLT® AQUA Drive *Danfoss* en posta de Descrição do Parâmetro

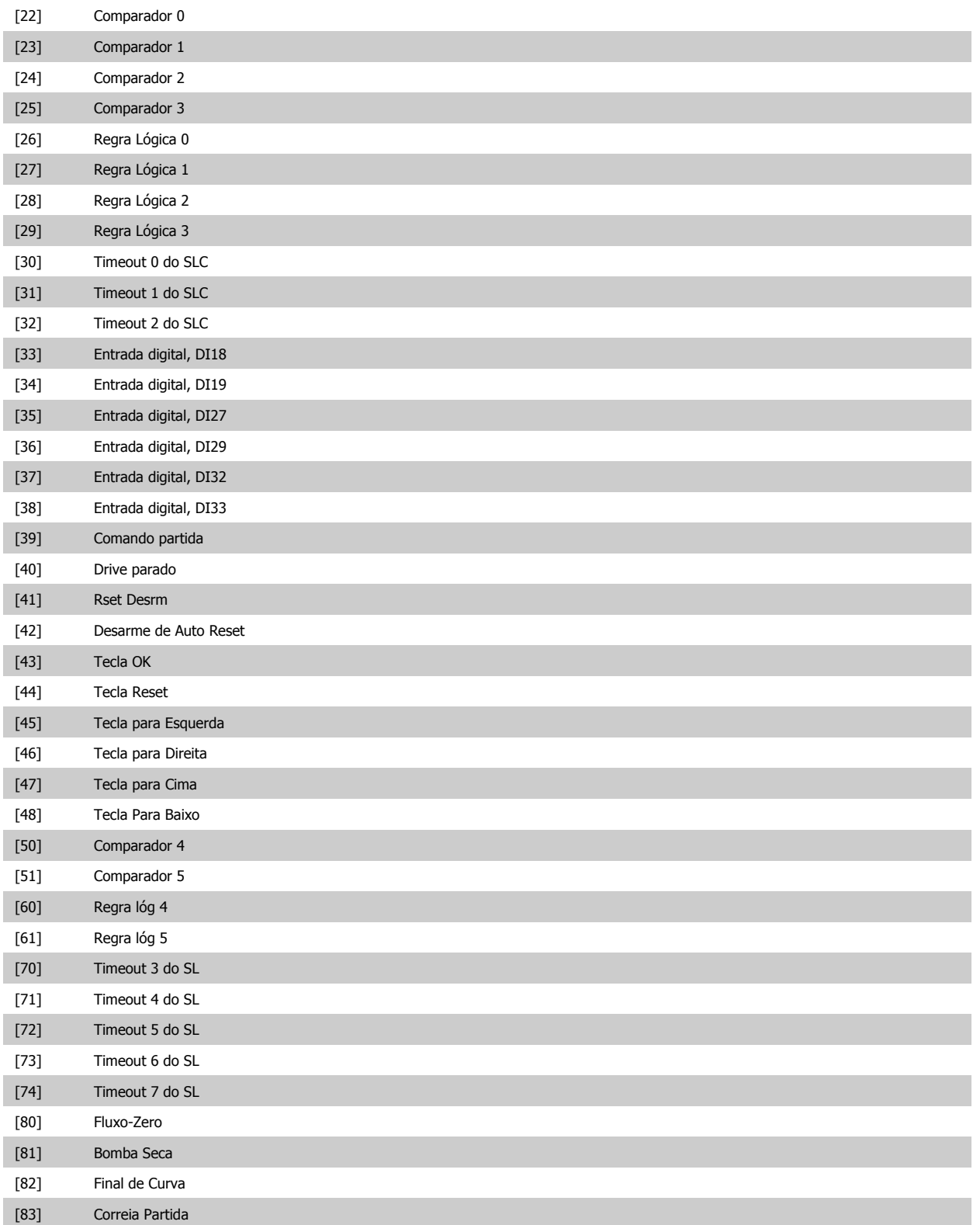

### <span id="page-139-0"></span>**2.12.6 13-5\* Estados**

Parâmetros para a programação do Smart Logic Controller.

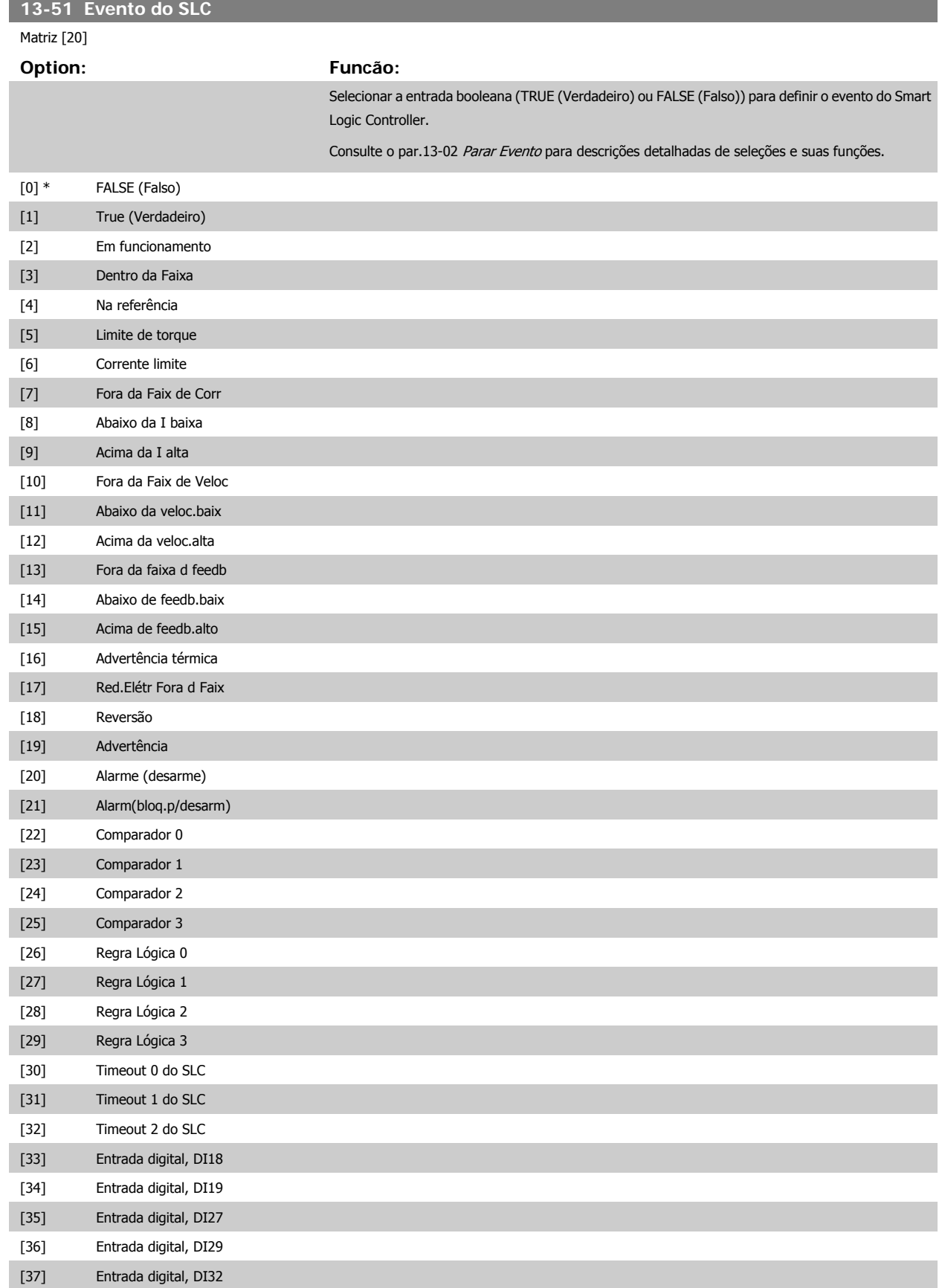

# <span id="page-140-0"></span>Guia de Programação do VLT® AQUA Drive *Danfoss* en electoreira do Parâmetro

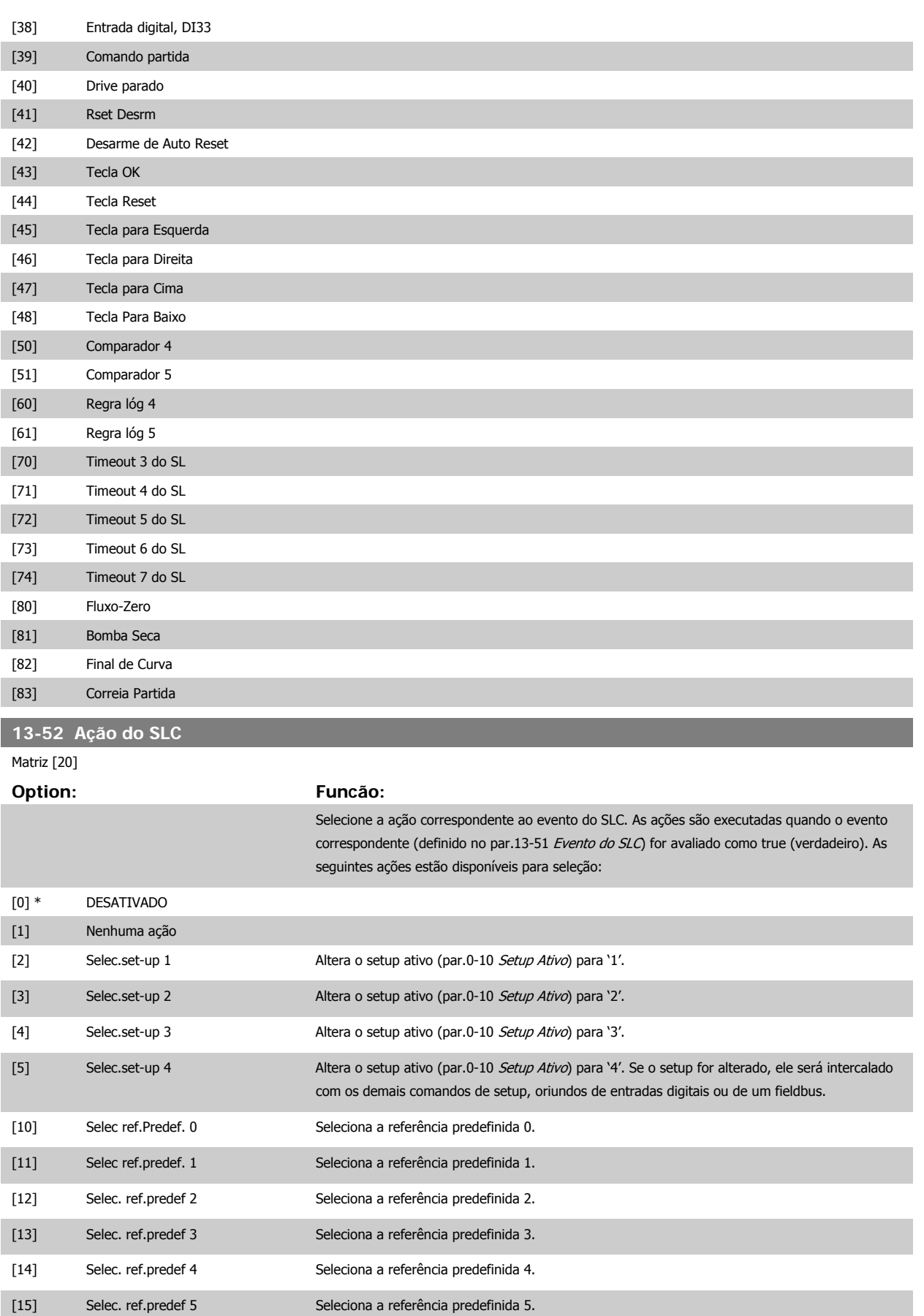

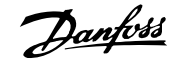

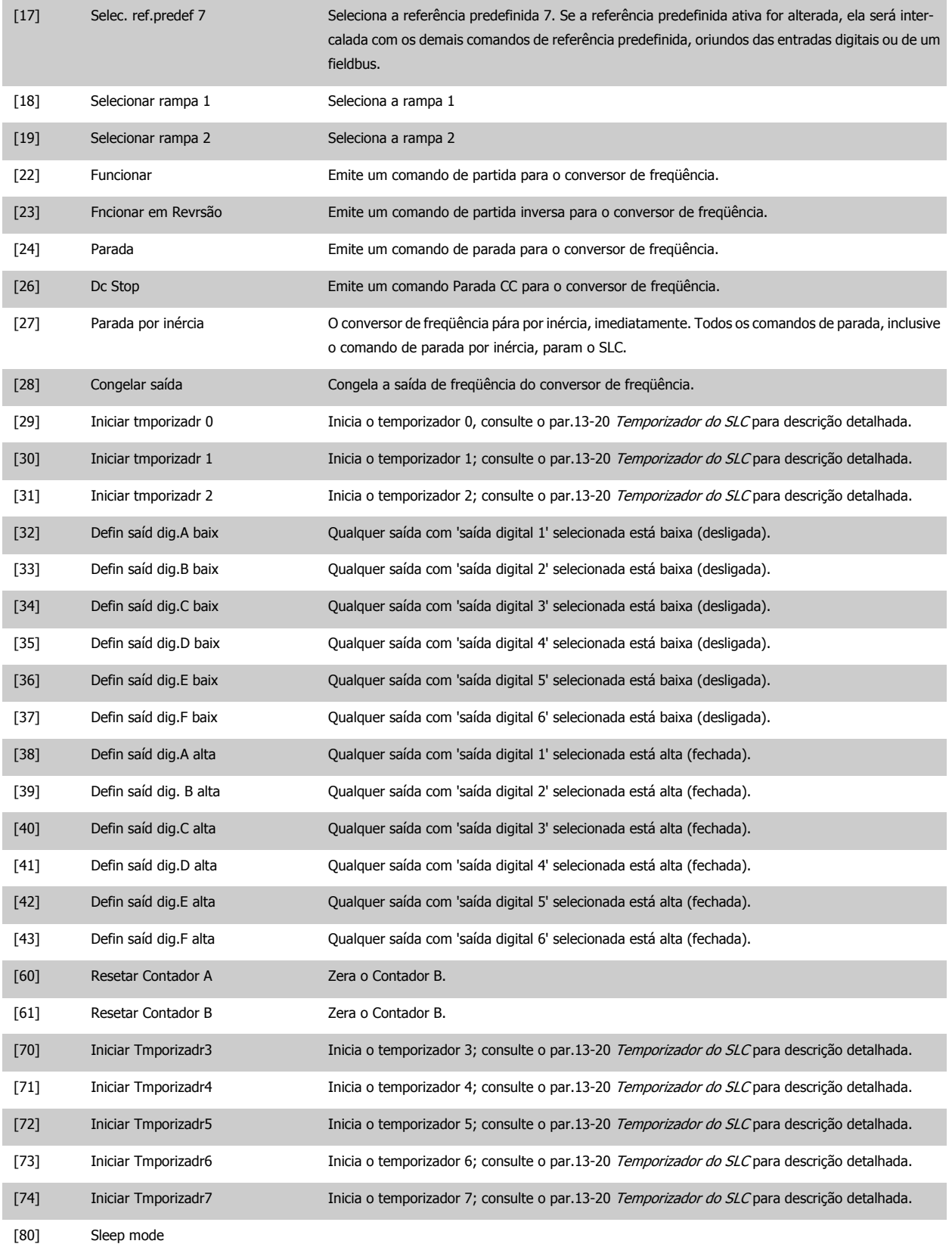

# **2.13 Main Menu (Menu Principal) - Funções Especiais - Grupo 14**

### **2.13.1 14-\*\* Funções Especiais**

Grupo de parâmetros para configurar as funções especiais do conversor de freqüência.

### **2.13.2 14-0\* Chveamnt d Invrsr 14-0\***

Parâmetros para configurar a chaveamento do inversor da.

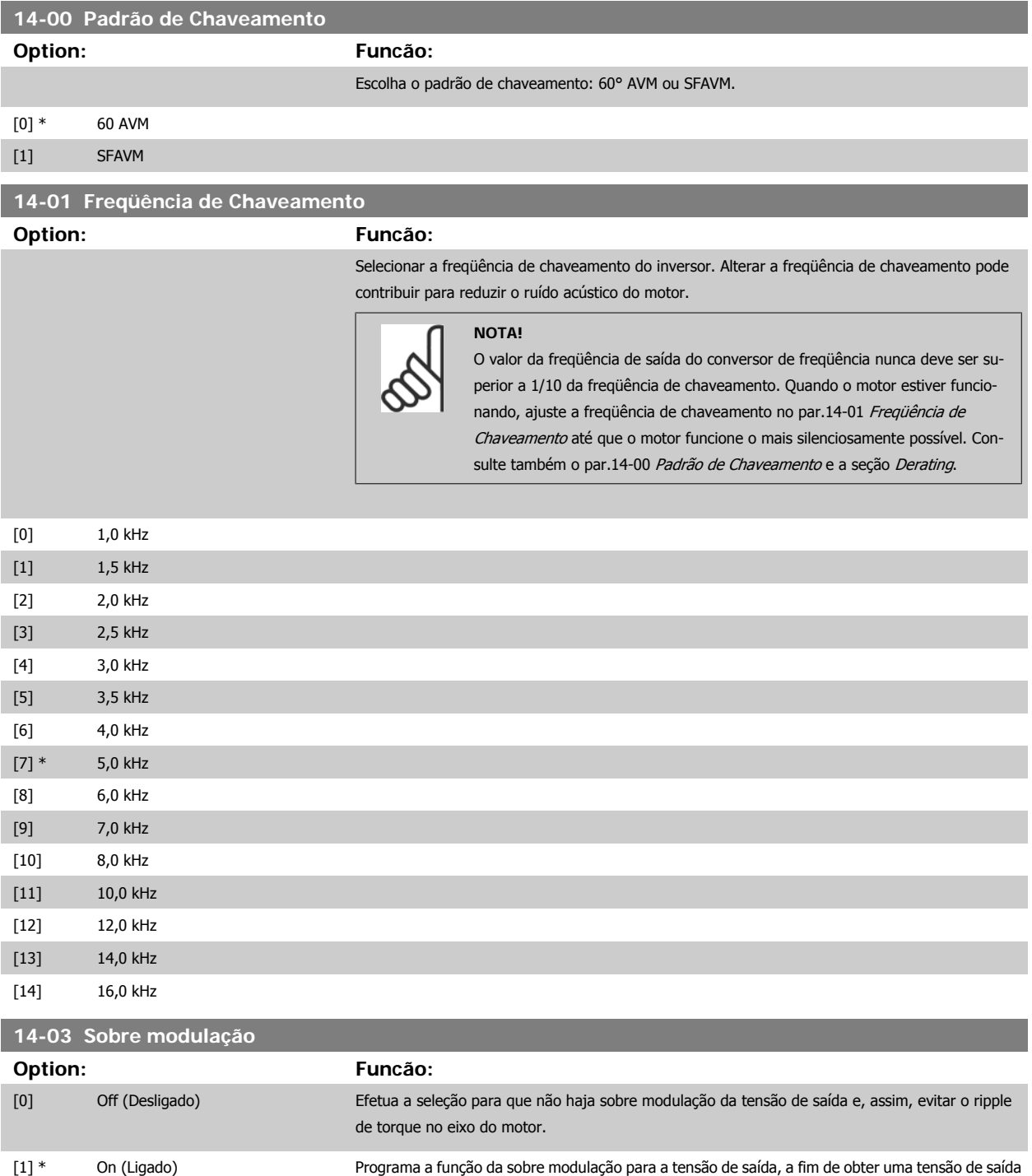

 **2**

até 15% maior que a tensão de rede.

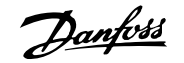

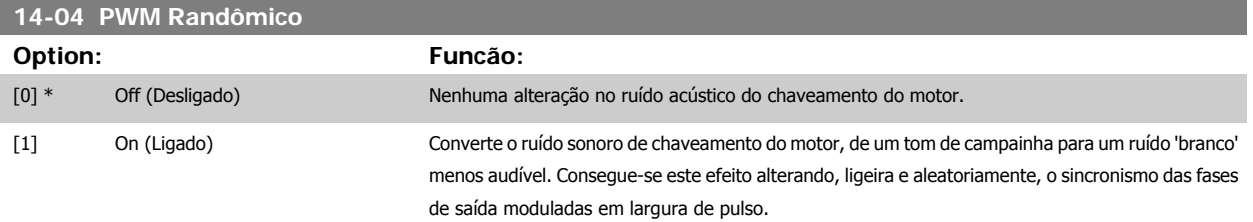

### **2.13.3 Lig/Deslig RedeElét, 14-1\***

Parâmetros para configurar o monitoramento e tratamento de falhas da rede elétrica.

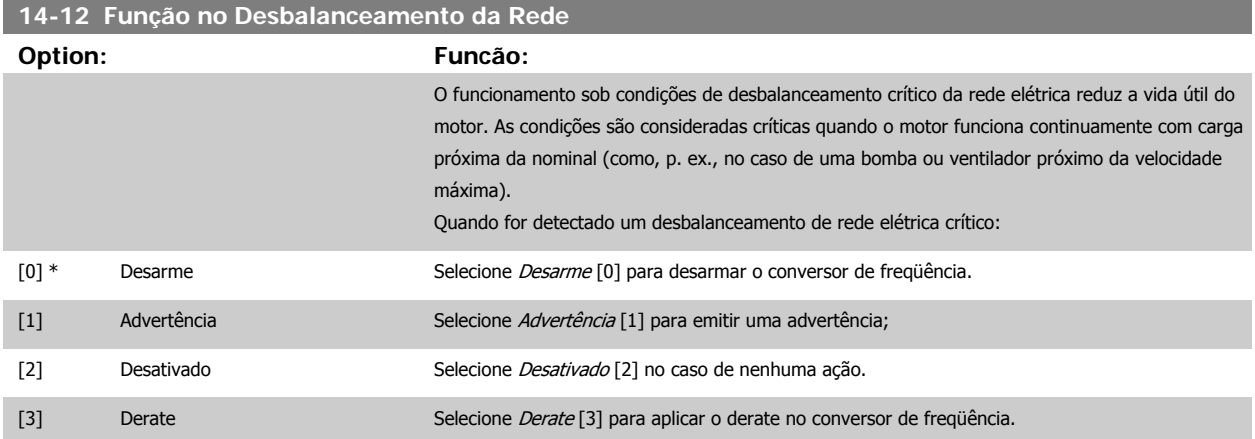

### **2.13.4 14-2\* Reset do Desarme**

Parâmetros para configurar o tratamento do reset automático, tratamento de desarme especial e auto-teste ou inicialização do cartão de controle.

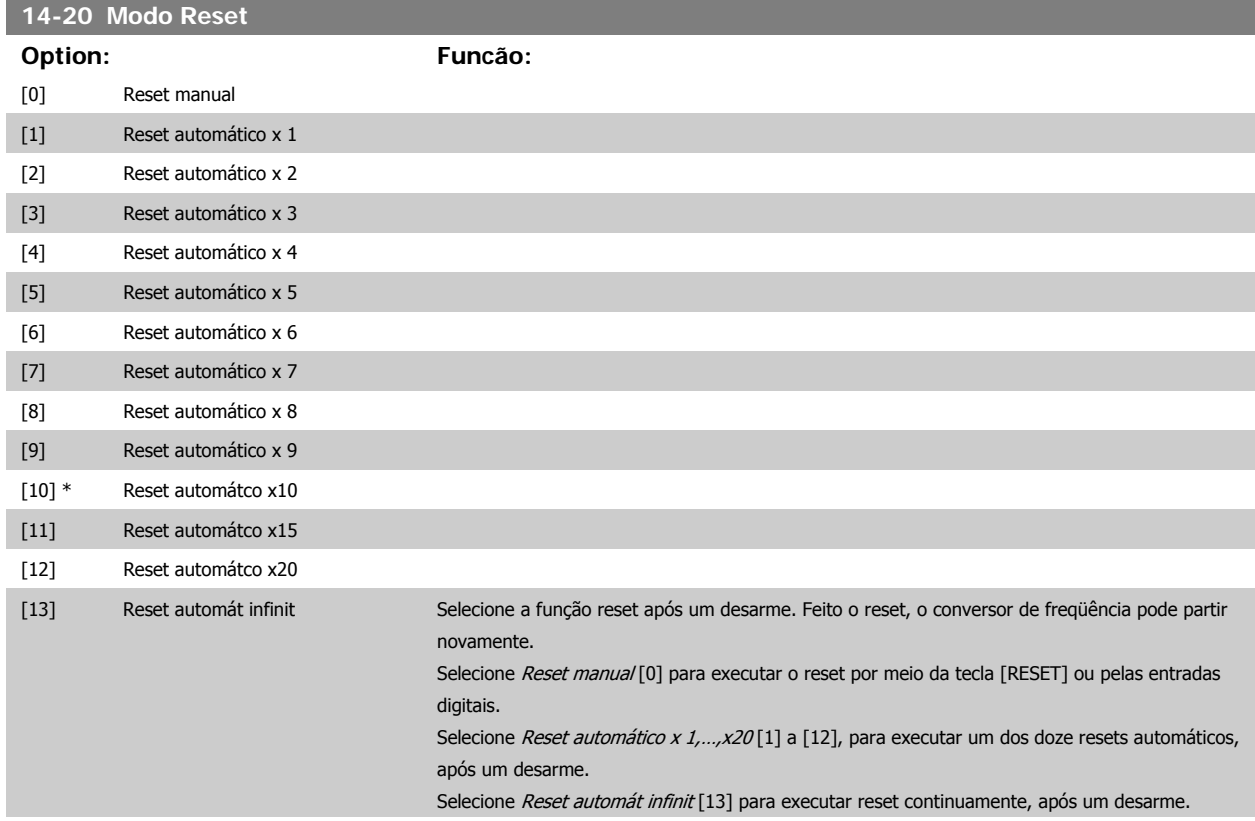
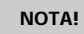

O motor pode partir sem advertência. Se o número de AUTOMATIC RESETs (Resets Automáticos) especificado for atingido em 10 minutos, o conversor de freqüência entra em modo Reset manual [0]. Após um Reset manual, a programação do par. 14-20 restabelece a seleção original. Se o número de resets automáticos não for atingido em 10 minutos ou quando um Reset manual for executado, o contador interno de RESETs AUTOMÁTICOs é zerado.

<span id="page-144-0"></span>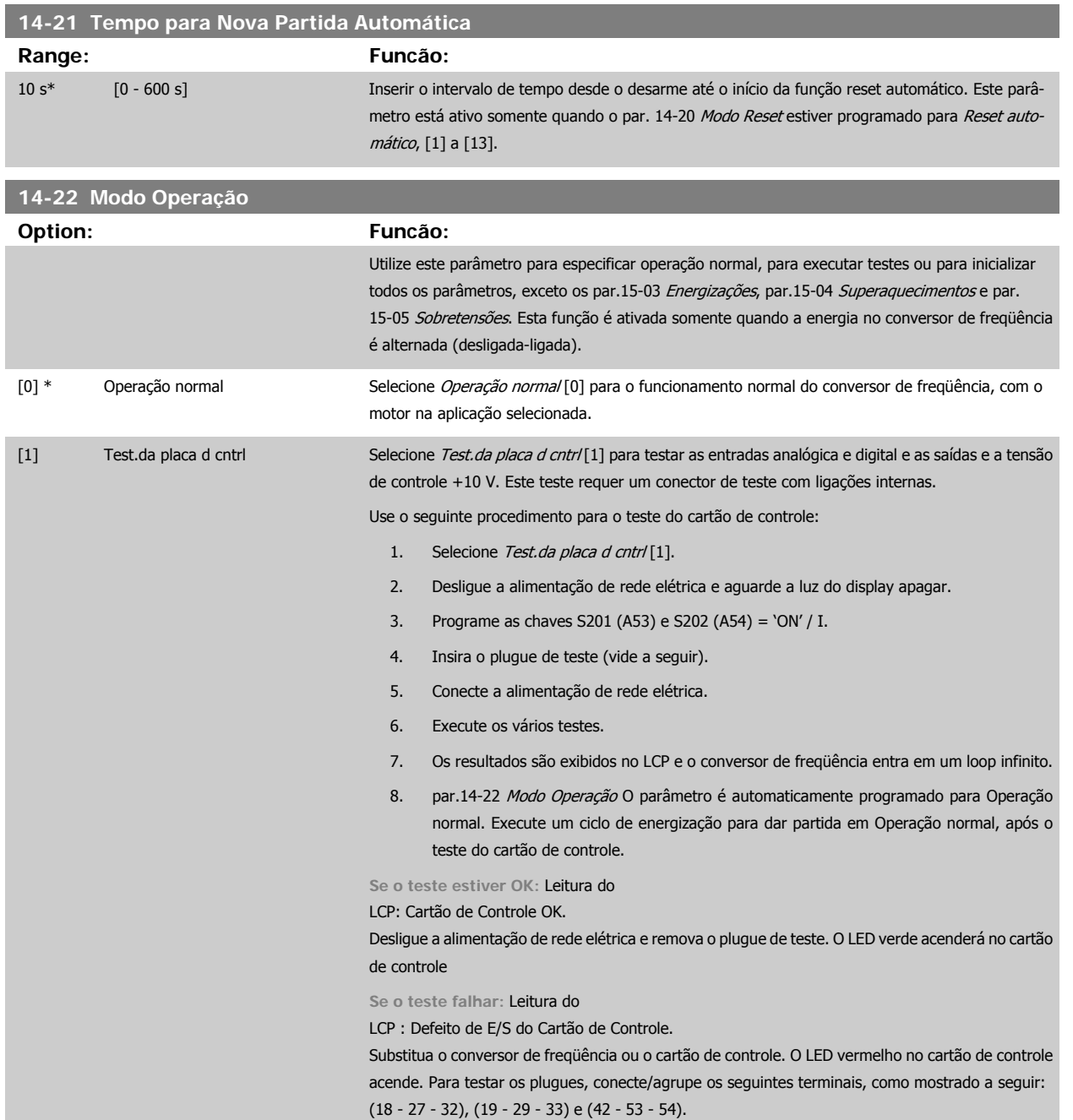

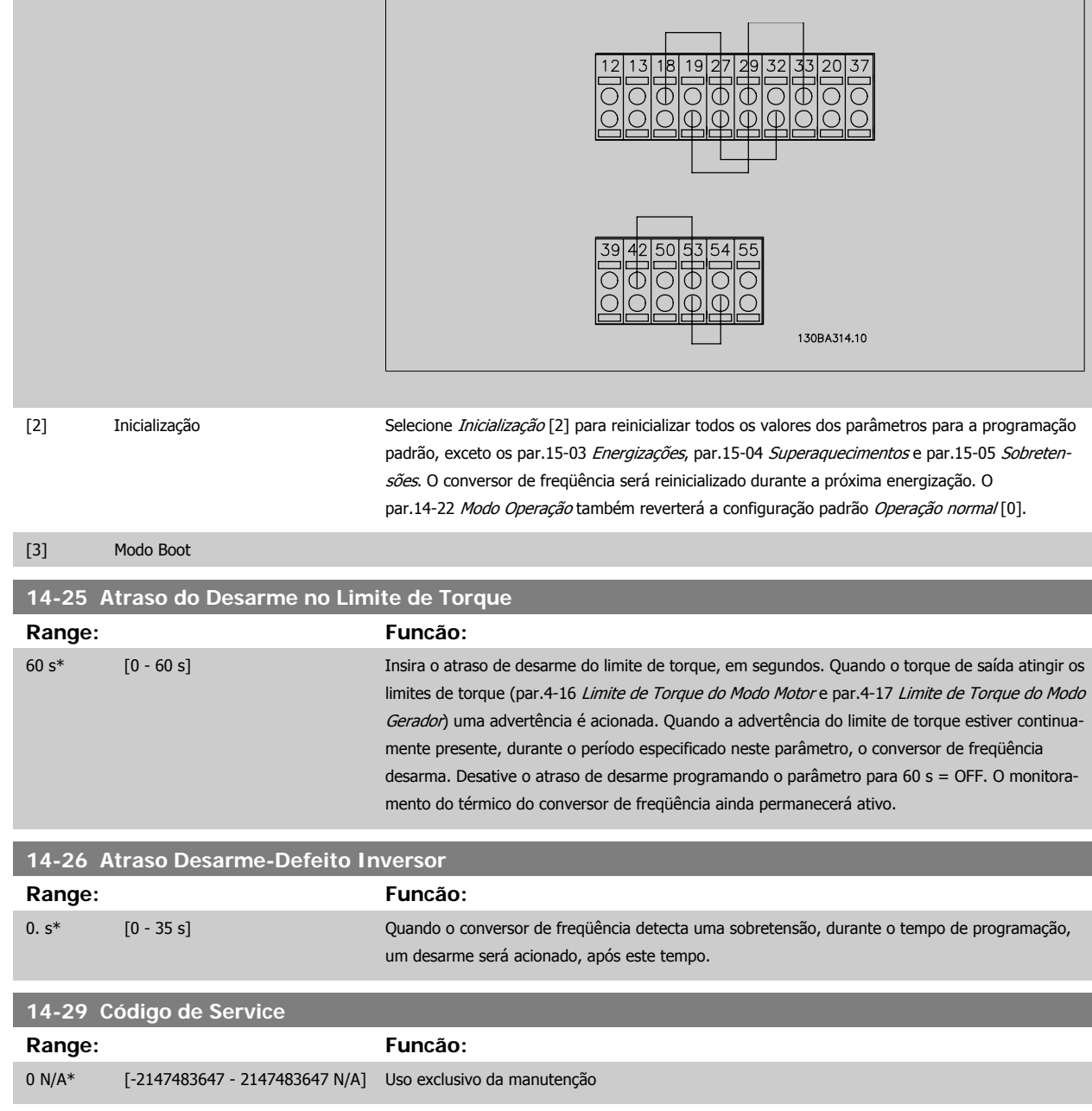

#### **2.13.5 Ctrl.Limite de Corr, 14-3\***

O conversor de freqüência é dotado de um Controlador do Limite de Corrente Integral, que é ativado quando a corrente do motor, e portanto o torque, for maior que os limites de torque programados nos parâmetros 4-16 e 4-17.

Quando o limite de corrente for atingido, durante o funcionamento do motor ou durante uma operação de funcionamento como gerador, o conversor de freqüência tentará diminuir o torque abaixo dos limites predefinidos, tão rápido quanto possível, sem perder o controle do motor.

Enquanto o controle de corrente estiver ativo, o conversor de freqüência só poderá ser parado configurando uma entrada digital para Paradp/inérc.reverso [2] ou Parad inérc.Rst.rvrs. [3]. Quaisquer sinais nos terminais 18 a 33 não estarão ativos, enquanto o conversor de freqüência estiver próximo do limite de corrente.

Utilizando uma entrada digital, programada para Paradp/inérc.reverso [2] ou Parad inérc.Rst.rvrs. [3], o motor não utiliza o tempo de desaceleração, uma vez que o conversor de freqüência parou por inércia.

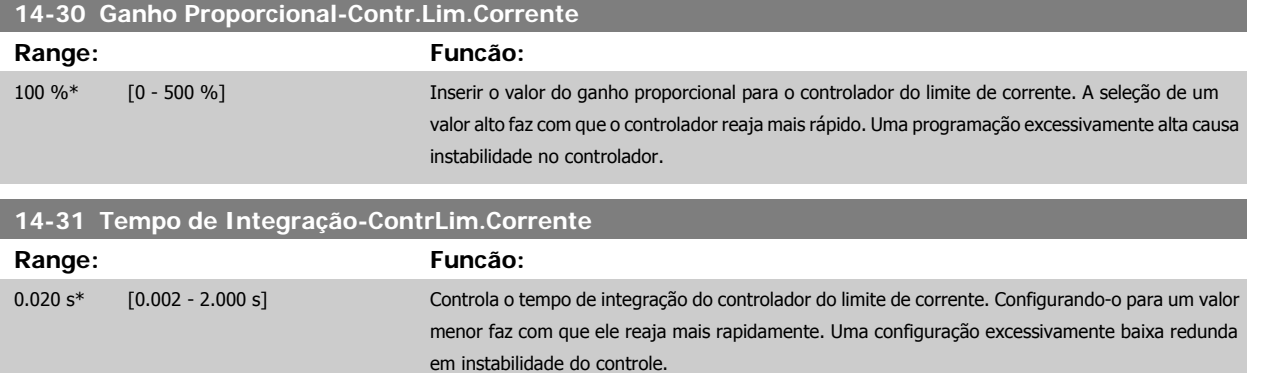

#### **2.13.6 Otimiz. de Energia, 14-4\***

Parâmetros para ajustar o nível de otimização da energia, nos modos Torque Variável (TV) e Otimização Automática da Energia (AEO - Automatic Energy Optimization).

A Otimização Automática de Energia estará ativa somente se o par. 1-03, Características de Torque, estiver programado para Otim. Autom Energia. CT [2] ou *Otim. Autom Energia VT* [3].

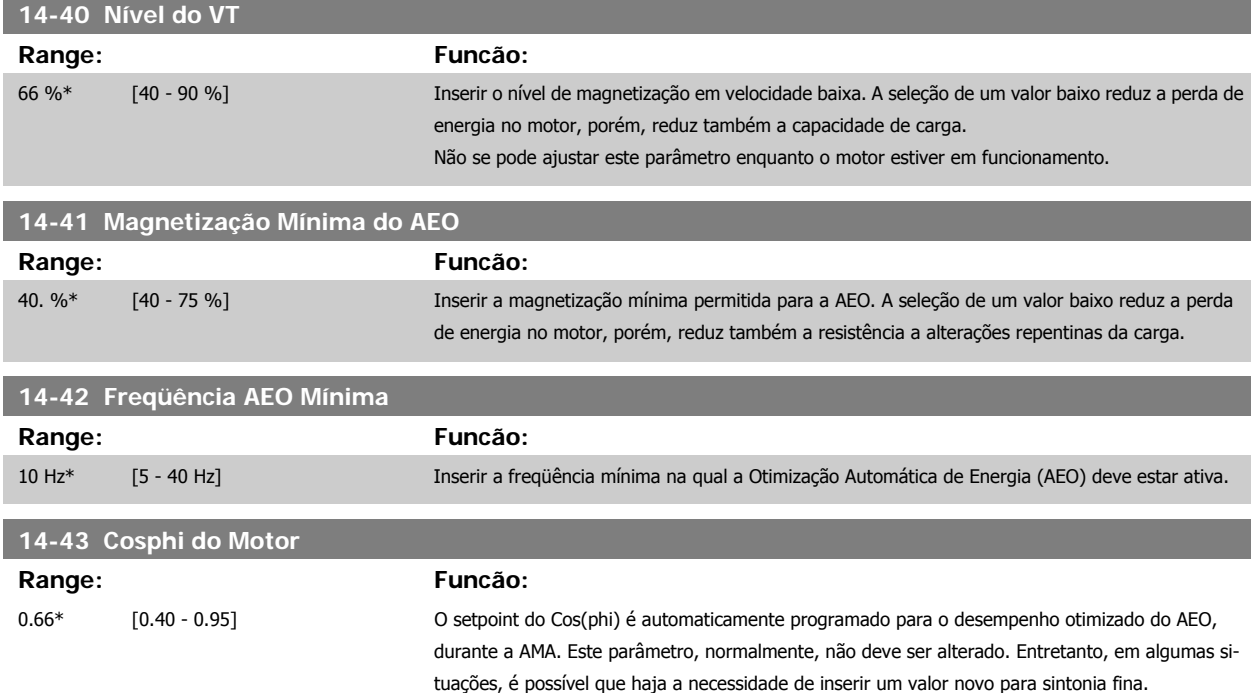

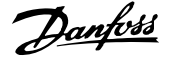

### **2.13.7 14-5\* Ambiente**

Estes parâmetros auxiliam o conversor de freqüência a funcionar sob condições ambientais especiais.

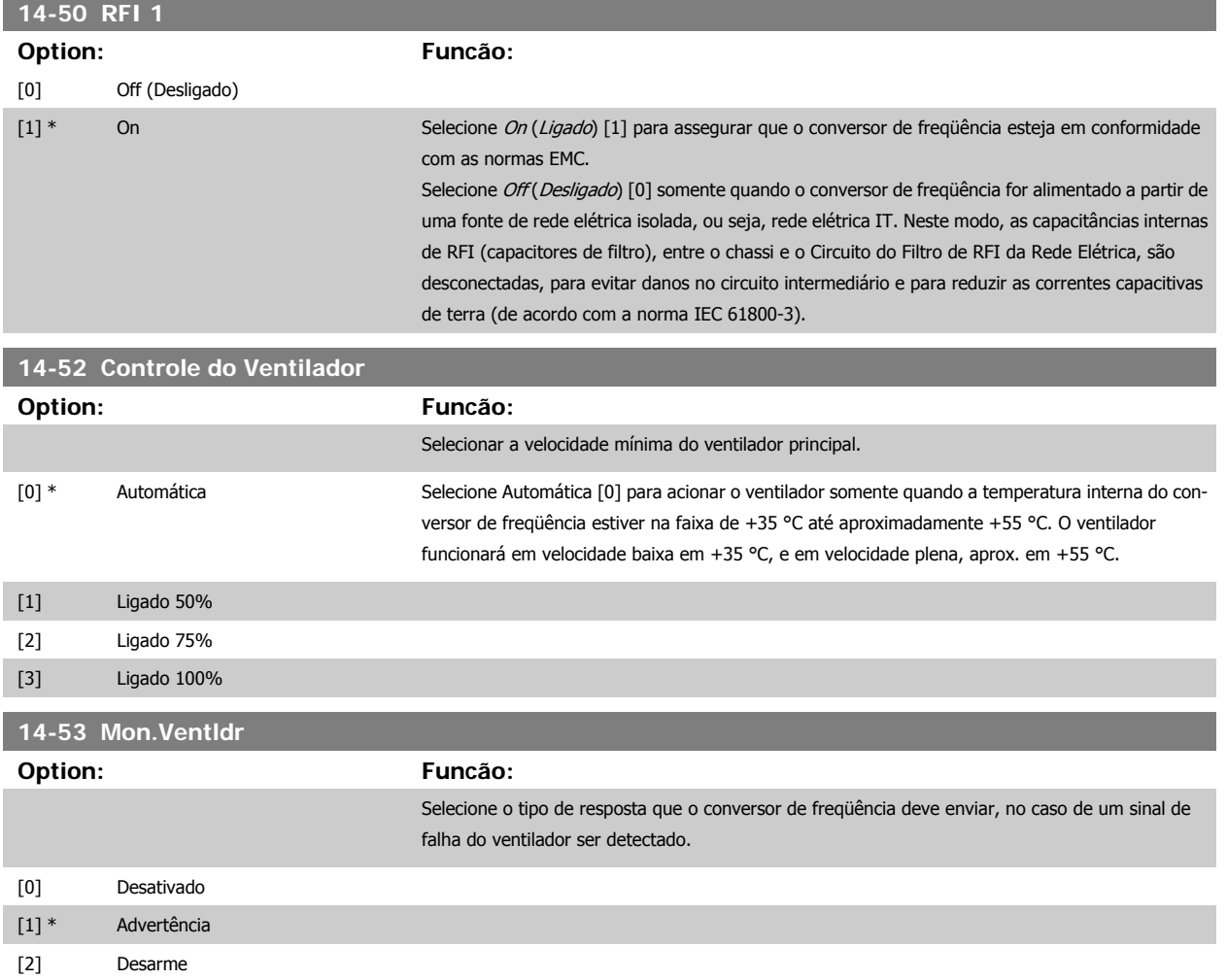

#### **2.13.8 Derate Automático, 14-6\***

Este grupo contém parâmetros para efetuar o derate do conversor de freqüência, no caso de temperatura elevada.

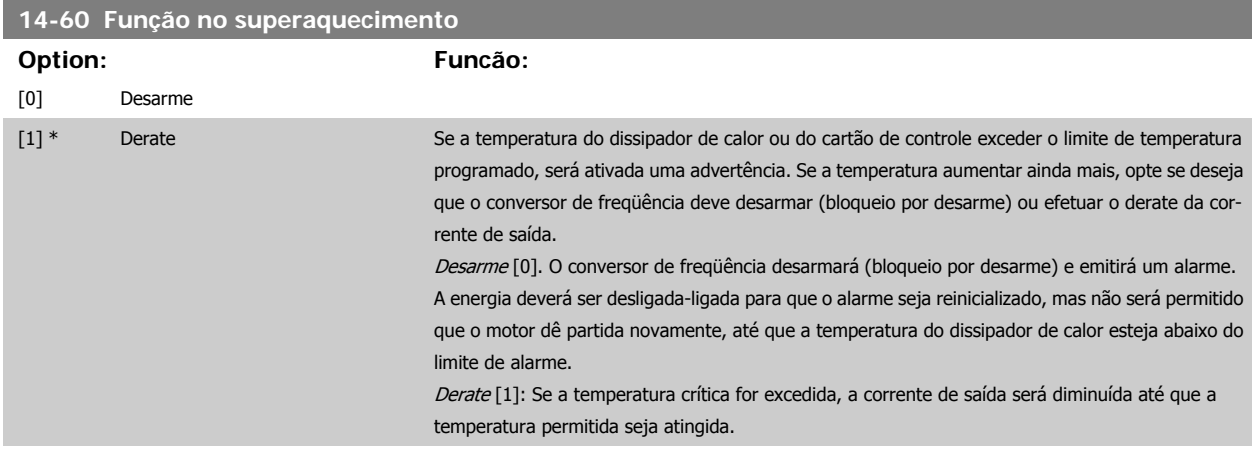

#### **2.13.9 Sem Desarme na Sobrecarga do Inversor**

Em alguns sistemas de bombeamento, o conversor de freqüência não foi dimensionado adequadamente para gerar a corrente necessária, em todos os pontos da característica operacional fluxo-pressão. Nestes pontos, a bomba necessitará de uma corrente maior que a nominal do conversor de freqüência. O conversor de freqüência pode gerar 110% da corrente nominal, continuamente, durante 60 s. Se ele ainda continuar com sobrecarga, o conversor normalmente desarmará (e a bomba irá parar por inércia) e emitirá um alarme.

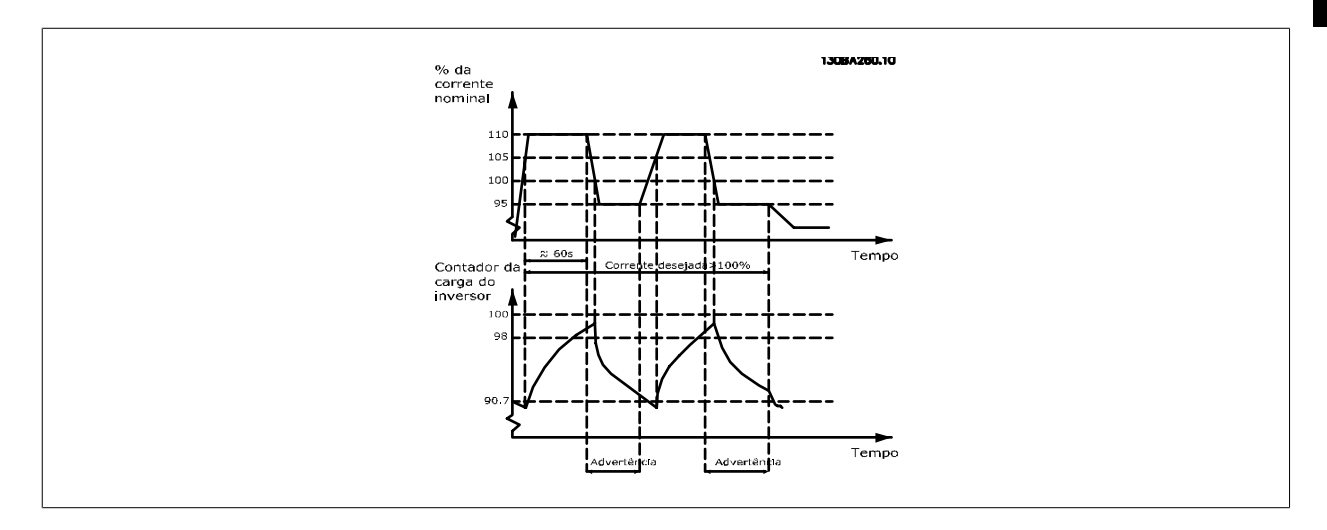

Pode ser recomendável fazer com que a bomba funcione em uma velocidade menor, durante algum tempo, caso não seja possível funcionar continuamente com essa demanda.

Selecione a Função na Sobrecarga do Inversor, par. 14-61 Função na Sobrecarga do Inversor, para que a velocidade da bomba seja reduzida automaticamente, até que a corrente de saída caia abaixo de 100% da corrente nominal (programada no par.14-62 Inv: Corrente de Derate de Sobrecarga). A Função na Sobrecarga do Inversor é uma alternativa para permitir que o conversor de freqüência desarme.

O conversor de freqüência faz uma estimativa da carga na seção de energia, por meio de um contador da carga do inversor, que emitirá uma advertência na contagem de 98% e um reset da advertência em 90%. Na contagem de 100%, o conversor de freqüência desarma e emite um alarme. O status do contador pode ser lido no par.16-35 [Térmico do Inversor](#page-159-0).

Se o par. 14-61 Função na Sobrecarga do Inversor, estiver programado para Derate, a velocidade da bomba será reduzida, assim que o contador exceder a contagem de 98, e permanecerá reduzida até que a contagem esteja abaixo de 90,7.

Se o par.14-62 Inv: Corrente de Derate de Sobrecarga, estiver programado, p.ex. em 95%, uma sobrecarga contínua fará a velocidade da bomba flutuar, entre valores que correspondem a 110% e 95% da corrente de saída nominal do conversor de freqüência.

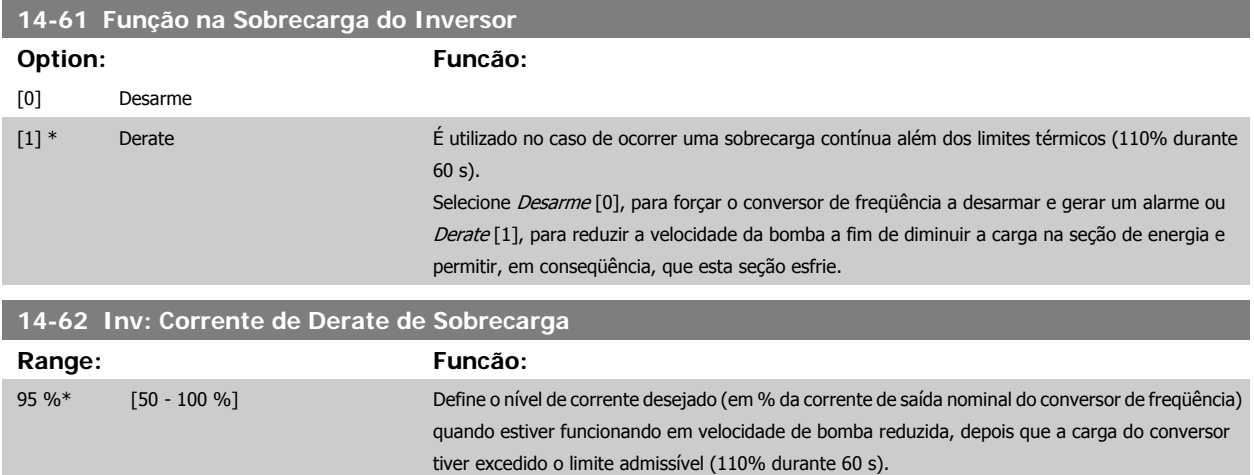

### <span id="page-149-0"></span>**2.14 Main Menu (Menu Principal) - Informações sobre o Conversor de Freqüência Grupo 15**

**2.14.1 15-\*\* Informação do VLT**

Grupo de parâmetros contendo informações do conversor de freqüência, como dados operacionais, configuração de hardware e versões de software.

#### **2.14.2 15-0\* Dados Operacionais**

Grupo de parâmetros contendo dados operacionais, como Horas de Funcionamento, Medidores de kWh, Energizações, etc.

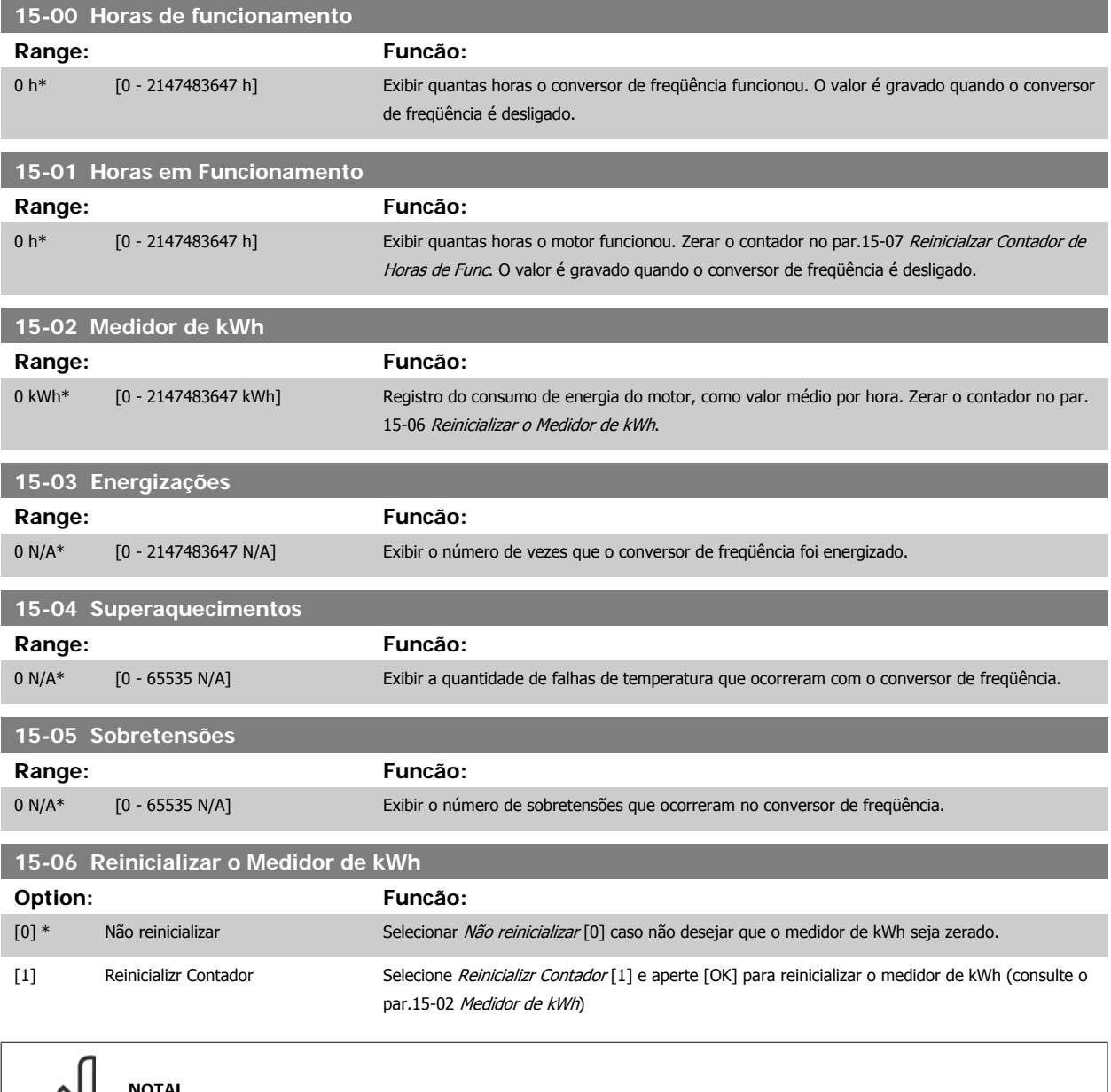

**NOTA!**

O reset é executado apertando-se [OK].

<span id="page-150-0"></span>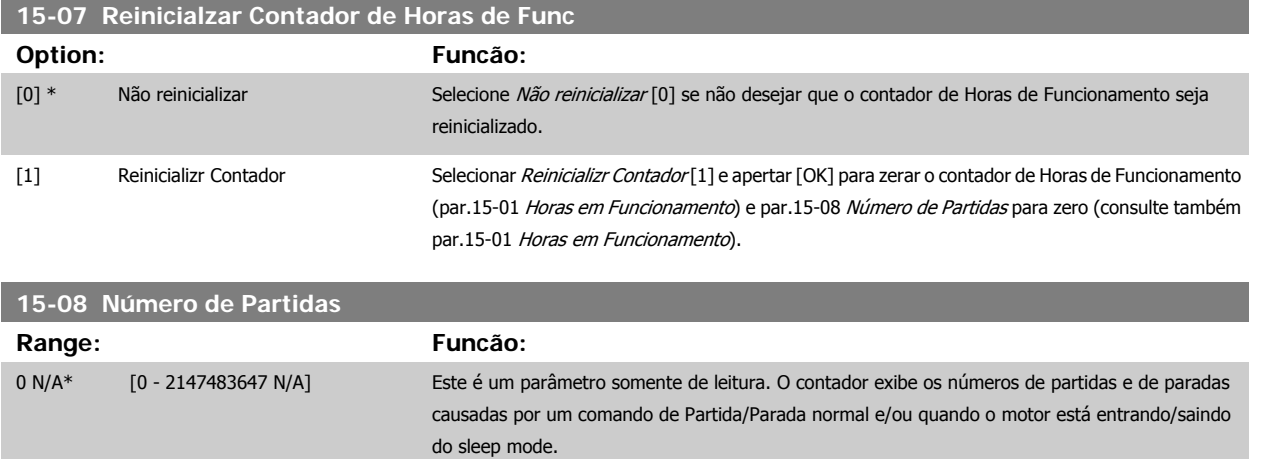

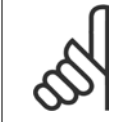

**NOTA!**

Este parâmetro será reinicializado quando o par.15-07 Reinicialzar Contador de Horas de Func for reinicializado.

### **2.14.3 15-1\* Def. Log de Dados**

O Log de Dados permite o registro contínuo de até 4 fontes de dados (par. 15-10 Fonte do Logging) em periodicidades individuais ([par.15-11](#page-151-0) Intervalo [de Logging](#page-151-0)). Um evento do disparo (par.15-12 [Evento do Disparo](#page-151-0)) e uma janela (par.15-14 [Amostragens Antes do Disparo](#page-152-0)) são utilizados para iniciar e parar o registro condicionalmente.

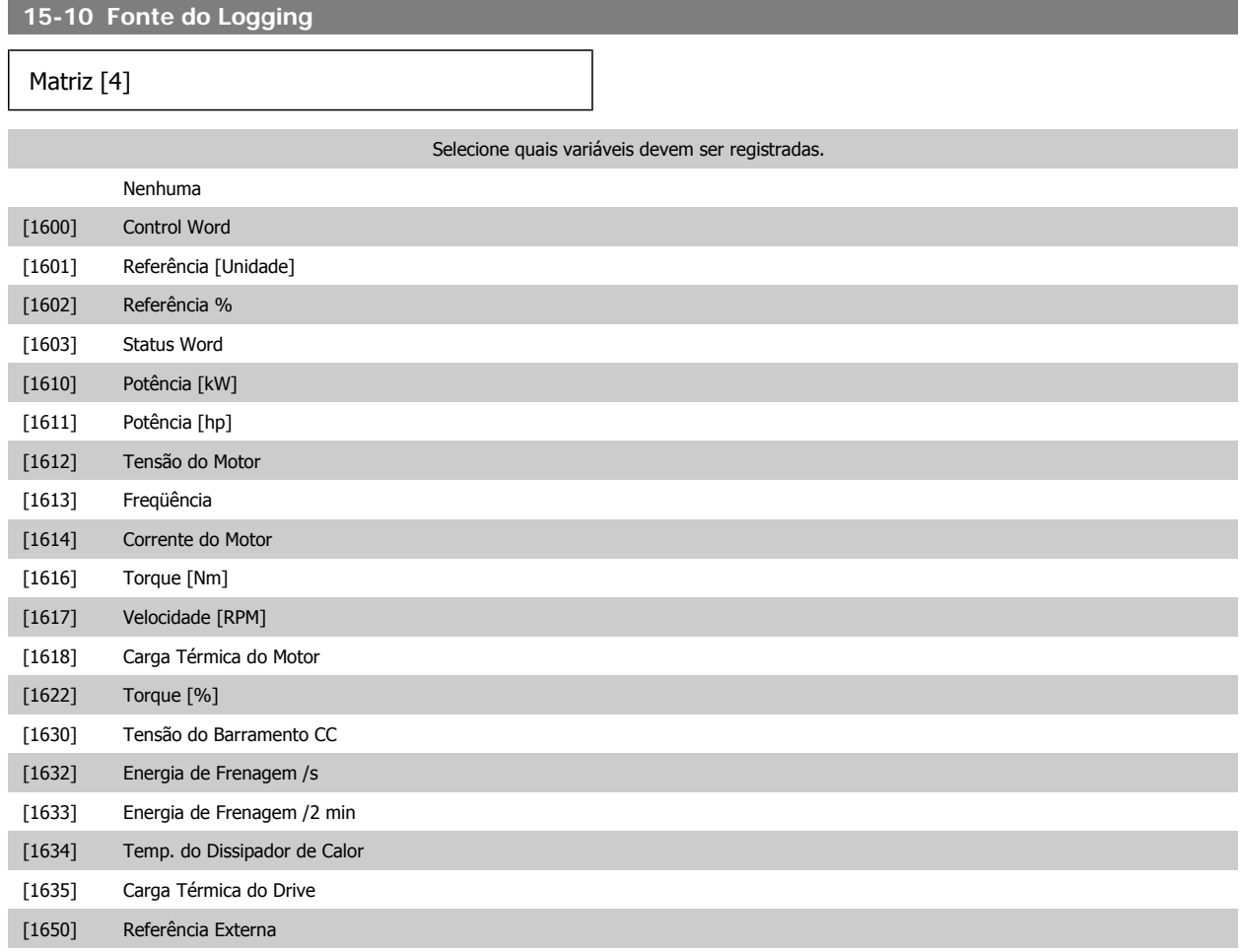

<span id="page-151-0"></span>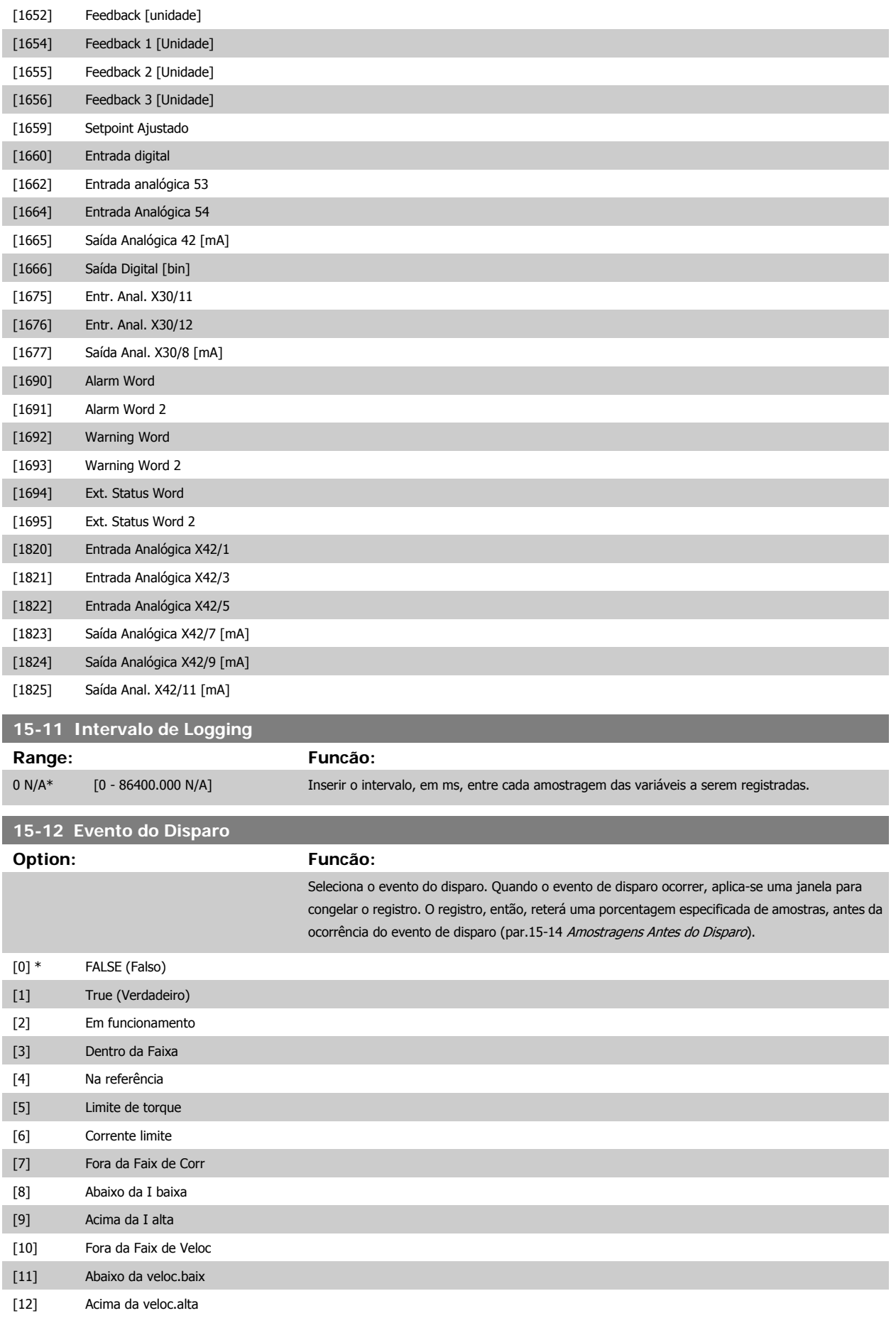

# <span id="page-152-0"></span>Guia de Programação do VLT® AQUA Drive *Danfoss* en electoreira do Parâmetro

 **2**

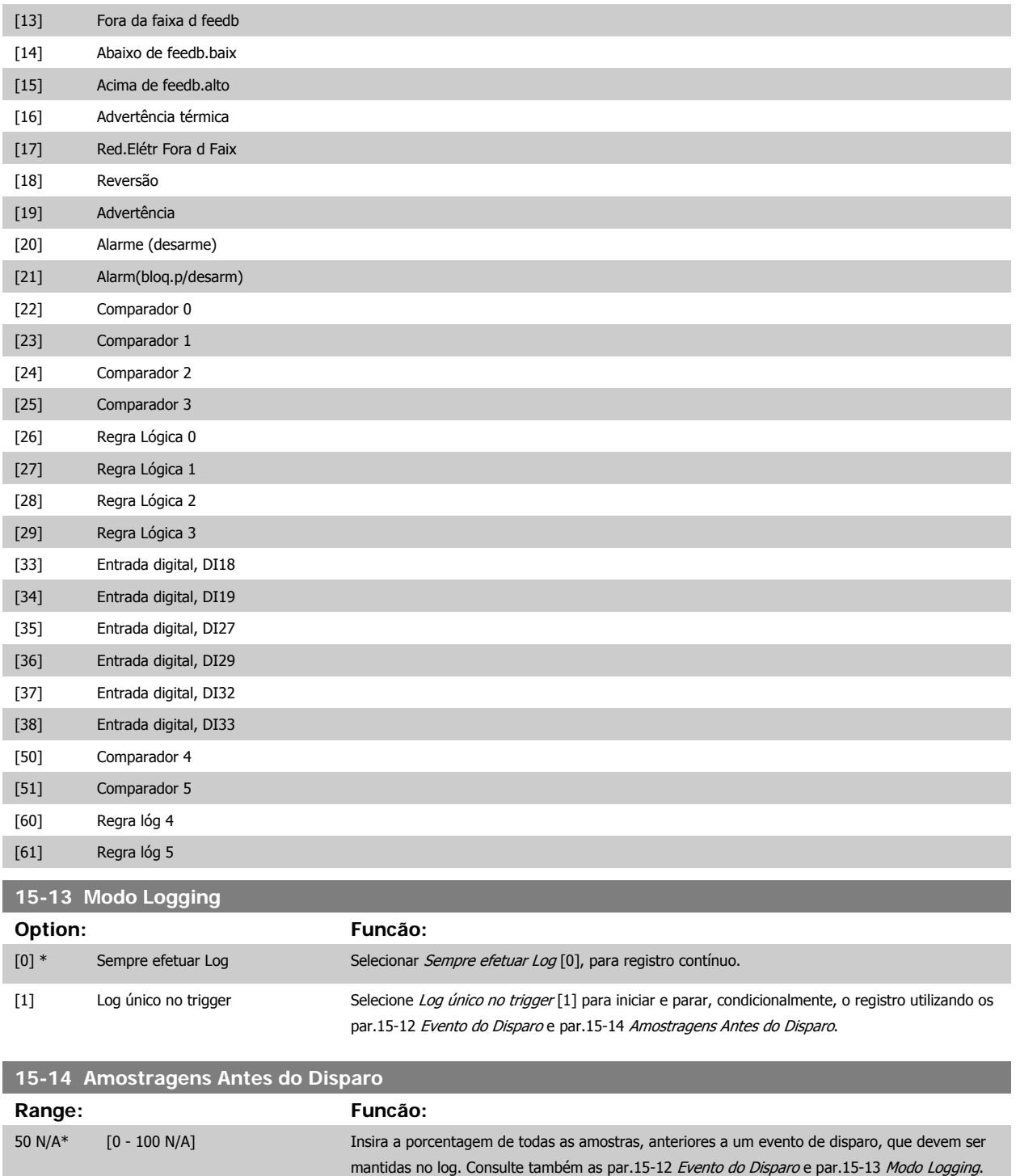

### **2.14.4 15-2\* Registro do Histórico**

Exibir até 50 registros de dados, por meio dos parâmetros de matriz, neste grupo de parâmetros. Para todos os parâmetros no grupo, [0] corresponde aos dados mais recentes e [49] aos mais antigos. Os dados são registrados cada vez que ocorre um evento (não confundir com eventos do SLC). Eventos, neste contexto, são definidos como uma alteração em uma das seguintes áreas:

1. Entrada digital

**2** 

- 2. Saídas digitais (não monitoradas neste release de SW)
- 3. Warning word
- 4. Alarm word
- 5. Status word
- 6. Control word
- 7. Status word estendida

Os eventos são registrados com valor e horário em milisegundos. O intervalo de tempo entre dois eventos depende da freqüência com que os eventos ocorrem (no máximo uma vez a cada varredura). O registro de dados é contínuo, porém, se ocorrer um alarme, o registro é salvo e os valores podem ser vistos no display. Este recurso é útil, por exemplo, ao executar serviço depois de um desarme. Exibir o registro histórico contido neste parâmetro, por meio da porta de comunicação serial ou pelo display.

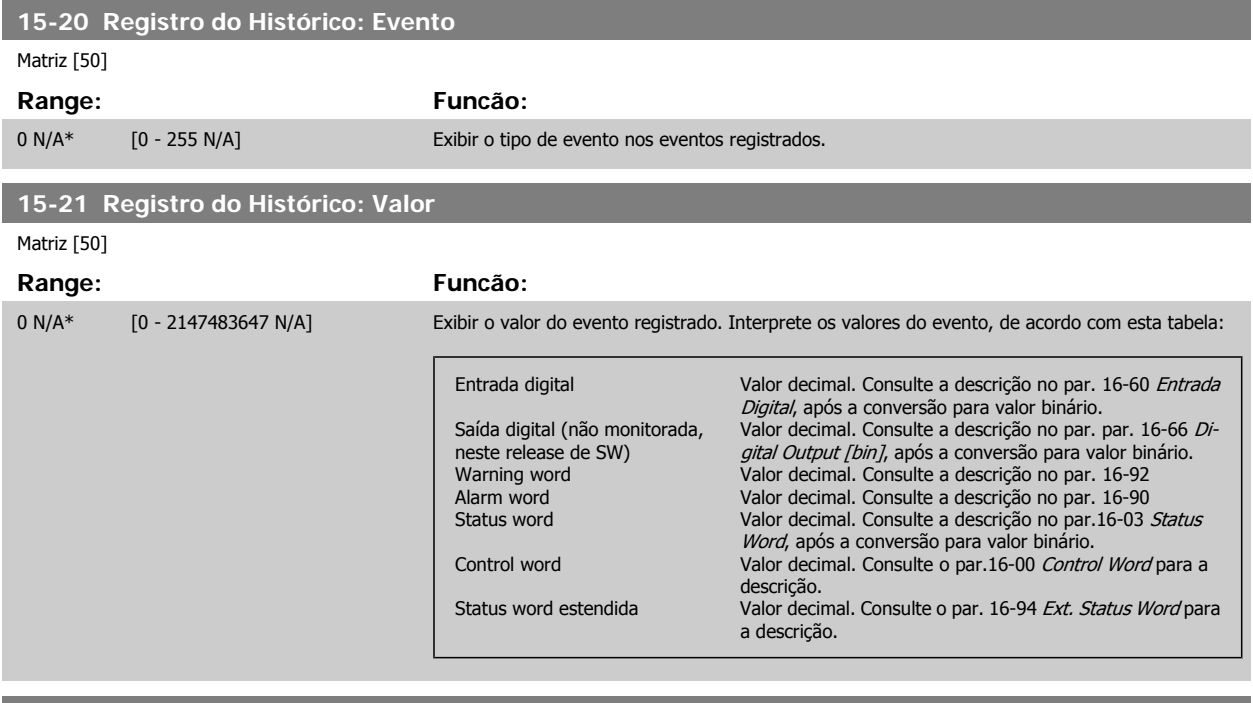

#### **15-22 Registro do Histórico: Tempo**

Matriz [50]

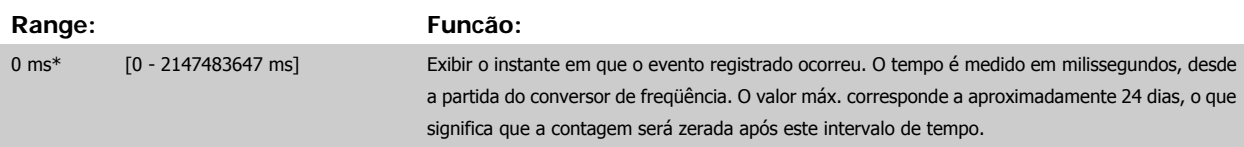

### **2.14.5 LogAlarme, 15-3\***

Os parâmetros neste grupo são parâmetros de matriz, onde até 10 registros de falhas podem ser visualizados.[0] é o dado de registro mais recente, e [9] o mais antigo. Os códigos de erro, valores e do horário podem ser visualizados para todos os dados registrados.

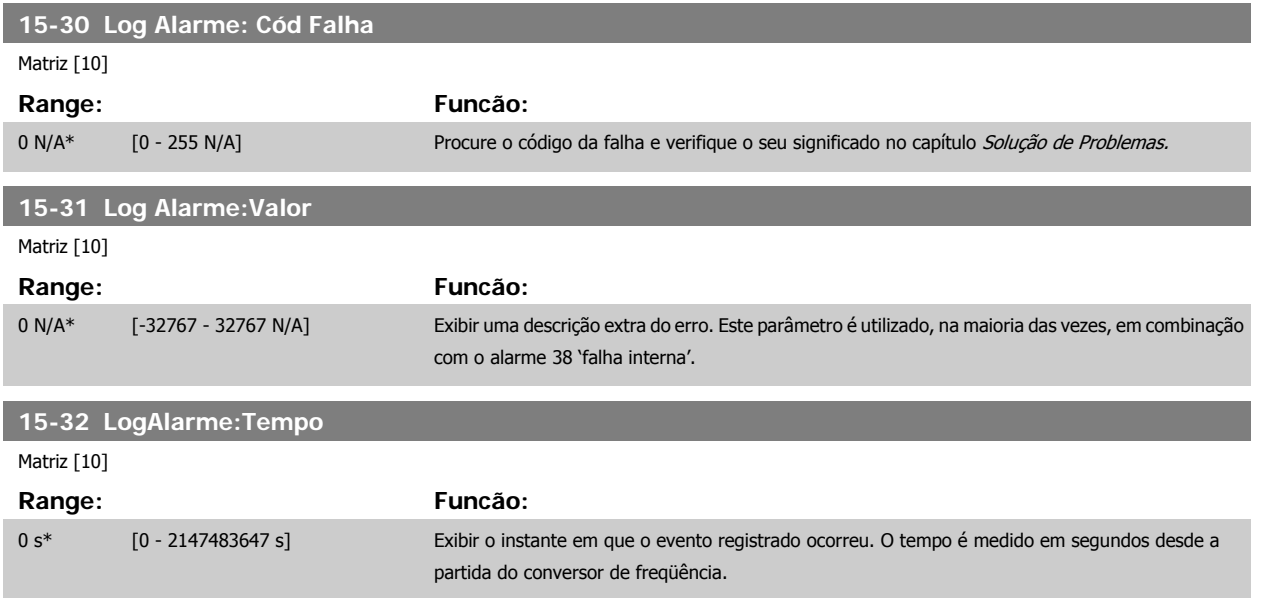

### **2.14.6 15-4\* Identific. do VLT**

Parâmetros que contêm informações somente de leitura, sobre as configurações de hardware e software do conversor de freqüência.

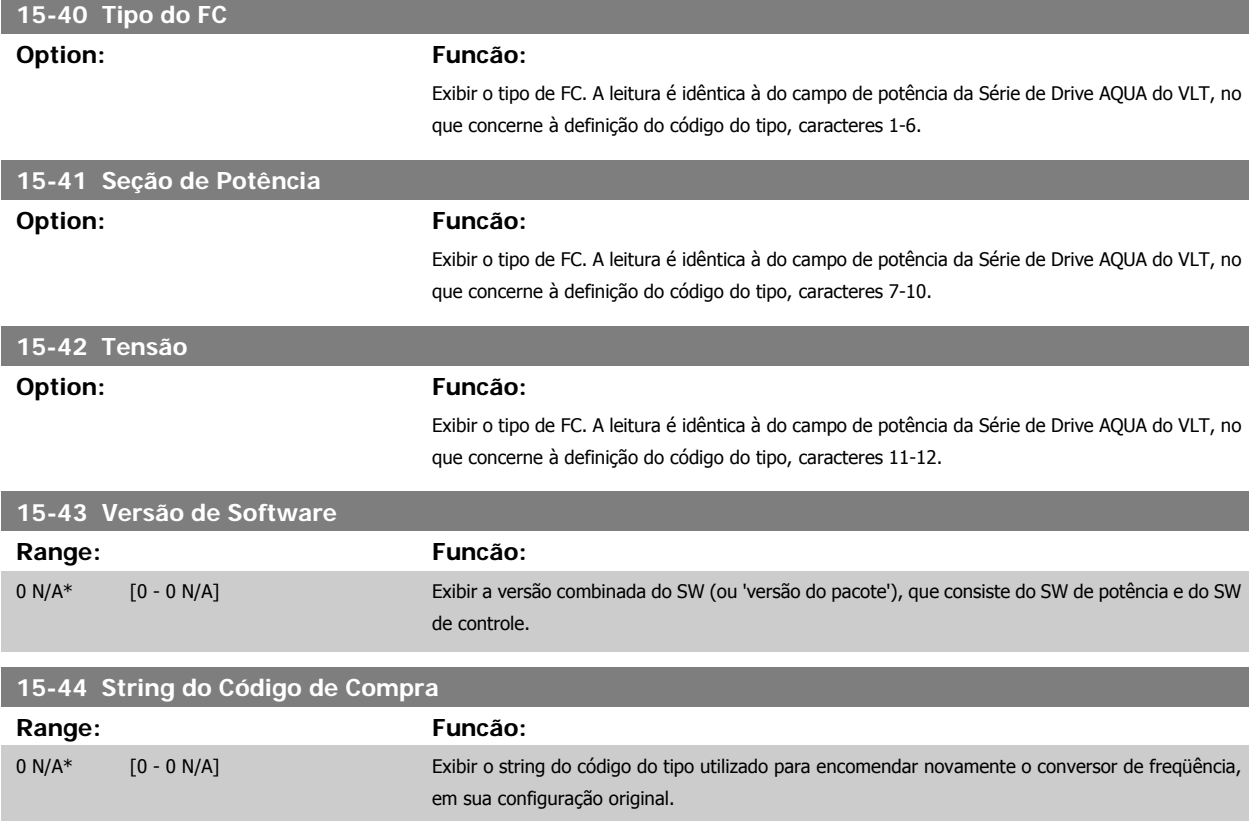

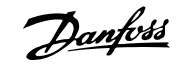

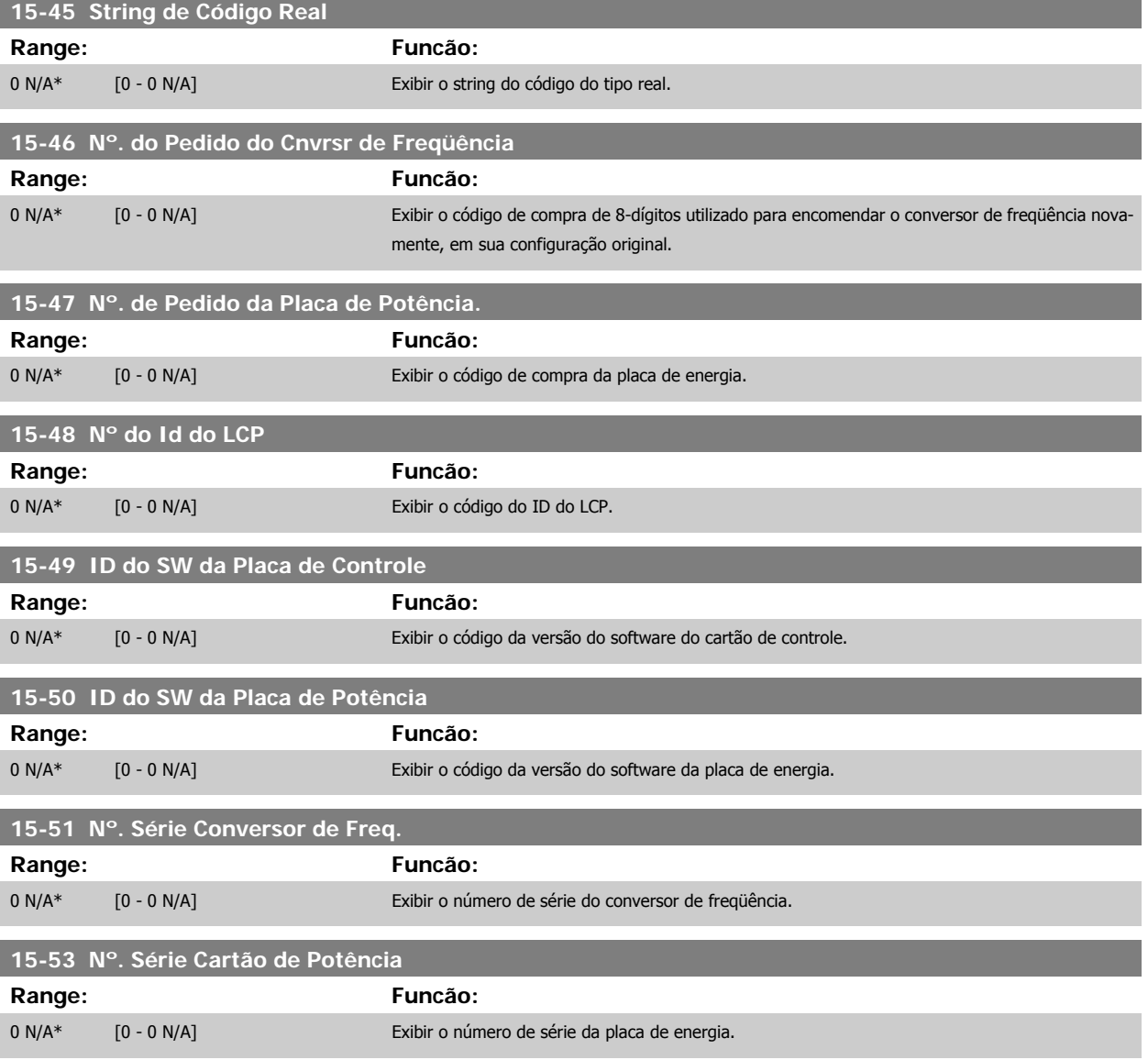

### **2.14.7 15-6\* Ident. do Opcional**

Este parâmetro somente de leitura contém informações sobre as configurações de hardware e software dos opcionais, instalados nos slots A, B, C0 e C1.

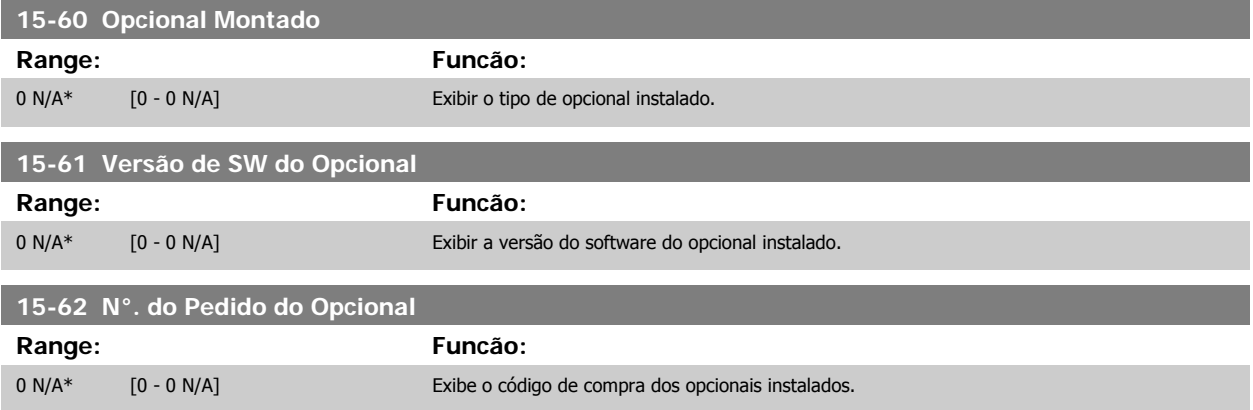

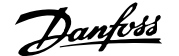

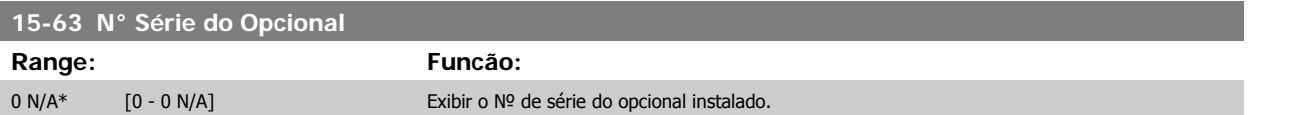

#### **2.14.8 15-9\* Inform. do Parâm.**

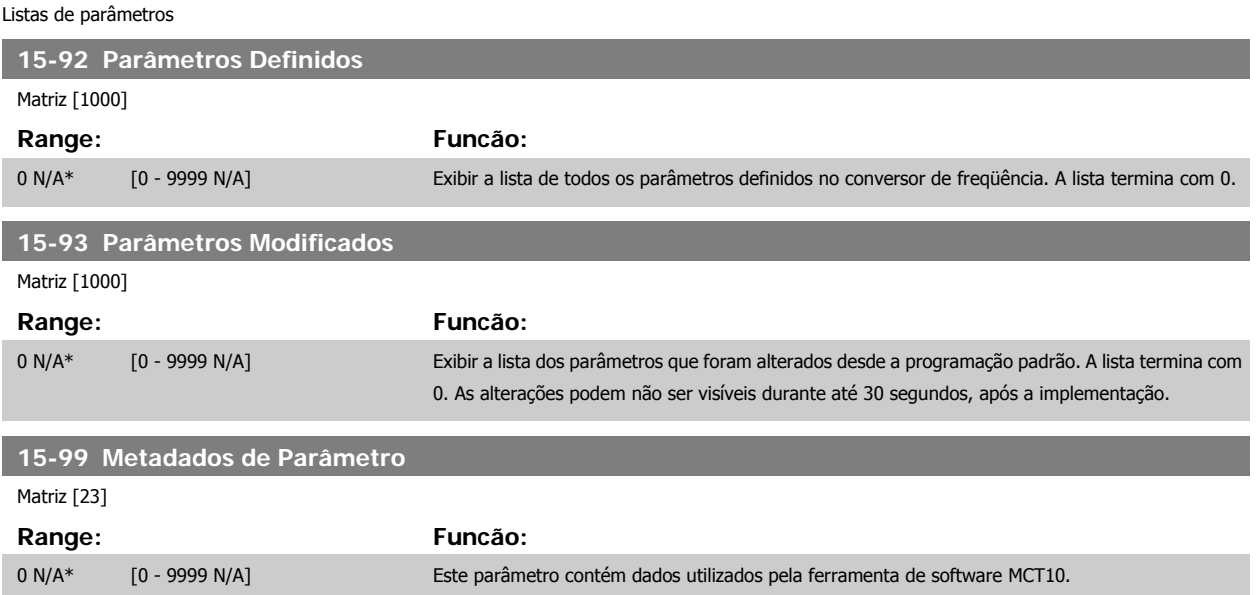

## <span id="page-157-0"></span>**2.15 Main Menu (Menu Principal) - Leitura de Dados Grupo 16**

**2.15.1 16-\*\* Leituras de Dados**

Grupo de parâmetros para leituras de dados, p. ex., referências reais, tensões, controle, alarme, advertência e status words.

### **2.15.2 16-0\* Status Geral**

Parâmetros para leitura do status geral, como referência calculada, control word, ativa, status.

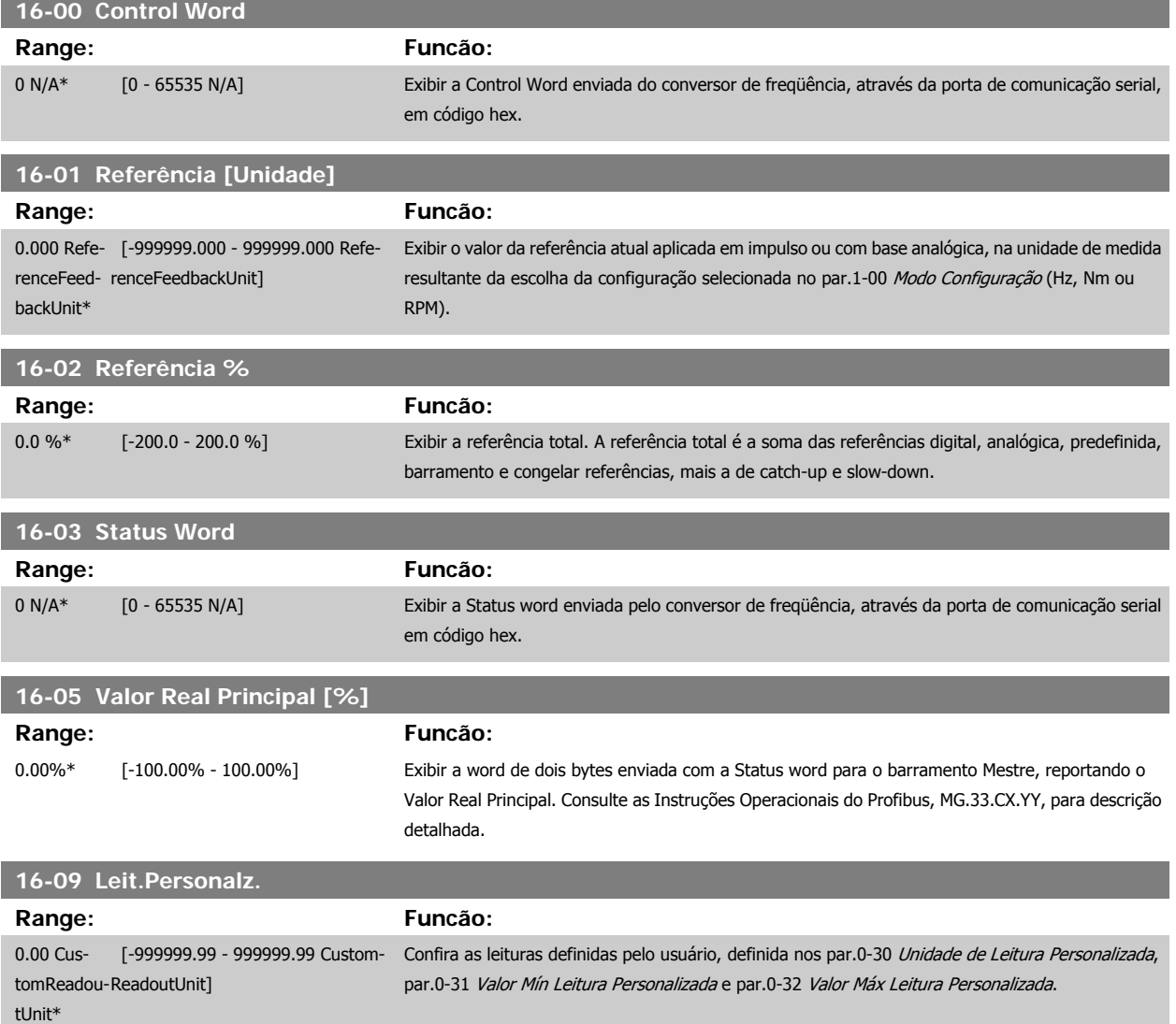

#### **2.15.3 16-1\* Status do Motor**

Parâmetros para a leitura dos valores de status do motor.

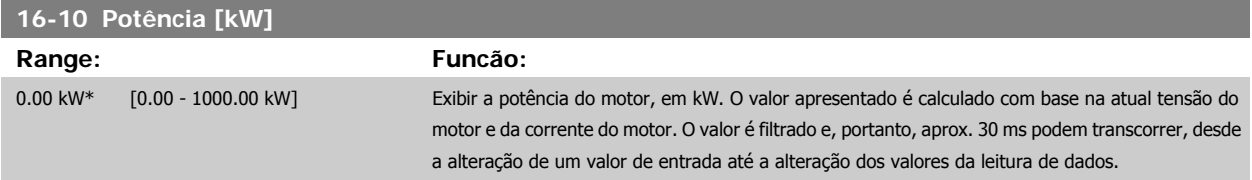

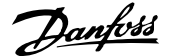

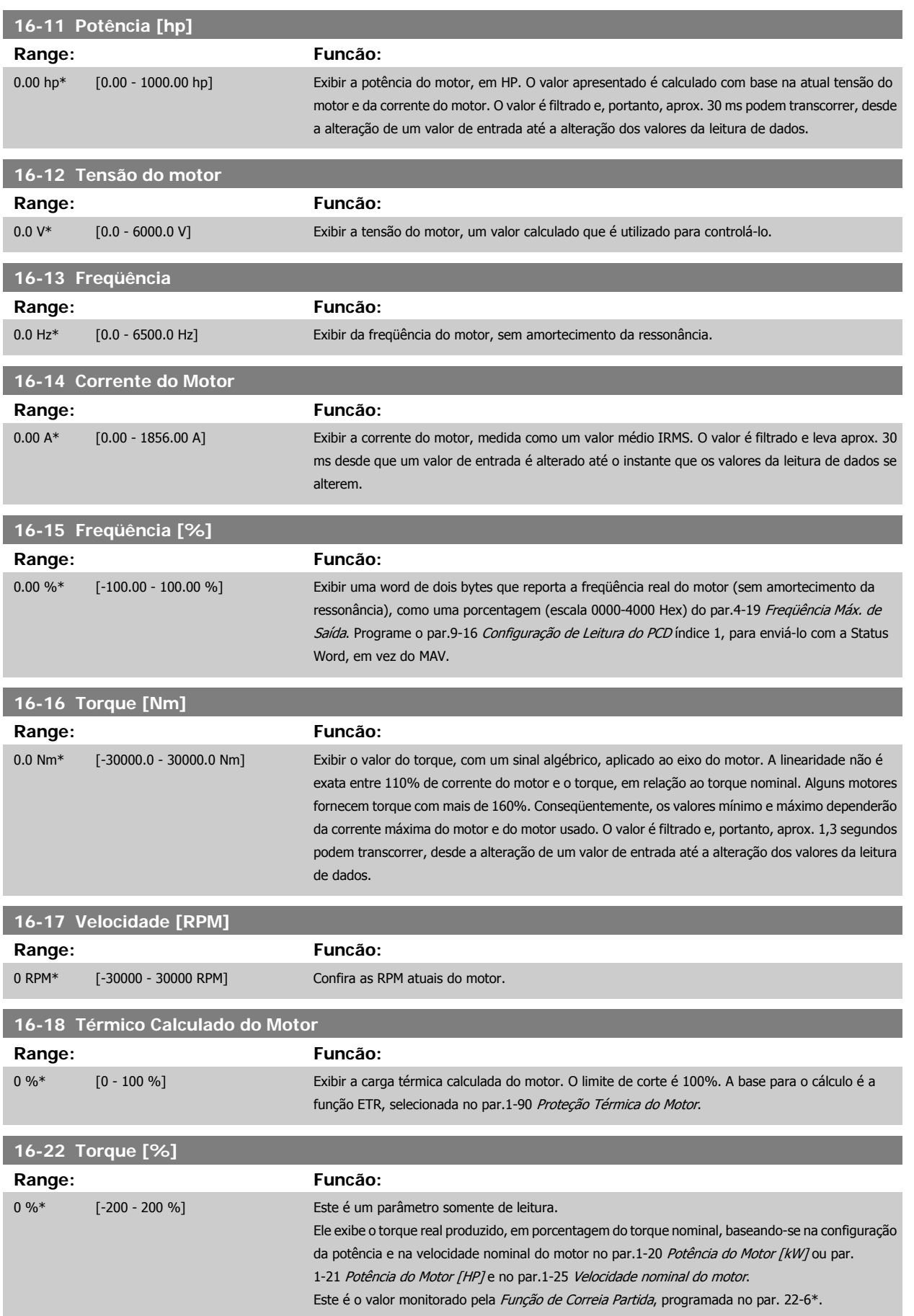

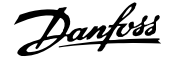

### <span id="page-159-0"></span>**2.15.4 16-3\* Status do Drive**

Parâmetros para relatar o status do conversor de freqüência.

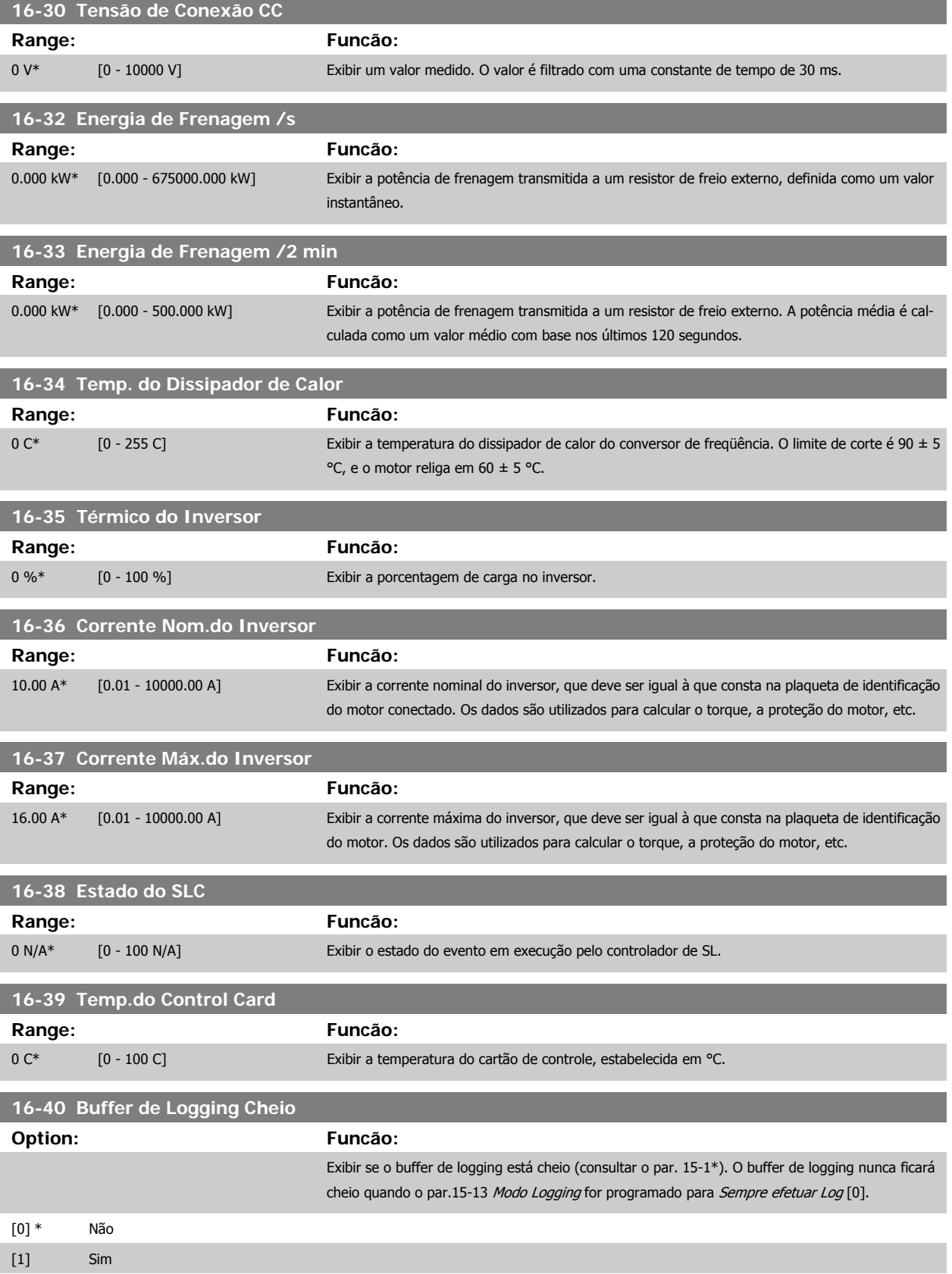

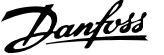

### **2.15.5 16-5\* Ref. & Feedb.**

Parâmetros para reportar a entrada de referência e de feedback.

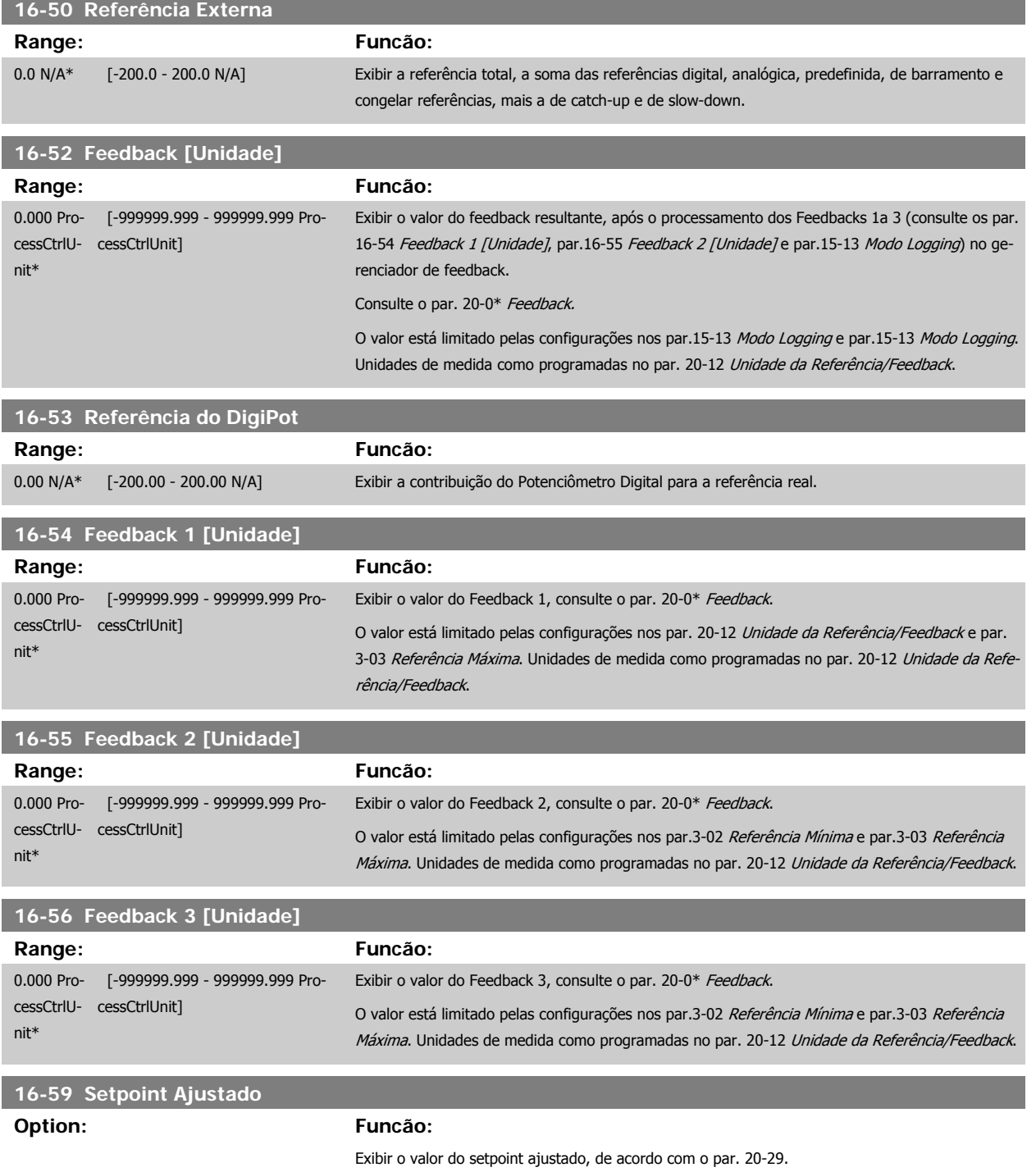

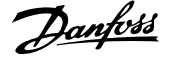

### **2.15.6 16-6\* Entradas e Saídas**

Parâmetros para reportar as portas de E/S digitais e analógicas.

**2** 

#### **Range: Funcão:**

0\* [0 - 63] Exibir os estados do sinal das entradas digitais ativas. A Entrada 18 corresponde, p.ex., ao bit 5. '0'  $=$  Sem sinal,  $1'$  = sinal conectado.

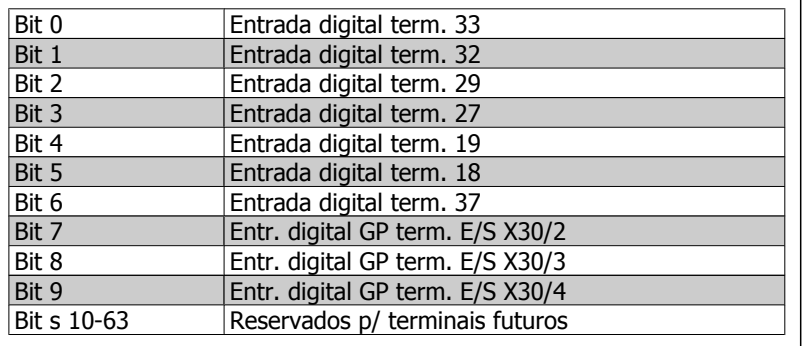

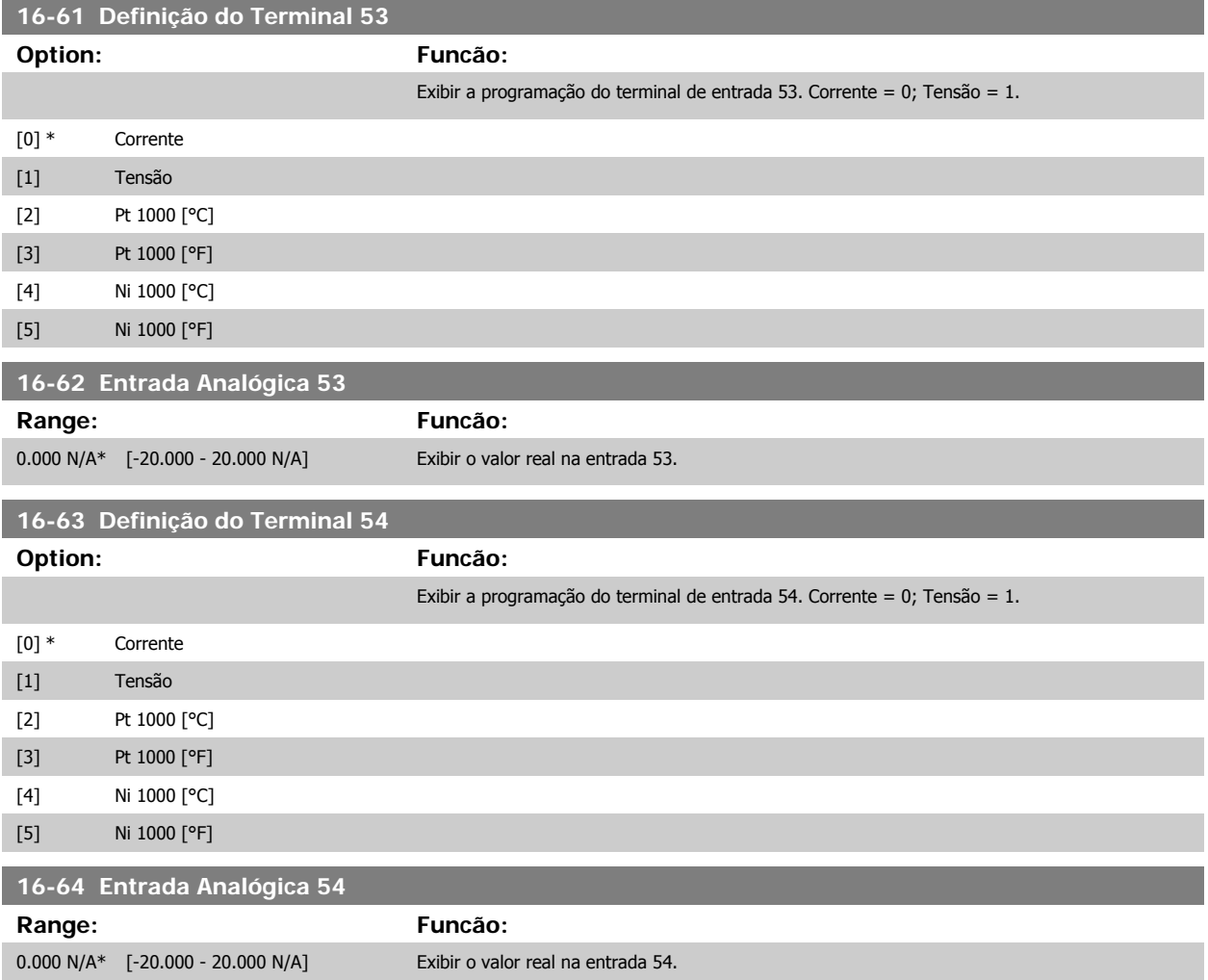

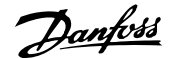

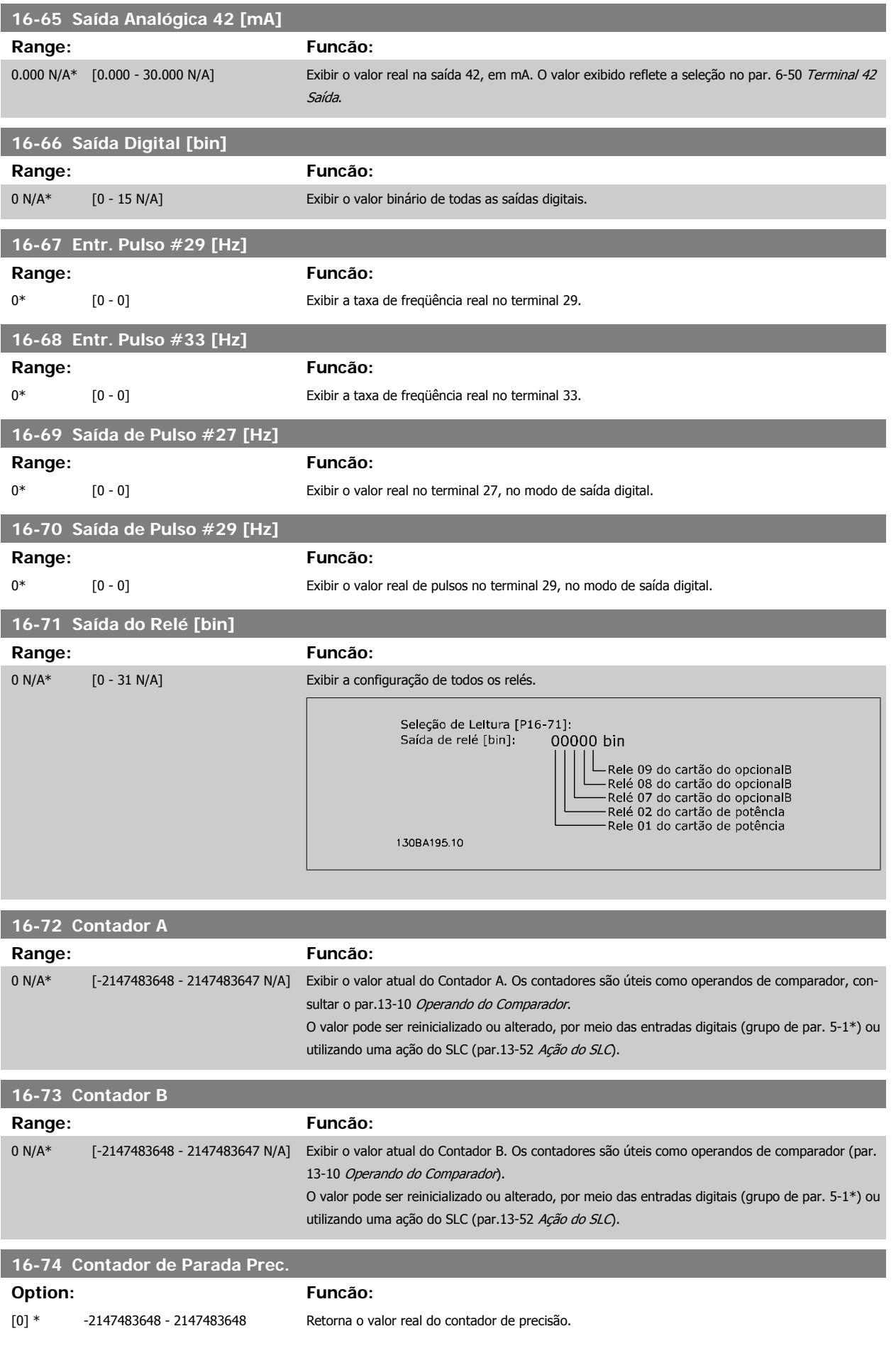

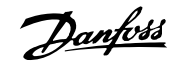

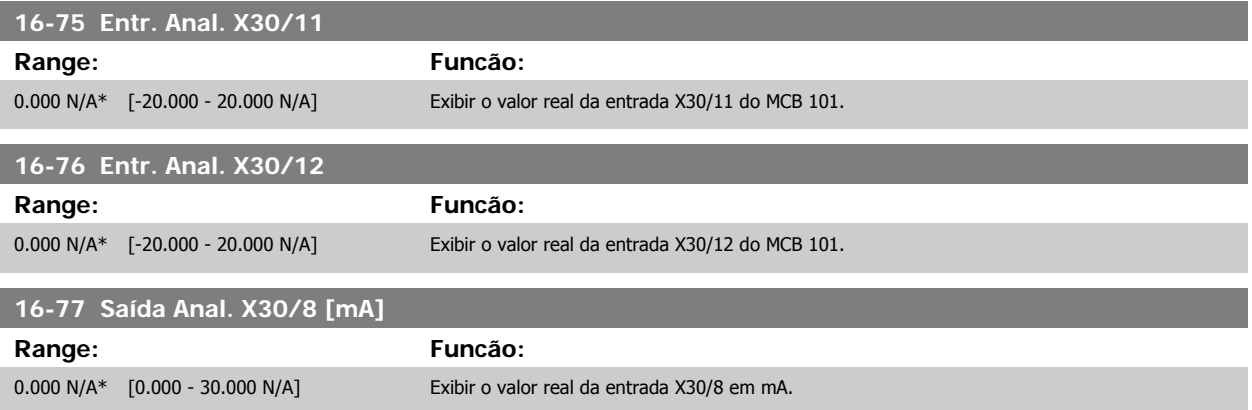

#### **2.15.7 16-8\* FieldbusPorta do FC**

Parâmetros para reportar as referências e control words do BUS.

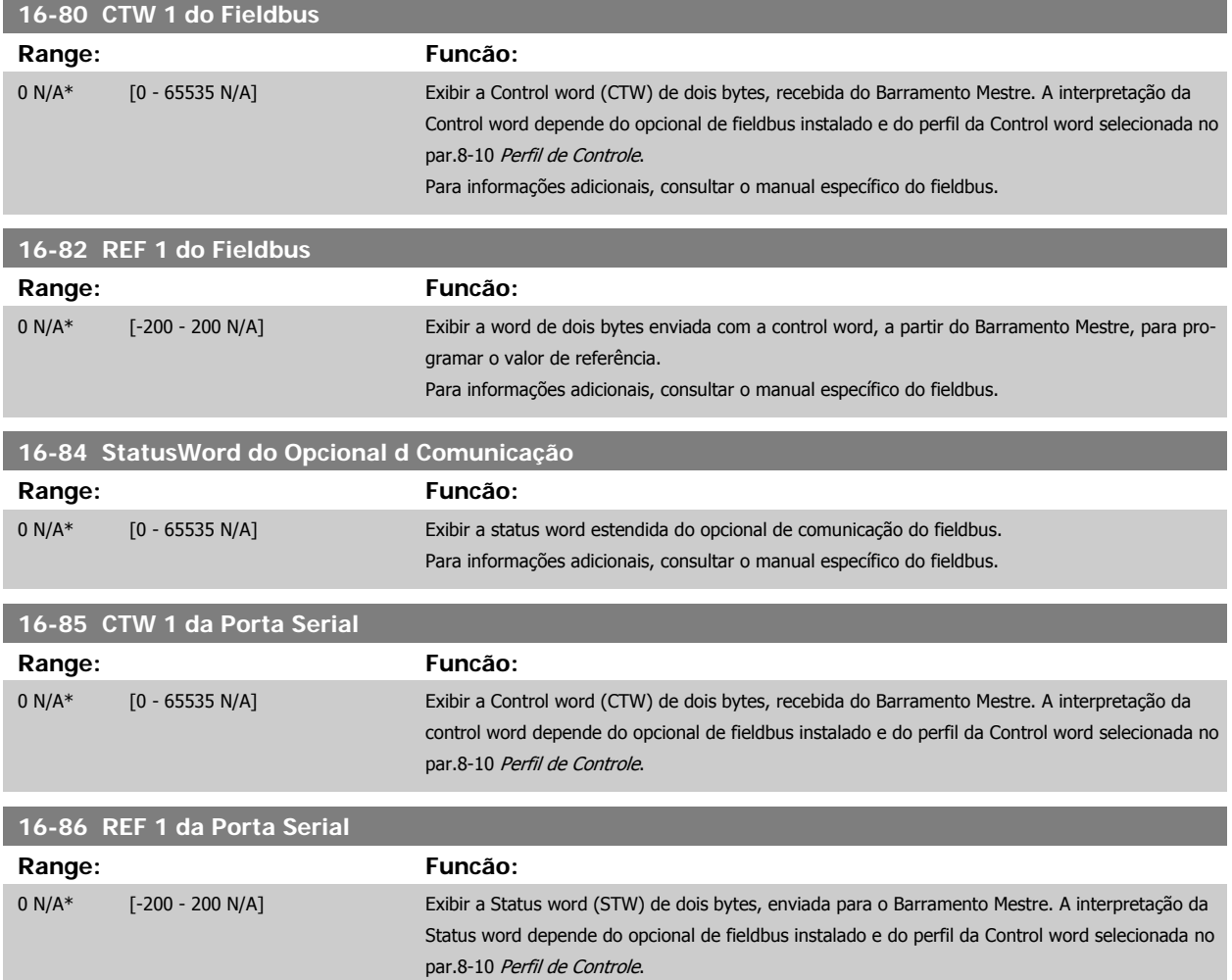

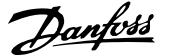

### **2.15.8 16-9\* Leitura do Diagnós**

Parâmetros para exibir a alarm word, warning word e status word estendida.

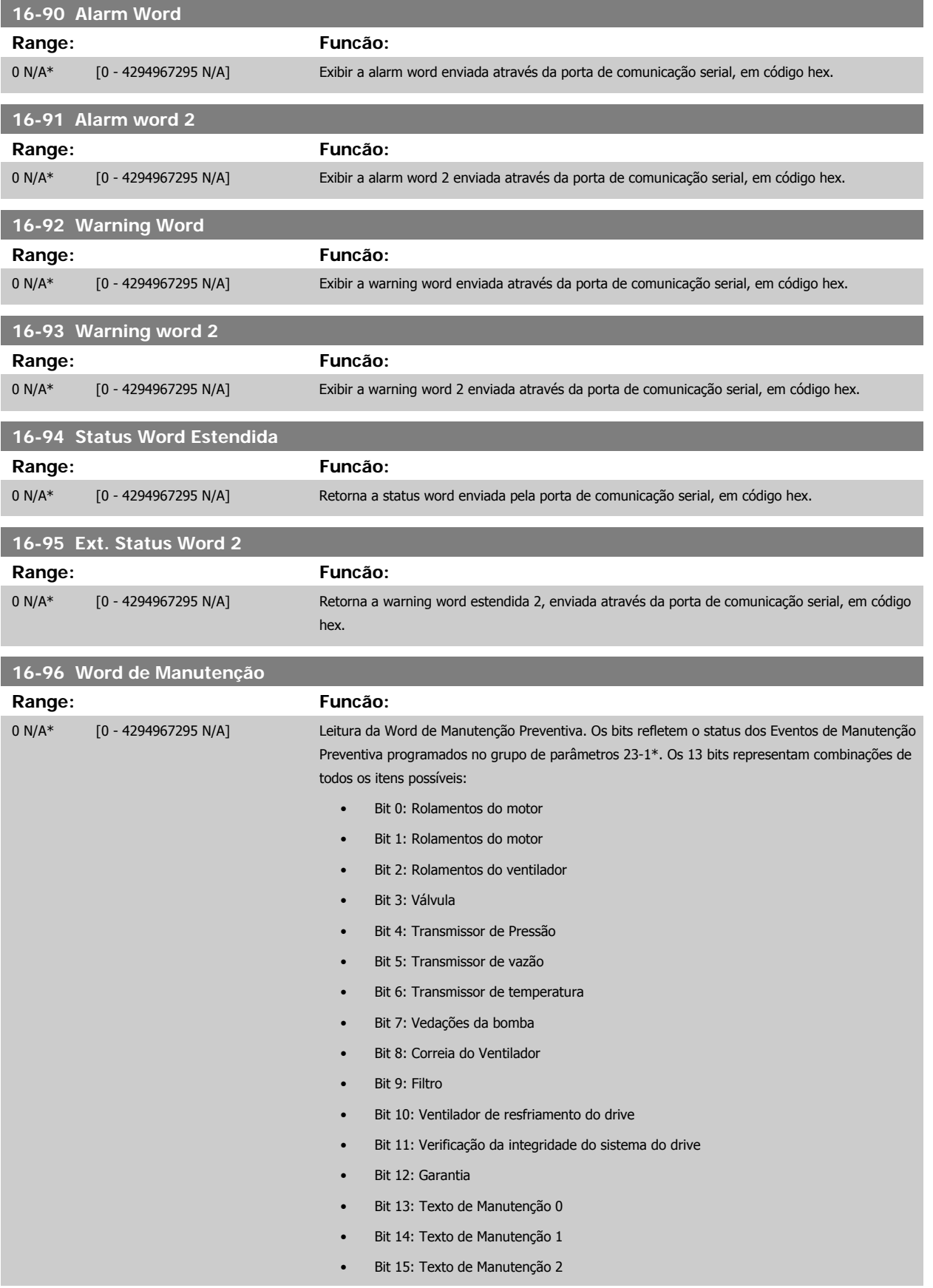

• Bit 16: Texto de Manutenção 3

#### • Bit 17: Texto de Manutenção 4

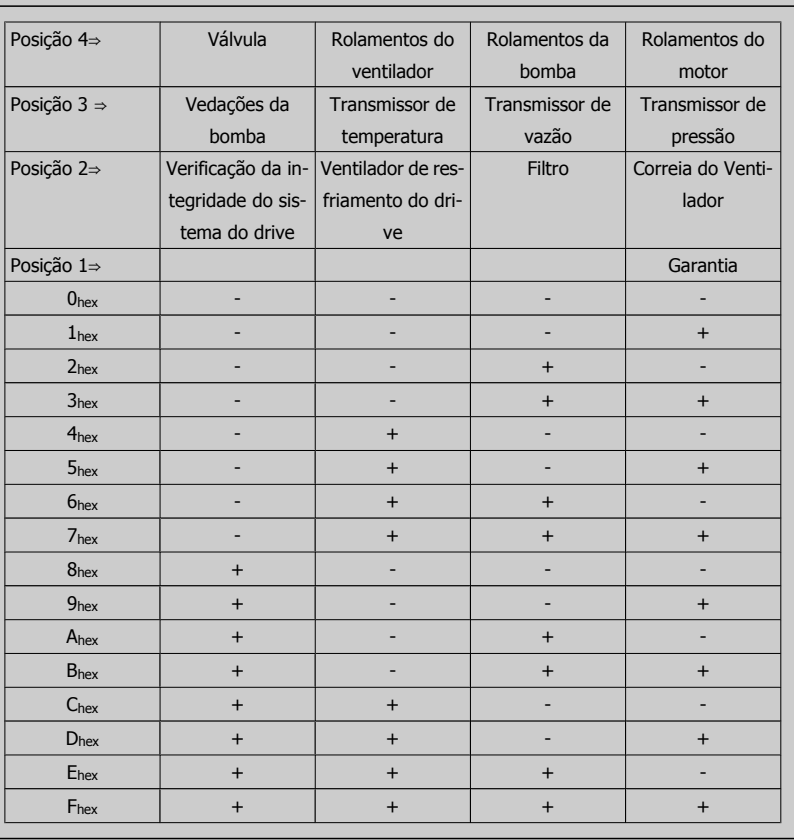

#### Exemplo:

A Word de Manutenção Preventiva exibe 040Ahex.

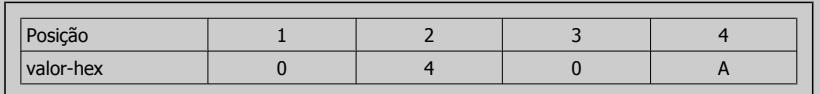

O primeiro dígito 0 indica que nenhum item da quarta fila requer manutenção

O segundo dígito 4 refere-se a terceira fila, indicando que o Ventilador de Resfriamento do Drive requer manutenção

O terceiro dígito 0 indica que nenhum item da segunda fila requer manutenção

O quarto dígito A refere-se à fila de cima, indicando que a Válvula e os Rolamentos da Bomba requerem manutenção

### **2.16 Main Menu - Leitura de Dados 2 - Grupo 18**

### **2.16.1 18-0\* Log de Manutenção**

Este grupo contém os últimos 10 registros de Manutenção Preventiva. O Registro de Manutenção 0 é o último dos registros e o Registro de Manutenção 9, o mais antigo.

Selecionando um dos registros e pressionando OK, o Item de Manutenção, a Ação e o horário da ocorrência podem ser encontrados nos par.18-00 Log de Manutenção: Item – par.18-03 Log de Manutenção: Data e Hora.

O botão de registro de Alarmes no LCP permite acesso tanto ao registro de Alarmes como ao Registro de Manutenção.

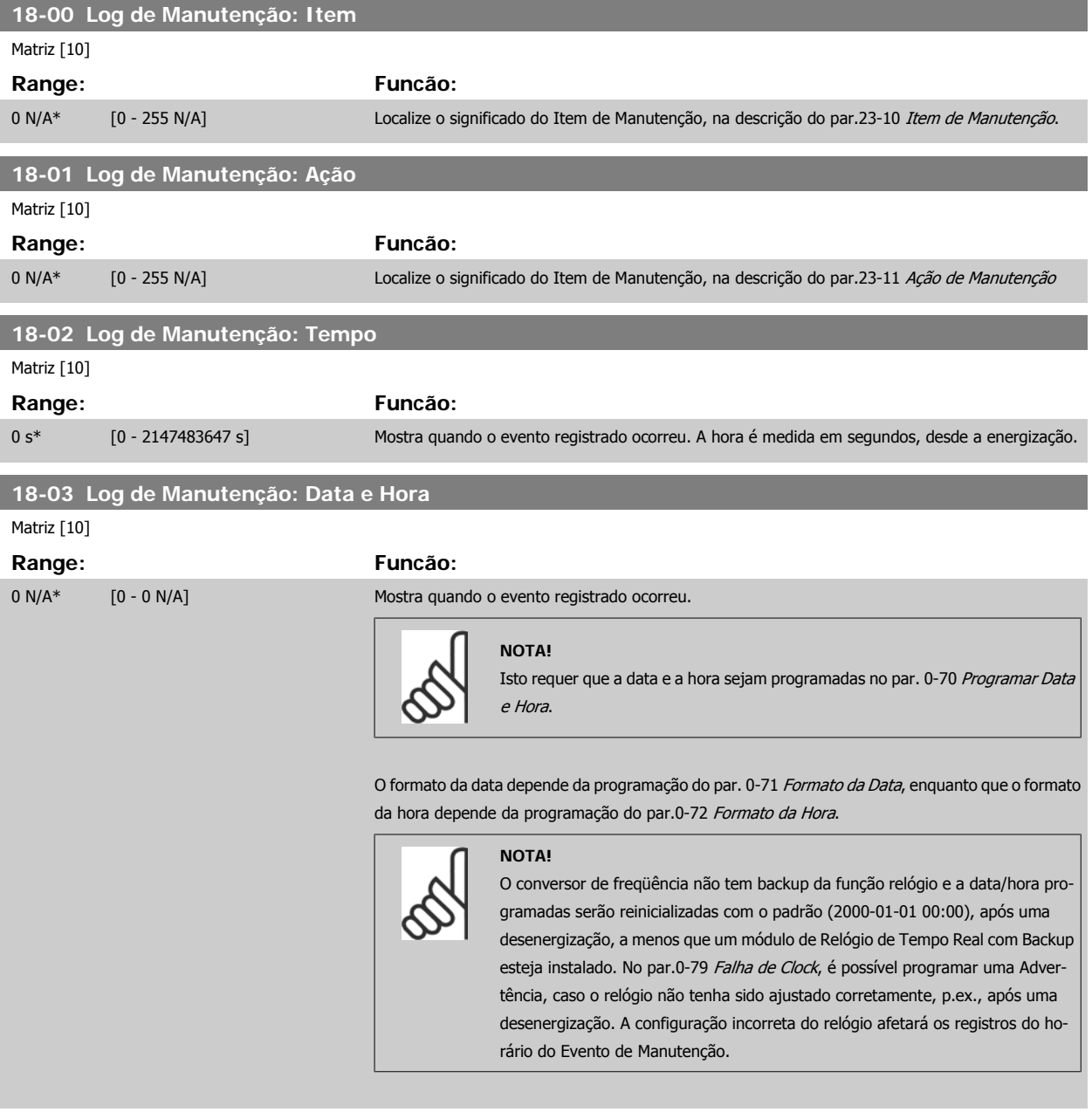

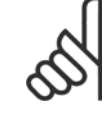

#### **NOTA!**

Ao instalar um cartão de E/S Analógica do opcional MCB 109, está incluída uma bateria backup para a data e hora.

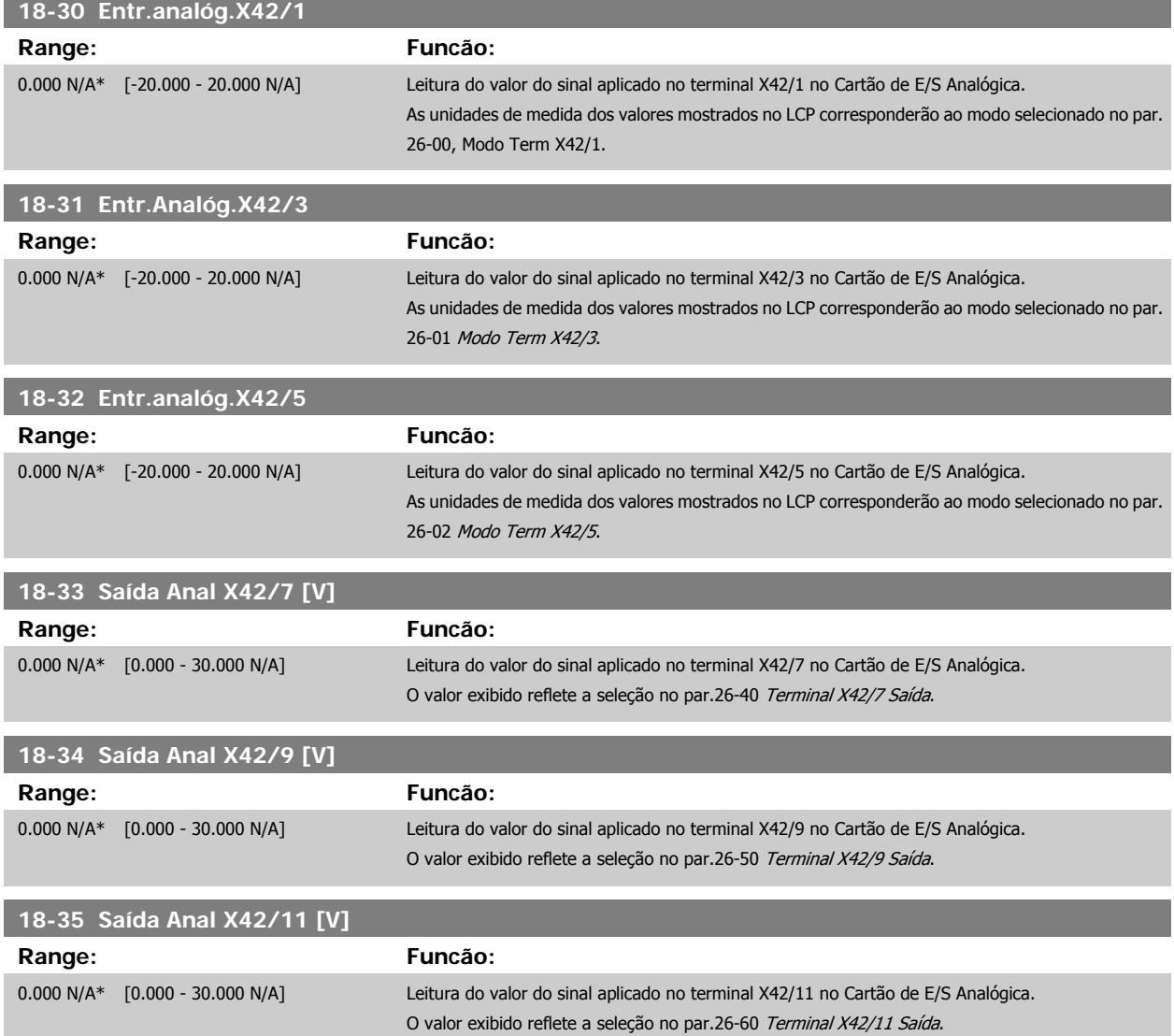

## <span id="page-168-0"></span>**2.17 Main Menu (Menu Principal) - Malha Fechada do FC - Grupo 20**

### **2.17.1 Malha Fechada do Drive, 20-\*\***

Este grupo de parâmetros é utilizado para configurar o Controlador de PID de malha fechada, que controla a freqüência de saída do conversor de freqüência.

#### **2.17.2 Feedback, 20-0\***

Este grupo de parâmetros é utilizado para configurar o sinal de feedback do Controlador PID de malha fechada do conversor de freqüência. Independentemente do conversor de freqüência estar no Modo Malha Fechada ou no Modo Malha Aberta, os sinais de feedback podem também ser exibidos no display do conversor de freqüência. Pode também ser utilizado para controlar uma saída analógica do conversor de freqüência, e ser transmitido por meio de diversos protocolos de comunicação serial.

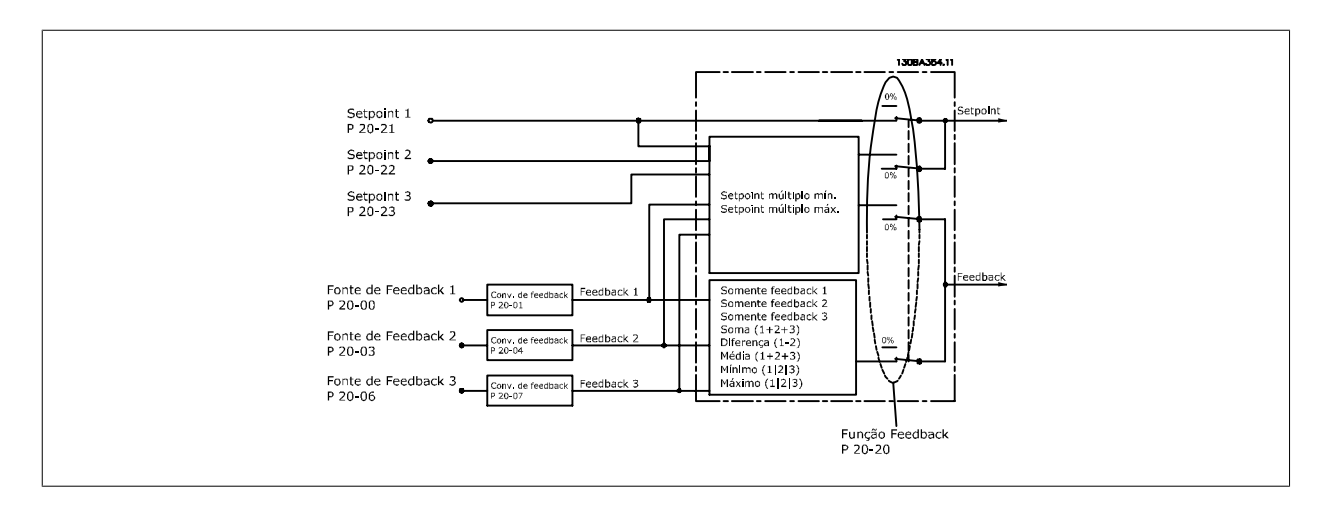

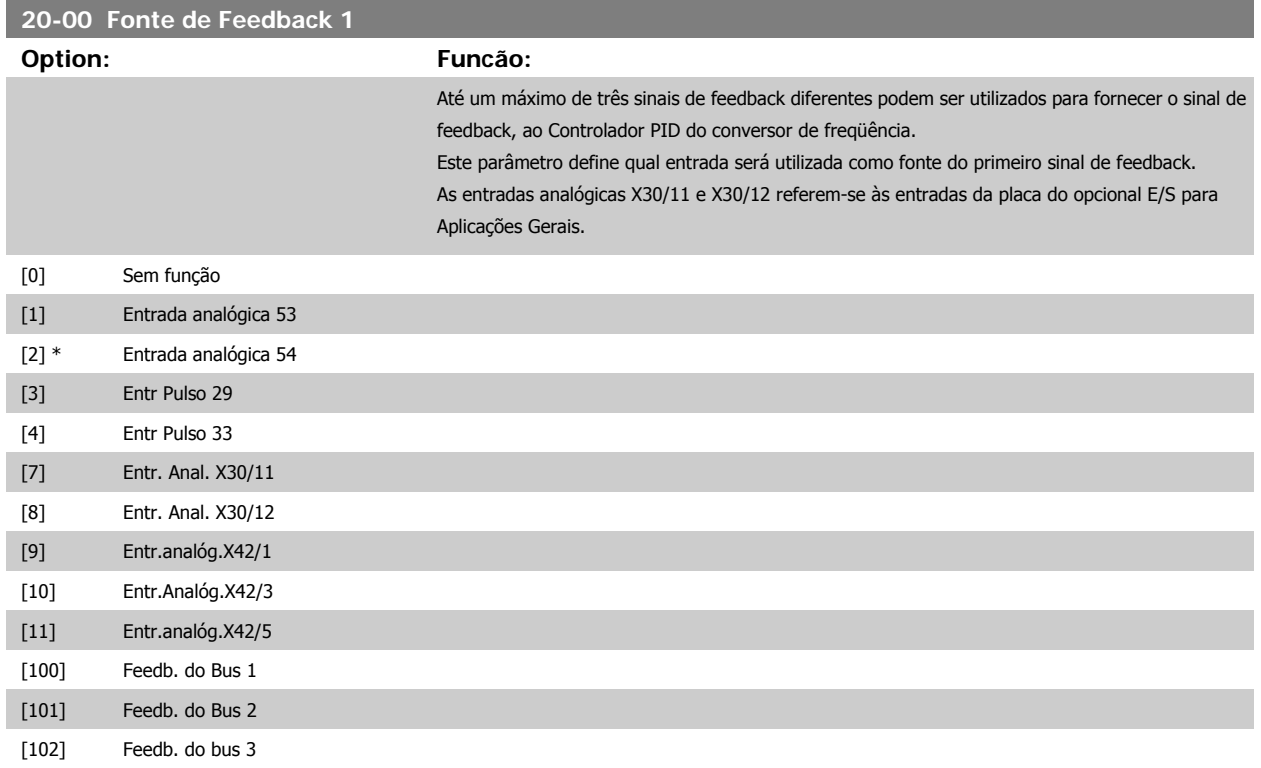

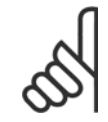

### **NOTA!**

Se um feedback não for utilizado, a sua fonte pode ser programada para Sem Função [0]. O par. 20-20 Função de Feedback determina como os três sinais de feedback possíveis serão utilizados pelo controlador PID.

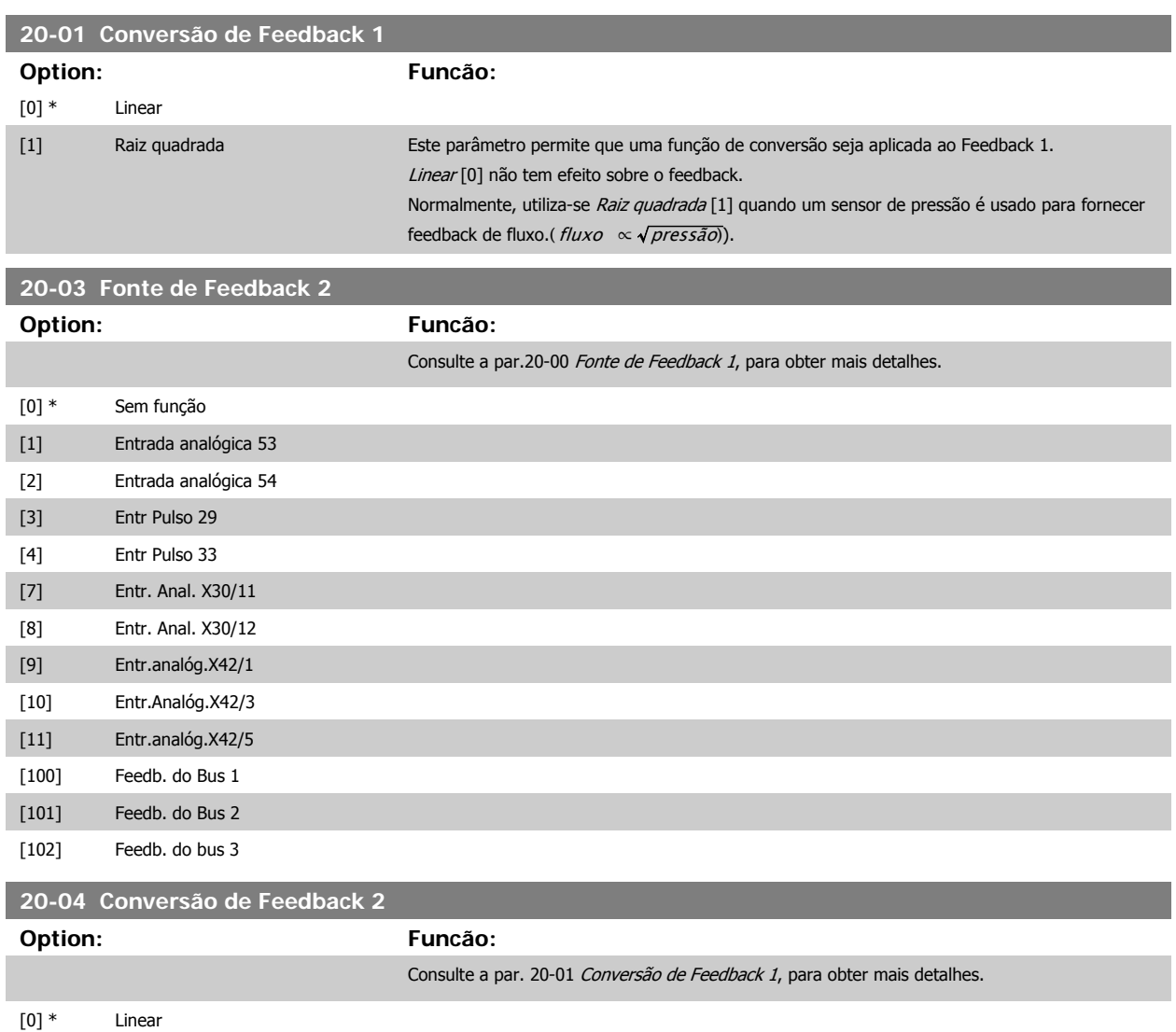

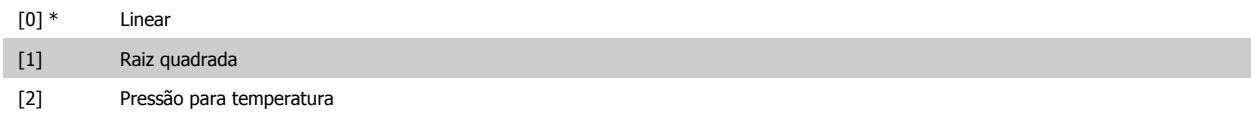

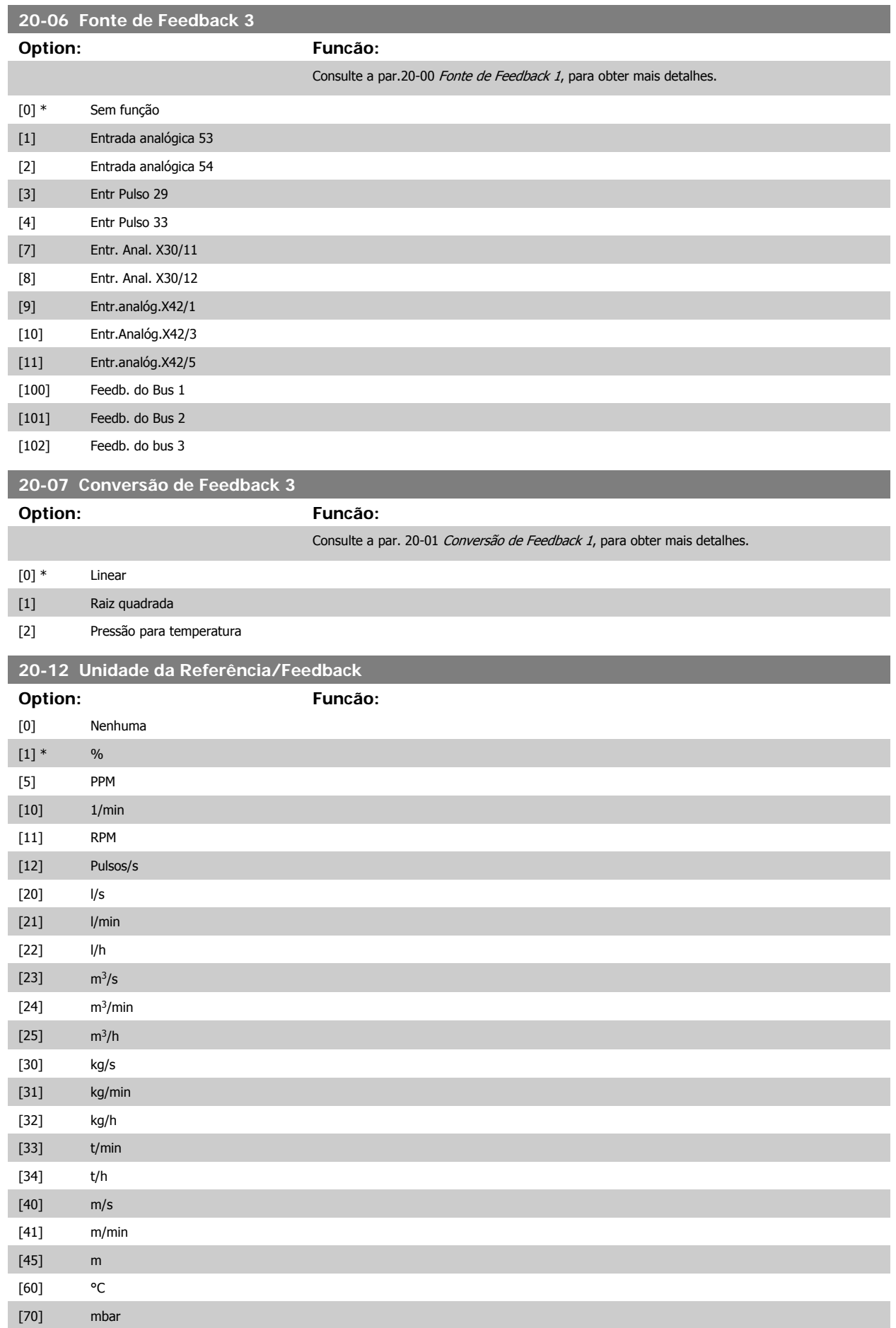

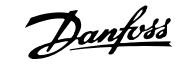

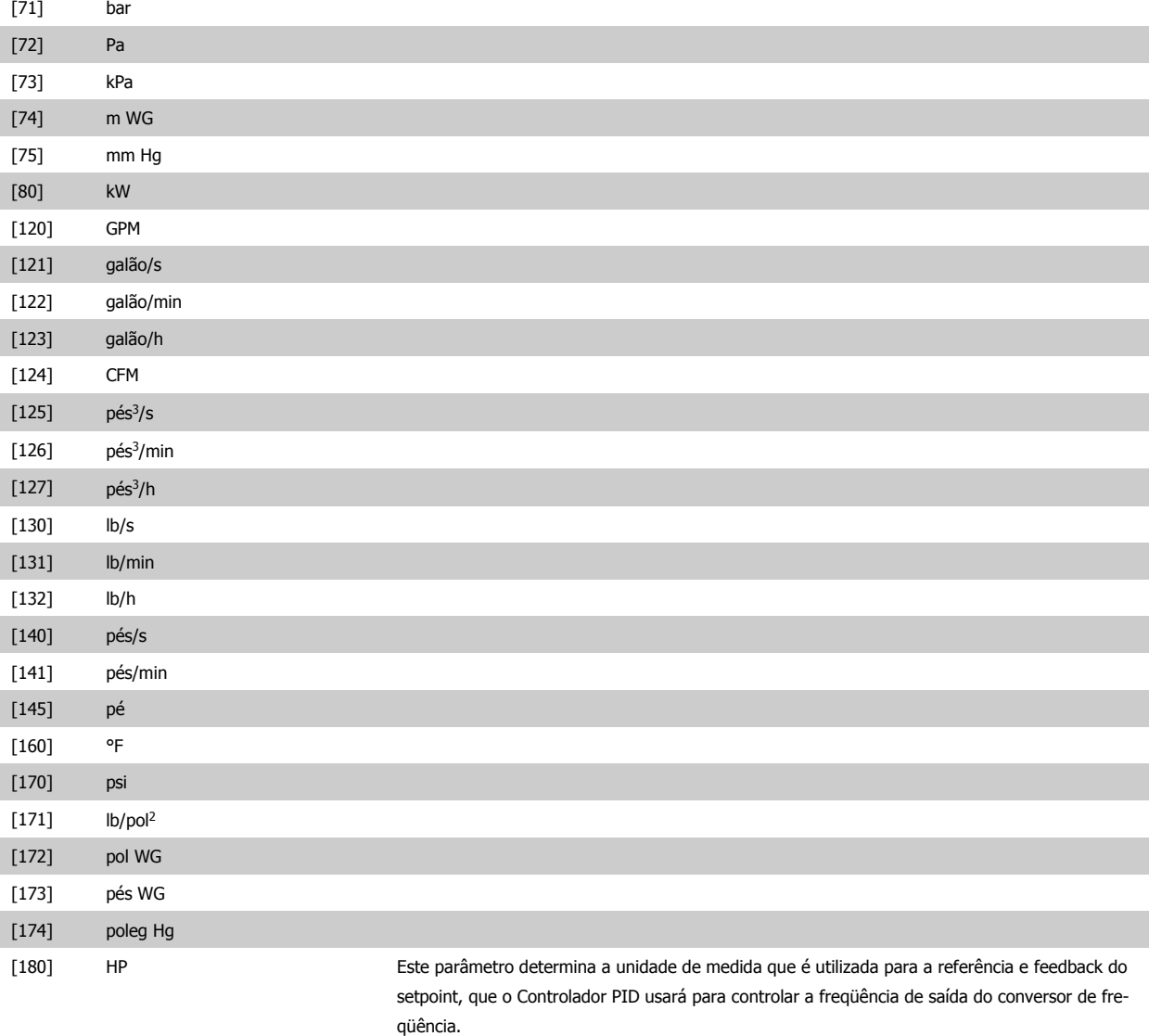

#### **2.17.3 20-2\* Feedback & Setpoint**

Este grupo de parâmetros é utilizado para determinar como o Controlador PID do conversor de freqüência usará os três sinais de feedback possíveis, para controlar a freqüência de saída do conversor. Este grupo também é utilizado para armazenar as três referências de setpoint internas.

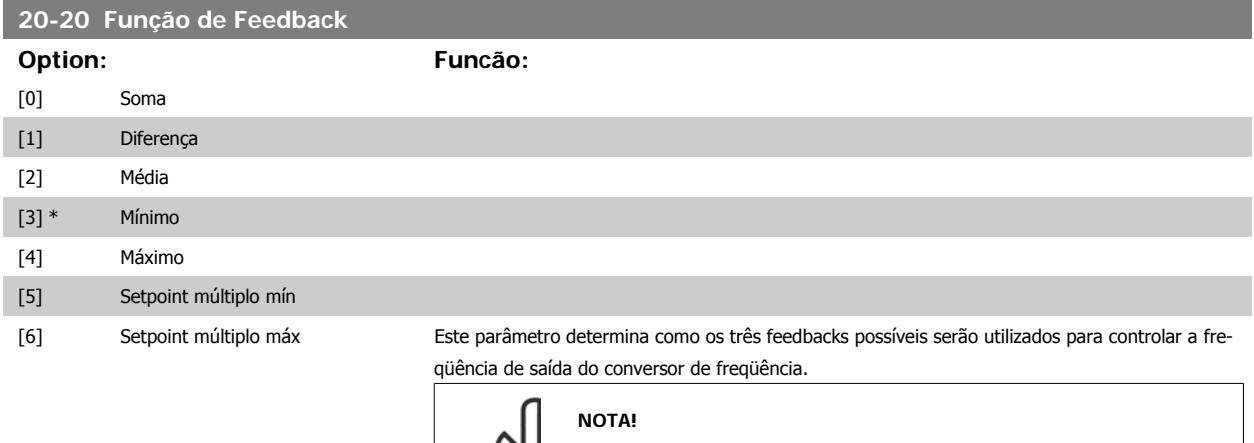

Qualquer feedback não utilizado deve ser programado para "Sem função", no respectivo parâmetro da Fonte de Feedback. 20-00, 20-03 or 20-06.

O feedback resultante da função selecionada no par. 20-20 será utilizado pelo Controlador PID, para controlar a freqüência de saída do conversor de freqüência. Este feedback também pode ser exibido no display do conversor de freqüência, ser utilizado para controlar uma saída analógica do conversor, e ser transmitido por diversos protocolos de comunicação serial.

O conversor de freqüência pode ser configurado para tratar de aplicações multizonais. Duas aplicações multizonais diferentes são suportadas:

- Multizona, setpoint único
- Multizona, setpoint múltiplo

A diferença entre os dois é ilustrada pelos seguintes exemplos:

#### **Exemplo 1 – Multizona, setpoint único**

Em um edifício de escritórios, um sistema hidráulico de VAV (volume de ar variável) deve garantir uma pressão mínima em caixas VAV escolhidas. Devido às perdas de pressão variáveis em cada duto, não se pode assumir que a pressão em cada caixa VAV seja a mesma. A pressão mínima necessária é a mesma para todas as caixas VAV. Este método de controle pode ser estabelecido programando a Função de Feedback, par. 20-20 com a opção [3], Mínimo, e inserindo a pressão desejada no par. 20-21. O Controlador PID aumentará a velocidade do ventilador, se qualquer um dos feedbacks estiver abaixo do setpoint, e diminuirá a velocidade se todos os feedbacks estiverem acima do setpoint.

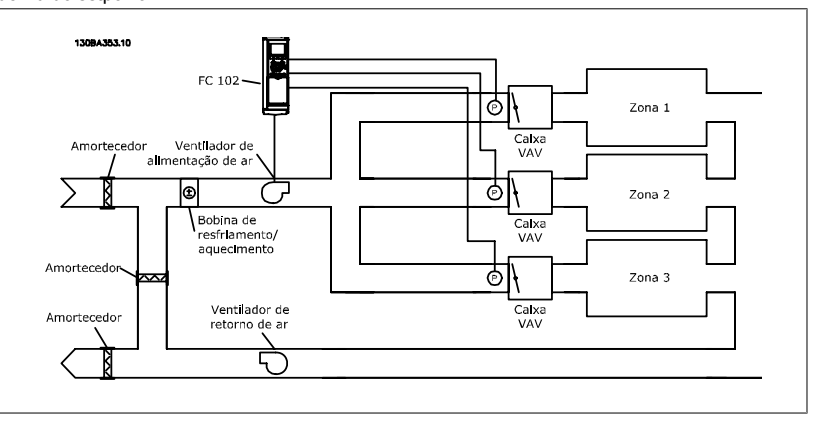

#### **Exemplo 2 – Multizona, setpoint múltiplo**

O exemplo anterior pode ser utilizado para ilustrar o uso de multizona, controle de setpoint múltiplo. Se as zonas necessitarem de pressões diferentes, em cada caixa VAV, cada setpoint pode ser especificado nos pars. 20-21, 20-22 e 20-23. Selecionando *Setpoint múltiplo mínimo*, [5], no par. 20-20, Função de Feedback, o Controlador PID aumentará a velocidade do ventilador, se qualquer um dos feedbacks estiver abaixo de seu respectivo setpoint, e a diminuirá se todos os feedbacks estiverem acima de seus setpoints individuais.

A opção Soma [0] programa o Controlador PID para utilizar a soma dos Feedback 1, Feedback 2 e Feedback 3, como o sinal de feedback.

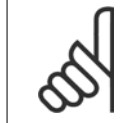

**NOTA!**

Qualquer feedback não utilizado deve ser programado para Sem Função, no par. 20-00, 20-03 ou 20-06.

A soma do Setpoint 1 com quaisquer outras referências que estejam ativadas (consulte o grupo de par. 3-1\*) será utilizada como a referência de setpoint do Controlador PID.

A opção Diferença [1] programa o Controlador PID para utilizar a diferença entre o Feedback 1 e Feedback 2 como o sinal de feedback. O Feedback 3 não será utilizado nesta seleção. Será utilizado apenas o setpoint 1. A soma do Setpoint 1 com quaisquer outras referências que estejam ativadas (consulte o grupo de par. 3-1\*) será utilizada como a referência de setpoint do Controlador PID. A opção Média [2] programa o Controlador PID para utilizar a média dos Feedback 1, Feedback 2 e Feedback 3 como o sinal de feedback.

#### **NOTA!**

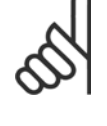

Qualquer feedback não utilizado deve ser programado para Sem Função, no par. 20-00, 20-03 ou 20-06. A soma do Setpoint 1 com quaisquer outras referências que estejam ativadas (consulte o grupo de par. 3-1\*) será utilizada como a referência de setpoint do Controlador PID.

A opção Mínimo [3] programa o Controlador PID para comparar os Feedback 1, Feedback 2 e Feedback 3, e utilizar o valor mínimo deles como o sinal de feedback.

#### **NOTA!**

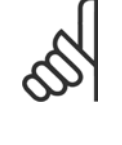

Qualquer feedback não utilizado deve ser programado para Sem Função, no par. 20-00, 20-03 ou 20-06. Será utilizado apenas o setpoint 1. A soma do Setpoint 1 com quaisquer outras referências que estejam ativadas (consulte o grupo de par. 3-1\*) será utilizada como a referência de setpoint do Controlador PID.

A opção Máximo [4] programa o Controlador PID para comparar os Feedback 1, Feedback 2 e Feedback 3, e utilizar o maior desses valores como o sinal de feedback.

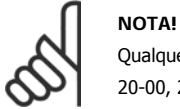

Qualquer feedback não utilizado deve ser programado para Sem Função, no par. 20-00, 20-03 ou 20-06.

Será utilizado apenas o setpoint 1. A soma do Setpoint 1 com quaisquer outras referências que estejam ativadas (consulte o grupo de par. 3-1\*) será utilizada como a referência de setpoint do Controlador PID.

Setpoint múltiplo mínimo [5] programa o Controlador PID para calcular a diferença entre o Feedback 1 e o Setpoint 1, Feedback 2 e o Setpoint 2, Feedback 3 e o Setpoint 3. Ele utilizará o par feedback/ setpoint cujo sinal de feedback esteja o mais distante abaixo da respectiva referência de setpoint. Se todos os sinais de feedback estiverem acima de seus respectivos setpoints, o Controlador PID utilizará o par feedback/setpoint cuja diferença entre o feedback e o seu setpoint for mínima.

#### **NOTA!**

Se apenas dois sinais de feedback forem utilizados, o feedback que não for usado deve ser programado para Sem Função, no par. 20-00, 20-03 ou 20-06. Observe que cada referência de setpoint será a soma de seu respectivo valor de parâmetro (20-11, 20-12 e 20-13) e quaisquer outras referências que estiverem ativadas (consulte o grupo de par. 3-1\*).

Setpoint múltiplo máximo [6] programa o Controlador PID para calcular a diferença entre o Feedback 1 e o Setpoint 1, Feedback 2 e o Setpoint 2, Feedback 3 e o Setpoint 3. O Controlador utilizará o par feedback/setpoint cujo feedback estiver o mais distante acima da sua respectiva referência de setpoint. Se todos os sinais de feedback estiverem abaixo de seus respectivos setpoints, o Controlador PID utilizará o par feedback/setpoint cuja diferença, entre o feedback e respectivo setpoint, for mínima.

#### **NOTA!**

Se apenas dois sinais de feedback forem utilizados, o feedback que não for usado deve ser programado para Sem Função, no par. 20-00, 20-03 ou 20-06. Observe que cada referência de setpoint será a soma de seu respectivo valor de parâmetro (20-21, 20-22 e 20-23) e quaisquer outras referências que estiverem ativadas (consulte o grupo de par. 3-1\*).

Guia de Programação do VLT® AQUA Drive *Dantoss* (2005) poscrição do Parâmetro

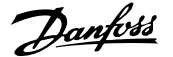

 **2**

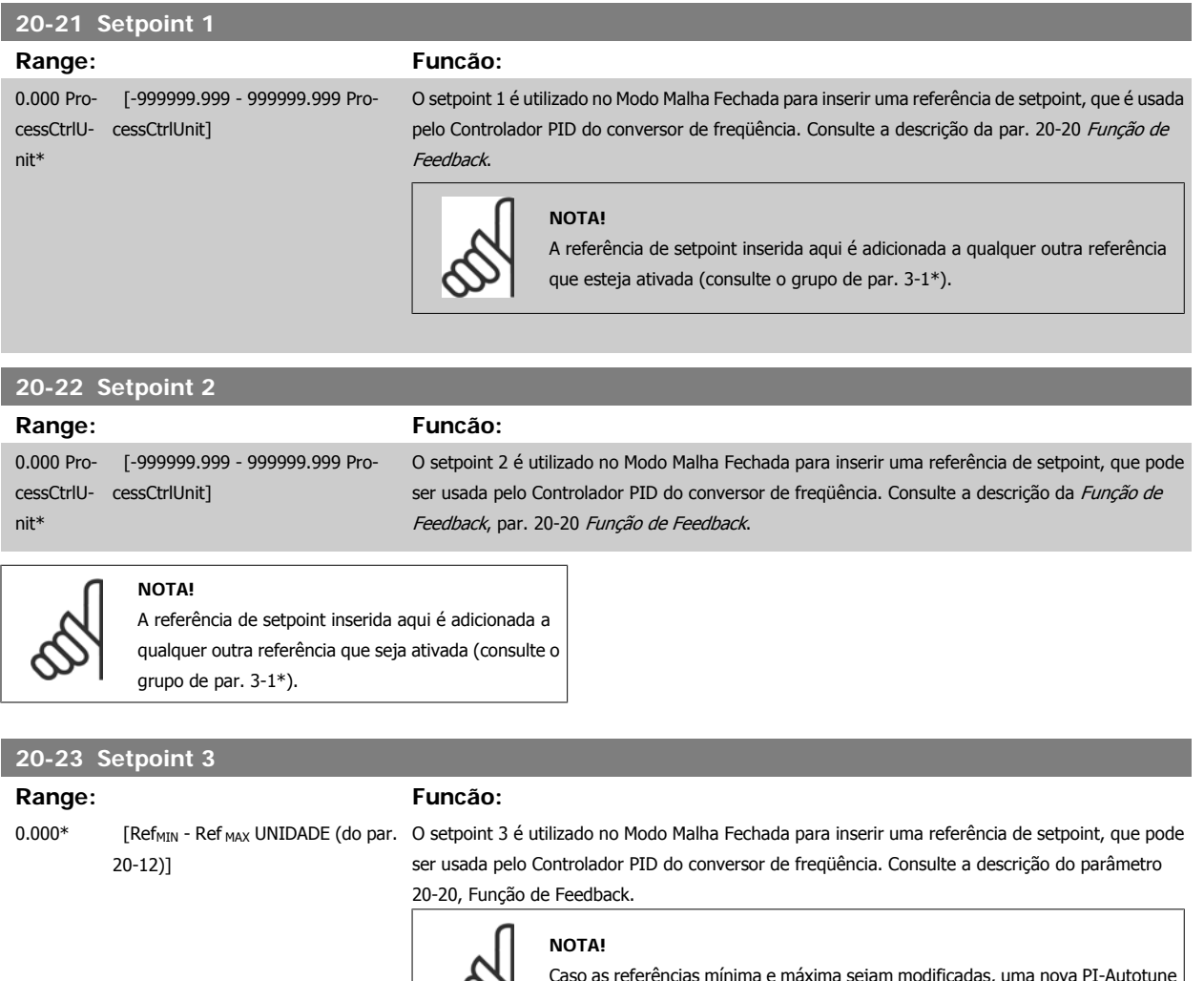

Caso as referências mínima e máxima sejam modificadas, uma nova PI-Autotune poderá ser necessária.

#### **NOTA!**

A referência de setpoint inserida aqui é adicionada a qualquer outra referência que seja ativada (consulte o grupo de par. 3-1\*).

#### **2.17.4 20-7\* Sintonização Automática do PID**

O controlador de Malha Fechada do PID (parâmetros 20-\*\*, Malha Fechada do Conversor de Freqüência) do conversor de freqüência pode ser sintonizado automaticamente, simplificando e economizando tempo durante a colocação em funcionamento, ao mesmo tempo assegurando ajuste preciso do controle do PID. Para utilizar a sintonização automática é necessário configurar o conversor de freqüência para Malha fechada, no par. 1-00 Modo Configuração.

Deve-se utilizar um Painel de Controle Local Gráfico (LCP) para responder às mensagens, durante a seqüência de auto-sintonização.

Ativando a Sintonização automática, par. 20-79, coloca o conversor de freqüência no modo sintonização automática. Então o LCP orienta o usuário com instruções na tela.

O ventilador/bomba é iniciado apertando-se o botão [Auto On] (Automático Ligado) no LCP e aplicando um sinal de partida. A velocidade é ajustada manualmente pressionando-se as teclas de navegação [▲] ou [▼], no LCP, em um nível onde o feedback fica em torno do setpoint do sistema.

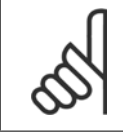

#### **NOTA!**

Não é possível fazer o motor funcionar na velocidade máxima ou mínima, ao ajustar manualmente a velocidade do motor devido à necessidade de dar ao motor um passo na velocidade durante a sintonização automática.

A auto-sintonização do PID funciona por incrementos graduais, enquanto opera em um estado estável e, então, monitorando o feedback. A partir da resposta de feedback, os valores requeridos pelo par.20-93 [Ganho Proporcional do PID](#page-178-0) e pelo par. 20-94 Tempo de Integração do PID são calculados. O par. 20-95 Tempo do Diferencial do PID é zerado. O par. 20-81 Controle Normal/Inverso do PID é determinado durante o processo de sintonização.

Estes valores calculados são apresentados no LCP e o usuário pode decidir se os aceita ou rejeita. Uma vez aceitos, os valores são gravados nos parâmetros específicos e o modo sintonização automática é desativado, no par. 20-79. Dependendo do sistema que está sendo controlado, o tempo requerido para executar a sintonização automática pode ser de vários minutos.

É aconselhável programar os tempo de rampa no par.3-41 [Tempo de Aceleração da Rampa 1](#page-52-0), par.3-42 [Tempo de Desaceleração da Rampa 1](#page-52-0) ou [par.](#page-53-0) 3-51 [Tempo de Aceleração da Rampa 2](#page-53-0) e par.3-52 [Tempo de Desaceleração da Rampa 2](#page-53-0), de acordo com a inércia da carga antes de executar a sintonização automática do PID. Se a sintonização automática do PID for executada com tempos de rampa lentos, os parâmetros automaticamente sintonizados redundarão tipicamente em um controle muito lento. Deve-se remover o ruído excessivo do sensor de feedback, utilizando o filtro de entrada (grupo de parâmetros 6-\*, 5-5\* e 26-\*, Constante de Tempo do Filtro do Terminal 53/54 / Constante de Tempo #29/33 do Filtro de Pulso), antes de ativar a sintonização automática do PID. A fim de obter os parâmetros mais precisos do controlador, é aconselhável executar a sintonização automática do PID quando a aplicação estiver funcionando em operação típica, ou seja, com uma carga típica.

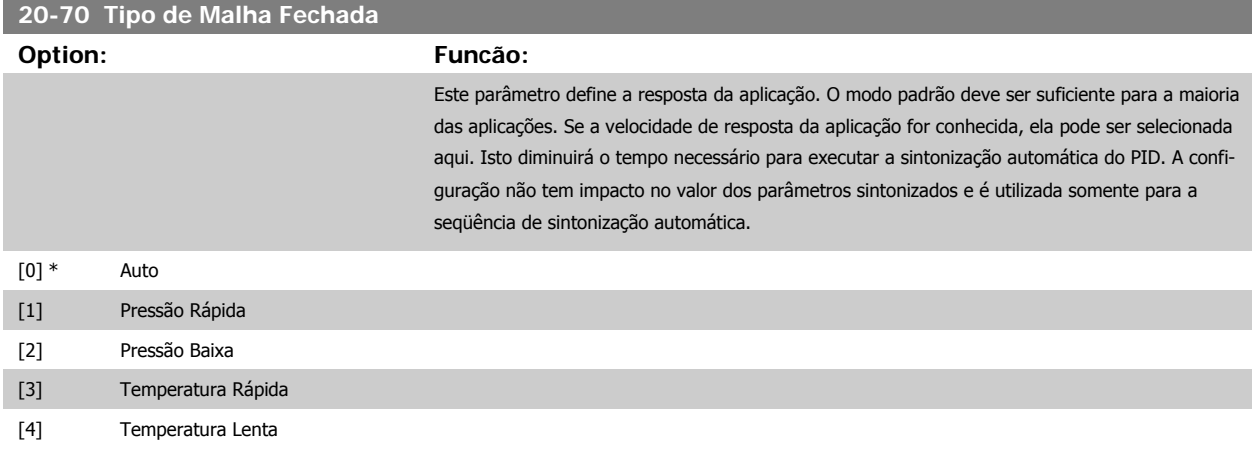

#### **2.17.5 20-70 Tipo de Malha Fechada**

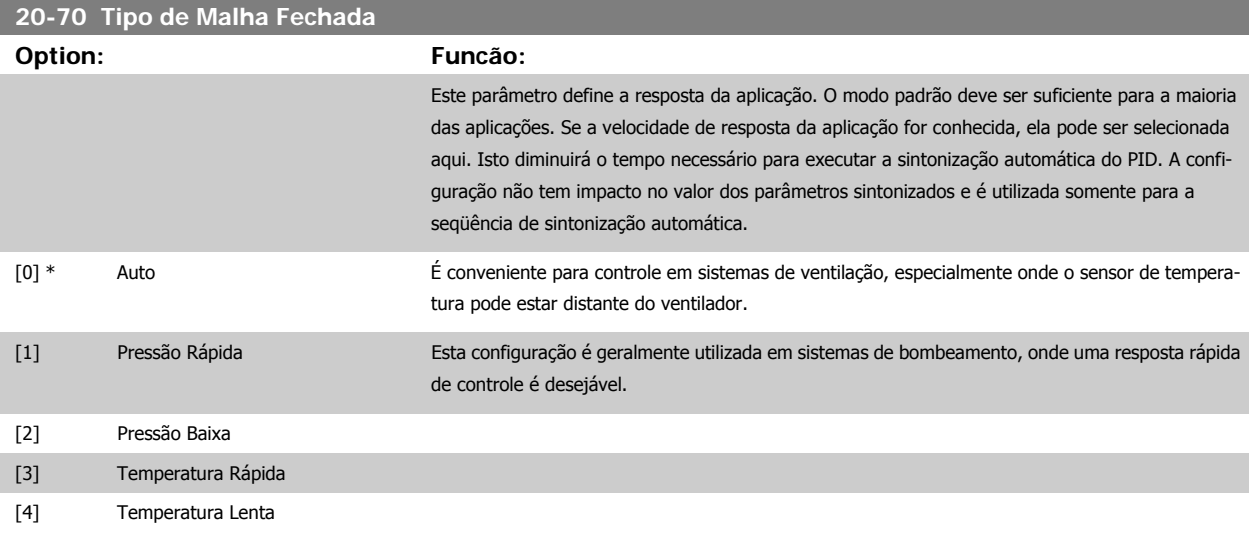

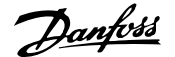

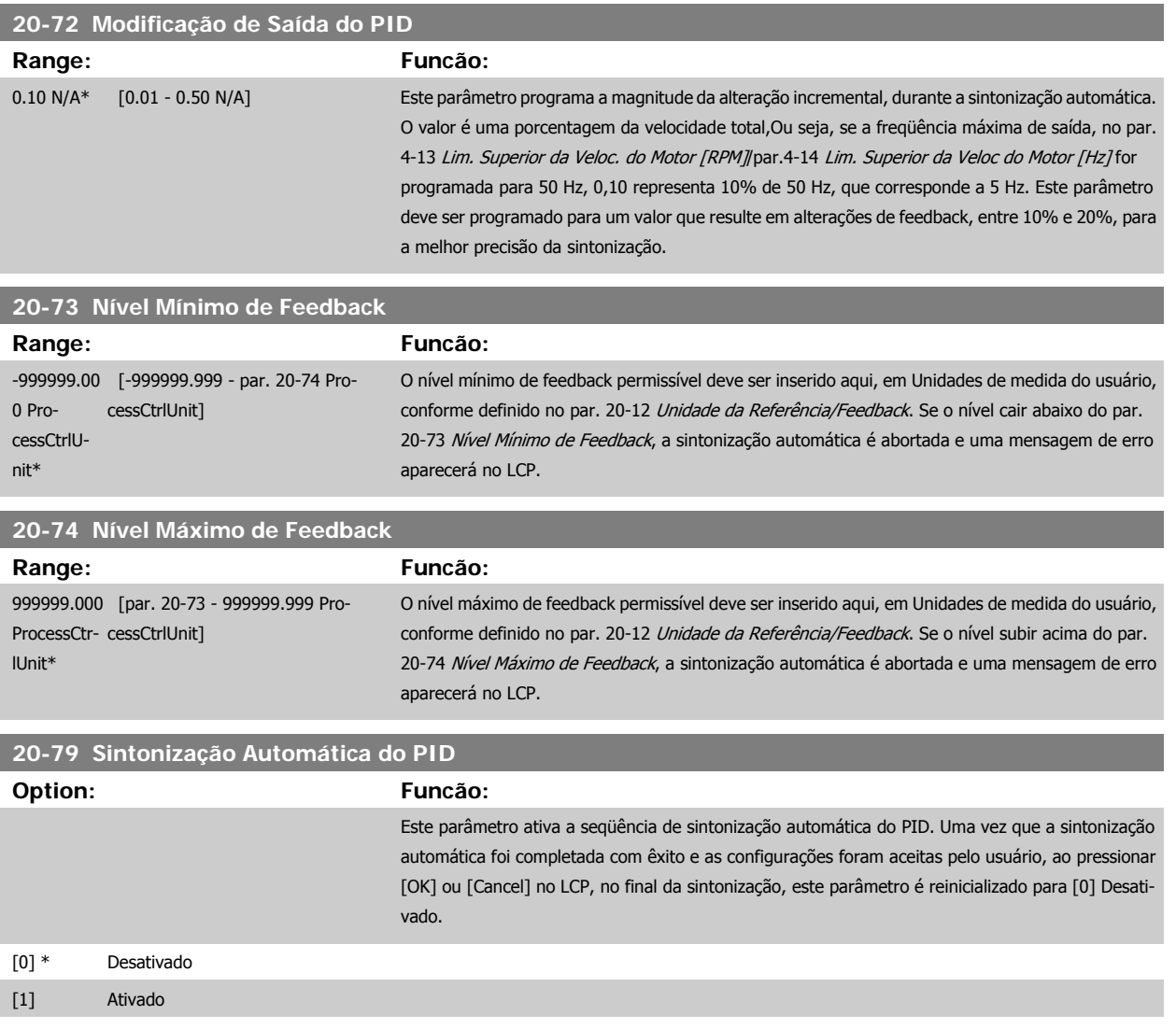

### **2.17.6 20-8\* Configurações Básicas**

Este grupo de parâmetros é utilizado para configurar a operação básica do Controlador PID do conversor de freqüência, inclusive o modo como ele responde a um feedback que esteja acima ou abaixo do setpoint, à velocidade em que ele começa a funcionar e quando ele indicará se o sistema atingiu o setpoint.

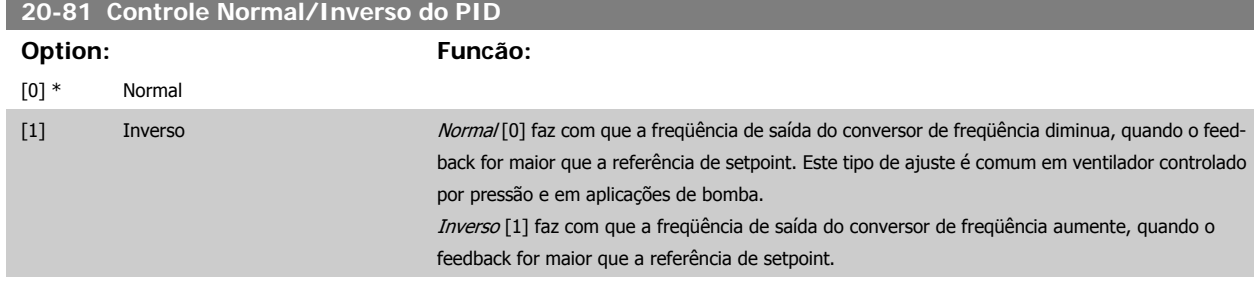

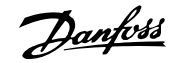

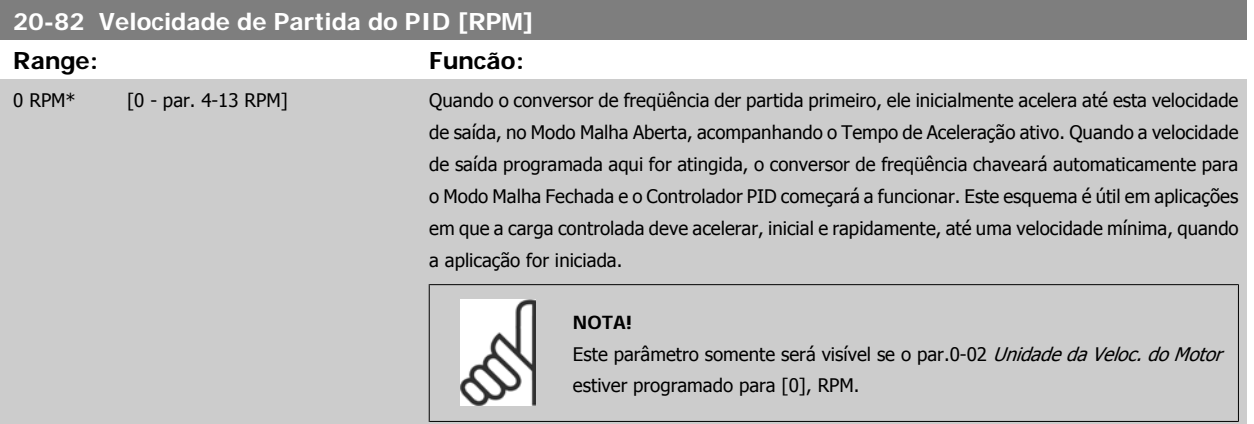

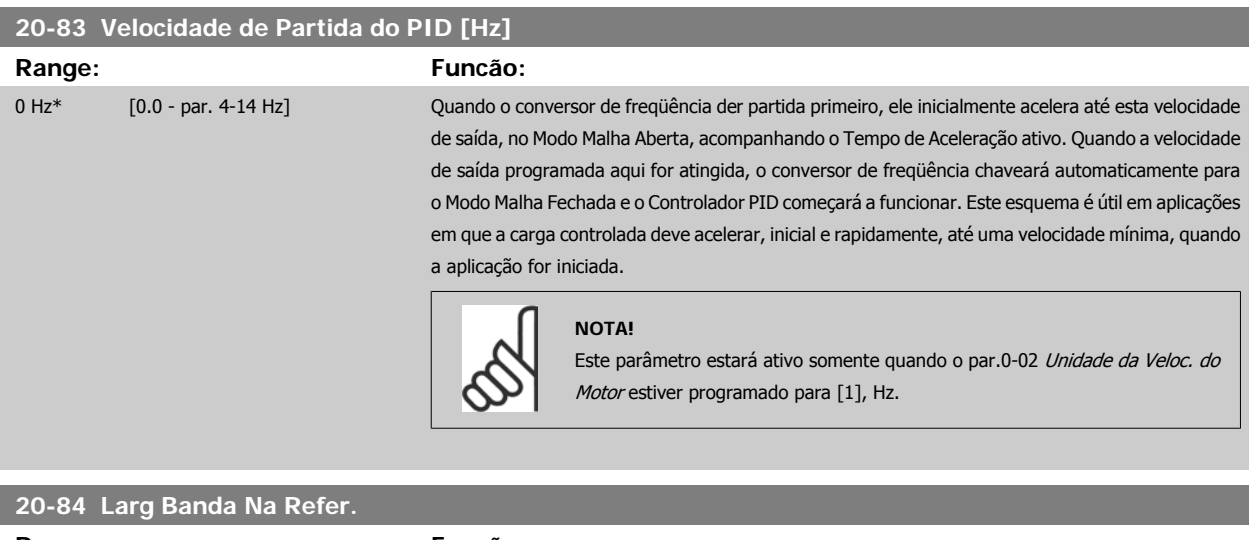

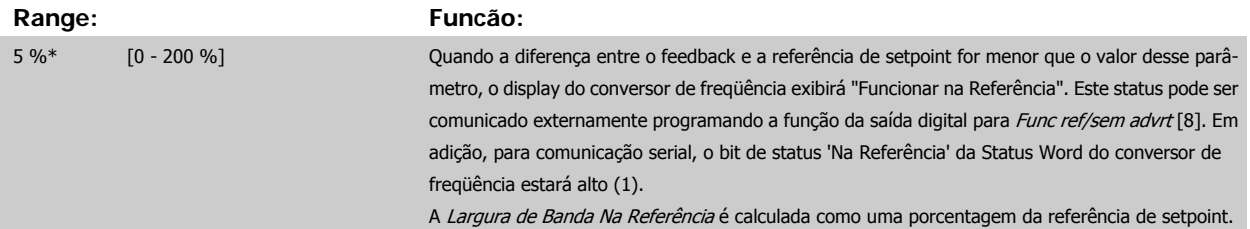

### <span id="page-178-0"></span>**2.17.7 Controlador PID, 20-9\***

Este grupo permite ajustar manualmente este Controlador PID. O ajuste dos parâmetros do Controlador PID pode melhorar o desempenho do controle. Consulte a seção sobre o PID, no capítulo Introdução ao Drive do VLT AQUA, no **Guia de Design do Drive do VLT AQUA**, para obter orientações sobre o ajuste dos parâmetros do Controlador PID.

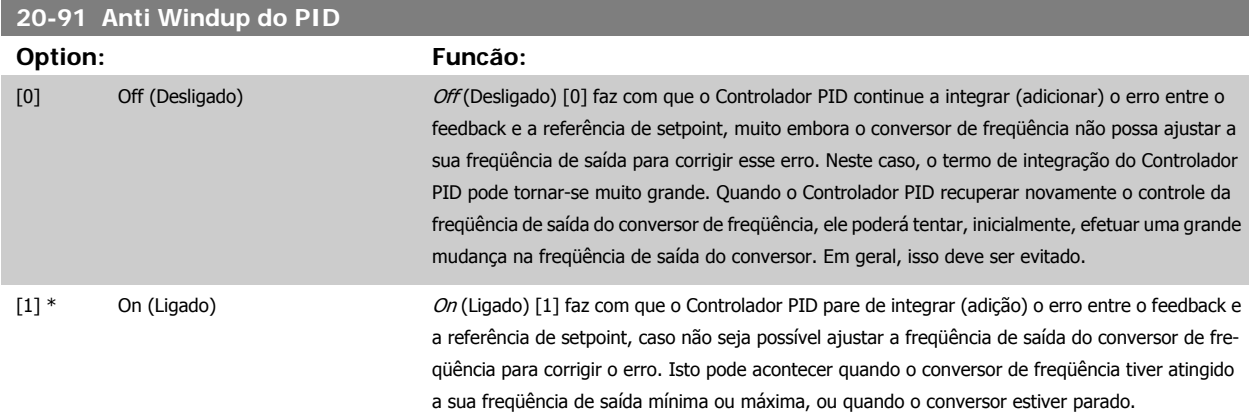

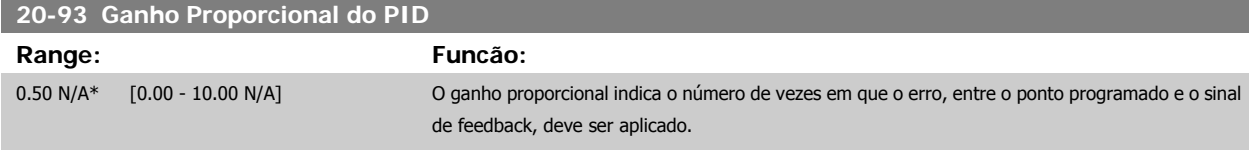

Se (Erro x Ganho) saltar com um valor igual àquele que é programado no par. 20-14 Maximum Reference/Feedb., o controlador PID tentará alterar a velocidade de saída igual àquela programada no par.4-13 [Lim. Superior da Veloc. do Motor \[RPM\]](#page-57-0)/par.4-14 [Lim. Superior da Veloc do Motor \[Hz\]](#page-58-0), mas na prática, naturalmente, limitada por esta configuração.

A faixa proporcional (erro que causa a saída mudar de 0-100%) pode ser calculada por meio da fórmula:

# $\left(\frac{1}{\textit{Ganho Proporcional}}\right) \times (\textit{Referência M\'ax})$

#### **NOTA!**

Sempre programe o valor desejado para par. 20-14 Maximum Reference/Feedb., antes de configurar os valores para o controlador PID, no grupo de par. 20-9\*.

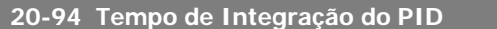

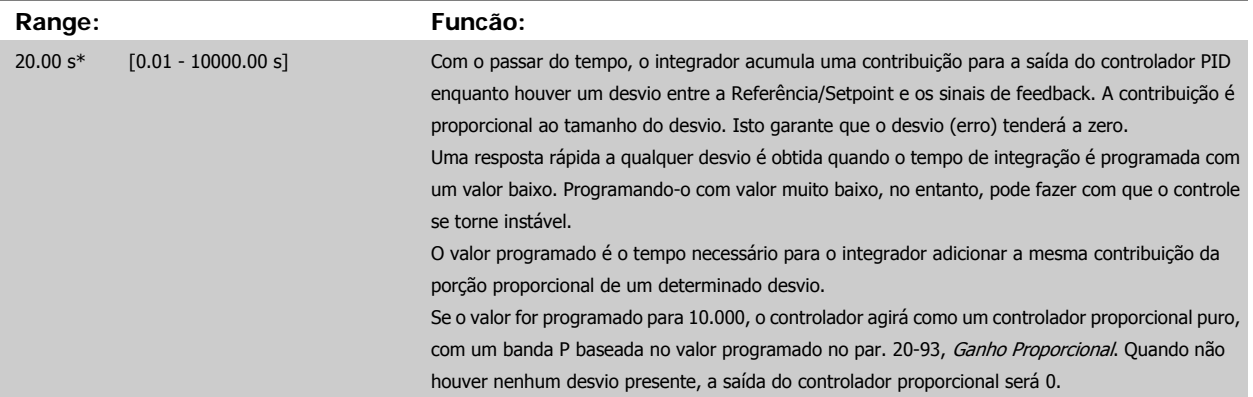

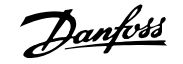

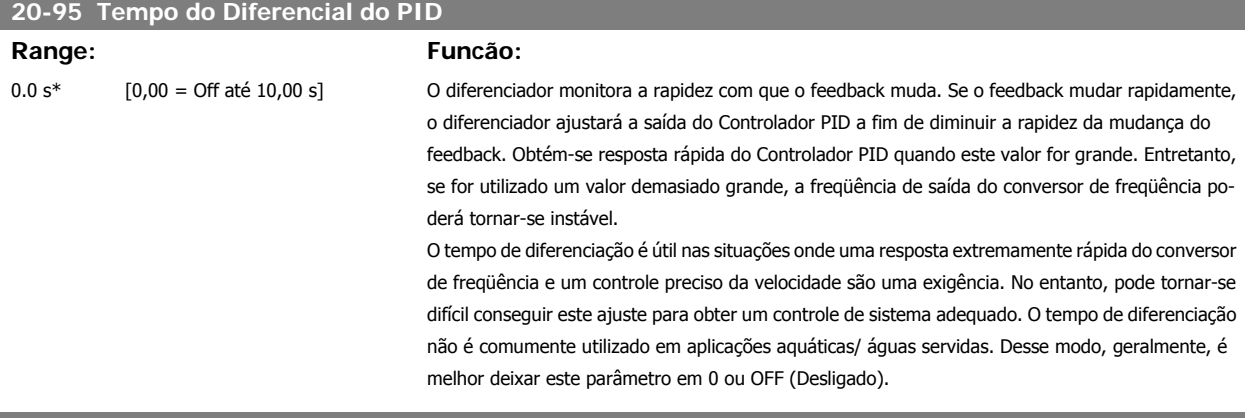

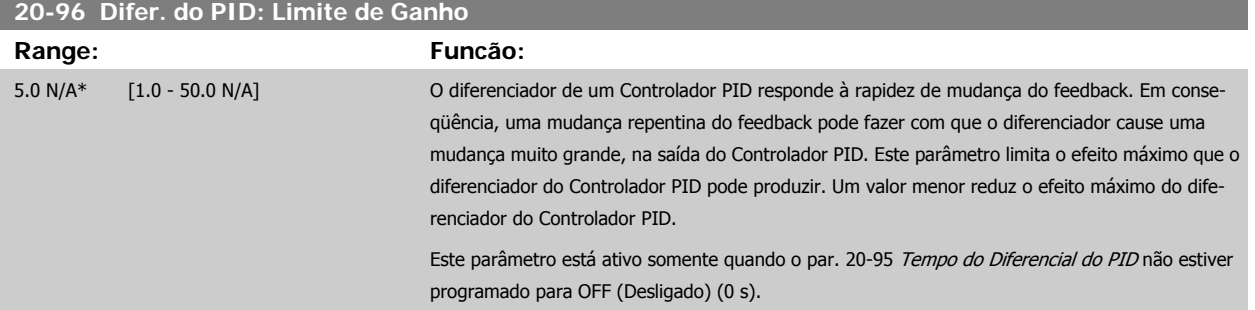
### **2.18 Main Menu - Malha Fechada Estendida - Grupo 21**

#### **2.18.1 21-\*\* Ext. Malha Fechada**

O Conversor de Freqüência 102 oferece 3 controladores PID de Malha Fechada Estendida, além do Controlador do PID. Eles podem ser configurados independentemente para controlar os atuadores externos (válvulas, amortecedores, etc.) ou ser utilizados junto com o Controlador do PID interno, para melhorar as respostas dinâmicas às alterações do setpoint ou perturbações de carga.

Os controladores de PID de Malha Fechada Estendida podem ser interconectados ou conectados ao controlador do PID de Malha Fechada, para formar uma configuração de malha dual.

Para controlar um dispositivo de modulação (p.ex., um motor a válvula), este deve ser um servo mecanismo de posicionamento, com eletrônica embutida que aceita 0-10 V (sinal de um cartão de E/S Analógico MCB 109) ou um sinal de controle de 0/4-20 mA (sinal de um Cartão de Controle e/ou cartão de E/S de Uso Geral MCB 101).

A função de saída pode ser programada nos seguintes parâmetros:

- Cartão de Controle, terminal 42: par. 6-50 Terminal 42 Saída (configuração [113]...[115] ou [149]...[151], Ext. Malha Fechada 1/2/3
- Cartão de E/S de Uso Geral MCB 101, terminal X30/8: par.6-60 [Terminal X30/8 Saída](#page-102-0), (configuração [113]...[115] ou [149]...[151], Ext. Malha Fechada 1/2/3
- Cartão de E/S Analógico MCB 109, terminal X42/7...11: par.26-40 [Terminal X42/7 Saída](#page-239-0), par.26-50 [Terminal X42/9 Saída](#page-240-0), [par.26-60](#page-241-0) Terminal [X42/11 Saída](#page-241-0) (configuração [113]...[115], Ext. Malha Fechada 1/2/3

O cartão de E/S de Uso Geral e o cartão Analógico de E/S são cartões opcionais.

#### **2.18.2 21-0\* Ext. sintonização automática do PID**

Os controladores de Malha Fechada do PID estendidos (par. 21-\*\*, Ext. Malha Fechada) podem, cada um deles, ser sintonizados automaticamente, simplificando e economizando tempo, durante a colocação em funcionamento, ao mesmo tempo em que assegurando ajuste preciso do controle do PID.

Para utilizar a sintonização automática do PID é necessário que o controlador de PID Estendido específico tenha sido configurado para a aplicação.

Deve-se utilizar um Painel de Controle Local Gráfico (LCP) para responder às mensagens, durante a seqüência de auto-sintonização.

Ao ativar a sintonização automática, no par.21-09 [Sintonização Automática do PID](#page-182-0), o controlador do PID específico é colocado no modo sintonização automática. Então o LCP orienta o usuário com instruções na tela.

A sintonização automática do PID funciona por mudanças incrementais e, a partir daí, pelo monitoramento do feedback. A partir da resposta de feedback são calculados os valores requeridos para o Ganho Proporcional do PID, par.21-21 [Ganho Proporcional Ext. 1](#page-185-0) para EXT CL 1, par.21-41 [Ganho Proporcional](#page-188-0) [Ext. 2](#page-188-0) para EXT CL 2 e par.21-61 [Ganho Proporcional Ext. 3](#page-191-0) para EXT CL 3 e Tempo de Integração, par.21-22 [Tempo de Integração Ext. 1](#page-185-0) para EXT CL 1, par.21-42 [Tempo de Integração Ext. 2](#page-188-0) para EXT CL 2 e par.21-62 [Tempo de Integração Ext. 3](#page-191-0) para EXT CL3. Os Tempo de Diferenciação, [par.](#page-185-0) 21-23 [Tempo de Diferenciação Ext. 1](#page-185-0) para EXT CL 1, par.21-43 [Tempo de Diferenciação Ext. 2](#page-188-0) para EXT CL 2 eXT par.21-63 [Tempo de Diferenciação](#page-191-0) [Ext. 3](#page-191-0) para EXT CL 3 são programados com o valor 0 (zero). Normal / Inverso, par.21-20 [Controle Normal/Inverso Ext. 1](#page-185-0) para EXT CL 1, [par.](#page-188-0) 21-40 [Controle Normal/Inverso Ext. 2](#page-188-0) para EXT CL 2 e par.21-60 [Controle Normal/Inverso Ext. 3](#page-191-0) para EXT CL 3, são determinados durante o processo de sintonização.

Estes valores calculados são apresentados no LCP e o usuário pode decidir se os aceita ou rejeita. Uma vez aceitos, os valores são gravados nos parâmetros específicos e o modo sintonização automática do PID é desativado, no par.21-09 [Sintonização Automática do PID](#page-182-0). Dependendo do sistema que está sendo controlado, o tempo requerido para executar a sintonização automática do PID pode levar vários minutos.

Deve-se remover o ruído excessivo no sensor de feedback utilizando o filtro de entrada (grupo de parâmetros 6-\*, 5-5\* e 26-\*, Constante de Tempo do Filtro do Terminal 53/54 / Constante de Tempo 29/33 do Filtro de Pulso), antes de ativar a sintonização automática do PID.

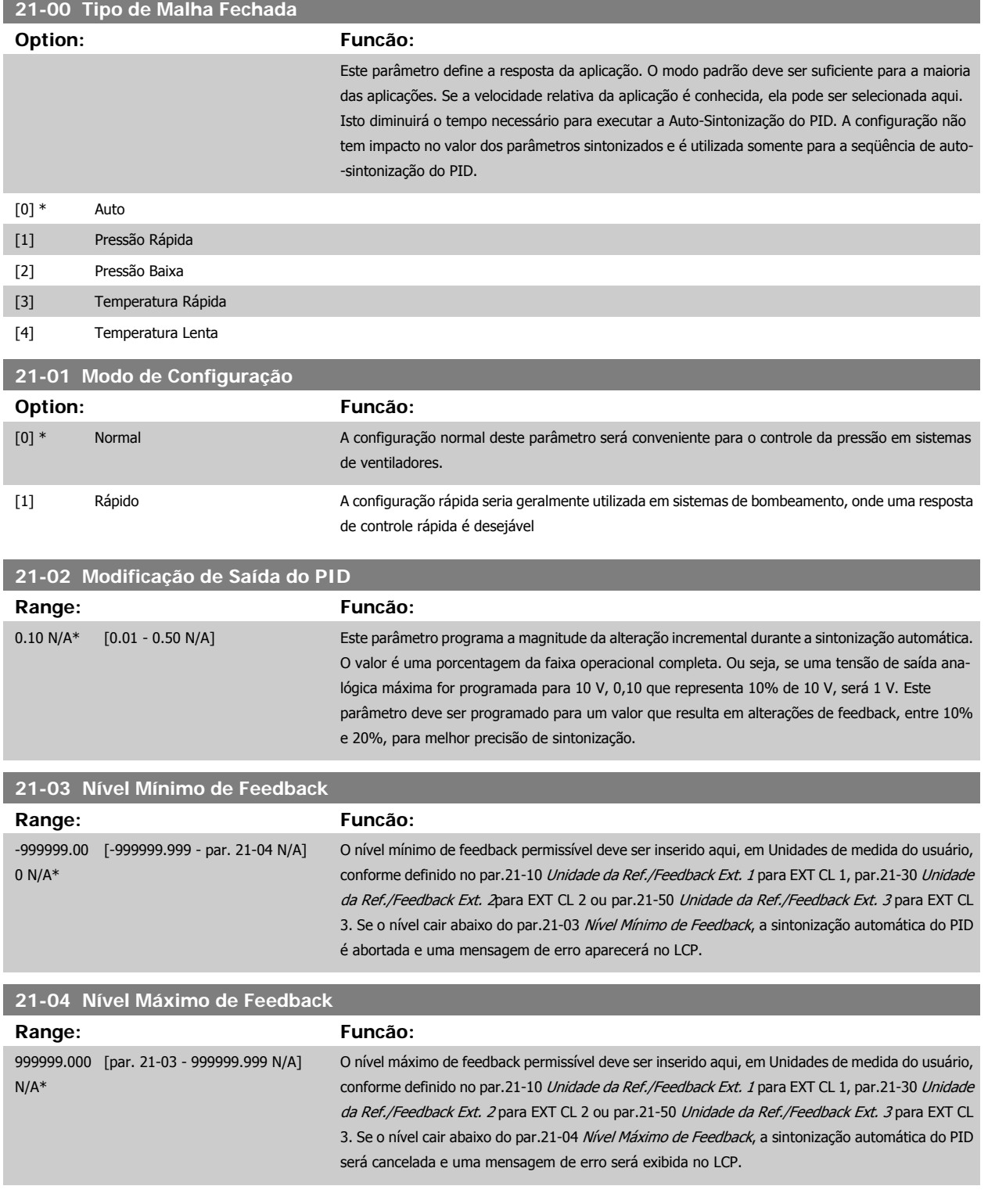

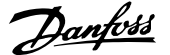

<span id="page-182-0"></span>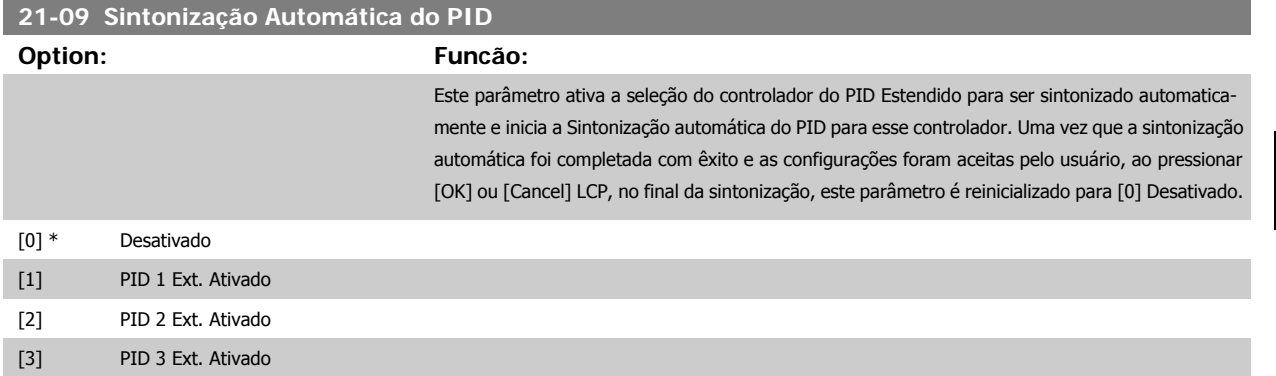

#### **2.18.3 21-1\* Ref/Feedback de Malha Fechada 1**

Configure a referência e feedback do Controlador de Malha Fechada Estendida 1

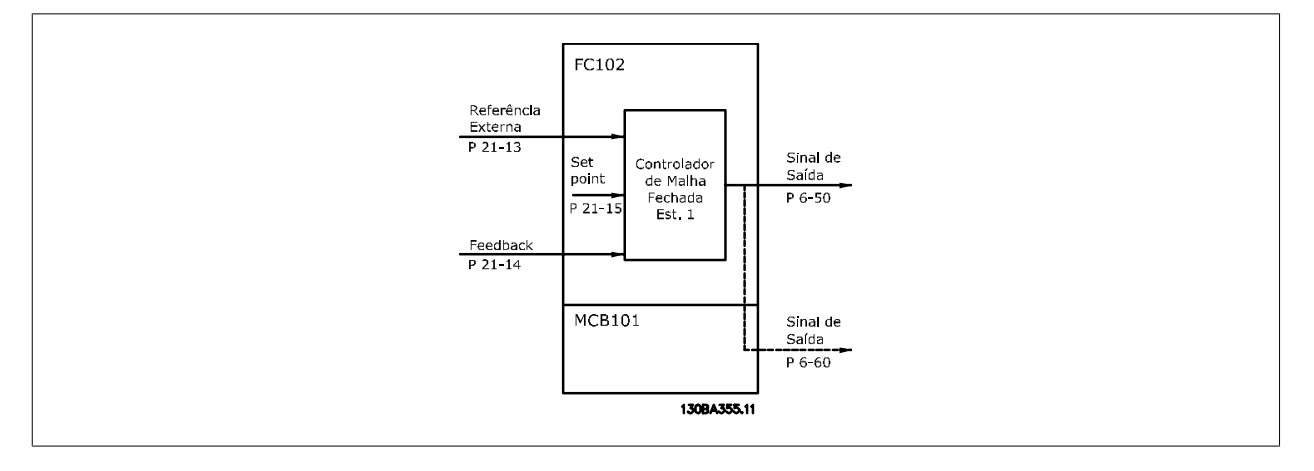

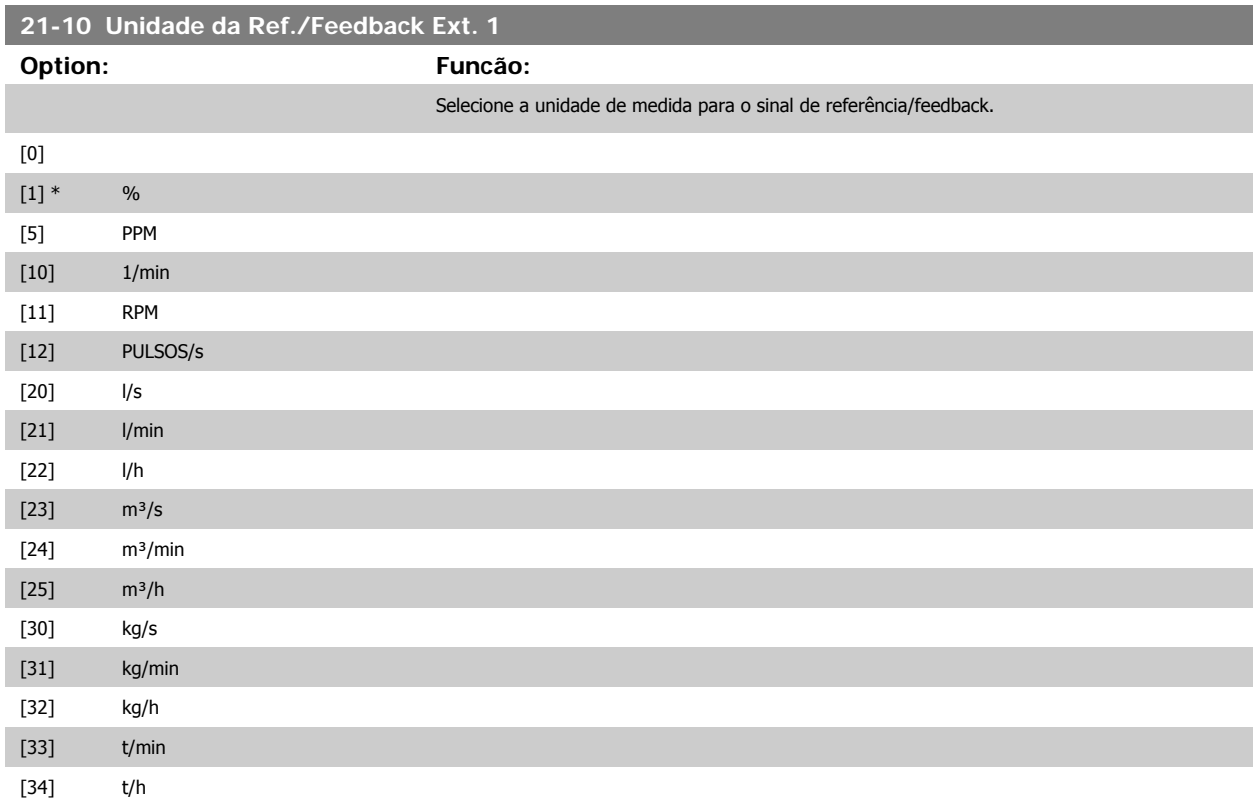

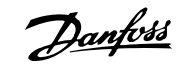

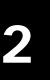

<span id="page-183-0"></span>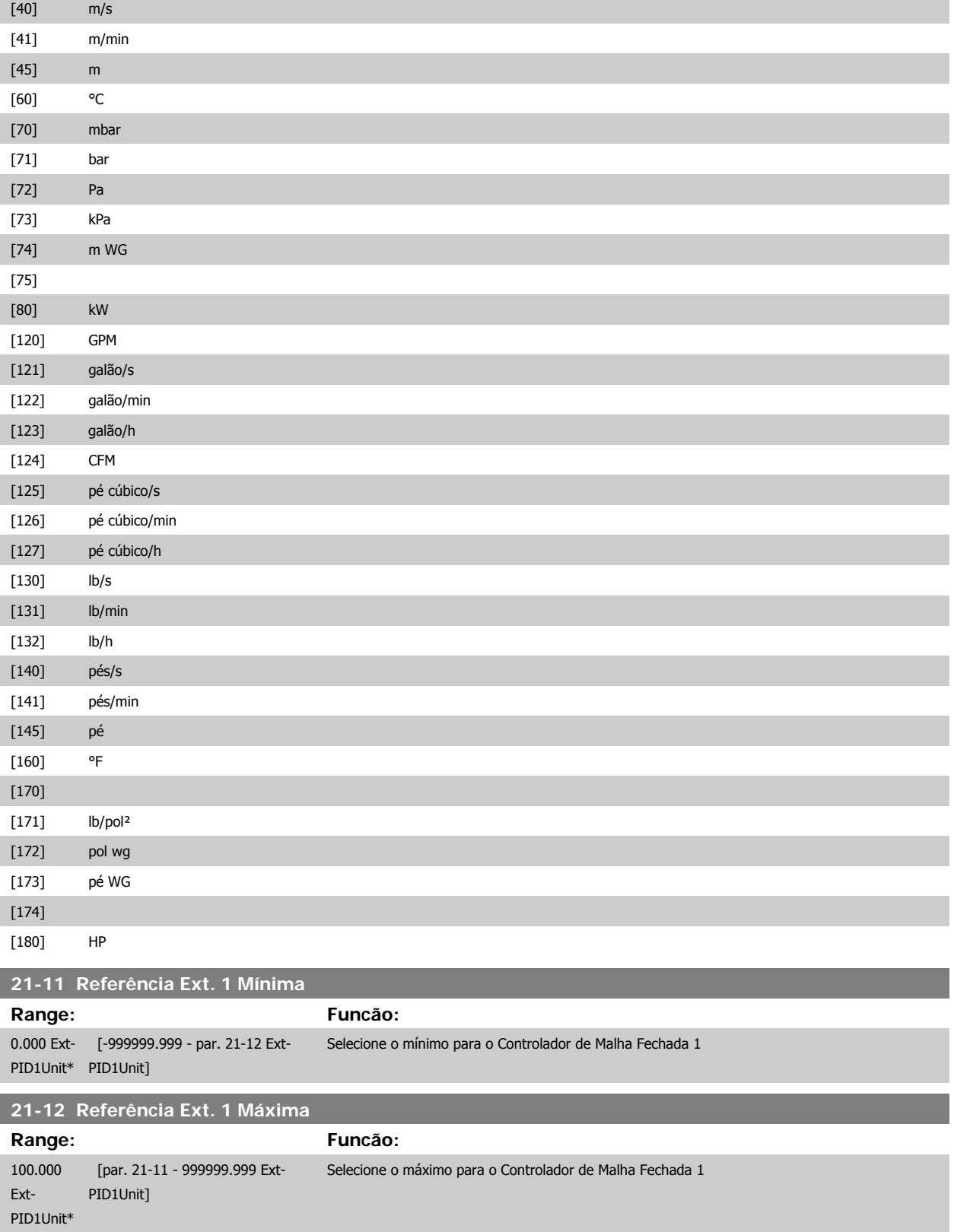

<span id="page-184-0"></span>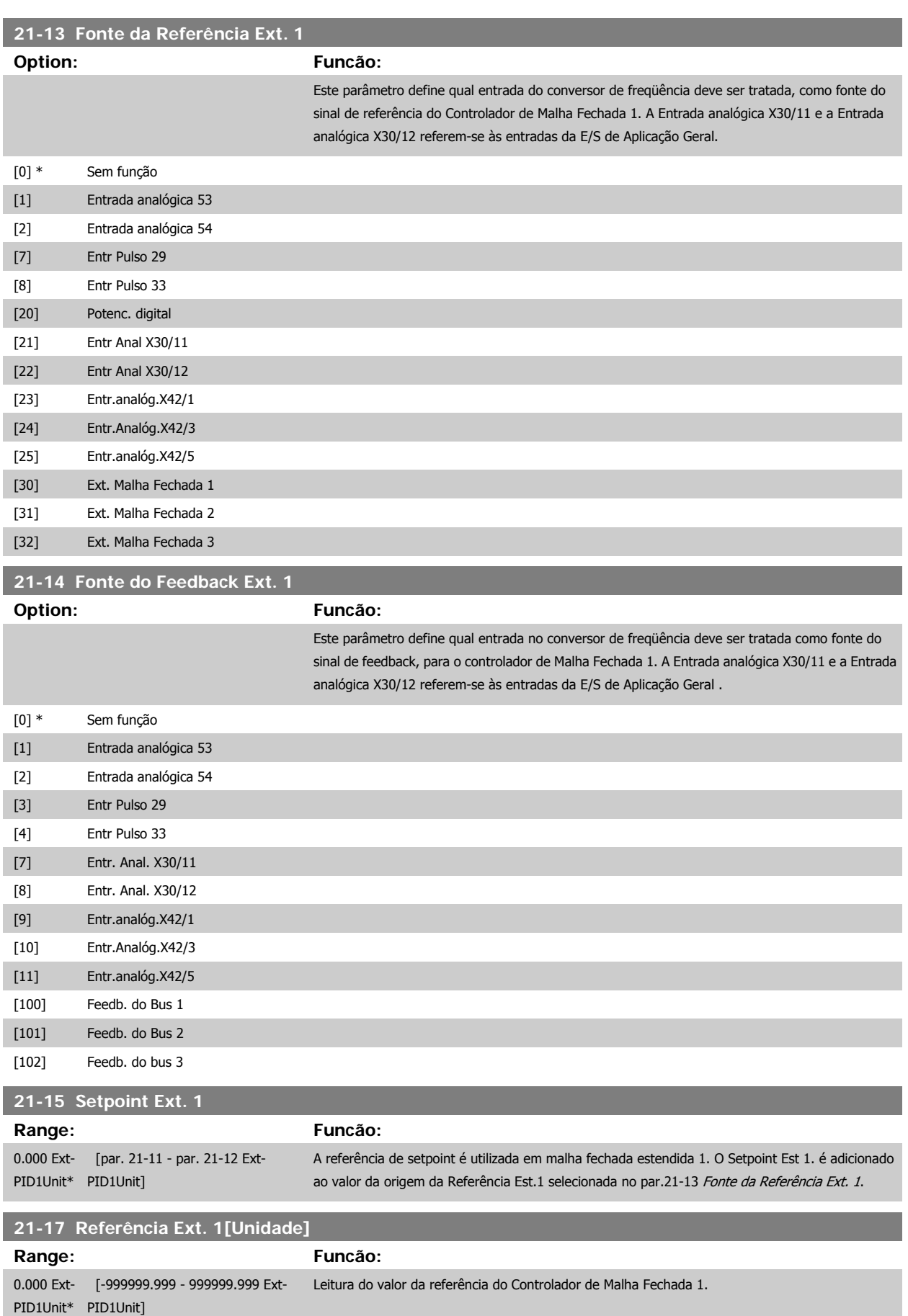

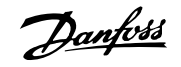

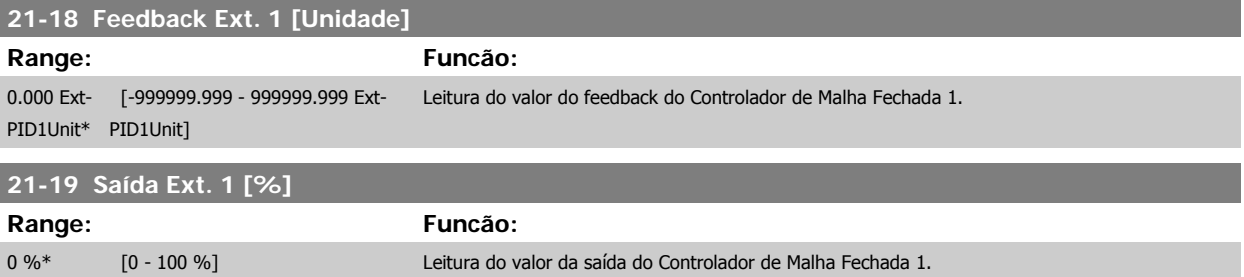

#### **2.18.4 21-2\* Ext. CL 1 PID**

Configure o PID de Malha Fechada 1

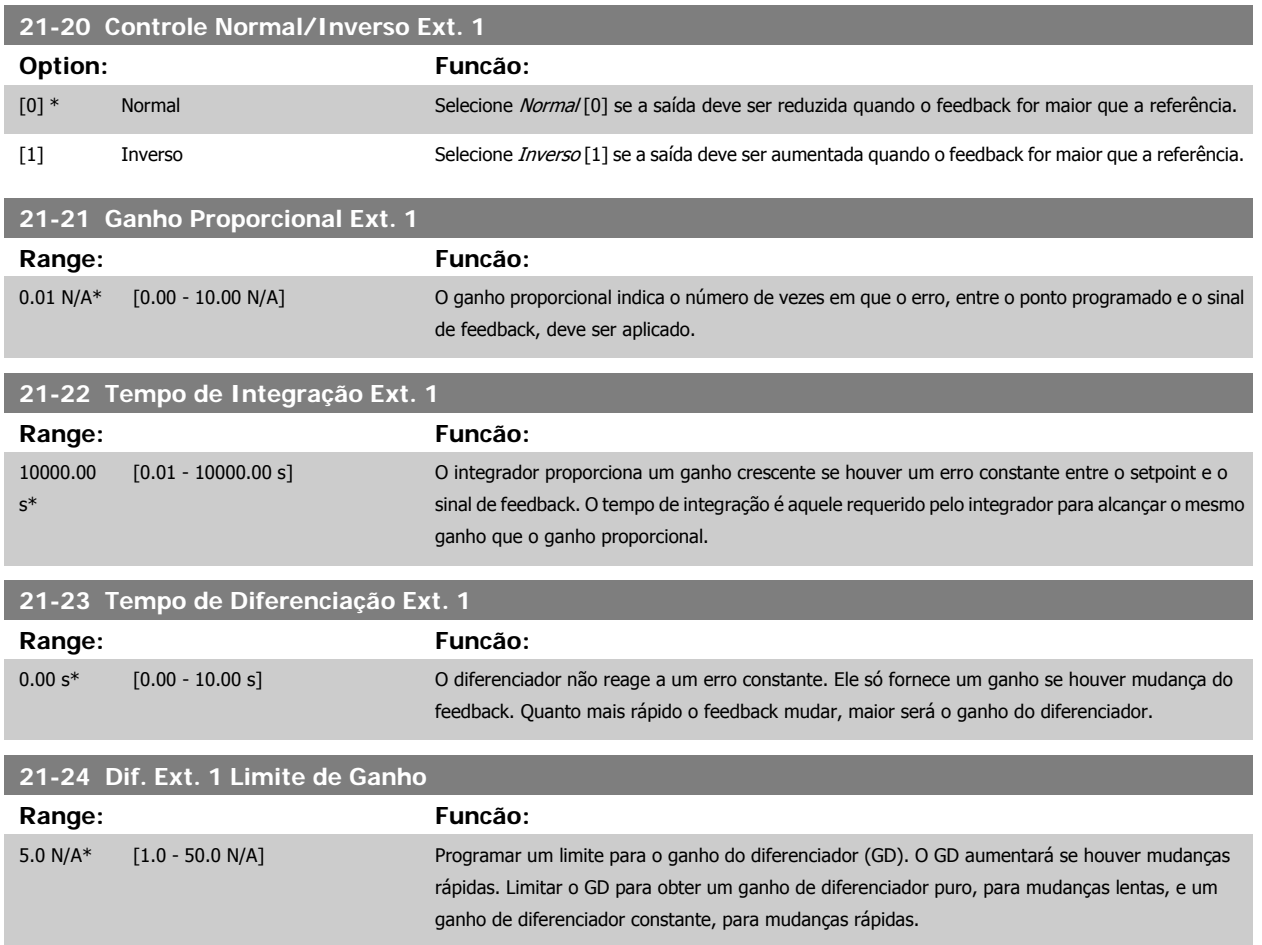

#### **2.18.5 21-3\* Ext. CL 2 Ref./Fb.**

Configure a referência e feedback do Controlador de Malha Fechada Estendida 2.

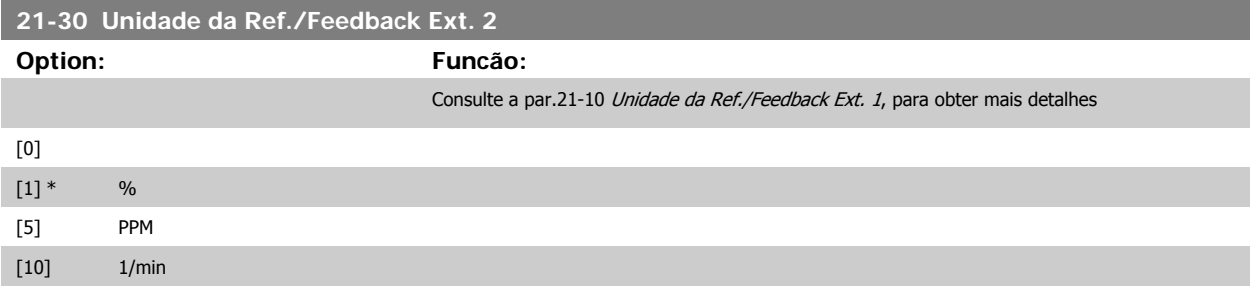

<span id="page-185-0"></span>I

# Guia de Programação do VLT® AQUA Drive *Danfoll* (2 Descrição do Parâmetro

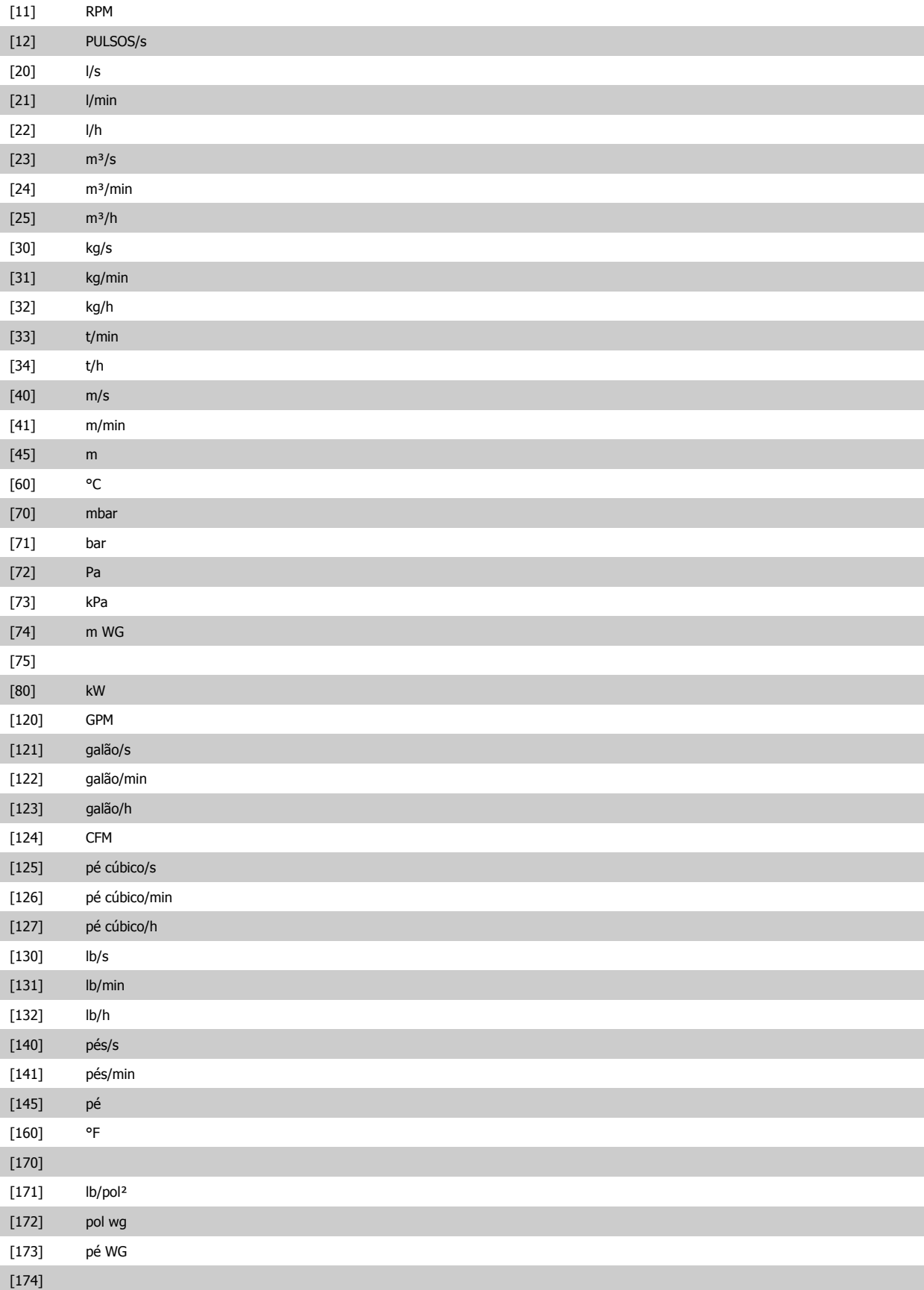

[180] HP

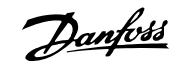

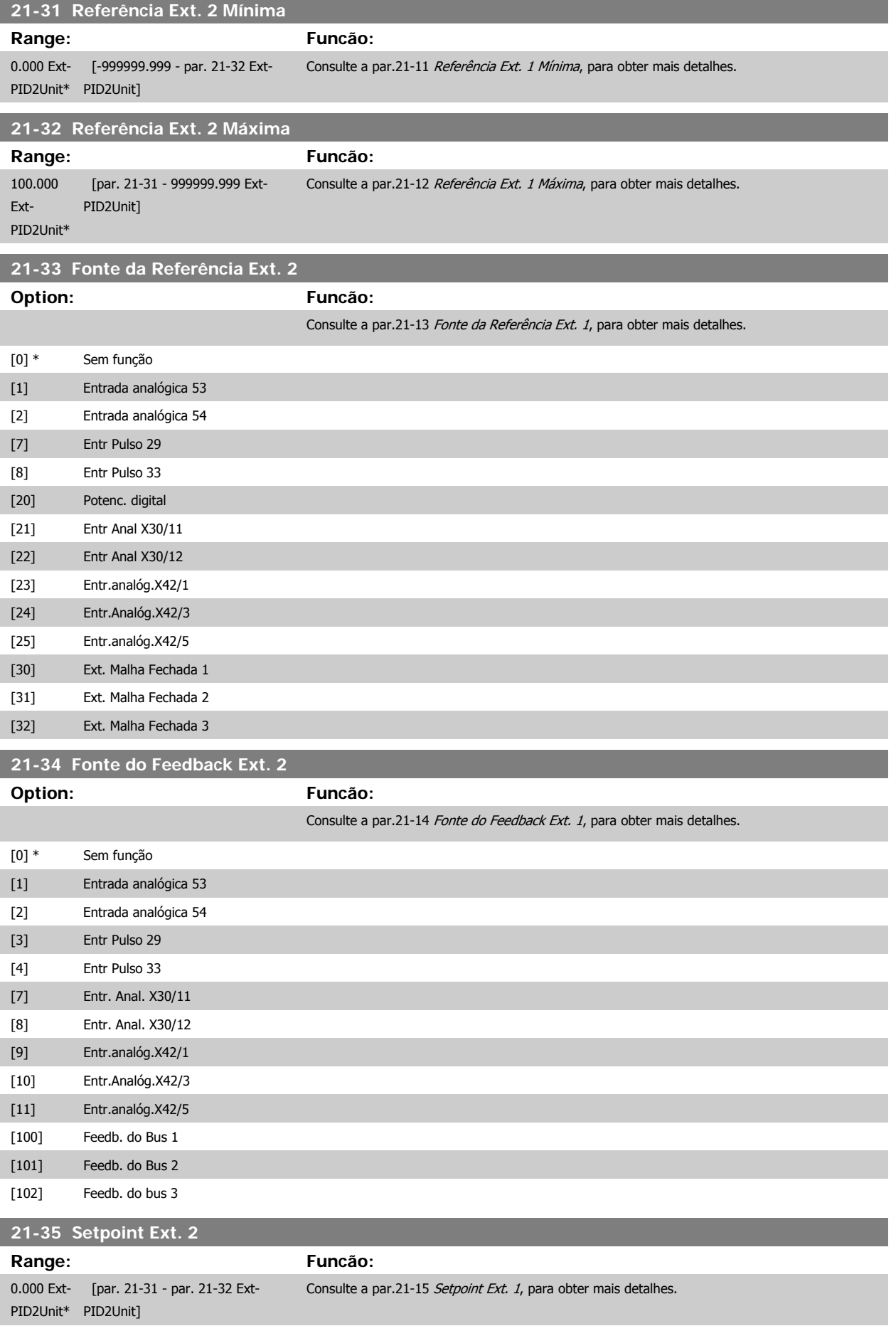

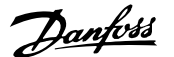

<span id="page-188-0"></span>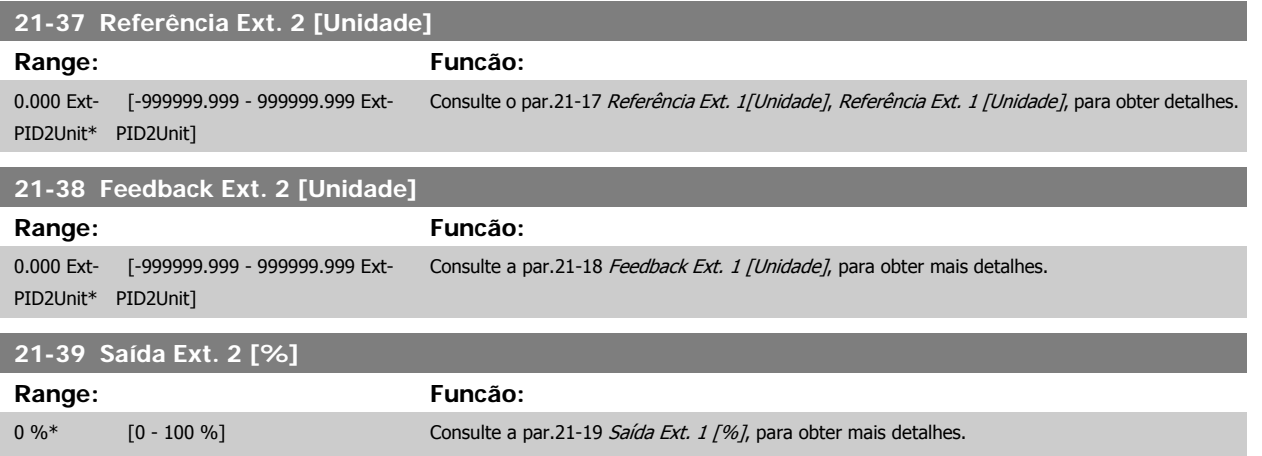

### **2.18.6 21-4\* Ext. CL 2 PID**

Configure o Controlador PID de Malha Fechada 2

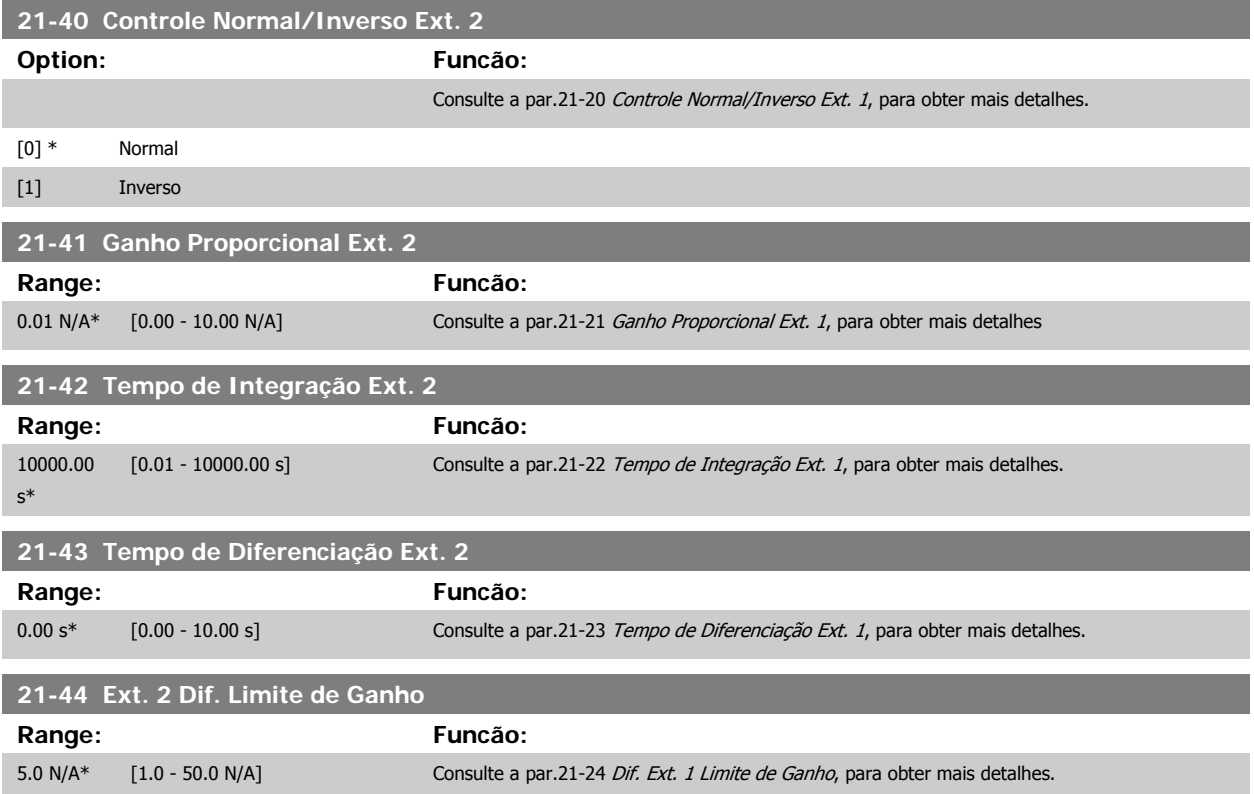

#### **2.18.7 21-5\* Ext. CL 3 Ref./Fb.**

Configure a referência e feedback do Controlador de Malha Fechada Estendida 3.

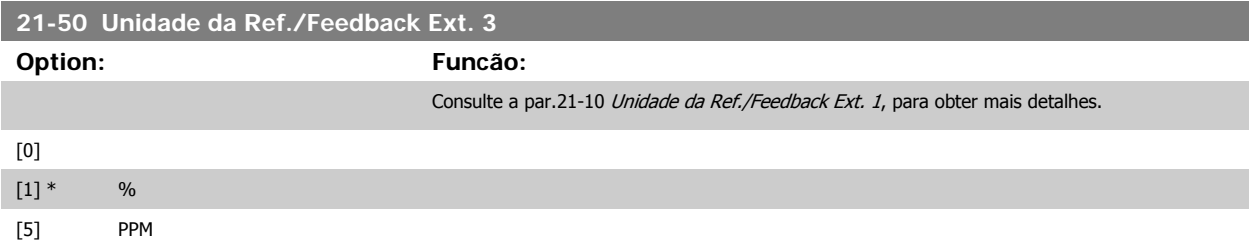

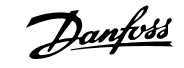

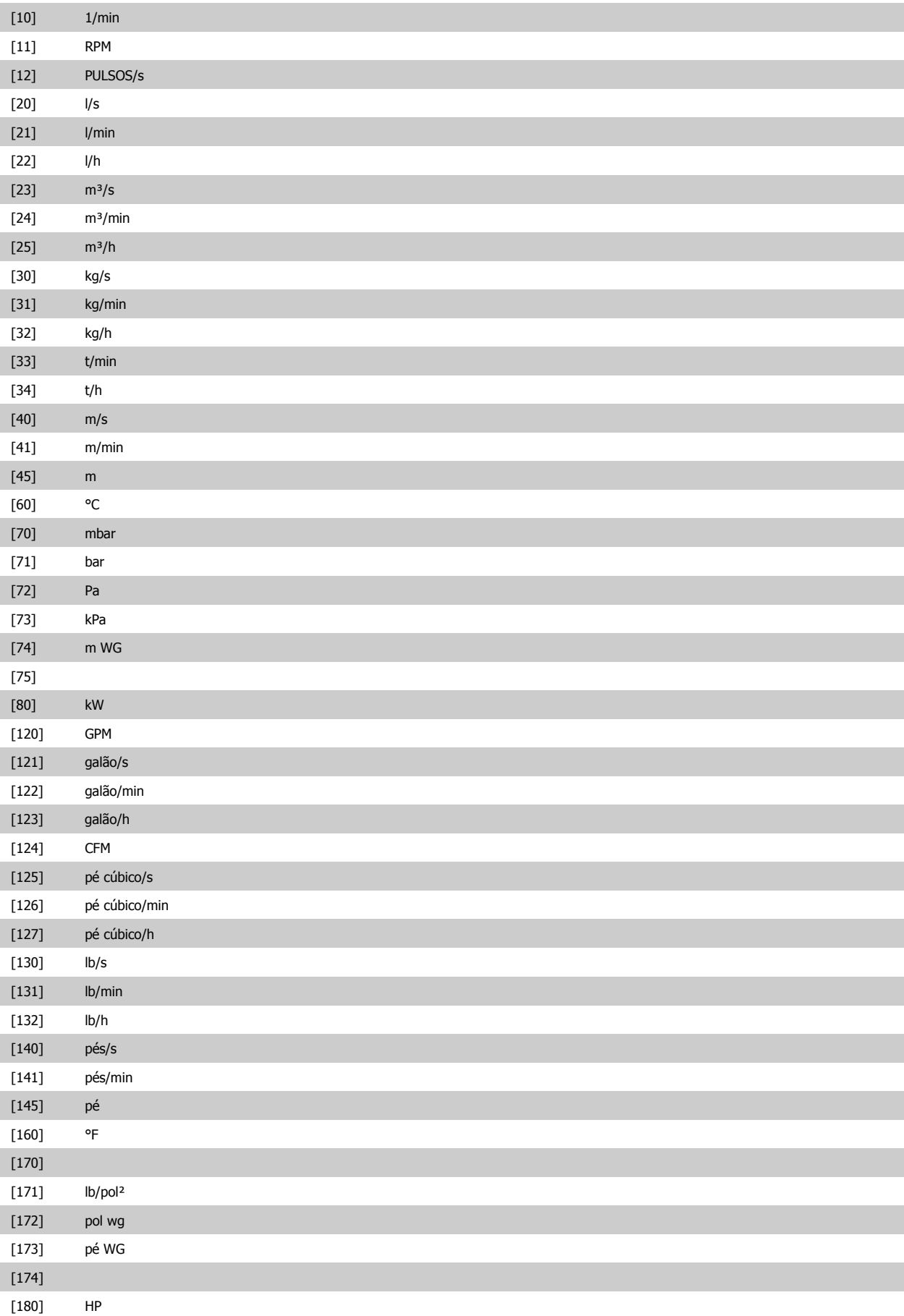

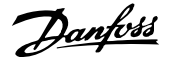

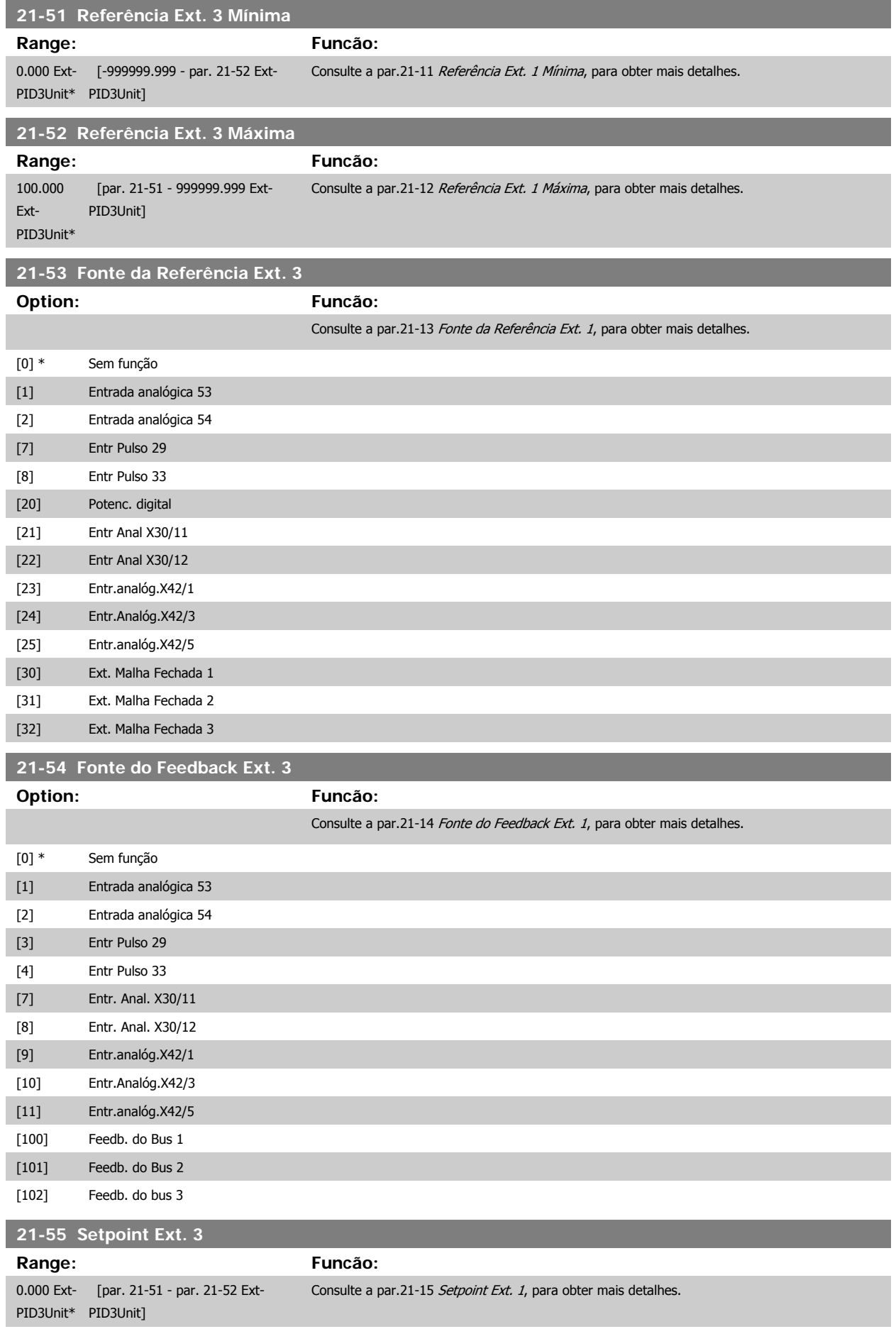

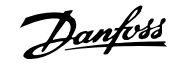

<span id="page-191-0"></span>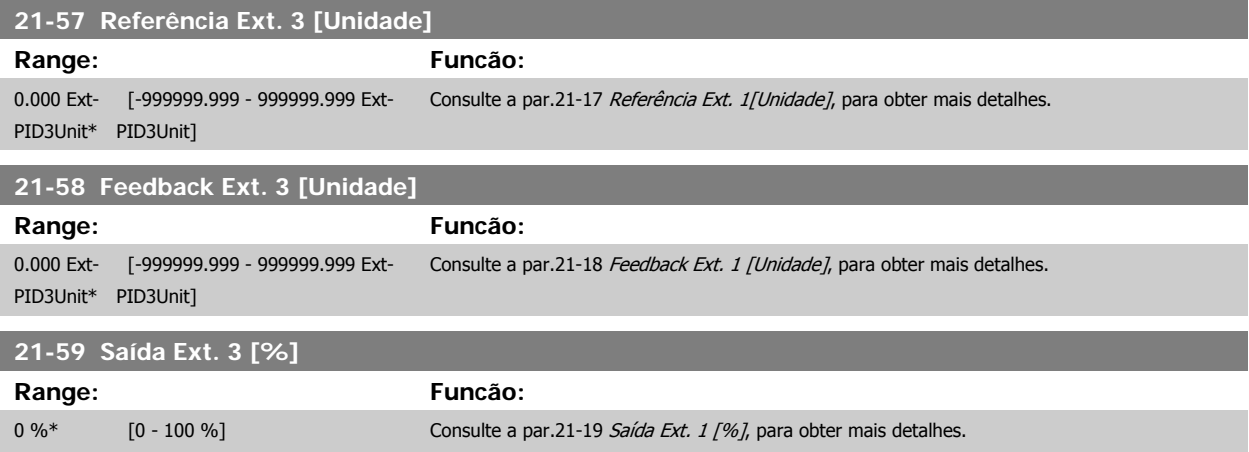

#### **2.18.8 21-6\* Ext. CL 3 PID**

Configure o Controlador PID de Malha Fechada 3

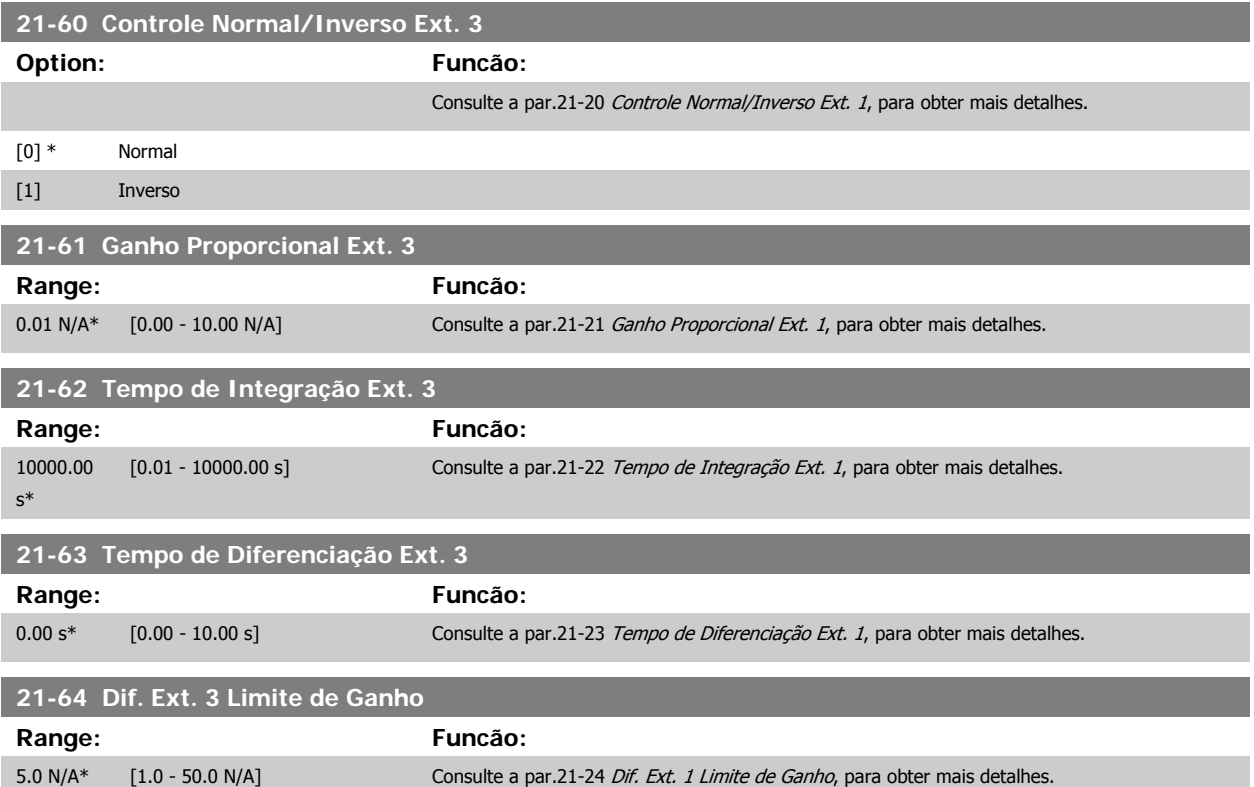

### **2.19 Main Menu (Menu Principal) - Funções de Aplicação - Grupo 22**

### **2.19.1 22-\*\* Diversos**

Este grupo contém parâmetros usados em aplicações de monitoramento aquático/ águas servidas.

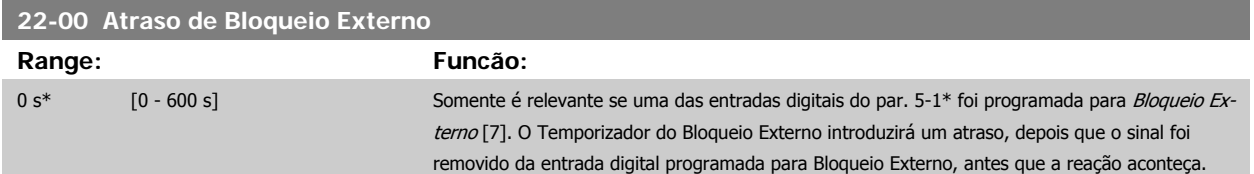

#### **2.19.2 22-2\* Detecção de Fluxo Zero**

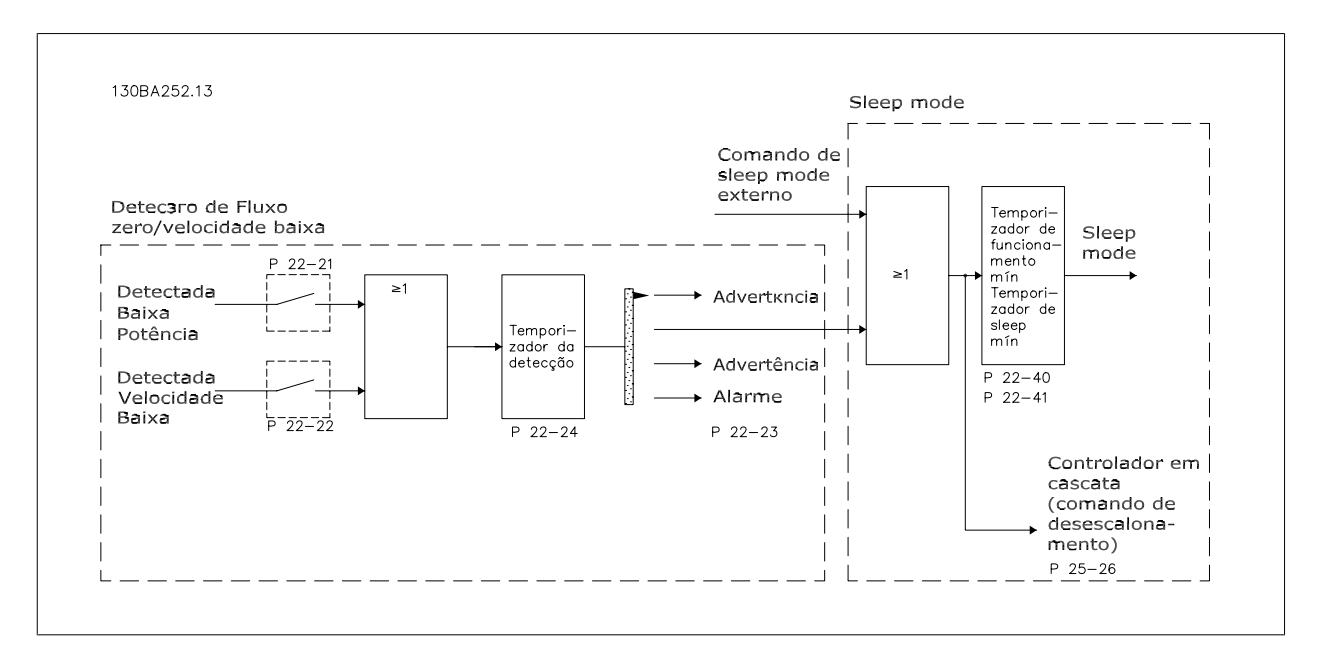

O Drive AQUA do VLT inclui funções para detectar se as condições de carga no sistema permitem que o motor seja parado:

\*Detecção de Potência Baixa

\*Detecção de Velocidade Baixa

Um destes dois sinais deve estar ativo durante um tempo determinado (Atraso de Fluxo Zero, par. 22-24), antes que a ação selecionada ocorra. Ações possíveis para selecionar (par. 22-23): Nenhuma ação, Advertência, Alarme, Sleep Mode.

Detecção de Fluxo Zero:

Esta função é utilizada para detectar uma situação de ausência de fluxo nos sistemas de bombeamento, onde todas as válvulas podem estar fechadas. Ela pode ser utilizada quando é controlada pelo controlador PI integrado, no Drive AQUA do VLT ou, também, por um controlador PI externo. A configuração real deve ser programada no par. 1-00, Modo Configuração.

Modo configuração para o

- **-** Controlador PI Integrado: Malha Fechada
- **-** Controlador PI Externo: Malha Aberta

Execute uma sintonização de Fluxo Zero, antes de programar os parâmetros do controlador PI.

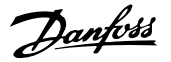

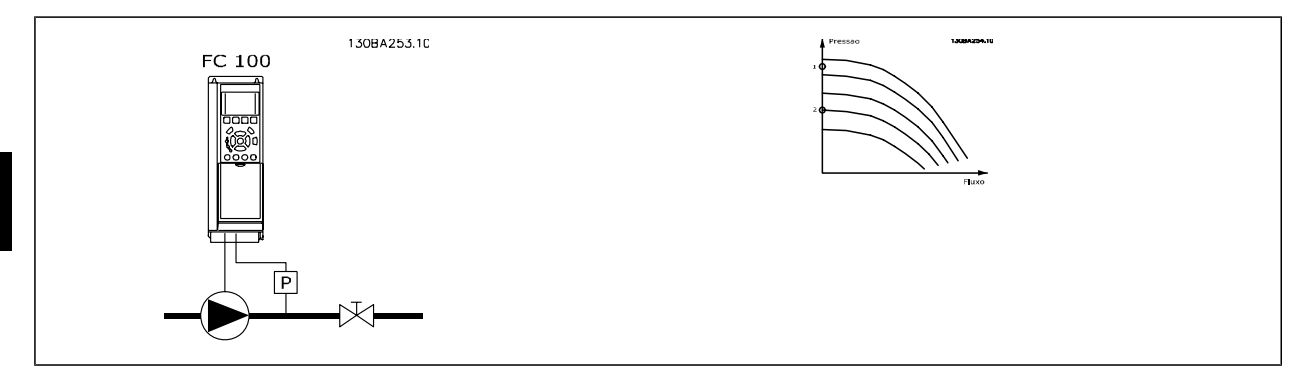

Detecção de Fluxo Zero baseia-se nas medidas de velocidade e potência. Para uma determinada velocidade, o conversor de freqüência calcula a energia com fluxo zero.

Esta coerência baseia-se no ajuste de dois conjuntos de velocidades e da potência associada em fluxo zero. Pelo monitoramento da potência é possível detectar condições de fluxo zero, em sistemas com pressão de sucção flutuante, ou se a bomba apresenta uma característica constante quanto à velocidade baixa.

Os dois conjuntos de dados devem basear-se na medida de potência, em aprox. 50% e 85% da velocidade máxima, com as válvulas fechadas. Os dados são programados no par. 22-3\* É também possível executar um *Setup Automático de Baixa Potência* (par. 22-20), gradual e automaticamente por meio do processo de colocação em operação e também armazenando automaticamente os dados medidos. O conversor de freqüência deve estar programado para Malha Aberta no par. 1-00, Modo Configuração, ao executar o Setup Automático (Consulte Sintonização de Fluxo Zero, par. 22-3\*).

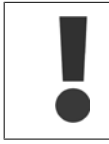

Se for utilizado o controlador PI integrado, execute a sintonização de Fluxo Zero antes de programar os parâmetros do controlador PI.

#### Detecção de velocidade baixa:

A Detecção de Velocidade Baixa gera um sinal se o motor estiver operando em velocidade mínima, conforme programada no par. 4-11 ou 4-12, Lim. Inferior da Veloc. do Motor. As ações são comuns à Detecção de Fluxo Zero (não é possível a seleção individual).

O uso da Detecção de Velocidade Baixa não está limitado a sistemas em situações de fluxo zero, porém pode ser utilizada em qualquer sistema onde a operação em velocidade mínima permite uma parada do motor, até que a carga necessite de uma velocidade maior que a mínima; p.ex., em sistemas com ventiladores e compressores.

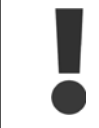

Em sistemas de bombeamento garanta que a velocidade mínima, no par. 4-11 ou 4-12, tenha sido programada suficientemente alta para ser detectada, uma vez que a bomba pode funcionar com velocidade bastante alta, inclusive com as válvulas fechadas.

#### Detecção de bomba seca:

A Detecção de Fluxo Zero também pode ser utilizada para detectar se a bomba funcionou a seco (baixo consumo de energia-velocidade alta). Pode ser utilizada tanto com o controlador PI integrado quanto com um controlador PI externo.

A condição para o sinal de Bomba Seca:

- **-** Consumo de energia abaixo do nível de fluxo zero
- e
- **-** Bomba funcionando em velocidade máxima ou na referência de malha aberta máxima, a que for menor.

O sinal deve estar ativo durante um certo tempo (Atraso de Bomba Seca, par. 22-27), antes da ação selecionada acontecer. Ações Possíveis de selecionar (par. 22-26):

- **-** Advertência
- **-** Alarme

A Detecção de Fluxo Zero deve estar ativada (par. 22-23, Função Fluxo Zero) e colocada em operação (par. 22-3\*, Sintonização da Potência de Fluxo--Zero).

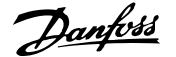

<span id="page-194-0"></span>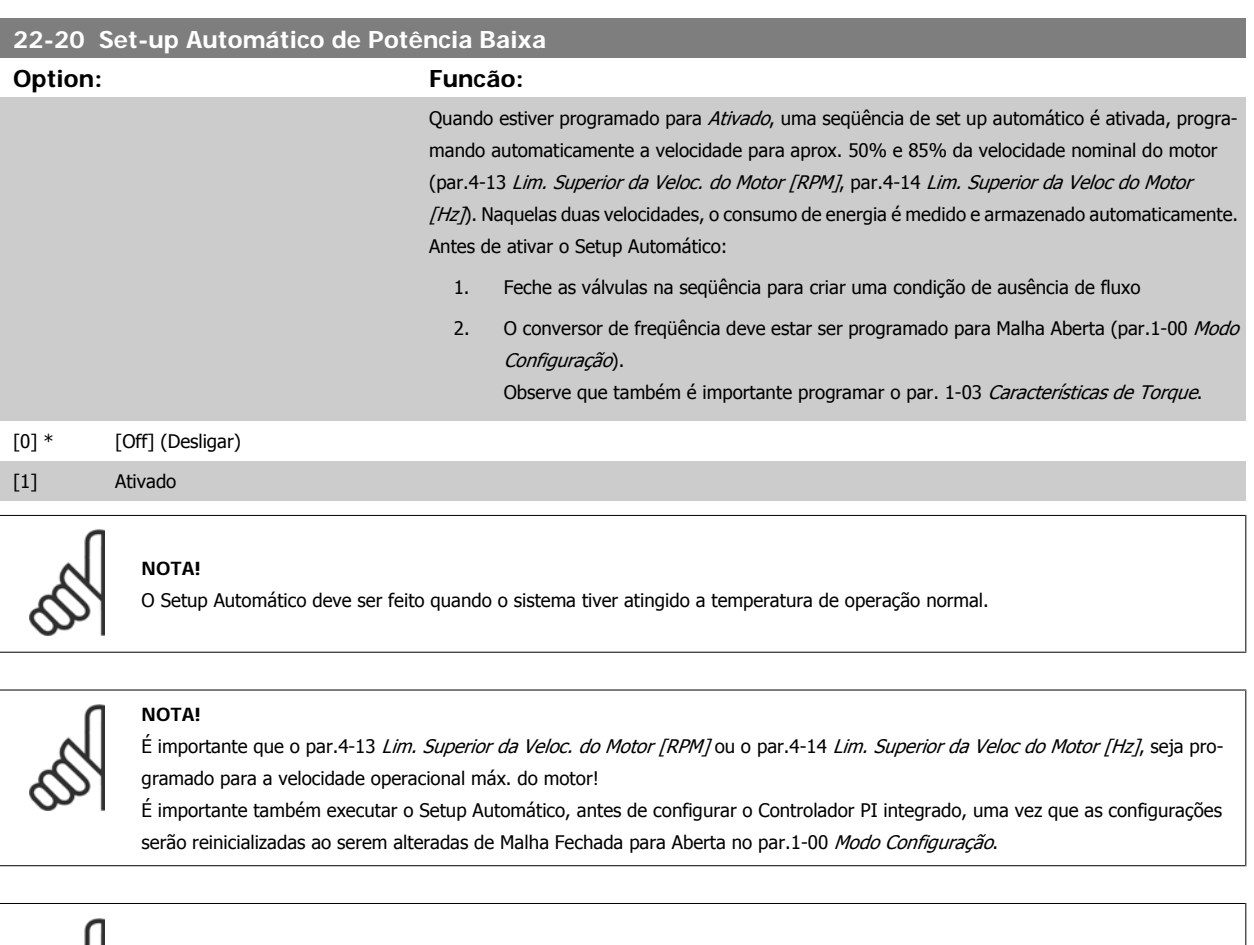

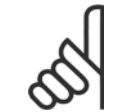

### **NOTA!**

Execute a sintonia com as mesmas configurações em par. 1-03 Características de Torque, conforme a operação após a sintonização.

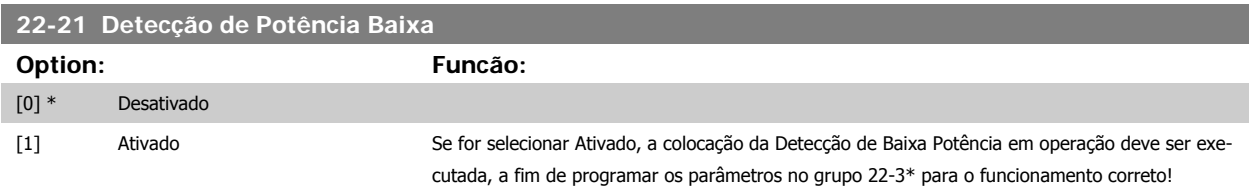

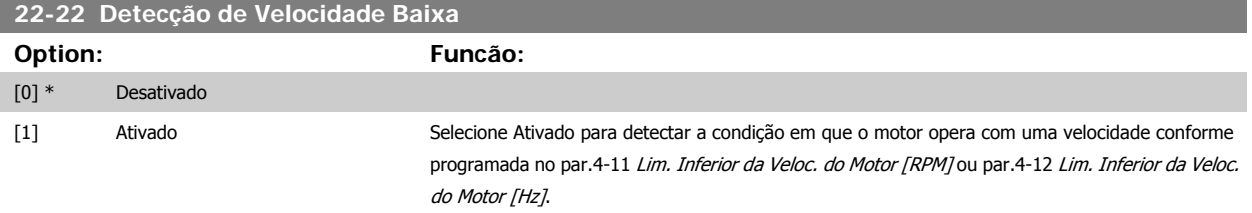

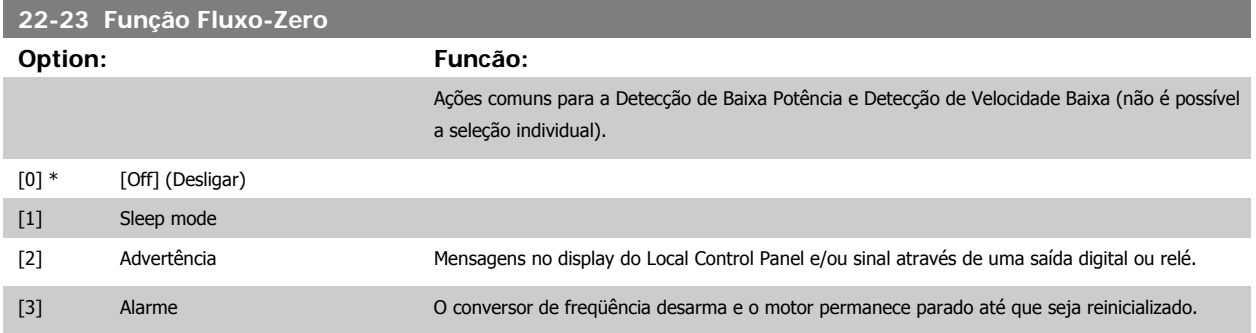

<span id="page-195-0"></span>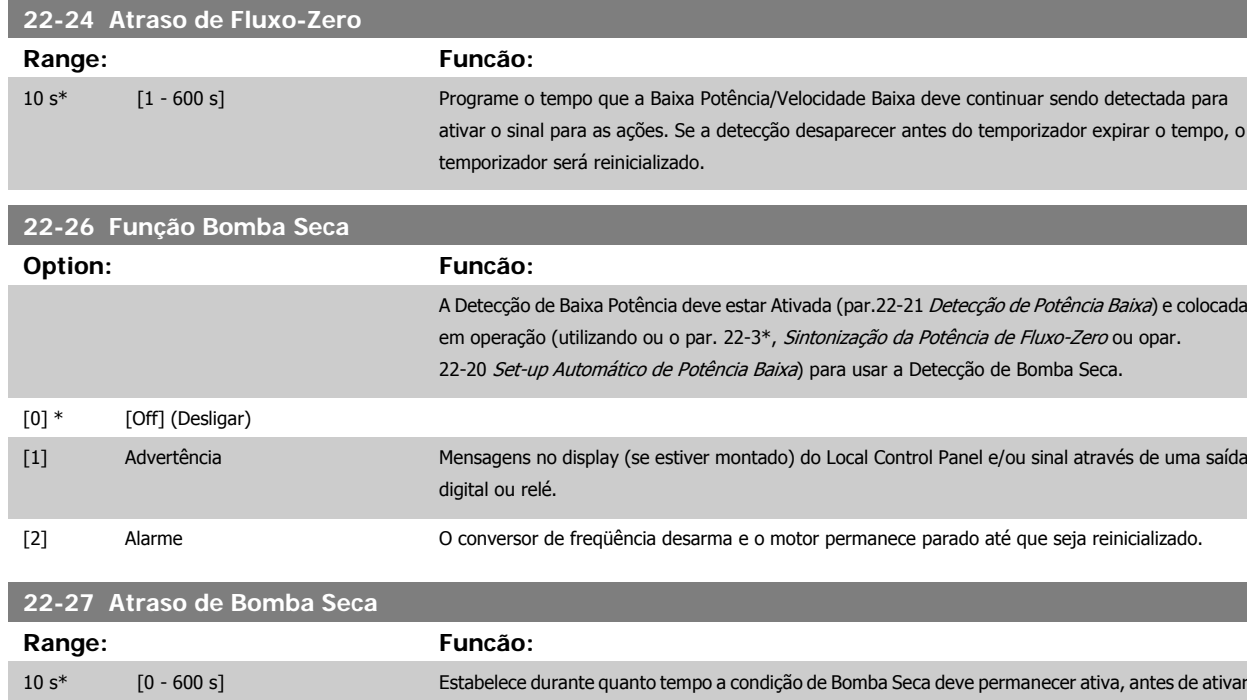

#### **2.19.3 Sintonização da Potência de Fluxo-Zero, 22-3\***

Seqüência da Sintonização, caso Setup Automático não seja selecionado nopar.22-20 [Set-up Automático de Potência Baixa](#page-194-0):

uma Advertência ou um Alarme.

- 1. Feche a válvula principal para interromper o fluxo
- 2. Faça o motor funcionar até que o sistema atinja a temperatura operacional normal
- 3. Aperte a tecla Hand On (Manual Ligado), no Painel de Controle Local e ajuste a velocidade para aprox. 85% da velocidade nominal. Observe a velocidade exata
- 4. Verifique o consumo de energia pela leitura da energia real, na linha de dados do Painel de Controle Local, ou acesse o [par.16-10](#page-157-0) Potência [\[kW\]](#page-157-0) ou par.16-11 [Potência \[hp\]](#page-158-0), no Main Menu (Menu Principal). Observe a leitura de energia
- 5. Altere a velocidade para aprox. 50% da velocidade nominal. Observe a velocidade exata
- 6. Verifique o consumo de energia pela leitura da energia real, na linha de dados do Painel de Controle Local, ou acesse o [par.16-10](#page-157-0) Potência [\[kW\]](#page-157-0) ou par.16-11 [Potência \[hp\]](#page-158-0), no Main Menu (Menu Principal). Observe a leitura de energia
- 7. Programe as velocidades utilizadas, no par.22-32 [Velocidade Baixa \[RPM\]](#page-196-0), par.22-33 [Velocidade Baixa \[Hz\]](#page-196-0), par.22-36 [Velocidade Alta \[RPM\]](#page-196-0) e par.22-37 [Velocidade Alta \[Hz\]](#page-196-0)
- 8. Programe os valores de potência associados, nos par.22-34 [Potência de Velocidade Baixa \[kW\]](#page-196-0), par.22-35 [Potência de Velocidade Baixa \[HP\]](#page-196-0), par.22-38 [Potência de Velocidade Alta \[kW\]](#page-197-0) e par.22-39 [Potência de Velocidade Alta \[HP\]](#page-197-0)
- 9. Retorne, utilizando a tecla Auto On (Automático Ligado) ou Off (Desligado)

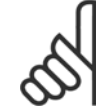

**NOTA!**

Programe o par. 1-03 Características de Torque antes da sintonização ocorrer.

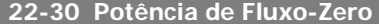

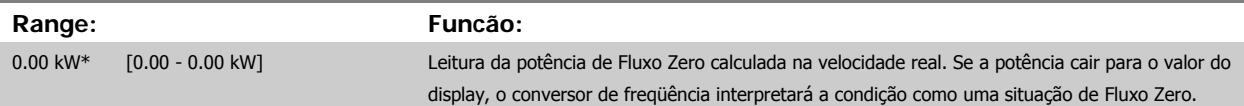

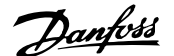

<span id="page-196-0"></span>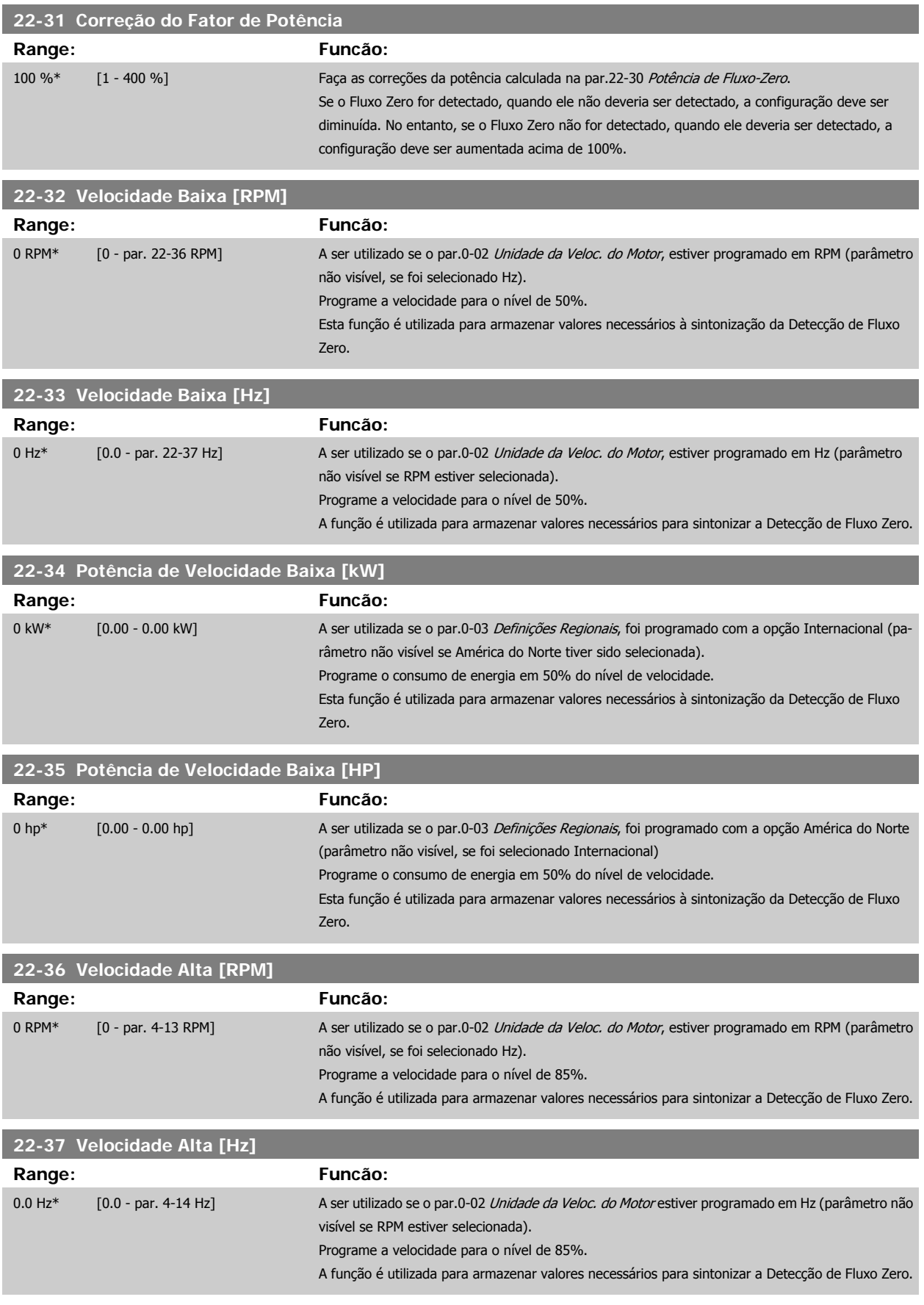

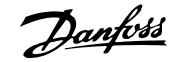

<span id="page-197-0"></span>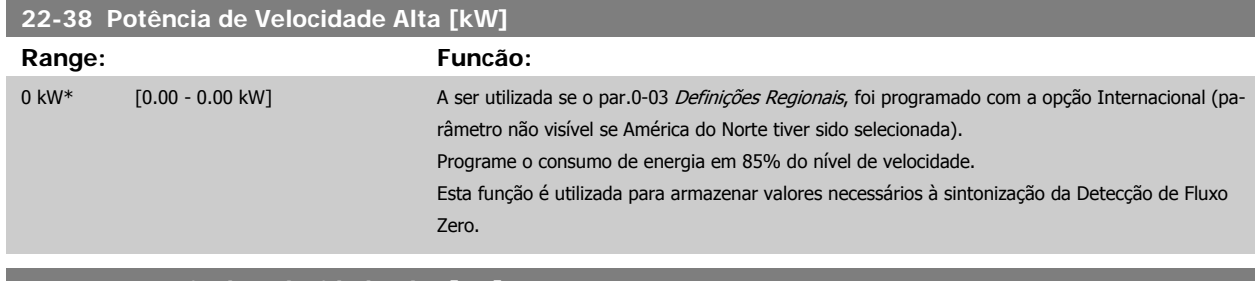

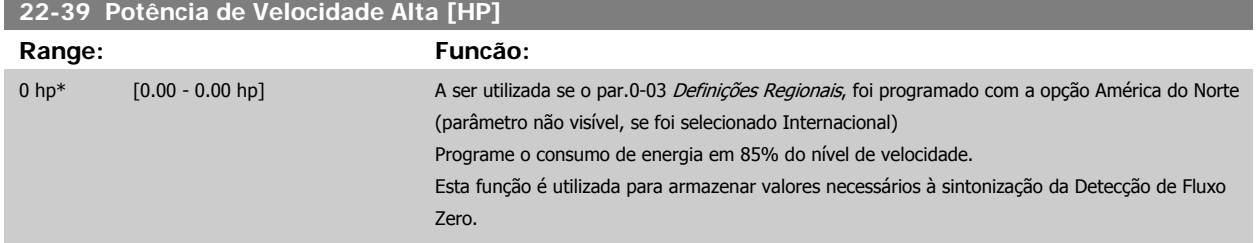

#### **2.19.4 Sleep Mode, 22-4\***

Se a carga do sistema permitir paradas do motor e ela estiver sendo monitorada, o motor poderá ser parado ativando a função Sleep Mode. Este não é um comando de Parada normal, porém, desacelera o motor até 0 RPM e pára de energizá-lo. Estando no Sleep Mode, certas condições são monitoradas para determinar quando a carga foi novamente aplicada ao sistema.

O Sleep Mode pode ser ativado a partir da Detecção de Fluxo Zero/Detecção de Velocidade Baixa ou por meio de um sinal externo, aplicado a uma das entradas digitais (deve ser programado nos parâmetros de configuração das entradas digitais, par. 5-1\* selecionando Sleep Mode). Para viabilizar o seu uso, p.ex., uma chave eletro-mecânica para detectar uma condição de fluxo zero e ativar o Sleep Mode, a ação ocorre na borda de ataque do sinal externo aplicado (caso contrário, o conversor de freqüência nunca sairia do Sleep Mode novamente, uma vez que o sinal continuaria conectado de maneira estável).

Se o par. 25-26, Desescalonamento em Fluxo Zero foi programado como Ativado, ao ativar o Sleep Mode será aplicado um comando ao controlador em cascata (se estiver ativado) para iniciar o desescalonamento das bombas de retardo (de velocidade fixa), antes de parar a bomba de comando (de velocidade variável).

Ao entrar em Sleep Mode, a linha de status inferior no Painel de Controle Local exibe Sleep Mode.

Consulte também o fluxograma do sinal na seção 22-2\* Detecção de Fluxo Zero. Há três modos diferentes de utilizar a função Sleep Mode:

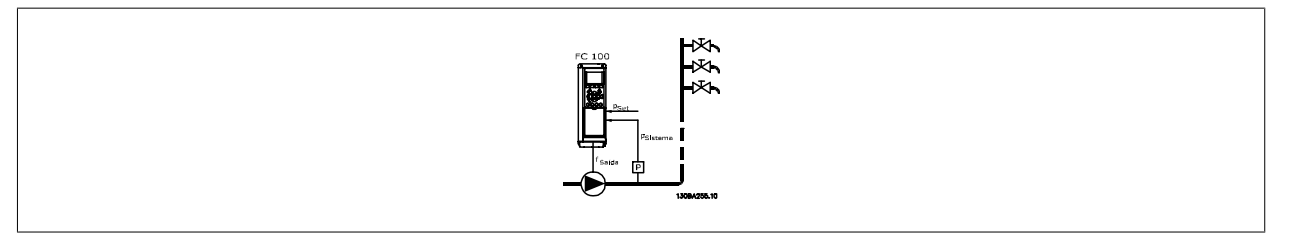

1) Sistemas onde o controlador PI integrado é utilizado para controlar a pressão ou temperatura, p.ex., sistemas de boost com um sinal de feedback de pressão aplicado ao conversor de freqüência, a partir de um transdutor de pressão. O par. 1-00, Modo Configuração, deve ser programado para Malha Fechada e o Controlador PI configurado para os sinais de referência e feedback. Exemplo: Sistema de boost

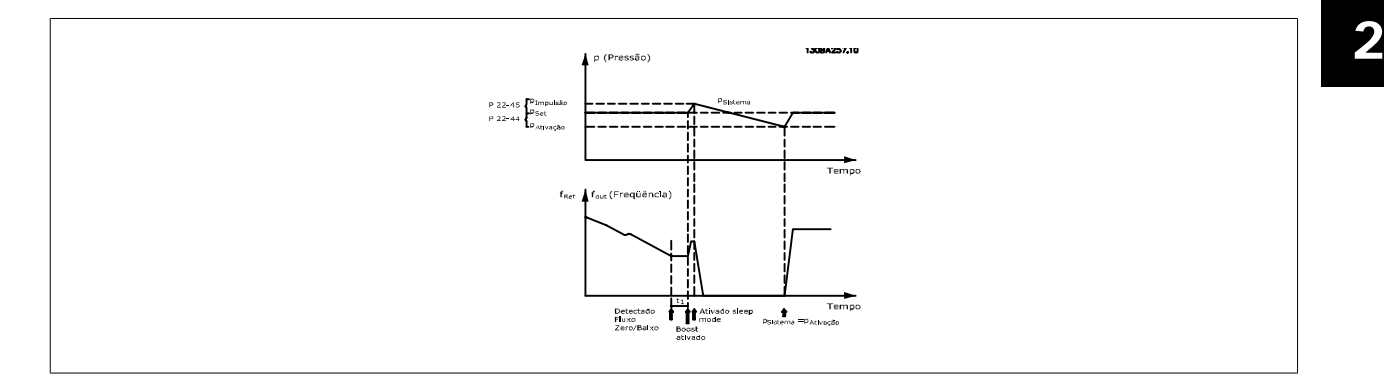

Se não for detectado nenhum fluxo, o conversor de freqüência aumentará o setpoint para pressão a fim de assegurar uma ligeira sobrepressão no sistema (boost a ser programado no par. 22-45, Boost do Setpoint).

O feedback de um transdutor de pressão é monitorado e quando esta pressão cai com uma porcentagem programada, abaixo do setpoint normal de pressão (Pset), o motor acelerará novamente e a pressão será controlada para que atinja o valor programado (Pset).

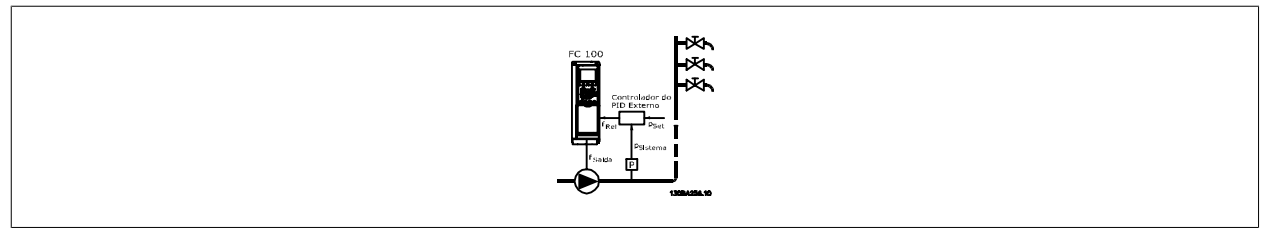

2) Em sistemas onde a pressão ou temperatura é controlada por um controlador PI externo, as condições de ativação não podem estar baseadas no feedback do transdutor de pressão/temperatura, uma vez que o setpoint não é conhecido. No exemplo do sistema de boost, a pressão desejada Pset não é conhecida. O par. 1-00, Modo Configuração, deve ser programado para Malha Aberta. Exemplo: Sistema de boost

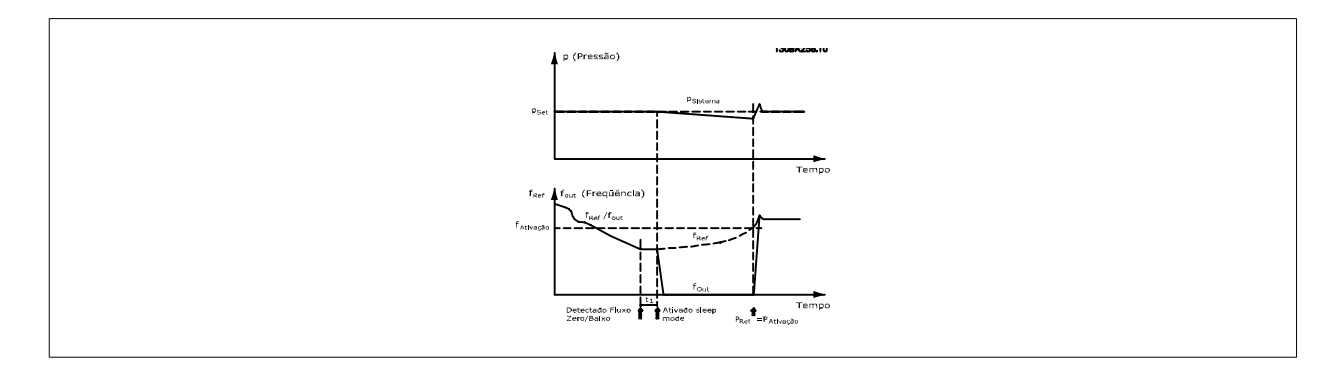

Quando for detectada baixa energia ou velocidade baixa, o motor é parado, mas o sinal de referência (fref) do controlador externo ainda é monitorado e devido à baixa pressão criada, o controlador aumenta o sinal de referência para ganhar pressão. Quando o sinal de referência atingir um valor programado fwake, o motor dá partida novamente.

A velocidade é programada manualmente por um sinal de referência externo (Referência Remota). As programações (par. 22-3\*) para sintonização da função Fluxo Zero devem ser as padrões.

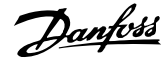

#### Possibilidades de configuração, visão geral:

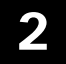

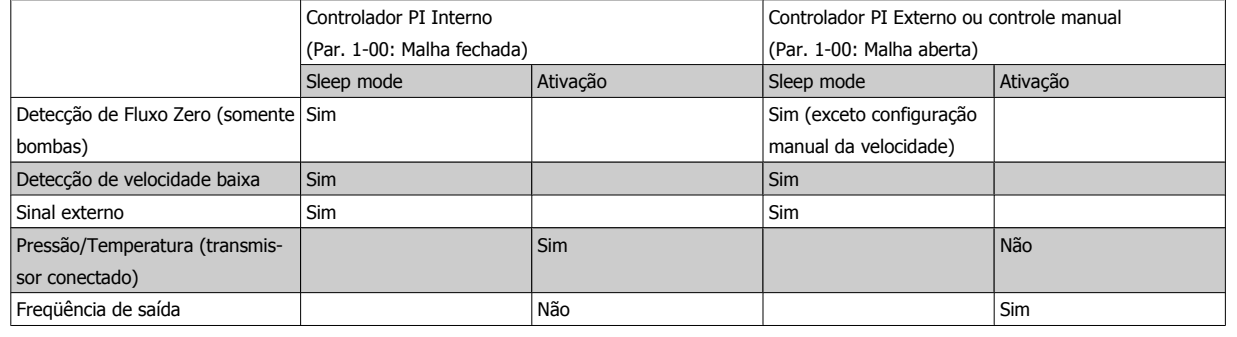

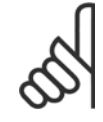

#### **NOTA!**

O Sleep Mode não estará ativo quando a Referência Local estiver ativa (programe a velocidade manualmente, por meio das teclas de navegação, no Painel de Controle Local). Consulte o Par. 3-13, Tipo de Referência.

Não funciona em Hand mode (Modo Manual). O setup automático em malha aberta deve ser executado antes de configurar a entrada/ saída em malha fechada.

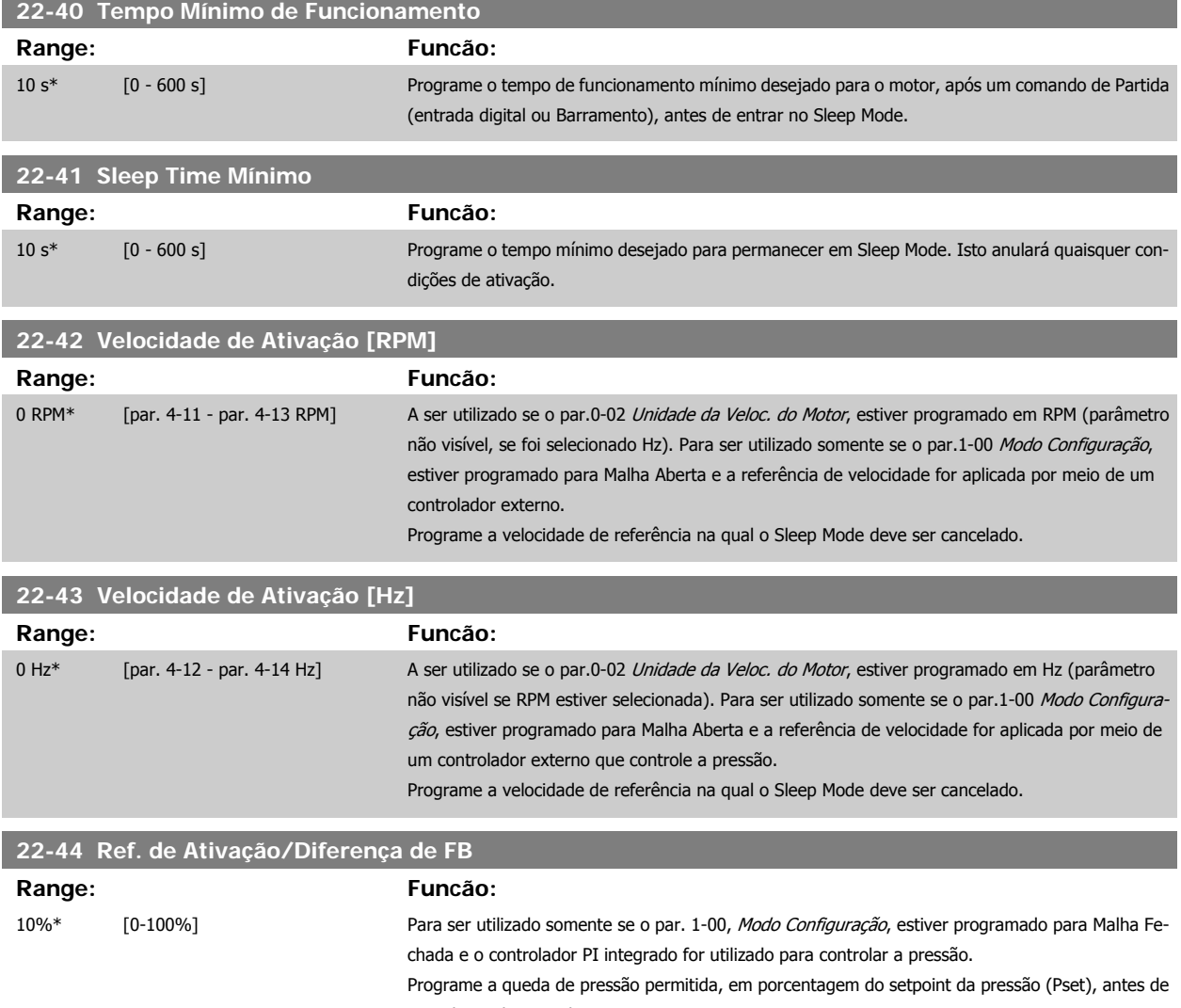

cancelar o Sleep Mode.

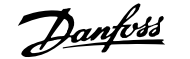

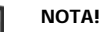

Se for utilizado em aplicações onde o controlador PI integrado estiver programado para controle inverso no par. 20-71, PID, Controle Normal/Inverso, o valor programado no par. 22-44 será automaticamente adicionado.

<span id="page-200-0"></span>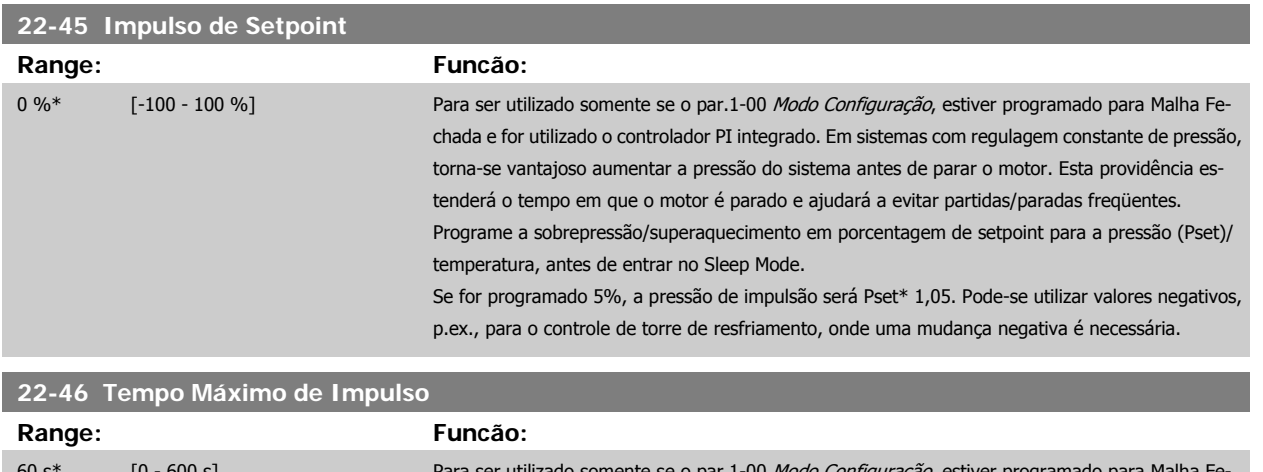

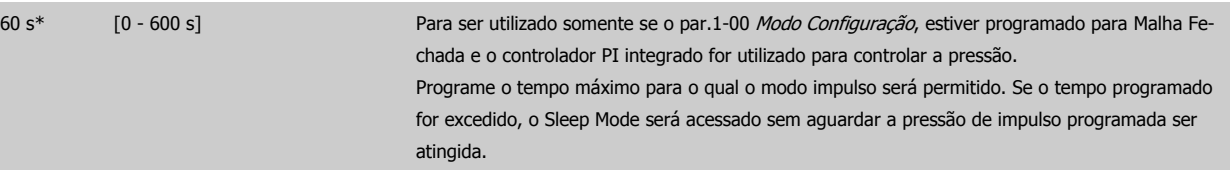

#### **2.19.5 Final de Curva, 22-5\***

As condições de Final de Curva ocorrem quando uma bomba está produzindo um volume demasiado grande, para assegurar a pressão programada. Esta situação pode ocorrer se houver um vazamento no sistema de dutos de distribuição, depois que a bomba fez o ponto de operação deslocar-se descen-dentemente até o extremo da característica de bomba, válido para a velocidade máxima programada no par.4-13 [Lim. Superior da Veloc. do Motor](#page-57-0) [\[RPM\]](#page-57-0) ou par.4-14 [Lim. Superior da Veloc do Motor \[Hz\]](#page-58-0).

No caso do feedback ser 2,5% do valor programado no par.3-03 [Referência Máxima](#page-48-0) (ou valor numérico do par.3-02 [Referência Mínima](#page-48-0), o que for maior) abaixo do setpoint da pressão desejada, durante um tempo programado (par.22-51 [Atraso de Final de Curva](#page-201-0)), e a bomba estiver funcionando com a velocidade máxima, programada no par.4-13 [Lim. Superior da Veloc. do Motor \[RPM\]](#page-57-0) ou par.4-14 [Lim. Superior da Veloc do Motor \[Hz\]](#page-58-0), - a função selecionada no par.22-50 Função Final de Curva assumirá.

É possível obter um sinal em uma das saídas digitais, selecionando Final de Curva [192], no par. 5-3\*, Saídas Digitais e/ou par. 5-4\*, Relés. O sinal estará presente quando ocorrer uma condição de Final de Curva e a seleção no par.22-50 Função Final de Curva, for diferente de Off (Desligado). A função final de curva pode ser utilizada somente quando estiver funcionando com o controlador PID interno (Malha fechada no par.1-00 [Modo Configuração](#page-34-0)).

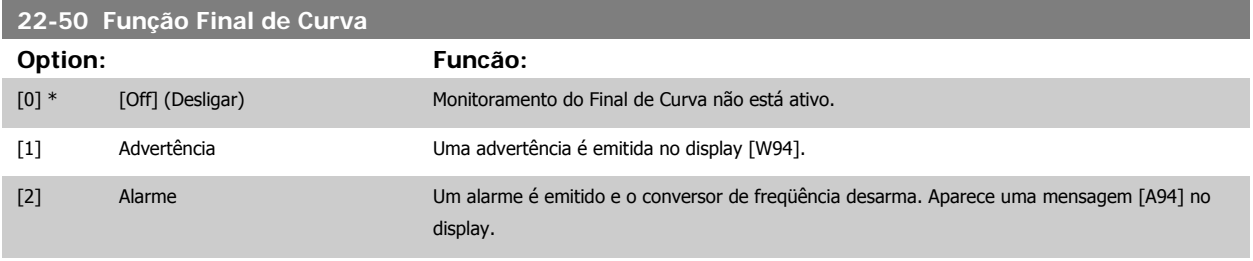

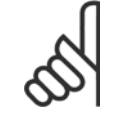

#### **NOTA!**

A reinicialização automática irá reinicializar o alarme e iniciar o sistema novamente.

<span id="page-201-0"></span>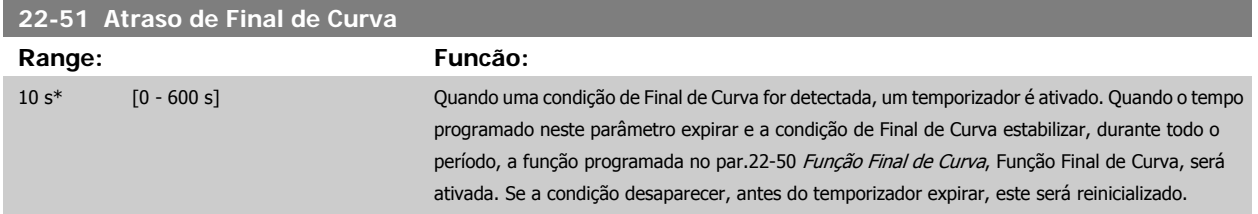

#### **2.19.6 22-6\* Detecção de Correia Partida**

A Detecção de Correia Partida pode ser utilizada em sistemas de malha fechada e de malha aberta, para bombas e ventiladores. Se o torque estimado do motor estiver abaixo do valor do torque de correia partida (par. 22-61) e a freqüência de saída do conversor de freqüência for superior ou igual a 15 Hz, a função correia partida (par. 22-60) será executada.

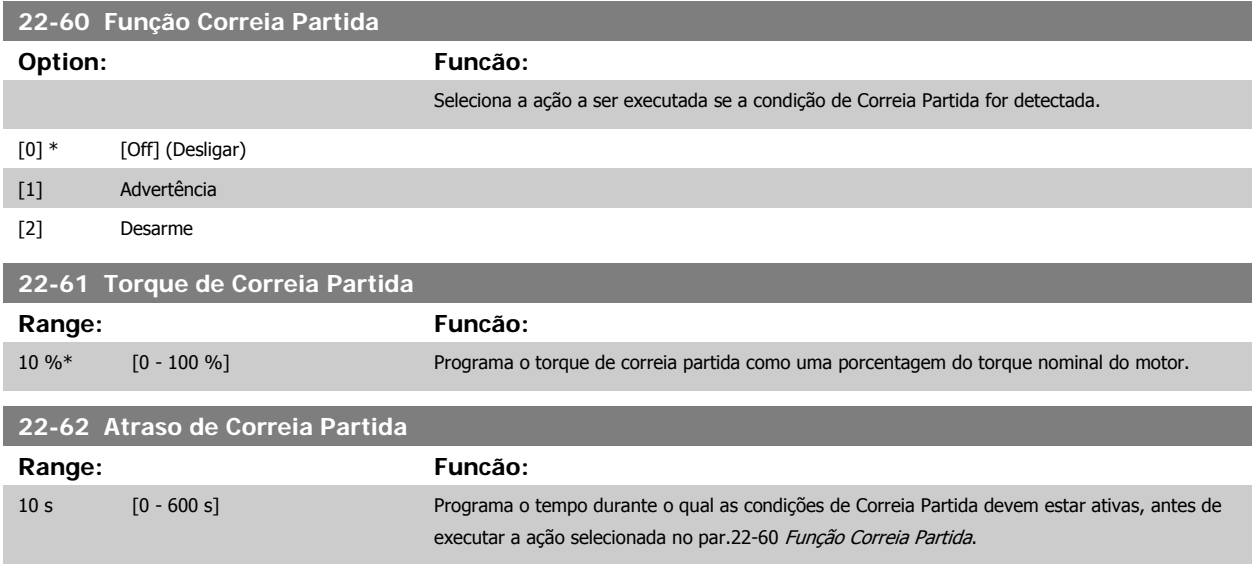

#### **2.19.7 22-7\* Proteção a Ciclo Curto**

Em algumas aplicações, freqüentemente, haverá uma necessidade de limitar o número de partidas. Uma forma de fazê-lo é garantir um tempo de funcionamento mínimo (o tempo entre uma partida e uma parada) e um intervalo mínimo entre as partidas.

Isto significa que qualquer comando de parada normal pode ser preterido por uma função Tempo de Mínimo de Funcionamento (par. 22-77) e qualquer comando de partida normal (Partida/Jog/Congelar) preterido pela função *Intervalo Entre Partidas* (par. 22-76).

Nenhuma dessas duas funções fica ativa se os modos Hand On (Manual Ligado) e Off (Desligado) forem ativados por meio do LCP. Se Hand On ou Off forem selecionadas, os dois temporizadores serão zerados e não iniciarão a contagem até que Auto (Automático) seja pressionada e um comando de partida ativo seja aplicado.

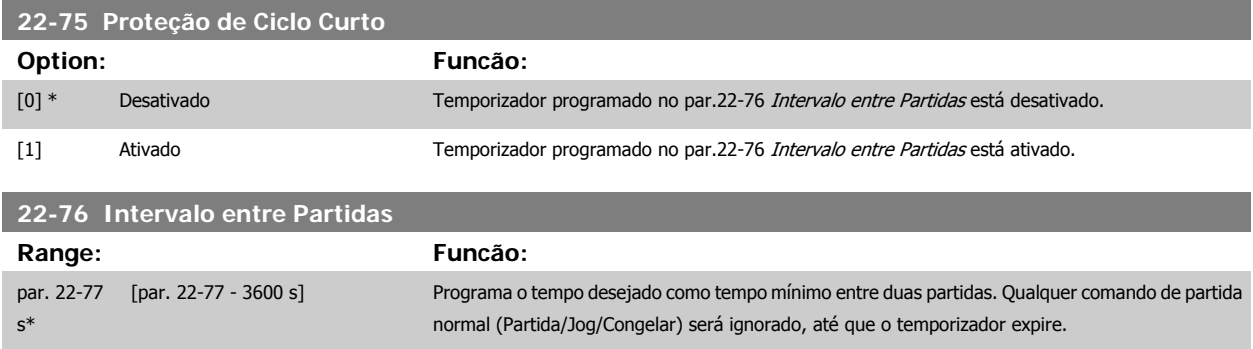

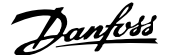

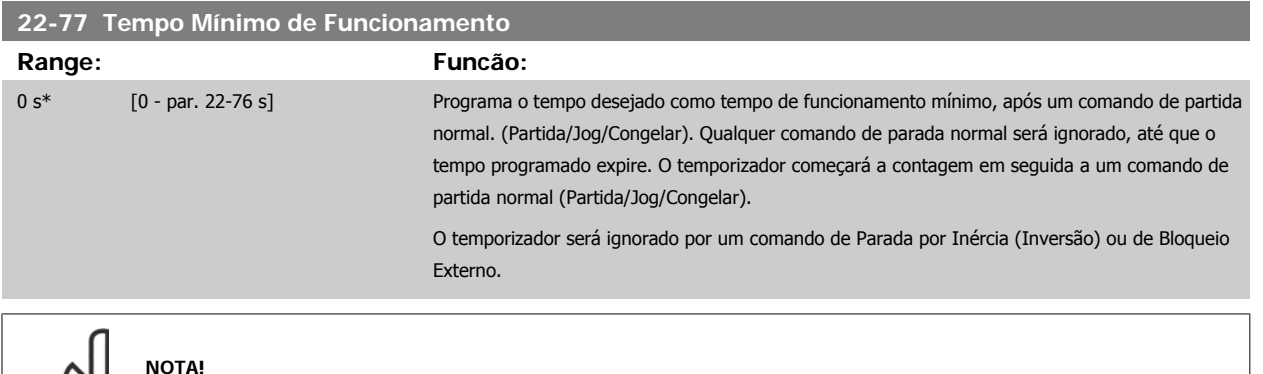

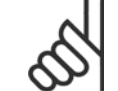

Não funciona no modo cascata.

#### **2.19.8 Compensação de Vazão, 22-8\***

É o caso, algumas vezes, em que não é possível colocar um transdutor de pressão em um local remoto do sistema e o transdutor somente pode ser instalado próximo à saída do ventilador/bomba. A compensação de vazão funciona ajustando-se o set-point de acordo com a freqüência de saída, que é quase proporcional à vazão, compensando, desse modo, as perdas elevadas em velocidades de vazão maiores.

A HDESIGN (pressão requerida) é o setpoint para operação em malha fechada (PI) do conversor de freqüência e é programada como se fosse para operação de malha fechada sem compensação de vazão.

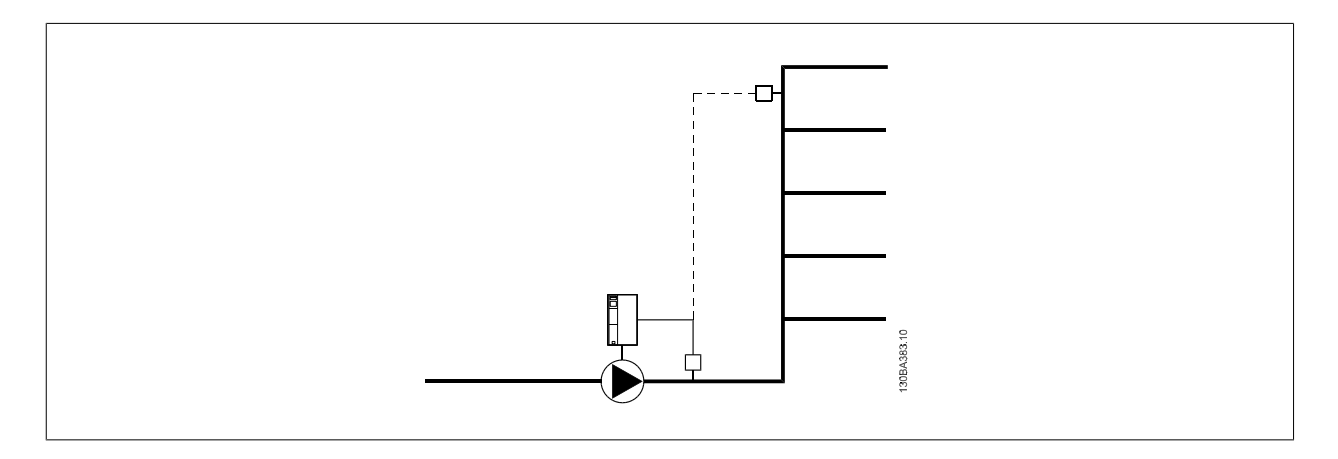

Há dois métodos que podem ser empregados, dependendo de a Velocidade no Ponto de Operação de Design do Sistema ser conhecida ou não.

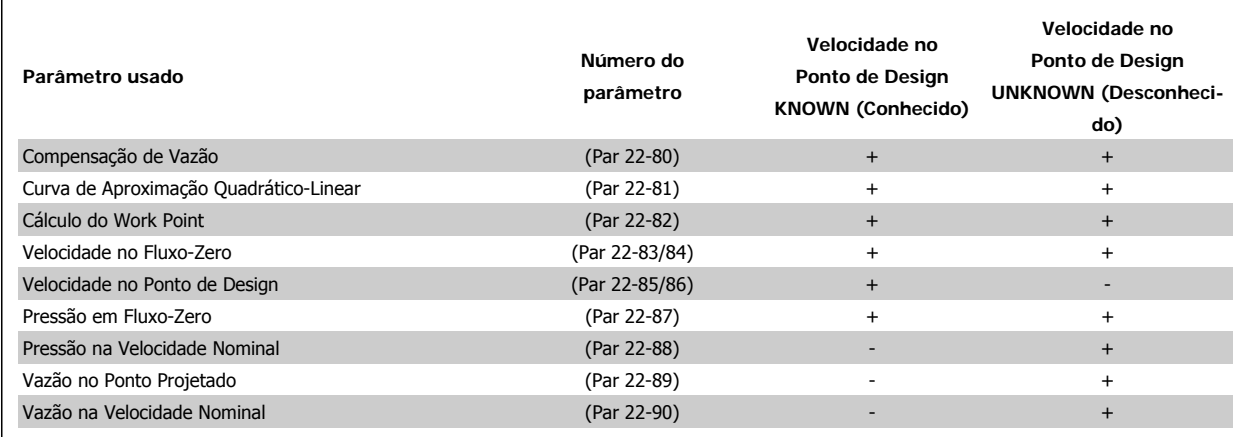

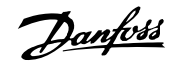

<span id="page-203-0"></span>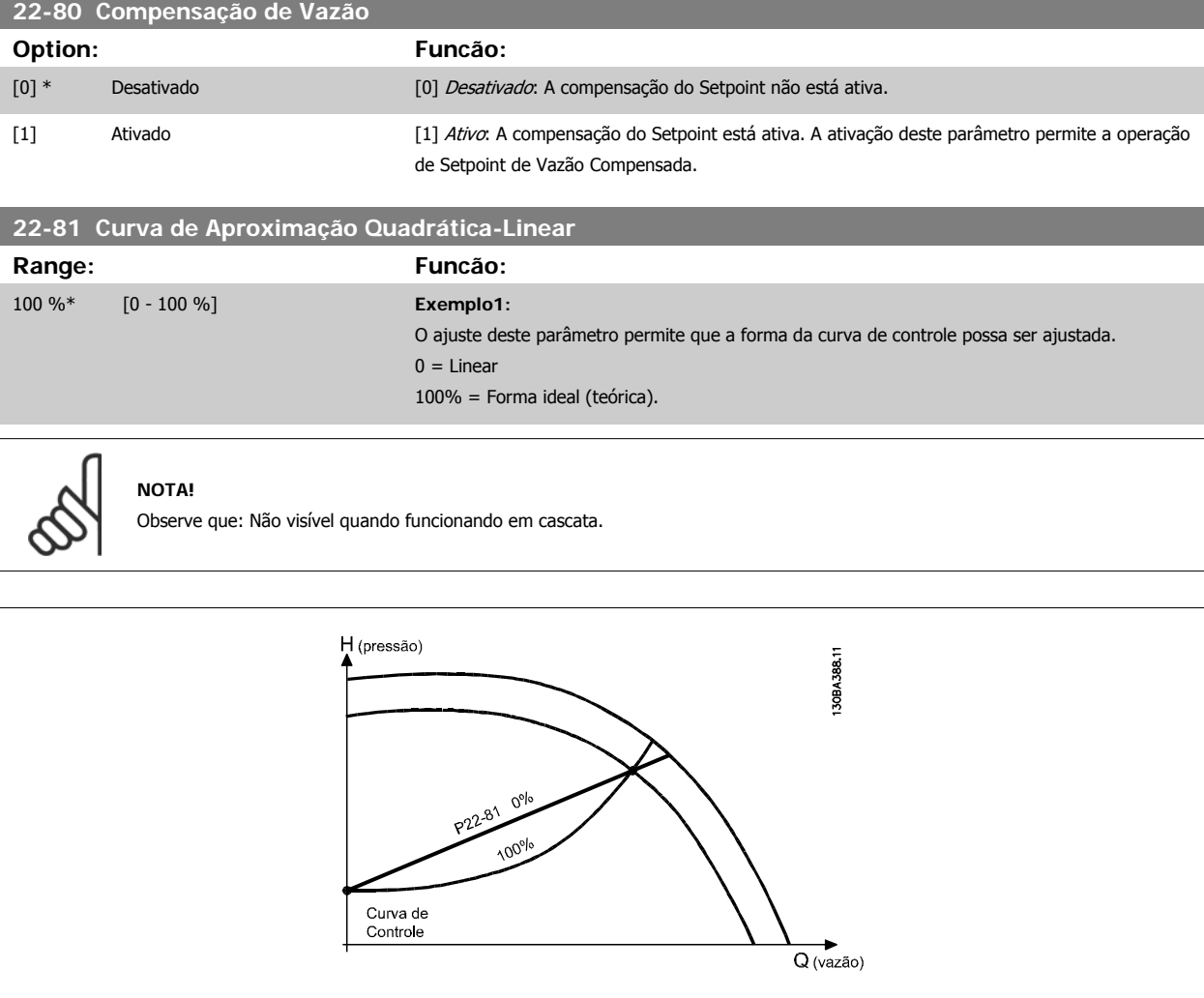

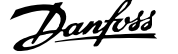

#### <span id="page-204-0"></span>**22-82 Cálculo do Work Point**

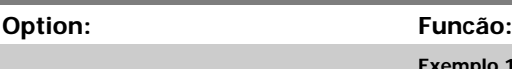

**Exemplo 1**: A Velocidade no Work Point Projetado do Sistema é conhecida:

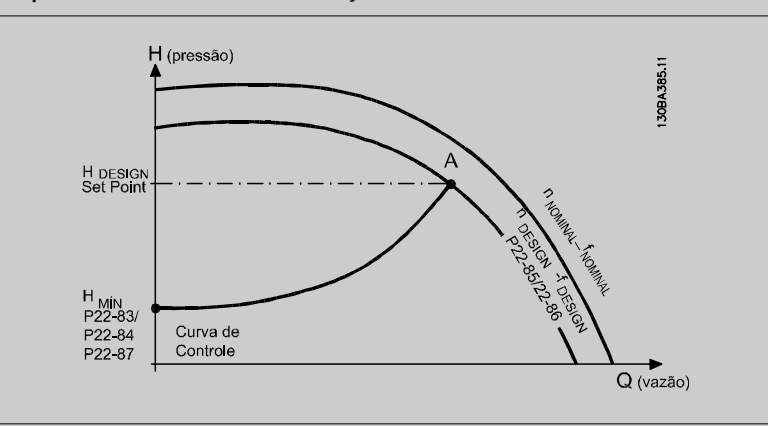

A partir das planilhas de dados que mostram as características do equipamento específico em diferentes velocidades, a simples leitura através do ponto HDESIGN e do ponto ODESIGN nos permite encontrar o ponto A, que é o Ponto de Trabalho de Projeto do Sistema. As características da bomba, nesse ponto, devem ser identificadas e a velocidade correspondente programada. O fechamento das válvulas e o ajuste da velocidade até que H<sub>MIN</sub> tenha sido atingida, permite que a velocidade no ponto de vazão seja identificada.

O ajuste do par.22-81 [Curva de Aproximação Quadrática-Linear](#page-203-0) permite, então, que a forma da curva de controle possa ser ajustada infinitamente.

#### **Exemplo 2:**

A Velocidade no Working Point de Projeto do Sistema não é conhecida: Onde a Velocidade no Working Point Projetado do Sistema não é conhecida, um outro ponto de referência, na curva de controle, precisa ser determinado por meio da planilha de dados. Examinando a velocidade nominal na curva e traçando a pressão de projeto (H<sub>DESIGN</sub>, Ponto C) a vazão naquela pressão, QRATED, pode ser determinada. Analogamente, traçando a vazão de projeto (QDESIGN, Ponto D). a pressão HD naquela vazão pode ser determinada. Com estes dois pontos determinados na curva da boba, juntamente com H<sub>MIN</sub> como descrito acima, permite que o conversor de freqüência calcule o ponto de referência B e, portanto, traçar a curva de controle que também incluirá o Ponto A de Trabalho de Projeto do Sistema.

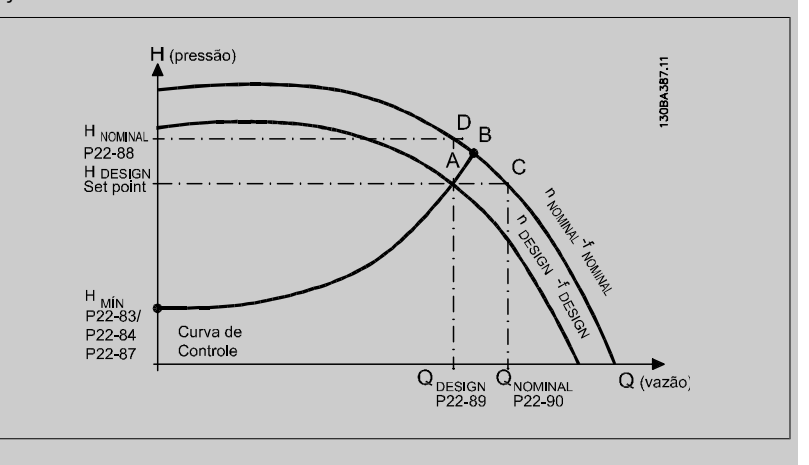

[0] \* Desativado Desativado [0]: Cálculo do Work Point não está ativo. A ser utilizado se a velocidade no ponto de design for conhecida (consulte a tabela acima).

[1] Ativado Ativado Ativado *Ativado [1]:* Cálculo do Work Point está ativo. A ativação deste parâmetro permite o Cálculo do Work Point Projetado do Sistema desconhecido na velocidade de 50/60 Hz, a partir dos dados de entrada programados nos par.22-83 [Velocidade no Fluxo-Zero \[RPM\]](#page-205-0) par.22-84 [Velocidade no Fluxo-Zero](#page-205-0) [\[Hz\]](#page-205-0), par.22-87 [Pressão na Velocidade de Fluxo-Zero](#page-205-0), par.22-88 [Pressão na Velocidade Nominal](#page-205-0), par. 22-89 Vazão no Ponto Projetado e par.22-90 [Vazão na Velocidade Nominal](#page-205-0).

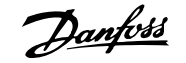

<span id="page-205-0"></span>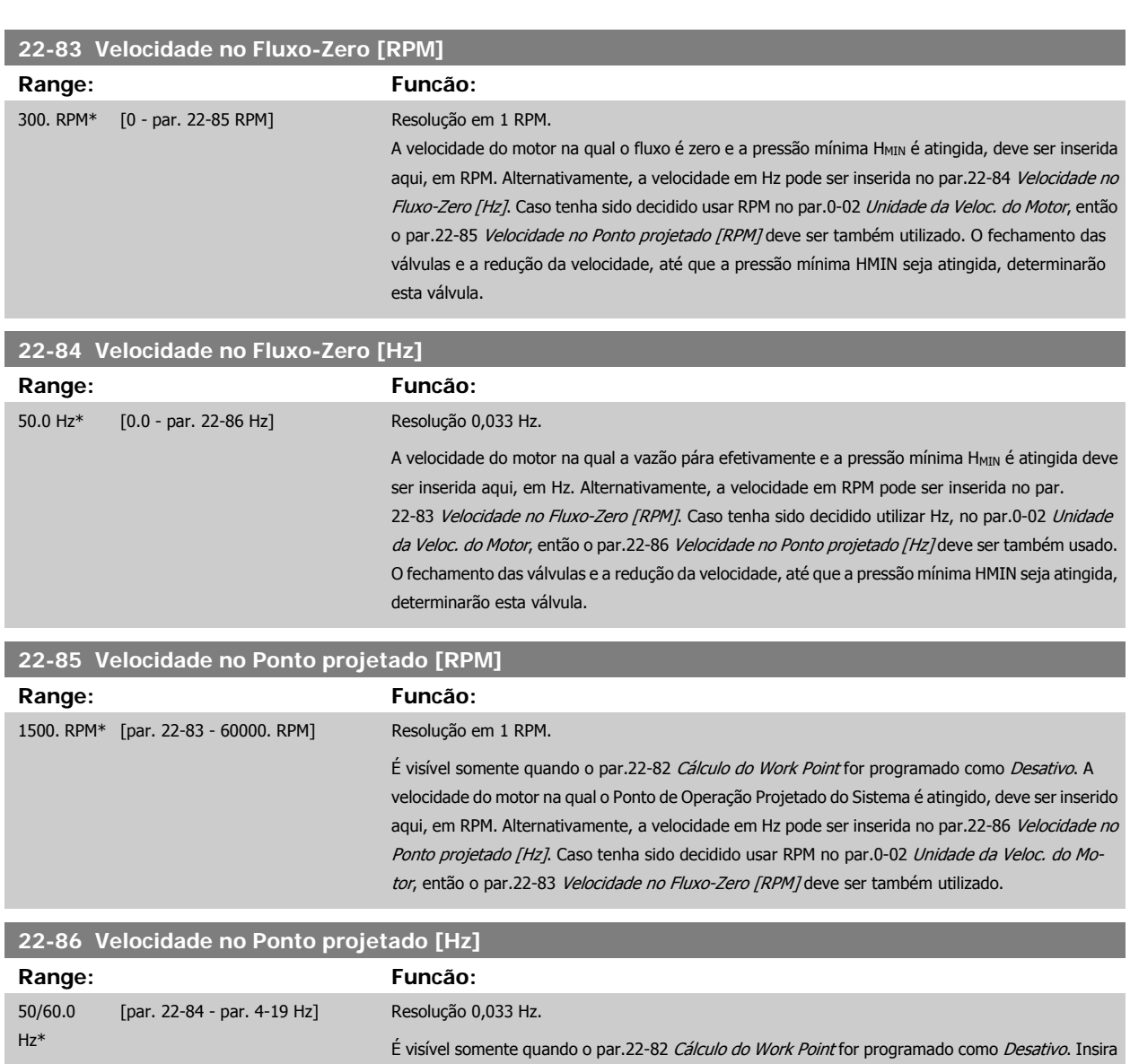

aqui a velocidade do motor na qual o Working Point Projetado do Sistema é atingido, em Hz. Alternativamente, a velocidade em RPM pode ser inserida no par.22-85 Velocidade no Ponto projetado [RPM]. Caso tenha sido decidido utilizar Hz, no par.0-02 [Unidade da Veloc. do Motor](#page-19-0), então o par. 22-83 Velocidade no Fluxo-Zero [RPM] deve ser também usado.

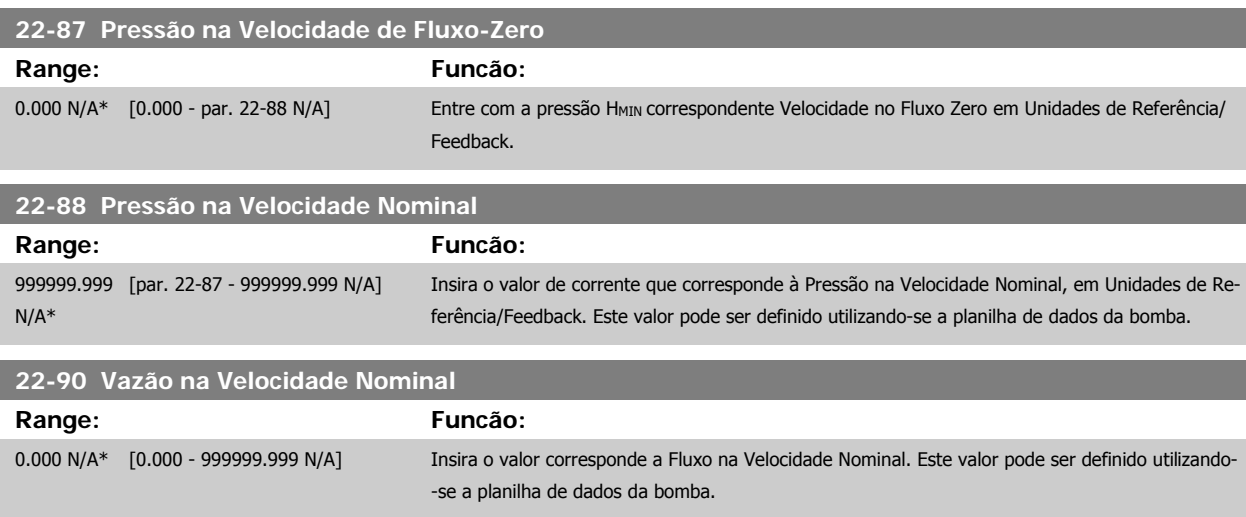

### **2.20 Main Menu (Menu Principal) - Funções Temporizadas - Grupo 23**

#### **2.20.1 Ações Temporizadas, 23-0\***

Utilize Ações Temporizadas para as ações que precisam ser executadas, diária ou semanalmente, p.ex., referências diferentes para as horas de trabalho / horas de folga. Pode-se programar até 10 Ações Temporizadas no conversor de freqüência. O número da Ação Temporizada é selecionado da lista obtida ao digitar o grupo de parâmetros 23-0\* no Local Control Panel.par.23-00 Tempo LIGADO - [par.23-04](#page-209-0) Ocorrência em seguida, consulte o número da Ação Temporizada selecionada. Cada Ação Temporizada está dividida em um tempo ON (Ligada) e um tempo OFF (Desligada), em que duas ações diferentes podem ser executadas.

As ações programadas nas Ações Temporizadas são combinadas com as ações correspondentes nas entradas digitais, trabalho de controle, através do barramento e do Smart Logic Controller, de acordo com as regras combinatórias programadas nos 8-5\*, Digital/Bus.

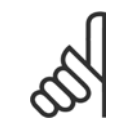

**NOTA!**

O relógio (grupo de parâmetros 0-7\*) deve ser programado corretamente para Ações Temporizadas, a fim de funcionar adequadamente.

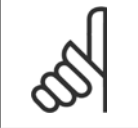

**NOTA!**

Ao instalar um cartão de E/S Analógica do opcional MCB 109, está incluída uma bateria backup para a data e hora.

#### **NOTA!**

A Ferramenta de Configuração MCT 10, baseada em PC, inclui um guia especial para programar as Ações Temporizadas com facilidade.

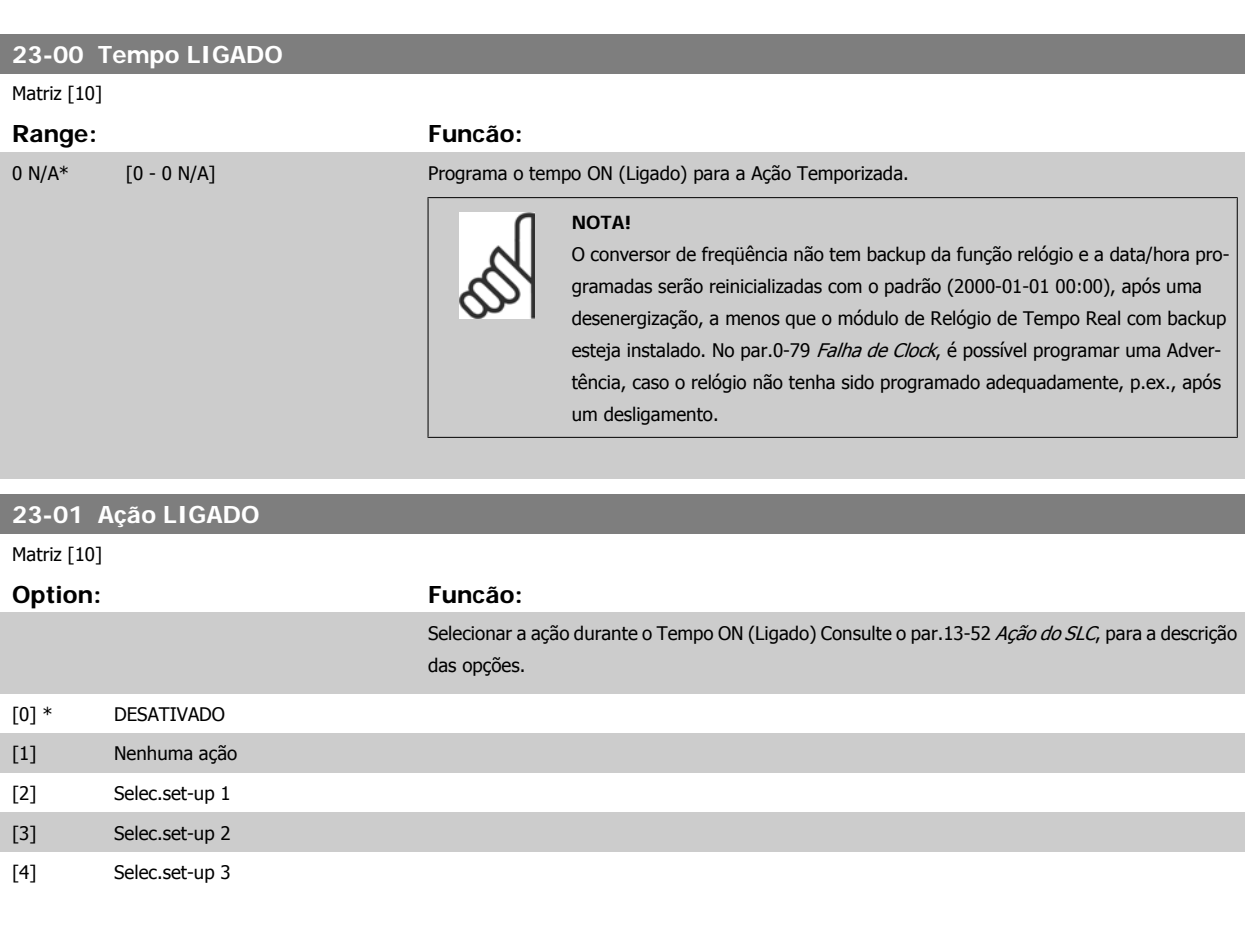

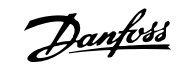

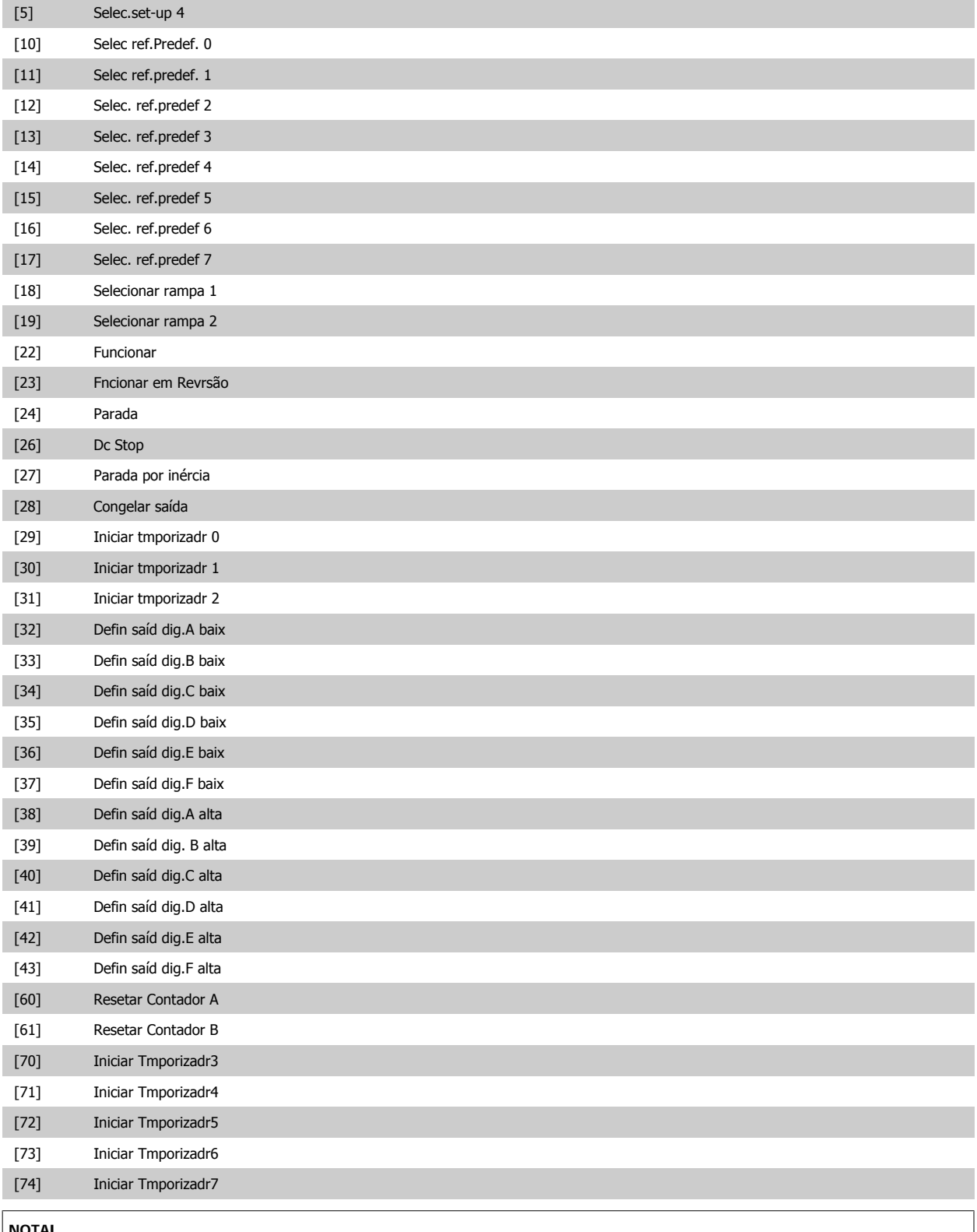

#### **NOTA!**

Para as opções [32] a [43], consulte também o grupo de par. 5-3\*, Saídas Digitais e/ou par. 5-4\*, Relés.

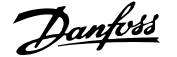

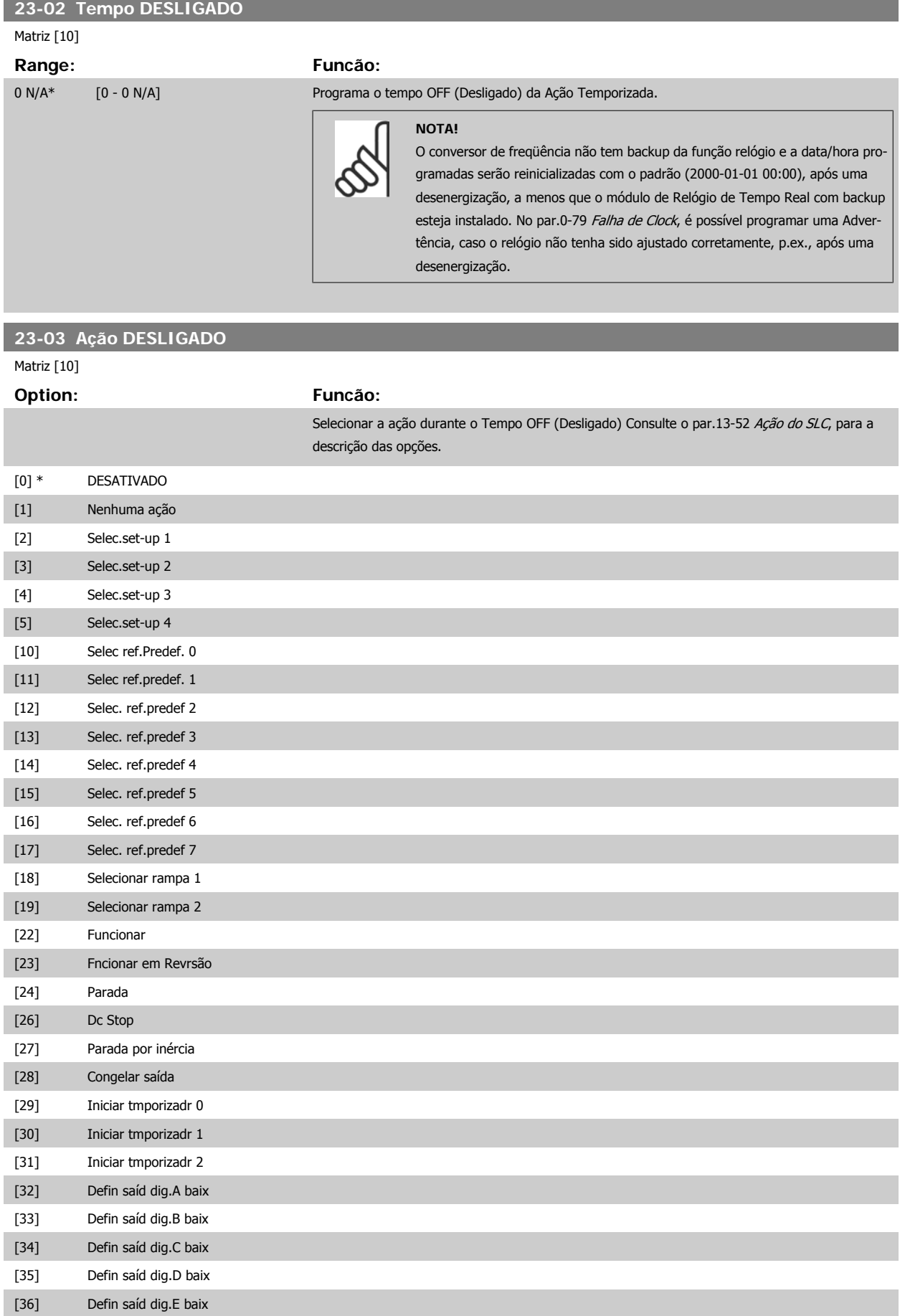

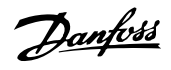

<span id="page-209-0"></span>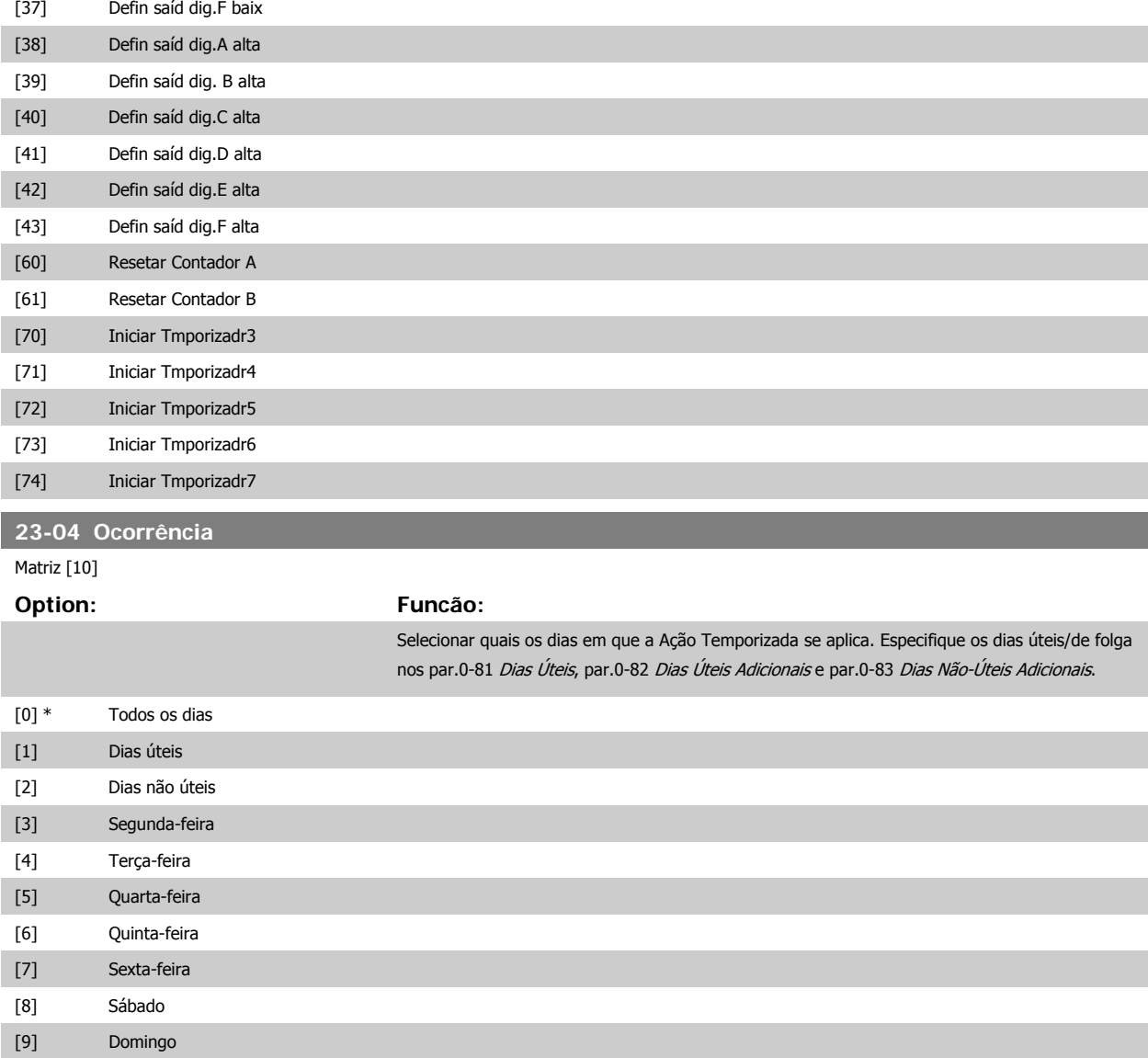

#### **2.20.2 23-1\* Manutenção**

Chamadas devidas ao desgaste natural, para inspeção periódica e manutenção dos elementos da aplicação, p.ex., rolamentos do motor, sensores de feedback e vedações ou filtros. Com a Manutenção Preventiva, os intervalos de assistência técnica podem ser programada no conversor de freqüência. Neste caso, o conversor de freqüência emitirá uma mensagem, quando houver necessidade de manutenção. Pode-se programar 20 Eventos de Manutenção Preventiva no conversor de freqüência. Para cada Evento deve-se especificar:

- Item da Manutenção (p.ex., "Rolamentos do Motor")
- Ação da Manutenção (p.ex. "Substituição")

**NOTA!**

- Estimativa do Tempo de Manutenção (p.ex., após tantas "Horas de Funcionamento" ou uma data e hora específicos).
- Intervalo de Tempo entre Manutenções ou a data e hora da próxima manutenção

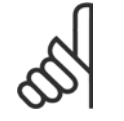

Para desativar o Evento de Manutenção Preventiva, o par. par.23-12 [Estimativa do Tempo de Manutenção](#page-211-0) associado deve ser programado para Desativado [0].

 $\sqrt{ }$ 

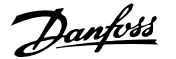

<span id="page-210-0"></span>A Manutenção Preventiva pode ser programada a partir do LCP, mas recomenda-se utilizar a Ferramenta de Controle de Movimento MCT10 do VLT, baseada em PC.

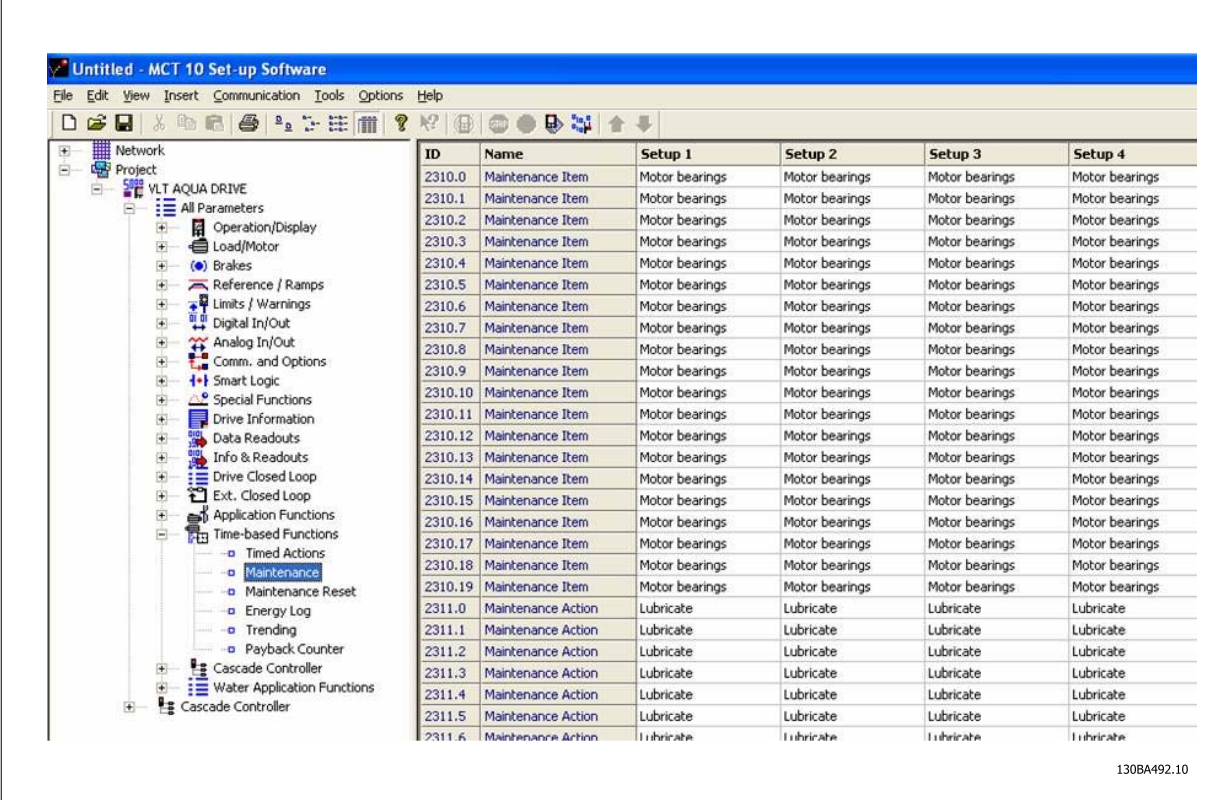

O LCP indica (com um ícone tipo chave de parafuso e um "M") o momento para a Ação de Manutenção Preventiva e pode ser programado para ser indicado em uma saída digital', no grupo de parâmetros 5-3\*. O Status da Manutenção Preventiva pode ser lido no par.16-96 [Word de Manutenção](#page-164-0) Uma indicação de Manutenção Preventiva pode ser reinicializada a partir de uma entrada digital, do barramento do Conversor de Freqüência ou, manualmente, a partir do Painel de Controle Local por meio do par.23-15 [Reinicializar Word de Manutenção](#page-212-0).

Um registro de Manutenção, com as 10 últimas entradas pode ser lido a partir do grupo de parâmetros 18-0\* e via do botão de registro de Alarme, no LCP, após selecionar Registro de Manutenção.

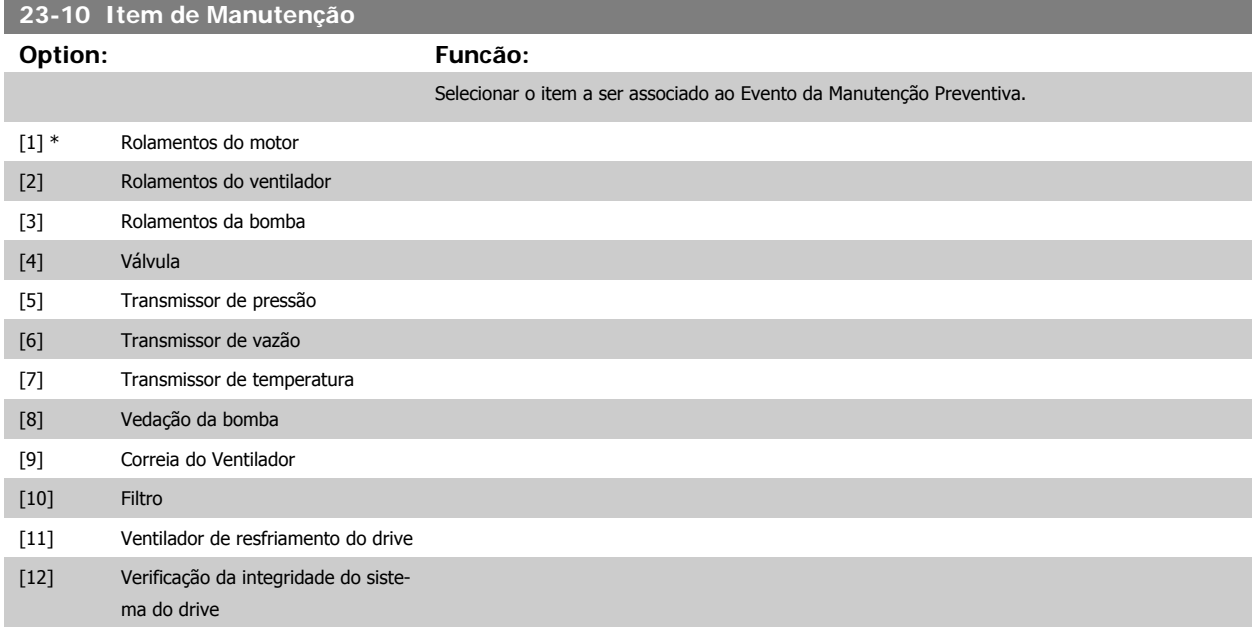

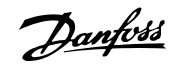

<span id="page-211-0"></span>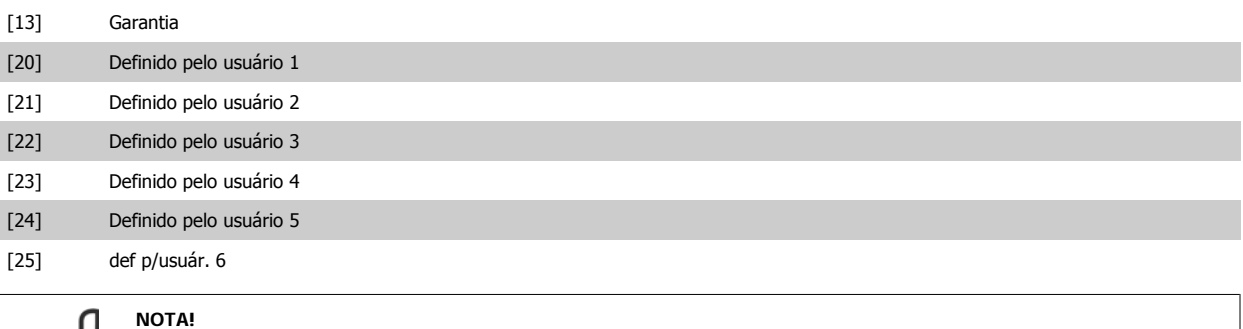

Os Eventos de Manutenção Preventiva são definidos em uma matriz de 20 elementos. Desse modo, cada Evento de Manutenção Preventiva deve usar o mesmo índice dos elementos da matriz, nos par.23-10 [Item de Manutenção](#page-210-0) a par.23-14 [Data e Hora da](#page-212-0) [Manutenção](#page-212-0).

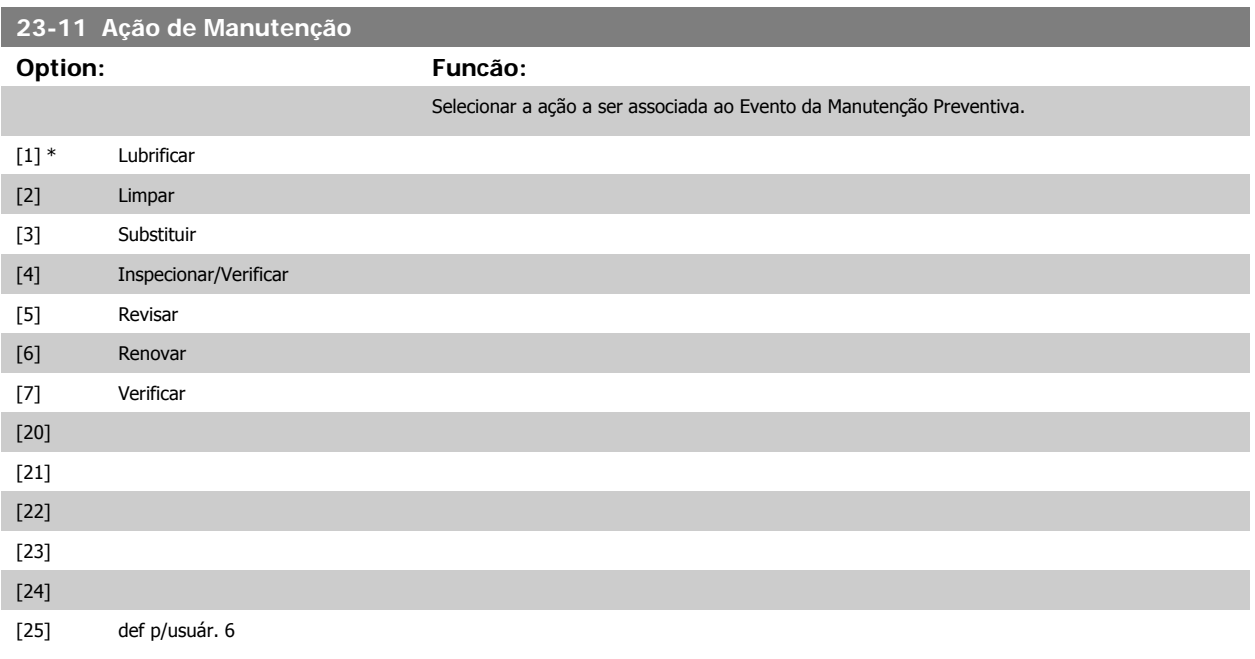

#### **23-12 Estimativa do Tempo de Manutenção**

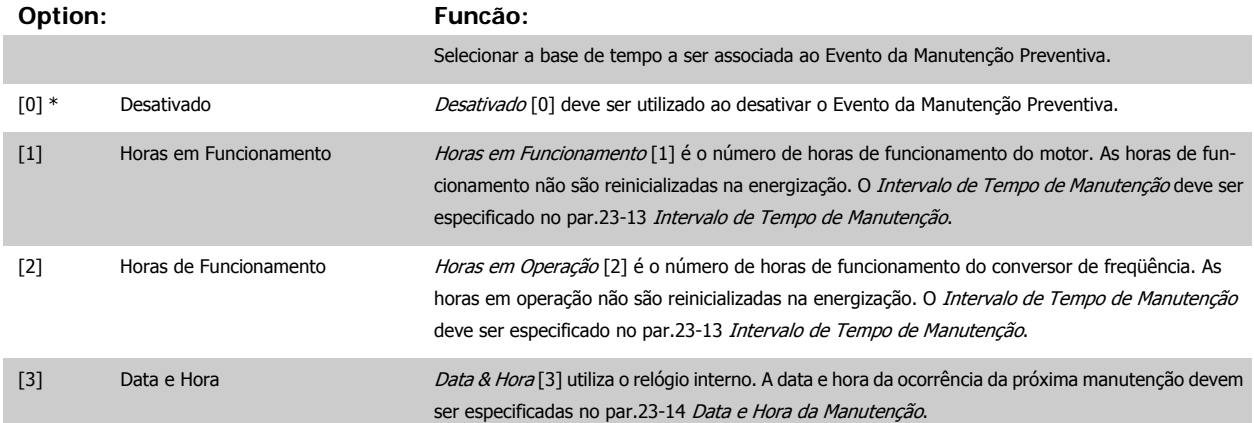

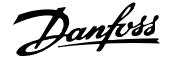

<span id="page-212-0"></span>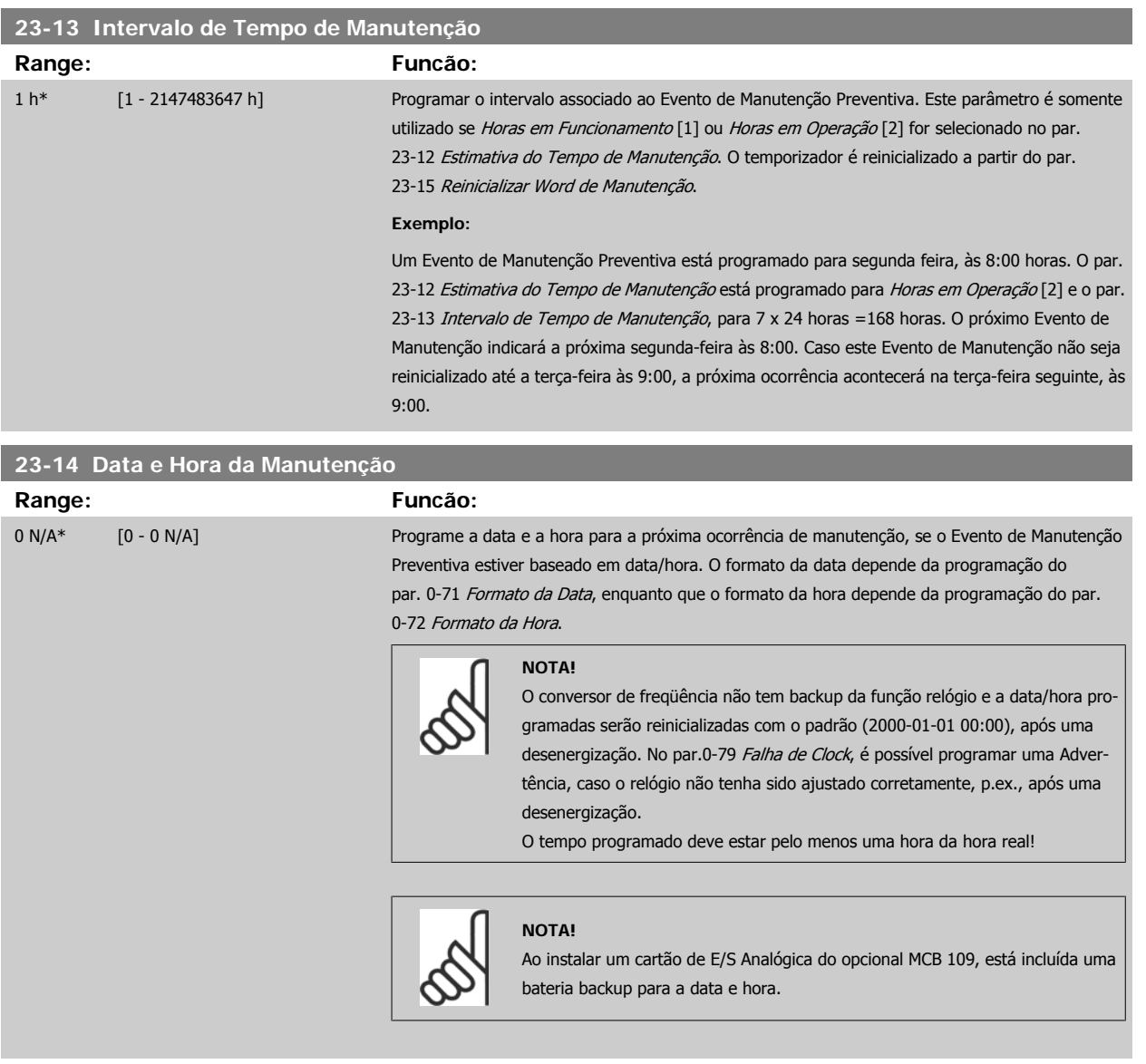

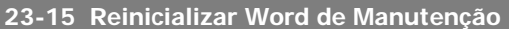

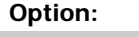

#### Funcão:

Programe este parâmetro para Reinicializar [1], para reinicializar a Word de Manutenção no [par.](#page-164-0) 16-96 [Word de Manutenção](#page-164-0) e reinicializa o display da mensagem no LCP. Este parâmetro será alterado para Não reinicializar [0], ao pressionar a tecla OK.

#### [0] \* Não reinicializar

[1] Reinicializar

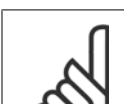

#### **NOTA!**

Quando as mensagens são reinicializadas - Item de Manutenção, Ação de Manutenção e Data/Hora da Manutenção não são cancelados. O par.23-12 [Estimativa do Tempo de Manutenção](#page-211-0) é programado para Desativado [0].

#### **2.20.3 Log de Energia, 23-5\***

O conversor de freqüência está continuamente acumulando o consumo do motor controlado, baseado na energia real produzida pelo conversor.

Estes dados podem ser utilizados por uma função Log de Energia, permitindo ao usuário comparar e estruturar a informação sobre o consumo de energia com o tempo.

Basicamente há duas funções:

- **-** Os dados relacionados a um período pré-programado, definido por uma determinada data e hora, programadas para o início.
- **-** Os dados relacionados a um período anterior predefinido, p.ex, os últimos sete dias durante o período pré-programado.

Para cada uma dessas duas funções, os dados são armazenados em diversos contadores, permitindo selecionar um quadro cronológico bem como uma divisão em horas, dias ou semanas.

O período/divisão (resolução) pode ser programado no par.23-50 [Resolução do Log de Energia](#page-214-0)

Os dados são baseados no valor registrado pelo medidor de kWh, no conversor de freqüência. Este valor do medidor pode ser lido no [par.15-02](#page-149-0) Medidor [de kWh](#page-149-0), que contém o valor acumulado desde a primeira energização ou do último reset do medidor (par.15-06 [Reinicializar o Medidor de kWh](#page-149-0)).

Todos os dados do Log de Energia são armazenados nos contadores que podem ser lidos do [par.23-53](#page-215-0) LogEnergia.

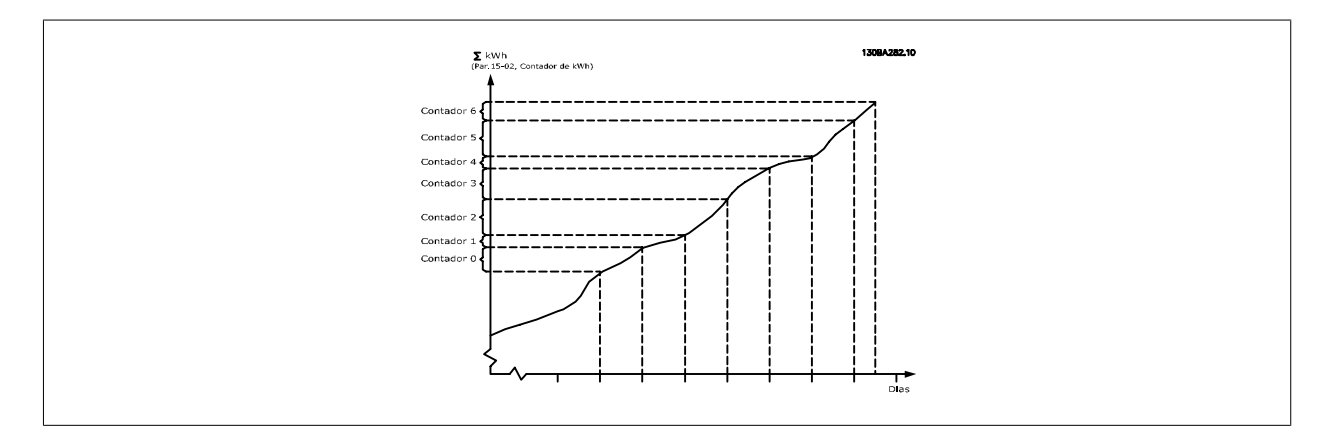

O medidor 00 sempre conterá os dados mais antigos. Um contador cobrirá um período a partir de XX:00 a XX:59 se for em horas ou 00:00 a 23:59 se for em dias.

Se forem registradas ou as últimas horas ou os últimos dias, os contadores deslocarão os seus conteúdos em XX:00 a cada hora ou em 00:00 diariamente. O contador com o índice mais alto sempre estará sujeito a atualizações (contendo os dados da hora real, desde XX:00 ou o dia real desde 00:00).

O conteúdo dos contadores podem ser exibidos como barras no LCP. Selecione Quick Menu, Registros, Log de Energia: Tendência de Bin Contínuo/ Tendência de Bin Temporizado/ Comparação de Tendências.

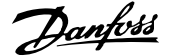

<span id="page-214-0"></span>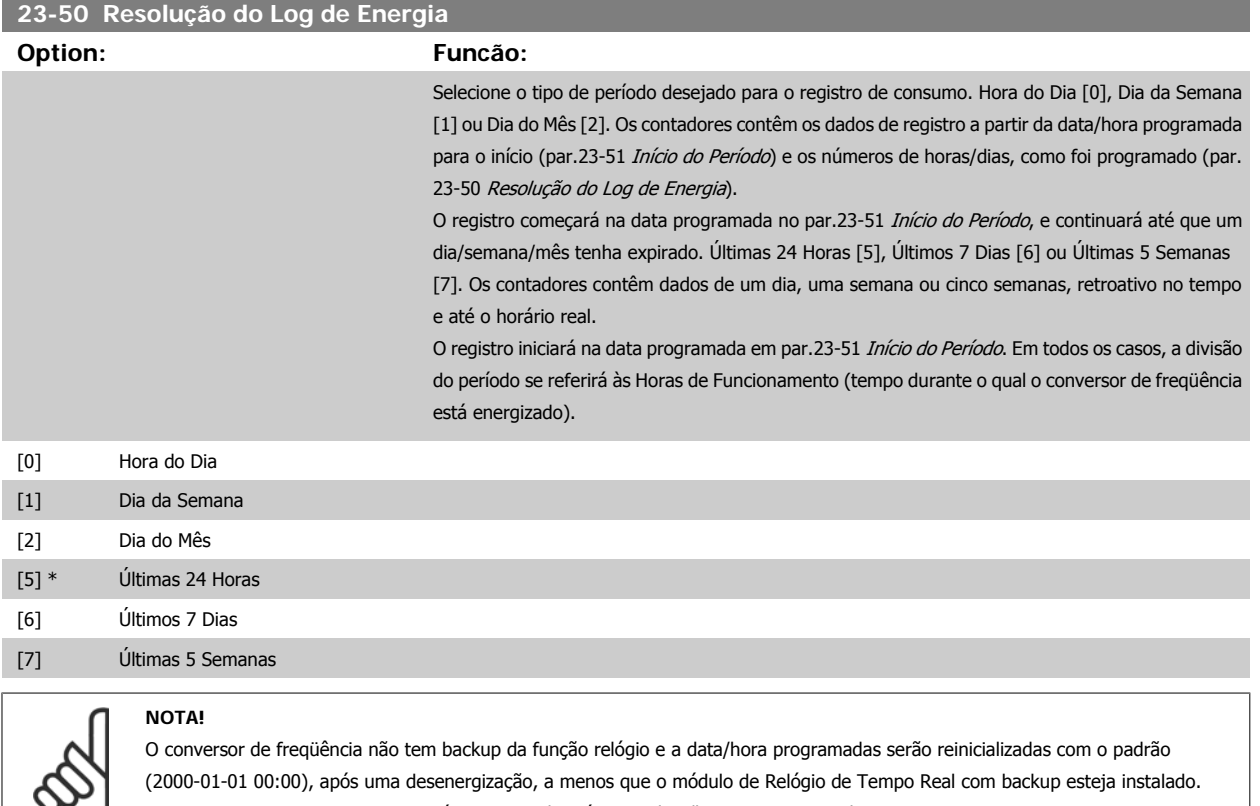

Conseqüentemente, o registro estará interrompido até que a data/hora seja reajustada no [par.](#page-32-0) 0-70 Programar Data e Hora. No par. 0-79 [Falha de Clock](#page-32-0), é possível programar uma Advertência, caso o relógio não tenha sido ajustado corretamente, p.ex., após uma desenergização.

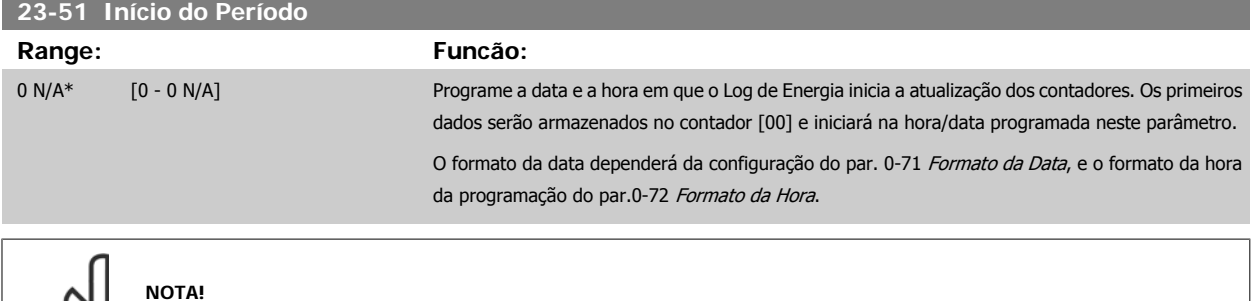

Ao instalar um cartão de E/S Analógica do opcional MCB 109, está incluída uma bateria backup para a data e hora.

### **23-52 Fim do Período**

#### **Range: Funcão:**

2000-01-01 [2000-01-01 00:00 - 2099-12-31 00:00\* 23:59]

Programe a data e a hora em que o Log de Energia deverá interromper a atualização dos contadores. Se o período definido pelos pars. 23-51 e 23-52 for maior que 24 horas/7 dias/31 dias (dependendo da seleção no par. 23-50), o registro será interrompido quando todos os buffers forem usados.

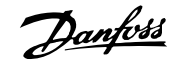

## <span id="page-215-0"></span>**23-53 LogEnergia Range: Funcão:** 0 N/A\* [0 - 4294967295 N/A] A matriz com diversos elementos é igual ao número de contadores ([00]-[xx] abaixo do número do parâmetro, no display). Pressione a tecla OK e navegue entre os elementos utilizando os botões ▲ e ▼ do Painel de Controle Local. Elementos da matriz: 13084280.1 didor de energía<br>Constitución como Os dados do último período são armazenados no contador com o índice mais alto. Na desenergização, todos os valores do contador são armazenados e são recuperados na energi-

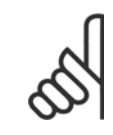

**2** 

#### **NOTA!**

Todos os contadores são automaticamente reinicializados, quando a programação do par.23-50 [Resolução do Log de Energia](#page-214-0). Quando os contadores atingem a sua saturação, a atualização interromperá no valor máximo que eles conseguem registrar.

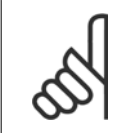

#### **NOTA!**

Ao instalar um cartão de E/S Analógica do opcional MCB 109, está incluída uma bateria backup para a data e hora.

zação seguinte.

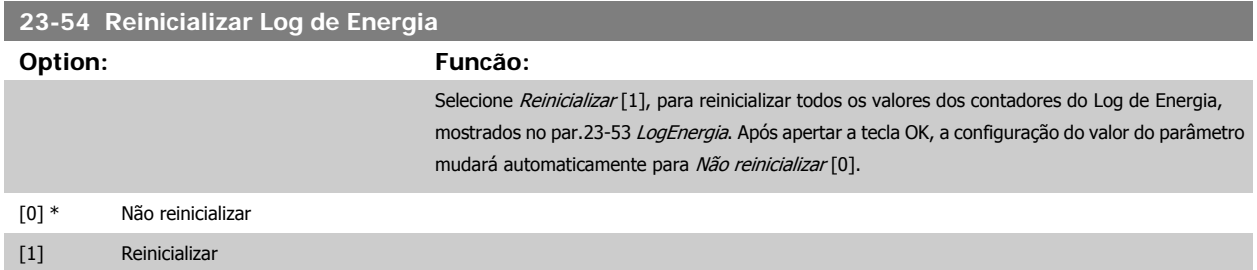

#### **2.20.4 Tendência, 23-6\***

A tendência é utilizada para monitorar uma variável de processo, durante um período de tempo, e registrar a repetitividade com que os dados se encaixam, em cada uma das dez faixas de dados definidas pelo usuário. Esta é uma ferramenta conveniente para obter uma visão geral rápida que indique onde concentrar o foco para a melhoria da operação.

Dois conjuntos de dados para a Tendência podem ser criados, a fim de possibilitar a comparação dos valores de corrente de uma variável operacional, selecionada com os dados de um determinado período de referência, para a mesma variável. Este período de referência pode ser pré-programado [\(par.](#page-218-0) 23-63 [Início de Período Temporizado](#page-218-0) e par.23-64 [Fim de Período Temporizado](#page-218-0)). Os dois conjuntos de dados podem ser lidos do [par.23-61](#page-217-0) Dados Bin [Contínuos](#page-217-0) (corrente) e do par.23-62 [Dados Bin Temporizados](#page-217-0) (referência).
É possível criar a Tendência para as seguintes variáveis operacionais:

- **-** Potência
- **-** Corrente
- **-** Freqüência de saída
- **-** Velocidade do Motor

A função Tendência inclui dez contadores (formando um bin), para cada conjunto de dados, que contêm os números de registros que refletem a freqüência com que a variável operacional está dentro dos dez intervalos predefinidos. A classificação baseia-se em um valor relativo da variável.

O valor relativo da variável operacional é

Real/Nominal \* 100%.

para a Potência e Corrente, e

Real/Máx \* 100%

para a Freqüência de Saída e Velocidade do Motor.

O tamanho de cada intervalo pode ser ajustado individualmente, porém, o padrão será 10% para cada um. A Potência e a Corrente podem exceder o valor nominal, mas aqueles registros serão incluídos no contador de 90%-100% (MAX).

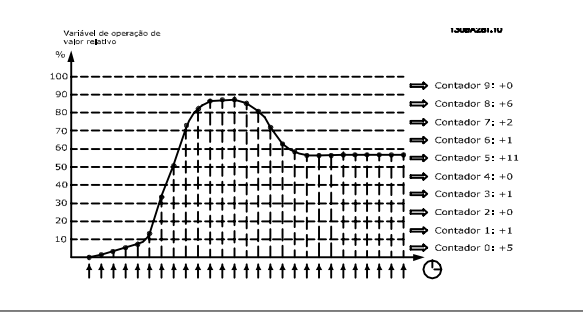

A cada segundo, o valor da variável operacional selecionada é registrado. Se um valor foi registrado como igual a 13%, o contador de "10% - <20%" será atualizado com o valor "1". Se o valor permanecer em 13%, durante 10 s, então "10" será adicionado ao valor do contador.

O conteúdo dos contadores podem ser exibidos como barras no LCP. Selecione Quick Menu > Registros: Tendência de Bin Contínuo/ Tendência de Bin Temporizado/ Comparação de Tendências.

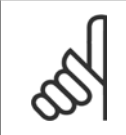

#### **NOTA!**

O contador inicia a contagem sempre que o conversor de freqüência for energizado. Um ciclo de energização logo após um reset irá zerar os contadores. Os dados da EEProm são atualizados uma vez a cada hora.

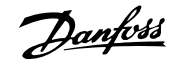

<span id="page-217-0"></span>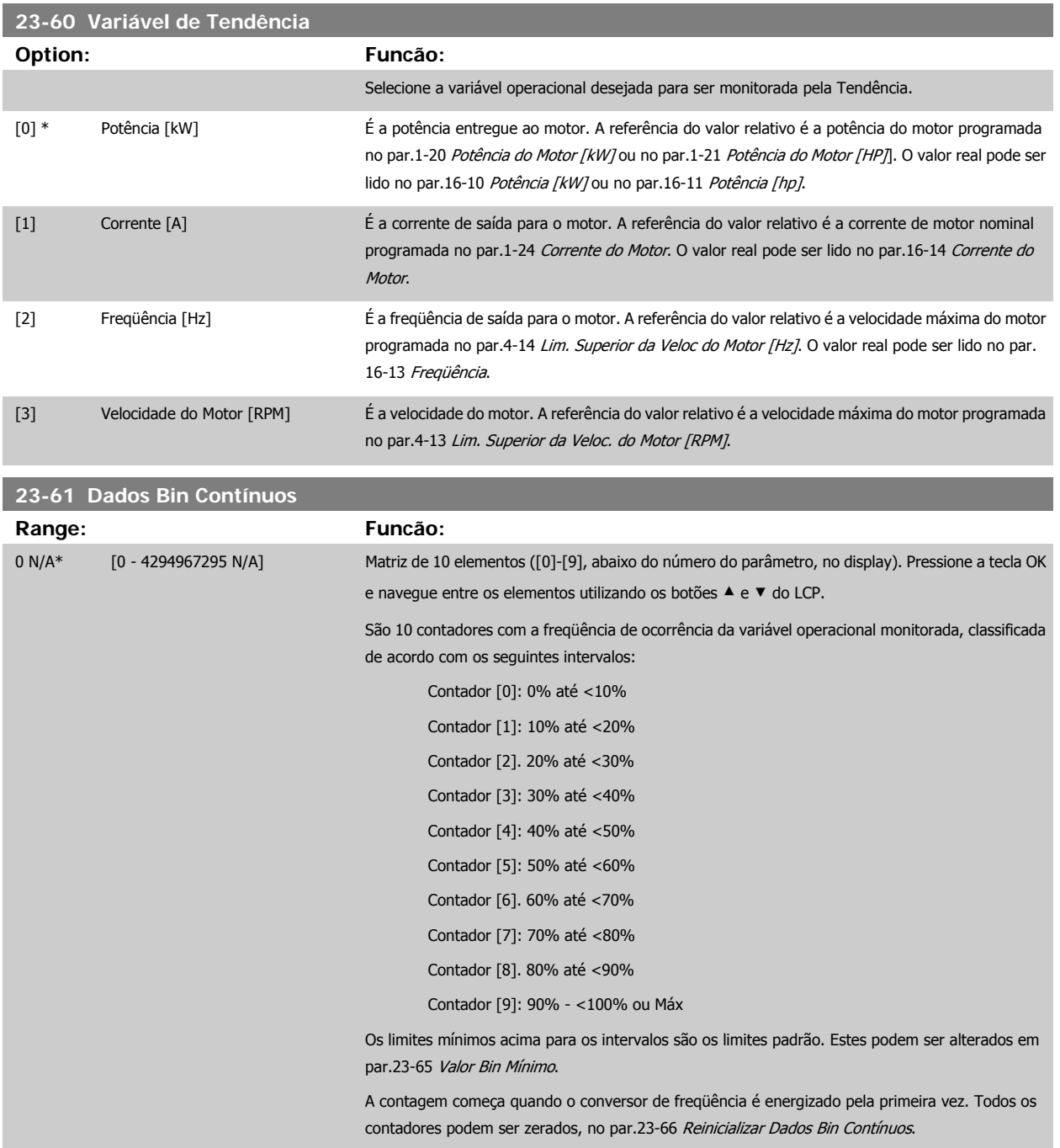

## **23-62 Dados Bin Temporizados**

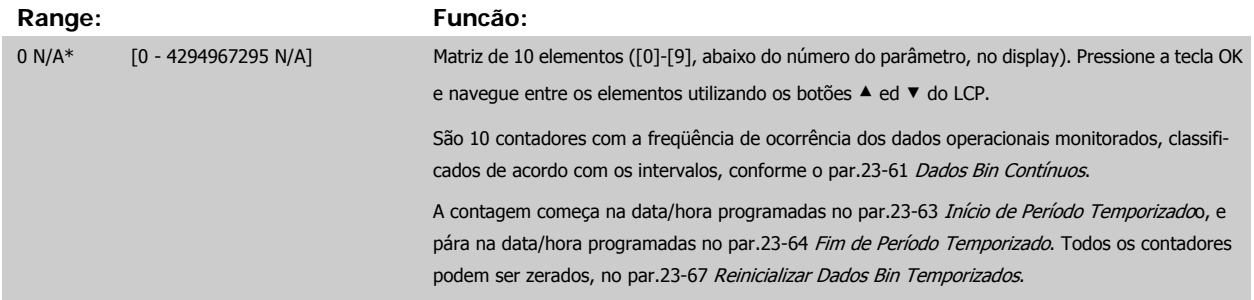

<span id="page-218-0"></span>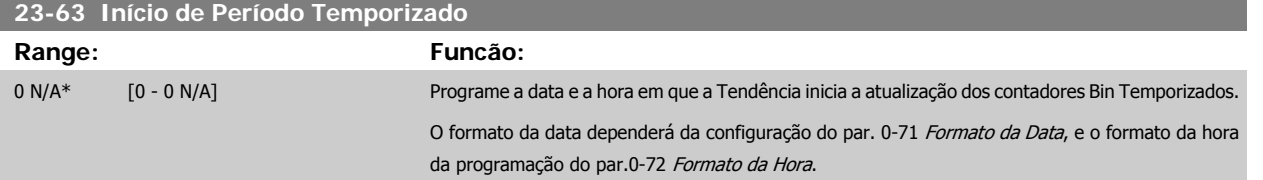

#### **NOTA!**

O conversor de freqüência não tem backup da função relógio e a data/hora programadas serão reinicializadas com o padrão (2000-01-01 00:00), após uma desenergização, a menos que o módulo de Relógio de Tempo Real com backup esteja instalado. Conseqüentemente, o registro estará interrompido até que a data/hora seja reajustada no [par.](#page-32-0) 0-70 Programar Data e Hora. No par. 0-79 [Falha de Clock](#page-32-0), é possível programar uma Advertência, caso o relógio não tenha sido ajustado corretamente, p.ex., após uma desenergização.

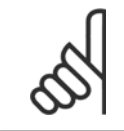

 $\infty$ 

**NOTA!**

Ao instalar um cartão de E/S Analógica do opcional MCB 109, está incluída uma bateria backup para a data e hora.

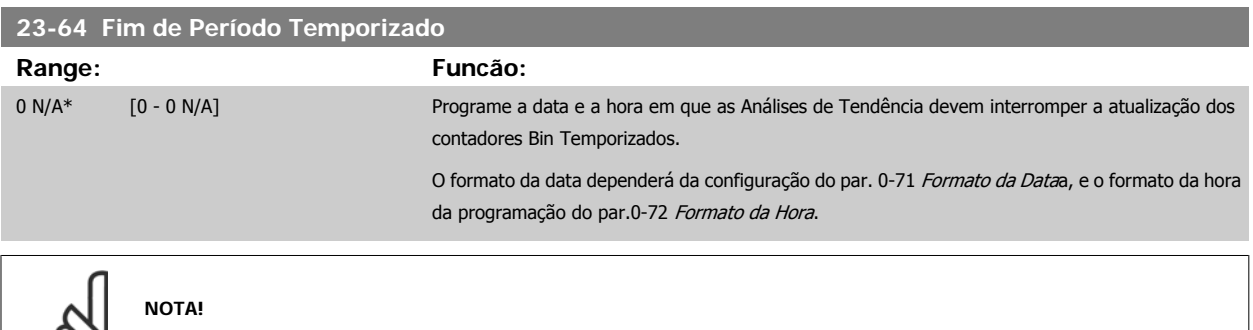

Ao instalar um cartão de E/S Analógica do opcional MCB 109, está incluída uma bateria backup para a data e hora.

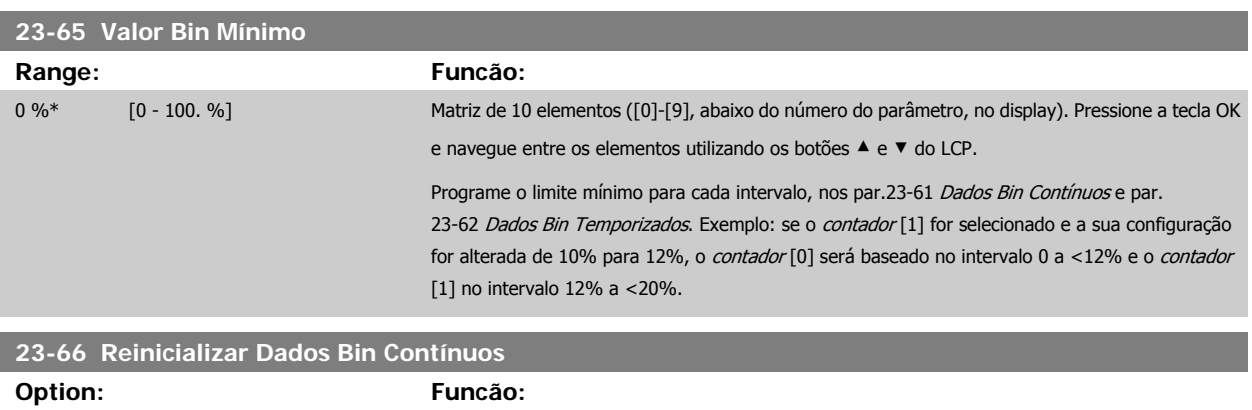

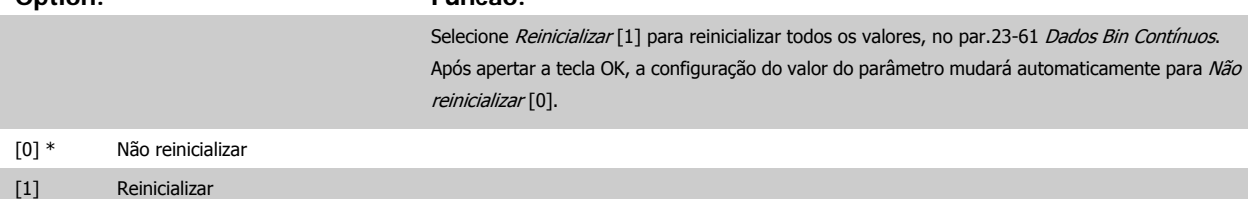

## <span id="page-219-0"></span>**23-67 Reinicializar Dados Bin Temporizados Option: Funcão:** Selecione Reinicializar [1] para reinicializar todos os contadores, no par.23-62 [Dados Bin Tempori](#page-217-0)[zados](#page-217-0). Após apertar a tecla OK, a configuração do valor do parâmetro mudará automaticamente para Não reinicializar [0]. [0] \* Não reinicializar [1] Reinicializar

### **2.20.5 23-8\* Contador de restituição**

O Drive AQUA do VLT inclui um recurso que pode efetuar um cálculo estimado do retorno financeiro, nos casos em que o conversor de freqüência tenha sido instalado em uma fábrica existente, para garantir a economia de energia, mudando o controle de velocidade fixa para variável. A referência para a economia é um valor programado para representar a potência média produzida, antes da atualização com controle de velocidade variável.

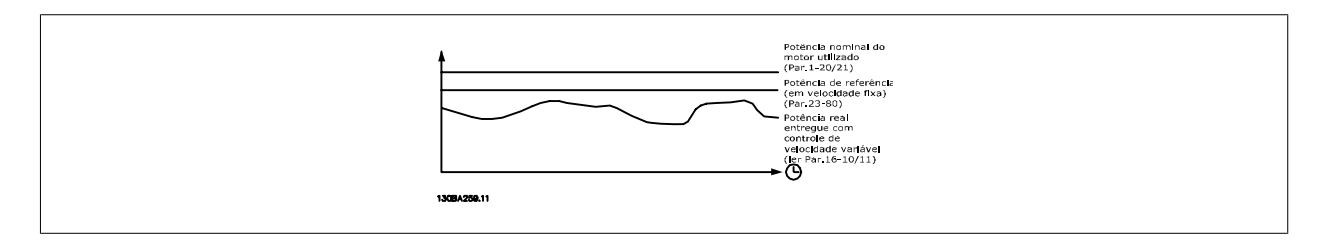

A diferença entre a Potência de Referência em uma velocidade fixa e a Potência Real produzida, com controle de velocidade, representa a economia real.

Como valor para o caso de velocidade constante, a potência nominal do motor (kW) é multiplicada por um fator (estabelecido em %) que representa a potência produzida em velocidade constante. A diferença entre esta potência de referência e a potência real é acumulada e armazenada. A diferença em energia pode ser lida no par. 23-83, Economia de Energia.

O valor acumulado da diferença no consumo de energia é multiplicado pelo custo de energia, em moeda local, e o investimento é deduzido. Este cálculo da Economia de Energia também pode ser obtido no par. 23-84, Economia nos Custos.

Economia no Custo= (∑(Potência de Referência – Potência Real)) \* Custo da Energia – Custos Adicionais

O equilíbrio (retorno financeiro) ocorre quando o valor lido no parâmetro muda de negativo para positivo.

Não é possível reinicializar o contador da Economia de Energia, porém, ele pode ser interrompido a qualquer momento, programando o par. 28-80, Fator de Referência de Potência, para 0.

Visão geral dos parâmetros:

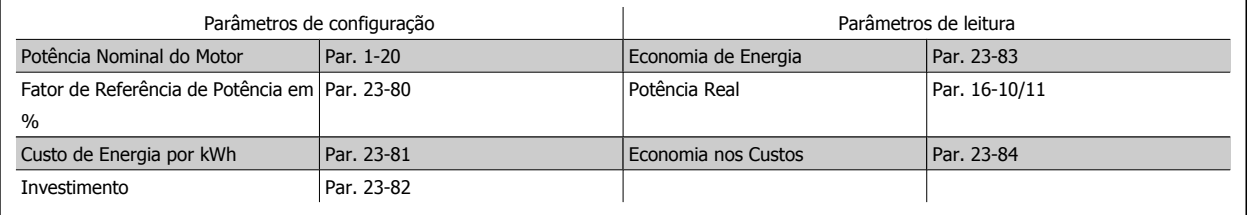

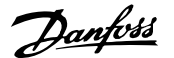

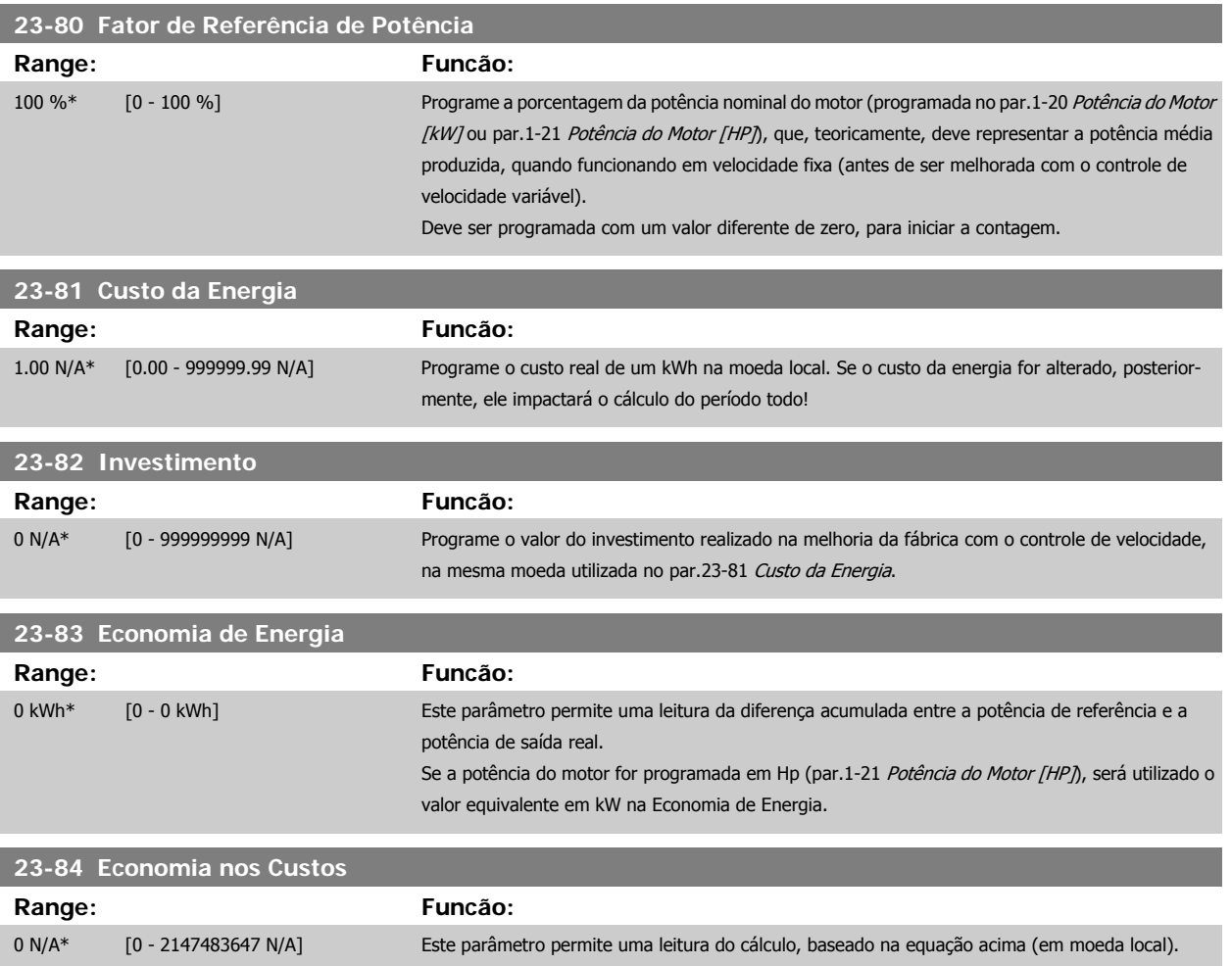

# **2.21 Main Menu - Controlador em Cascata - Grupo 25**

#### **2.21.1 25-\*\* Controlador em Cascata**

Parâmetros para configurar o Controlador em Cascata Básico, para o controle seqüencial de diversas bombas. Para uma descrição mais orientada para a aplicação e exemplos de fiação, consulte a seção Exemplos de Aplicação, Controlador em Cascata Básico.

Para configurar o Controlador em Cascata ao sistema real e à estratégia de controle desejada, recomenda-se seguir a seqüência abaixo, começando no par.25-0\*, Configurações de Sistema, e em seguida nos pars. 25-5\*, Configurações de Alternação.. Estes parâmetros podem ser normalmente programados com antecipação.

Parâmetros 25-2\*, Configurações de Largura de Banda, e 25-4\*, Configurações de Escalonamento, freqüentemente, serão dependentes da dinâmica do sistema e do ajuste final, a ser efetuado no momento da colocação em funcionamento, na empresa.

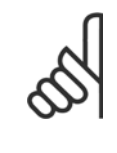

#### **NOTA!**

Assume-se que o Controlador em Cascata irá operar em malha fechada controlada pelo controlador PI embutido (Malha Fechada selecionada em [Modo Configuração](#page-34-0), par.1-00 Modo Configuração). Se a Malha Aberta estiver selecionada em par.1-00 [Modo Configu](#page-34-0)[ração](#page-34-0), todas as bombas de velocidade constante serão desescalonadas, porém, a bomba de velocidade variável ainda continuará sendo controlada pelo conversor de freqüência, agora na configuração de malha aberta:

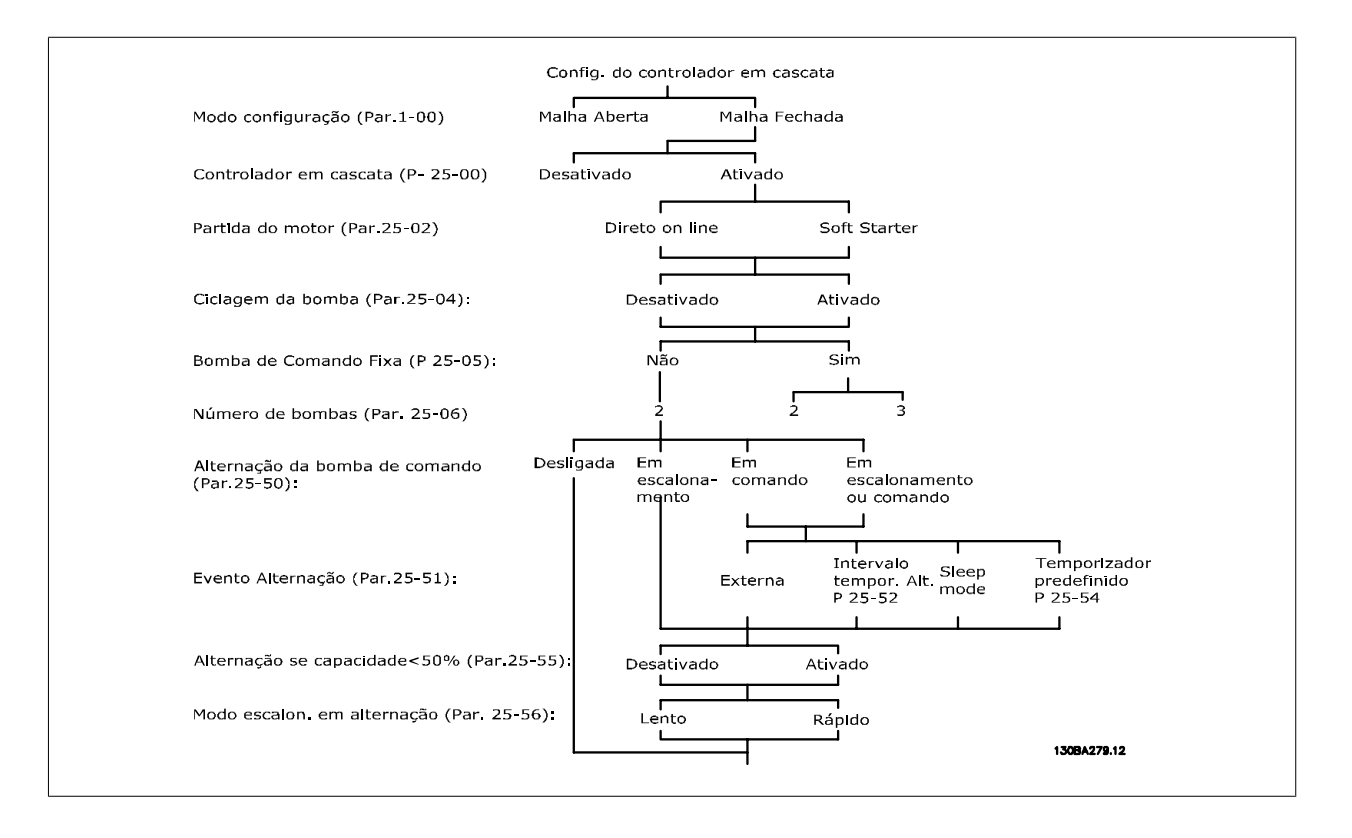

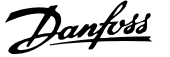

## <span id="page-222-0"></span>**2.21.2 25-0\* Configurações de Sistema**

Parâmetros relacionados aos princípios de controle e configuração do sistema.

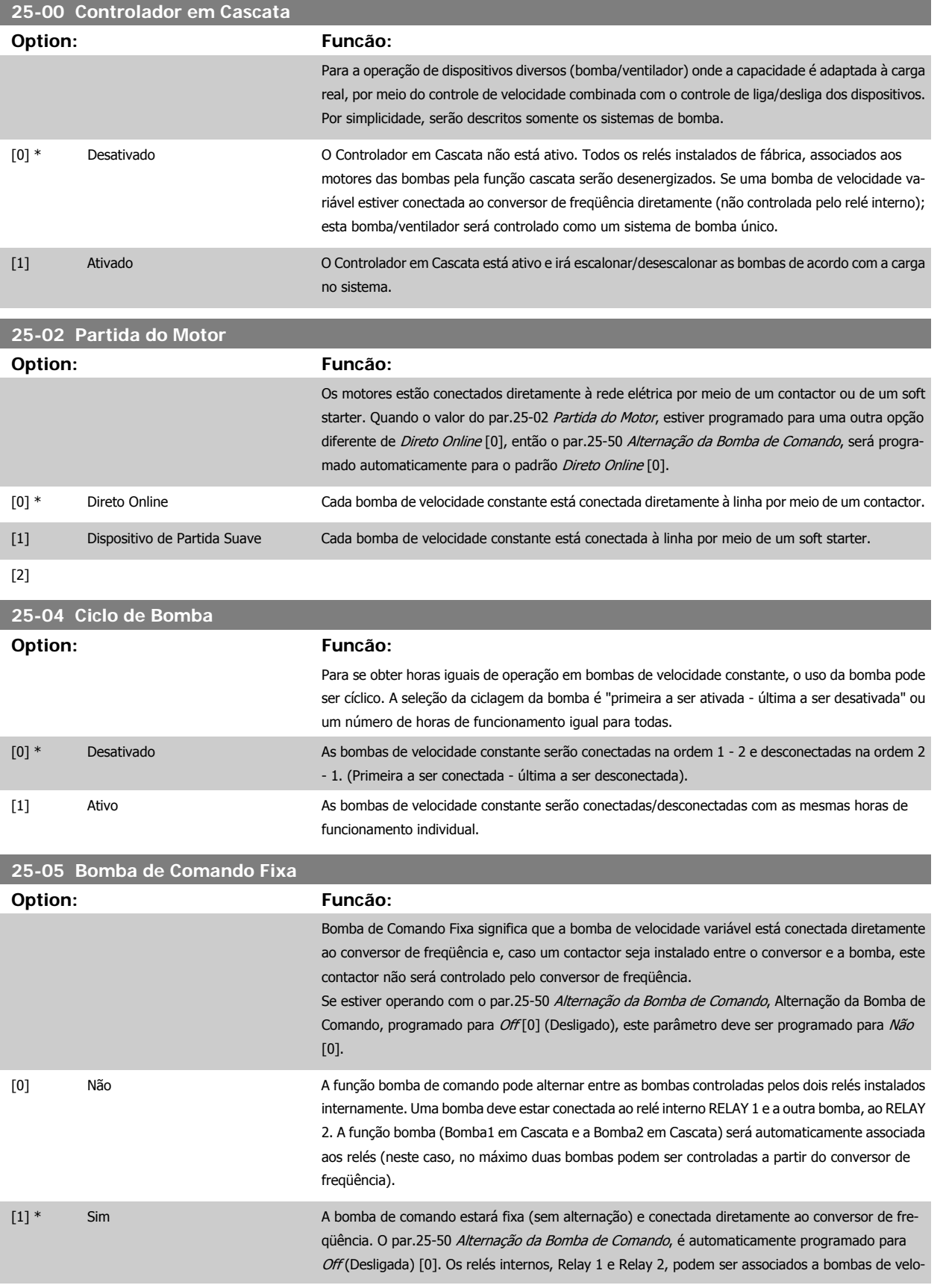

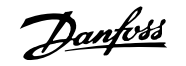

cidade constante separadas. No total, três bombas podem ser controladas pelo conversor de freqüência.

<span id="page-223-0"></span>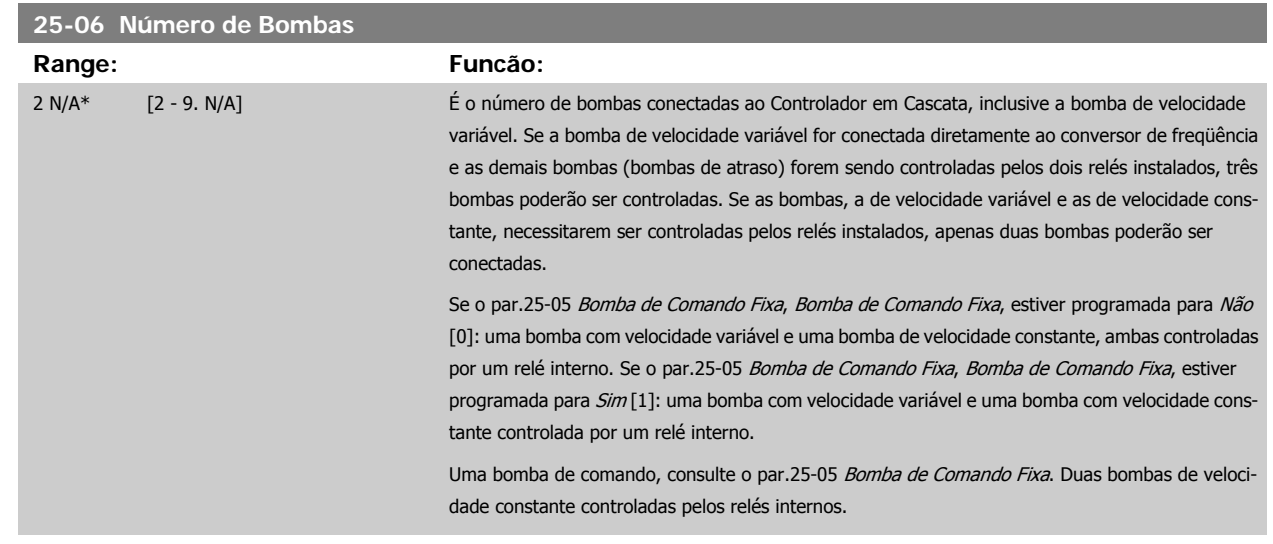

### **2.21.3 25-2\* Configurações de Largura de Banda**

Parâmetros para programar a largura de banda na qual será permitida à pressão atuar, antes de escalonar/desescalonar as bombas de velocidade constante. Inclui também diversos temporizadores para estabilizar o controle.

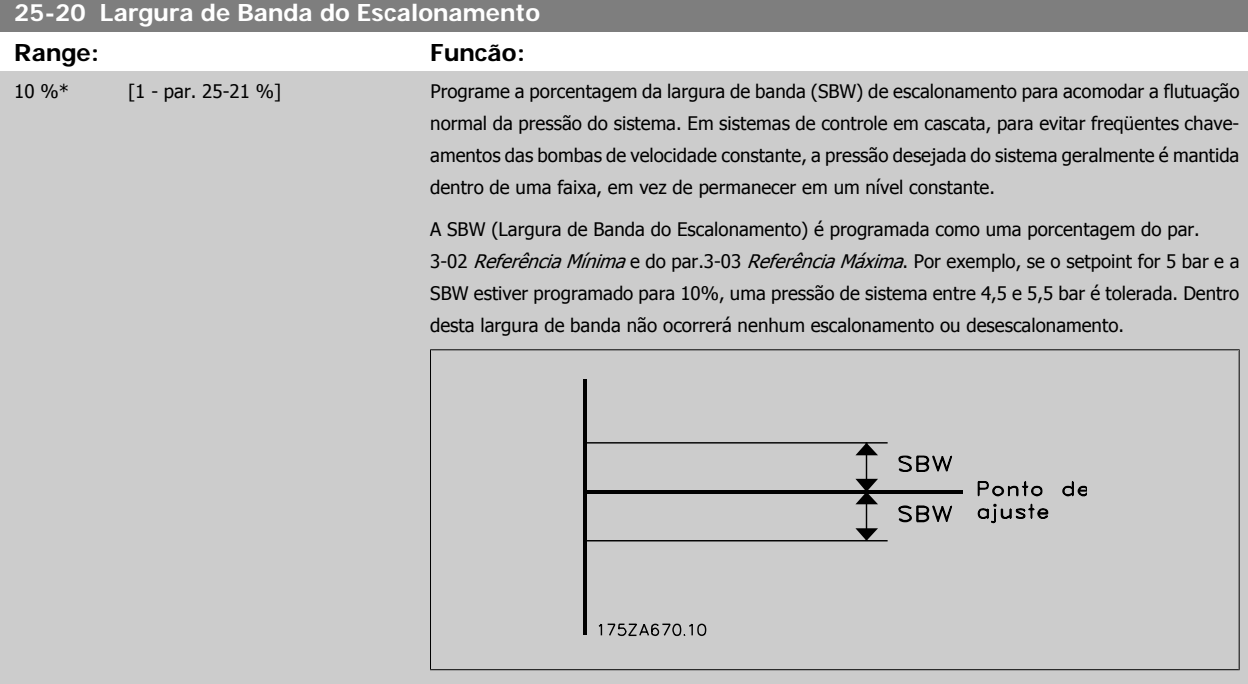

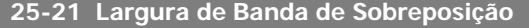

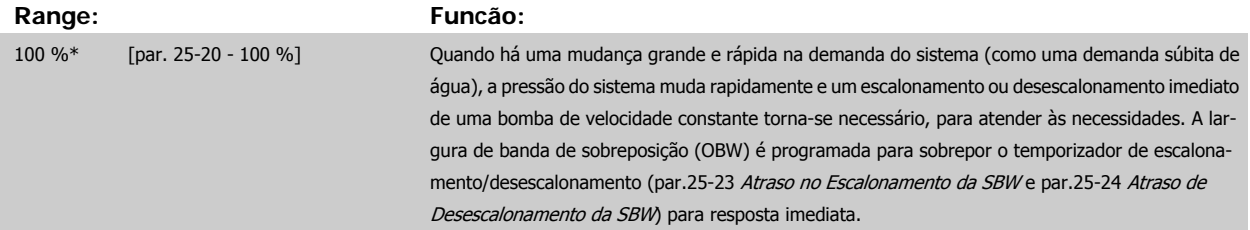

A OBW deve sempre ser programada para um valor maior que o valor programado na Largura de Banda de Escalonamento (SBW), par.25-20 [Largura de Banda do Escalonamento](#page-223-0). Este valor é uma porcentagem da par. e par. . Faixa de sobreposição SBW SBW<br>\_\_\_\_\_\_ Ponto<br>SBW de ajuste 175ZA673.10 A configuração de OBW muito próxima de SBW poderia anular o propósito, com freqüentes escalonamentos nas alterações momentâneas de pressão. A configuração de OBW muito alta poderia resultar em pressão inaceitavelmente alta ou baixa no sistema, enquanto os temporizadores da SBW estiverem funcionando. O valor pode ser otimizado com a familiaridade crescente com o sistema. Consulte par.25-25 [Tempo da OBW](#page-225-0). Para evitar escalonamento involuntário, durante a fase de colocação em operação e de sintonização fina do controlador, deixe, inicialmente, a OBW na configuração de fábrica de 100% (Desligado). Quando a sintonia fina estiver completa, a OBW deve ser programada com o valor desejado. Sugere- -se um valor inicial de 10%. **25-22 Faixa de Velocidade Fixa Range: Funcão:** par. 25-20 [par. 25-20 - par. 25-21 %] Quando o sistema de controle em cascata estiver funcionando normalmente e o conversor de fre- $\frac{0}{6}$ qüência emitir um alarme de desarme, é importante manter a pressão do sistema. O Controlador em Cascata assim procede ao continuar a escalonar/desescalonar a bomba de velocidade constante, ligando e desligando. Em virtude do fato de que manter a pressão no setpoint exigiria escalonamentos e desescalonamentos freqüentes, quando apenas uma bomba de velocidade constante estivesse funcionando, utiliza-se uma Largura de Banda de Velocidade Contínua (FSBW-Fixed Speed Bandwidth) mais larga em vez da SBW. É possível parar as bombas de velocidade constante, no caso de uma situação de alarme, pressionando as teclas OFF (Desligar) e HAND ON (Manual Ligado) do LCP ou se o sinal programado para a Partida na entrada digital diminuir. No caso do alarme ser do tipo trava por desarme, então, o Controlador em Cascata deve parar o

sistema imediatamente, desligando todas as bombas de velocidade constante. Esta situação basicamente é a mesma da Parada de Emergência (Comando de Parada por Inércia/Parada por Inércia invertida) do Controlador em Cascata.

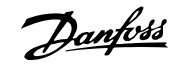

# <span id="page-225-0"></span>**25-23 Atraso no Escalonamento da SBW Range: Funcão:** 15 s\* [0 - 3000 s] O escalonamento imediato de uma bomba de velocidade constante não é desejável quando ocorre uma queda de pressão momentânea no sistema, que exceda a Largura de Banda de Escalonamento (SBW). O escalonamento é retardado pela duração de tempo programado. Se o aumento de pressão avançar para dentro da SBW, antes da expiração do temporizador, este será reinicializado. 175ZA672.11 **SBW** Ponto de ajuste SBW Tempo de<br>de SBW operação

#### **25-24 Atraso de Desescalonamento da SBW**

#### **Range: Funcão:**

15 s\* [0 - 3000 s] O desescalonamento imediato de uma bomba de velocidade fixa não é desejável quando ocorre um aumento de pressão momentâneo no sistema que excede a Largura de Banda de Escalonamento (SBW). O desescalonamento é retardado pela duração de tempo programada. Se a pressão diminuir para dentro da SBW, antes da expiração do temporizador, este será reinicializado.

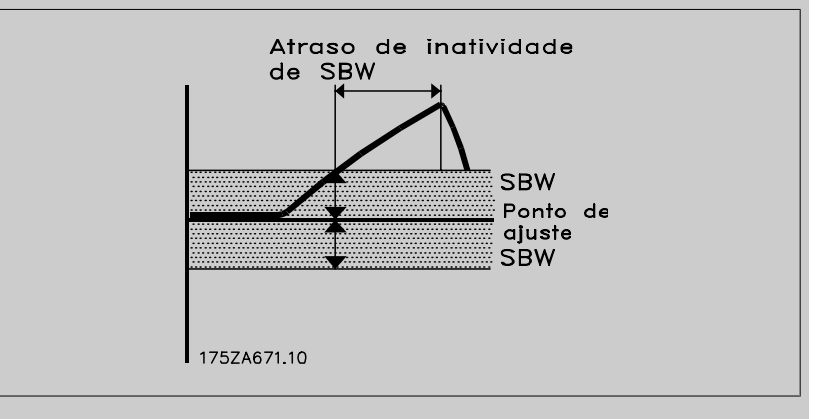

#### **25-25 Tempo da OBW**

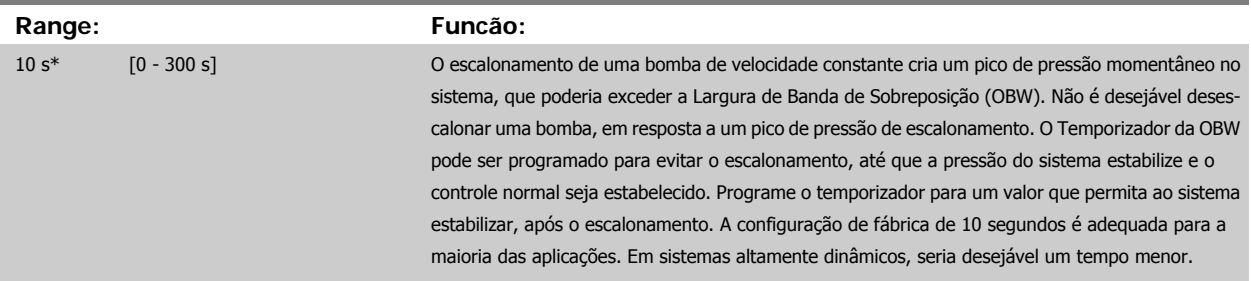

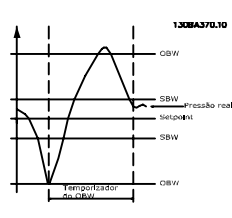

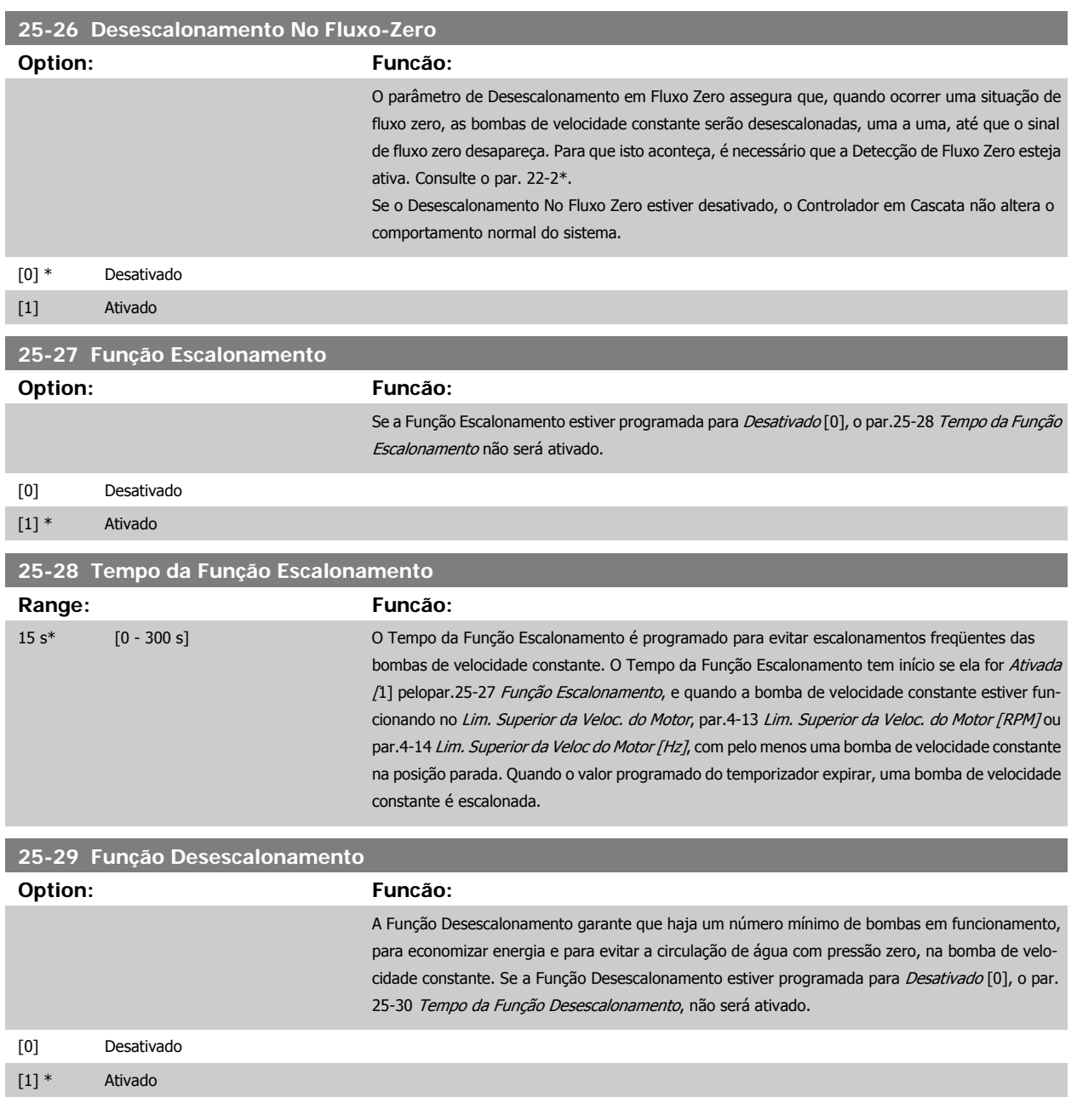

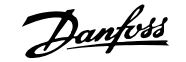

<span id="page-227-0"></span>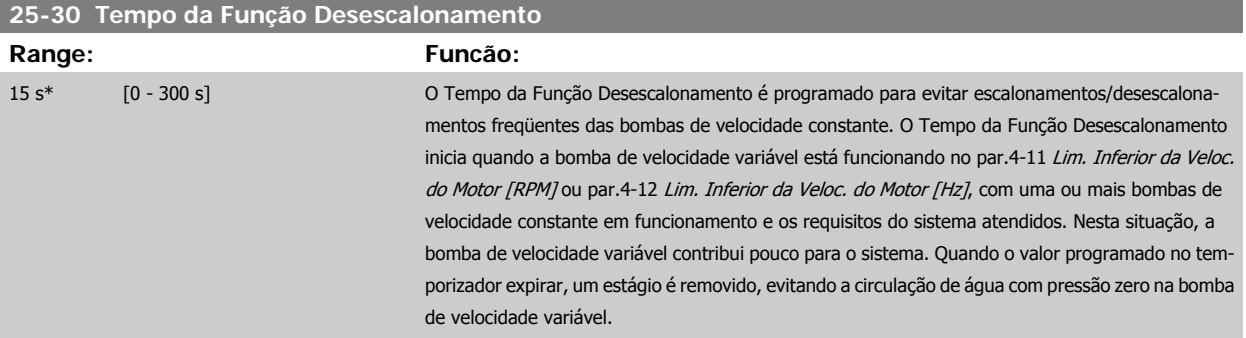

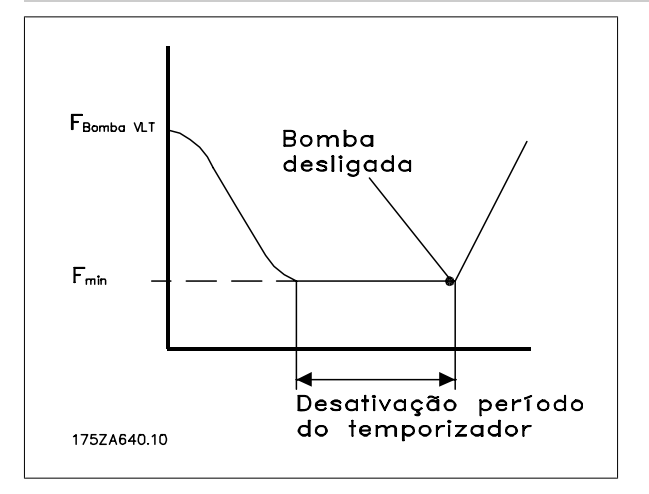

## **2.21.4 25-4\* Configurações de Escalonamento**

Parâmetros que determinam as condições para escalonamento/desescalonamento de bombas.

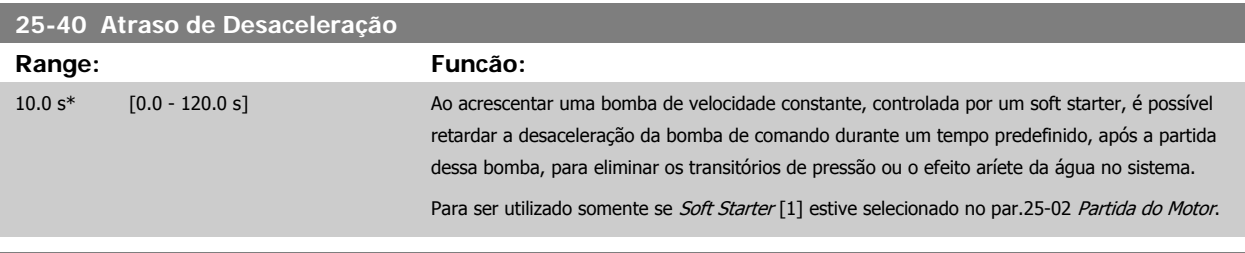

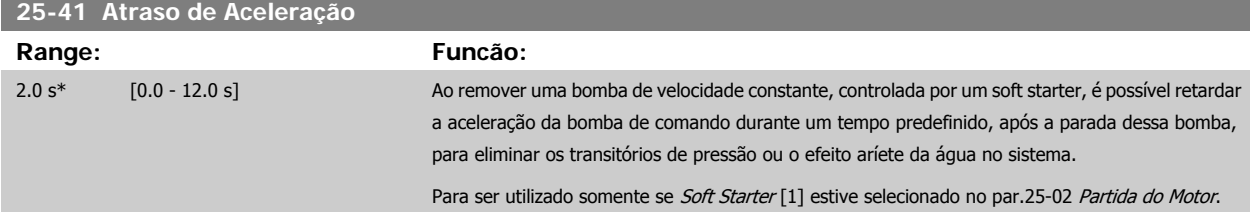

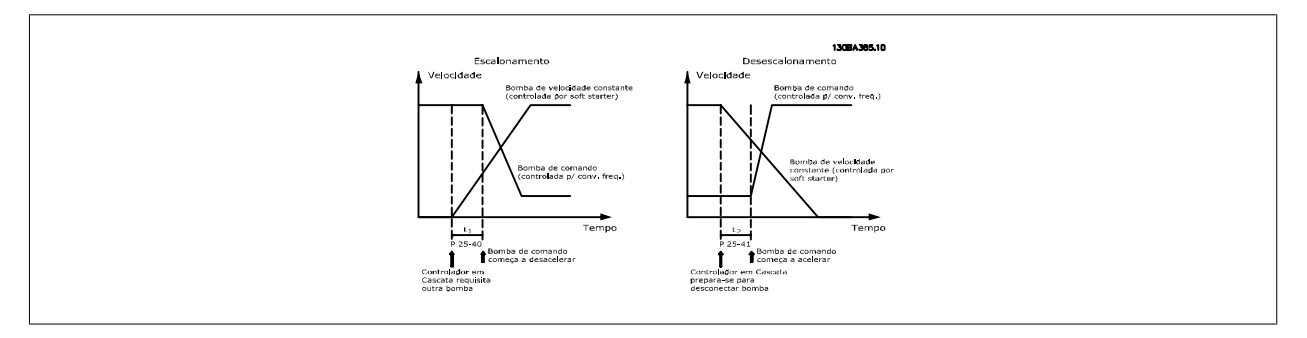

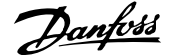

<span id="page-228-0"></span>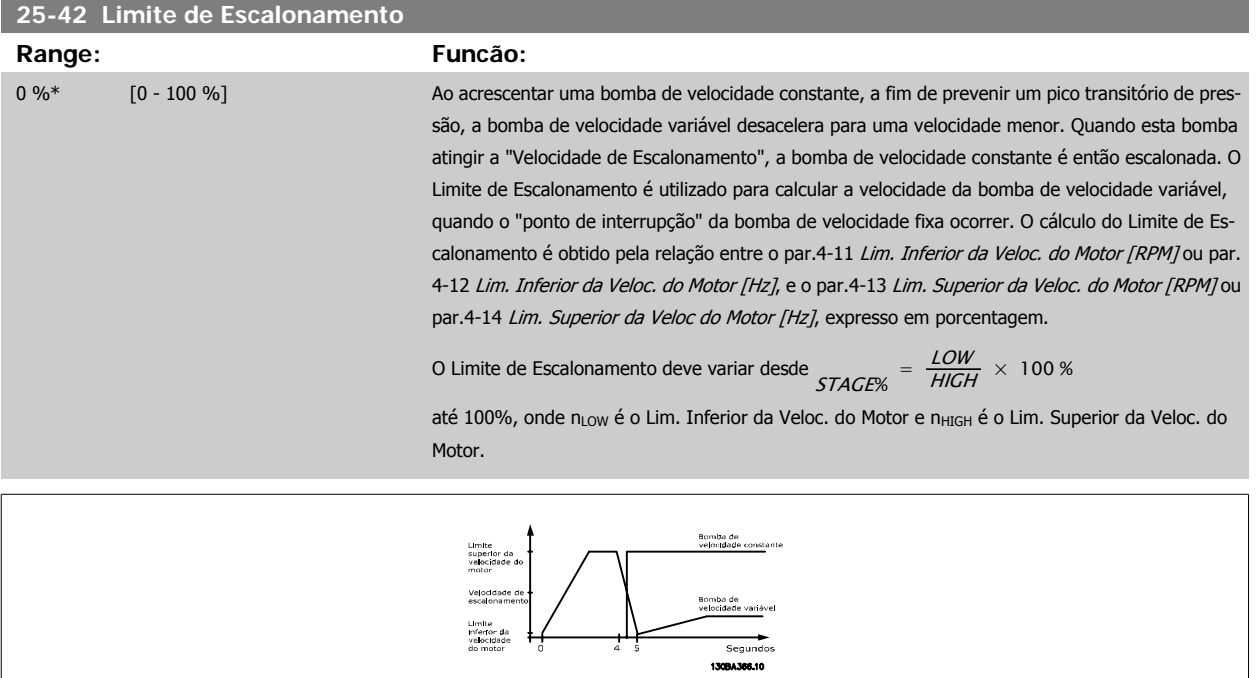

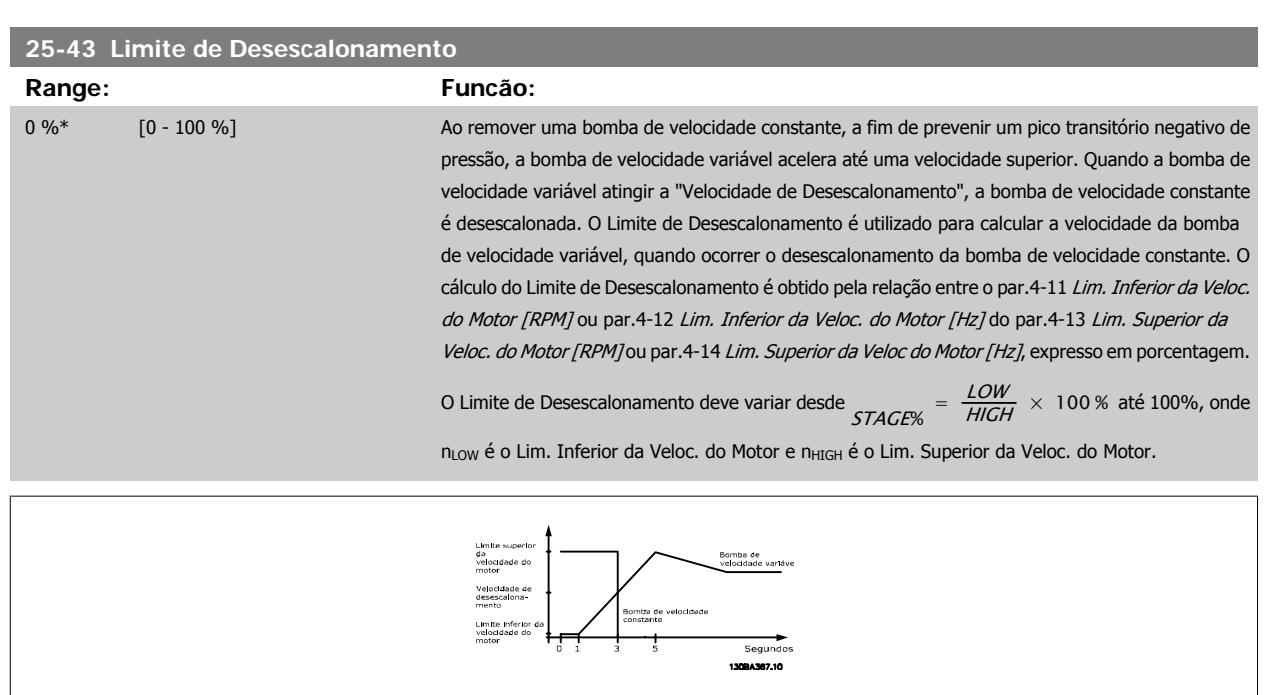

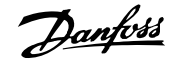

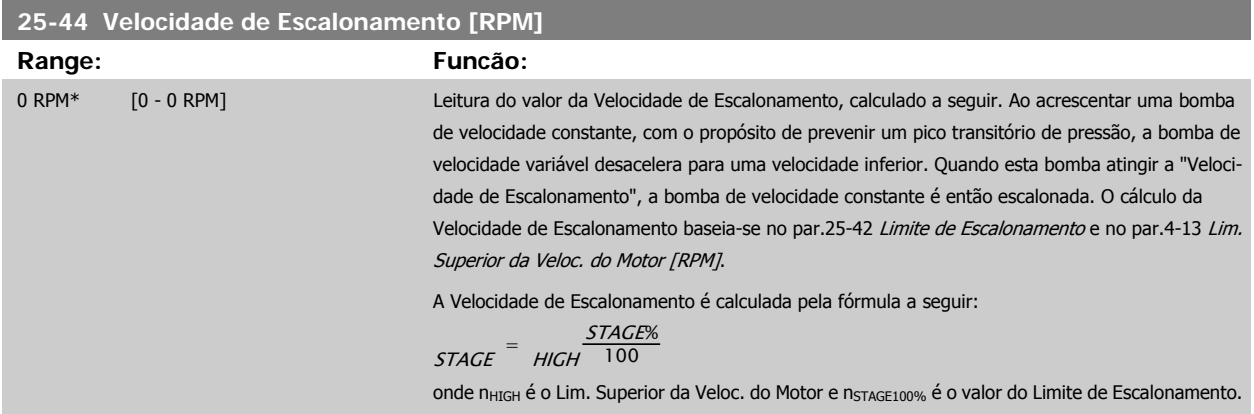

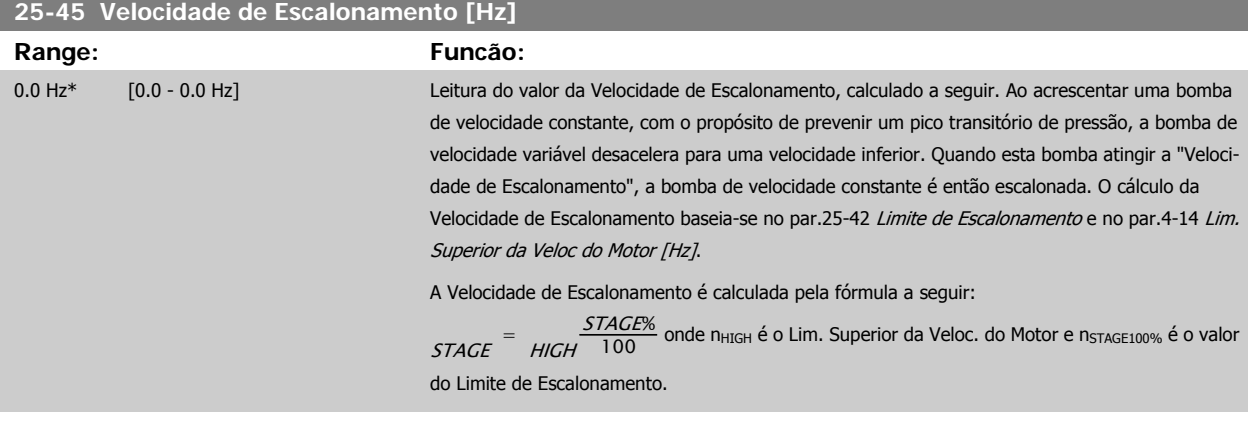

#### **25-46 Velocidade de Desescalonamento [RPM]**

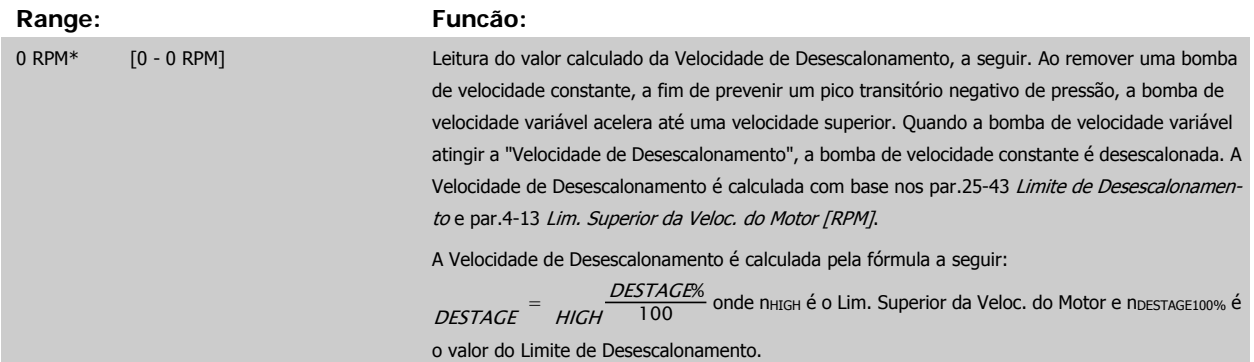

## **25-47 Velocidade de Desescalonamento [Hz]**

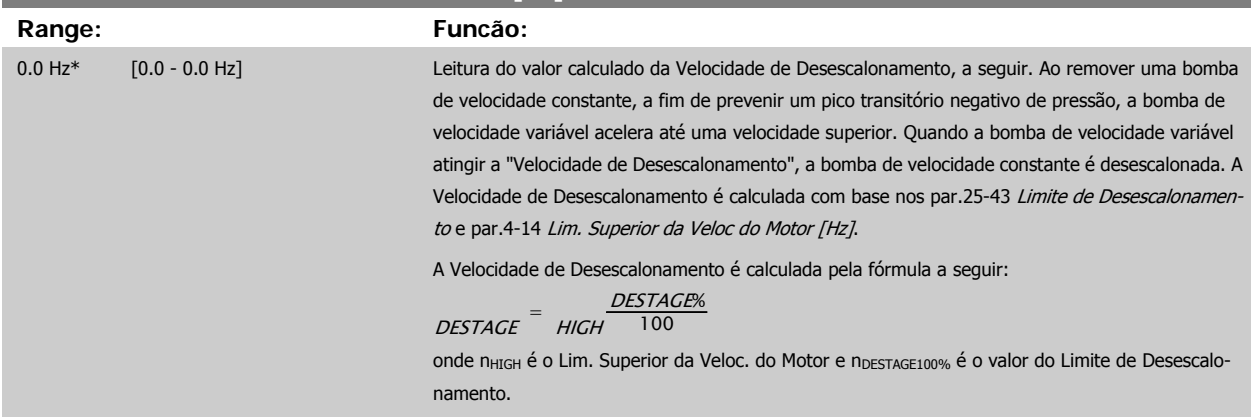

<span id="page-230-0"></span>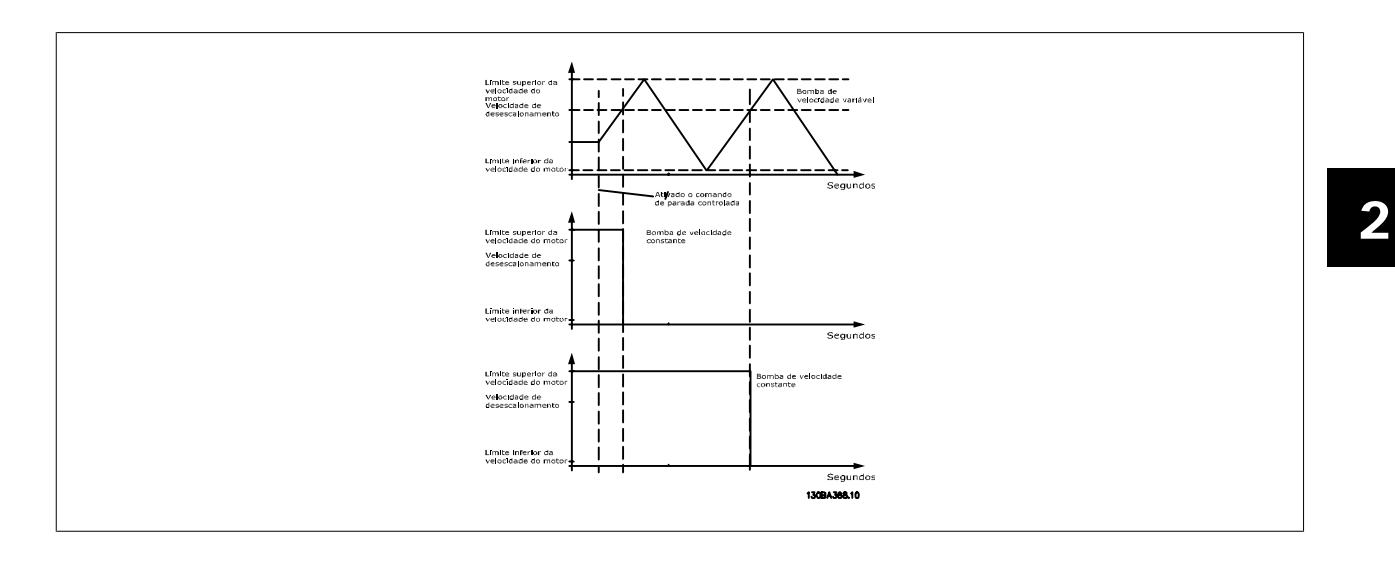

## **2.21.5 25-5\* Configurações de Alternação**

Parâmetros para definir as condições de alternação da bomba de velocidade variável (de comando), se selecionados como parte da estratégia de controle.

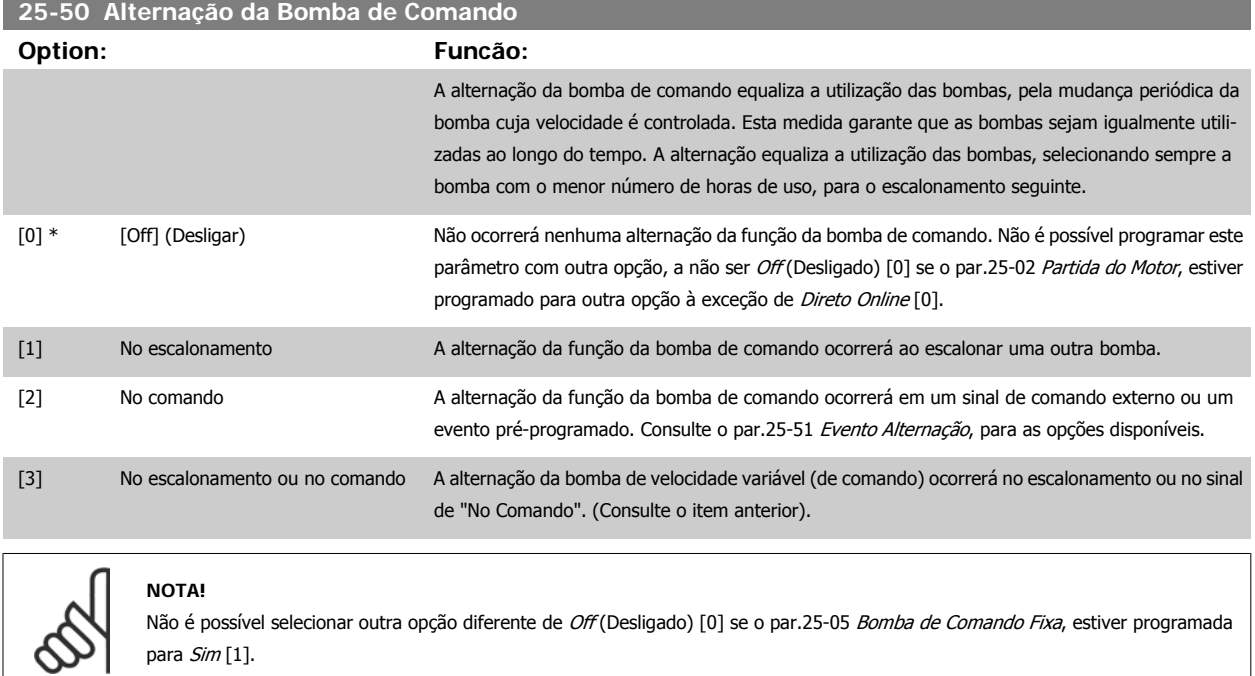

<span id="page-231-0"></span>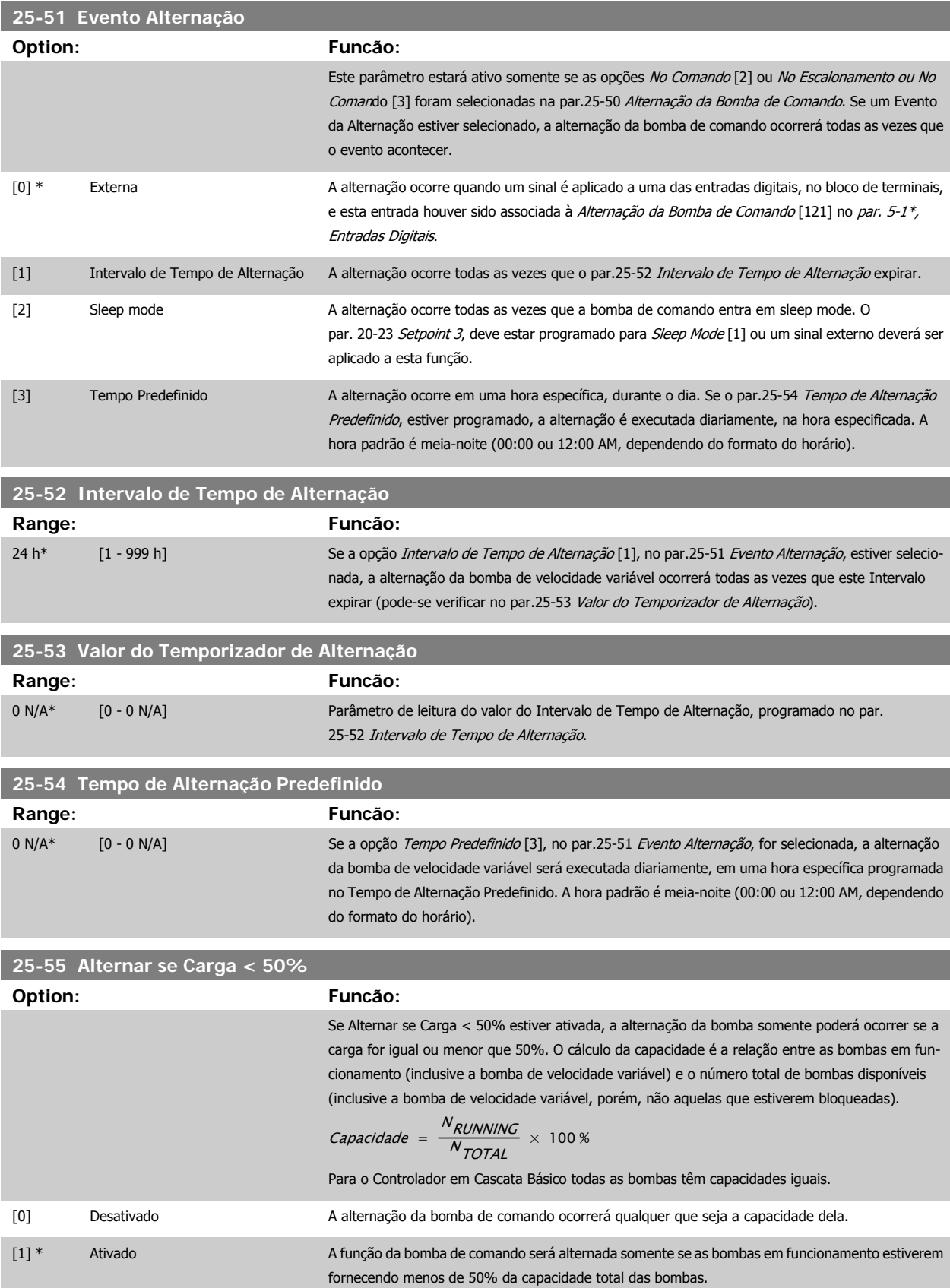

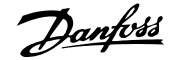

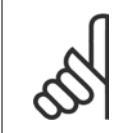

#### **NOTA!**

Isso será válido somente se o par.25-50 [Alternação da Bomba de Comando](#page-230-0) for diferente de Off (Desligado) [0].

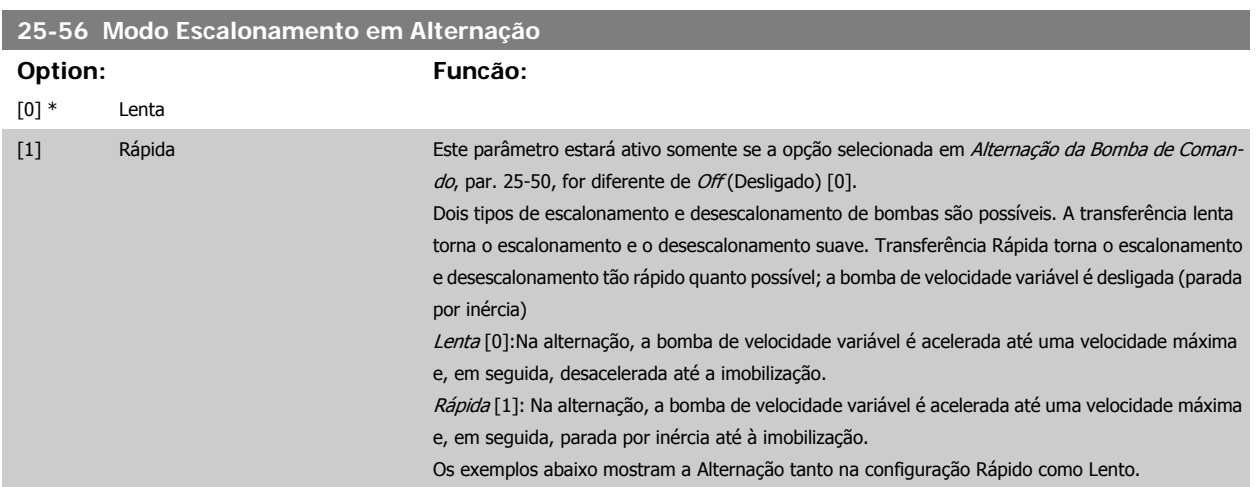

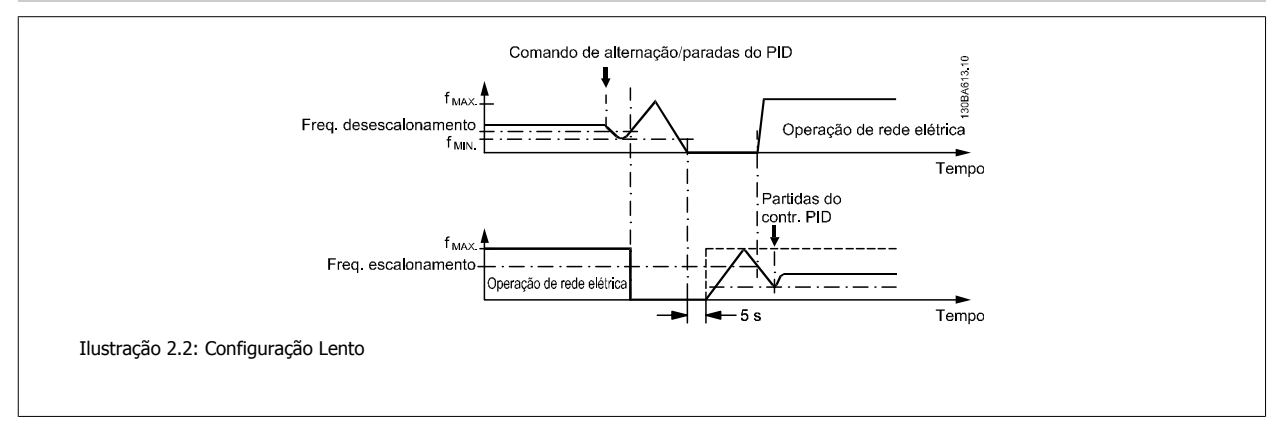

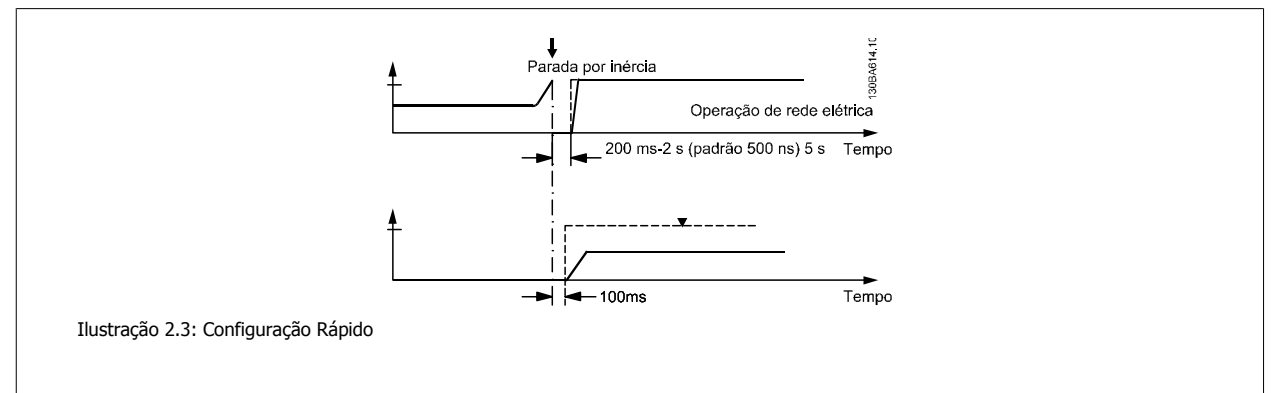

#### **25-58 Atraso de Funcionamento da Próxima Bomba**

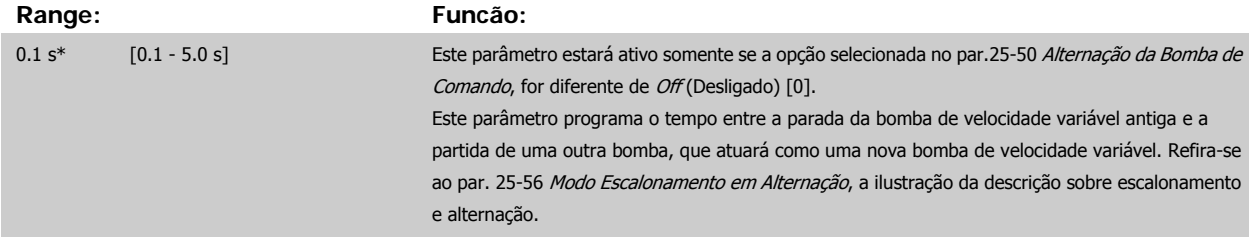

<span id="page-233-0"></span>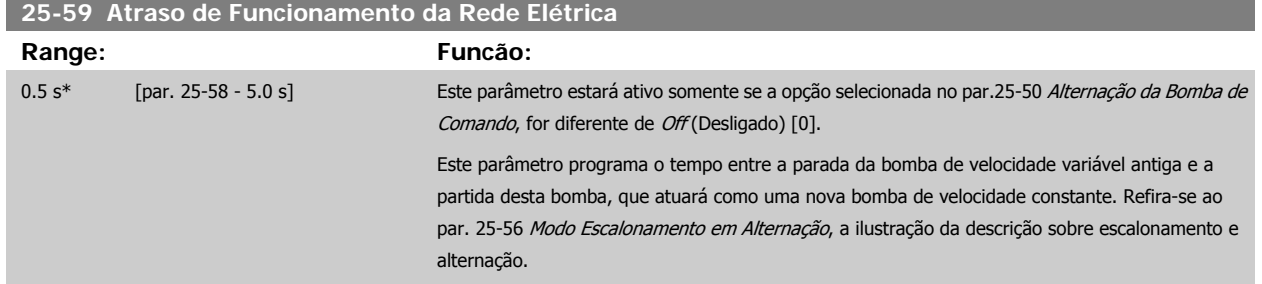

## **2.21.6 25-8\* Status**

Parâmetros de leitura que fornecem informações sobre o status operacional do controlador em cascata e sobre as bombas controladas.

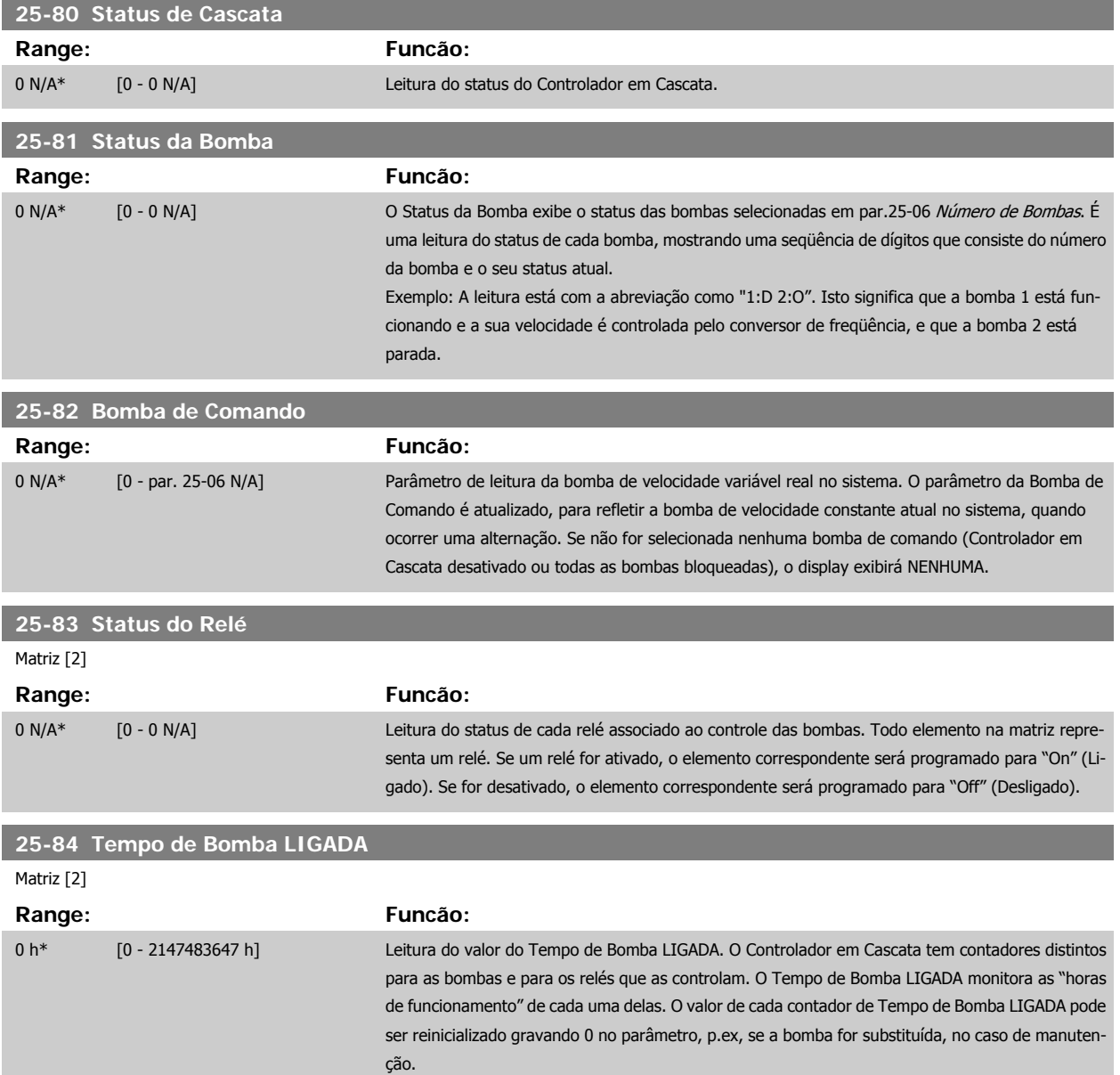

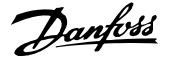

and the state of the state of the state

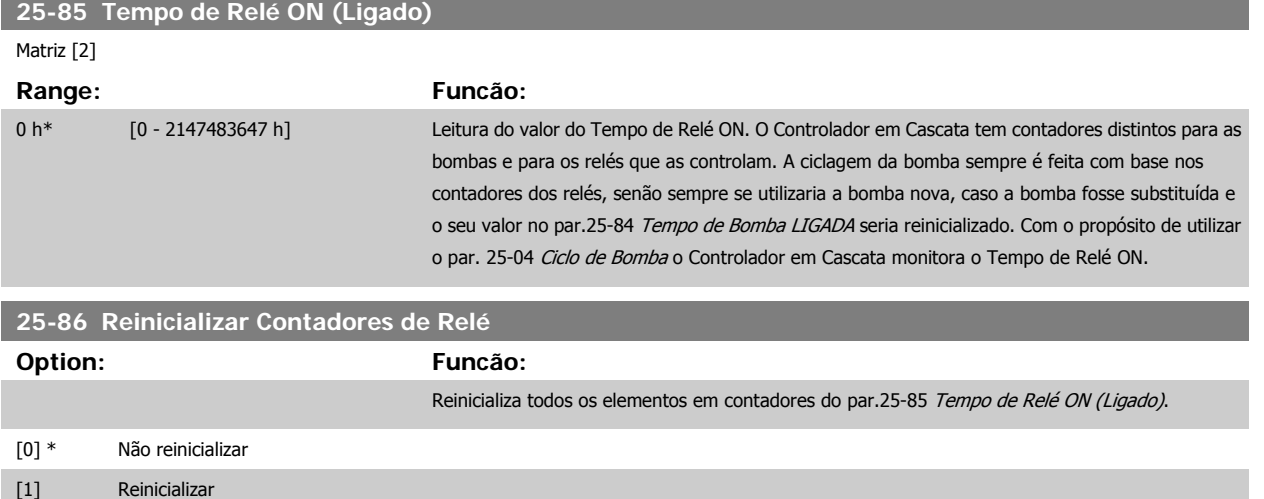

## **2.21.7 25-9\* Serviço**

Parâmetros utilizados no caso de assistência técnica de uma ou mais bombas controladas.

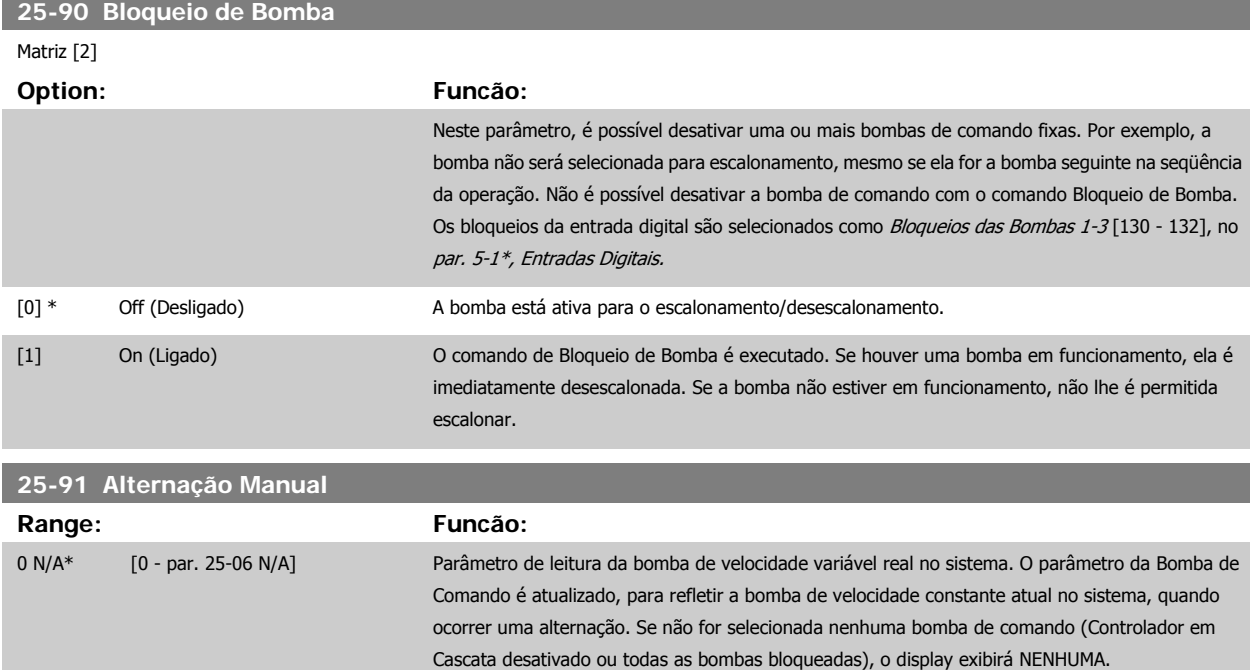

# **2.22 Main Menu (Menu Principal) - Opcional de E/S Analógico do MCB 109 - Grupo 26**

#### **2.22.1 E/S Analógica do opcional MCB 109, 26-\*\***

A E/S Analógica do Opcional MCB 109 expande a funcionalidade dos conversores de freqüência do Drive AQUA do VLT® da Série FC 200, adicionando diversas entradas e saídas analógicas programáveis, adicionais. Isto poderia ser especialmente útil no controle de instalações onde o conversor de freqüência pode ser utilizado como E/S descentralizada, removendo a necessidade de uma estação externa e, deste modo, reduzindo custos. Isso também torna o planejamento do projeto flexível.

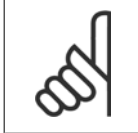

#### **NOTA!**

A corrente máxima nas saídas analógicas 0-10 V é 1 mA.

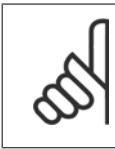

#### **NOTA!**

Onde for utilizado o Monitoramento do Live Zero, é importante que qualquer entrada analógica que não esteja sendo usada pelo conversor de freqüência, ou seja, sendo usada como parte da E/S descentralizada do Sistema de Gerenciamento Predial, tenha a sua função de Live Zero desativada.

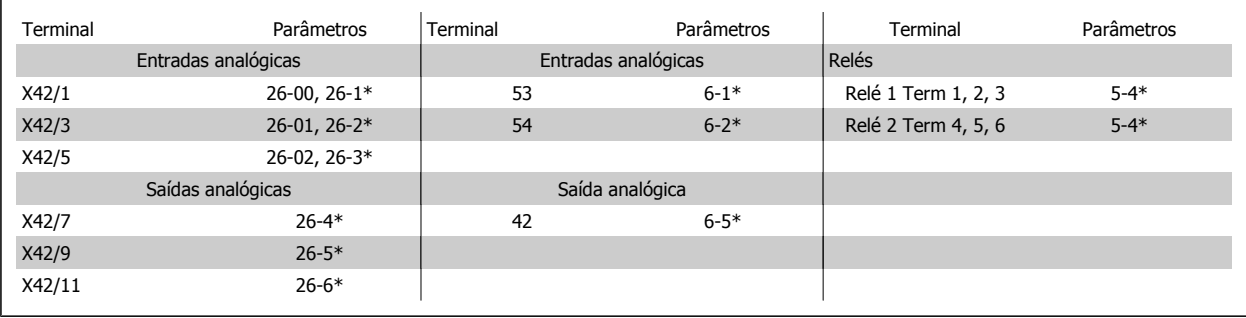

Tabela 2.3: Parâmetros relevantes

Também é possível ler as entradas analógicas, gravar nas saídas analógicas e controlar os relés, utilizando a comunicação através do barramento serial. Nesta instância, estes são os parâmetros relevantes.

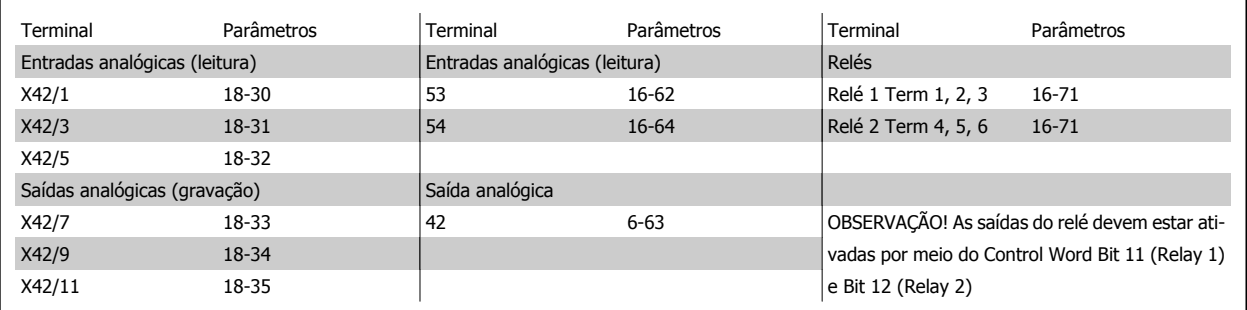

Tabela 2.4: Parâmetros relevantes

Programação do Relógio em Tempo Real incorporado

O opcional de E/S Analógica incorpora um relógio em tempo real com back-up de bateria. Ele pode ser utilizado como backup da função relógio, incluída no conversor de freqüência como padrão. Consulte a seção Programação do Relógio, par 0-7\*

O opcional de E/S Analógica pode ser utilizado para controlar dispositivos como atuadores ou válvulas, usando a facilidade de Malha Fechada Estendida, removendo, deste modo, o controle do sistema de controle existente. Consulte a seção Parâmetros: Est. Malha Fechada – FC 200 par 21-\*\*. Há três controladores de PID de malha fechada independentes.

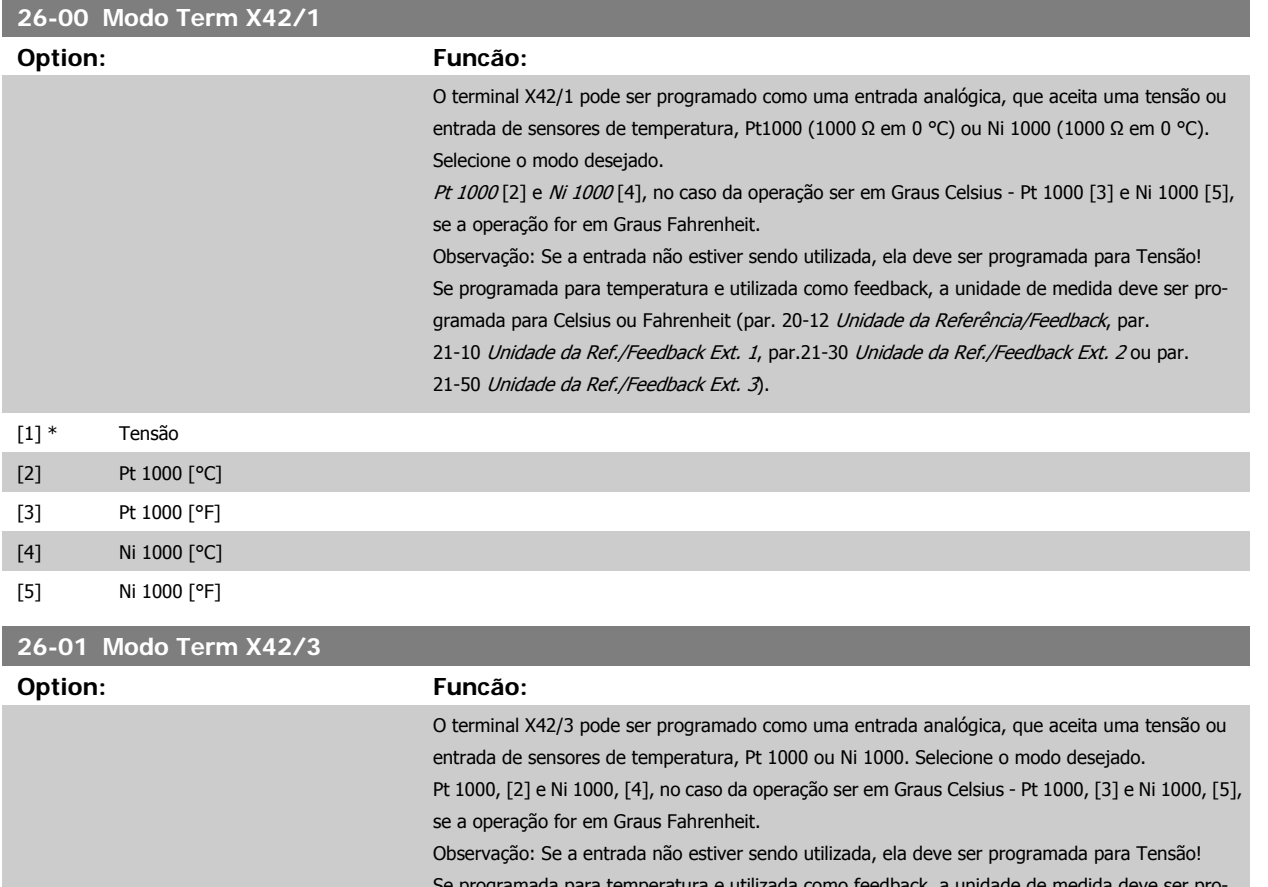

programada para temperatura e utilizada como feed gramada para Celsius ou Fahrenheit ([par.](#page-182-0) 20-12 Unidade da Referência/Feedback, par. 21-10 [Unidade da Ref./Feedback Ext. 1](#page-182-0), par.21-30 [Unidade da Ref./Feedback Ext. 2](#page-185-0) ou [par.](#page-188-0) 21-50 [Unidade da Ref./Feedback Ext. 3](#page-188-0)).

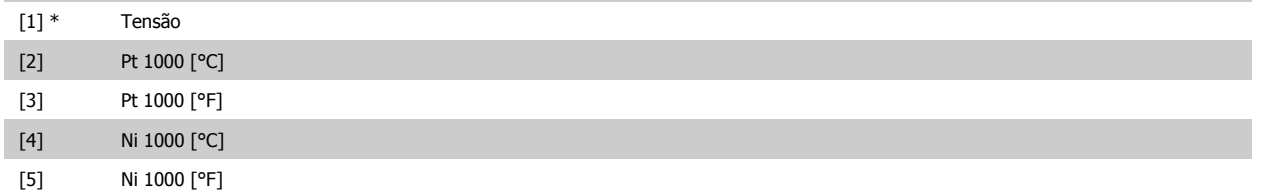

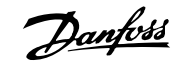

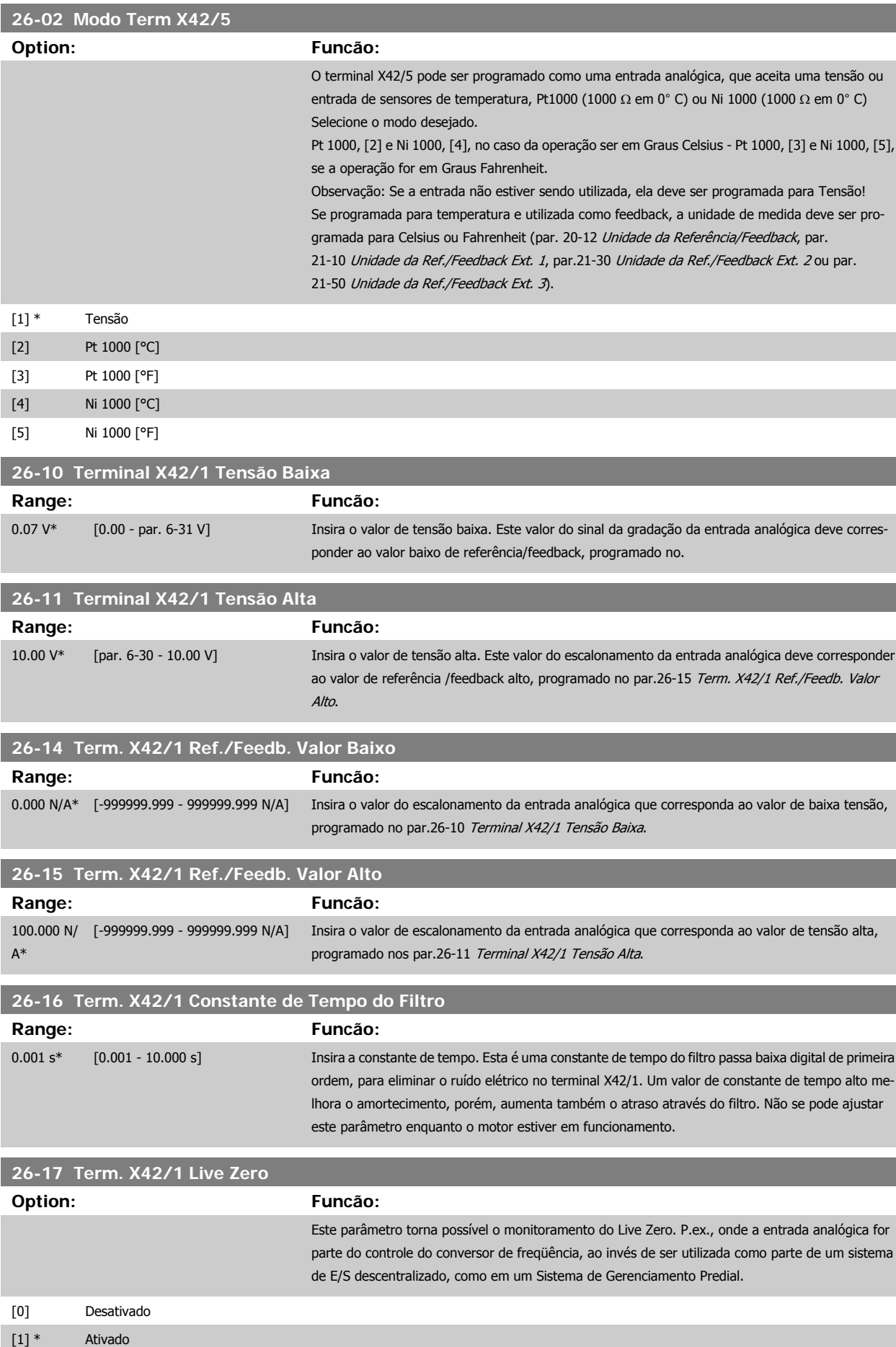

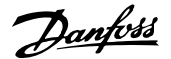

<span id="page-238-0"></span>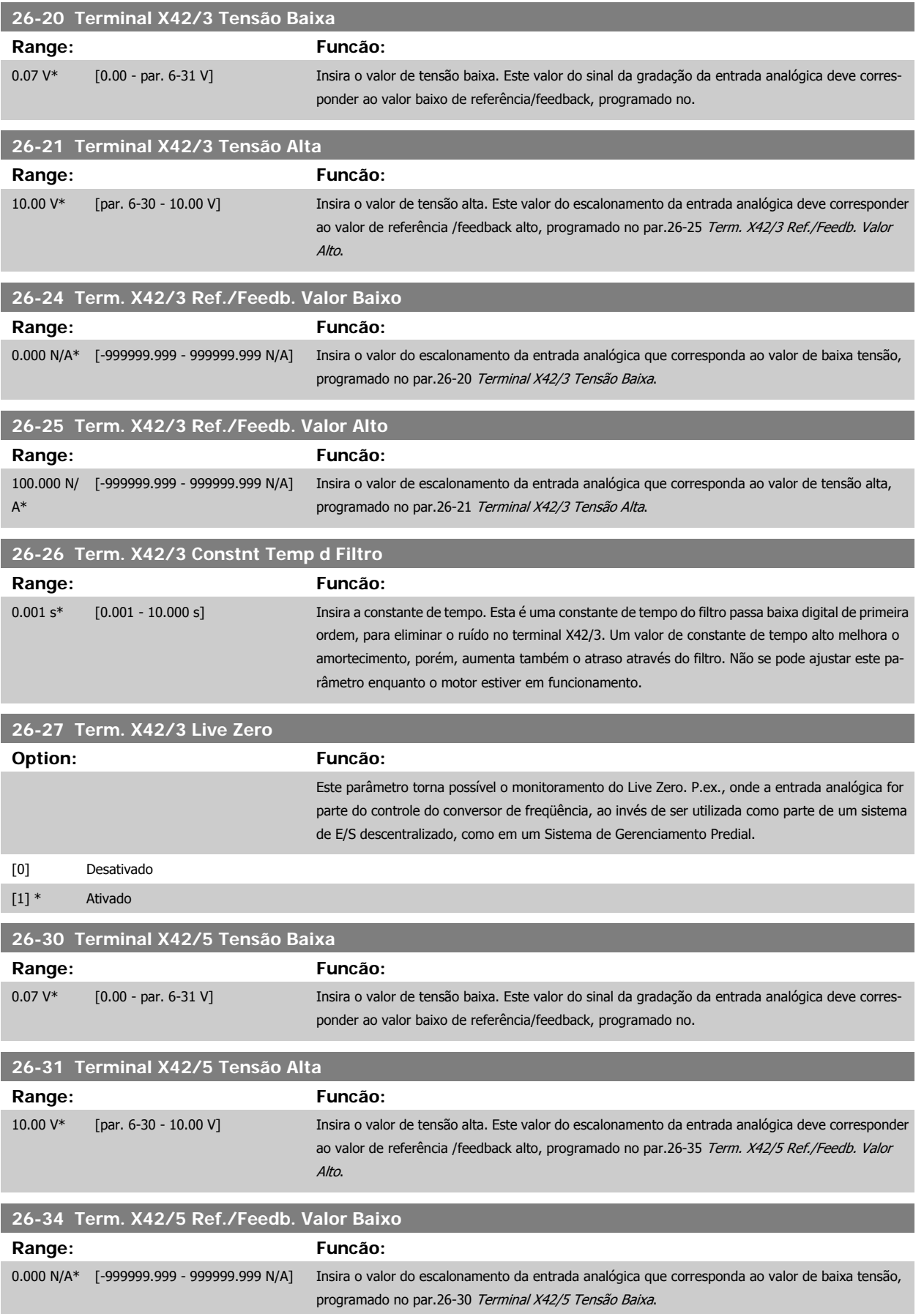

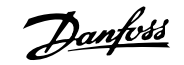

<span id="page-239-0"></span>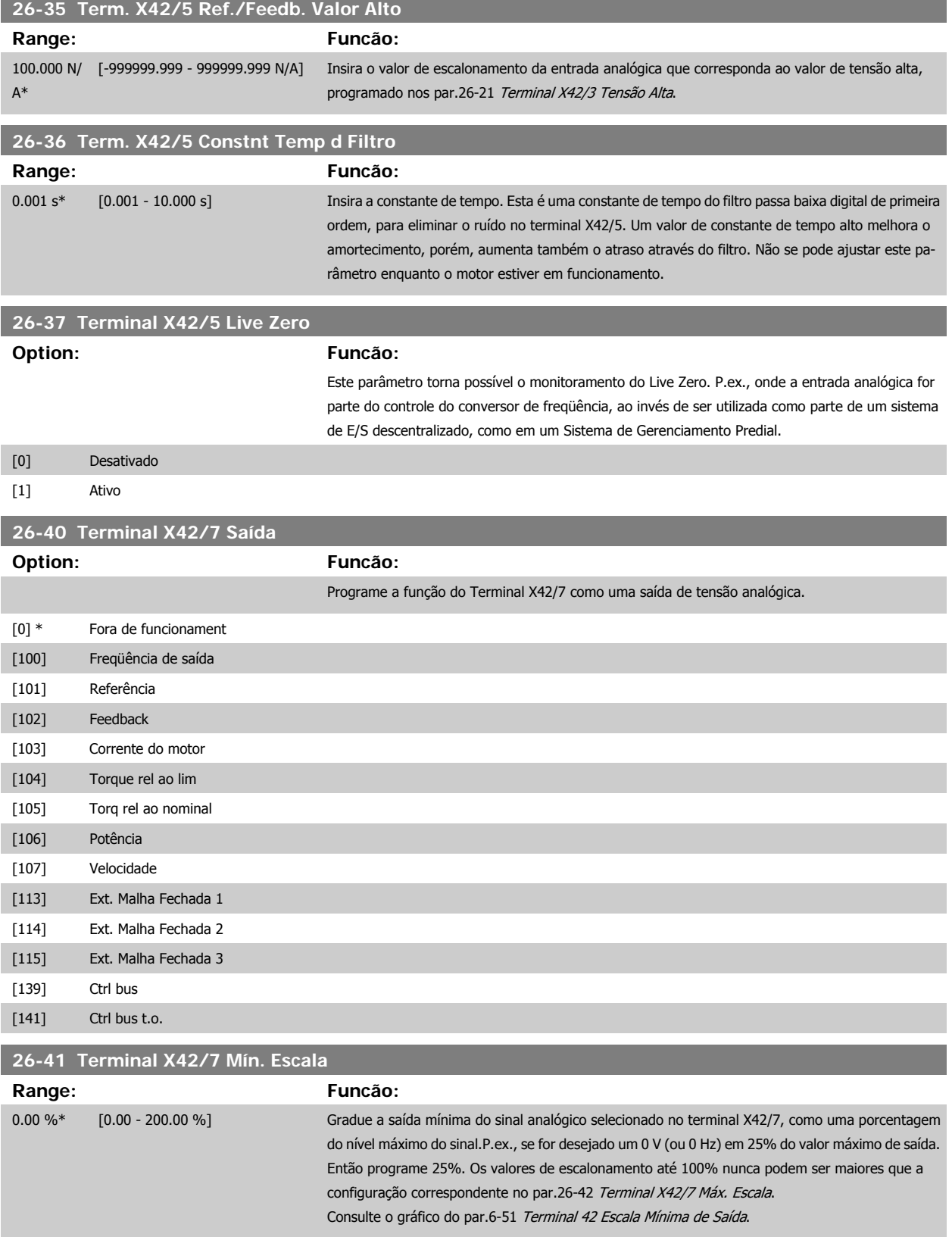

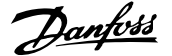

<span id="page-240-0"></span>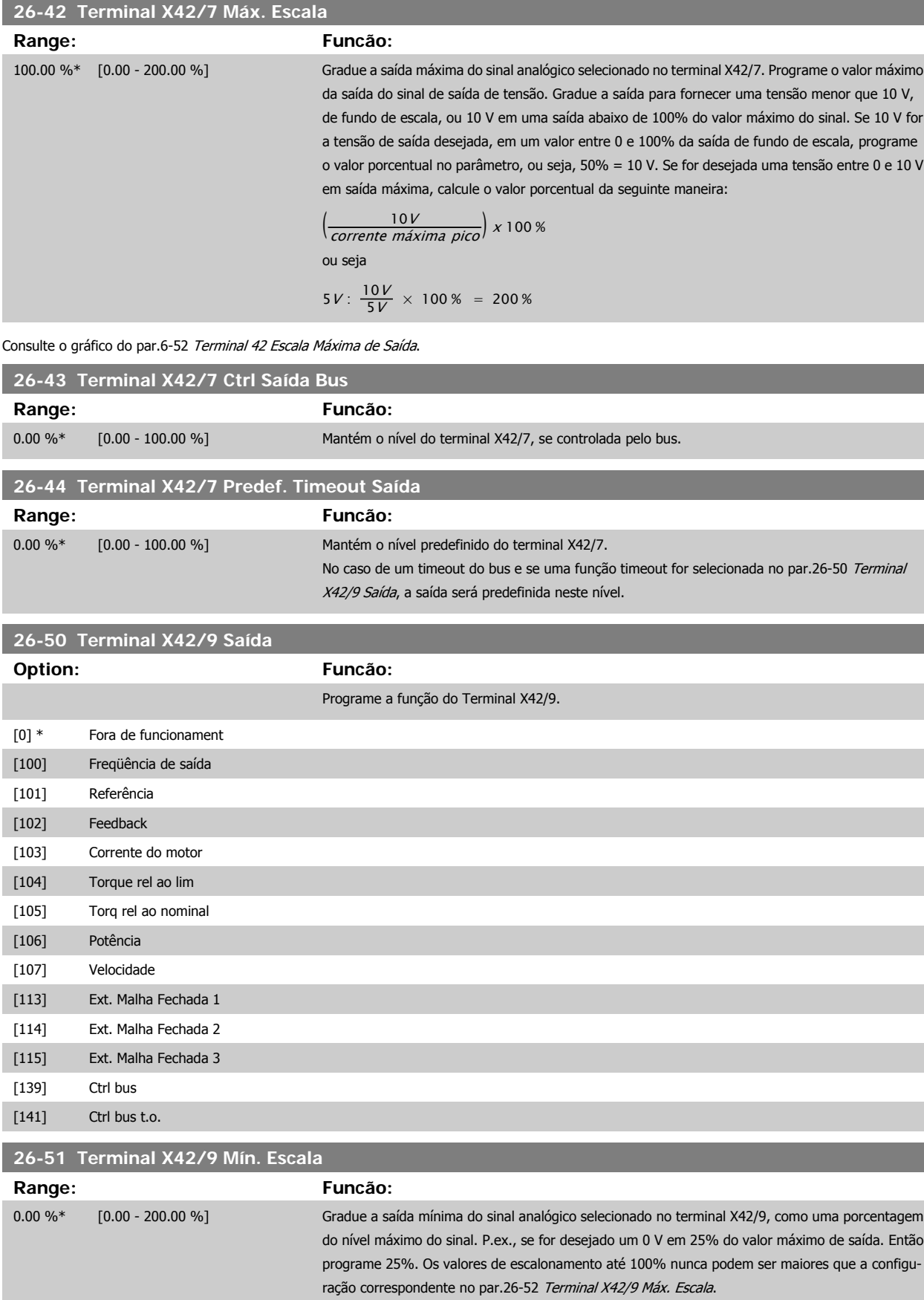

Consulte o gráfico do par.6-51 [Terminal 42 Escala Mínima de Saída](#page-100-0).

<span id="page-241-0"></span>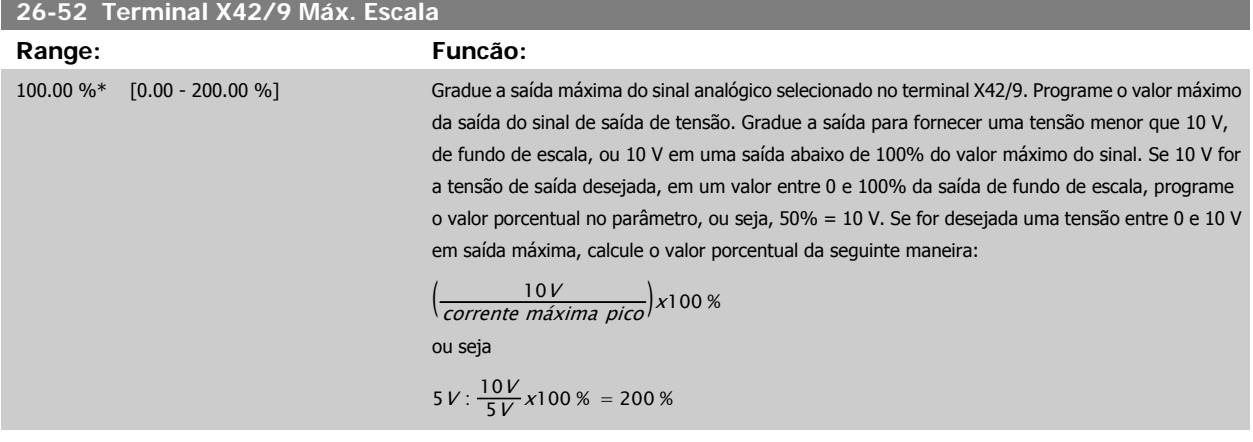

Consulte o gráfico do par.6-52 [Terminal 42 Escala Máxima de Saída](#page-100-0).

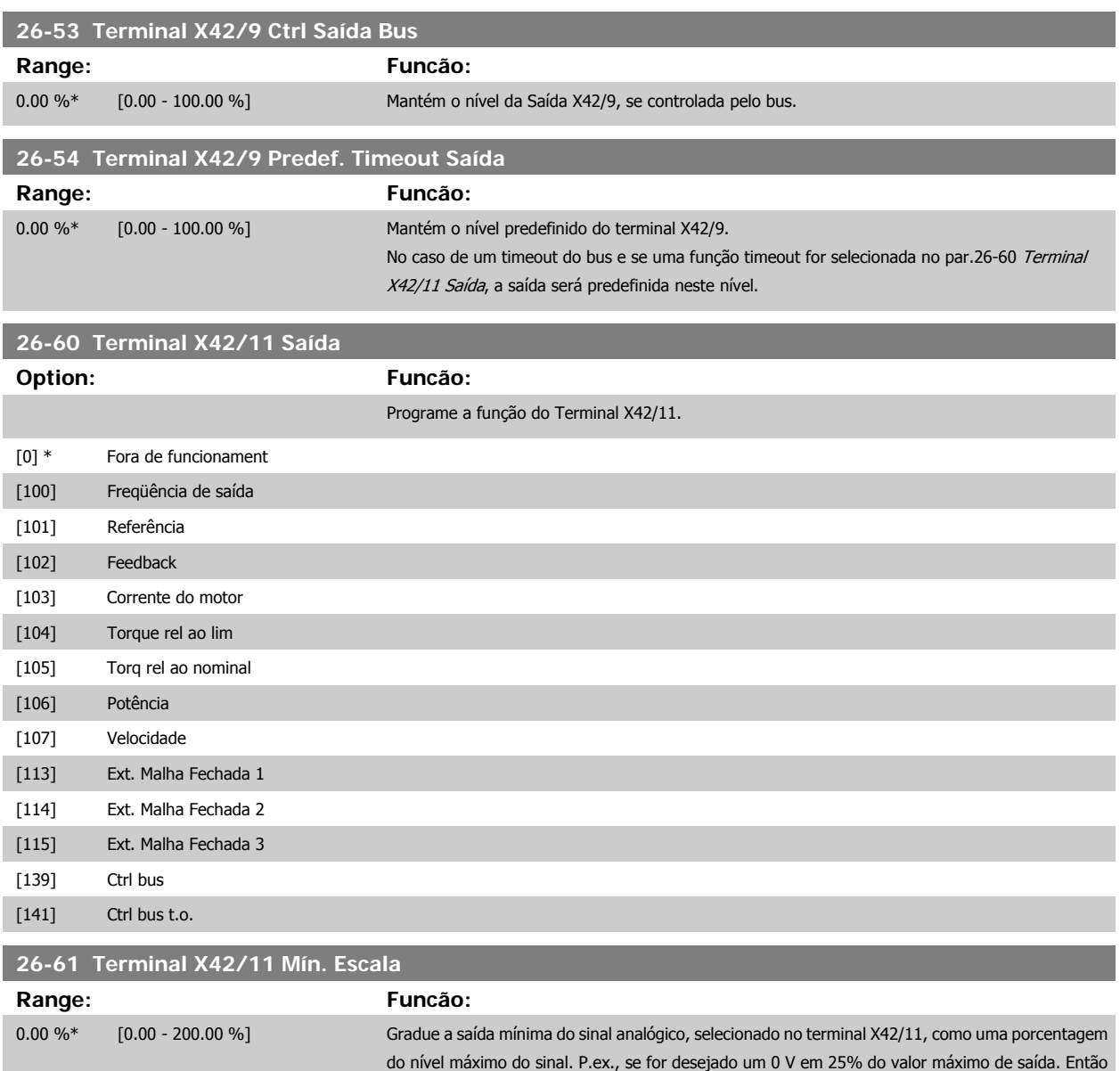

Consulte o gráfico do par.6-51 [Terminal 42 Escala Mínima de Saída](#page-100-0).

pondente no par.26-62 [Terminal X42/11 Máx. Escala](#page-242-0).

programe 25%. A gradação de valores até 100% nunca pode ser maior que a configuração corres-

**26-62 Terminal X42/11 Máx. Escala**

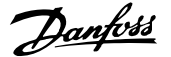

 **2**

<span id="page-242-0"></span>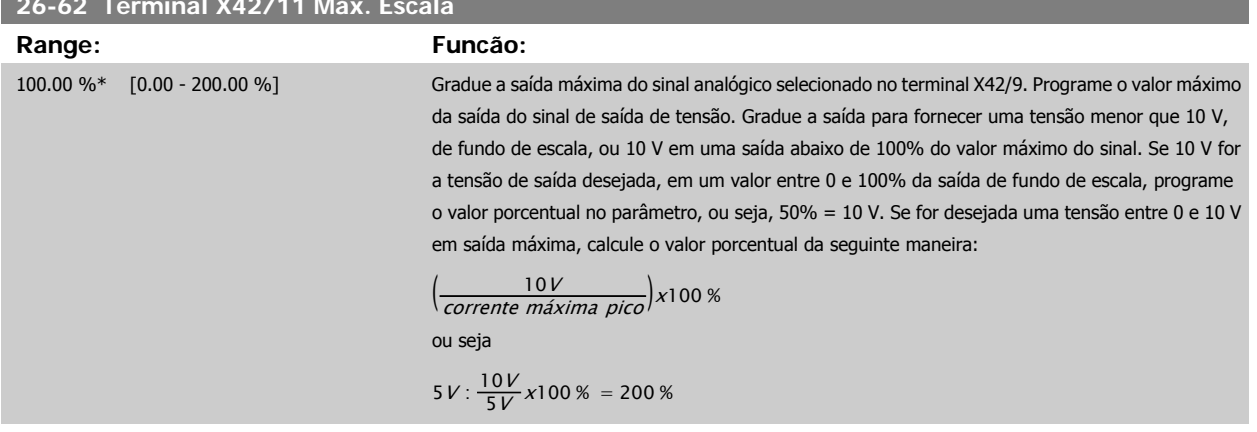

Consulte o gráfico do par.6-52 [Terminal 42 Escala Máxima de Saída](#page-100-0).

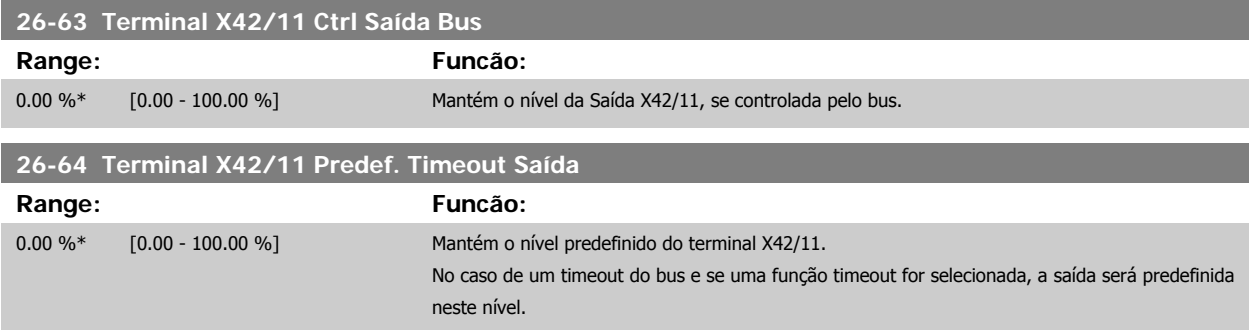

# **2.23 Main Menu (Menu Principal) - Aplicações Aquáticas - Grupo 29**

#### **2.23.1 Funções de Aplicações Hidráulicas, 29-\*\***

O grupo contém parâmetros usados em aplicações de monitoramento de água / águas servidas.

#### **2.23.2 Função de Enchimento do Cano, 29-0\***

Em sistemas de fornecimento de água, é possível que ocorra o aríete hidráulico, ao encher o cano muito rapidamente. Desse modo, é desejável limitar a velocidade de enchimento do cano. O Modo Enchimento do Cano elimina a ocorrência do aríete hidráulico, associado à rápida exaustão do ar de um sistema de encanamento, ao encher os canos em velocidade baixa.

Esta função é útil em sistemas de encanamento horizontal, vertical e misto. Devido ao fato de que a pressão em sistemas de encanamento horizontais não se eleva, à medida que o sistema vai enchendo, o enchimento dos sistemas de encanamento horizontais requer uma velocidade específica para encher em um tempo estabelecido pelo usuário e/ou até que o setpoint de pressão especificado pelo usuário seja atingido.

A melhor maneira de encher um sistema de encanamento vertical é utilizar a função de PID, para elevar a pressão de acordo com uma velocidade especificada pelo usuário, entre o limite inferior de velocidade do motor e uma pressão estabelecida pelo usuário.

A função de Enchimento do Cano usa uma combinação dessas alternativas, para assegurar um enchimento seguro em quaisquer sistemas.

Não importa qual seja o sistema - o modo enchimento de cano começará utilizando a velocidade constante programada no par. 29-01, até que o tempo de enchimento de cano no par. 29-03 tenha expirado, daí em diante o enchimento continuará com a curva de enchimento programada no par. 29-04, até que o setpoint de enchimento, especificado no par. 29-05, seja atingido.

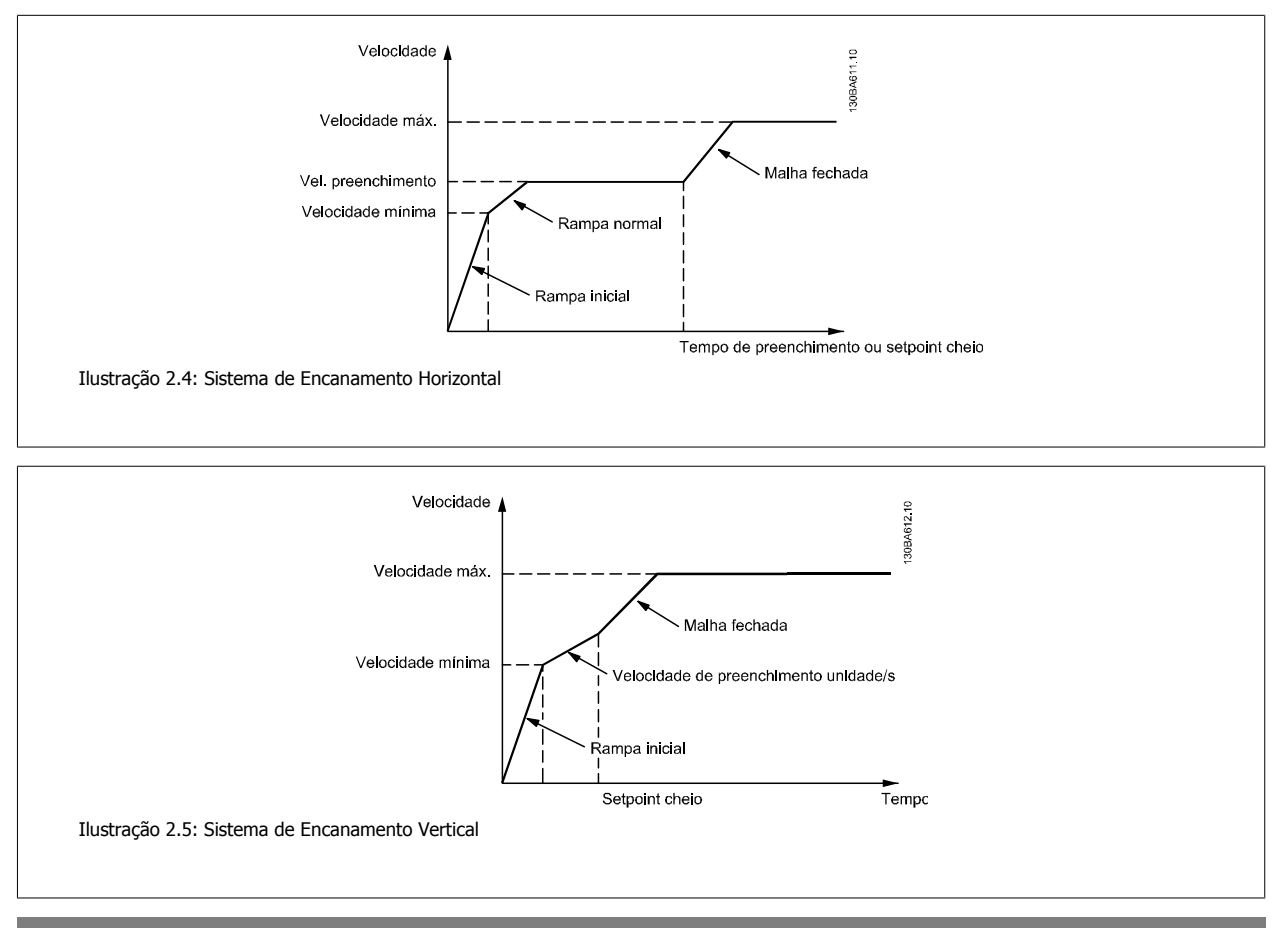

#### **29-00 Ativação Ench. Cano**

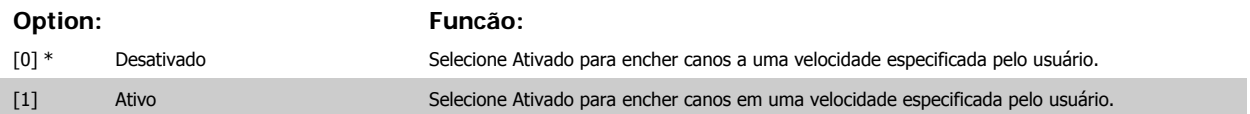

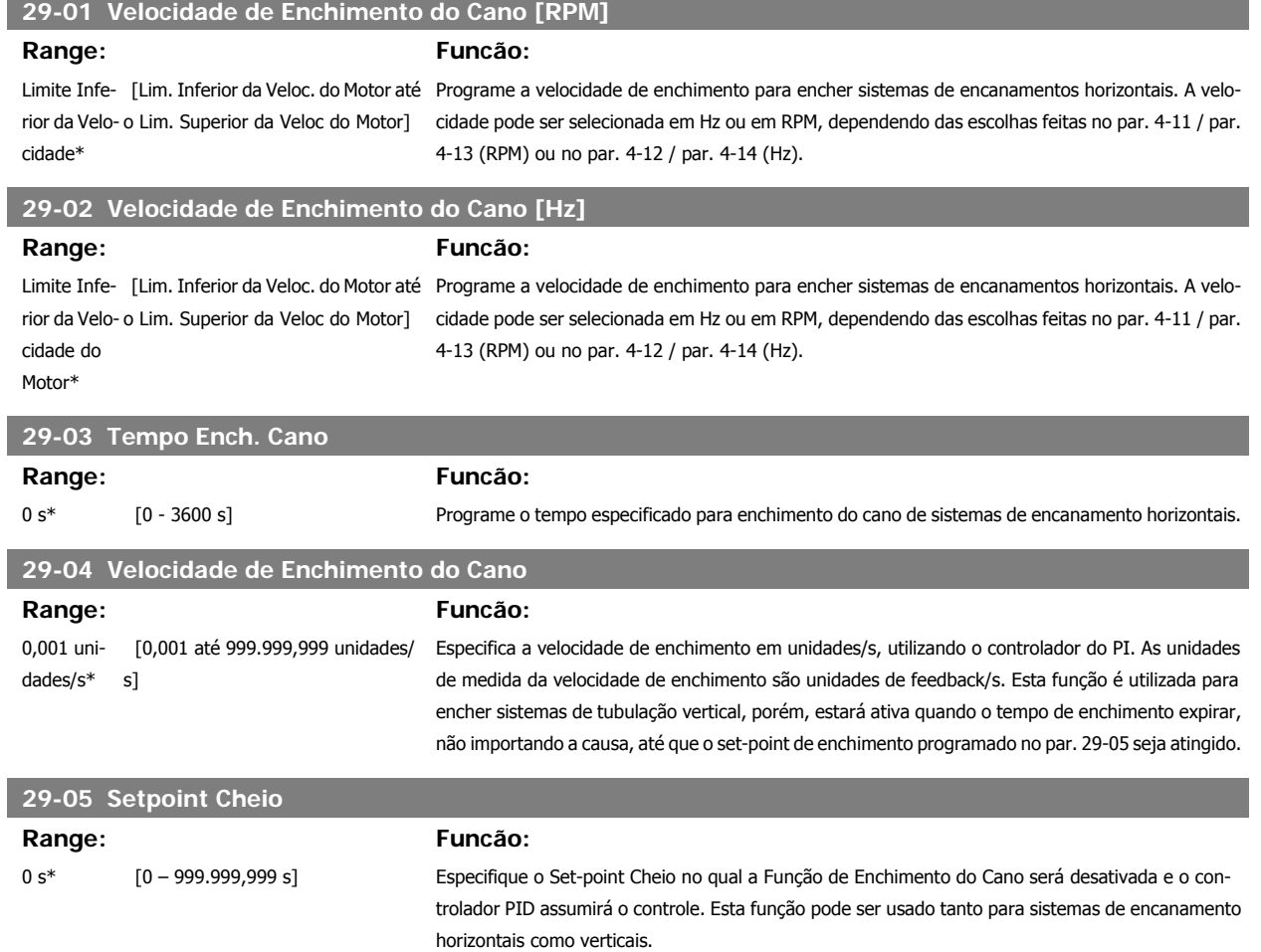

MG.20.03.28 - VLT® é uma marca registrada da Danfoss **245** 

# **2.24 Main Menu - Opção de Bypass - Grupo 31**

# **2.24.1 31-\*\* Opcionais de Bypass**

Grupo de parâmetros para a configuração da placa do opcional de bypass controlado eletronicamente, MCO 104.

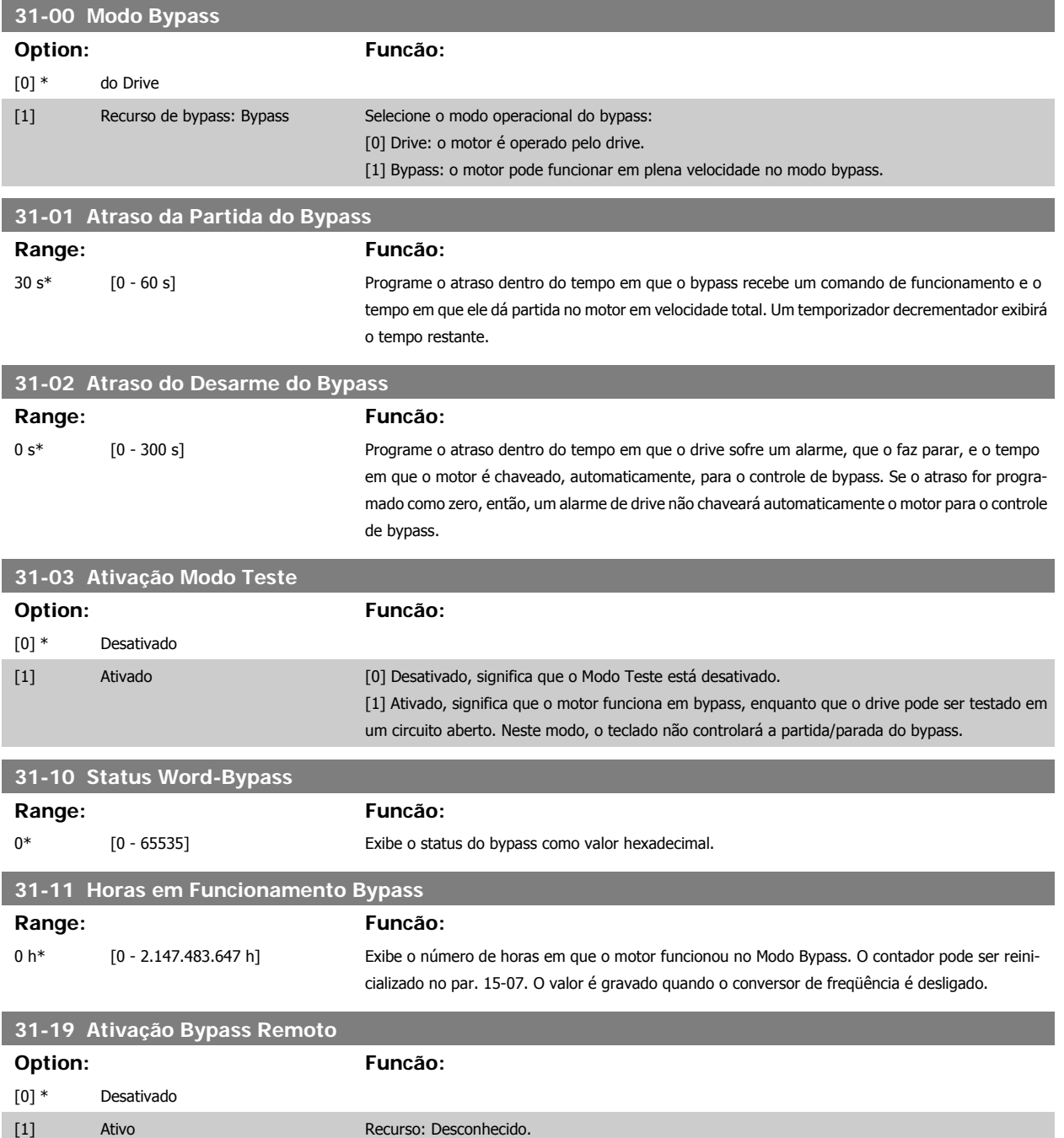

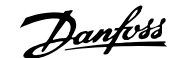

# **3 Listas de Parâmetros**

# **3.1 Opções de Parâmetro**

### **3.1.1 Configurações padrão**

#### Alterações durante a operação:

"TRUE" (Verdadeiro) significa que o parâmetro pode ser alterado, enquanto o conversor de freqüência estiver em funcionamento, e "FALSE" (Falso) significa que o conversor de freqüência deve ser parado, antes de efetuar uma alteração.

#### 4-Setup:

'All setup': o parâmetro pode ser definido individualmente em cada um dos quatro setups, ou seja, um único parâmetro pode ter quatro valores de dados diferentes.

'1 setup': o valor dos dados será o mesmo em todos os setups.

SR: Relacionado à potência

N/A: Nenhum valor padrão disponível.

#### Índice de conversão:

Este número refere-se a um valor de conversão utilizado ao efetuar-se uma gravação ou leitura, por meio de um conversor de freqüência.

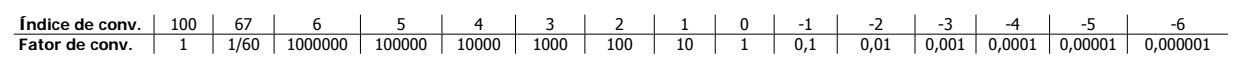

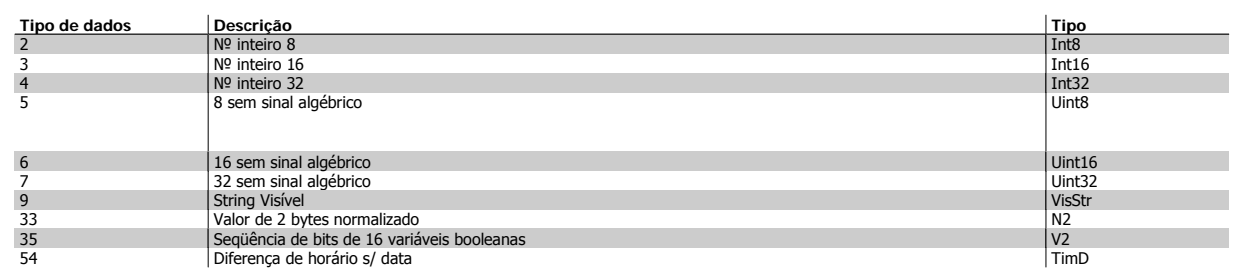

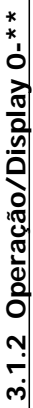

 $\ddot{\cdot}$ 

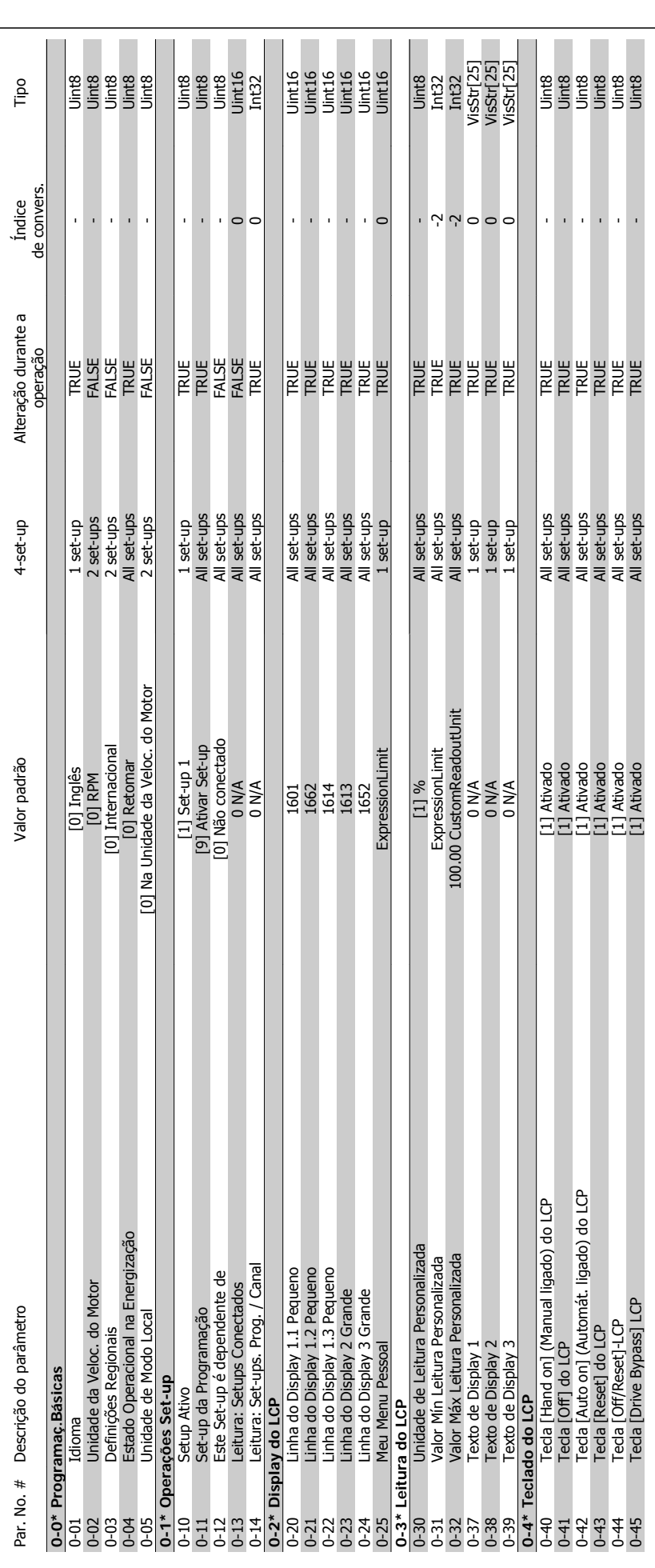

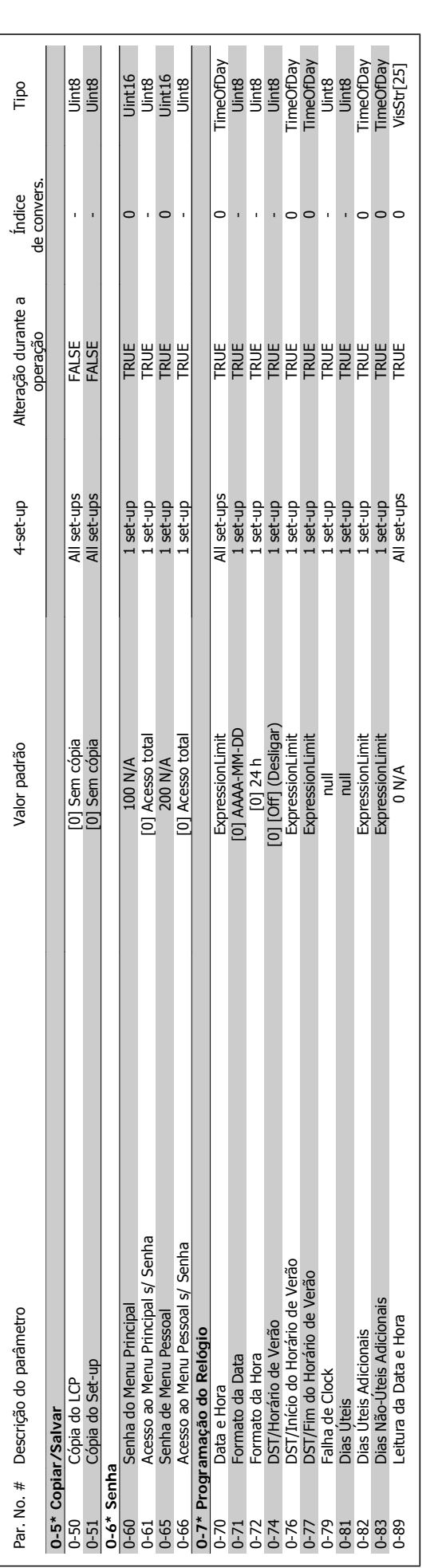

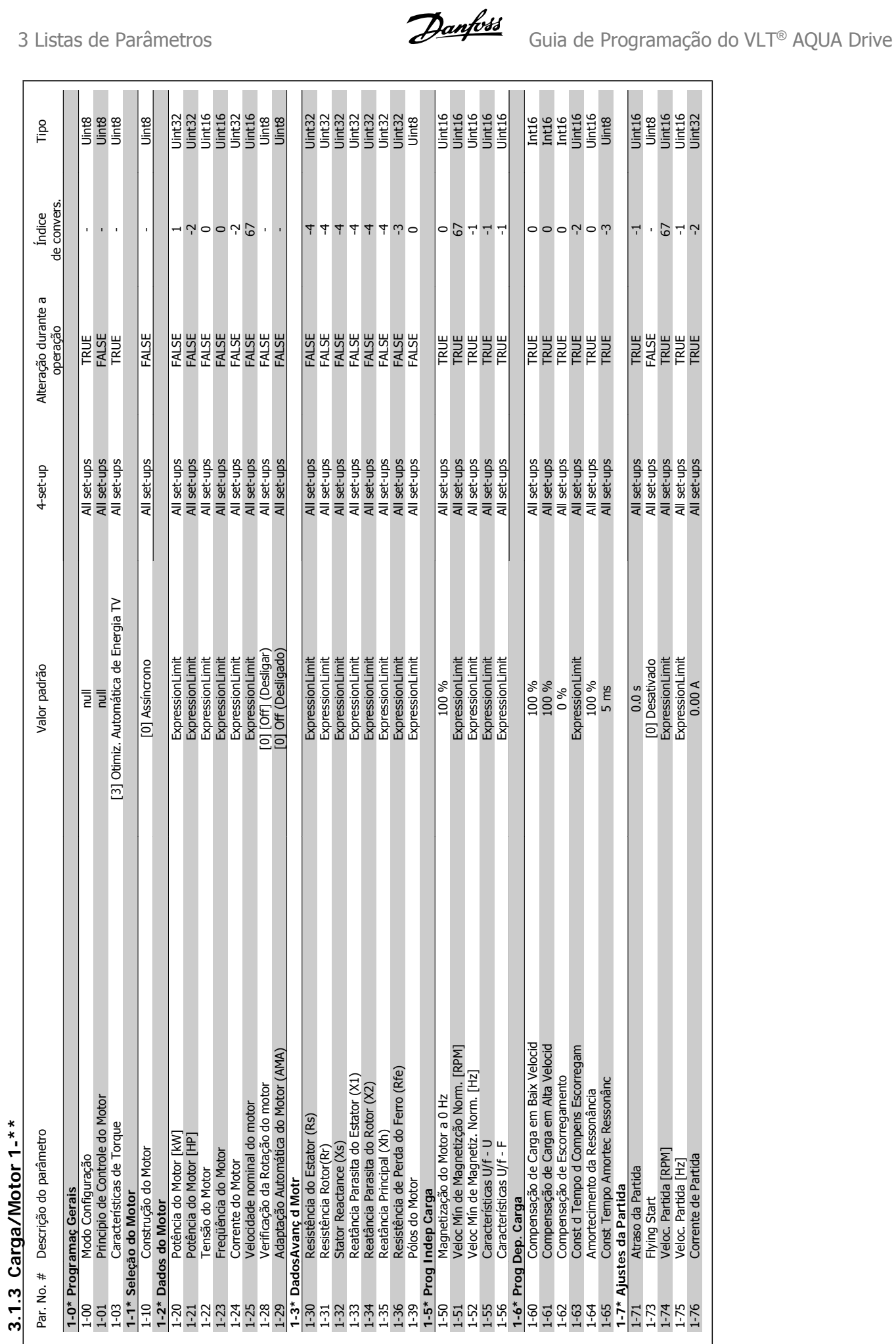

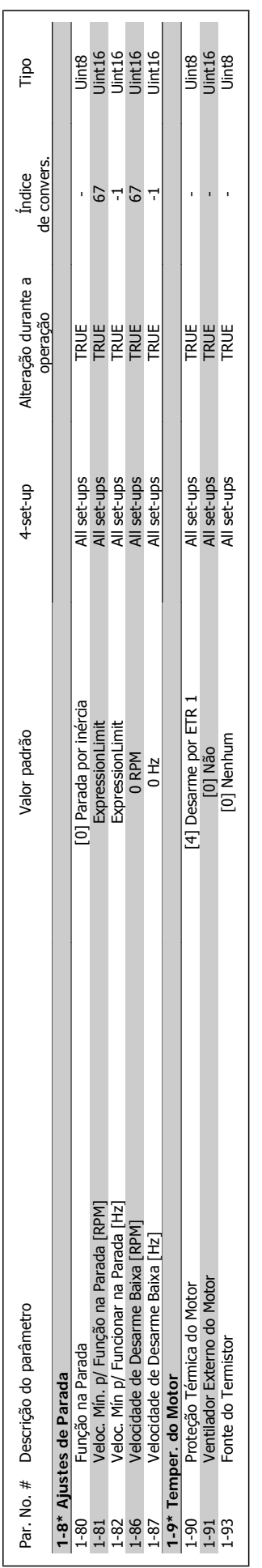

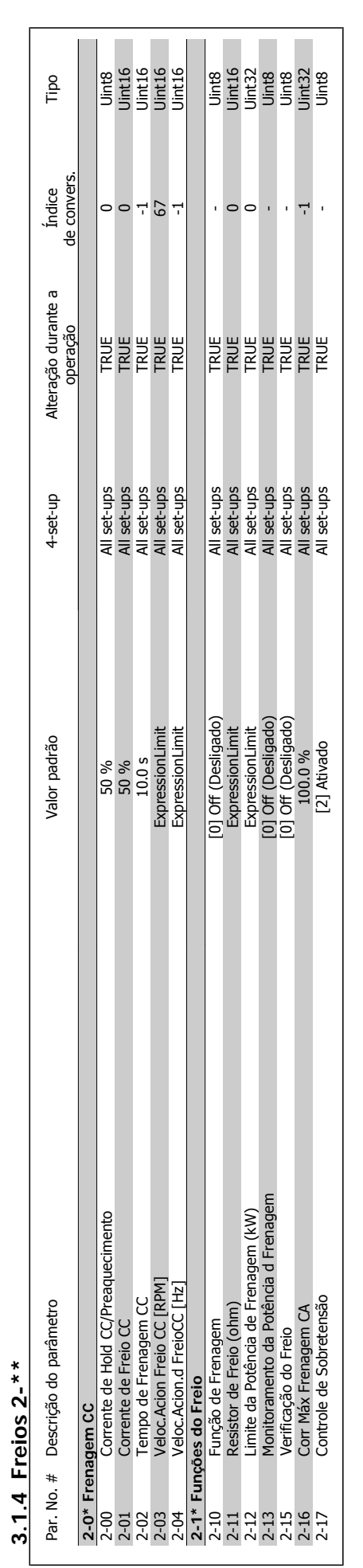
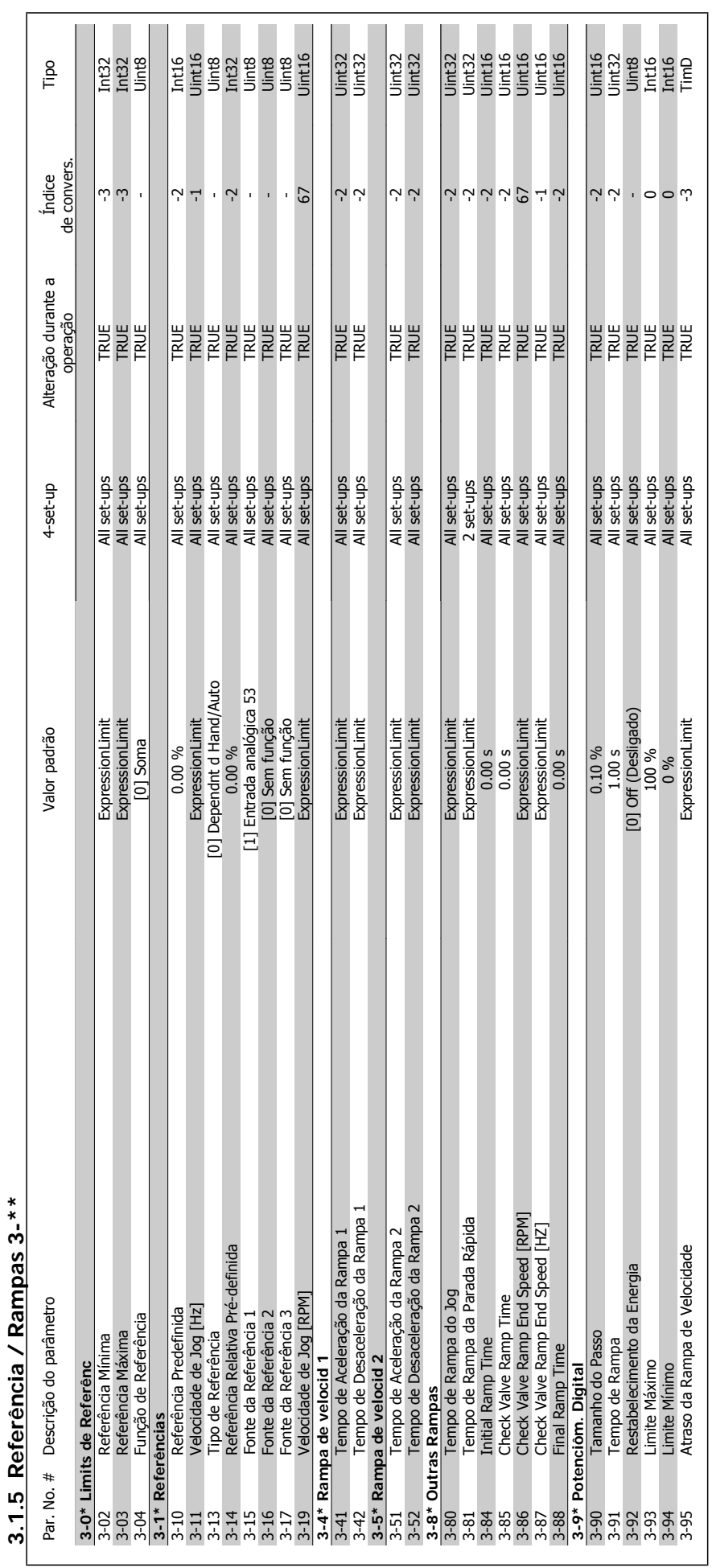

Guia de Programação do VLT® AQUA Drive *Danfoss* 1995 - 3 Listas de Parâmetros

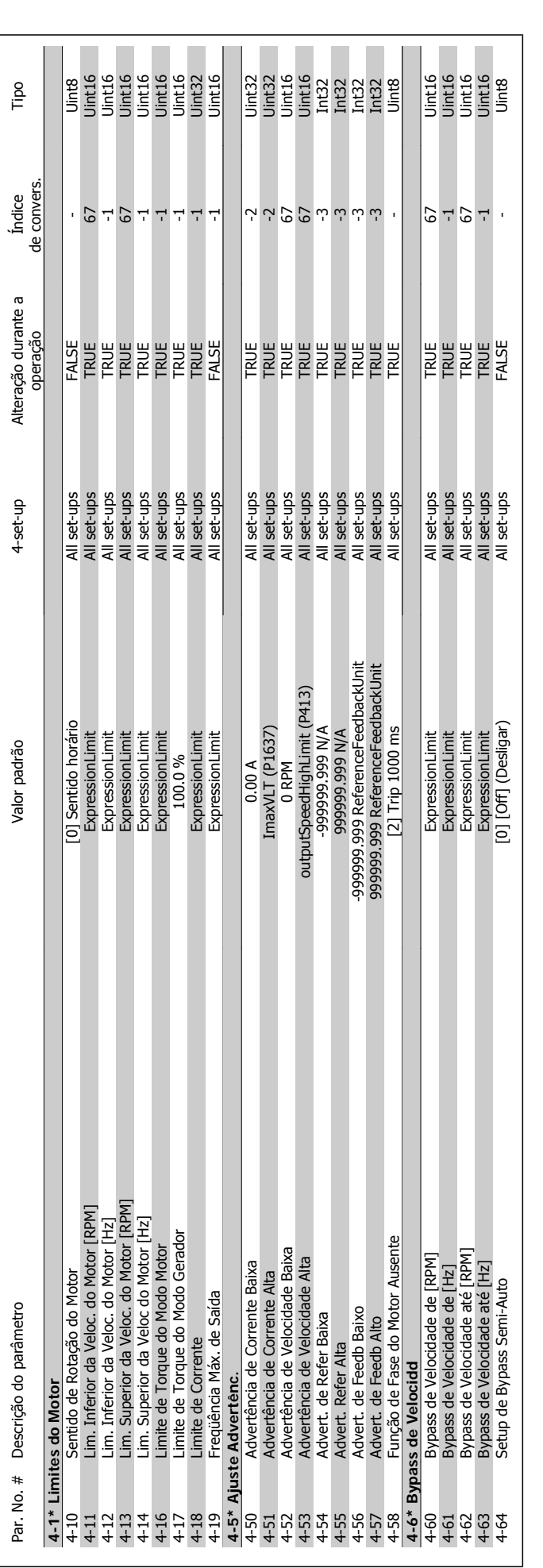

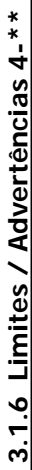

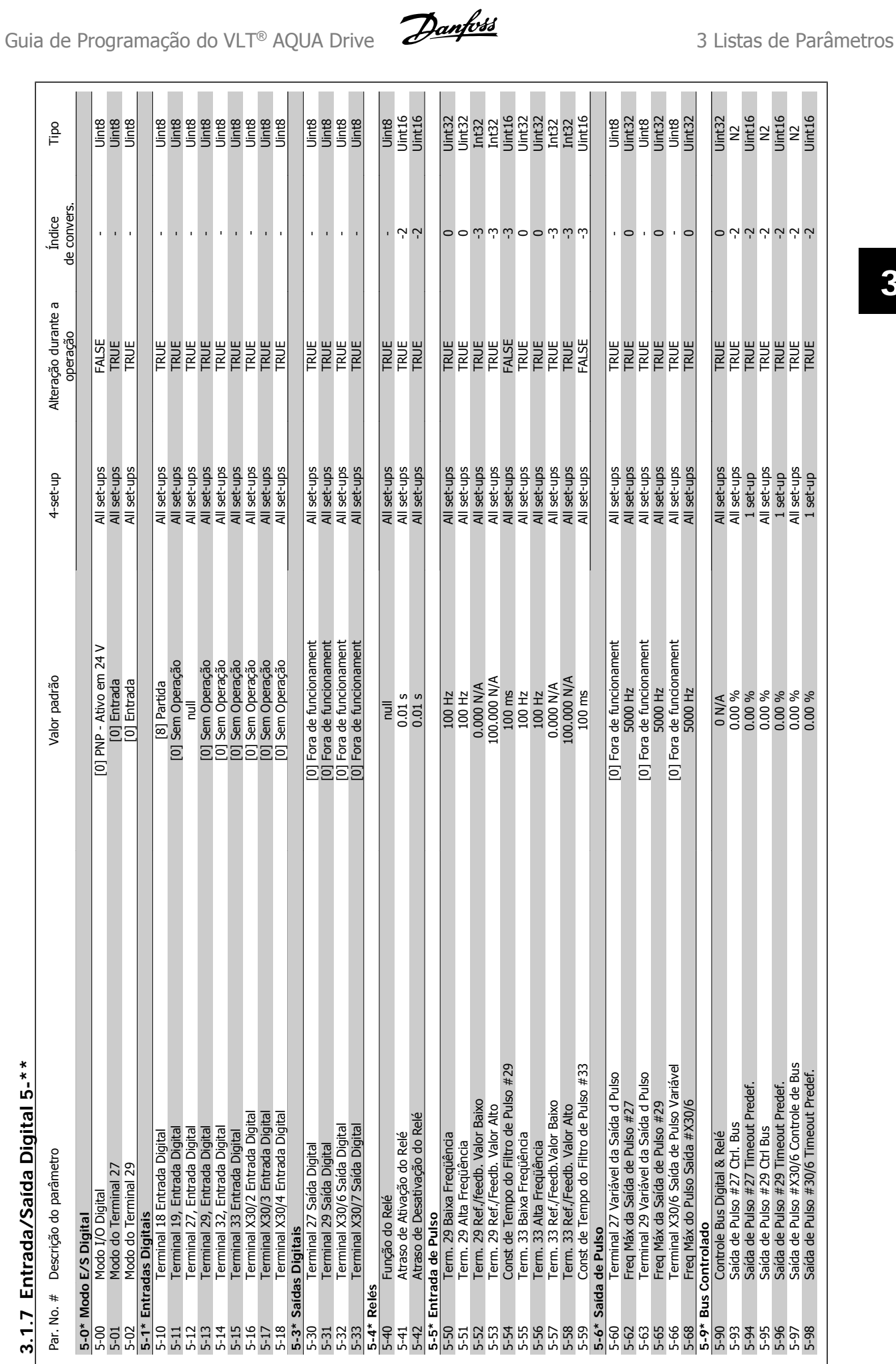

MG.20.03.28 - VLT® é uma marca registrada da Danfoss 255

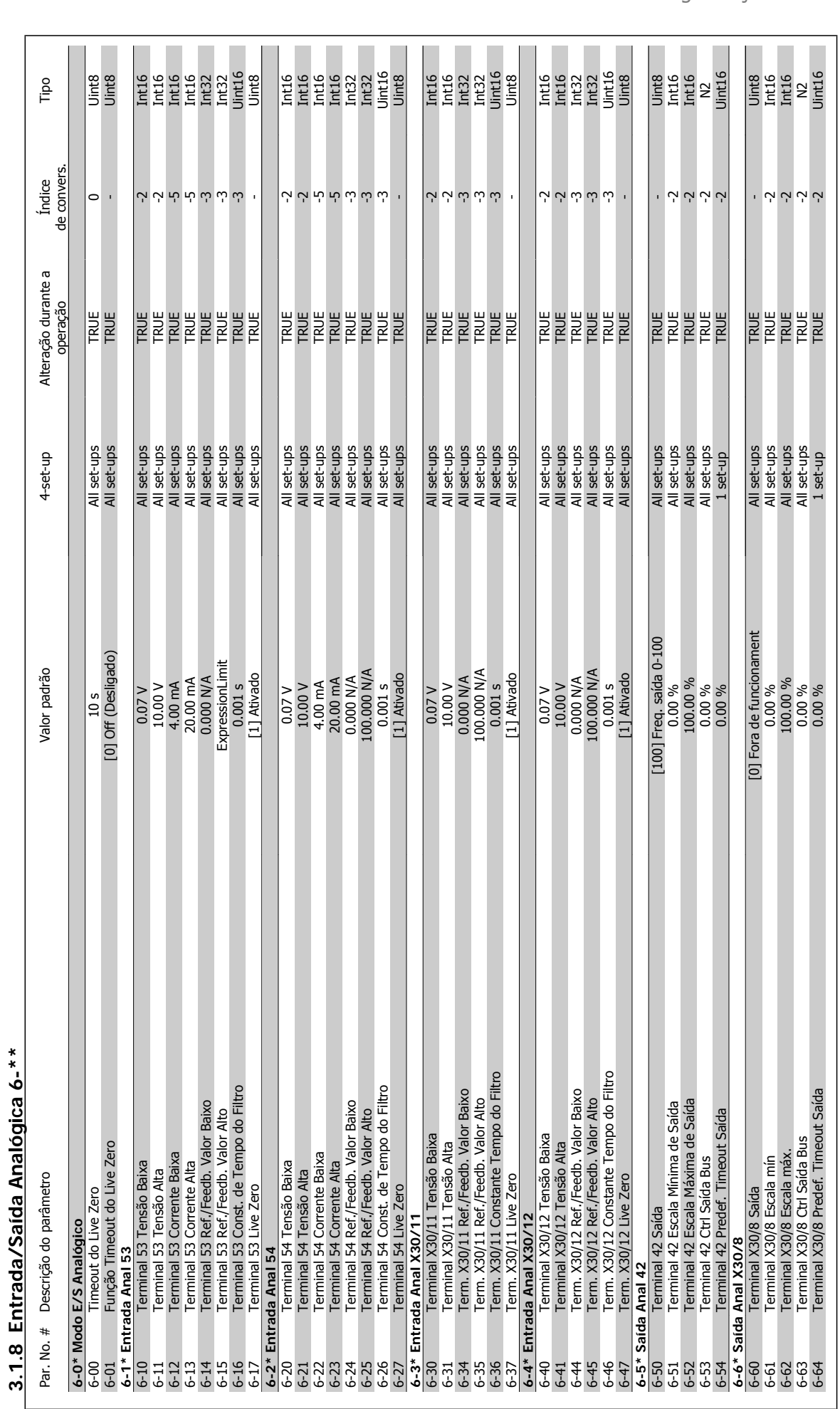

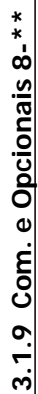

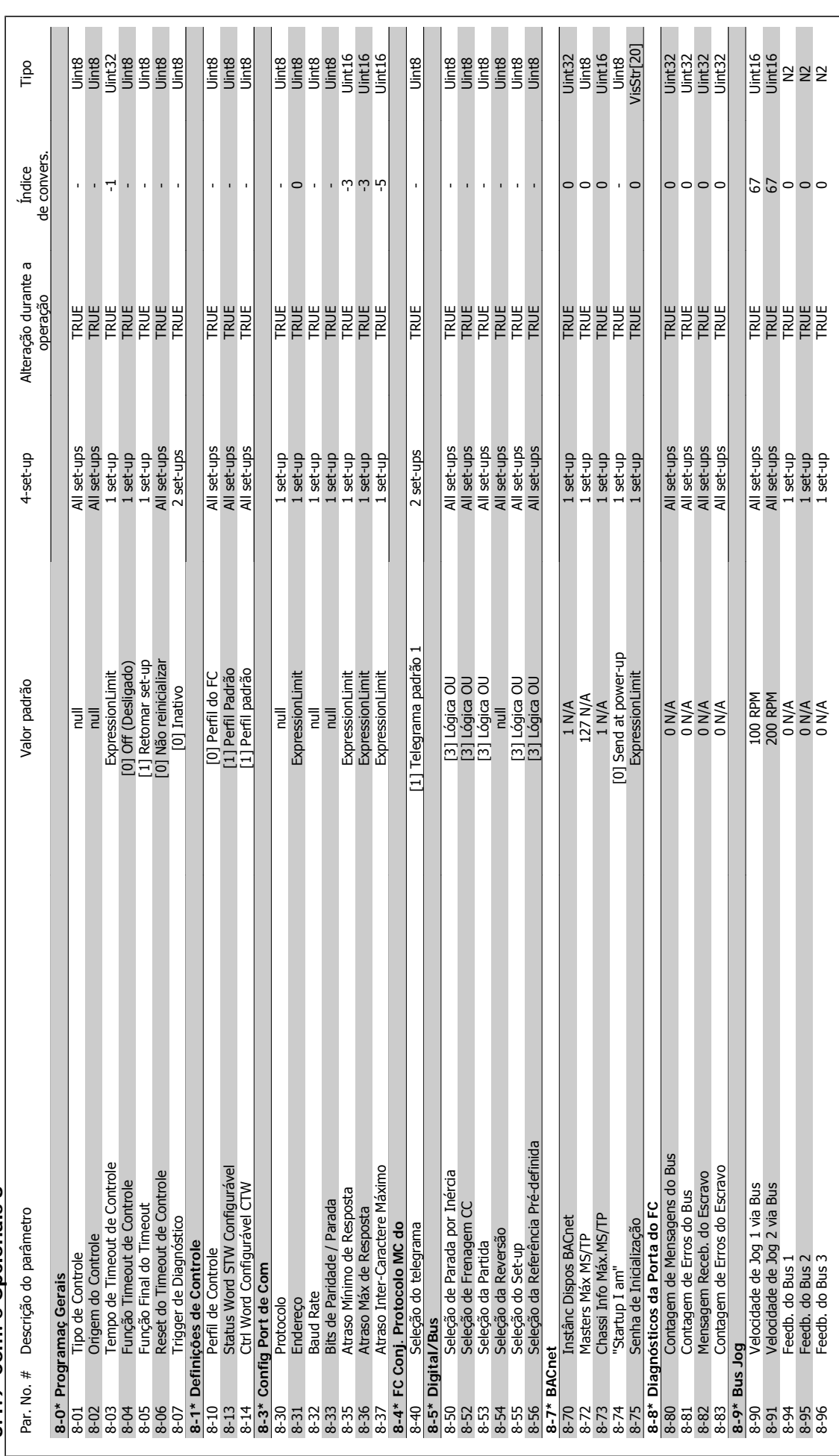

MG.20.03.28 - VLT® é uma marca registrada da Danfoss 257

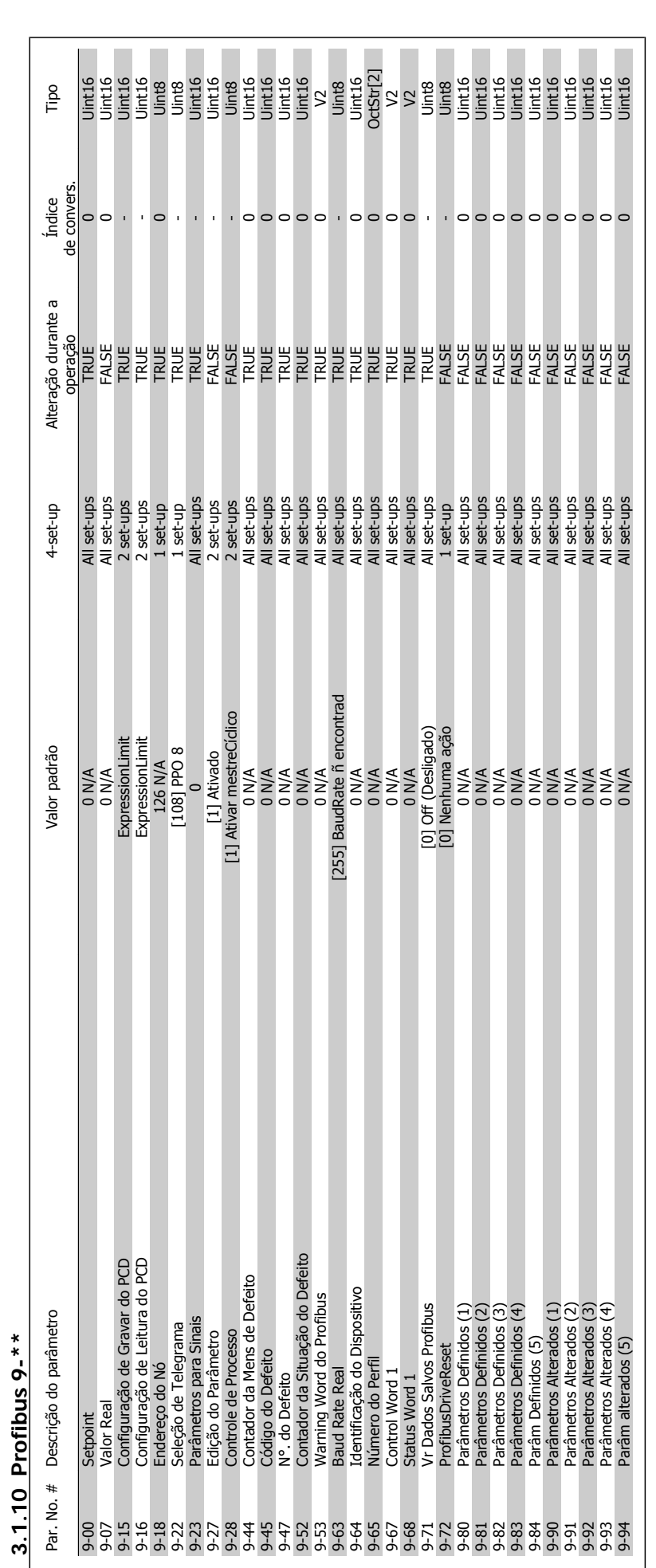

**3.1.10 Profibus 9-\*\*** 

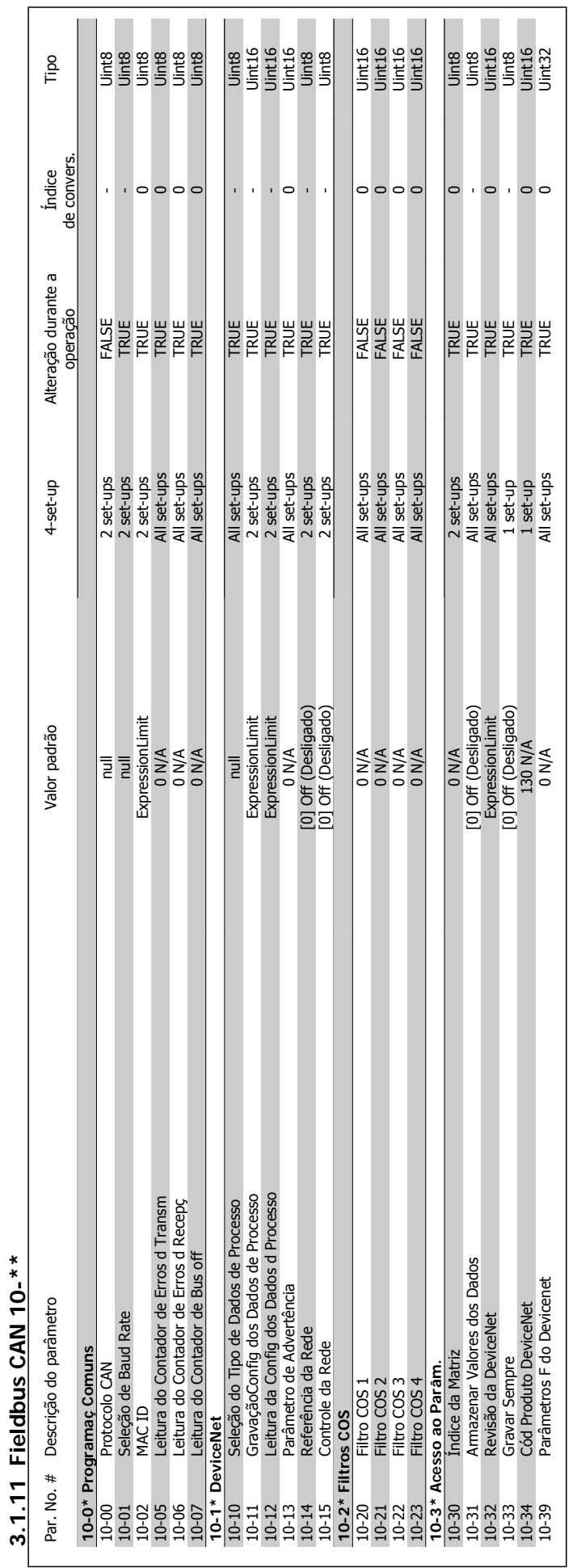

Guia de Programação do VLT® AQUA Drive *Danfoss* 1995 - 3 Listas de Parâmetros

## 3.1.12 Smart Logic 13-\*\* **3.1.12 Smart Logic 13-\*\***

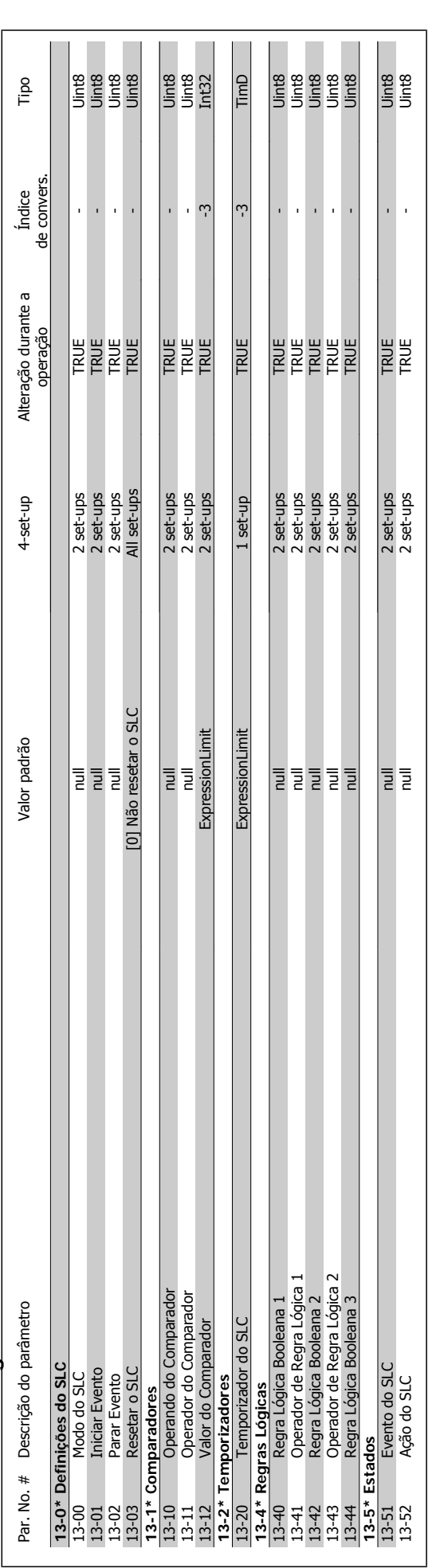

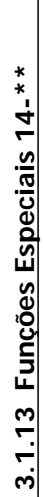

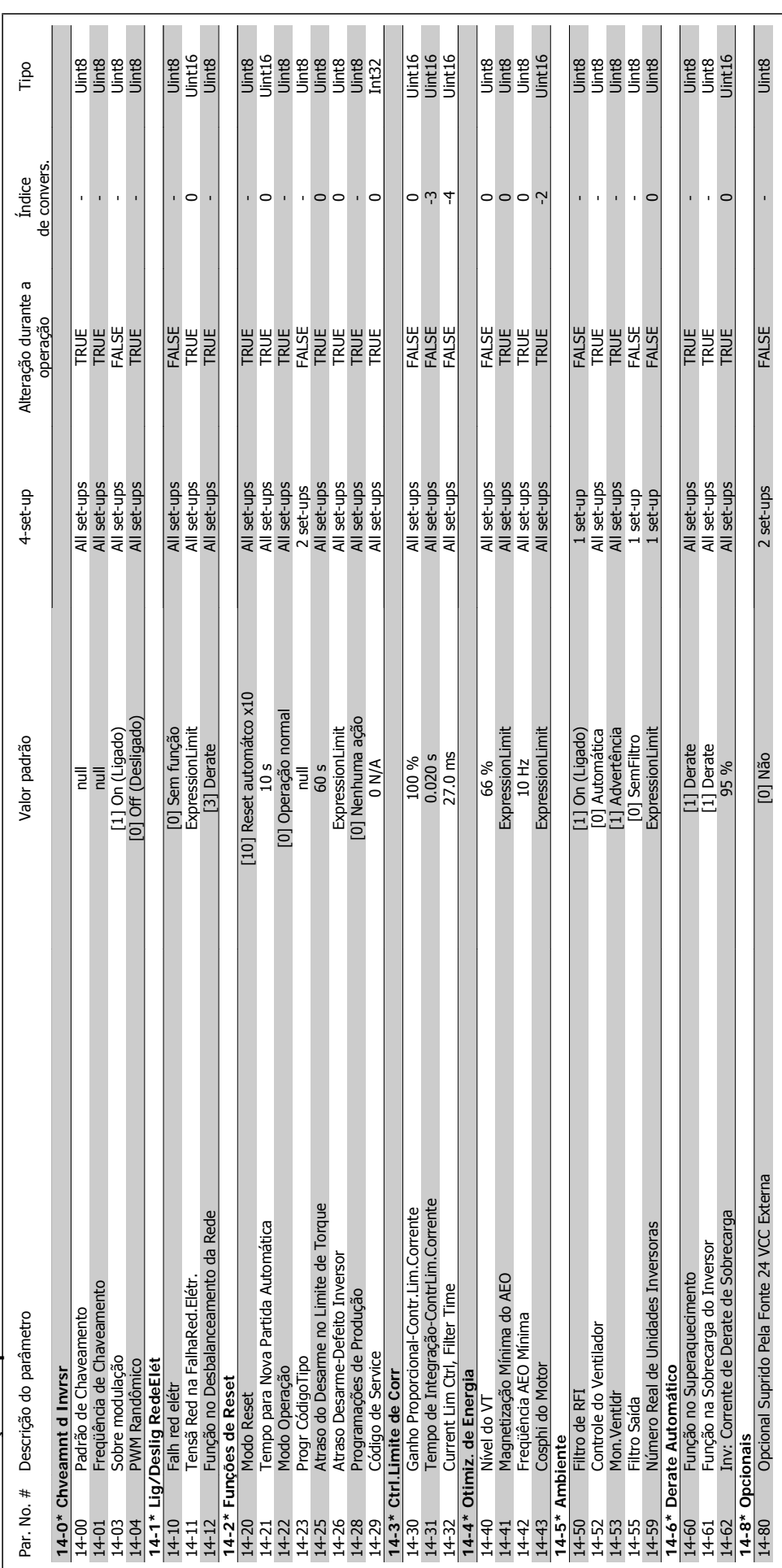

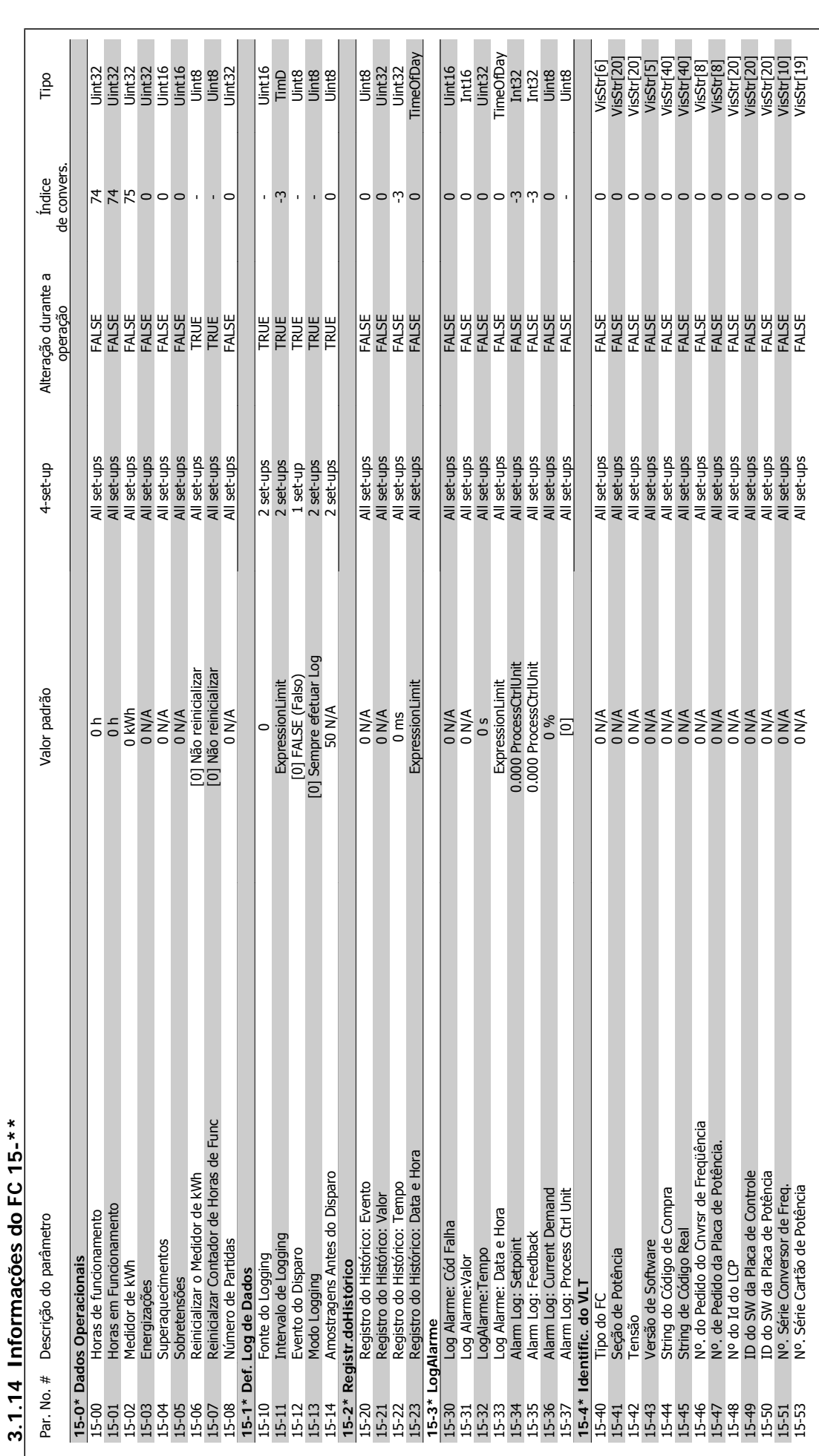

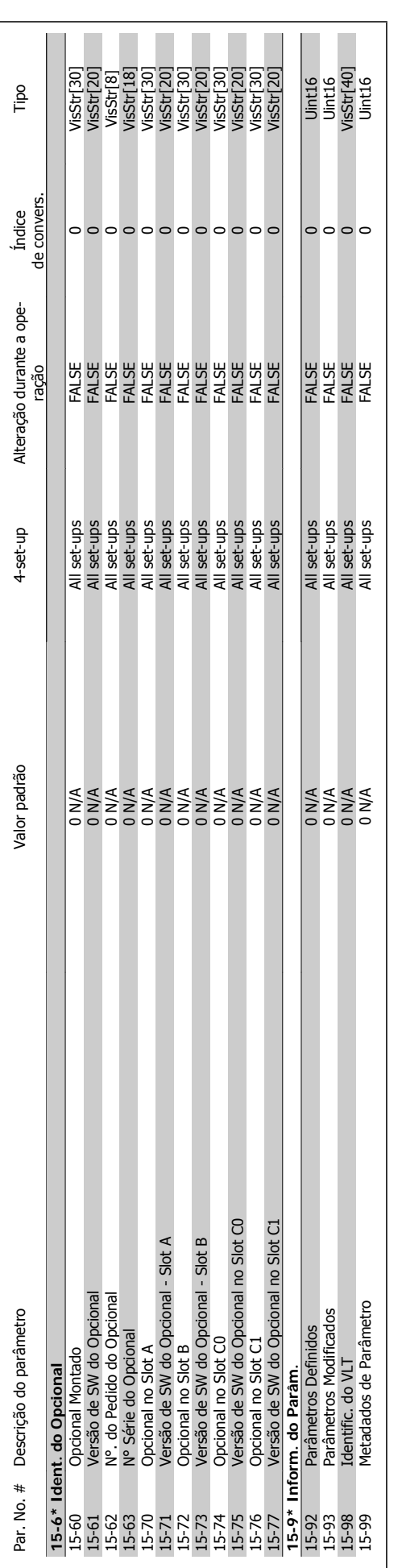

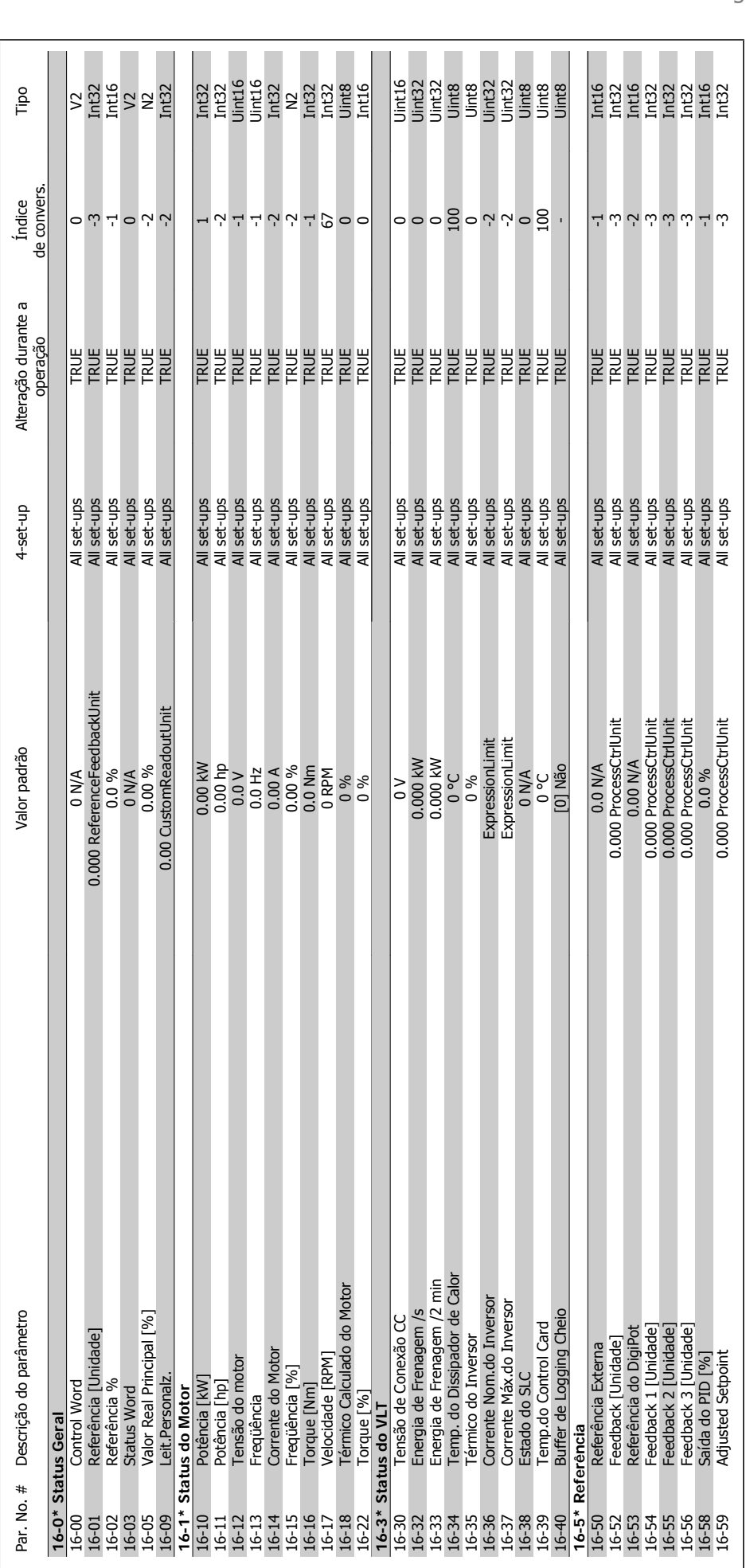

## 3.1.15 Leituras de Dados 16-\*\* **3.1.15 Leituras de Dados 16-\*\***

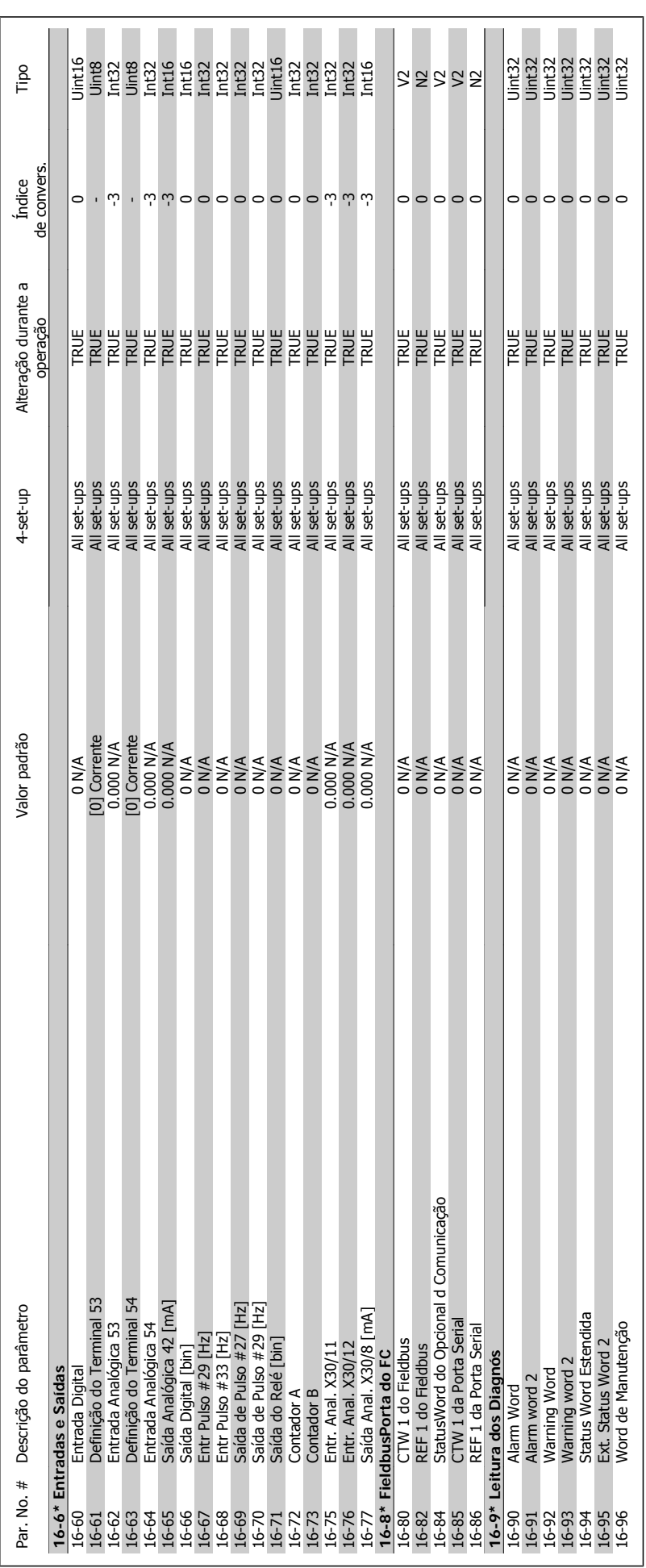

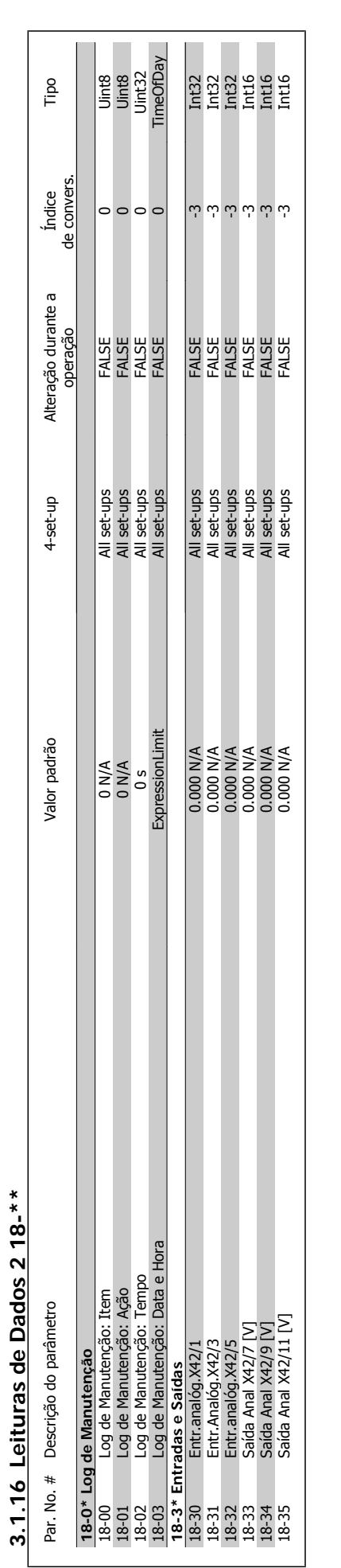

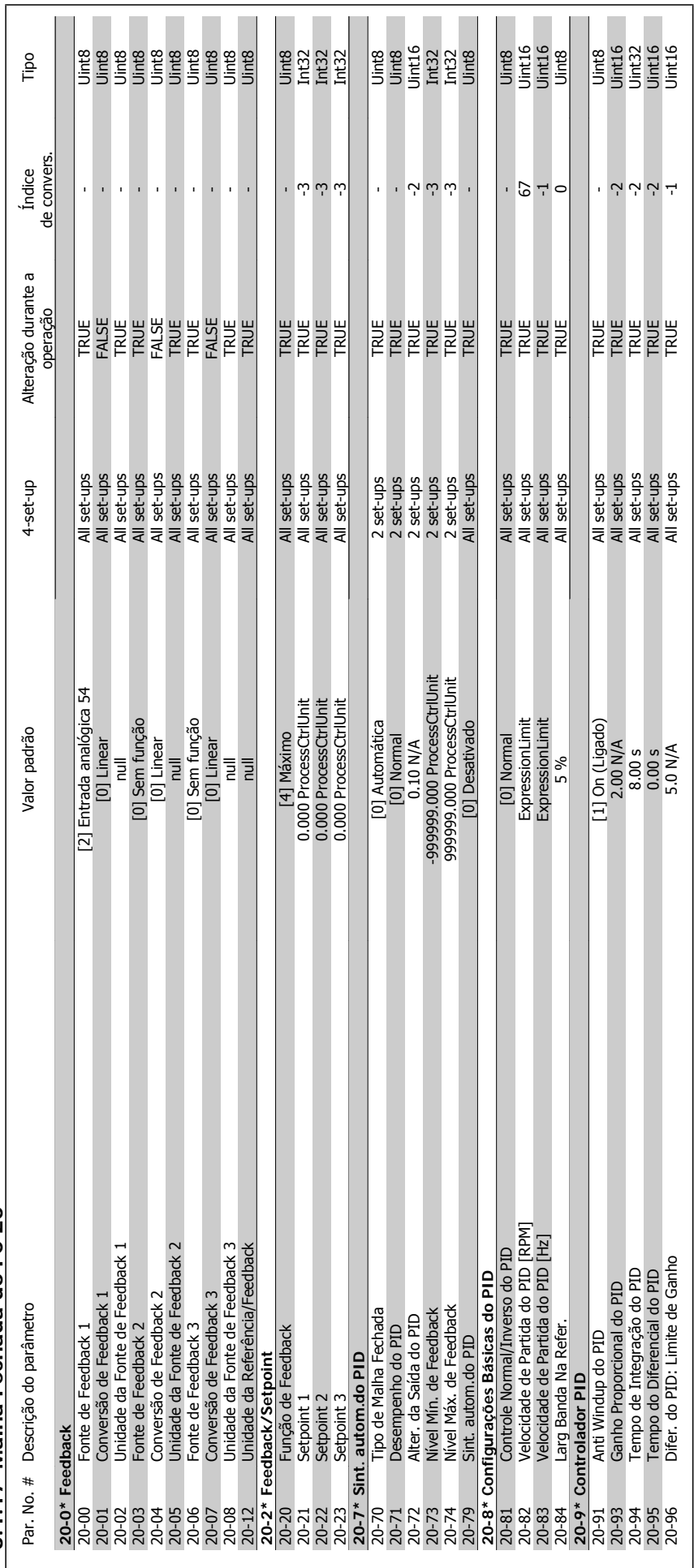

**3.1.17 Malha Fechada do FC 20-\*\***  3.1.17 Malha Fechada do FC 20-\*\*

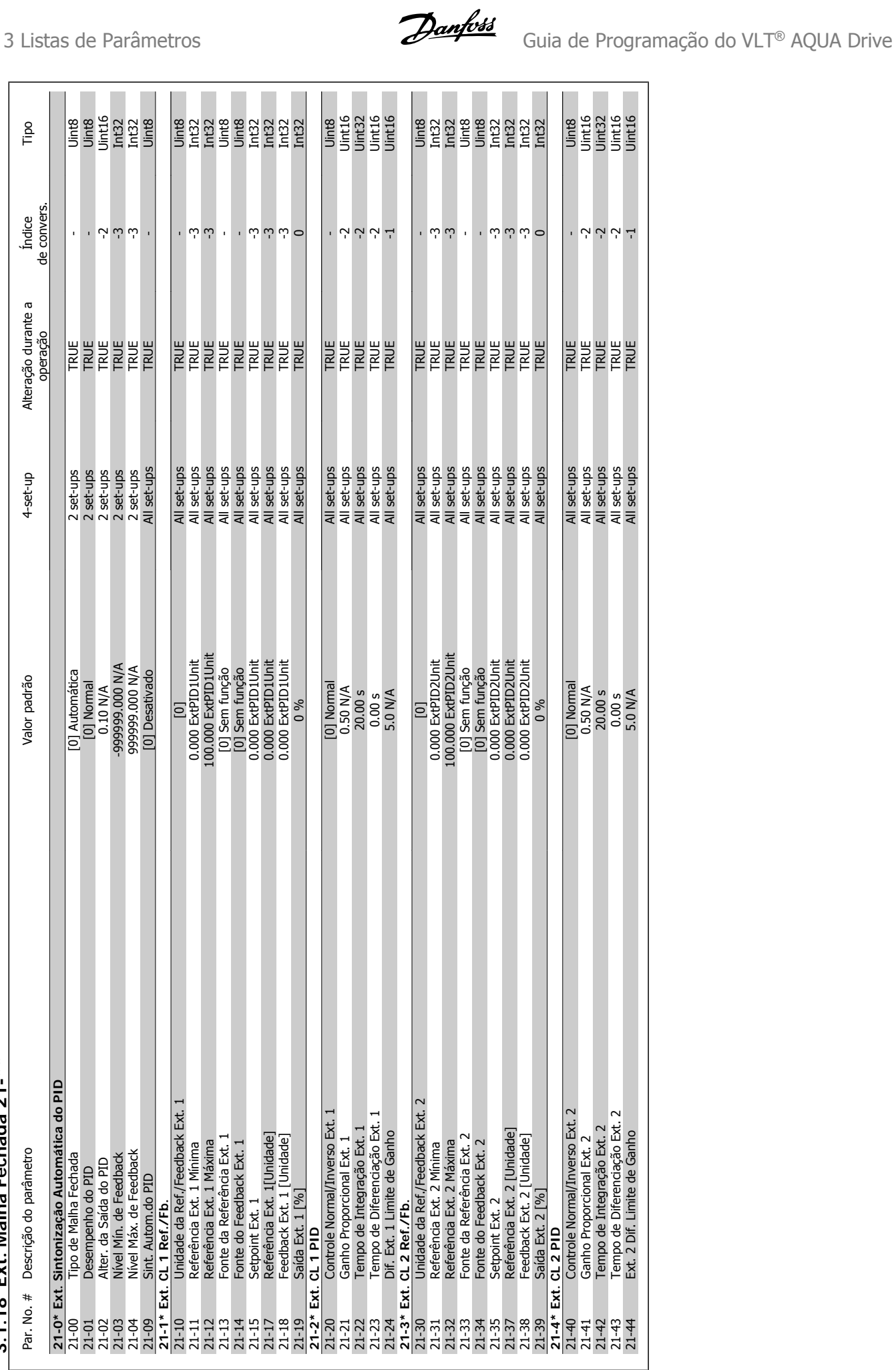

# 3.1.18 Ext. Malha Fechada 21-\*\* **3.1.18 Ext. Malha Fechada 21-\*\***

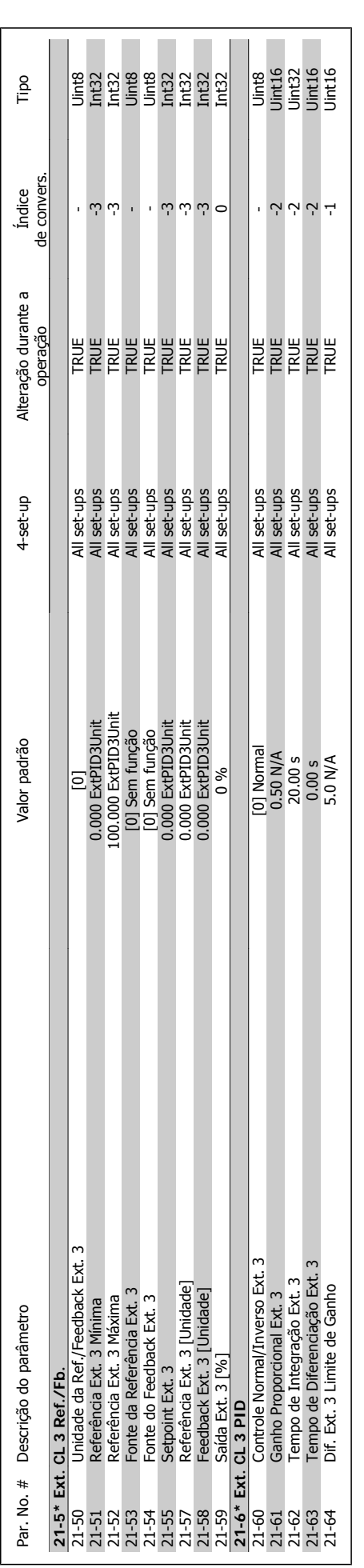

Guia de Programação do VLT® AQUA Drive *Danfott* (1994) de Santistas de Parâmetros

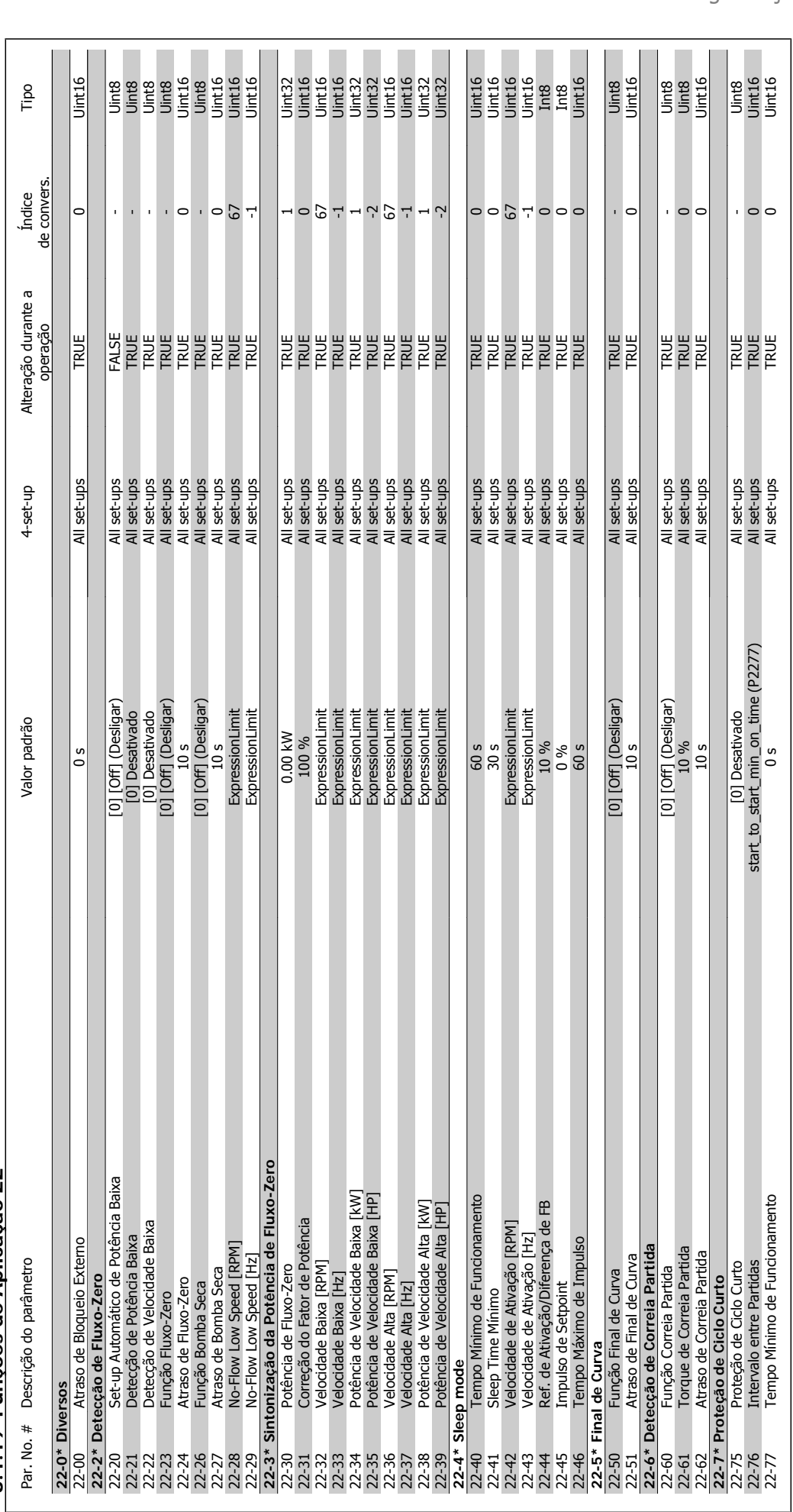

3.1.19 Funções de Aplicação 22-\*\* **3.1.19 Funções de Aplicação 22-\*\*** 

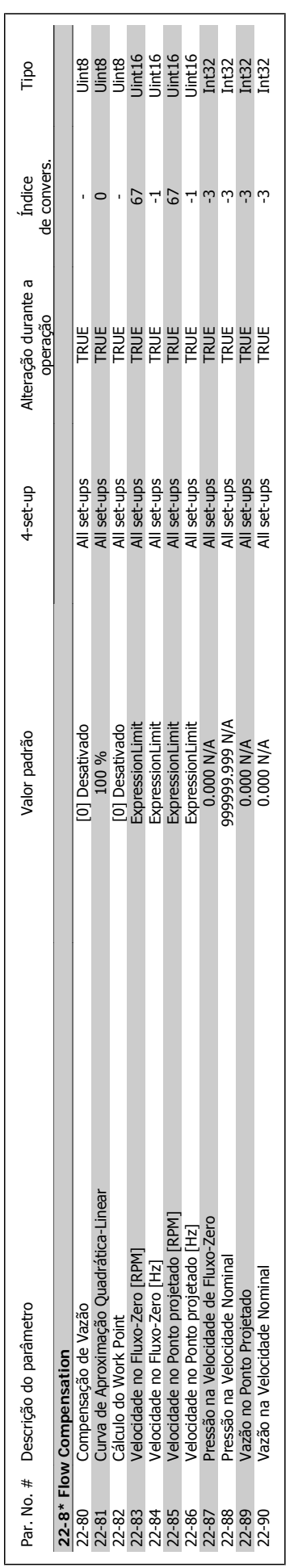

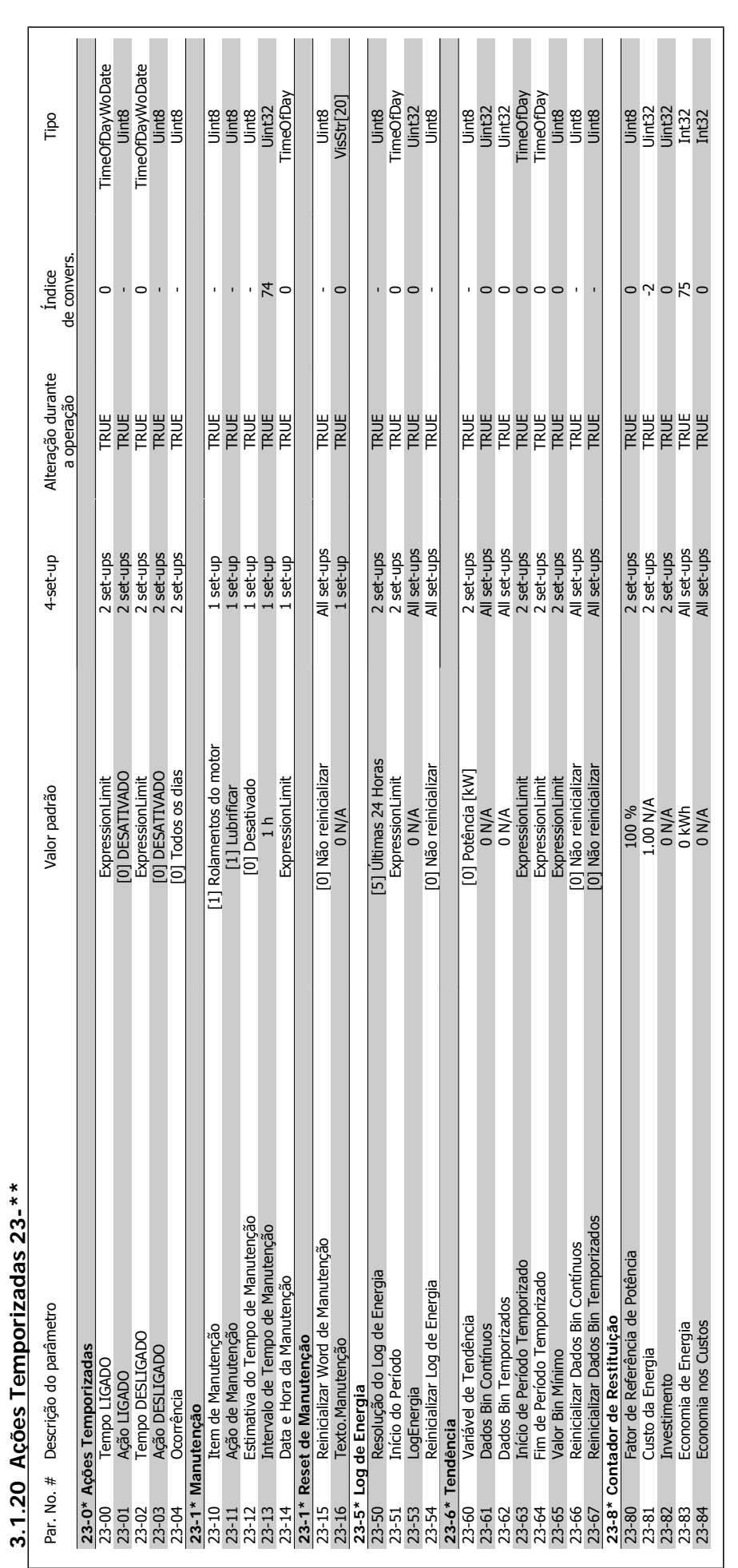

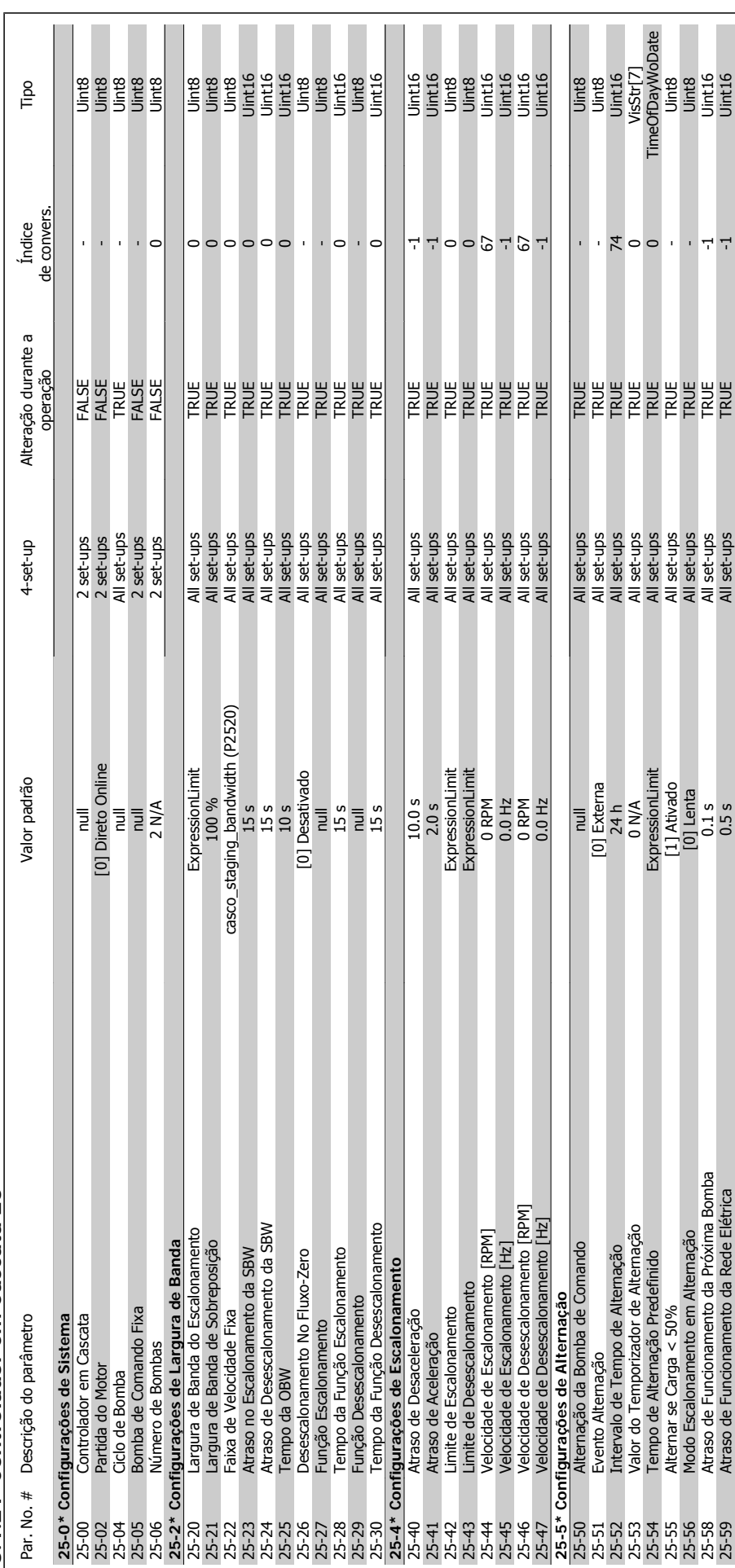

3.1.21 Controlador em Cascata 25-\*\* **3.1.21 Controlador em Cascata 25-\*\*** 

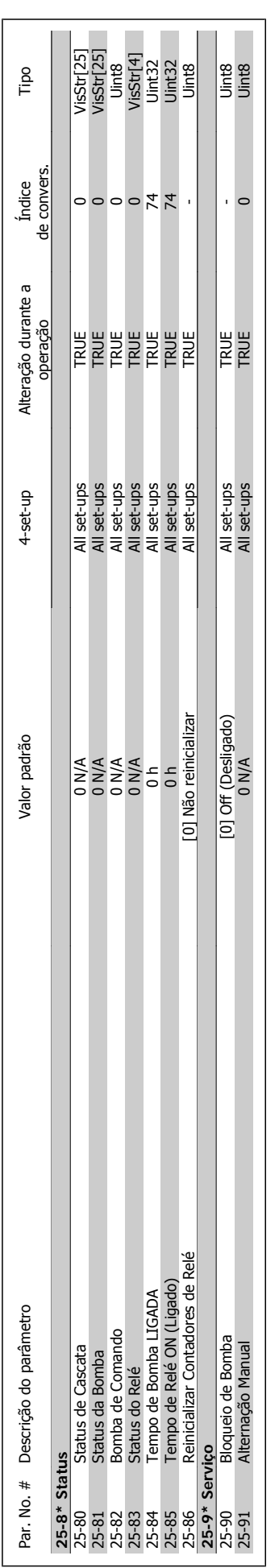

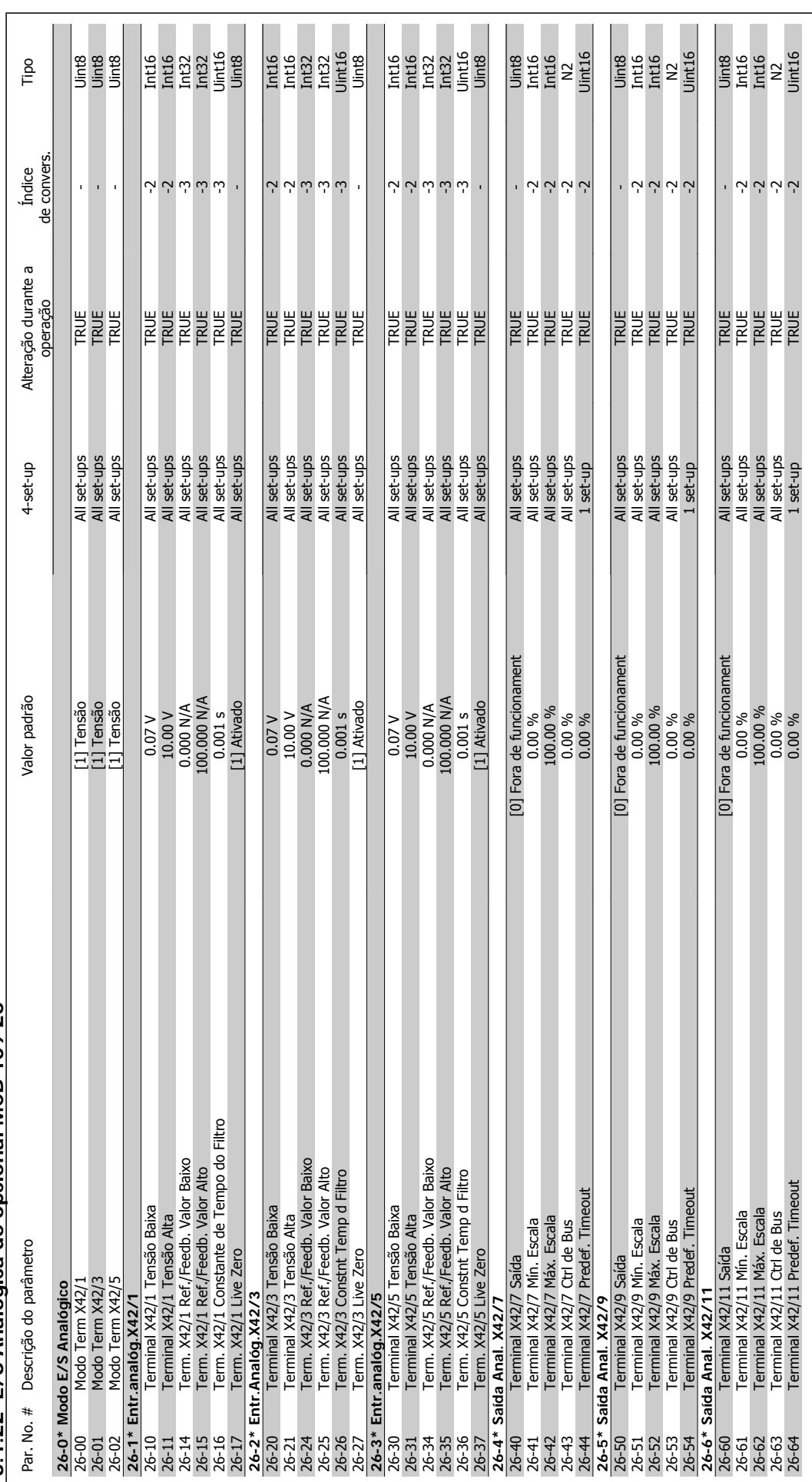

3.1.22 E/S Analógica do opcional MCB 109 26-\*\* **3.1.22 E/S Analógica do opcional MCB 109 26-\*\*** 

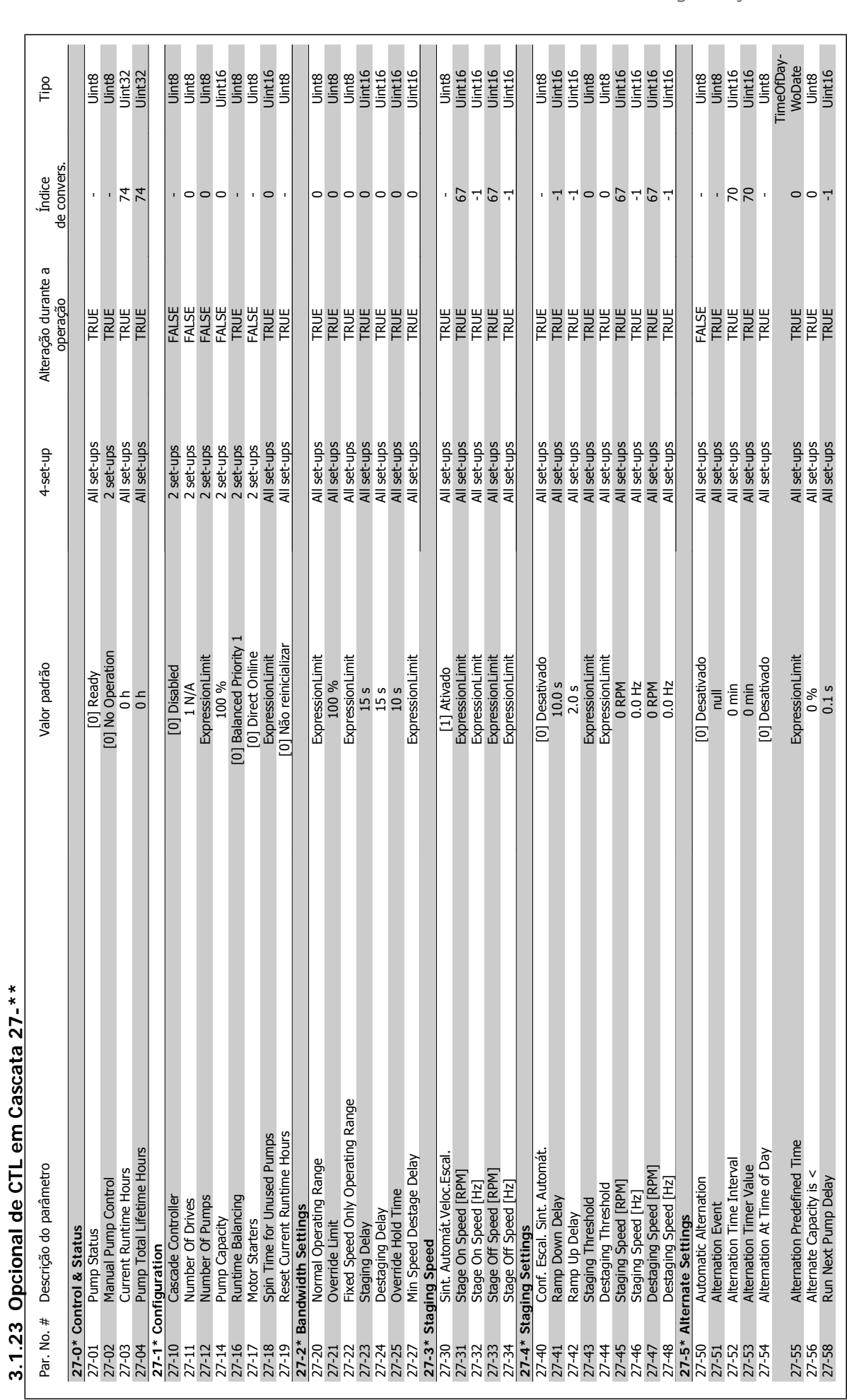

276 MG.20.03.28 - VLT® é uma marca registrada da Danfoss

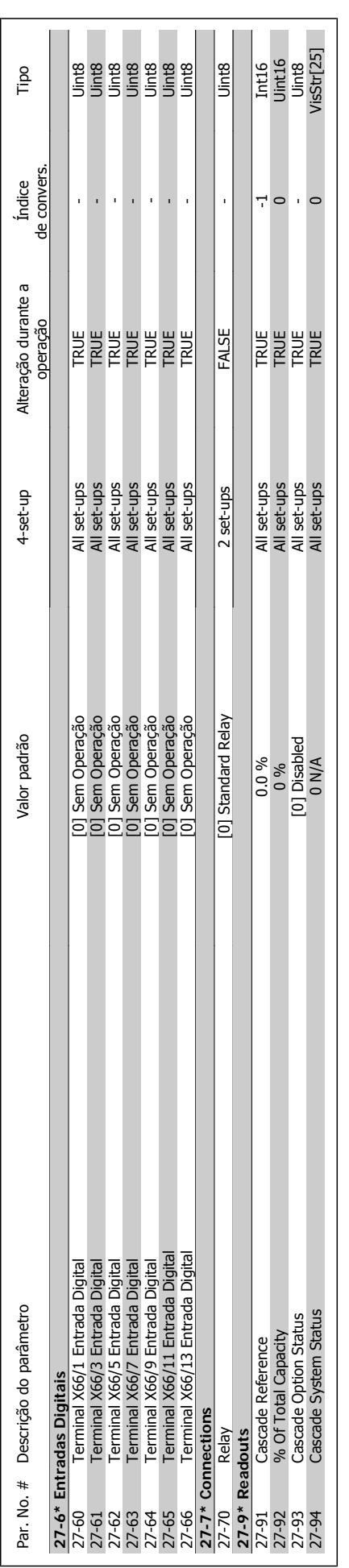

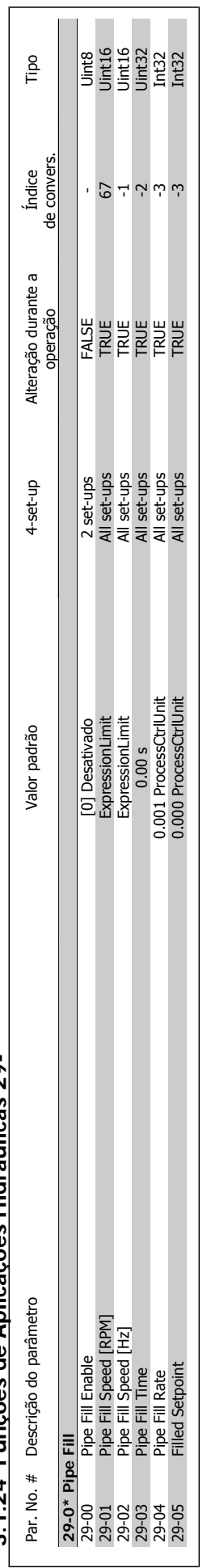

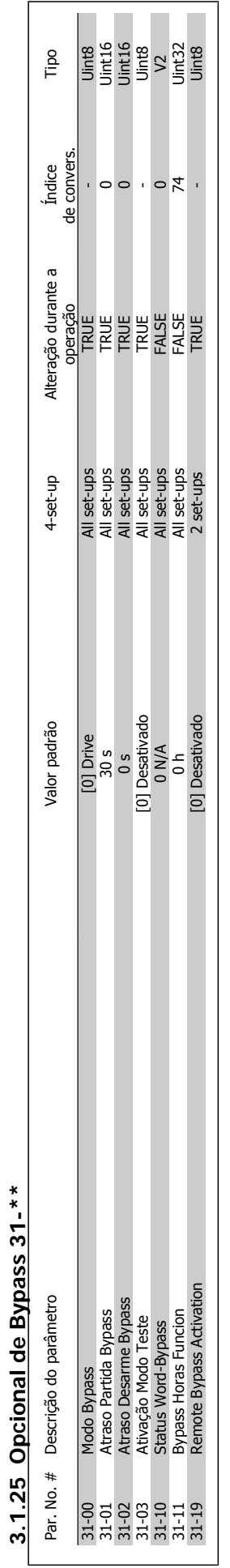

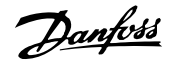

#### **Índice**

#### **0**

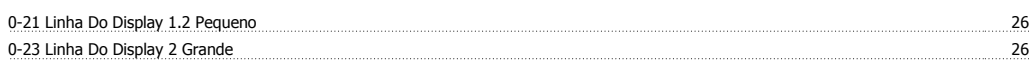

#### **1**

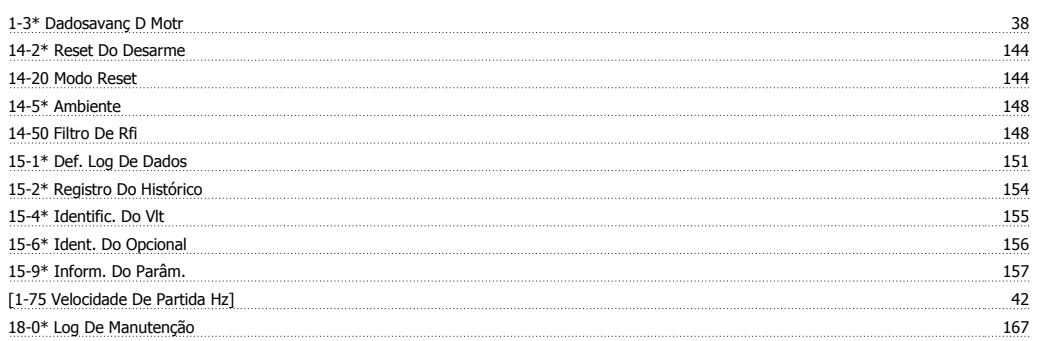

#### **2**

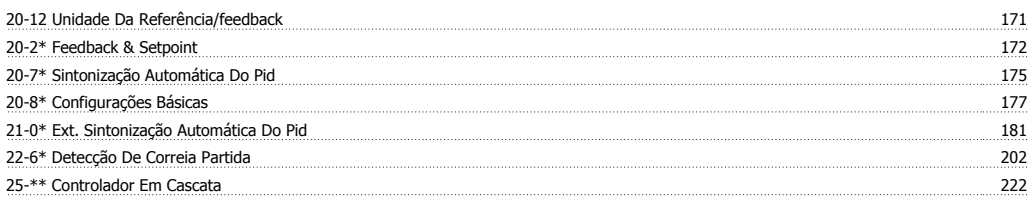

#### **6**

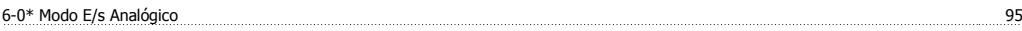

#### **A**

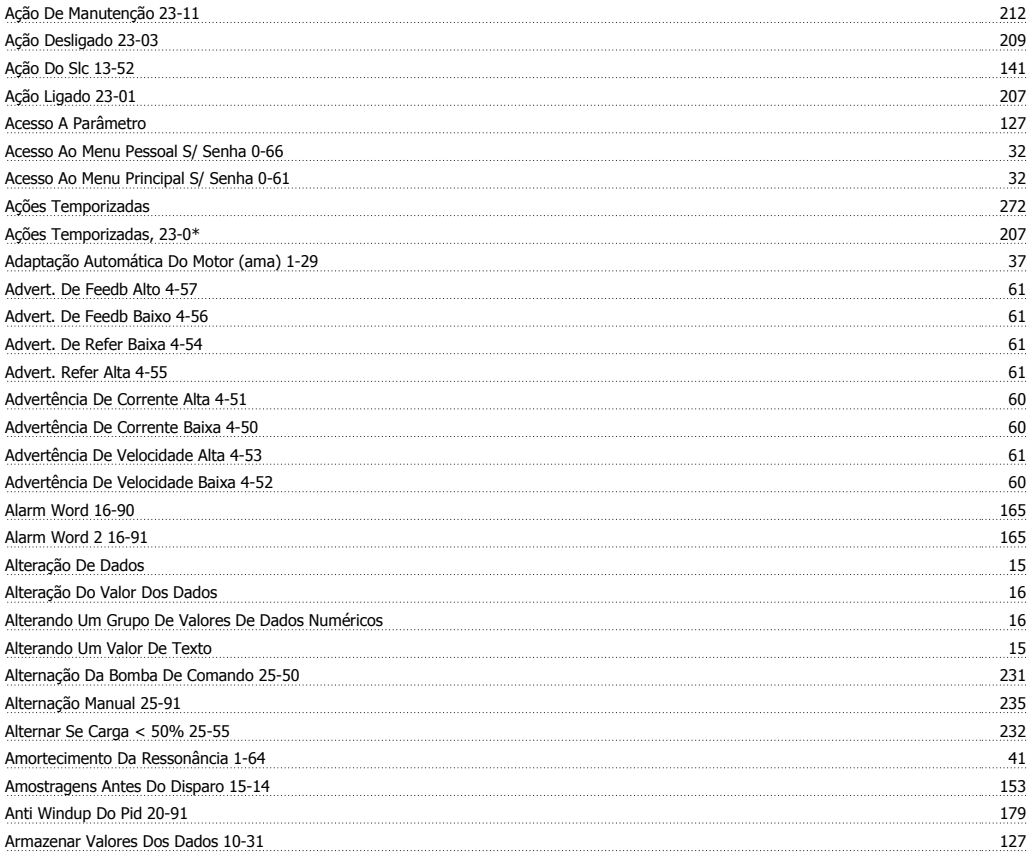

## Guia de Programação do VLT® AQUA Drive **Aunfoss France**

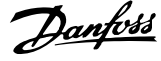

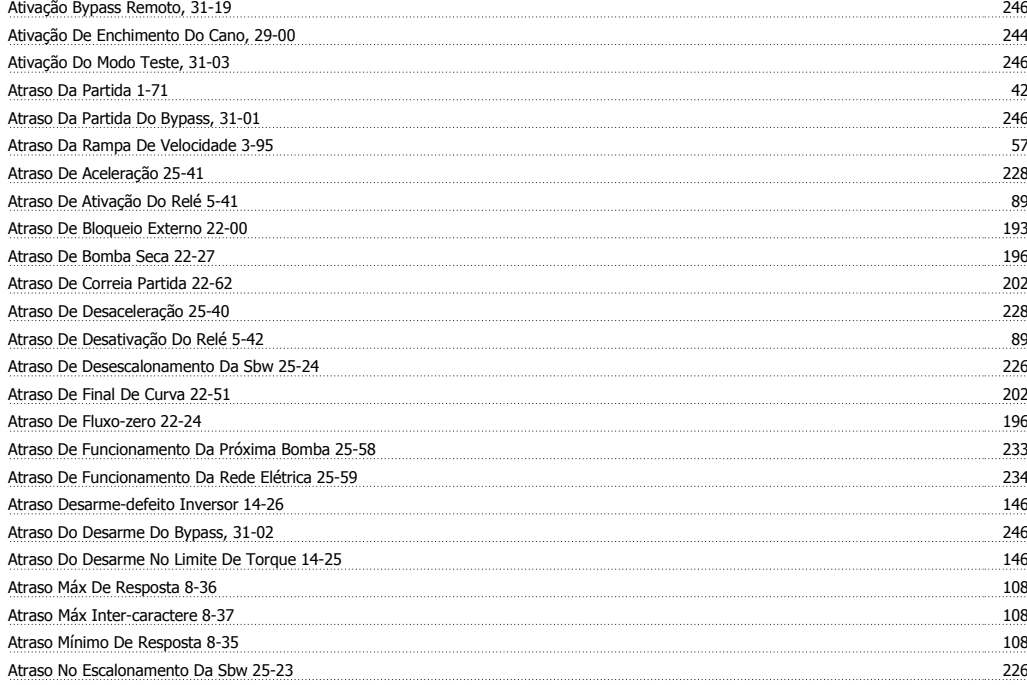

#### **B**

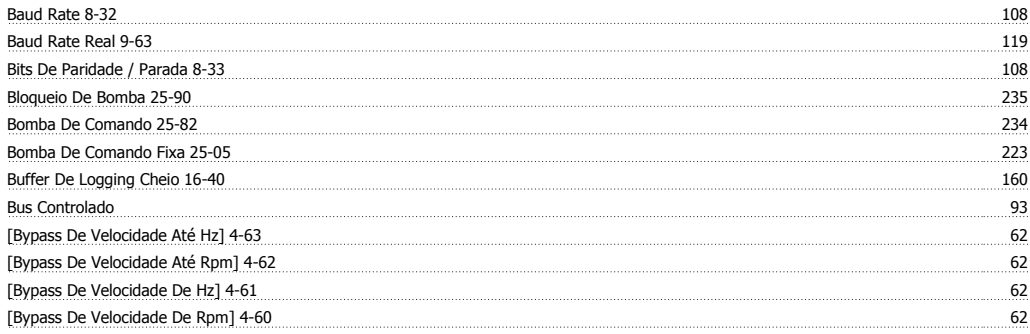

#### **C**

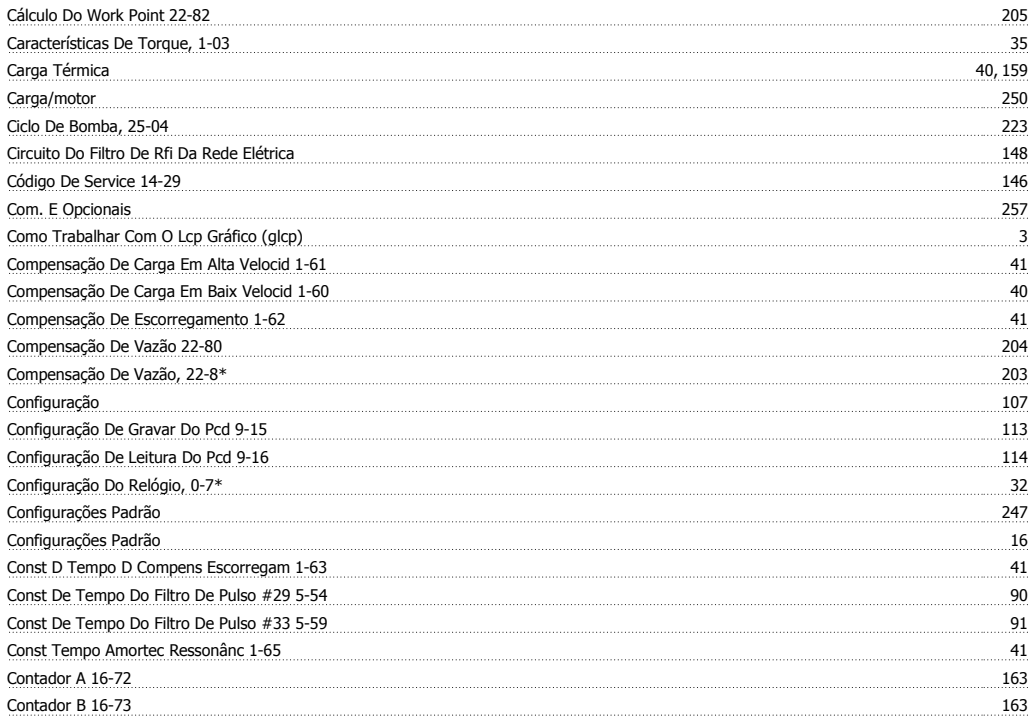

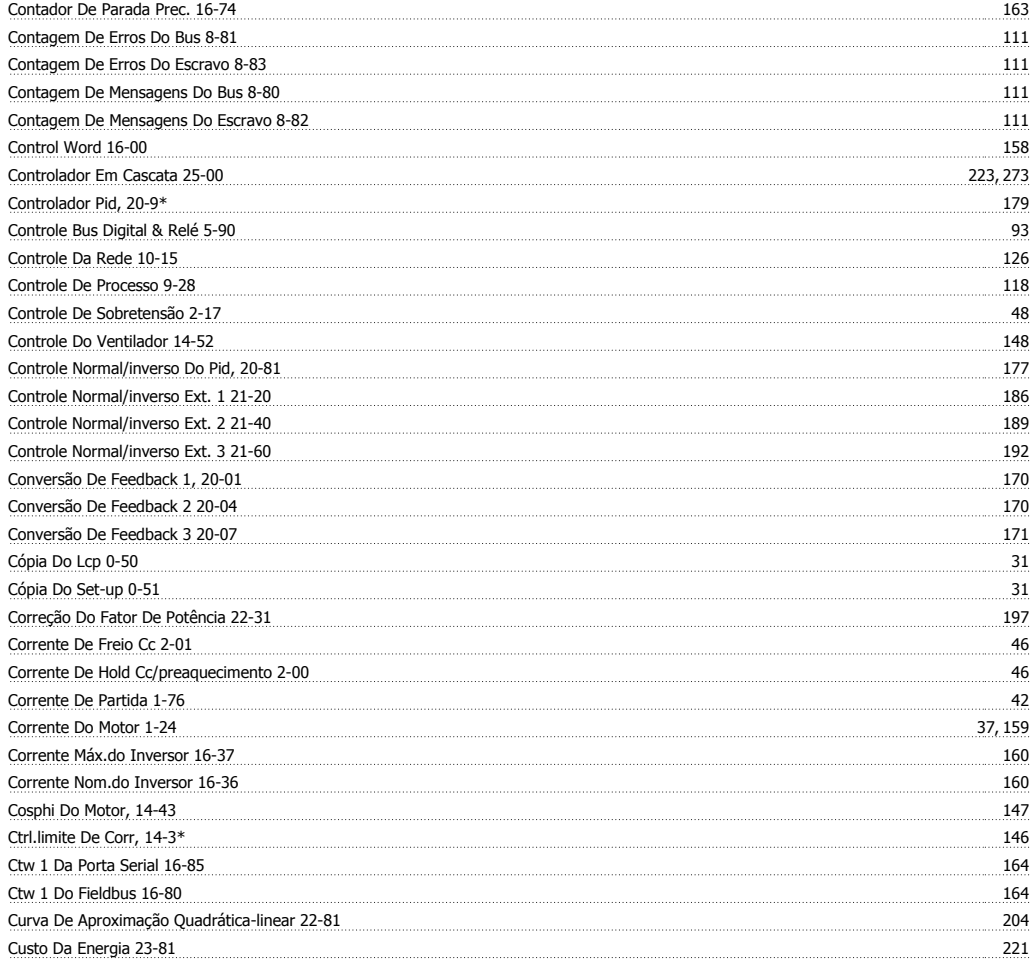

#### **D**

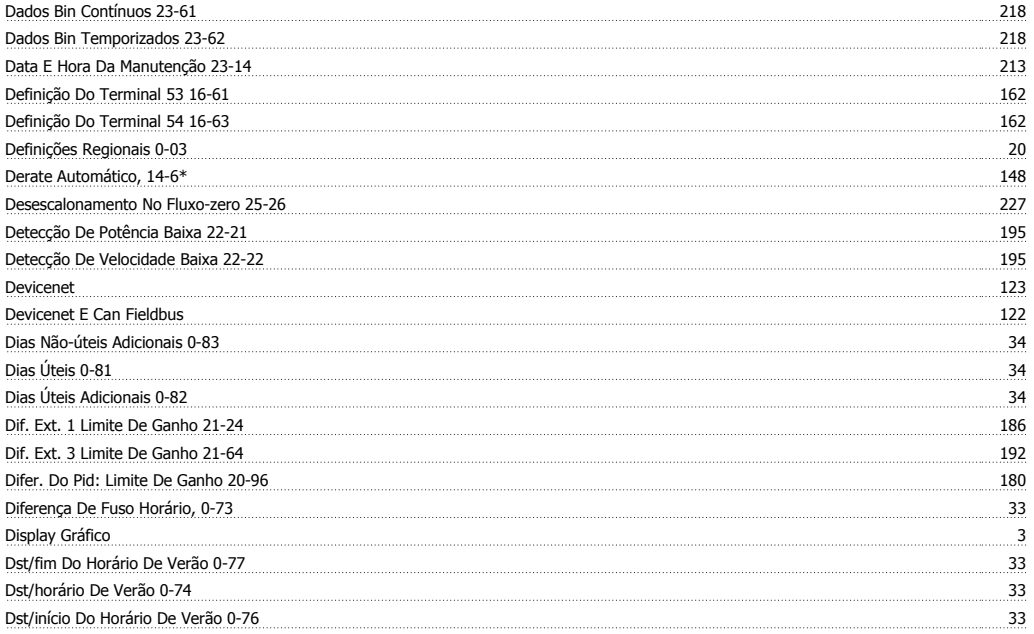

#### **E**

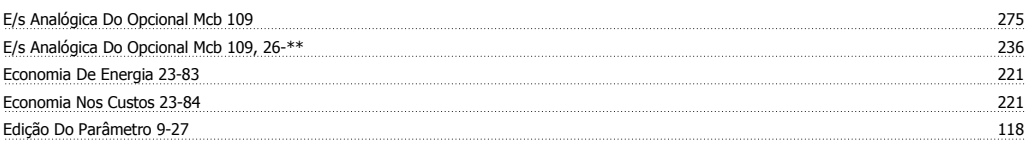

## Guia de Programação do VLT® AQUA Drive **Aunfoss France**

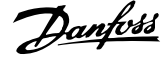

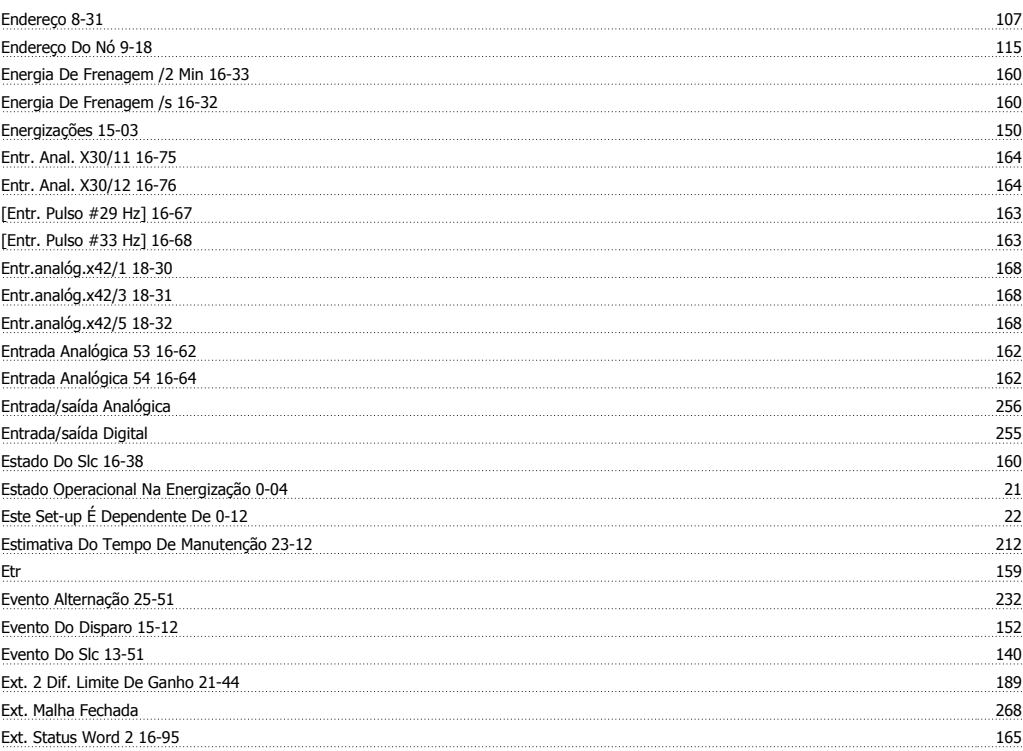

#### **F**

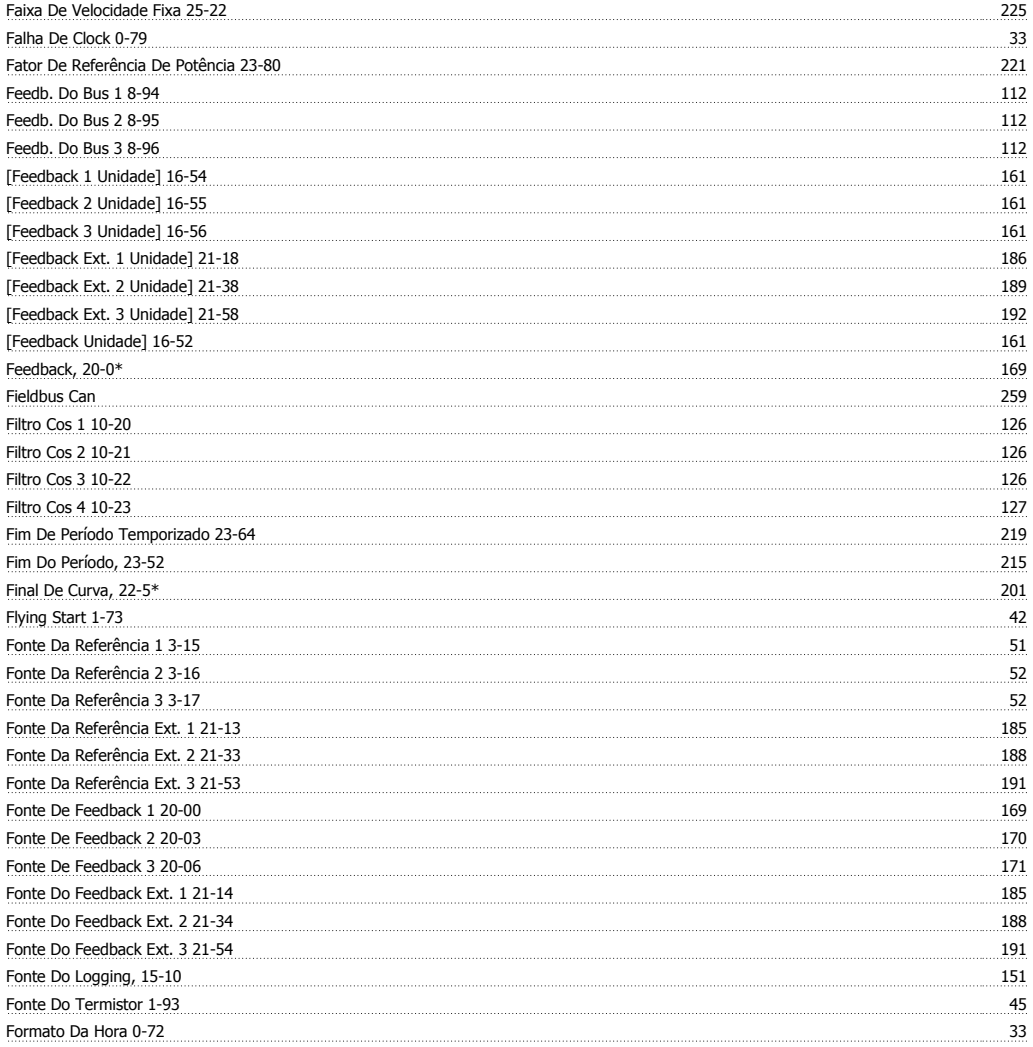

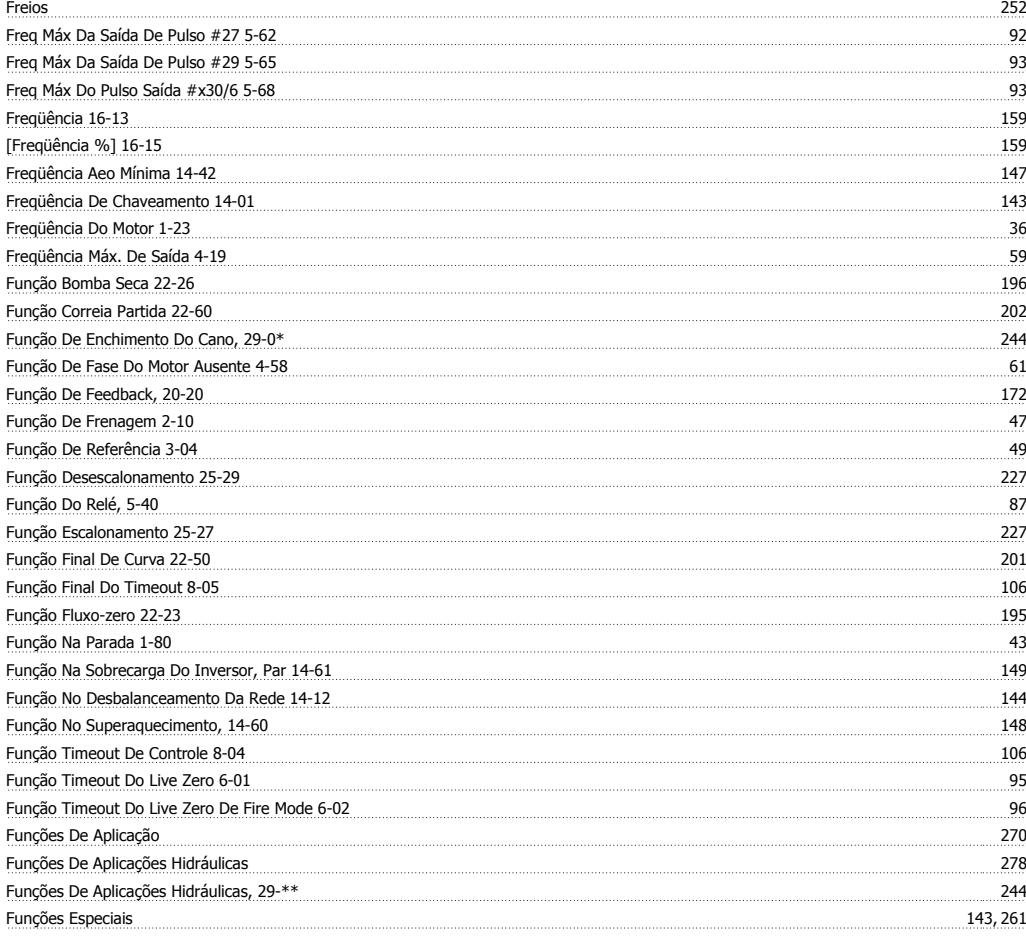

#### **G**

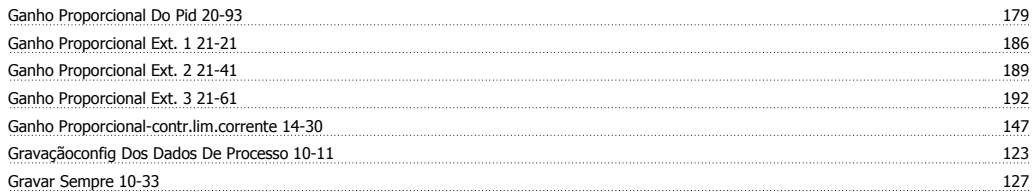

#### **H**

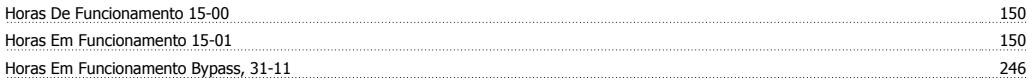

#### **I**

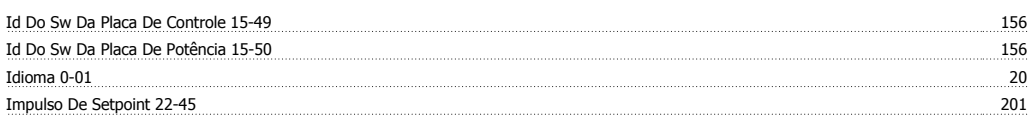

#### **Í**

<u>Índice Da Matriz 10-30 127 | 127 | 128 | 129 | 129 | 129 | 129 | 129 | 129 | 129 | 129 | 129 | 129 | 129 | 129 | 129 | 129 | 129 | 129 | 129 | 129 | 129 | 129 | 129 | 129 | 129 | 129 | 129 | 129 | 129 | 129 | 129 | 129 | </u>

#### **I**

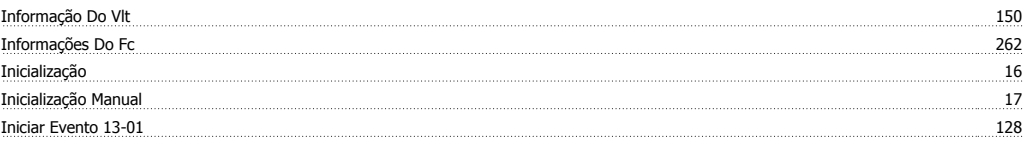

## Guia de Programação do VLT® AQUA Drive **Aunfoss France**

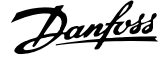

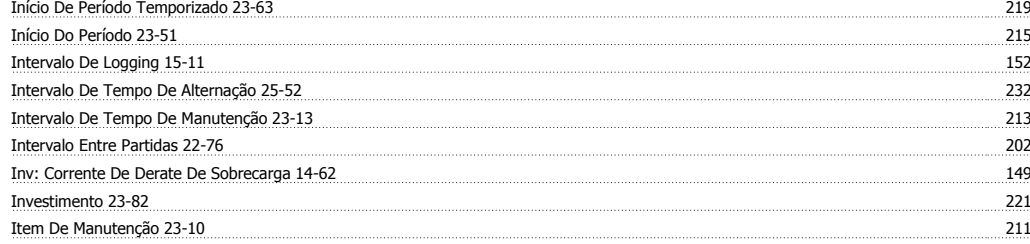

#### **L**

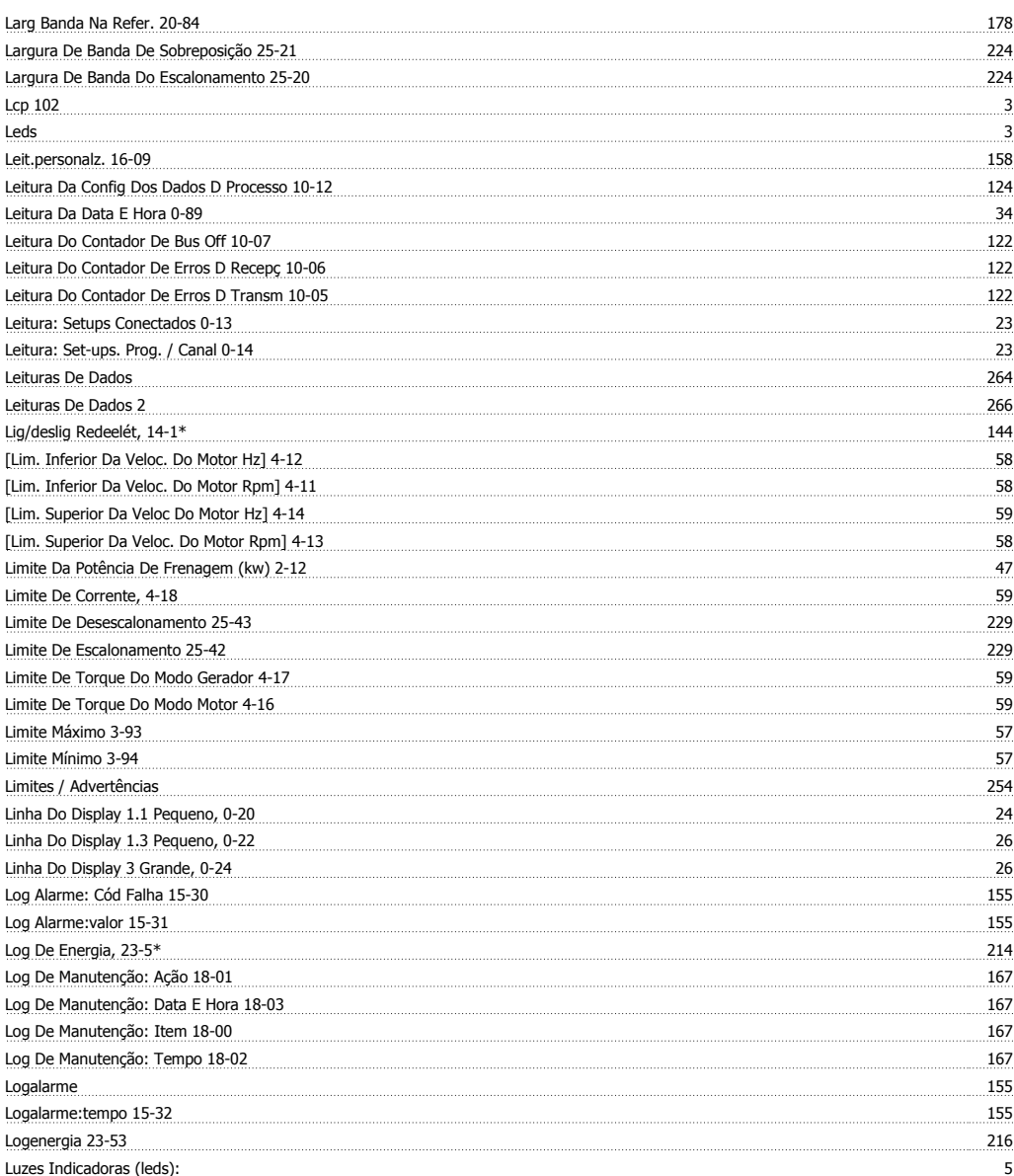

#### **M**

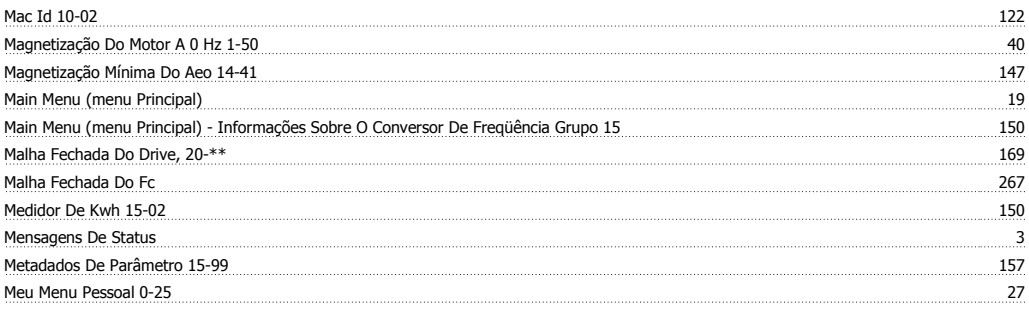

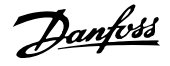

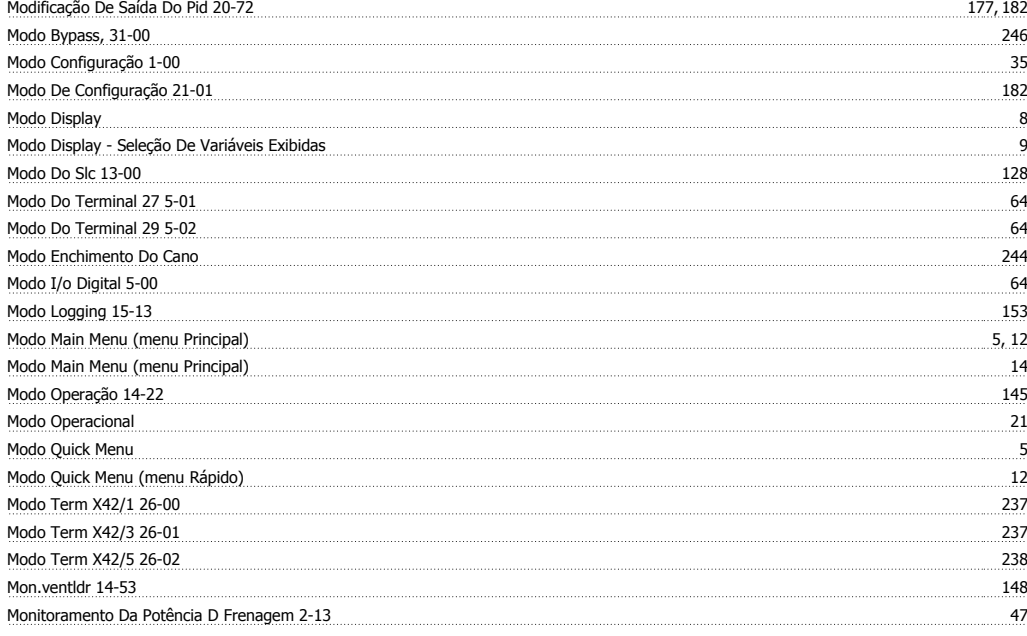

#### **N**

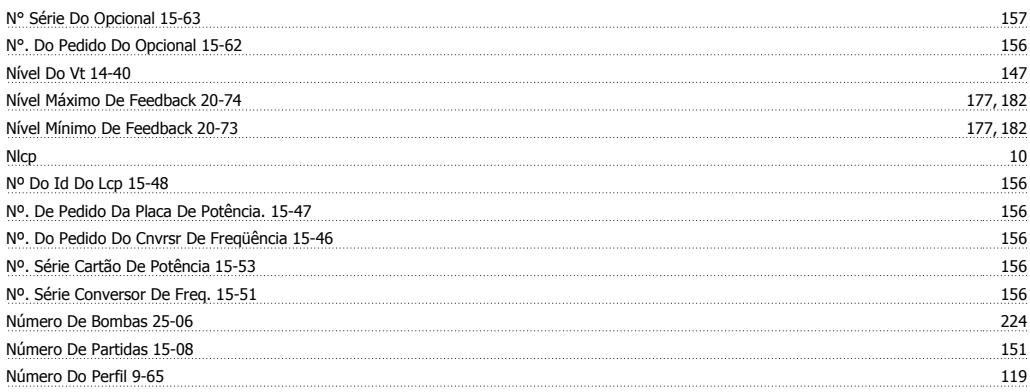

#### **O**

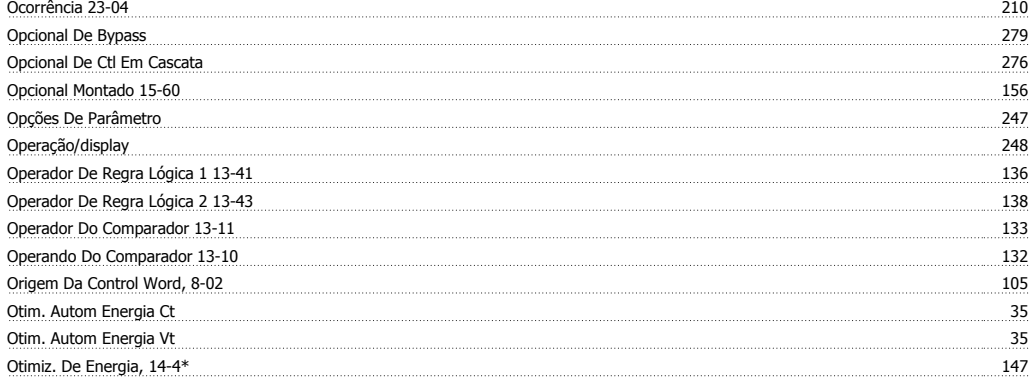

#### **P**

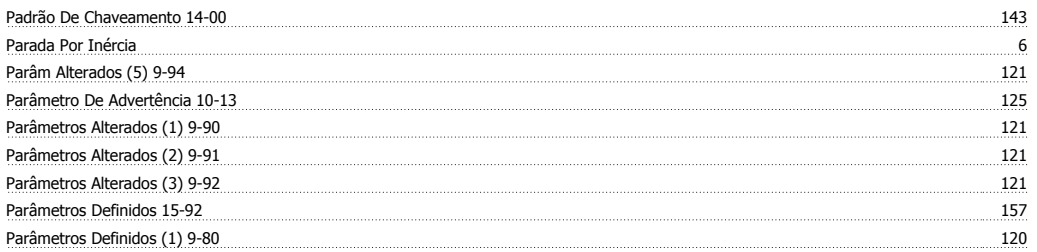

## Guia de Programação do VLT® AQUA Drive *Danfoss*

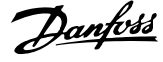

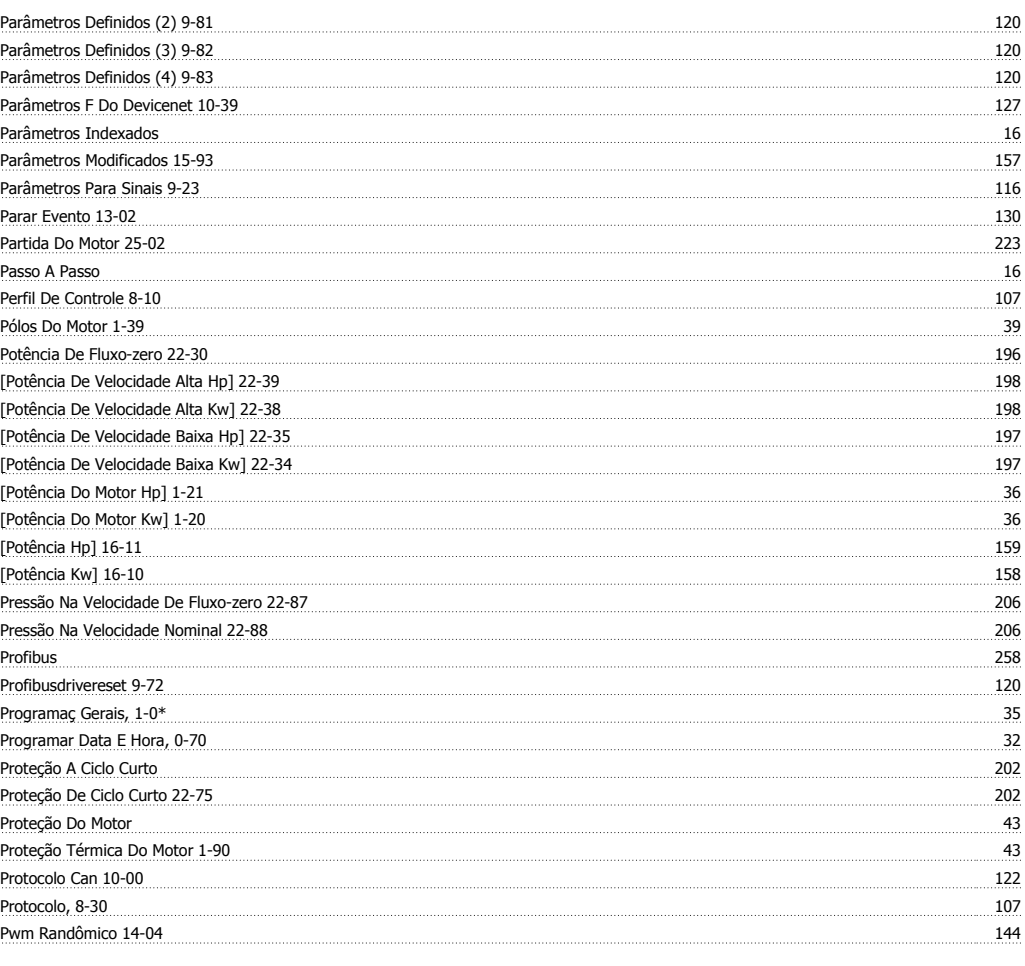

#### **Q**

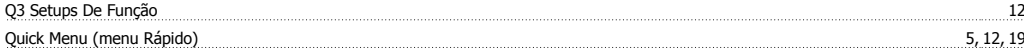

#### **R**

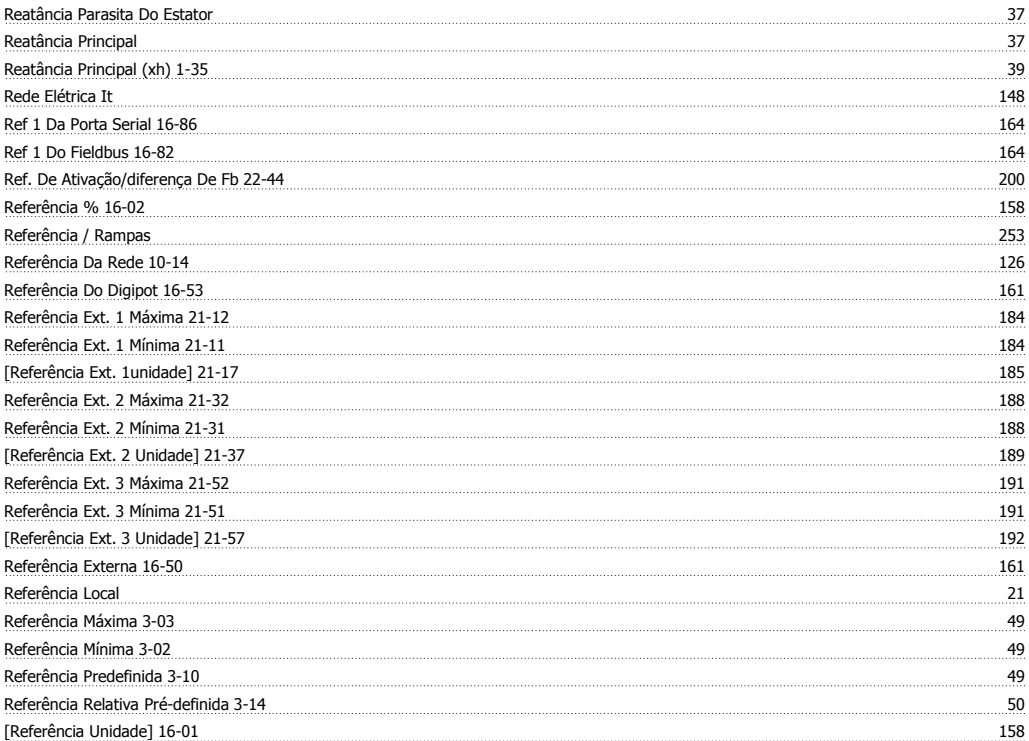

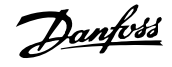

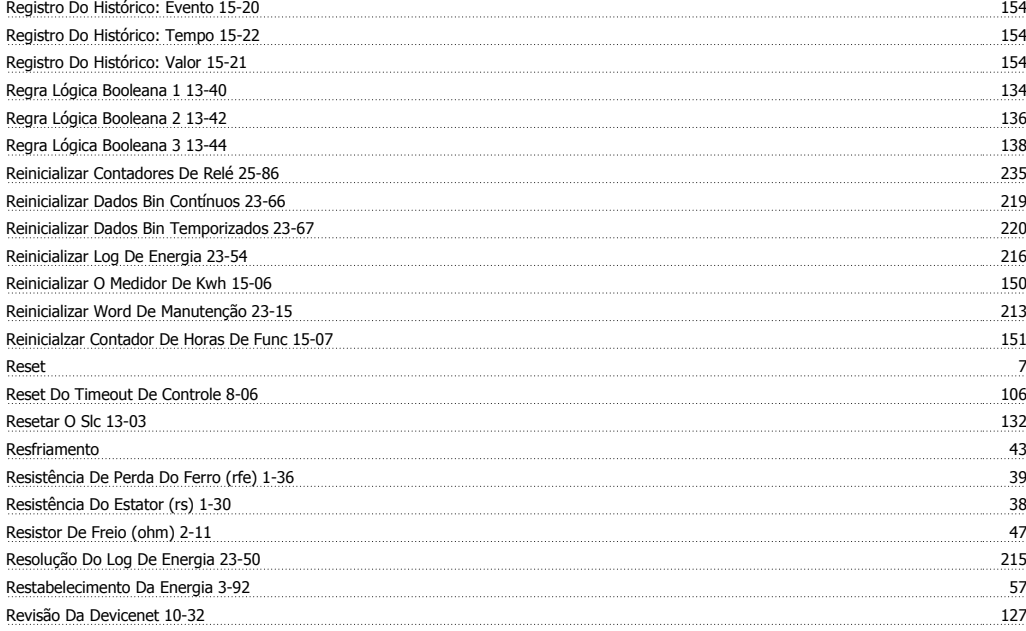

#### **S**

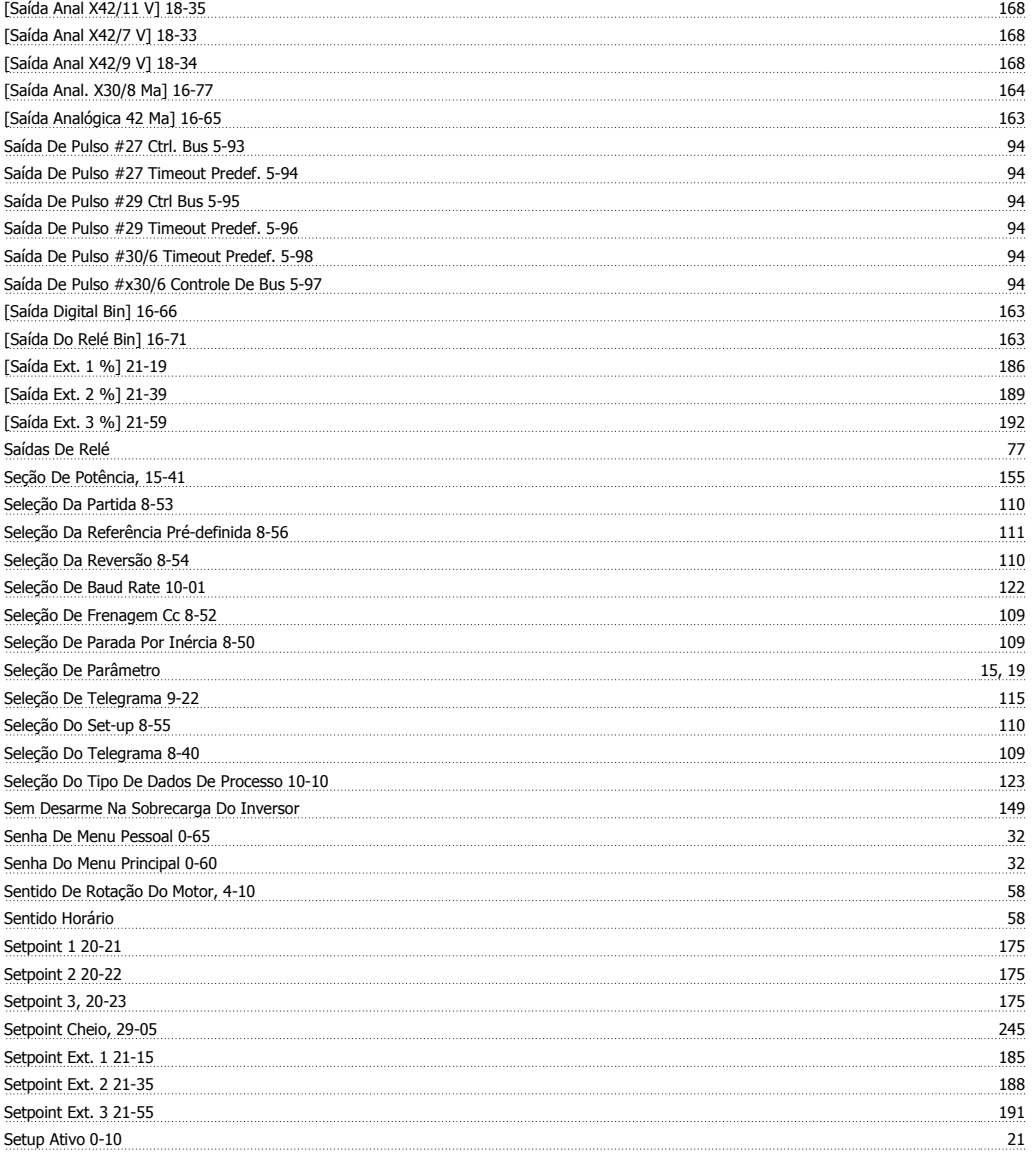
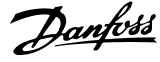

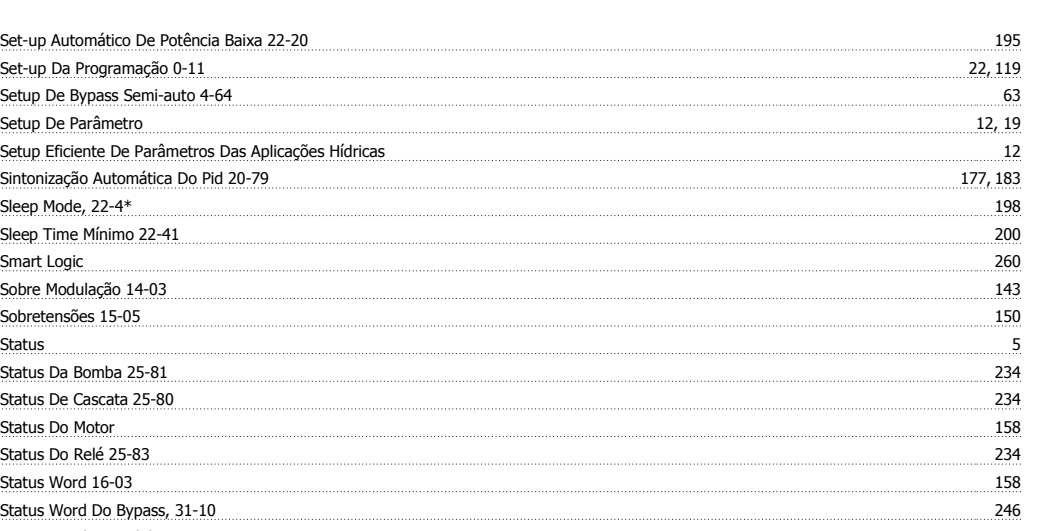

#### Status Word Estendida 16-94 165 165 165 165 165 165 166 166 167 168 169 160 161 161 162 163 164 164 165 165 16 Status Word Stw Configurável 8-13 107 Statusword Do Opcional D Comunicação 16-84 164 String De Código Real 15-45 156 String Do Código De Compra 15-44 1555 Superaquecimentos 15-04 150

### **T**

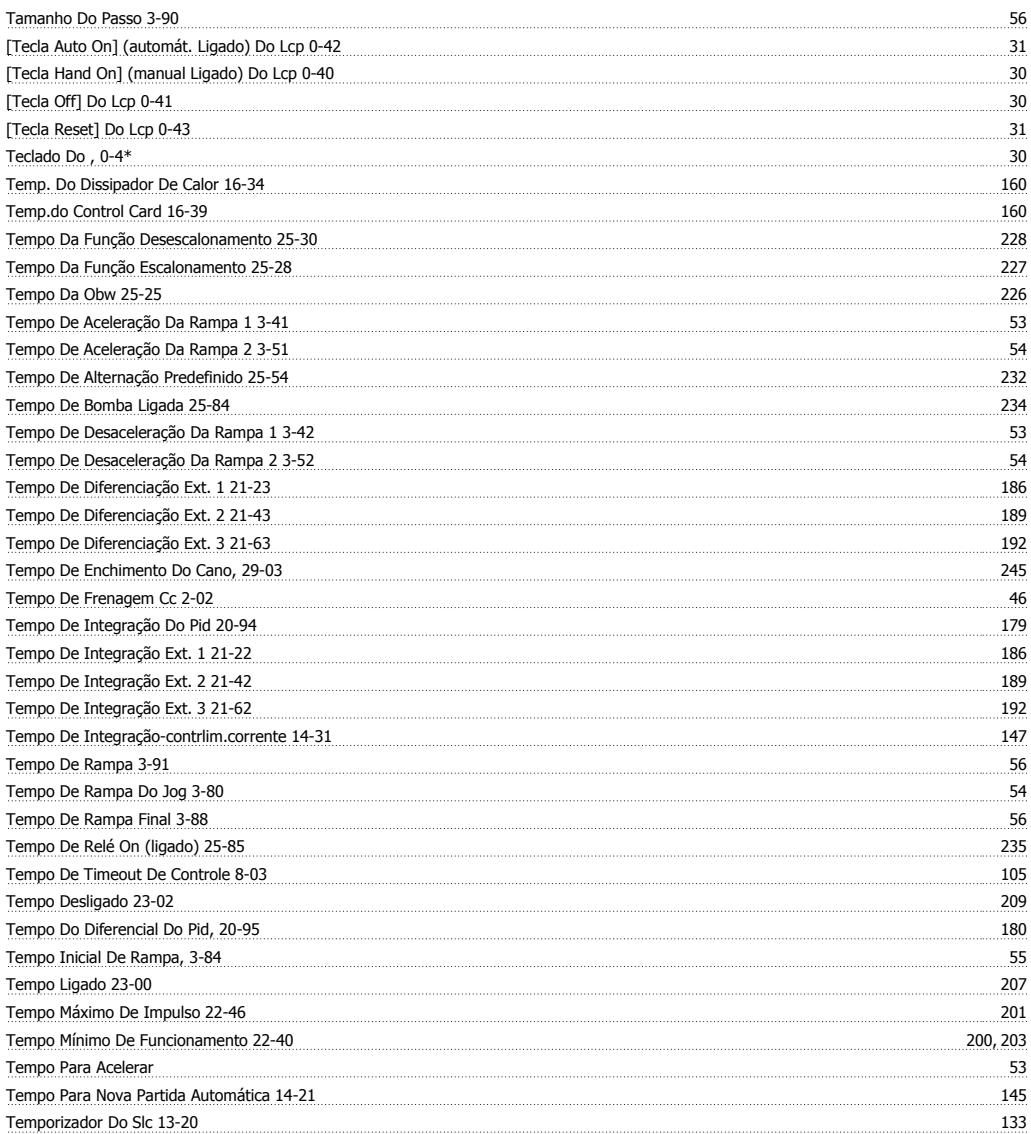

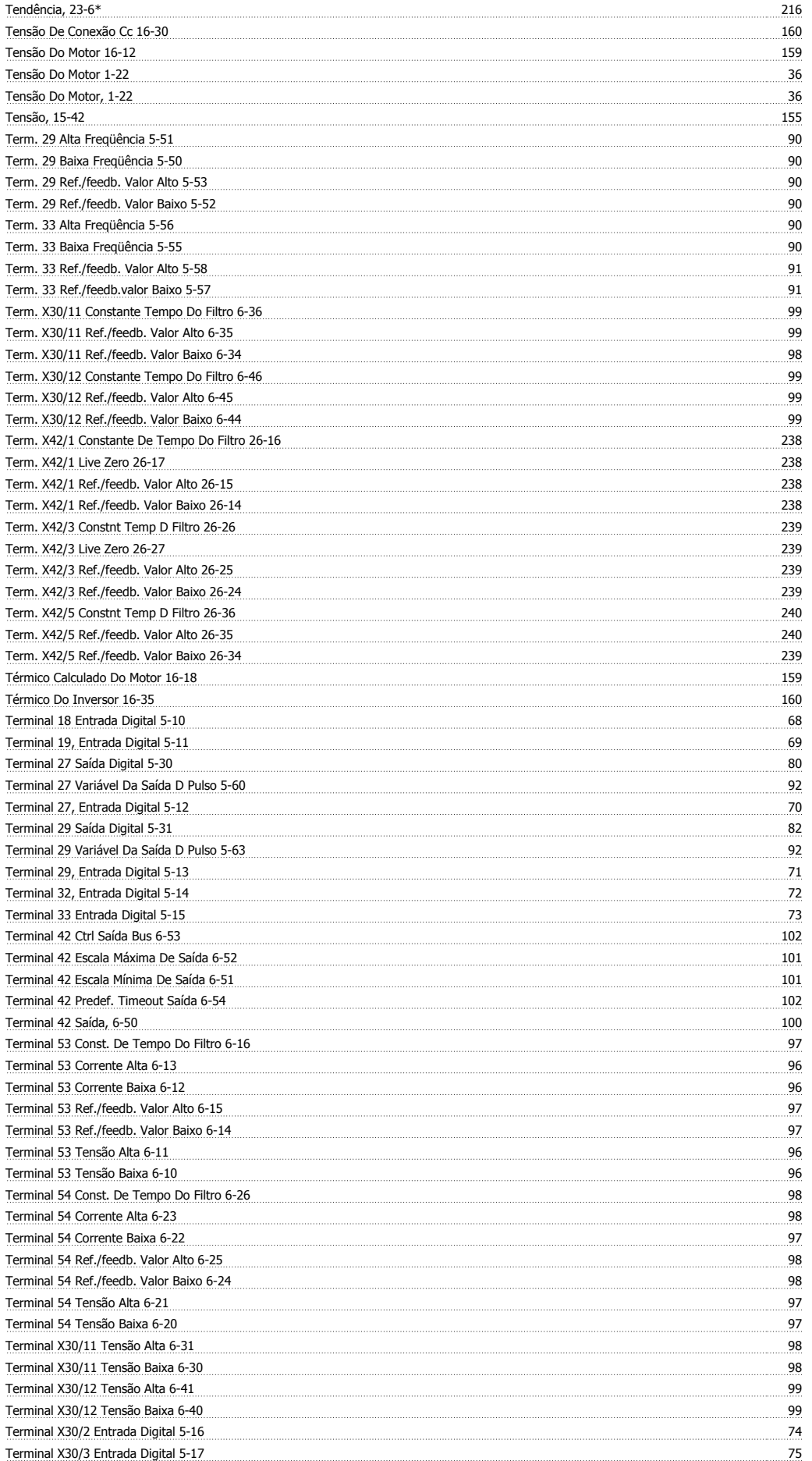

# Guia de Programação do VLT® AQUA Drive **Aunfoss France**

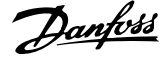

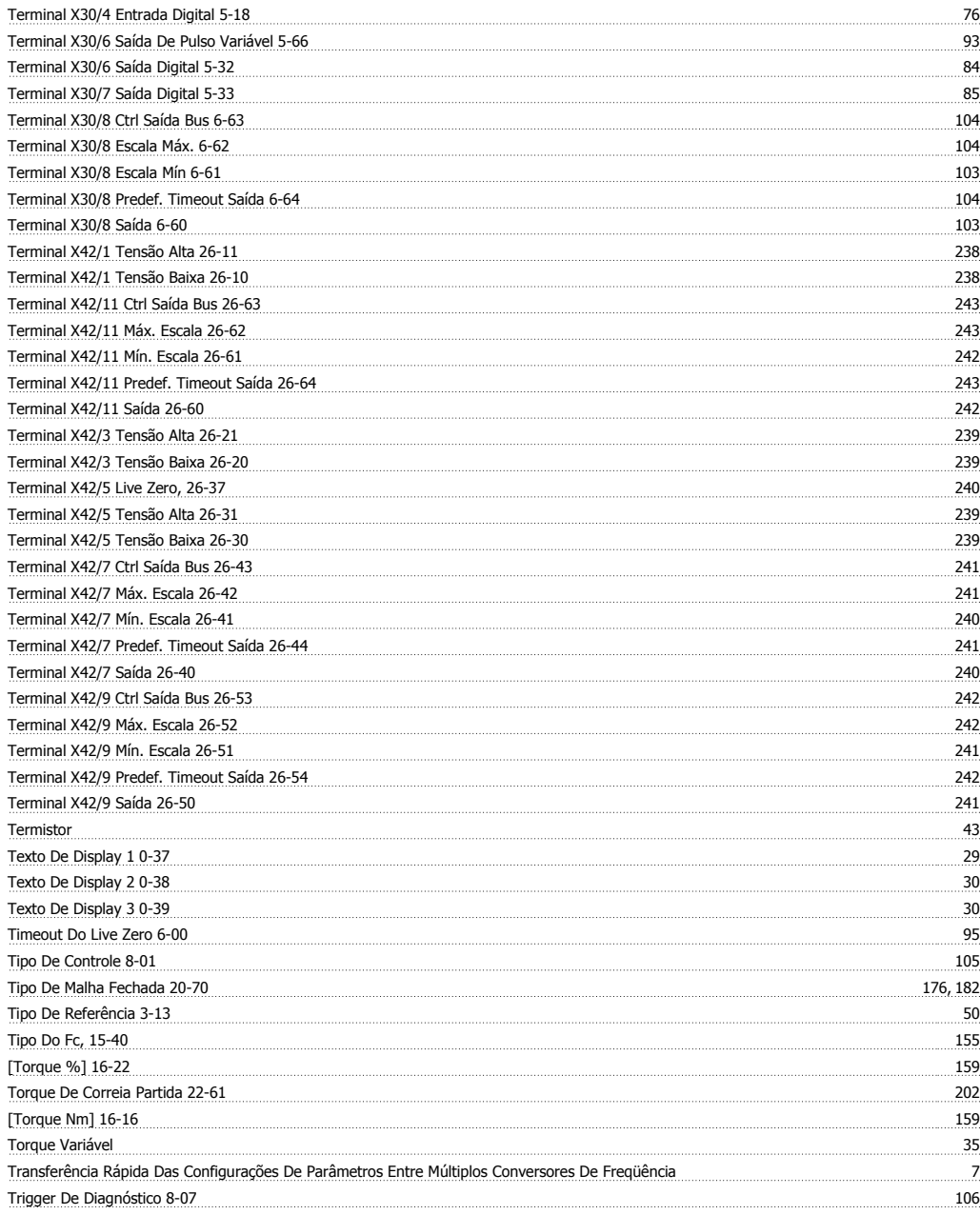

## **U**

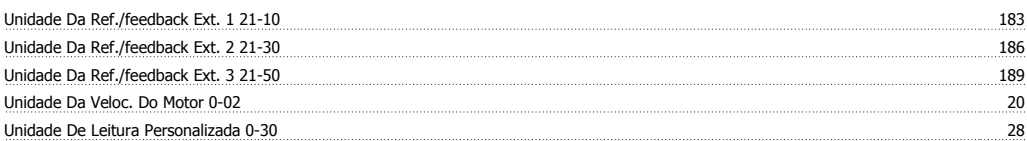

## **V**

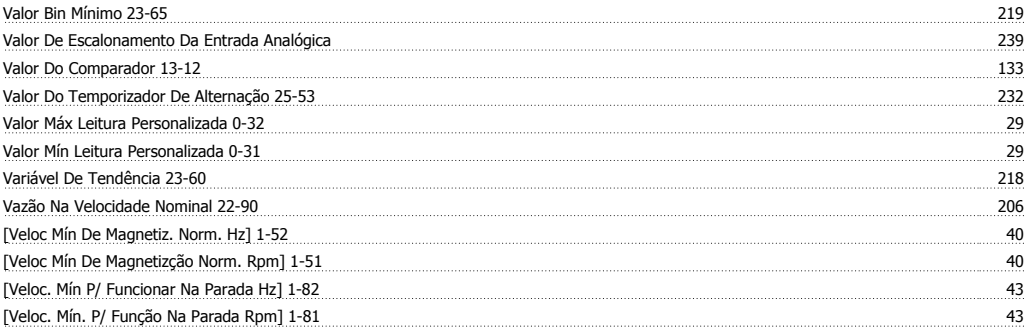

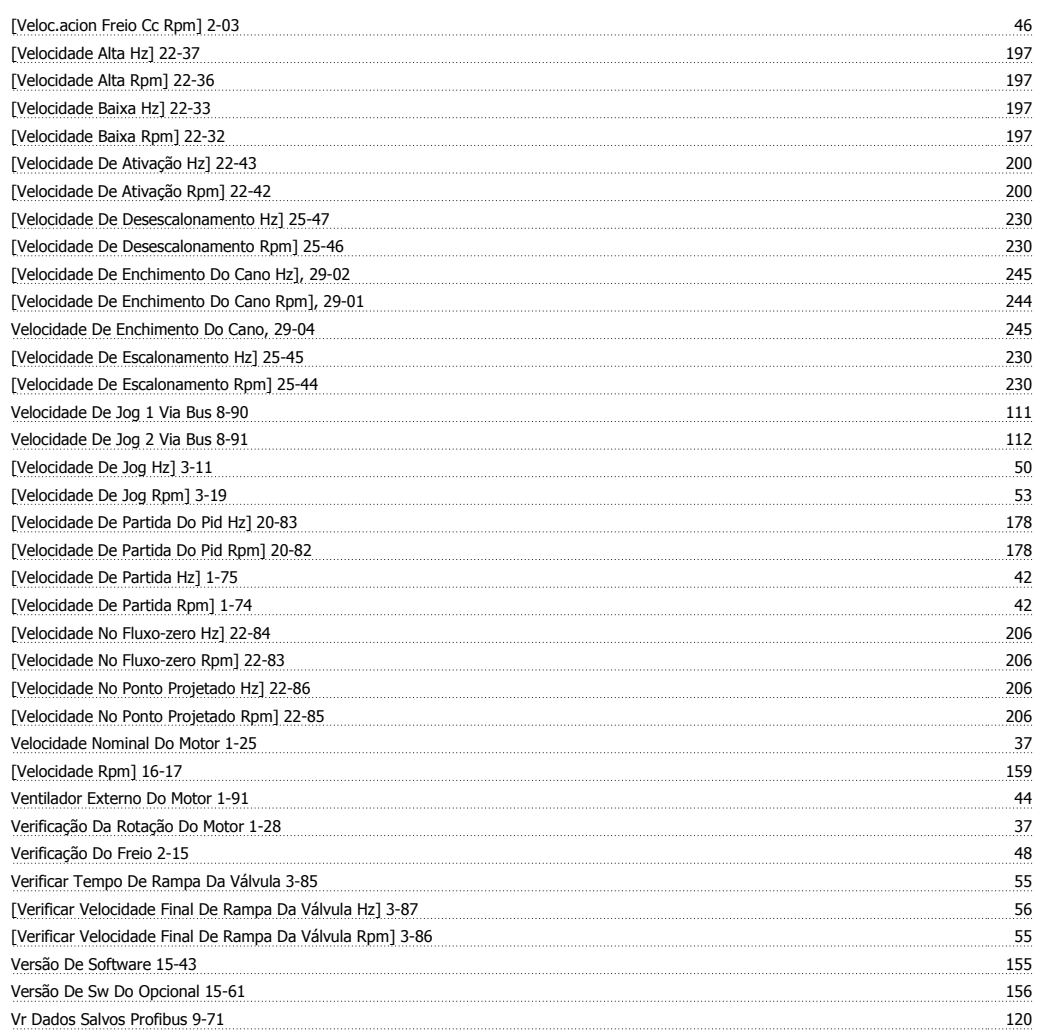

#### **W**

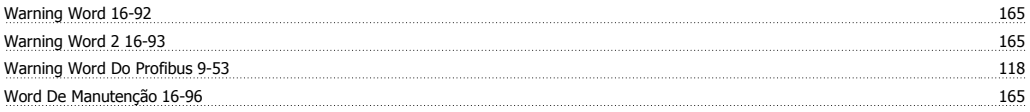